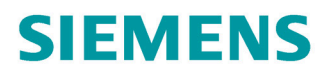

Betriebsanleitung

# **SINAMICS**

# **SINAMICS V20**

Niederspannungsumrichter

Ausgabe

05/2020

www.siemens.com/drives

# **SIEMENS**

# SINAMICS

# Umrichter SINAMICS V20

Betriebsanleitung

<u>Vorwort</u>

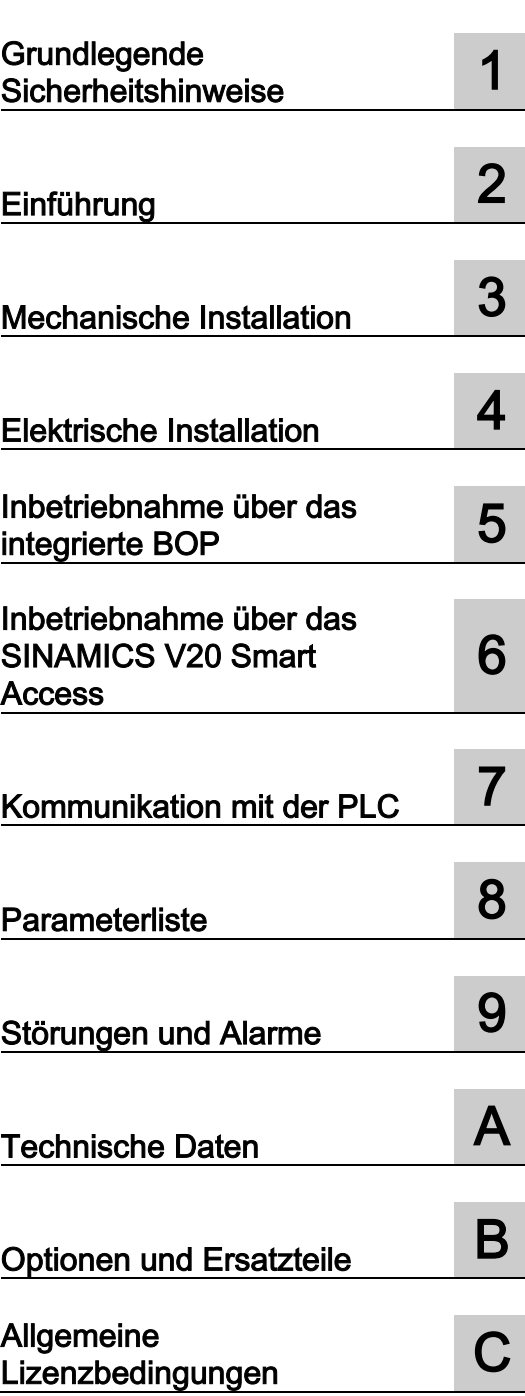

#### Rechtliche Hinweise

#### **Warnhinweiskonzept**

Dieses Handbuch enthält Hinweise, die Sie zu Ihrer persönlichen Sicherheit sowie zur Vermeidung von Sachschäden beachten müssen. Die Hinweise zu Ihrer persönlichen Sicherheit sind durch ein Warndreieck hervorgehoben, Hinweise zu alleinigen Sachschäden stehen ohne Warndreieck. Je nach Gefährdungsstufe werden die Warnhinweise in abnehmender Reihenfolge wie folgt dargestellt.

#### ∕NGEFAHR

bedeutet, dass Tod oder schwere Körperverletzung eintreten wird, wenn die entsprechenden Vorsichtsmaßnahmen nicht getroffen werden.

#### WARNUNG

bedeutet, dass Tod oder schwere Körperverletzung eintreten kann, wenn die entsprechenden Vorsichtsmaßnahmen nicht getroffen werden.

#### **AVORSICHT**

bedeutet, dass eine leichte Körperverletzung eintreten kann, wenn die entsprechenden Vorsichtsmaßnahmen nicht getroffen werden.

#### ACHTUNG

bedeutet, dass Sachschaden eintreten kann, wenn die entsprechenden Vorsichtsmaßnahmen nicht getroffen werden.

Beim Auftreten mehrerer Gefährdungsstufen wird immer der Warnhinweis zur jeweils höchsten Stufe verwendet. Wenn in einem Warnhinweis mit dem Warndreieck vor Personenschäden gewarnt wird, dann kann im selben Warnhinweis zusätzlich eine Warnung vor Sachschäden angefügt sein.

#### Qualifiziertes Personal

Das zu dieser Dokumentation zugehörige Produkt/System darf nur von für die jeweilige Aufgabenstellung qualifiziertem Personal gehandhabt werden unter Beachtung der für die jeweilige Aufgabenstellung zugehörigen Dokumentation, insbesondere der darin enthaltenen Sicherheits- und Warnhinweise. Qualifiziertes Personal ist auf Grund seiner Ausbildung und Erfahrung befähigt, im Umgang mit diesen Produkten/Systemen Risiken zu erkennen und mögliche Gefährdungen zu vermeiden.

#### Bestimmungsgemäßer Gebrauch von Siemens-Produkten

Beachten Sie Folgendes:

#### WARNUNG

Siemens-Produkte dürfen nur für die im Katalog und in der zugehörigen technischen Dokumentation vorgesehenen Einsatzfälle verwendet werden. Falls Fremdprodukte und -komponenten zum Einsatz kommen, müssen diese von Siemens empfohlen bzw. zugelassen sein. Der einwandfreie und sichere Betrieb der Produkte setzt sachgemäßen Transport, sachgemäße Lagerung, Aufstellung, Montage, Installation, Inbetriebnahme, Bedienung und Instandhaltung voraus. Die zulässigen Umgebungsbedingungen müssen eingehalten werden. Hinweise in den zugehörigen Dokumentationen müssen beachtet werden.

#### Marken

Alle mit dem Schutzrechtsvermerk ® gekennzeichneten Bezeichnungen sind eingetragene Marken der Siemens AG. Die übrigen Bezeichnungen in dieser Schrift können Marken sein, deren Benutzung durch Dritte für deren Zwecke die Rechte der Inhaber verletzen kann.

#### Haftungsausschluss

Wir haben den Inhalt der Druckschrift auf Übereinstimmung mit der beschriebenen Hard- und Software geprüft. Dennoch können Abweichungen nicht ausgeschlossen werden, so dass wir für die vollständige Übereinstimmung keine Gewähr übernehmen. Die Angaben in dieser Druckschrift werden regelmäßig überprüft, notwendige Korrekturen sind in den nachfolgenden Auflagen enthalten.

A5E34560031-013 Ⓟ 05/2020 Änderungen vorbehalten

# <span id="page-4-0"></span>Vorwort

#### Zweck dieses Gerätehandbuchs

Dieses Gerätehandbuch enthält Informationen zu Installation, Inbetriebnahme, Betrieb und Wartung des Frequenzumrichters SINAMICS V20.

#### Komponenten der Benutzerdokumentation für SINAMICS V20

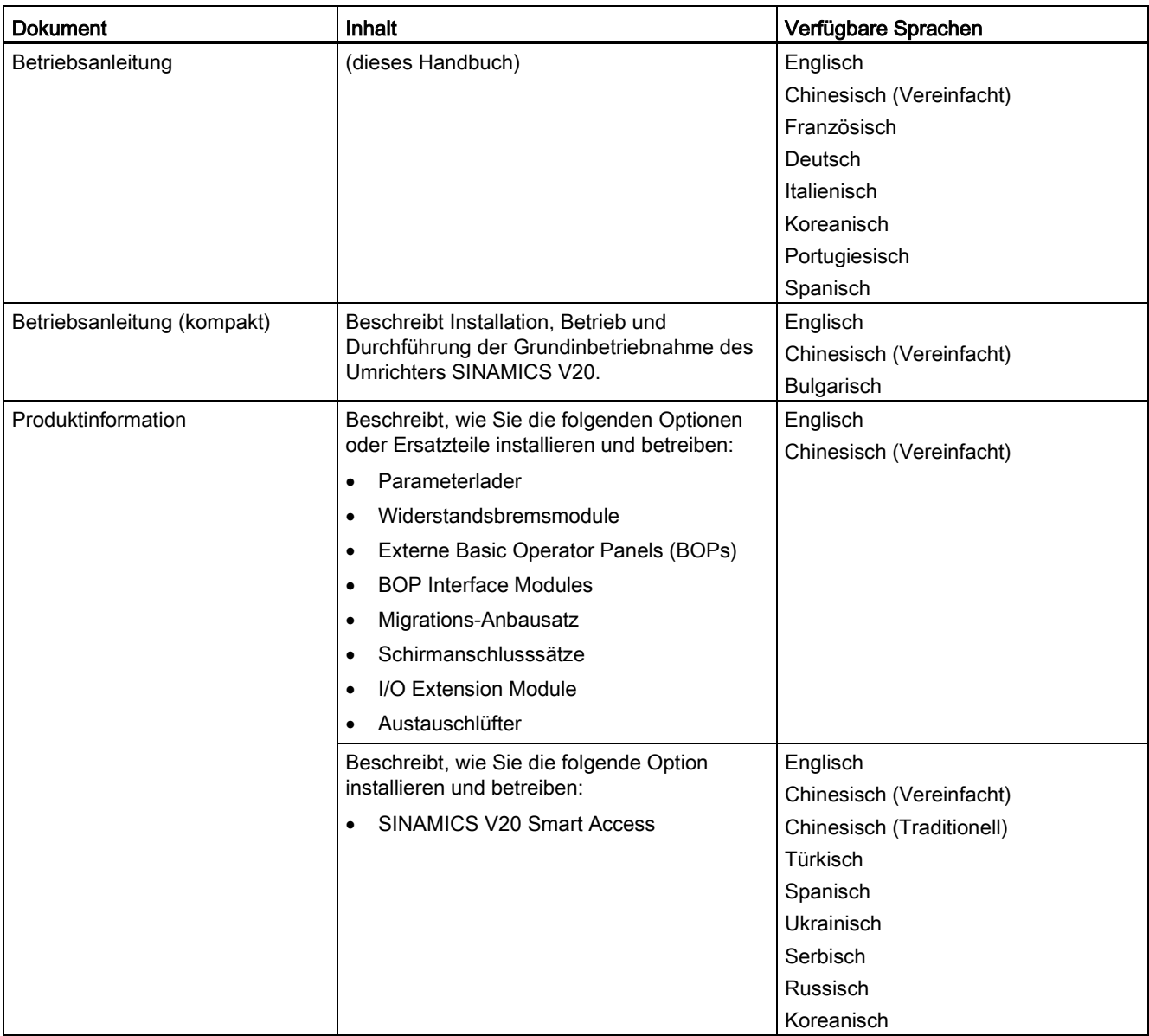

#### Instandhaltung des Produkts

Die Komponenten werden im Rahmen der Produktwartung kontinuierlich weiterentwickelt (Verbesserungen der Robustheit, Typstreichungen von Komponenten usw.).

Diese Weiterentwicklungen sind "ersatzteilkompatibel" und führen nicht zu einer Änderung der Artikelnummer.

Im Rahmen solcher ersatzteilkompatiblen Weiterentwicklungen werden die Steckerpositionen gelegentlich leicht verändert. Dies führt zu keinerlei Problemen bei der ordnungsgemäßen Verwendung der Komponenten. Bitte berücksichtigen Sie diesen Umstand in besonderen Installationssituationen (lassen Sie z. B. ausreichenden Abstand für die Leitungslänge).

#### Verwendung von Drittanbieterprodukten

Dieses Dokument enthält Empfehlungen zu Drittanbieterprodukten. Siemens erklärt die grundsätzliche Eignung dieser Drittanbieterprodukte.

Sie können entsprechende Produkte von anderen Herstellern verwenden.

Siemens übernimmt keinerlei Garantie für die Eigenschaften von Drittanbieterprodukten.

#### Technischer Support

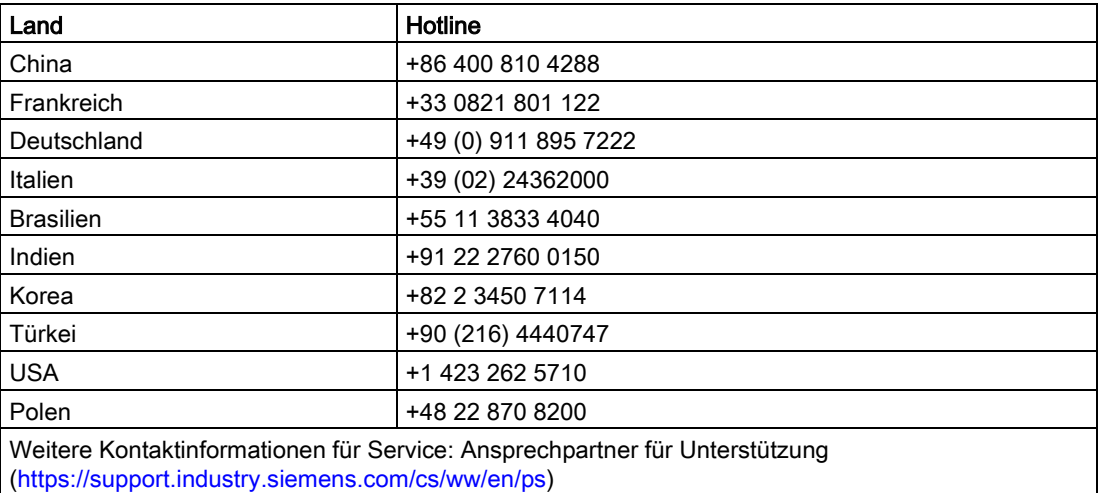

#### Recycling und Entsorgung

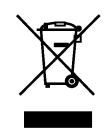

Für eine umweltverträgliche Verwertung und Entsorgung Ihres Altgerätes wenden Sie sich bitte an ein für die Entsorgung von Elektro- und Elektronikschrott zertifiziertes Unternehmen und veranlassen Sie die Entsorgung des Altgerätes gemäß den Vorschriften des Verwendungslandes.

#### Einhaltung der Datenschutz-Grundverordnung

Siemens beachtet die Grundsätze des Datenschutzes, insbesondere die Gebote der Datenminimierung (privacy by design).

Für dieses Produkt bedeutet das:

Das Produkt verarbeitet oder speichert keine personenbezogenen Daten, lediglich technische Funktionsdaten (z. B. Zeitstempel). Verknüpft der Anwender diese Daten mit anderen Daten (z. B. Schichtplänen) oder speichert er personenbezogene Daten auf dem gleichen Medium (z. B. Festplatte) und stellt so einen Personenbezug her, hat er die Einhaltung der datenschutzrechtlichen Vorgaben selbst sicherzustellen.

# Inhaltsverzeichnis

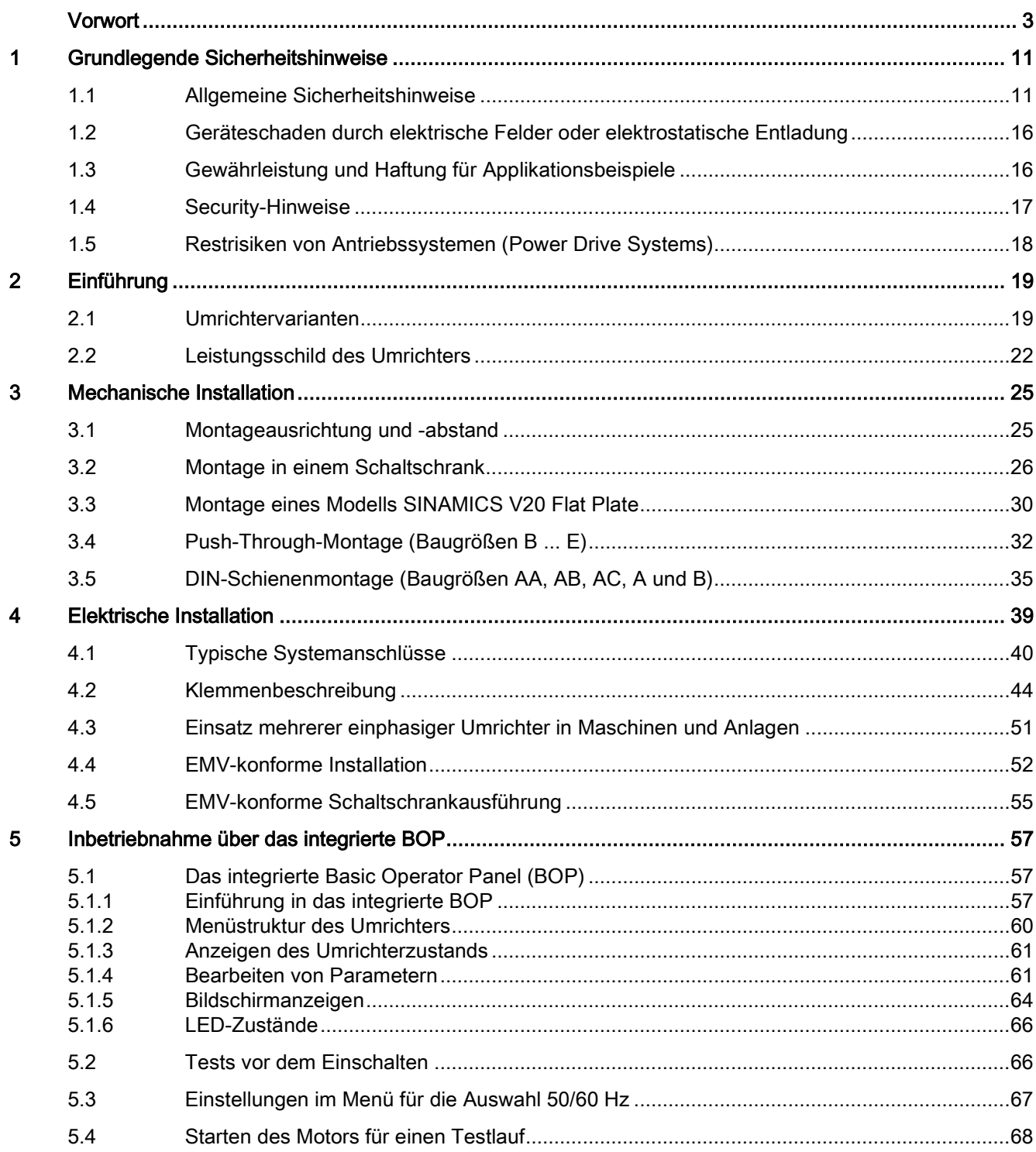

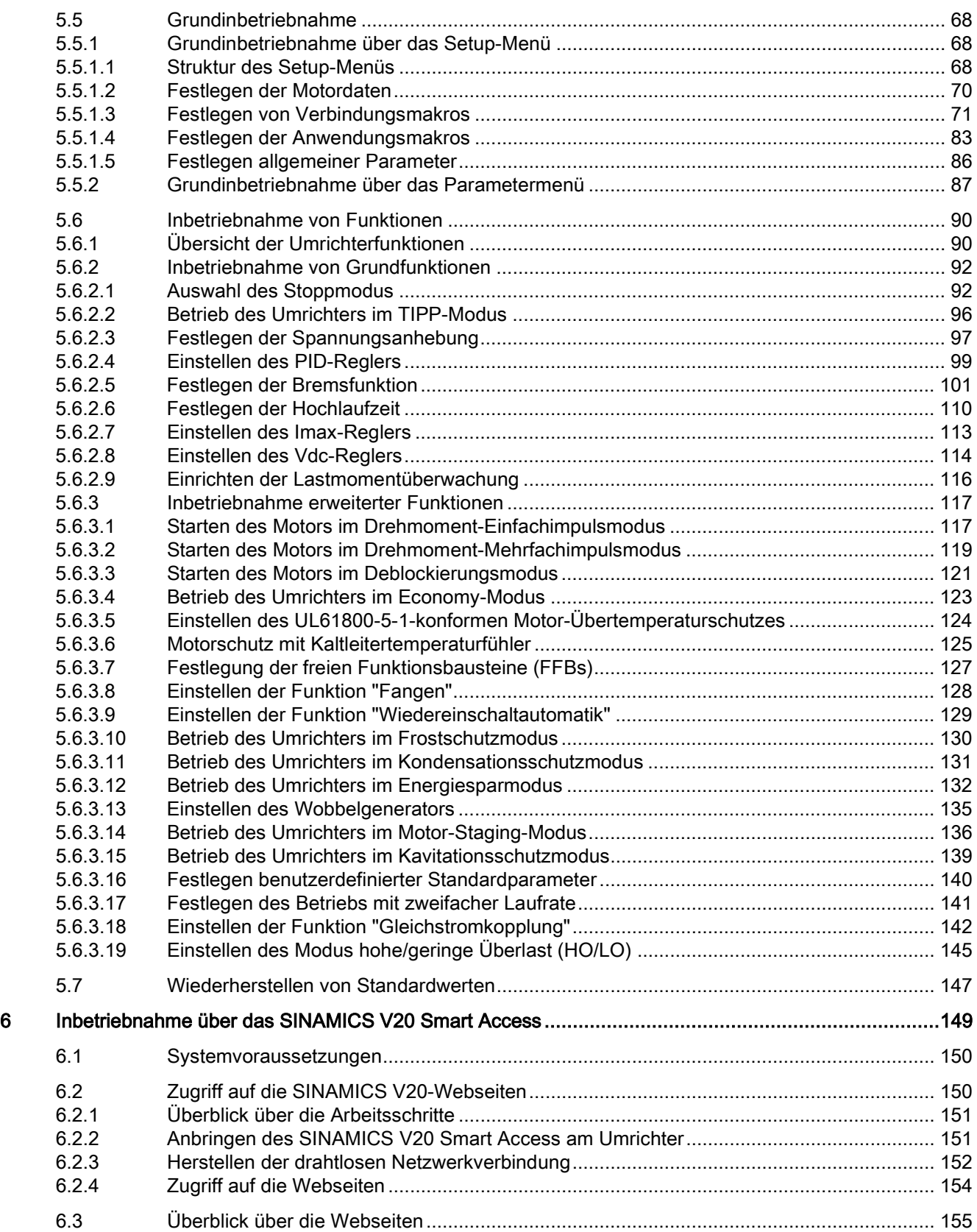

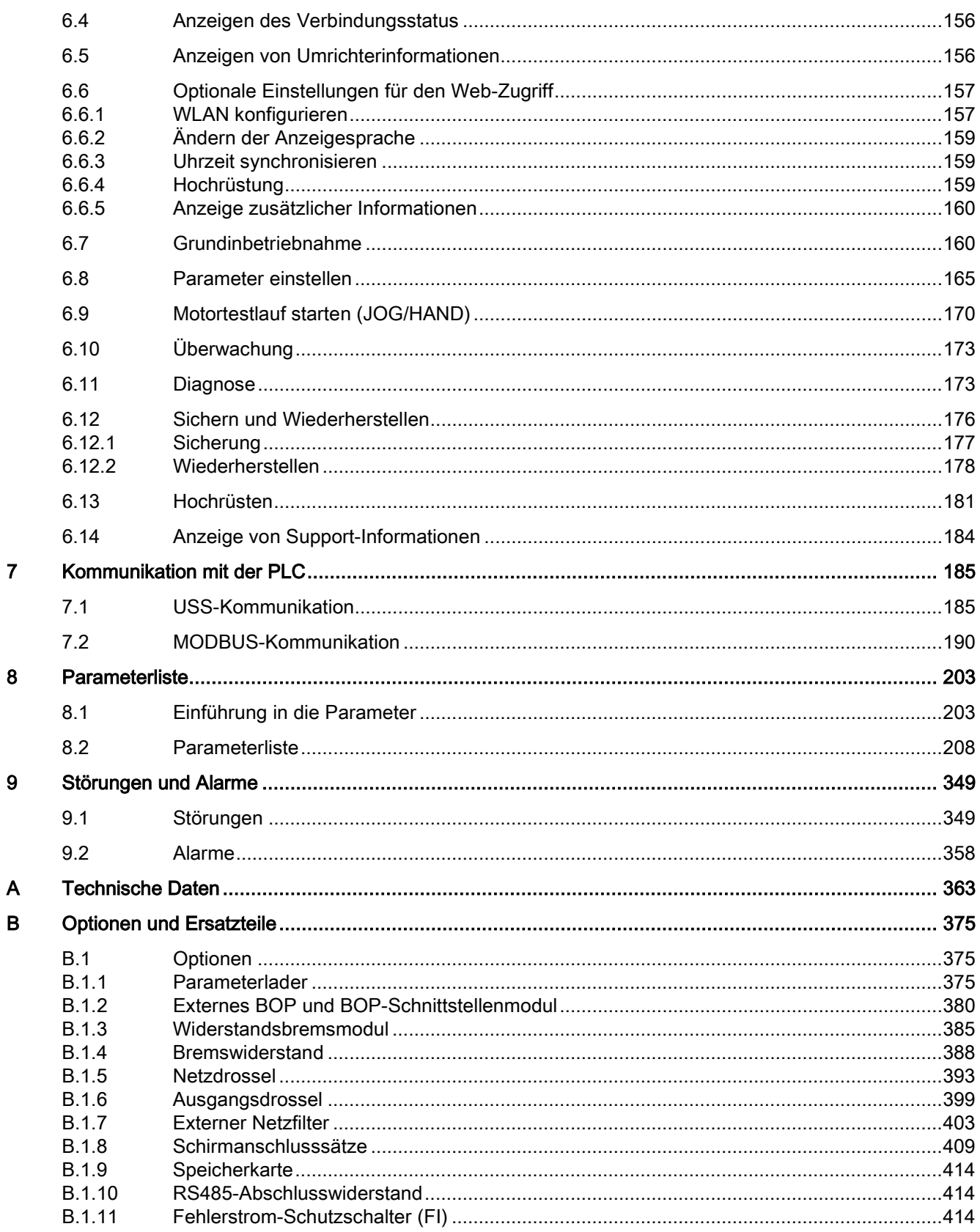

 $\mathbf C$ 

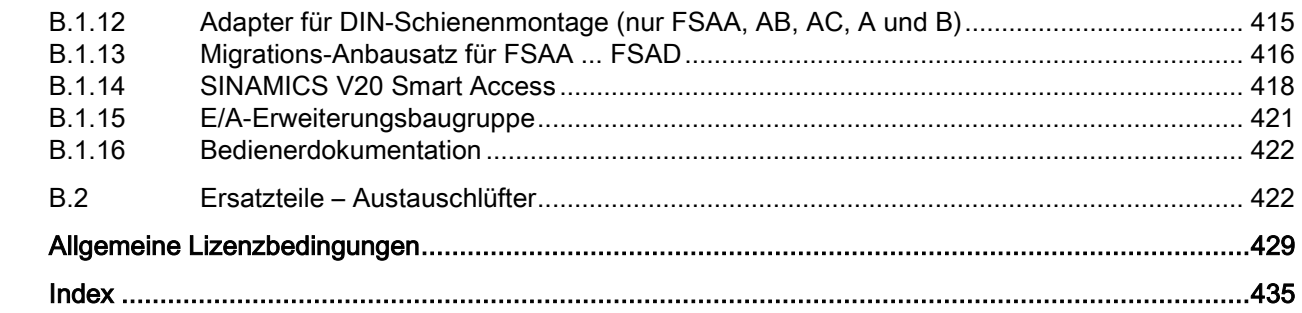

# <span id="page-12-1"></span><span id="page-12-0"></span>Grundlegende Sicherheitshinweise 1

# 1.1 Allgemeine Sicherheitshinweise

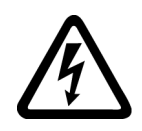

### WARNUNG

#### Elektrischer Schlag und Lebensgefahr durch weitere Energiequellen

Beim Berühren unter Spannung stehender Teile können Sie Tod oder schwere Verletzungen erleiden.

- Arbeiten Sie an elektrischen Geräten nur, wenn Sie dafür qualifiziert sind.
- Halten Sie bei allen Arbeiten die landesspezifischen Sicherheitsregeln ein.

Generell gelten die folgenden Schritte zum Herstellen von Sicherheit:

- 1. Bereiten Sie das Abschalten vor. Informieren Sie alle Beteiligten, die von dem Vorgang betroffen sind.
- 2. Schalten Sie das Antriebssystem spannungsfrei und sichern Sie gegen Wiedereinschalten.
- 3. Warten Sie die Entladezeit ab, die auf den Warnschildern genannt ist.
- 4. Prüfen Sie die Spannungsfreiheit aller Leistungsanschlüsse gegeneinander und gegen den Schutzleiteranschluss.
- 5. Prüfen Sie, ob vorhandene Hilfsspannungskreise spannungsfrei sind.
- 6. Stellen Sie sicher, dass sich Motoren nicht bewegen können.
- 7. Identifizieren Sie alle weiteren gefährlichen Energiequellen, z. B. Druckluft, Hydraulik oder Wasser. Bringen Sie die Energiequellen in einen sicheren Zustand.
- 8. Vergewissern Sie sich, dass das richtige Antriebssystem völlig verriegelt ist.

Nach Abschluss der Arbeiten stellen Sie die Betriebsbereitschaft in umgekehrter Reihenfolge wieder her.

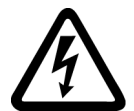

# WARNUNG

#### Elektrischer Schlag sowie Brandgefahr bei Versorgungsnetzen mit zu hoher Impedanz

Zu kleine Kurzschluss-Ströme können dazu führen, dass die Schutzeinrichtungen nicht oder zu spät auslösen und dadurch elektrischen Schlag oder Brand verursachen.

- Stellen Sie sicher, dass im Falle eines Kurzschlusses Leiter-Leiter oder Leiter-Erde der Kurzschlussstrom am Netzanschlusspunkt des Umrichters mindestens den Anforderungen zum Ansprechen der verwendeten Schutzeinrichtung entspricht.
- Wenn bei einem Kurzschluss Leiter-Erde der erforderliche Kurzschluss-Strom zum Ansprechen der Schutzeinrichtung nicht erreicht wird, müssen Sie zusätzlich eine Fehlerstrom-Schutzeinrichtung (RCD) verwenden. Der erforderliche Kurzschluss-Strom kann insbesondere bei TT-Netzen zu gering sein.

1.1 Allgemeine Sicherheitshinweise

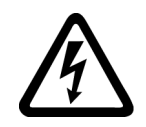

## WARNUNG

Elektrischer Schlag sowie Brandgefahr bei Versorgungsnetzen mit zu niedriger Impedanz

Zu große Kurzschluss-Ströme können dazu führen, dass die Schutzeinrichtungen diese Kurzschluss-Ströme nicht unterbrechen können und zerstört werden und dadurch elektrischen Schlag oder Brand verursachen.

• Stellen Sie sicher, dass der unbeeinflusste Kurzschluss-Strom am Netzanschlusspunkt des Umrichters das Ausschaltvermögen (SCCR bzw. Icc) der verwendeten Schutzeinrichtung nicht übersteigt.

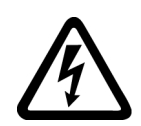

# WARNUNG

#### Elektrischer Schlag bei fehlender Erdung

Bei fehlendem oder fehlerhaft ausgeführtem Schutzleiteranschluss von Geräten mit Schutzklasse I können hohe Spannungen an offen liegenden Teilen anliegen, die bei Berühren zu schweren Verletzungen oder Tod führen können.

• Erden Sie das Gerät vorschriftsmäßig.

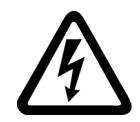

## WARNUNG

#### Elektrischer Schlag beim Anschluss einer ungeeigneten Stromversorgung

Durch den Anschluss einer ungeeigneten Stromversorgung können berührbare Teile unter gefährlicher Spannung stehen. Der Kontakt mit gefährlicher Spannung kann zu schweren Verletzungen oder Tod führen.

• Verwenden Sie für alle Anschlüsse und Klemmen der Elektronikbaugruppen nur Stromversorgungen, die SELV- (Safety Extra Low Voltage) oder PELV- (Protective Extra Low Voltage) Ausgangsspannungen zur Verfügung stellen.

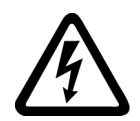

# WARNUNG

#### Elektrischer Schlag bei beschädigten Geräten

Unsachgemäße Behandlung kann zur Beschädigung von Geräten führen. Bei beschädigten Geräten können gefährliche Spannungen am Gehäuse oder an freiliegenden Bauteilen anliegen, die bei Berührung zu schweren Verletzungen oder Tod führen können.

- Halten Sie bei Transport, Lagerung und Betrieb die in den technischen Daten angegebenen Grenzwerte ein.
- Verwenden Sie keine beschädigten Geräte.

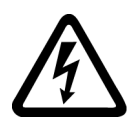

## WARNUNG

#### Elektrischer Schlag bei nicht aufgelegtem Leitungsschirm

Durch kapazitive Überkopplung können lebensgefährliche Berührspannungen bei nicht aufgelegten Leitungsschirmen entstehen.

• Legen Sie Leitungsschirme und nicht benutzte Adern von Leistungsleitungen (z. B. Bremsadern) mindestens einseitig auf geerdetes Gehäusepotenzial auf.

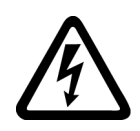

## WARNUNG

#### Lichtbogen beim Trennen einer Steckverbindung im Betrieb

Beim Trennen einer Steckverbindung im Betrieb kann ein Lichtbogen entstehen, der zu schweren Verletzungen oder Tod führen kann.

• Öffnen Sie Steckverbindungen nur im spannungsfreien Zustand, sofern sie nicht ausdrücklich zum Trennen im Betrieb freigegeben sind.

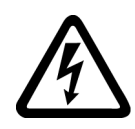

# WARNUNG

#### Elektrischer Schlag durch Restladungen in Leistungskomponenten

Durch die Kondensatoren steht noch für bis zu 5 Minuten nach dem Abschalten der Versorgung gefährliche Spannung an. Das Berühren spannungsführender Teile kann zum Tod oder schweren Verletzungen führen.

• Warten Sie 5 Minuten, bevor Sie die Spannungsfreiheit feststellen und mit den Arbeiten beginnen.

#### ACHTUNG

#### Geräteschaden durch ungeeignete Schraubwerkzeuge

Ungeeignete Schraubwerkzeuge oder ungeeignete Schraubverfahren können die Schrauben des Geräts beschädigen.

- Verwenden Sie Schraubenantriebe, die genau zum Schraubenkopf passen.
- Ziehen Sie die Schrauben mit dem in der technischen Dokumentation angegebenen Drehmoment an.
- Verwenden Sie einen Drehmomentschlüssel oder einen mechanischen Präzisions-Drehschrauber mit dynamischem Drehmomentsensor und Drehzahlbegrenzung

#### ACHTUNG

#### Sachschaden durch lockere Leistungsanschlüsse

Ungenügende Anziehdrehmomente oder Vibrationen können zu lockeren Leistungsanschlüssen führen. Dadurch können Brandschäden, Defekte am Gerät oder Funktionsstörungen entstehen.

- Ziehen Sie alle Leistungsanschlüsse mit dem vorgeschriebenen Anziehdrehmoment an.
- Überprüfen Sie in regelmäßigen Abständen alle Leistungsanschlüsse, insbesondere nach einem Transport.

# WARNUNG

#### Brandausbreitung bei Einbaugeräten

Im Falle eines Brands können die Gehäuse der Einbaugeräte nicht verhindern, dass Feuer und Rauch austreten. Schwere Personen- oder Sachschäden können die Folge sein.

- Bauen Sie Einbaugeräte in einen geeigneten Metallschaltschrank ein, sodass Personen vor Feuer und Rauch geschützt sind, oder schützen Sie Personen durch eine andere geeignete Maßnahme.
- Stellen Sie sicher, dass Rauch nur über kontrollierte Wege entweicht.

#### 1.1 Allgemeine Sicherheitshinweise

### WARNUNG

#### Beeinflussung von aktiven Implantaten durch elektromagnetische Felder

Umrichter erzeugen beim Betrieb elektromagnetische Felder (EMF). Elektromagnetische Felder können aktive Implantate beeinflussen, z. B. Herzschrittmacher. Dadurch sind Personen mit aktiven Implantaten in unmittelbarer Nähe eines Umrichters gefährdet.

- Beurteilen Sie als Betreiber einer EMF emittierenden Anlage die individuelle Gefährdung von Personen mit aktiven Implantaten.
- Beachten Sie die Angaben zur EMF-Emission in der Produktdokumentation.

# WARNUNG

#### Unerwartete Bewegung von Maschinen durch Funkgeräte oder Mobiltelefone

Beim Einsatz von Funkgeräten oder Mobiltelefonen in unmittelbarer Nähe der Komponenten können Funktionsstörungen der Geräte auftreten. Die Funktionsstörungen können die funktionale Sicherheit von Maschinen beeinflussen und somit Menschen gefährden oder Sachschäden verursachen.

- Wenn Sie den Komponenten näher als 20 cm kommen, schalten Sie Funkgeräte oder Mobiltelefone aus.
- Benutzen Sie die "SIEMENS Industry Online Support App" nur am ausgeschalteten Gerät.

#### ACHTUNG

#### Schädigung der Motorisolation durch zu hohe Spannungen

Bei Betrieb an Netzen mit geerdetem Außenleiter oder im Falle eines Erdschlusses im IT-Netz kann die Motorisolation durch die höhere Spannung gegen Erde geschädigt werden. Falls Sie Motoren verwenden, deren Isolation nicht für den Betrieb mit geerdetem Außenleiter ausgelegt ist, müssen Sie folgende Maßnahmen treffen:

- IT-Netz: Verwenden Sie einen Erdschlusswächter und beseitigen den Fehler so schnell wie möglich.
- TN- oder TT-Netz mit geerdetem Außenleiter: Verwenden Sie netzseitig einen Trenntransformator.

# WARNUNG

#### Brand wegen unzureichender Lüftungsfreiräume

Unzureichende Lüftungsfreiräume können zu Überhitzung von Komponenten und nachfolgendem Brand mit Rauchentwicklung führen. Dies kann die Ursache für schwere Körperverletzungen oder Tod sein. Weiterhin können erhöhte Ausfälle und verkürzte Lebensdauer von Geräten/Systemen auftreten.

• Halten Sie die für die jeweilige Komponente angegebenen Mindestabstände als Lüftungsfreiräume ein.

#### ACHTUNG

#### Überhitzung bei unzulässiger Einbaulage

Bei unzulässiger Einbaulage kann das Gerät überhitzen und dadurch beschädigt werden.

• Betreiben Sie das Gerät ausschließlich in zugelassenen Einbaulagen.

## WARNUNG

#### Unerkannte Gefahren durch fehlende oder unleserliche Warnschilder

Fehlende oder unleserliche Warnschilder können dazu führen, dass Gefahren unerkannt bleiben. Unerkannte Gefahren können Unfälle mit schwerer Körperverletzung oder Tod zur Folge haben.

- Überprüfen Sie die Vollständigkeit der Warnschilder anhand der Dokumentation.
- Befestigen Sie fehlende Warnschilder auf den Komponenten, gegebenenfalls in der jeweiligen Landessprache.
- Ersetzen Sie unleserliche Warnschilder.

#### ACHTUNG

#### Geräteschaden durch unsachgemäße Spannungs-/Isolationsprüfungen

Unsachgemäße Spannungs-/Isolationsprüfungen können zu Geräteschäden führen.

• Klemmen Sie die Geräte vor einer Spannungs-/Isolationsprüfung der Maschine/Anlage ab, da alle Umrichter und Motoren herstellerseitig hochspannungsgeprüft sind und eine weitere Prüfung innerhalb der Maschine/Anlage deshalb nicht notwendig ist.

# WARNUNG

#### Unerwartete Bewegung von Maschinen durch inaktive Sicherheitsfunktionen

Inaktive oder nicht angepasste Sicherheitsfunktionen können unerwartete Bewegungen an Maschinen auslösen, die zu schweren Verletzungen oder Tod führen können.

- Beachten Sie vor der Inbetriebnahme die Informationen in der zugehörigen Produktdokumentation.
- Führen Sie für sicherheitsrelevante Funktionen eine Sicherheitsbetrachtung des Gesamtsystems inklusive aller sicherheitsrelevanten Komponenten durch.
- Stellen Sie durch entsprechende Parametrierung sicher, dass die angewendeten Sicherheitsfunktionen an Ihre Antriebs- und Automatisierungsaufgabe angepasst und aktiviert sind.
- Führen Sie einen Funktionstest durch.
- Setzen Sie Ihre Anlage erst dann produktiv ein, nachdem Sie den korrekten Ablauf der sicherheitsrelevanten Funktionen sichergestellt haben.

#### Hinweis

#### Wichtige Sicherheitshinweise zu Safety Integrated Funktionen

Sofern Sie Safety Integrated Funktionen nutzen wollen, beachten Sie die Sicherheitshinweise in den Safety Integrated Handbüchern.

# WARNUNG

#### Fehlfunktionen der Maschine infolge fehlerhafter oder veränderter Parametrierung

Durch fehlerhafte oder veränderte Parametrierung können Fehlfunktionen an Maschinen auftreten, die zu Körperverletzungen oder Tod führen können.

- Schützen Sie die Parametrierung vor unbefugtem Zugriff.
- Beherrschen Sie mögliche Fehlfunktionen durch geeignete Maßnahmen, z. B. NOT-HALT oder NOT-AUS.

1.2 Geräteschaden durch elektrische Felder oder elektrostatische Entladung

# <span id="page-17-0"></span>1.2 Geräteschaden durch elektrische Felder oder elektrostatische Entladung

Elektrostatisch gefährdete Bauelemente (EGB) sind Einzelbauteile, integrierte Schaltungen, Baugruppen oder Geräte, die durch elektrostatische Felder oder elektrostatische Entladungen beschädigt werden können.

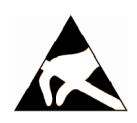

#### ACHTUNG

#### Geräteschaden durch elektrische Felder oder elektrostatische Entladung

Elektrische Felder oder elektrostatische Entladung können Funktionsstörungen durch geschädigte Einzelbauteile, integrierte Schaltungen, Baugruppen oder Geräte verursachen.

- Verpacken, lagern, transportieren und versenden Sie elektronische Bauteile, Baugruppen oder Geräte nur in der Original-Produktverpackung oder in anderen geeigneten Materialien, z. B. leitfähigem Schaumgummi oder Aluminiumfolie.
- Berühren Sie Bauteile, Baugruppen und Geräte nur dann, wenn Sie durch eine der folgenden Maßnahmen geerdet sind:
	- Tragen eines EGB-Armbands
	- Tragen von EGB-Schuhen oder EGB-Erdungsstreifen in EGB-Bereichen mit leitfähigem Fußboden
- Legen Sie elektronische Bauteile, Baugruppen oder Geräte nur auf leitfähigen Unterlagen ab (Tisch mit EGB-Auflage, leitfähigem EGB-Schaumstoff, EGB-Verpackungsbeutel, EGB-Transportbehälter).

# <span id="page-17-1"></span>1.3 Gewährleistung und Haftung für Applikationsbeispiele

Applikationsbeispiele sind unverbindlich und erheben keinen Anspruch auf Vollständigkeit hinsichtlich Konfiguration und Ausstattung sowie jeglicher Eventualitäten. Applikationsbeispiele stellen keine kundenspezifischen Lösungen dar, sondern sollen lediglich Hilfestellung bieten bei typischen Aufgabenstellungen.

Als Anwender sind Sie für den sachgemäßen Betrieb der beschriebenen Produkte selbst verantwortlich. Applikationsbeispiele entheben Sie nicht der Verpflichtung zu sicherem Umgang bei Anwendung, Installation, Betrieb und Wartung.

# <span id="page-18-0"></span>1.4 Security-Hinweise

Siemens bietet Produkte und Lösungen mit Industrial Security-Funktionen an, die den sicheren Betrieb von Anlagen, Systemen, Maschinen und Netzwerken unterstützen.

Um Anlagen, Systeme, Maschinen und Netzwerke gegen Cyber-Bedrohungen zu sichern, ist es erforderlich, ein ganzheitliches Industrial Security-Konzept zu implementieren (und kontinuierlich aufrechtzuerhalten), das dem aktuellen Stand der Technik entspricht. Die Produkte und Lösungen von Siemens formen einen Bestandteil eines solchen Konzepts.

Die Kunden sind dafür verantwortlich, unbefugten Zugriff auf ihre Anlagen, Systeme, Maschinen und Netzwerke zu verhindern. Diese Systeme, Maschinen und Komponenten sollten nur mit dem Unternehmensnetzwerk oder dem Internet verbunden werden, wenn und soweit dies notwendig ist und nur wenn entsprechende Schutzmaßnahmen (z.B. Firewalls und/oder Netzwerksegmentierung) ergriffen wurden.

Weiterführende Informationen zu möglichen Schutzmaßnahmen im Bereich Industrial Security finden Sie unter:

https://www.siemens.com/industrialsecurity [\(https://www.siemens.com/industrialsecurity\)](https://www.siemens.com/industrialsecurity)

Die Produkte und Lösungen von Siemens werden ständig weiterentwickelt, um sie noch sicherer zu machen. Siemens empfiehlt ausdrücklich, Produkt-Updates anzuwenden, sobald sie zur Verfügung stehen und immer nur die aktuellen Produktversionen zu verwenden. Die Verwendung veralteter oder nicht mehr unterstützter Versionen kann das Risiko von Cyber-Bedrohungen erhöhen.

Um stets über Produkt-Updates informiert zu sein, abonnieren Sie den Siemens Industrial Security RSS Feed unter:

https://www.siemens.com/industrialsecurity [\(https://new.siemens.com/global/en/products/services/cert.html#Subscriptions\)](https://new.siemens.com/global/en/products/services/cert.html#Subscriptions)

Weitere Informationen finden Sie im Internet:

Projektierungshandbuch Industrial Security [\(https://support.industry.siemens.com/cs/ww/de/view/108862708\)](https://support.industry.siemens.com/cs/ww/de/view/108862708)

# WARNUNG

#### Unsichere Betriebszustände durch Manipulation der Software

Manipulationen der Software, z. B. Viren, Trojaner oder Würmer, können unsichere Betriebszustände in Ihrer Anlage verursachen, die zu Tod, schwerer Körperverletzung und zu Sachschäden führen können.

- Halten Sie die Software aktuell.
- Integrieren Sie die Automatisierungs- und Antriebskomponenten in ein ganzheitliches Industrial Security-Konzept der Anlage oder Maschine nach dem aktuellen Stand der Technik.
- Berücksichtigen Sie bei Ihrem ganzheitlichen Industrial Security-Konzept alle eingesetzten Produkte.
- Schützen Sie die Dateien in Wechselspeichermedien vor Schadsoftware durch entsprechende Schutzmaßnahmen, z. B. Virenscanner.
- Prüfen Sie beim Abschluss der Inbetriebnahme alle security-relevanten Einstellungen.

1.5 Restrisiken von Antriebssystemen (Power Drive Systems)

## <span id="page-19-0"></span>1.5 Restrisiken von Antriebssystemen (Power Drive Systems)

Der Maschinenhersteller oder Anlagenerrichter muss bei der gemäß entsprechenden lokalen Vorschriften (z. B. EG-Maschinenrichtlinie) durchzuführenden Beurteilung des Risikos seiner Maschine bzw. Anlage folgende von den Komponenten für Steuerung und Antrieb eines Antriebssystems ausgehende Restrisiken berücksichtigen:

- 1. Unkontrollierte Bewegungen angetriebener Maschinen- oder Anlagenteile bei Inbetriebnahme, Betrieb, Instandhaltung und Reparatur z. B. durch:
	- HW- und/oder SW-Fehler in Sensorik, Steuerung, Aktorik und Verbindungstechnik
	- Reaktionszeiten der Steuerung und des Antriebs
	- Betrieb und/oder Umgebungsbedingungen außerhalb der Spezifikation
	- Betauung/leitfähige Verschmutzung
	- Fehler bei der Parametrierung, Programmierung, Verdrahtung und Montage
	- Benutzung von Funkgeräten/Mobiltelefonen in unmittelbarer Nähe der elektronischen Komponenten
	- Fremdeinwirkungen/Beschädigungen
	- Röntgen-, ionisierende und Höhenstrahlung
- 2. Im Fehlerfall kann es innerhalb und außerhalb der Komponenten zu außergewöhnlich hohen Temperaturen kommen, einschließlich eines offenen Feuers, sowie Emissionen von Licht, Geräuschen, Partikeln, Gasen etc., z. B. durch:
	- Bauelementeversagen
	- Softwarefehler
	- Betrieb und/oder Umgebungsbedingungen außerhalb der Spezifikation
	- Fremdeinwirkungen/Beschädigungen
- 3. Gefährliche Berührspannungen z. B. durch:
	- Bauelementeversagen
	- Influenz bei elektrostatischen Aufladungen
	- Induktion von Spannungen bei bewegten Motoren
	- Betrieb und/oder Umgebungsbedingungen außerhalb der Spezifikation
	- Betauung/leitfähige Verschmutzung
	- Fremdeinwirkungen/Beschädigungen
- 4. Betriebsmäßige elektrische, magnetische und elektromagnetische Felder, die z. B. für Träger von Herzschrittmachern, Implantaten oder metallischen Gegenständen bei unzureichendem Abstand gefährlich sein können
- 5. Freisetzung umweltbelastender Stoffe und Emissionen bei unsachgemäßem Betrieb und/oder bei unsachgemäßer Entsorgung von Komponenten
- 6. Beeinflussung von netzgebundenen Kommunikationssystemen, z. B. Rundsteuersendern oder Datenkommunikation über das Netz

Weitergehende Informationen zu den Restrisiken, die von den Komponenten eines Antriebssystems ausgehen, finden Sie in den zutreffenden Kapiteln der technischen Anwenderdokumentation.

# <span id="page-20-0"></span>Einführung 2

# <span id="page-20-1"></span>2.1 Umrichtervarianten

SINAMICS V20 bezeichnet eine Baureihe von Frequenzumrichtern zum Regeln der Drehzahl von Drehstrom-Asynchronmotoren.

#### 400-V-Drehstromumrichter

Die 400-V-Drehstromumrichter sind in den nachstehend aufgeführten Baugrößen verfügbar.

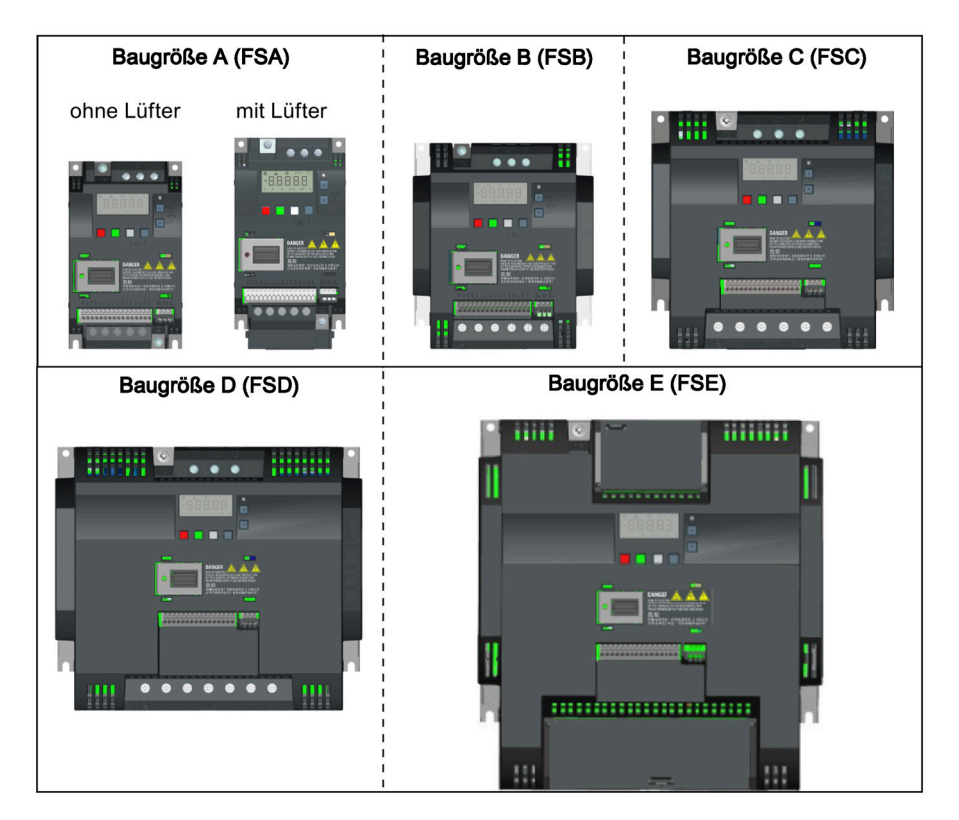

#### Einführung

2.1 Umrichtervarianten

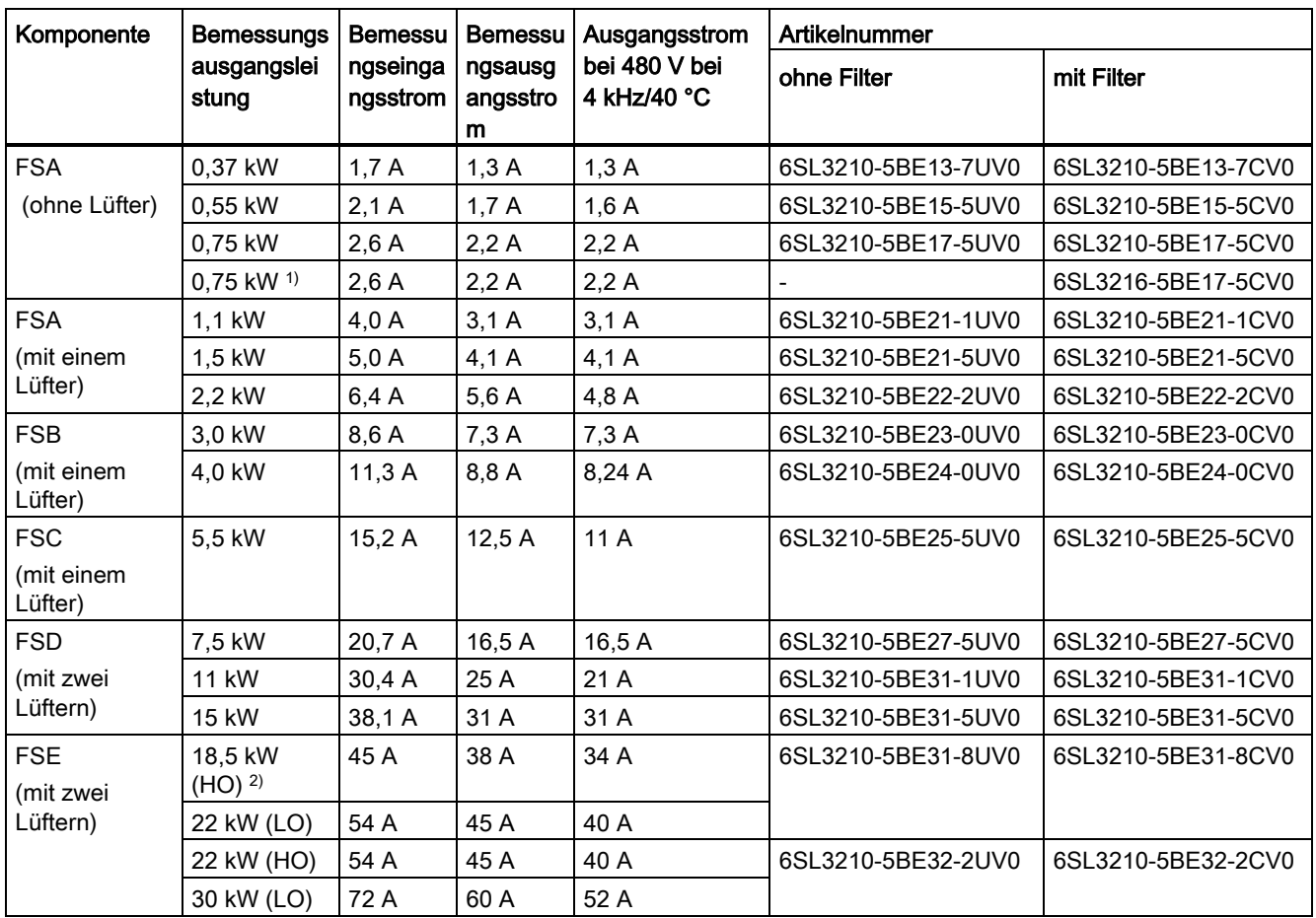

1) Diese Variante bezieht sich auf den Flat Plate-Umrichter mit einem Flat Plate-Kühlkörper.

2) "HO" und "LO" stehen für hohe Überlast bzw. geringe Überlast. Sie können den HO/LO-Modus über die entsprechenden Parametereinstellungen wählen.

#### 230-V-Wechselstromumrichter

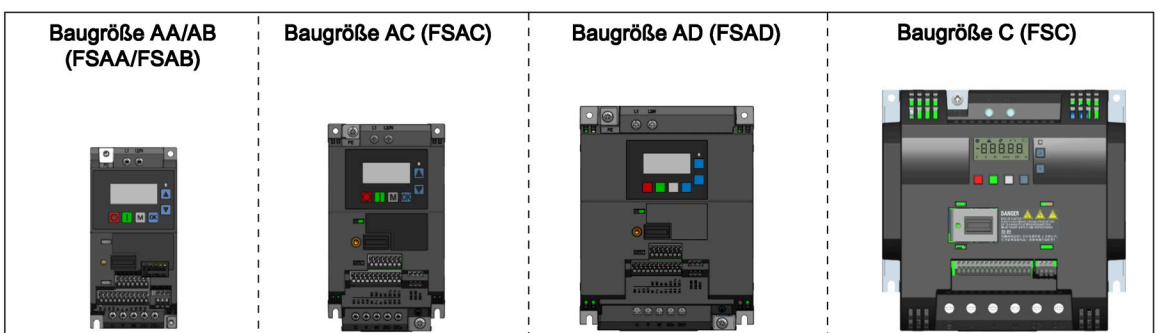

Die 230-V-Wechselstromumrichter sind in folgenden Baugrößen verfügbar.

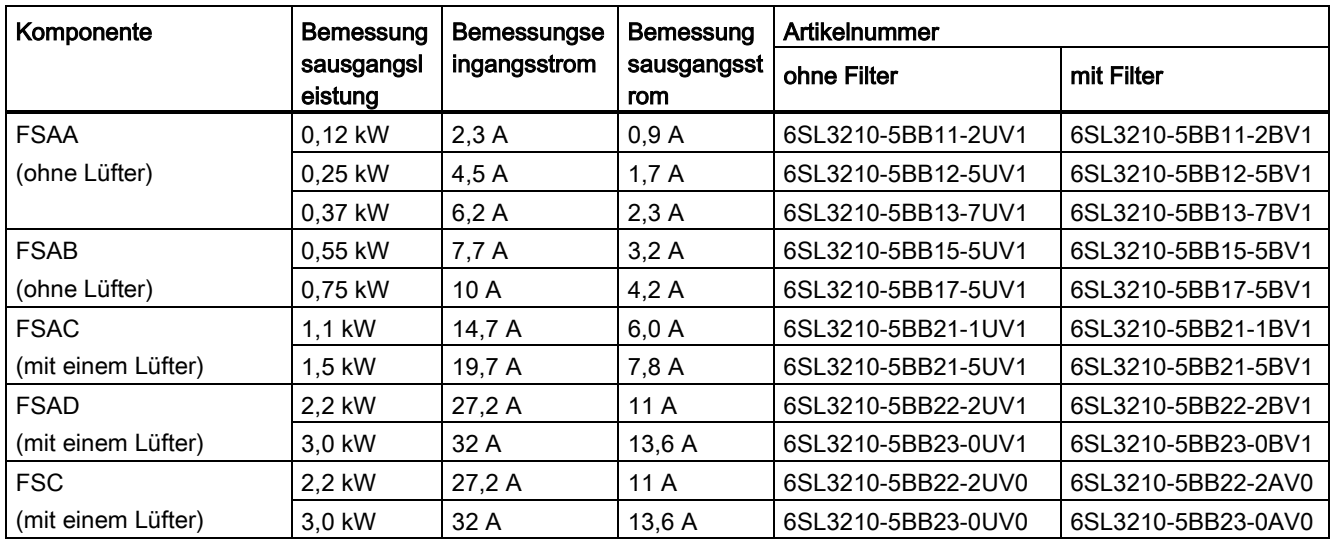

#### Optionen und Ersatzteile

Weitere Informationen zu den Optionen und Ersatzteilen finden Sie in den Anhängen ["Optionen](#page-376-1) (Seite [375\)](#page-376-1)" und ["Ersatzteile – Austauschlüfter](#page-423-1) (Seite [422\)](#page-423-1)".

Einführung

2.2 Leistungsschild des Umrichters

# <span id="page-23-0"></span>2.2 Leistungsschild des Umrichters

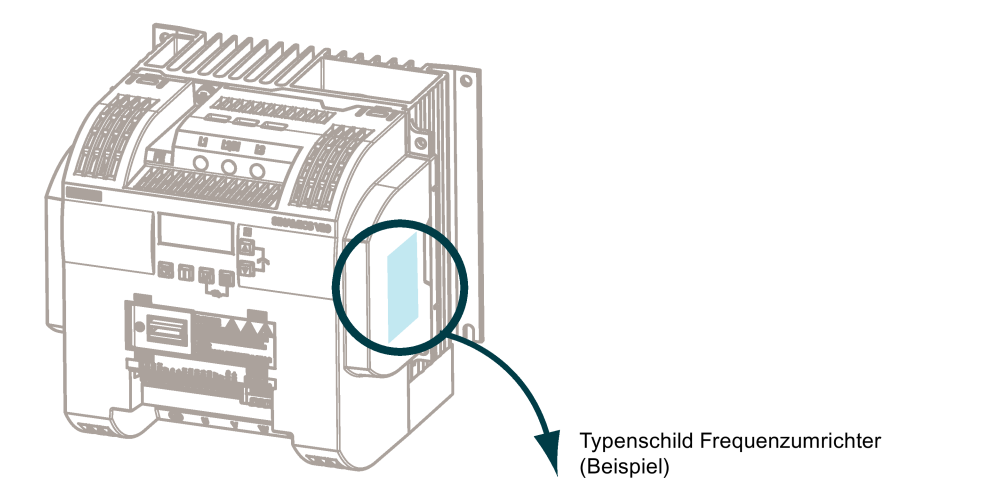

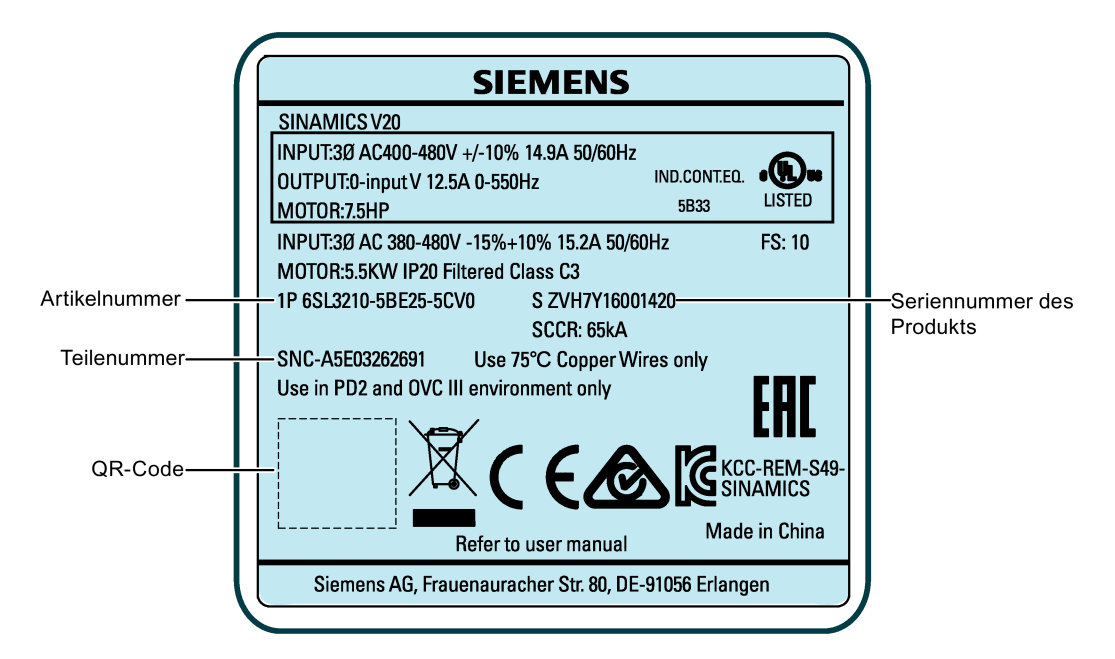

## Erläuterung der Seriennummer (Beispiel)

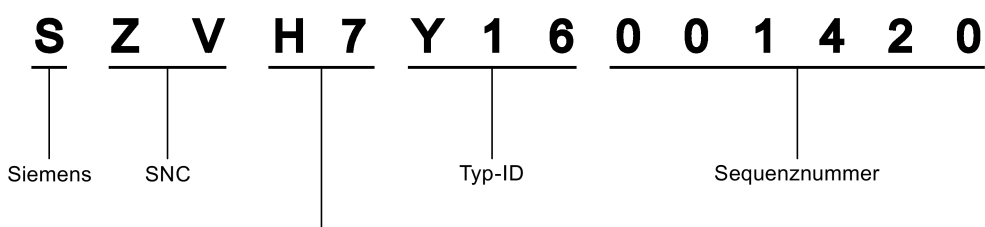

#### Produktionsdaten (Jahr/Monat)

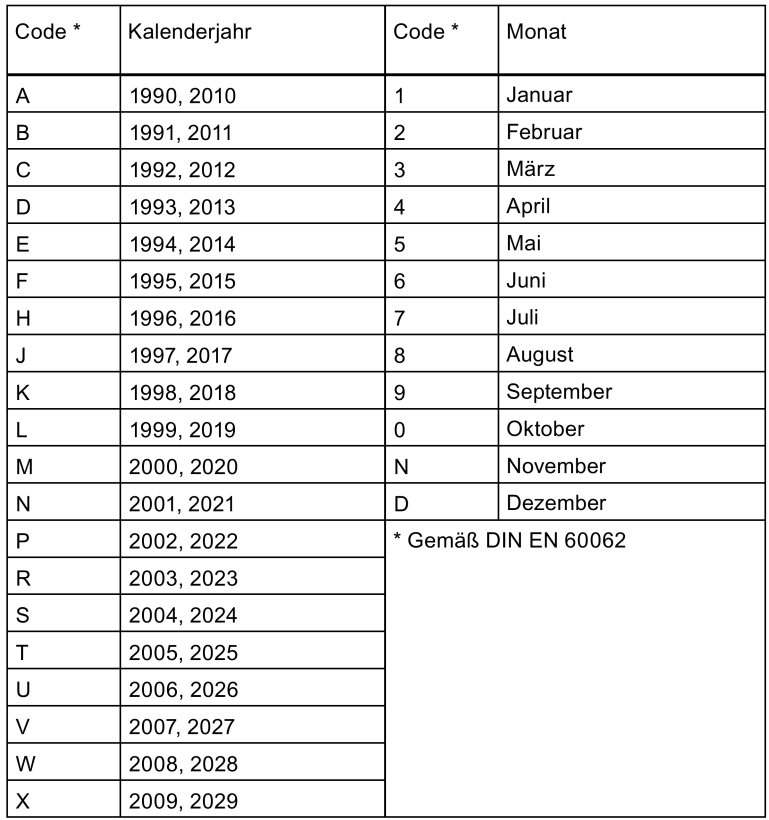

#### Einführung

2.2 Leistungsschild des Umrichters

# <span id="page-26-0"></span>Mechanische Installation 3

#### Schutz gegen die Ausbreitung von Feuer

Der Betrieb des Gerätes ist ausschließlich in geschlossenen Gehäusen oder in übergeordneten Schaltschränken mit geschlossenen Schutzabdeckungen unter Anwendung sämtlicher Schutzeinrichtungen zulässig. Der Einbau des Gerätes in einem Metallschaltschrank oder der Schutz durch eine andere gleichwertige Maßnahme muss die Ausbreitung von Feuer und Emissionen außerhalb des Schaltschranks verhindern.

#### Schutz vor Betauung oder leitfähiger Verschmutzung

Schützen Sie das Gerät z. B. durch Einbau in einen Schaltschrank mit der Schutzart IP54 nach IEC 60529 bzw. NEMA 12. Bei besonders kritischen Einsatzbedingungen sind gegebenenfalls weitergehende Maßnahmen erforderlich.

Wenn am Aufstellort Betauung oder leitfähige Verschmutzung ausgeschlossen werden kann, ist auch eine entsprechend geringere Schutzart des Schaltschranks zulässig.

## <span id="page-26-1"></span>3.1 Montageausrichtung und -abstand

Der Umrichter muss in einem geschlossenen elektrischen Betriebsraum oder in einem Schaltschrank installiert werden.

#### Montageausrichtung

Der Umrichter muss senkrecht auf einer ebenen und nicht brennbaren Oberfläche installiert werden.

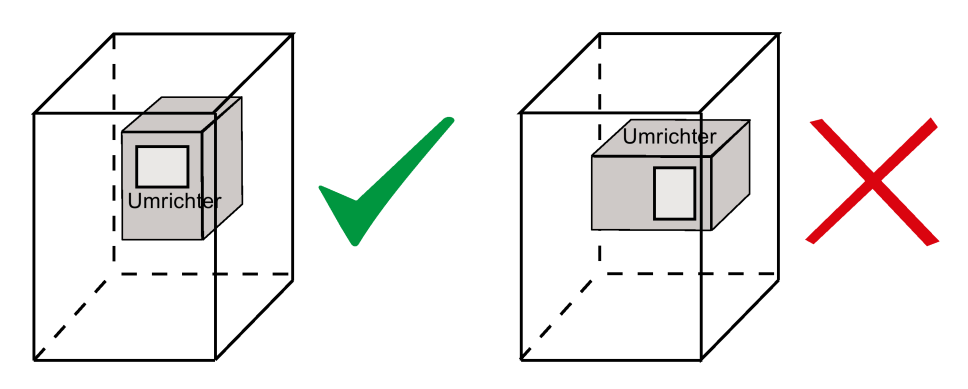

3.2 Montage in einem Schaltschrank

#### Montageabstand

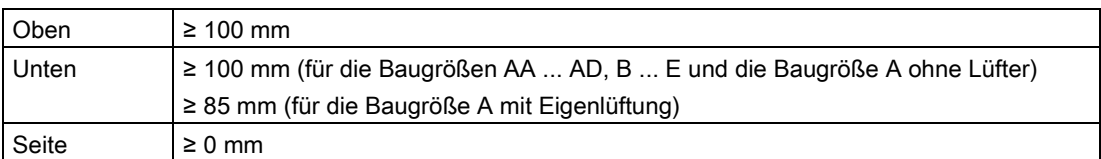

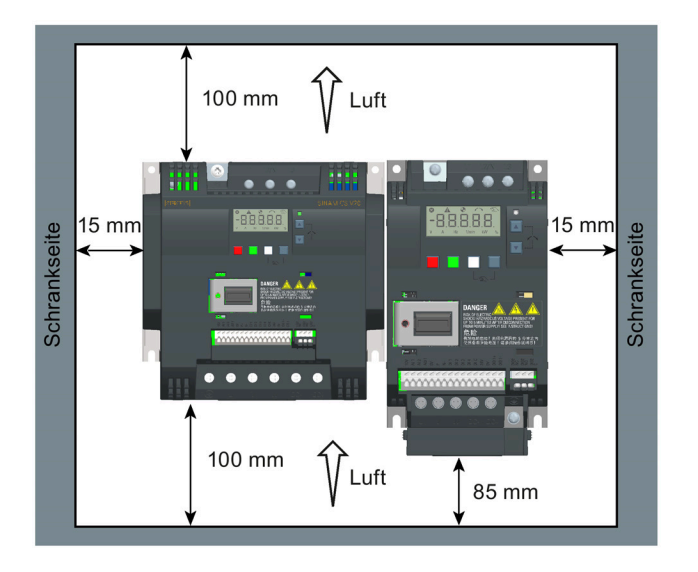

# <span id="page-27-0"></span>3.2 Montage in einem Schaltschrank

Der Umrichter kann direkt auf der Oberfläche der Montagewand in einem geeigneten Schaltschrank installiert werden.

Zwei zusätzliche Montageverfahren stehen auch für verschiedene Baugrößen zur Verfügung. Weitere Informationen finden Sie in folgenden Abschnitten:

- [Push-Through-Montage \(Baugrößen B ... E\)](#page-33-0) (Seite [32\)](#page-33-0)
- [DIN-Schienenmontage \(Baugrößen AA, AB, AC, A und B\)](#page-36-0) (Seite [35\)](#page-36-0)

#### Abmaße und Bohrbilder

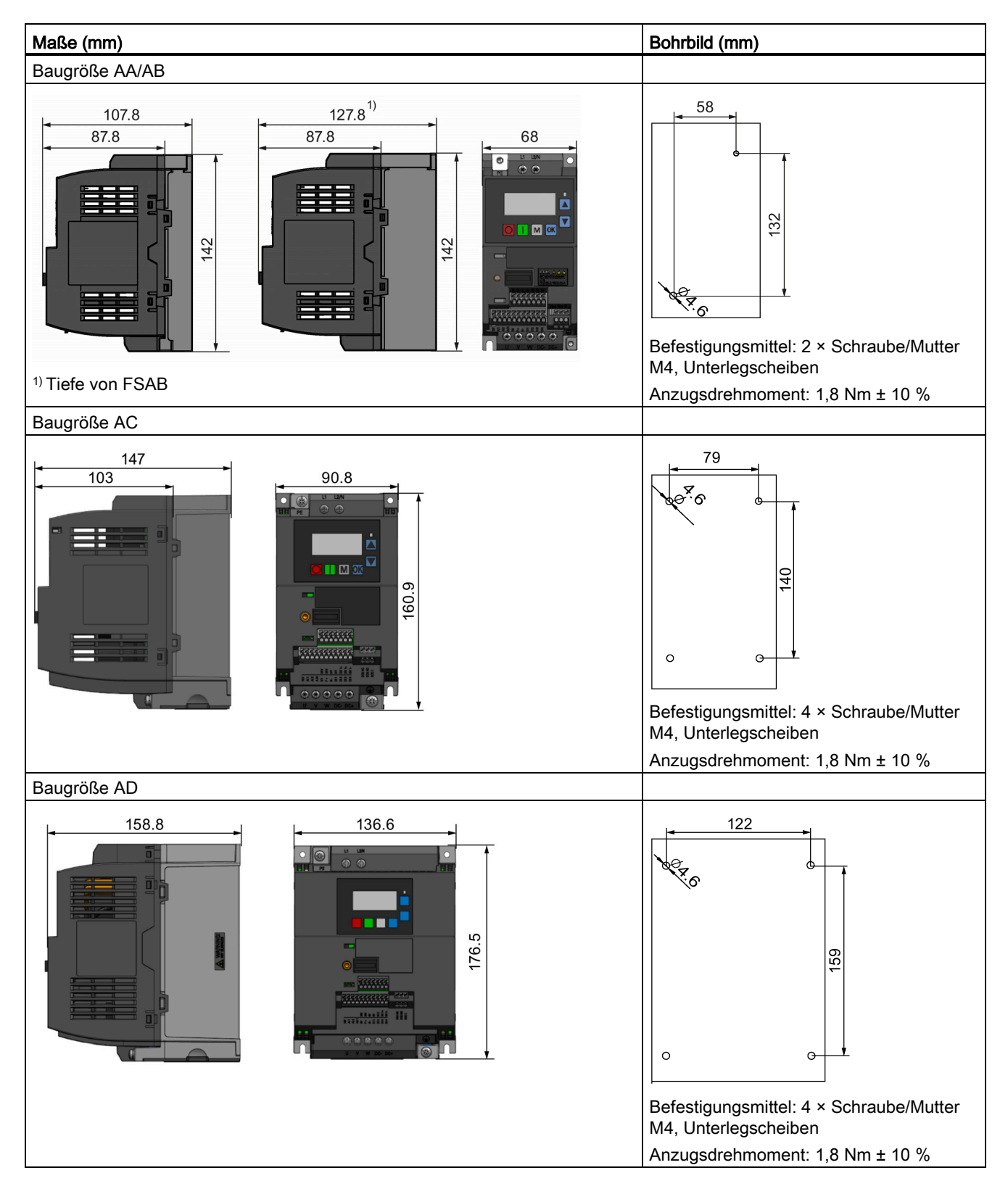

3.2 Montage in einem Schaltschrank

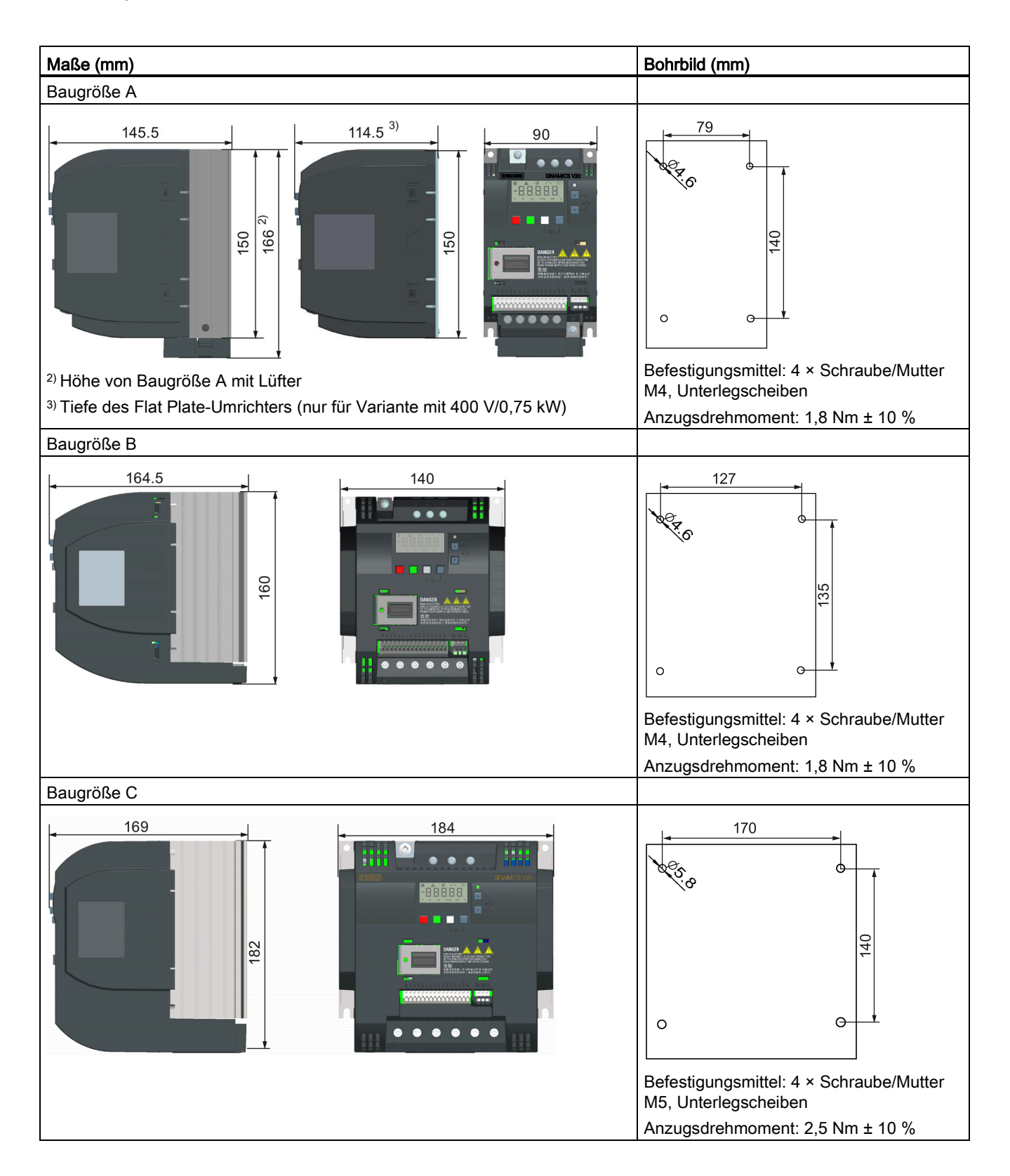

3.2 Montage in einem Schaltschrank

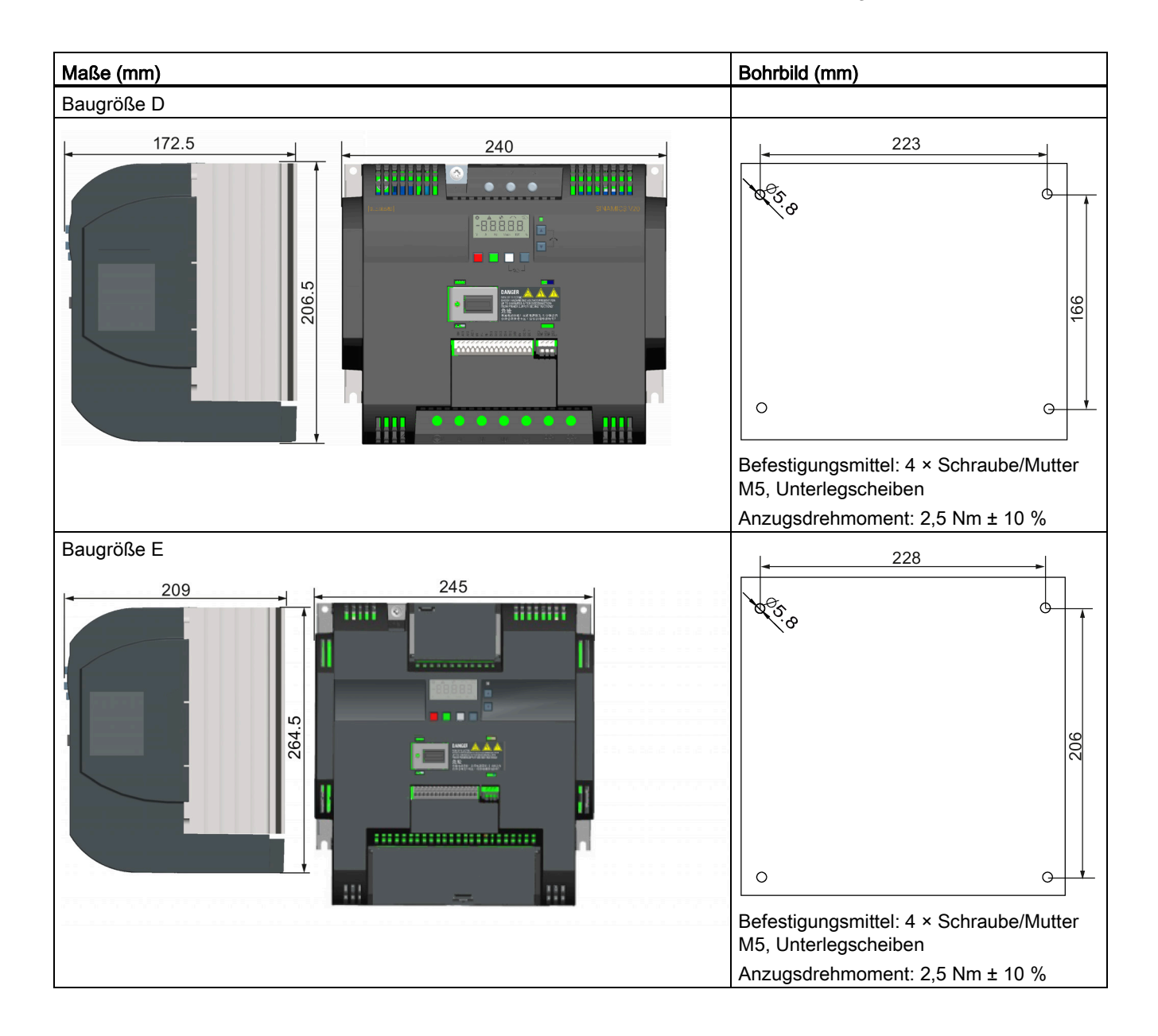

# <span id="page-31-0"></span>3.3 Montage eines Modells SINAMICS V20 Flat Plate

Der SINAMICS V20 Flat Plate ist darauf ausgelegt, Ihnen mehr Flexibilität bei der Installation des Umrichters zu bieten. Es sind geeignete Maßnahmen zu ergreifen, um die ordnungsgemäße Entwärmung sicherzustellen, wofür ein zusätzlicher externer Kühlkörper außerhalb des elektrischen Gehäuses erforderlich sein kann.

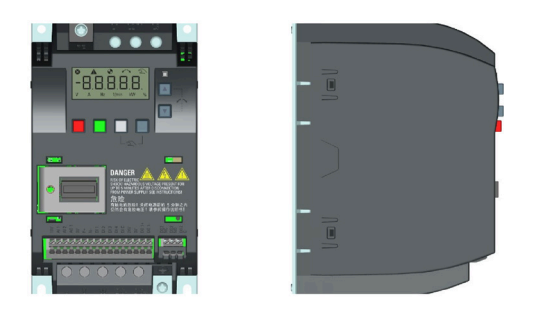

## WARNUNG

#### Zusätzliche Wärmelast

Der Betrieb mit einer Eingangsspannung größer als 400 V und 50 Hz oder mit einer Pulsfrequenz größer als 4 kHz führt zu einer zusätzlichen Wärmelast für den Umrichter. Diese Faktoren müssen berücksichtigt werden, wenn die Einbaubedingungen festgelegt werden, und sind durch einen praktischen Lasttest zu überprüfen.

# VORSICHT

#### Hinweise zur Kühlung

Der vertikale Mindestabstand von 100 mm über und unter dem Umrichter ist zu beachten. Die Umrichter SINAMICS V20 eignen sich nicht für die Stapelmontage.

#### Technische Daten

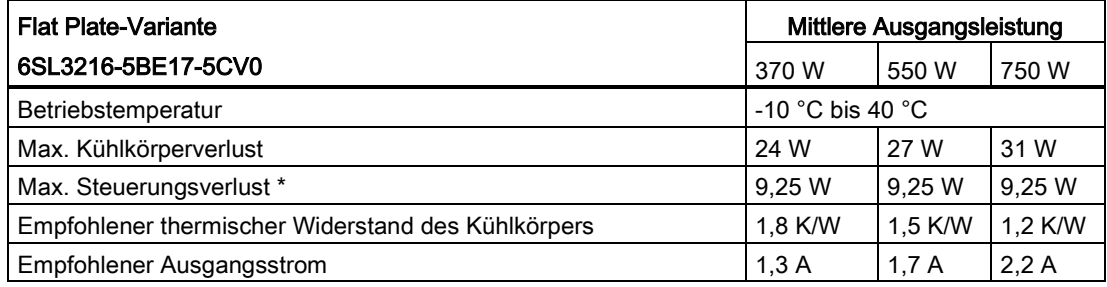

\* Bei voll ausgelastetem E/A

3.3 Montage eines Modells SINAMICS V20 Flat Plate

Einbau

- 1. Bereiten Sie die Montagefläche für den Umrichter mit den Maßen in Abschnitt ["Montage](#page-27-0)  [in einem Schaltschrank](#page-27-0) (Seite [26\)](#page-27-0)" vor.
- 2. Stellen Sie sicher, dass die Bohrungen keine scharfen Kanten aufweisen, der Flat Plate-Kühlkörper sauber und frei von Staub und Fett ist sowie die Montagefläche und ggf. der externe Kühlkörper glatte Oberflächen aufweisen und aus unlackiertem Metall bestehen (Stahl oder Aluminium).
- 3. Bestreichen Sie die rückwärtige Oberfläche des Flate Plate-Kühlkörpers und die Oberfläche der Rückwand gleichmäßig mit einer nicht silikonhaltigen Wärmeleitpaste mit einem minimalen Wärmedurchgangskoeffizienten von 0,9 W/m.K.
- 4. Montieren Sie den Umrichter mit M4-Schrauben und einem Anzugsdrehmoment von 1,8 Nm (Toleranz: ± 10 %).
- 5. Wenn ein externer Kühlkörper verwendet werden muss, tragen Sie zuerst die in Schritt 3 genannte Paste gleichmäßig auf die Oberfläche des externen Kühlkörpers und der Rückwand auf und schließen Sie dann den externen Kühlkörper an der anderen Seite der Rückwand an.
- 6. Wenn der Einbau abgeschlossen ist, lassen Sie den Umrichter in der vorgesehenen Anwendung laufen, während Sie Parameter r0037[0] (gemessene Kühlkörpertemperatur) überwachen, um die Kühlwirkung zu überprüfen.

Die Kühlkörpertemperatur darf im Normalbetrieb 90 °C nicht überschreiten, nachdem die erwartete Umgebungstemperatur für die Anwendung hinzugerechnet wurde.

#### Beispiel:

Wenn die Messungen bei 20 °C Umgebungstemperatur vorgenommen werden und die Maschine für bis zu 40 °C spezifiziert ist, muss der Messwert für die Kühlkörpertemperatur um [40-20] = 20 °C erhöht werden, und das Ergebnis muss unter 90 °C liegen.

Wenn die Kühlkörpertemperatur diesen Grenzwert übersteigt, ist eine weitere Kühlung vorzusehen (z. B. mit einem zusätzlichen Kühlkörper), bis die Bedingungen erfüllt sind.

#### Hinweis

Der Umrichter schaltet sich mit dem Fehler F4 ab, wenn die Kühlkörpertemperatur über 100 °C ansteigt. Das schützt den Umrichter vor Schäden durch hohe Temperaturen.

# <span id="page-33-0"></span>3.4 Push-Through-Montage (Baugrößen B ... E)

Die Baugrößen B bis E sind für eine Durchsteckmontage geeignet, so dass der Kühlkörper des Umrichters in der Rückwand des Schaltschranks montiert werden kann. Bei einer Durchsteckmontage des Umrichters wird keine höhere Schutzklasse erreicht. Sicherstellen, dass die erforderliche Schutzklasse für das Gehäuse erhalten bleibt.

Zwei zusätzliche Montageverfahren stehen auch für verschiedene Baugrößen zur Verfügung. Weitere Informationen finden Sie in folgenden Abschnitten:

- [Montage in einem Schaltschrank](#page-27-0) (Seite [26\)](#page-27-0)
- [DIN-Schienenmontage \(Baugrößen AA, AB, AC, A und B\)](#page-36-0) (Seite [35\)](#page-36-0)

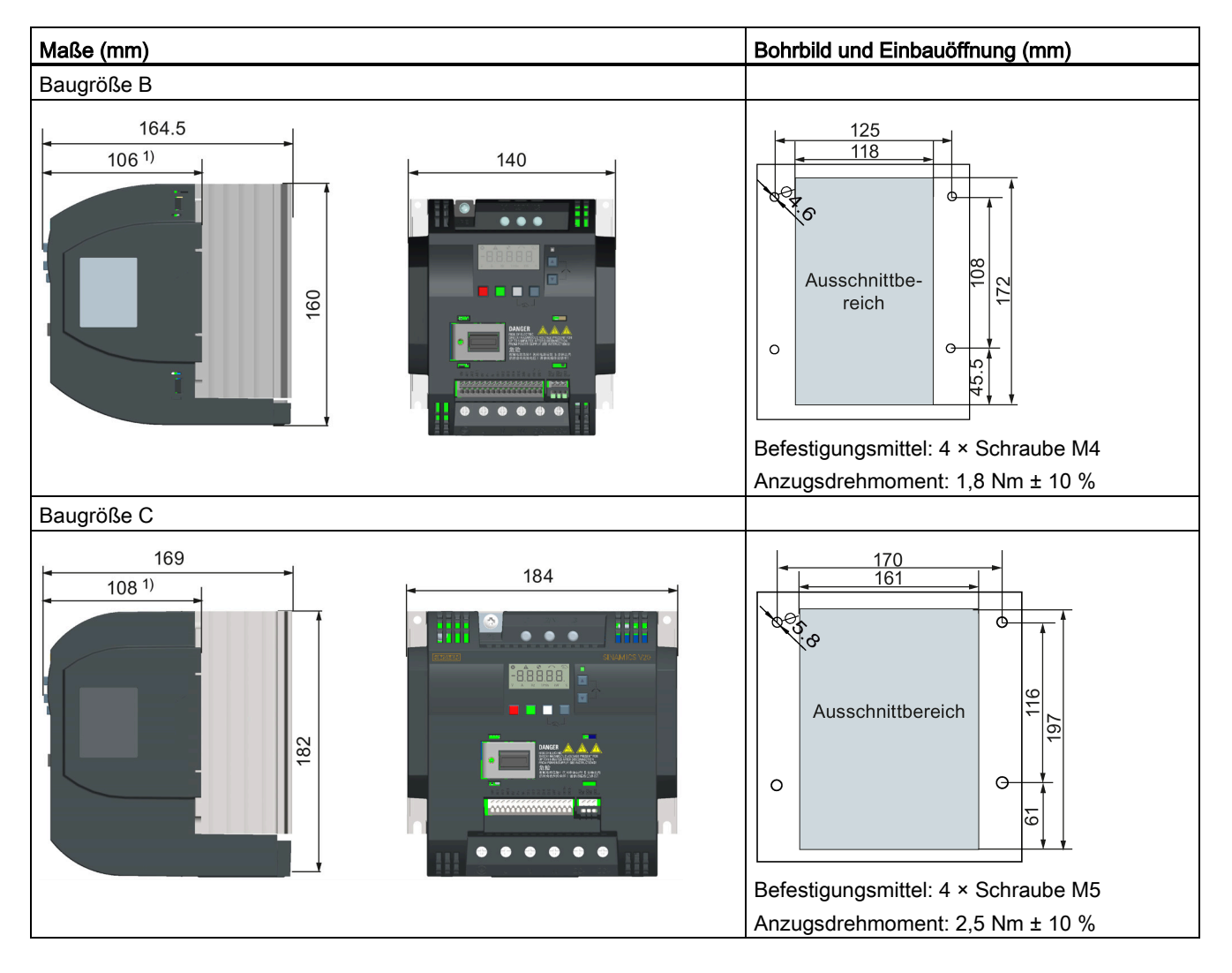

#### Abmaße, Bohrbilder und Einbauöffnungen

3.4 Push-Through-Montage (Baugrößen B ... E)

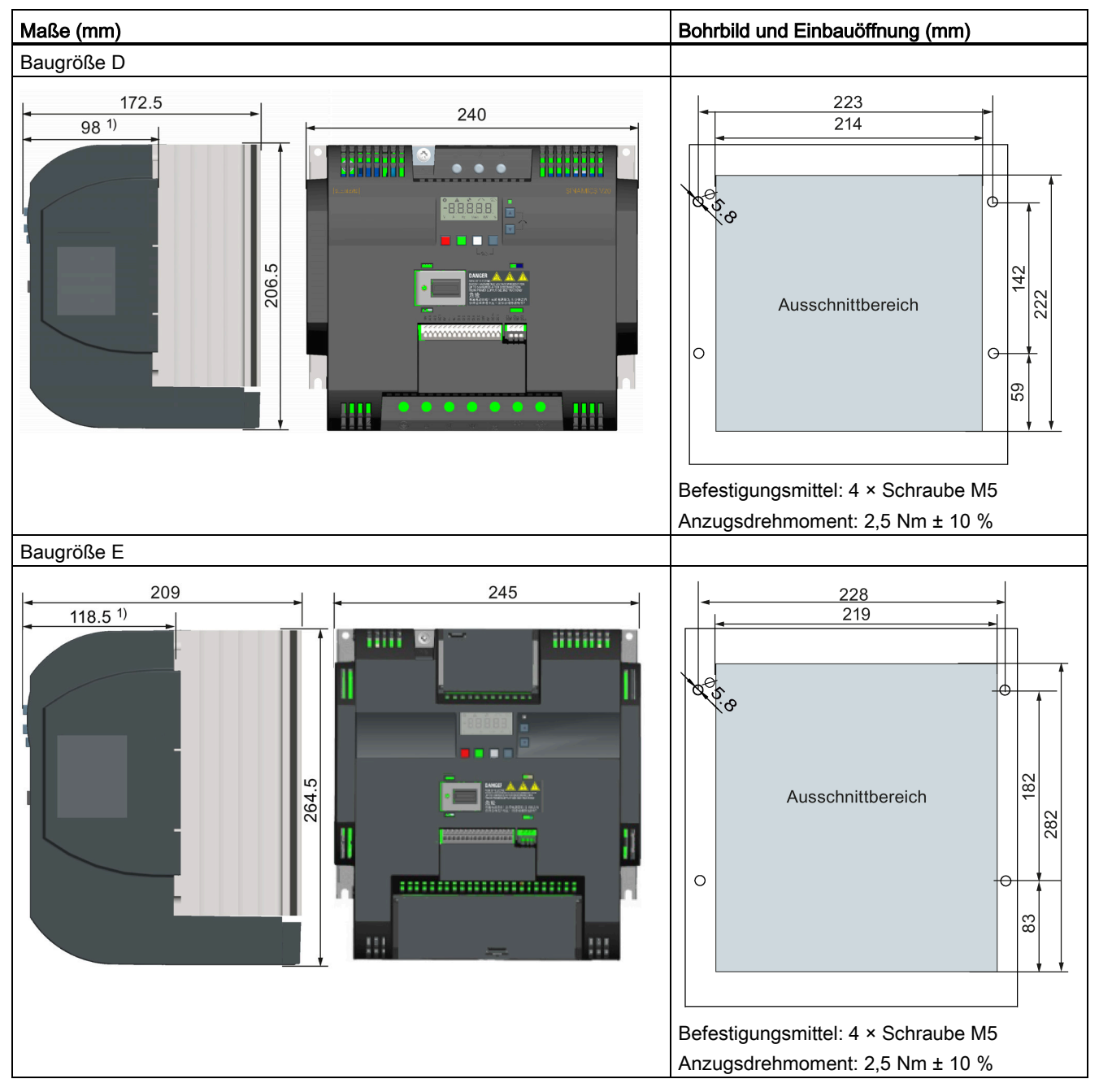

1) Tiefe im Schaltschrank

3.4 Push-Through-Montage (Baugrößen B ... E)

#### Montage

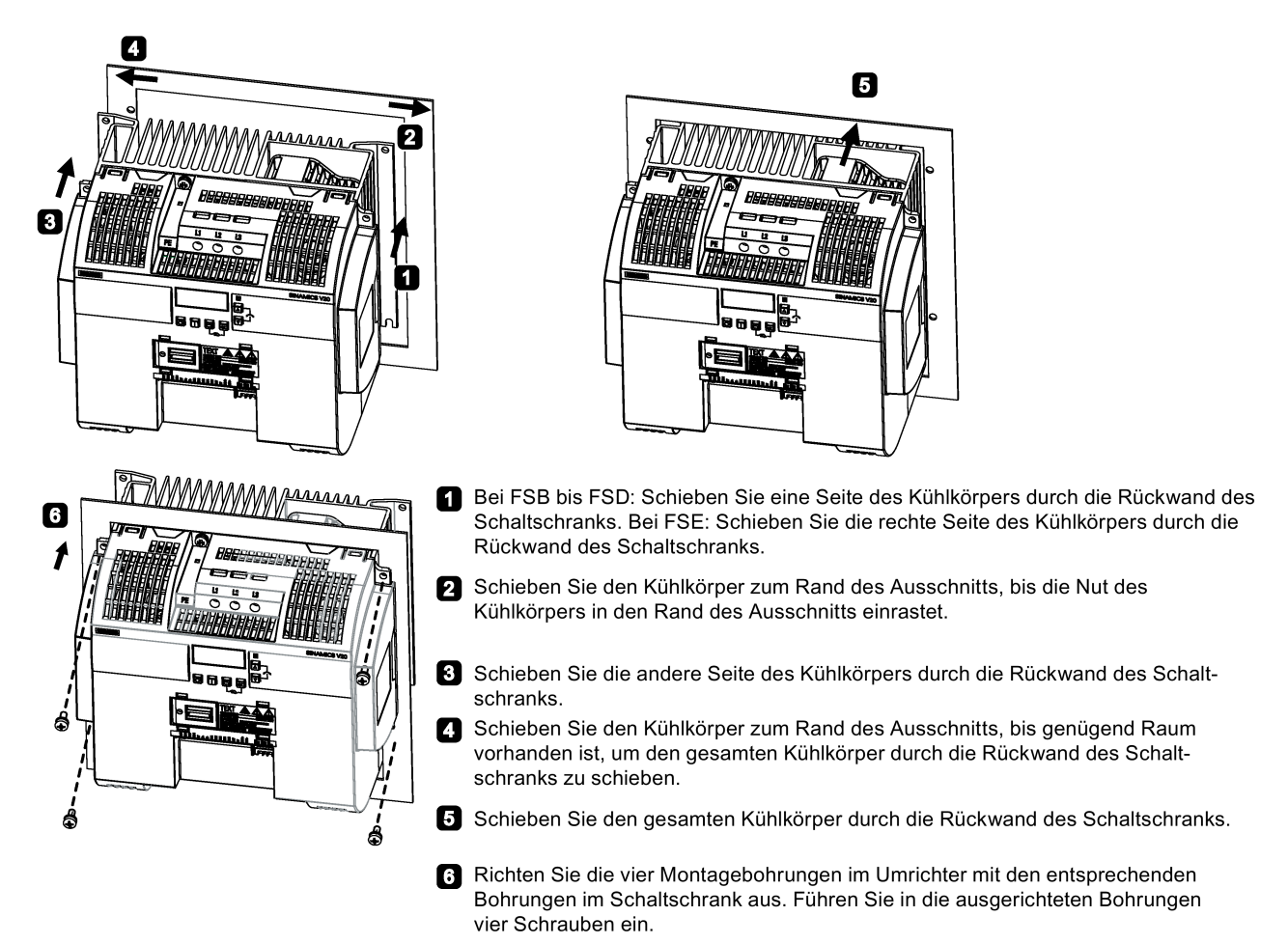

#### Hinweis

Am unteren Bereich der Einbauöffnung befindet sich ein Ausschnitt, der es ermöglicht, den Lüfter ohne Ausbau des Umrichters von außen aus dem Schaltschrank zu entfernen.

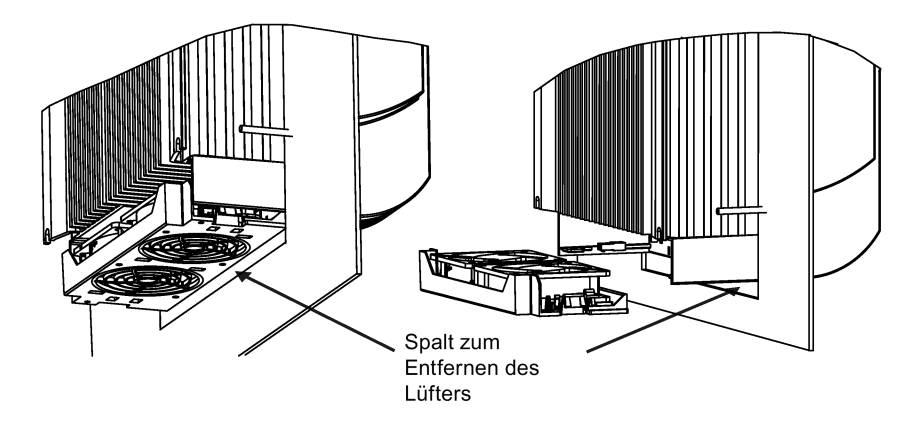
# 3.5 DIN-Schienenmontage (Baugrößen AA, AB, AC, A und B)

Mit dem optionalen Adapter für DIN-Schienenmontage können Sie die Geräte der Baugröße AA, AB, AC, A oder B auf einer DIN-Schiene montieren.

Zwei zusätzliche Montageverfahren stehen auch für verschiedene Baugrößen zur Verfügung. Weitere Informationen finden Sie in folgenden Abschnitten:

- [Montage in einem Schaltschrank](#page-27-0) (Seite [26\)](#page-27-0)
- [Push-Through-Montage \(Baugrößen B ... E\)](#page-33-0) (Seite [32\)](#page-33-0)

#### Hinweis

Zur Installation und zum Ausbau des Umrichters können Sie einen Kreuz- oder Flachschlitzschraubendreher verwenden.

#### Montage und Entfernen der Baugröße FSAA/FSAB/FSAC auf und von der DIN-Schiene

Weitere Informationen finden Sie im Kapitel ["Migrations-Anbausatz für FSAA ... FSAD](#page-417-0) (Seite [416\)](#page-417-0)".

#### Montage der Baugröße FSA/FSAC auf der DIN-Schiene

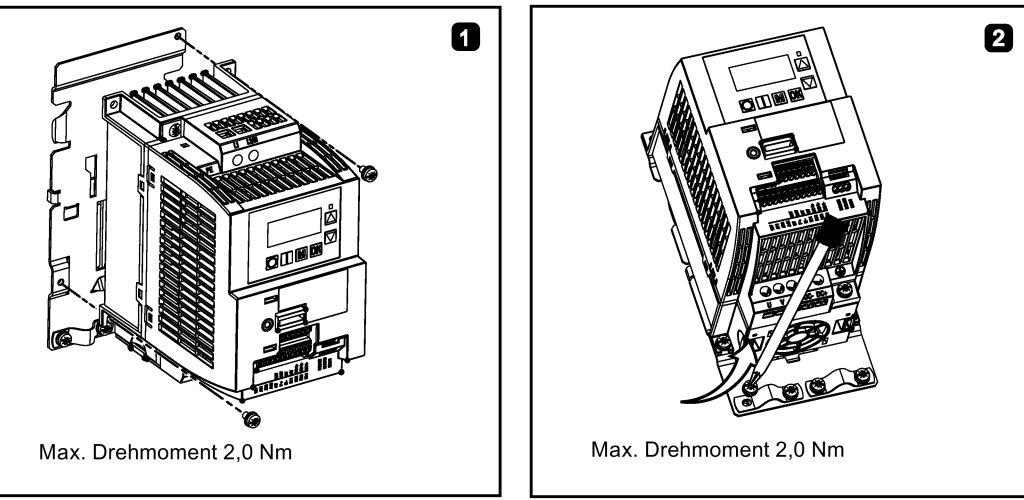

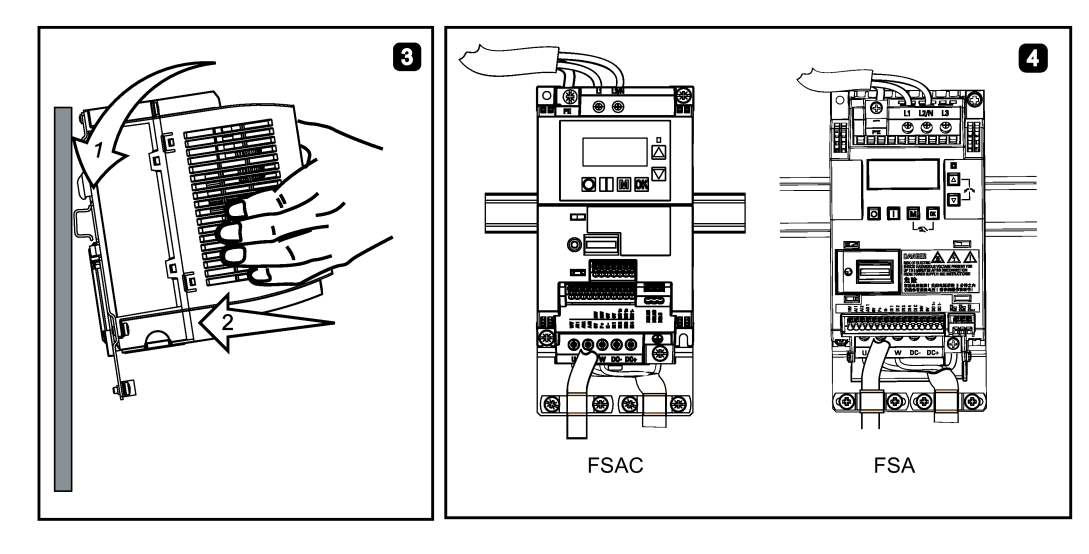

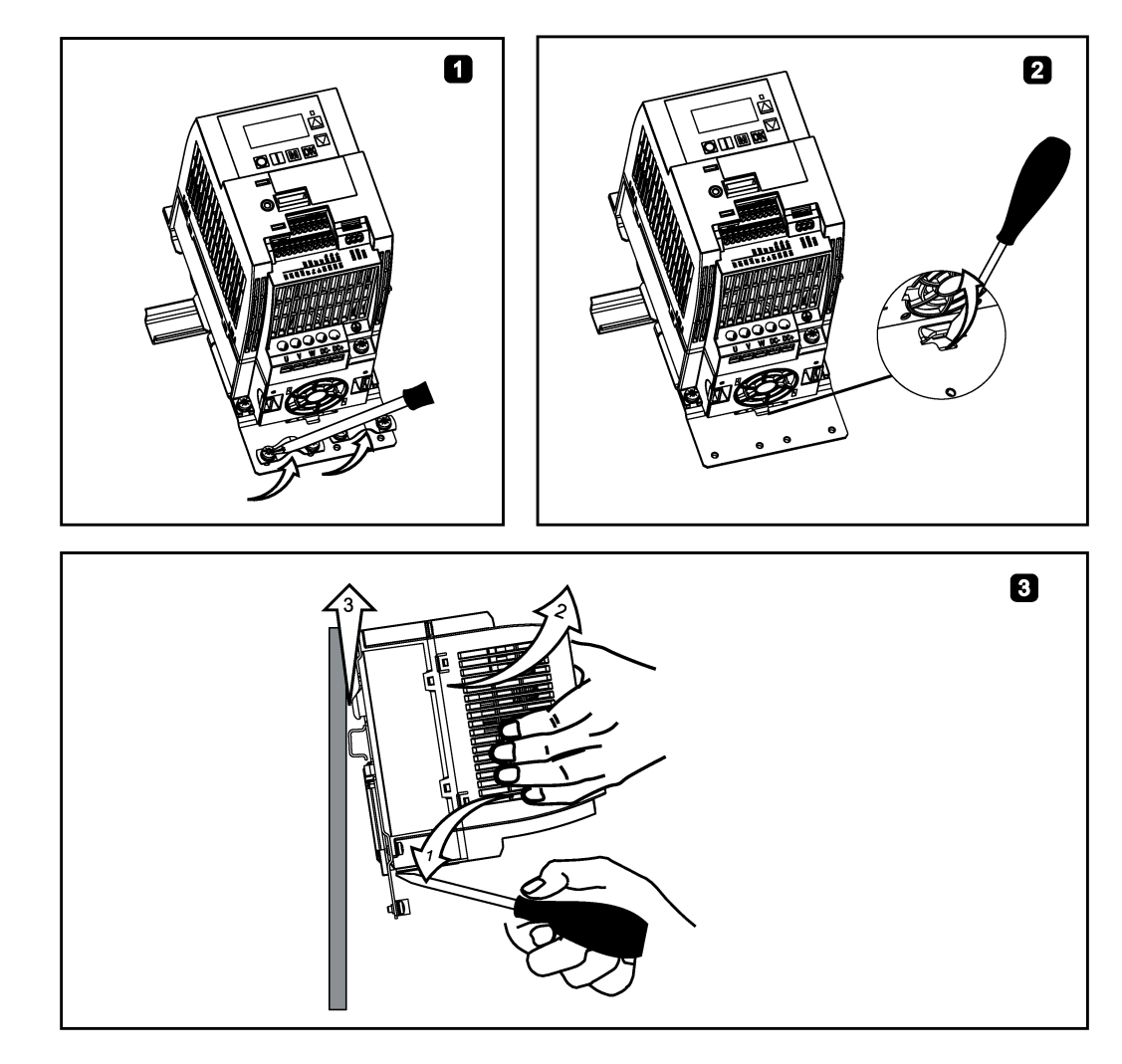

# Entfernen der Baugröße FSA/FSAC von der DIN-Schiene

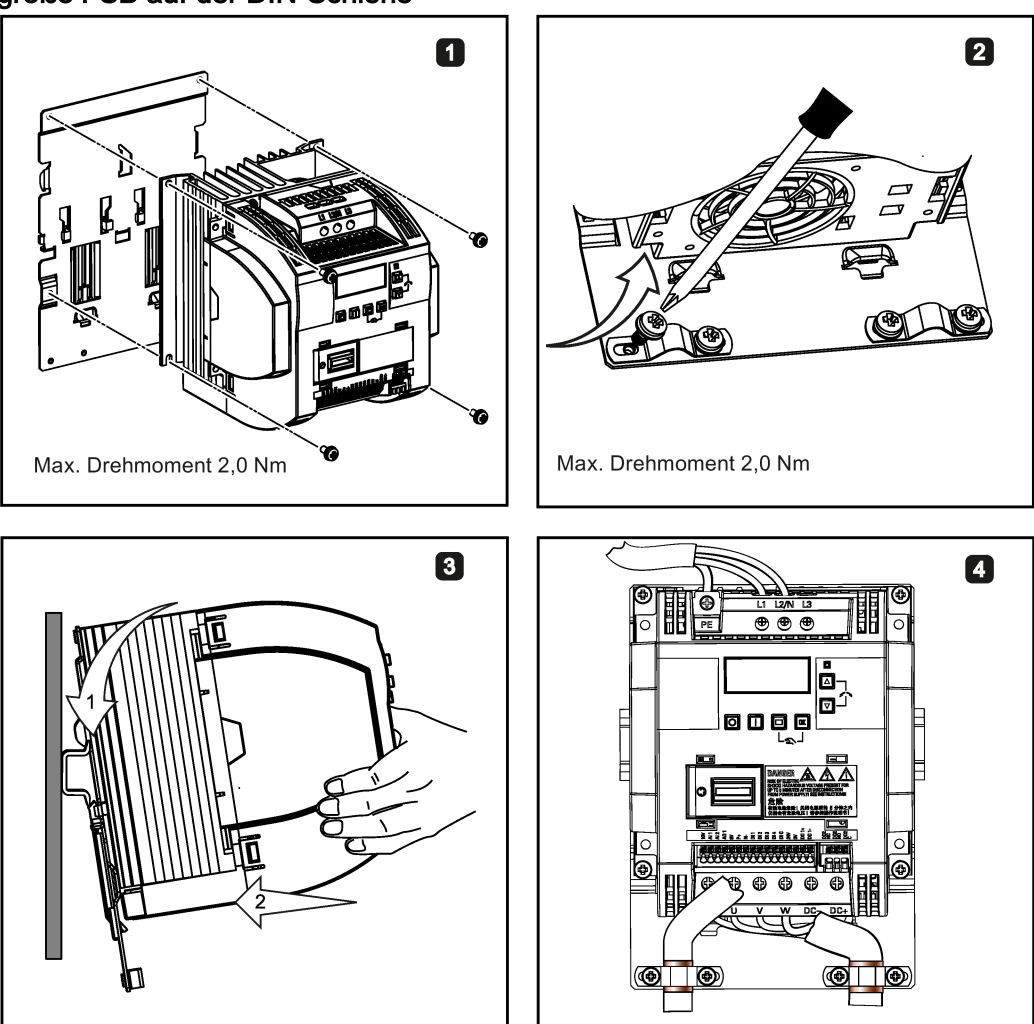

# Montage der Baugröße FSB auf der DIN-Schiene

### Entfernen der Baugröße FSB von der DIN-Schiene

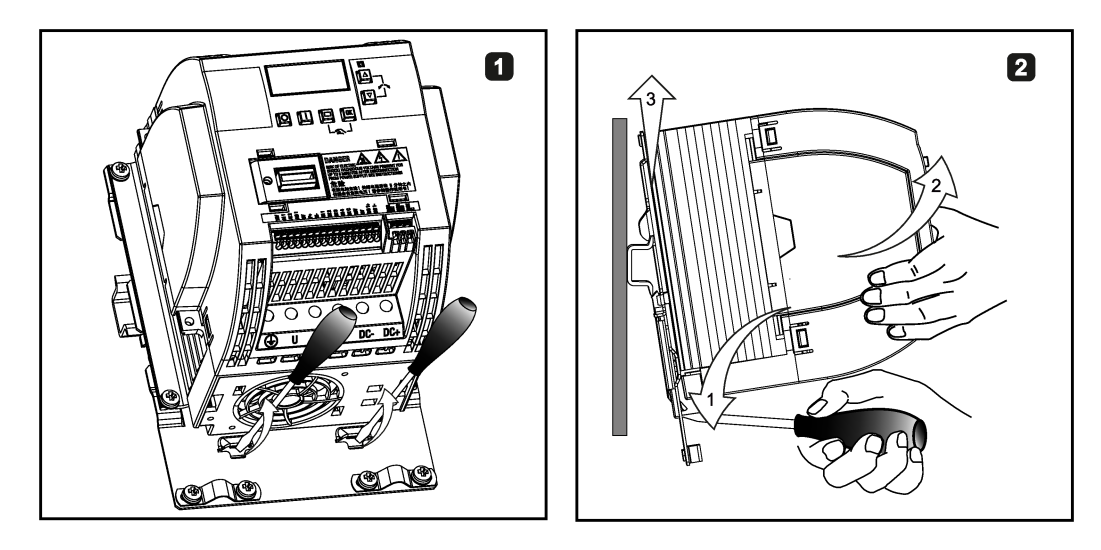

# Elektrische Installation 4

#### Fremdmotoren, die betrieben werden können

Mit dem Umrichter können Sie Standard-Asynchronmotoren anderer Hersteller betreiben.

#### ACHTUNG

#### Motorschäden aufgrund des Einsatzes eines ungeeigneten Fremdmotors

Im Umrichtermodus tritt eine höhere Last an der Motorisolierung auf als im Netzbetrieb. Infolgedessen können Schäden an den Motorwicklungen auftreten.

• Bitte beachten Sie die Hinweise im Systemhandbuch "Anforderungen an Fremdmotoren"

Weitere Informationen finden Sie im Internet: Anforderungen an Fremdmotoren [\(https://support.industry.siemens.com/cs/ww/en/view/79690594/de\)](https://support.industry.siemens.com/cs/ww/en/view/79690594/de)

# 4.1 Typische Systemanschlüsse

# Typische Systemanschlüsse

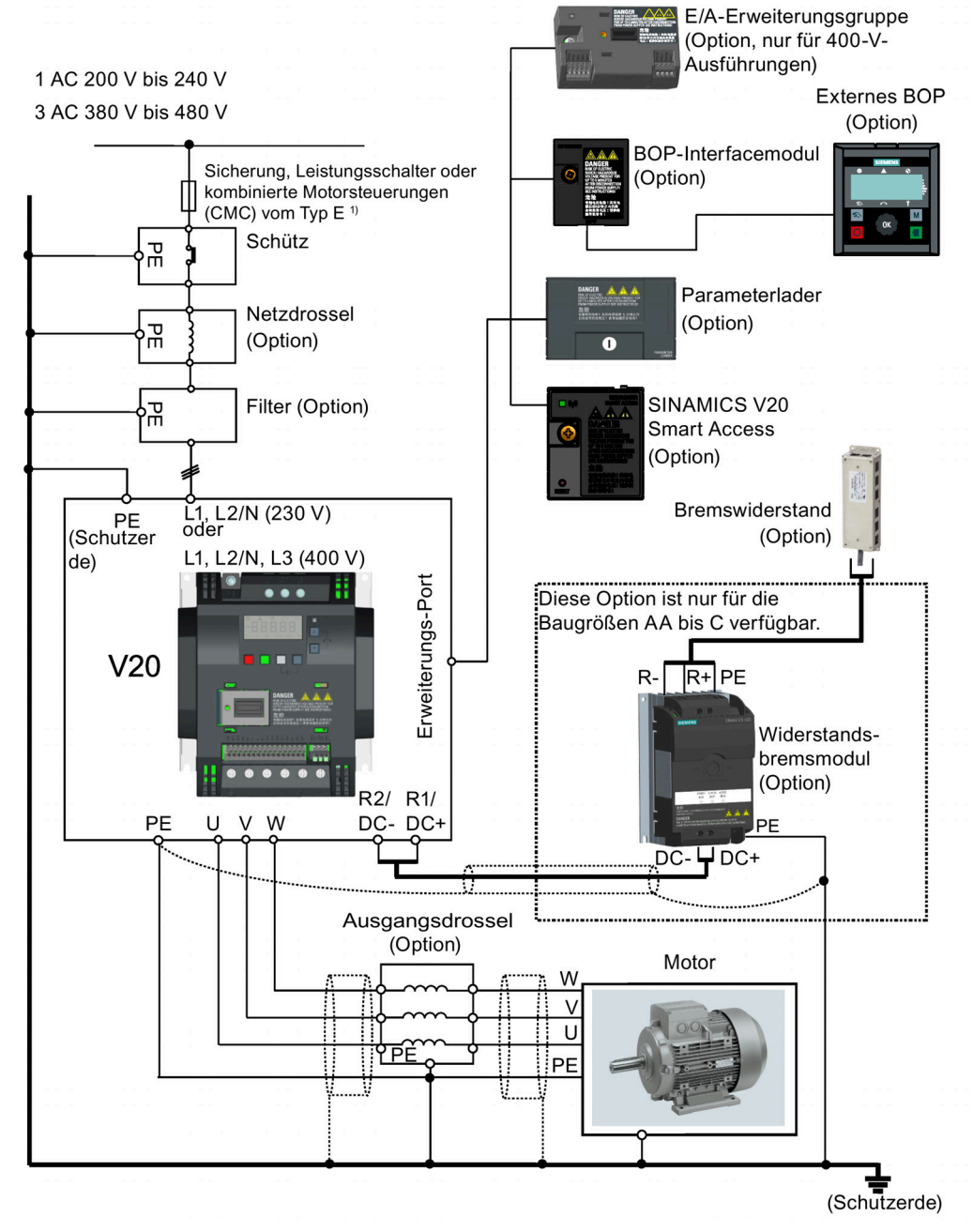

1) Weitere Informationen über die zulässigen Ausführungen für diese Abzweigschutzeinrichtungen siehe Produktinformationen zu Schutzeinrichtungen für den Umrichter SINAMICS V20 [\(https://support.industry.siemens.com/cs/ww/de/ps/13208/man\)](https://support.industry.siemens.com/cs/ww/de/ps/13208/man).

#### Hinweis

#### Anforderungen für Anlagen in den Vereinigten Staaten/Kanada (UL/cUL)

Für Konfigurationen gemäß UL/cUL müssen Sie UL/cUL-zertifizierte Sicherungen, Leistungsschalter und kombinierte Motorsteuerungen (CMC) des Typs E verwenden. Spezifische Arten von Abzweigschutz für die einzelnen Umrichter sowie der entsprechende Kurzschlussnennstrom (SCCR) sind in Produktinformationen zu Schutzeinrichtungen für den Umrichter SINAMICS V20 [\(https://support.industry.siemens.com/cs/ww/de/ps/13208/man\)](https://support.industry.siemens.com/cs/ww/de/ps/13208/man) aufgeführt. Für alle Baugrößen nur für 75 °C zugelassenen Kupferdraht verwenden.

Dieses Gerät ist darauf ausgelegt, einen internen Motorüberlastschutz gemäß UL61800-5-1 zu gewährleisten. Um einen Schutz gemäß UL61800-5-1 zu gewährleisten, muss beim Parameter P0610 die Werkseinstellung "6" übernommen werden.

Bei Anlagen in Kanada (cUL) muss die Netzversorgung des Umrichters mit einem der empfohlenen externen Entstörer mit folgenden Merkmalen ausgerüstet werden:

- Überspannungsschutzgeräte; Gerät soll ein Überspannungsschutzgerät mit Listed-Prüfzeichen sein (Kategoriekontrollnummer VZCA und VZCA7)
- Nennspannung 480/277 V Wechselstrom (für 400-V-Modelle) bzw. 240 V Wechselstrom (für 230-V-Modelle), 50/60 Hz, dreiphasig (für 400-V-Modelle) oder einphasig (für 230-V-Modelle)
- Klemmspannung VPR = 2000 V (für 400-V-Modelle)/1000 V (für 230-V-Modelle), IN = 3 kA min, MCOV = 508 V Wechselstrom (für 400-V-Modelle)/264 V Wechselstrom (für 230-V-Modelle), Bemessungskurzschlussstrom (SCCR) = 40 kA
- Geeignet für SPD-Anwendung, Typ 1 bzw. Typ 2
- Eine Klemmschaltung ist zwischen den Phasen und auch zwischen Phase und Masse vorzusehen.

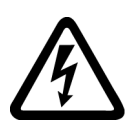

# WARNUNG

#### Lebensgefahr durch hohe Kriechströme bei unterbrochenem Schutzleiter

Die Umrichterbauteile führen einen hohen Kriechstrom über den Schutzleiter ab. Der Erdableitstrom des Umrichters SINAMICS V20 kann größer als 3,5 mA Wechselstrom sein.

Bei unterbrochenem Schutzleiter kann das Berühren von stromführenden Bauteilen zum Tode oder zu schweren Verletzungen führen.

Daher ist eine feste Erdverbindung oder eine mehradrige Versorgungsleitung mit für industrielle Anwendungen gemäß IEC 60309 geeigneten Steckverbindern erforderlich, und der Mindestquerschnitt des Schutzleiters muss den vor Ort geltenden Sicherheitsbestimmungen für Geräte mit hohem Ableitstrom entsprechen.

# WARNUNG

#### Lebensgefahr durch Feuerausbreitung aufgrund eines ungeeigneten oder unsachgemäß installierten Bremswiderstands.

Durch die Verwendung eines ungeeigneten oder unsachgemäß installierten Bremswiderstands kann es zu Brand- oder Rauchentwicklung kommen. Durch Feuer und Rauchentwicklung können schwere Personen- oder Sachschäden auftreten.

- Verwenden Sie nur für den Umrichter zugelassene Bremswiderstände.
- Montieren Sie den Bremswiderstand vorschriftsgemäß.
- Überwachen Sie die Temperatur des Bremswiderstands.

4.1 Typische Systemanschlüsse

#### **Schaltplan**

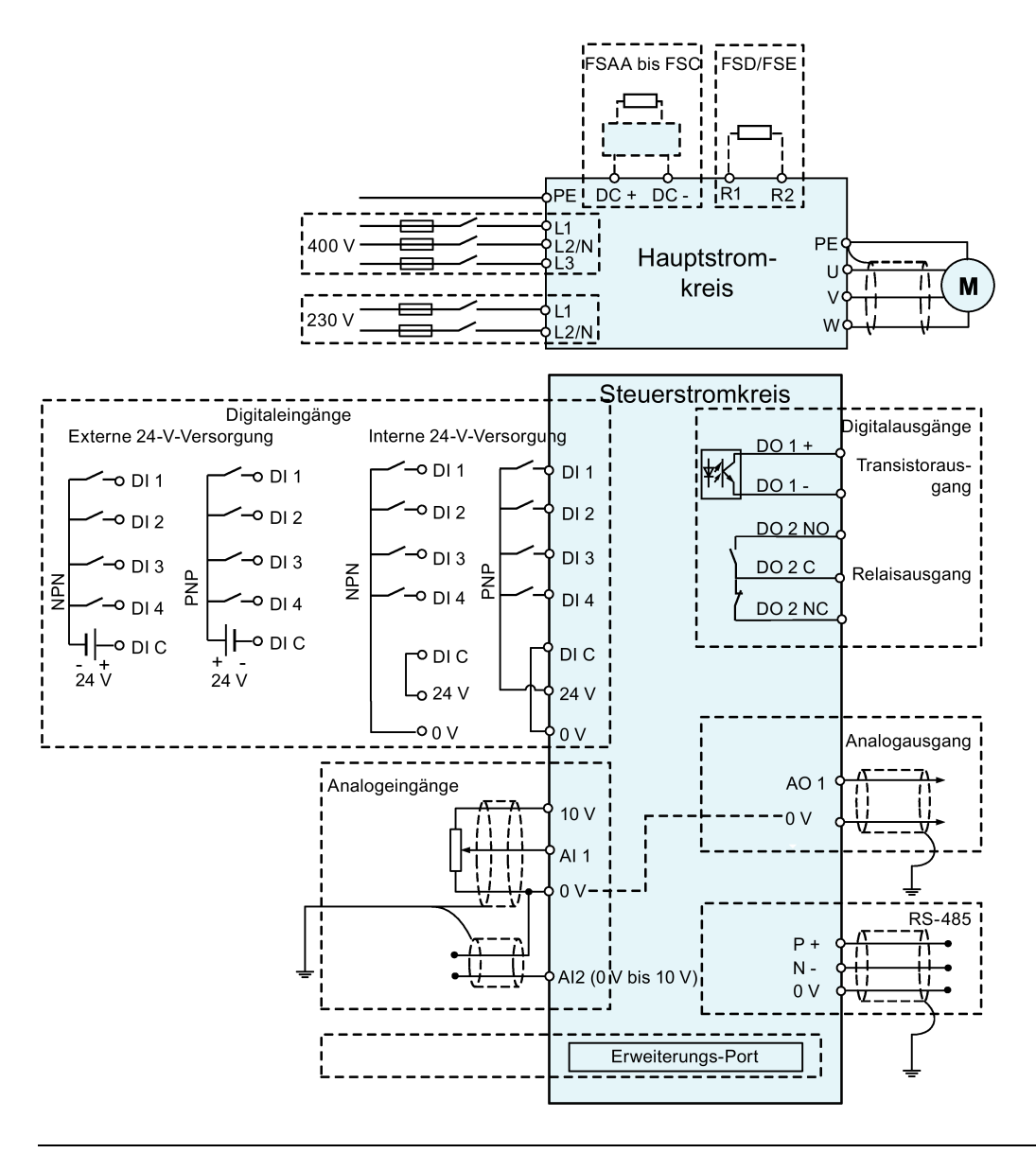

#### Hinweis

Der Widerstand des Potentiometers muss für jeden Analogeingang ≥ 4,7 kΩ betragen.

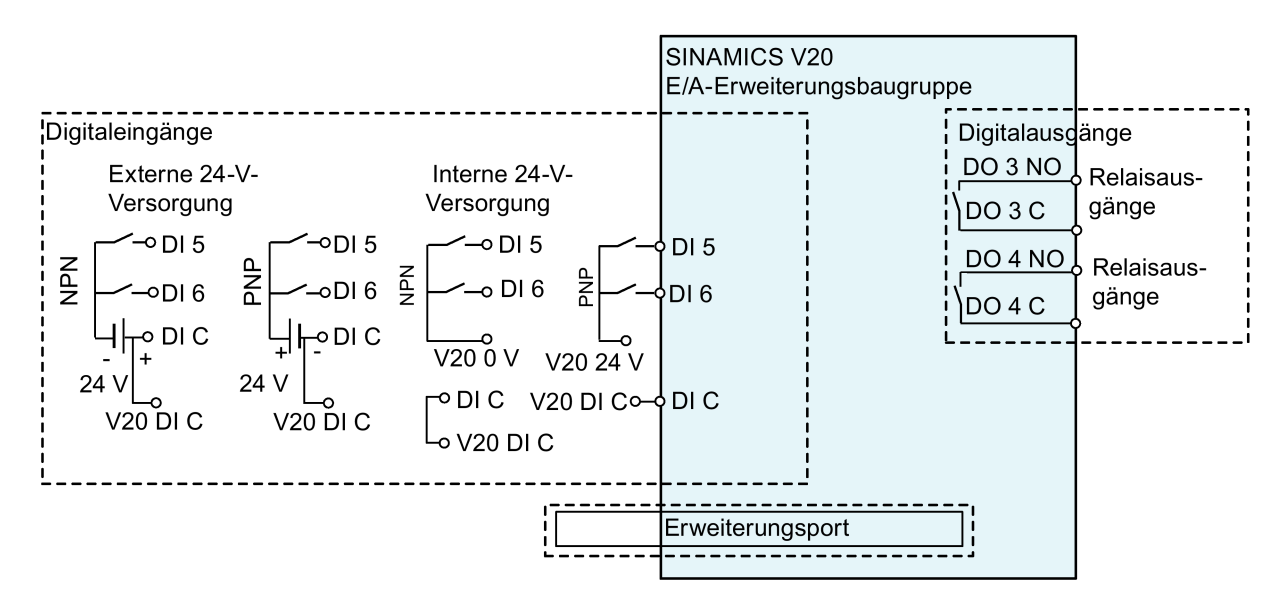

Mit dem optionalen I/O Extension Module kann die Anzahl der E/A-Klemmen des V20 erweitert werden. Der Schaltplan des I/O Extension Module ist im folgenden Bild dargestellt:

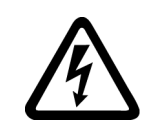

# WARNUNG

#### Elektrischer Schlag und Lebensgefahr durch Anschluss an ein ungeeignetes Stromversorgungssystem

Werden DO3 und DO4 in einem Stromversorgungssystem verwendet, das die Überspannungskategorie II (OVC II) überschreitet, können Kontakte zu unter Spannung stehenden Teilen des Umrichters V20 und seinen Optionen, einschließlich seiner Erweiterungsports, SELV-Klemmen (Sicherheitskleinspannung) und verbundenen Drähte zu schweren oder lebensgefährlichen Verletzungen führen.

• Verwenden Sie DO3 und DO4 nur in Stromversorgungssystemen, deren Spannung die Überspannungskategorie II nicht überschreitet.

#### **Hinweis**

- Um die DI im V20 und auf dem I/O Extension Module als eine gemeinsame DI-Gruppe zu nutzen, ist DI C des V20 mit DI C des I/O Extension Module zu verbinden (siehe Abbildung oben).
- Um die DI im V20 und auf dem I/O Extension Module als zwei separate DI-Gruppen zu nutzen, ist DI C des V20 nicht mit DI C des I/O Extension Module zu verbinden.

Weitere Informationen zum Schaltplan finden Sie im Abschnitt "Festlegen von [Verbindungsmakros](#page-72-0) (Seite [71\)](#page-72-0)".

# 4.2 Klemmenbeschreibung

## Klemmenanordnung

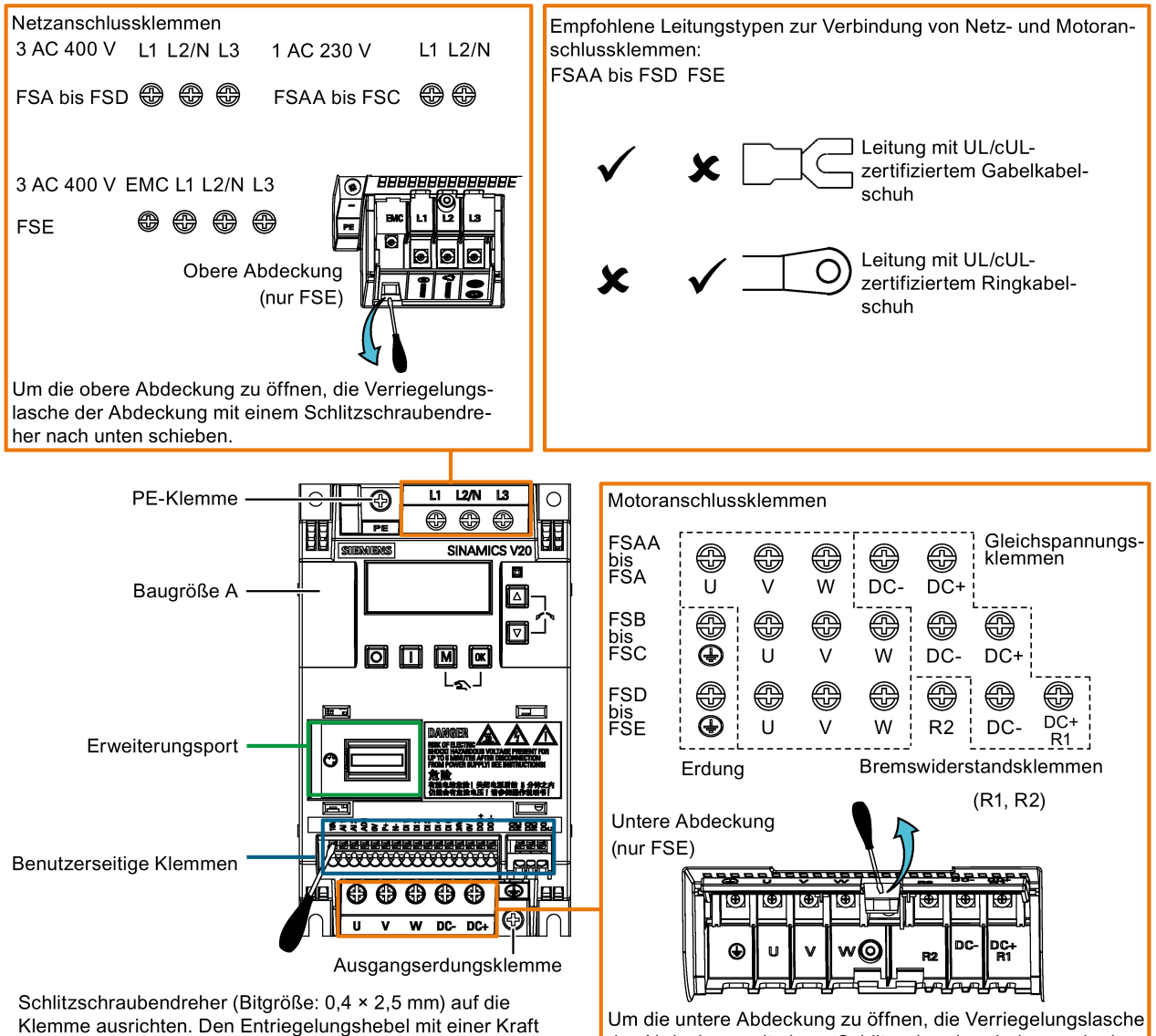

Klemme ausrichten. Den Entriegelungshebel mit einer Kraft von maximal 12 N nach unten drücken und den Steuerleiter von unten einführen.

der Abdeckung mit einem Schlitzschraubendreher nach oben ziehen.

#### Benutzerseitige Klemmen für FSAA bis FSAD:

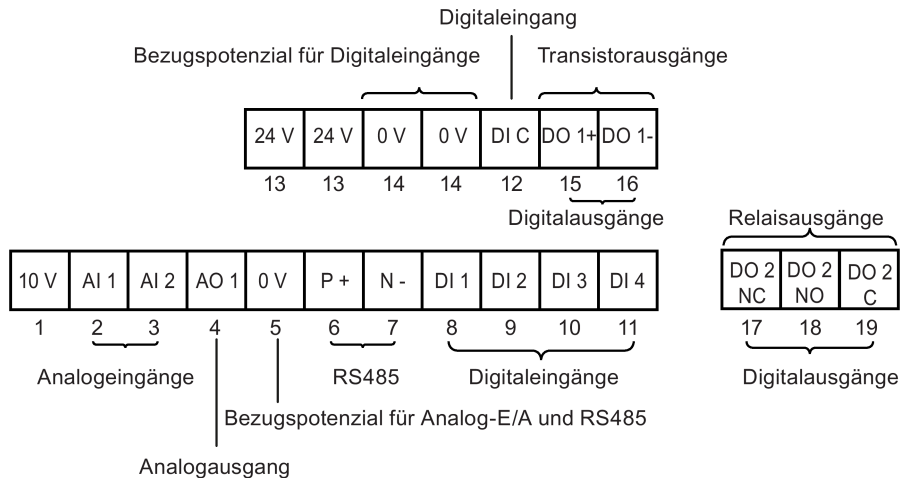

#### Benutzerseitige Klemmen für FSA bis FSE:

Transistorausgänge Relaisausgänge

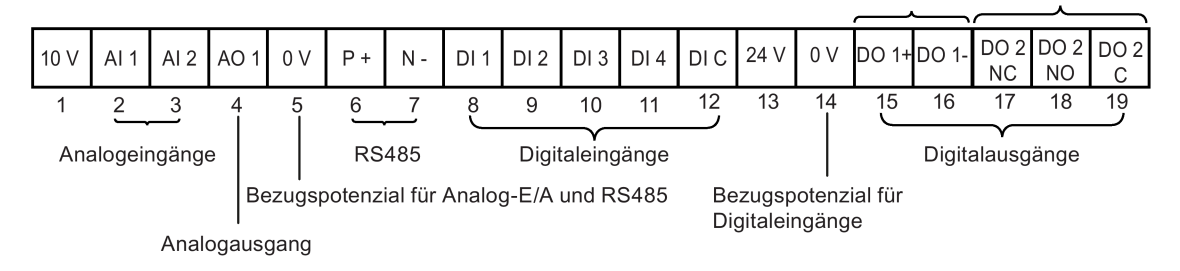

#### ACHTUNG

#### Beschädigung des Umrichters durch Überspannung

Die Verwendung von über 30 m langen Signalleitungen an Digitaleingängen und 24-V-Stromversorgung kann bei Schaltvorgängen zu Überspannung führen. Das kann zu Schäden am Frequenzumrichter führen.

• Stellen Sie sicher, dass Sie maximal 30 m lange Signalleitungen an Digitaleingängen und 24-V-Stromversorgung verwenden.

#### Hinweis

Zum Abklemmen des integrierten EMV-Filters am FSE vom Massepotential kann mit einem Pozidriv- oder Schlitzschraubendreher die EMV-Schraube herausgedreht werden.

#### Benutzerseitige Klemmen für das I/O Extension Module (Option):

Für künftige Verwendung reserviert Relaisausgänge  $\overline{DO3}$  $DO3$  $DO4$  $DO4$ **NC NC**  $DI<sub>5</sub>$ DI<sub>6</sub> DI C **NO**  $\mathsf{C}$ **NO**  $\mathsf{C}$ Digitalausgänge Digitaleingänge

# Empfohlene Leitungsquerschnitte, Crimpverbindertypen und Schraubenanzugsdrehmomente

Material Crimp-Gabelkabelschuh Crimp-Ringkabelschuh

Crimpkörper: Kupfer Isolierung: Nylon

Beschichtung: Zinn

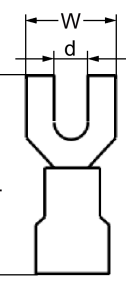

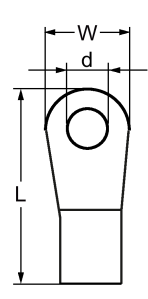

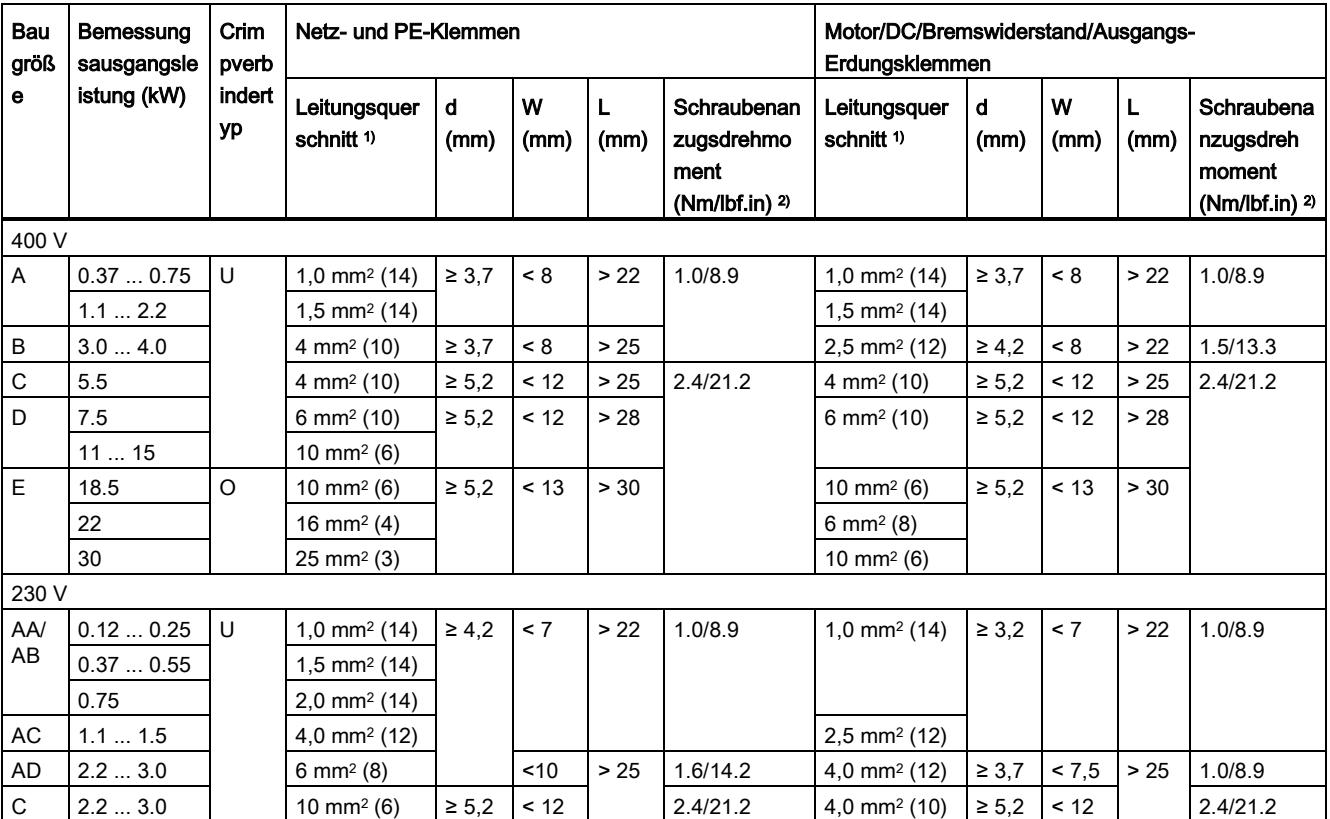

1) Die Angaben in Klammern bezeichnen die entsprechenden AWG-Werte.

 $2)$  Toleranz:  $±$  10%

# ACHTUNG

#### Beschädigung der Netzanschlussklemmen

Bei der elektrischen Installation der Umrichter der Baugrößen AA bis D können an den Anschlüssen der Netzklemmen nur Leitungen mit UL/cUL-zertifizierten Gabelkabelschuhen verwendet werden. Bei der Baugröße E können an den Anschlüssen der Netzklemmen nur Leitungen mit UL/cUL-zertifizierten Ringkabelschuhen verwendet werden.

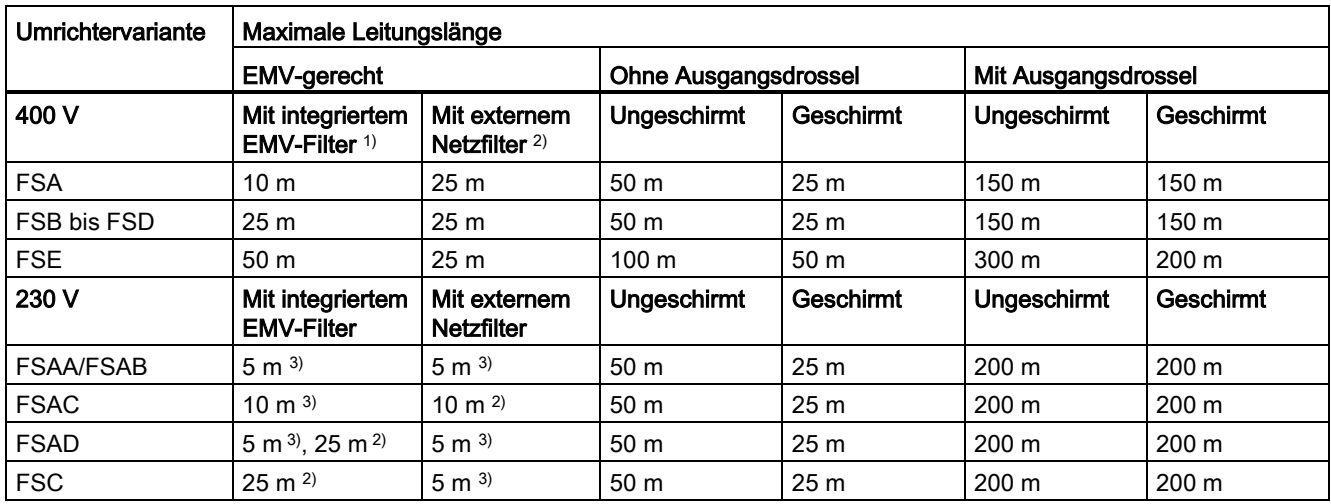

#### Maximale Motorleitungslängen

1) EMV-gerecht (RE/CE C3), zweite Umgebung (Industrienetze). RE/CE C3 bezieht sich auf die EMV-gerechte Auslegung nach EN 61800-3, Kategorie C3 (Pegel entspricht EN 55011, Klasse A2) für gestrahlte und leitungsgeführte Störaussendungen.

<sup>2)</sup> EMV-gerecht (RE/CE C2), erste Umgebung (öffentliche Netze). RE/CE C2 bezieht sich auf die EMV-gerechte Auslegung nach EN 61800-3, Kategorie C2 (Pegel entspricht EN 55011, Klasse A1) für gestrahlte und leitungsgeführte Störaussendungen. Die Spezifikationen für externe Netzfilter können Sie Abschnitt B.1.7 entnehmen.

3) EMV-gerecht (RE/CE C1), erste Umgebung (öffentliche Netze). RE/CE C1 bezieht sich auf die EMV-gerechte Auslegung nach EN 61800-3, Kategorie C1 (Pegel entspricht EN 55011, Klasse B) für gestrahlte und leitungsgeführte Störaussendungen.

#### Stern-Dreieck-Schaltung des Motors

Bei den folgenden Bedingungen wählen Sie Dreieckschaltung:

- 230/400-V-Motor (der bei 87 Hz statt 50 Hz betrieben wird) mit einem 400-V-Umrichter
- 120/230-V-Motor (der bei 87 Hz statt 50 Hz betrieben wird) mit einem 230-V-Umrichter

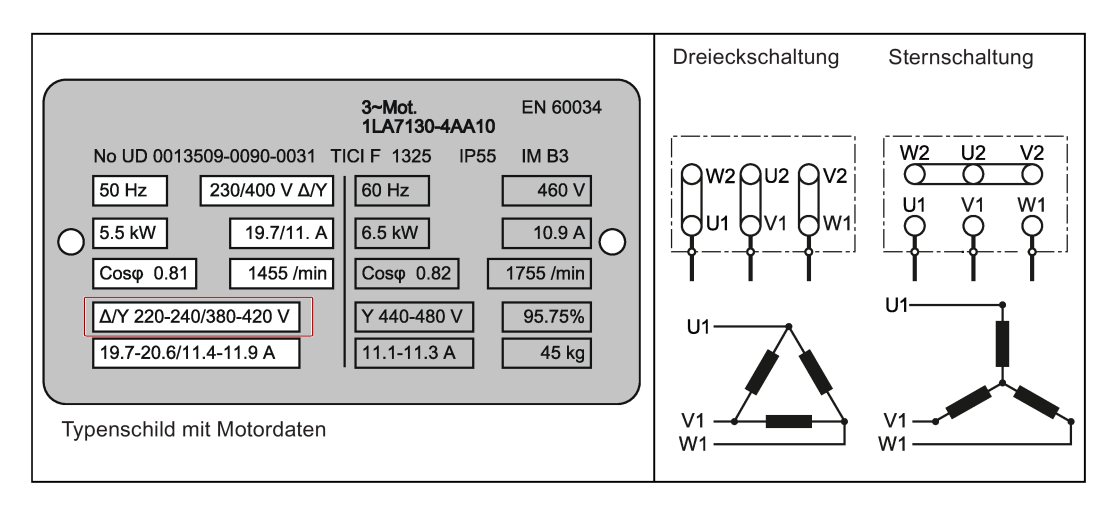

4.2 Klemmenbeschreibung

#### Benutzerseitige Klemmen

In der folgenden Abbildung ist die benutzerseitige Klemmenanordnung für FSA nach FSE als Beispiel dargestellt.

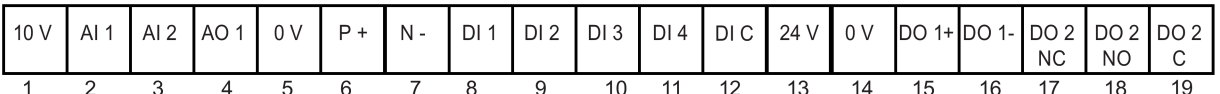

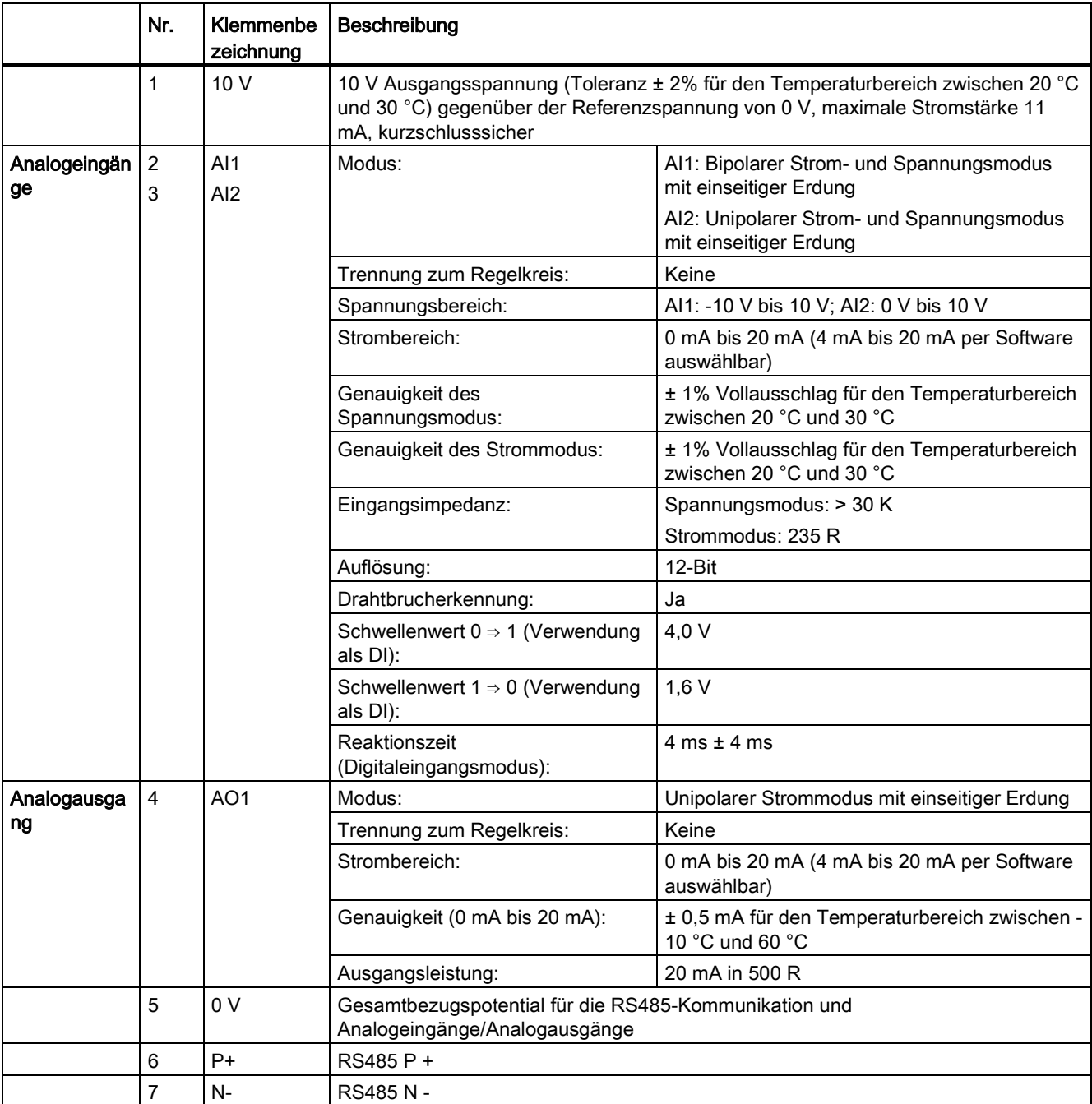

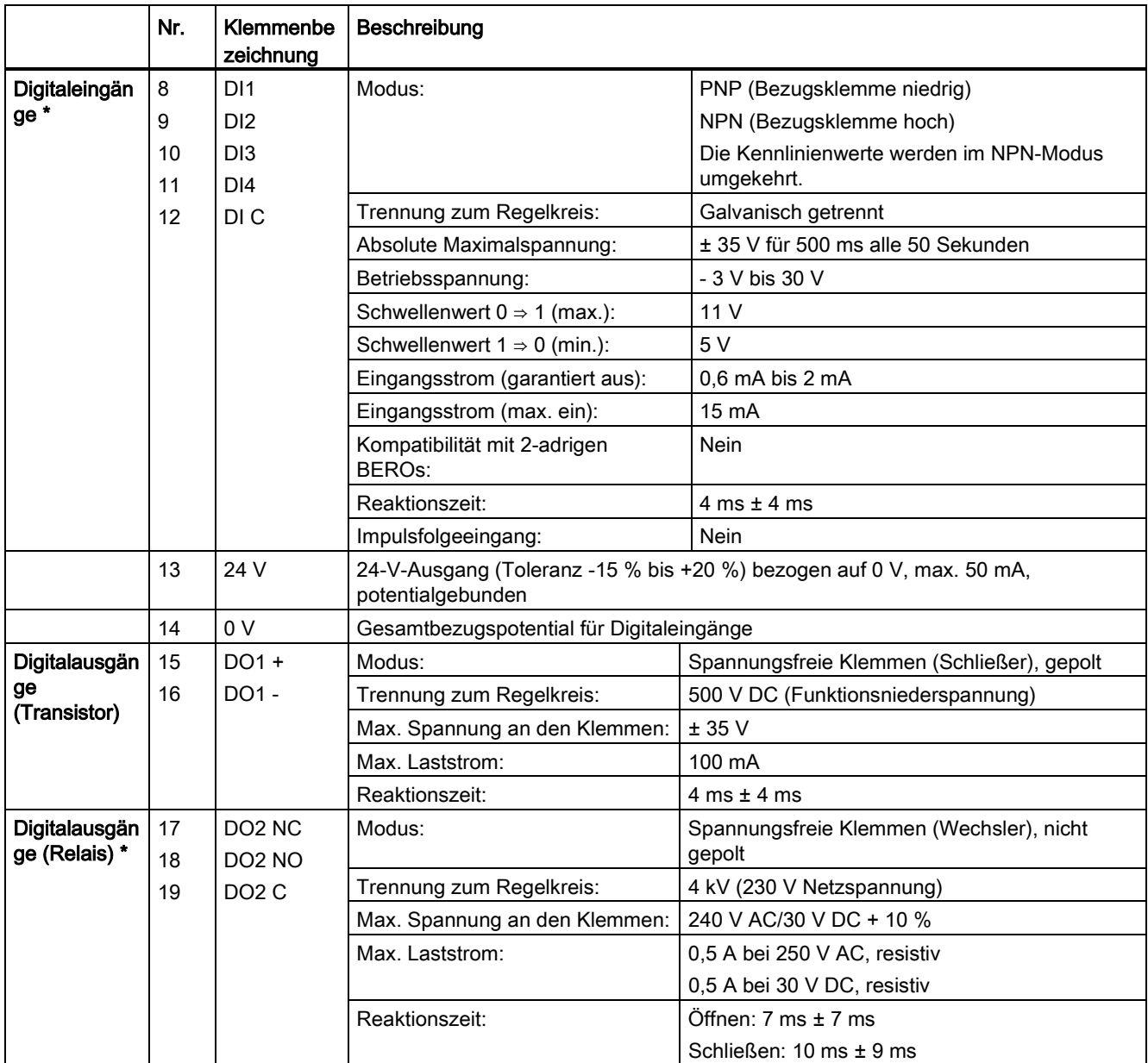

\* Das optionale I/O Extension Module stellt zusätzliche DIs und DOs bereit, für die die gleichen technischen Spezifikationen wie für diejenigen am Frequenzumrichter SINAMICS V20 gelten.

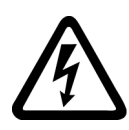

#### WARNUNG ∕≬\

### **Stromschlaggefahr**

Die von 1 bis 16 nummerierten Eingangs- und Ausgangsklemmen sind für Schutzkleinspannung (SELV) ausgelegt und dürfen nur an Niederspannungsversorgungen angeschlossen werden.

#### Empfohlener Crimp-Anschlusstyp und empfohlene Leitungsquerschnitte

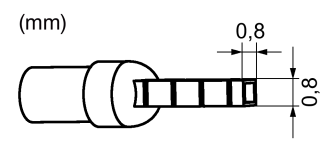

**Isolierter Stiftanschluss** 

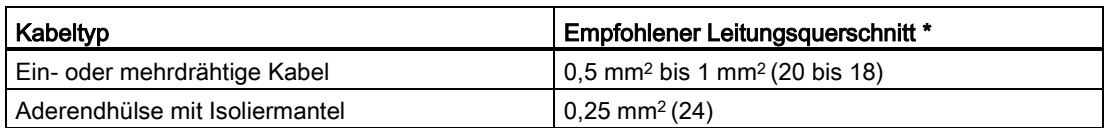

\* Die Angaben in Klammern bezeichnen die entsprechenden AWG-Werte.

#### Erweiterungsport

Der Erweiterungsport ist für den Anschluss des Frequenzumrichters an eine optionale externe Baugruppe – BOP Interface Module, Parameterlader, SINAMICS V20 Smart Access oder I/O Extension Module – bestimmt, um die folgenden Funktionen auszuführen:

- Betrieb des Umrichters von dem externen BOP, das mit dem BOP Interface Module verbunden ist
- Klonen von Parametern zwischen Umrichter und SD-Standardkarte über den Parameterlader
- Stromversorgung des Umrichters über den Parameterlader, wenn kein Netzstrom verfügbar ist
- Zugriff auf den Frequenzumrichter von einem angeschlossenen Gerät (konventioneller PC mit Drahtlosnetzwerkadapter, Tablet oder Smartphone) mit Hilfe von SINAMICS V20 Smart Access
- Bereitstellung zusätzlicher DIs und DOs für weitere Steuerungsfunktionen des Frequenzumrichters durch das I/O Extension Module

Weitere Informationen zu diesen Optionsmodulen finden Sie in den Abschnitten ["Parameterlader](#page-376-0) (Seite [375\)](#page-376-0)", ["Externes BOP und BOP-Schnittstellenmodul](#page-381-0) (Seite [380](#page-381-0)[\)Inbetriebnahme über das SINAMICS V20 Smart Access](#page-150-0) (Seite [149\)](#page-150-0)" und ["E/A-](#page-422-0)[Erweiterungsbaugruppe](#page-422-0) (Seite [421\)](#page-422-0)".

# 4.3 Einsatz mehrerer einphasiger Umrichter in Maschinen und Anlagen

### Überblick

Bewerten Sie in Ihrer Maschine oder Anlage die Eingangsströme einphasiger Umrichter hinsichtlich Oberschwingungen und Unsymmetrie.

# Beschreibung

In ungünstigen Fällen addieren sich die Oberschwingungsströme mehrerer Umrichter im Neutralleiter (N) zu einem Wert, der größer ist als die Ströme der Außenleiter (L1, L2, L3). Die Stromtragfähigkeit des Neutralleiters muss dafür ausreichen. Die IEC 60364-5-52:2019, Abschnitt 524, gibt Empfehlungen zur Dimensionierung des Neutralleiters. Wenn keine genaueren Angaben vorliegen, empfiehlt diese Norm, den Neutralleiter für die 1,45-fache Stromtragfähigkeit der Außenleiter zu dimensionieren.

# VORSICHT

#### Brand durch Überlastung des Neutralleiters (N)

Der Neutralleiter kann sich durch die Belastung mit Oberschwingungsströmen erhitzen und einen Brand verursachen.

• Berücksichtigen Sie die Oberschwingungsströme bei der Dimensionierung des Neutralleiters.

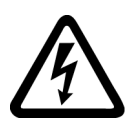

# WARNUNG

### Elektrischer Schlag durch Überlastung des PEN-Leiters

In TN-C Netzen kann der PEN-Leiter durch die Belastung mit Oberschwingungsströmen in seiner Schutzfunktion beeinträchtigt werden.

• Berücksichtigen Sie die Oberschwingungsströme bei der Dimensionierung des PEN-Leiters.

# 4.4 EMV-konforme Installation

### EMV-gerechte Installation des Umrichters

Der Schirmanschlusssatz ist als Option für jede Baugröße erhältlich. Weitere Informationen zu dieser Option finden Sie in Anhang ["Schirmanschlusssätze](#page-410-0) (Seite [409\)](#page-410-0)". Hiermit kann auf einfache und effiziente Weise die für eine EMV-konforme Installation des Umrichters erforderliche Schirmung angeschlossen werden. Wenn kein Schirmanschlusssatz verwendet wird, können Sie das Gerät und weitere Komponenten alternativ auch an einer Montageplatte aus Metall mit einer hervorragenden elektrischen Leitfähigkeit und einem großen Kontaktbereich installieren. Diese Montageplatte muss mit dem Schaltschrank und der Schutzerdung oder der EMV-Erdungsschiene verbunden sein.

Das folgende Diagramm zeigt ein Beispiel einer EMV-konformen Installation des Umrichters in der Baugröße B/C.

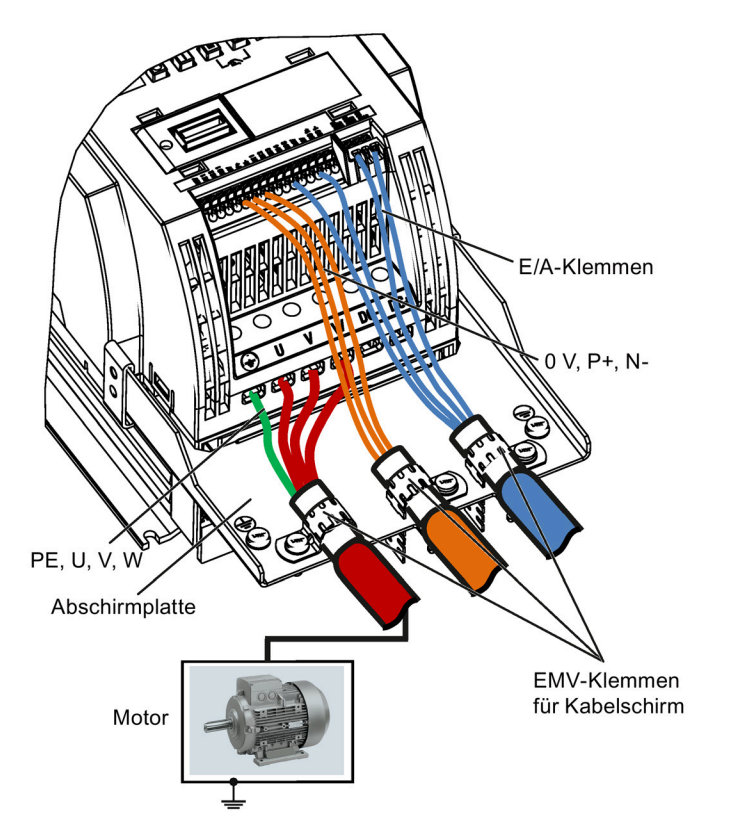

# ACHTUNG

#### Beschädigung des Frequenzumrichters durch unsachgemäße Netzabschaltung

Der Frequenzumrichter kann aufgrund einer unsachgemäßen Netzabschaltung beschädigt werden.

Es ist streng verboten, motorseitig Netztrennungen vorzunehmen, wenn der Umrichter läuft und der Ausgangsstrom nicht gleich Null ist.

#### Hinweis

#### Kabelanschluss

Die Steuerungskabel soweit wie möglich von den Stromkabeln trennen.

Verbindungskabel von rotierenden mechanischen Teilen fernhalten.

#### EMV-konforme Installation von Optionen für externe Netzfilter

Alle 400-V-Umrichter müssen in einem Schaltschrank mit einer speziellen EMV-Dichtung um die Tür herum eingebaut werden.

Alle nachfolgend genannten Ferritkerne werden gemäß EN 55011 empfohlen.

Für ungefilterte 400-V-Umrichter der Baugröße B, die mit den in Abschnitt B1.7 genannten Filtern ausgestattet sind:

Um die Schutzvorschriften für gestrahlte und leitungsgeführte Störaussendungen der Klasse A zu erfüllen, 1 × Ferritkern des Typs "WeiAiPu V18004" oder gleichwertig in der Nähe der Motorausgangsklemmen (U, V und W, außer Schutzleiterklemme) des Umrichters anbringen.

Für ungefilterte 400-V-Umrichter der Baugröße C, die mit den in Abschnitt B1.7 genannten Filtern ausgestattet sind:

Um die Schutzvorschriften für gestrahlte und leitungsgeführte Störaussendungen der Klasse A zu erfüllen, 1 × Ferritkern des Typs "Wurth 742-715-4" oder gleichwertig in der Nähe der Hauptklemmen des Umrichters anbringen.

Für ungefilterte 400-V-Umrichter der Baugröße D, die mit den in Abschnitt B1.7 genannten Filtern ausgestattet sind:

Um die Schutzvorschriften für gestrahlte und leitungsgeführte Störaussendungen der Klasse A zu erfüllen, 2 × Ferritkern des Typs "Wurth 742-715-5" oder gleichwertig in der Nähe der Hauptklemmen des Umrichters anbringen; 1x Ferritkern des Typs "Wurth 742-712-21" oder gleichwertig in der Nähe der Hauptklemmen des externen Netzfilters anbringen.

Für ungefilterte 400-V-Umrichter der Baugröße E, die mit den in Abschnitt B1.7 genannten Filtern ausgestattet sind:

Um die Schutzvorschriften für gestrahlte und leitungsgeführte Störaussendungen der Klasse A zu erfüllen, 1 × Ferritkern des Typs "Seiwa E04SRM563218" oder gleichwertig in der Nähe der Hauptklemmen des Umrichters anbringen; 2 × Ferritkern des Typs "Seiwa E04SRM563218" oder gleichwertig in der Nähe der Motorklemmen des Umrichters anbringen.

Für gefilterte 230-V-Umrichter der Baugröße AA/AB:

Um die Schutzvorschriften für gestrahlte und leitungsgeführte Störaussendungen der Klasse B zu erfüllen, 1 × Ferritkern des Typs "K3 NF-110-A(N)GY0" oder gleichwertig in der Nähe der Motorausgangsklemmen (U, V und W außer Schutzleiter) des Umrichters anbringen; 1 × Ferritkern des Typs "K3 NF-110-A(N)GY0" oder gleichwertig an der Motorleitung außerhalb der Gewindebohrung des Gehäuses anbringen; 2 × Ferritkerne des Typs "K3 NF-110- A(N)GY0" oder gleichwertig an der Motorleitung in der Nähe des Motors anbringen.

Elektrische Installation

#### 4.4 EMV-konforme Installation

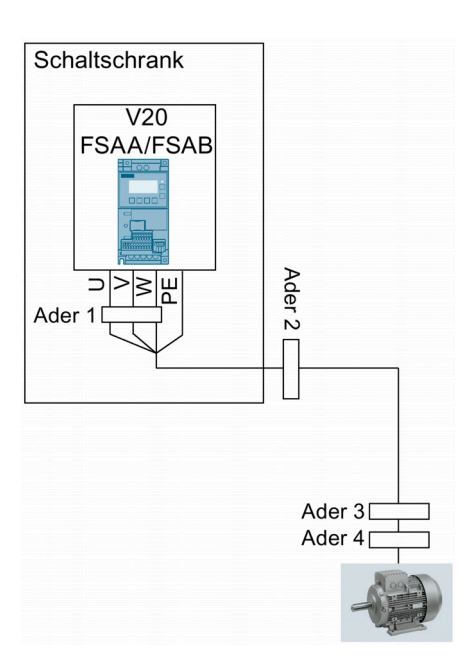

Für gefilterte und ungefilterte 230-V-Umrichter der Baugröße AC mit einer maximalen Motorleitungslänge von 10 m:

Um die Schutzvorschriften für gestrahlte und leitungsgeführte Störaussendungen der Klasse B zu erfüllen, 1 × Ferritkern des Typs "BRH A2 RC 16\*28\*9 MB" oder gleichwertig in der Nähe der Motorausgangsklemmen (U, V und W außer PE-Klemme) des Umrichters anbringen.

Für gefilterte 230-V-Umrichter der Baugröße C:

Um die Schutzvorschriften für gestrahlte und leitungsgeführte Störaussendungen der Klasse A zu erfüllen, 1 × Ferritkern des Typs "TDG TPW33" oder gleichwertig in der Nähe der Hauptklemmen des Umrichters anbringen.

#### **Schirmungsmethode**

Die folgende Darstellung zeigt ein Beispiel mit und ohne Schirmblech.

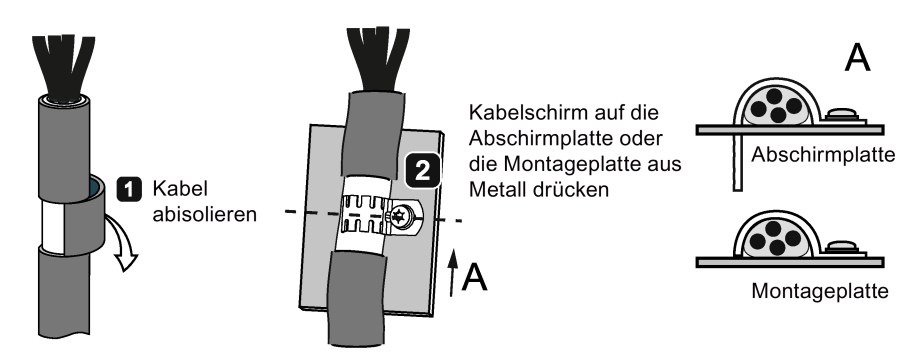

# 4.5 EMV-konforme Schaltschrankausführung

Entstörmaßnahmen innerhalb des Schaltschranks lassen sich am einfachsten und kostengünstigsten realisieren, indem Störquellen und Störsenken räumlich voneinander getrennt aufgebaut werden.

Anschließend müssen der Schaltschrank in EMV-Zonen eingeteilt und die Geräte im Schaltschrank gemäß den folgenden Regeln den Zonen zugeordnet werden.

- Die einzelnen Zonen müssen elektromagnetisch getrennt werden, indem separate Gehäuse aus Metall oder geerdete Trennplatten verwendet werden.
- Gegebenenfalls müssen an den Schnittstellen der Zonen Filter und/oder Koppelmodule eingesetzt werden.
- Leitungen verschiedener Zonen sind zu trennen und dürfen nicht in gemeinsamen Kabelbäumen oder Kabelkanälen verlegt werden.
- Alle Kommunikations- (z. B. RS485) und Signalleitungen, die den Schaltschrank verlassen, müssen geschirmt ausgeführt werden.

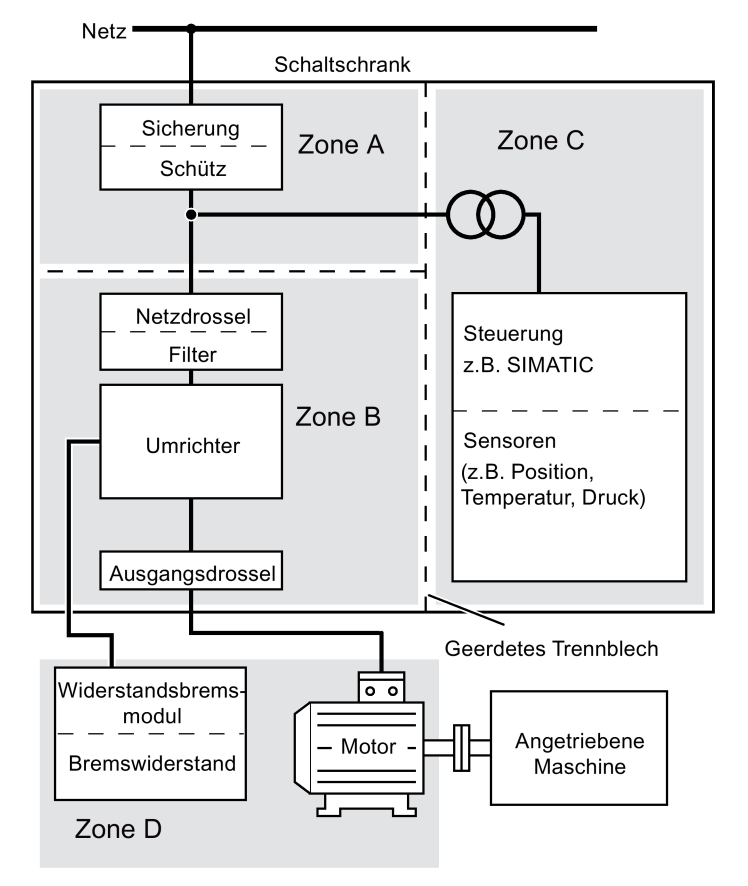

4.5 EMV-konforme Schaltschrankausführung

# Inbetriebnahme über das integrierte BOP 5

#### Hinweis

Eine detaillierte Beschreibung der Parametereinstellungen für die Grundinbetriebnahme enthält das Thema ["Grundinbetriebnahme](#page-69-0) (Seite [68\)](#page-69-0)".

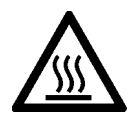

# WARNUNG

### Heiße Oberfläche

Während des Betriebs und kurze Zeit nach dem Ausschalten der Spannungsversorgung des Umrichters können die gekennzeichneten Oberflächen des Geräts eine hohe Temperatur erreichen. Direkter Kontakt mit diesen Oberflächen ist zu vermeiden.

# 5.1 Das integrierte Basic Operator Panel (BOP)

# 5.1.1 Einführung in das integrierte BOP

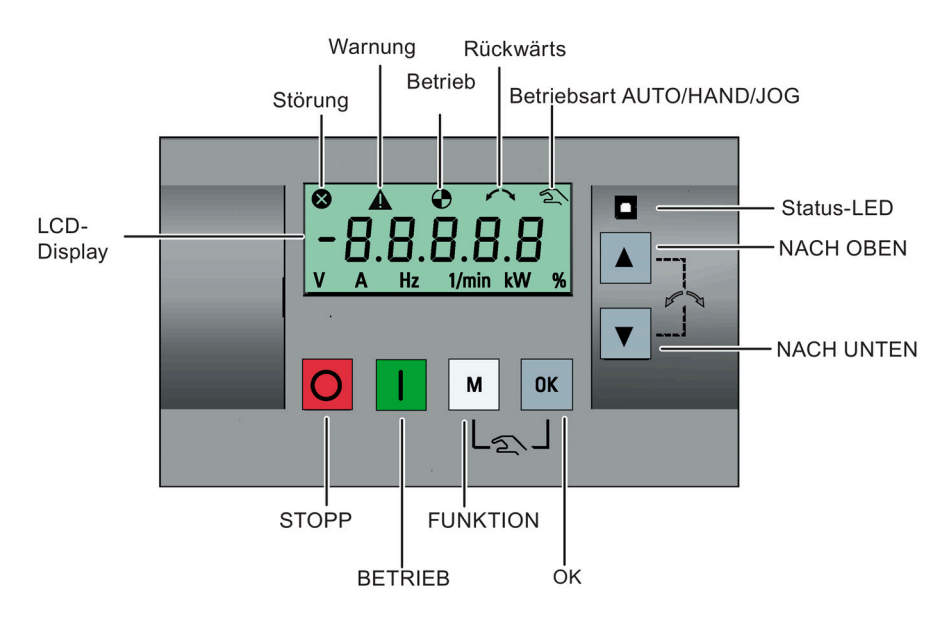

# Funktion der Tasten

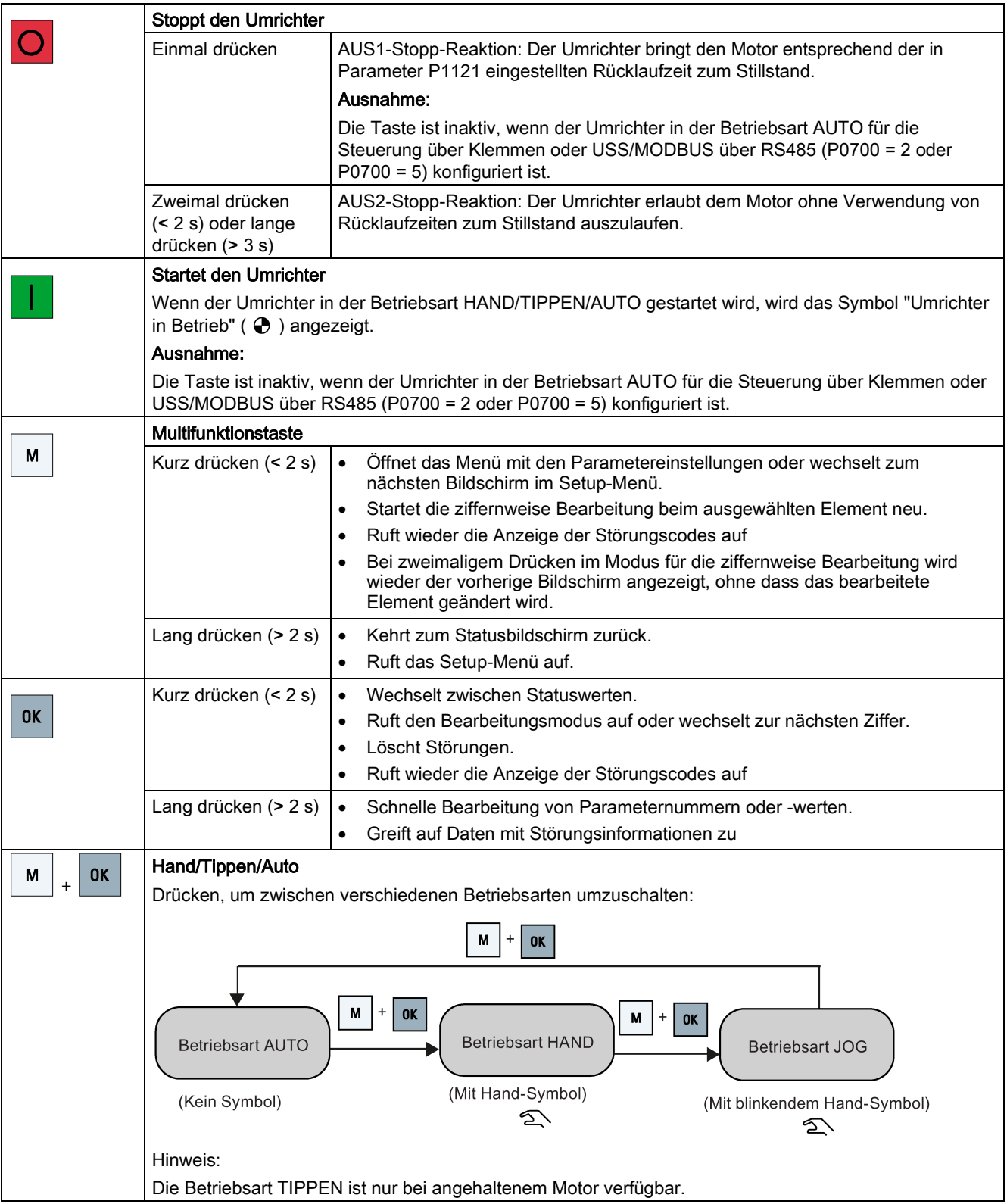

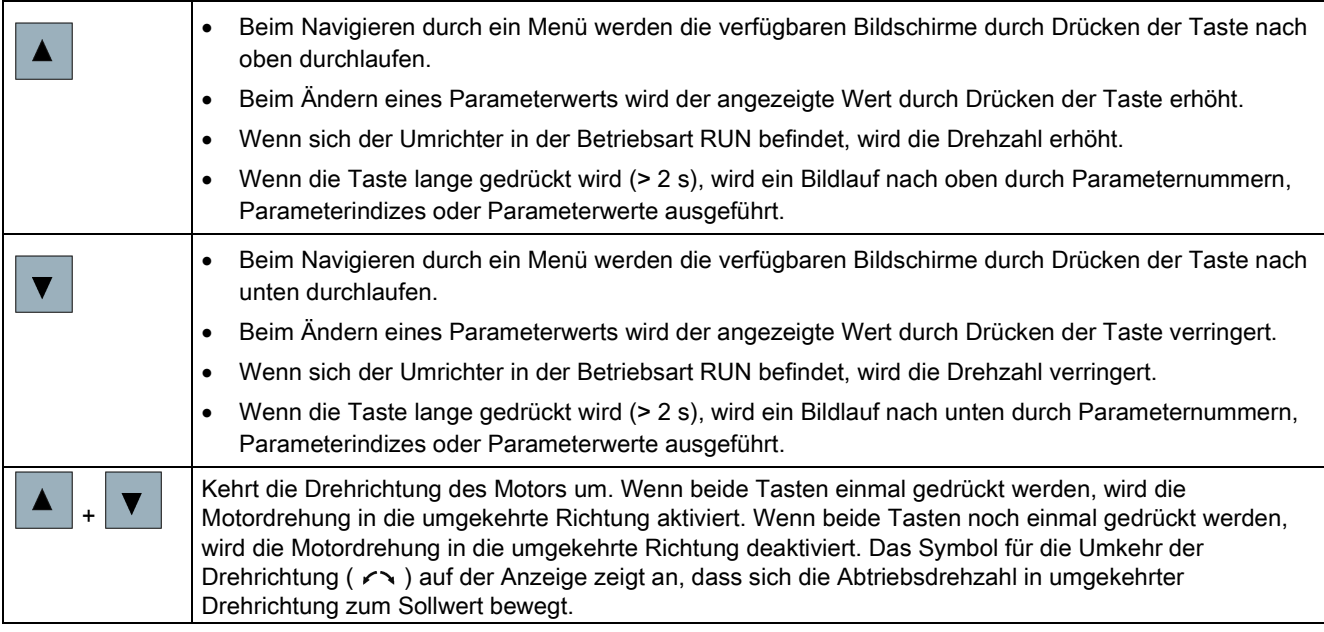

#### Hinweis

Sofern nicht anderweitig angegeben, beziehen sich die oben stehenden Angaben auf einen kurzen Tastendruck (< 2 s).

### Statussymbole am Umrichter

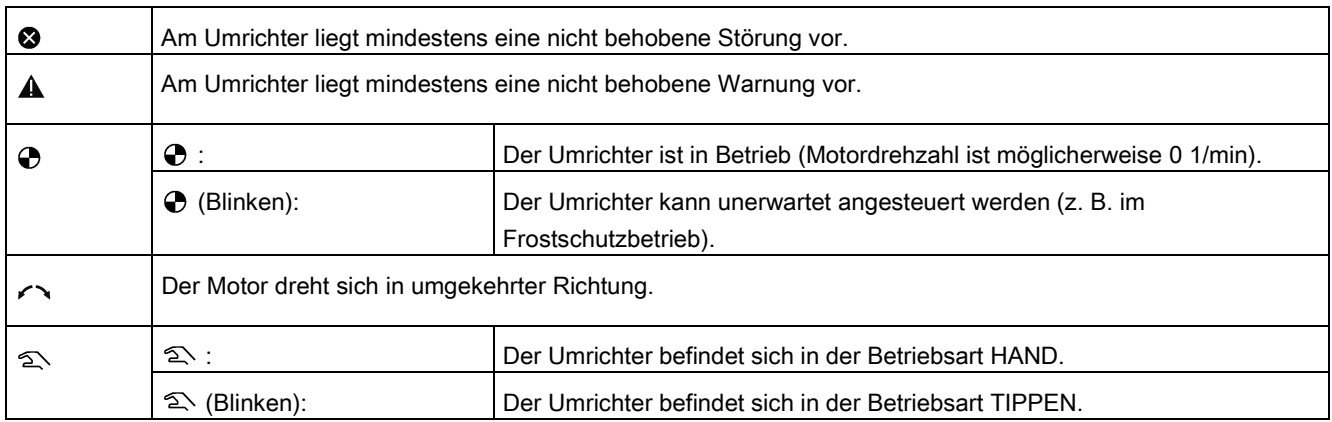

# <span id="page-61-0"></span>5.1.2 Menüstruktur des Umrichters

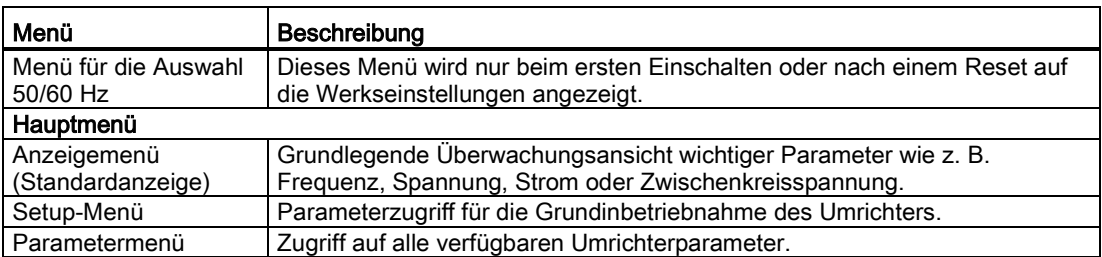

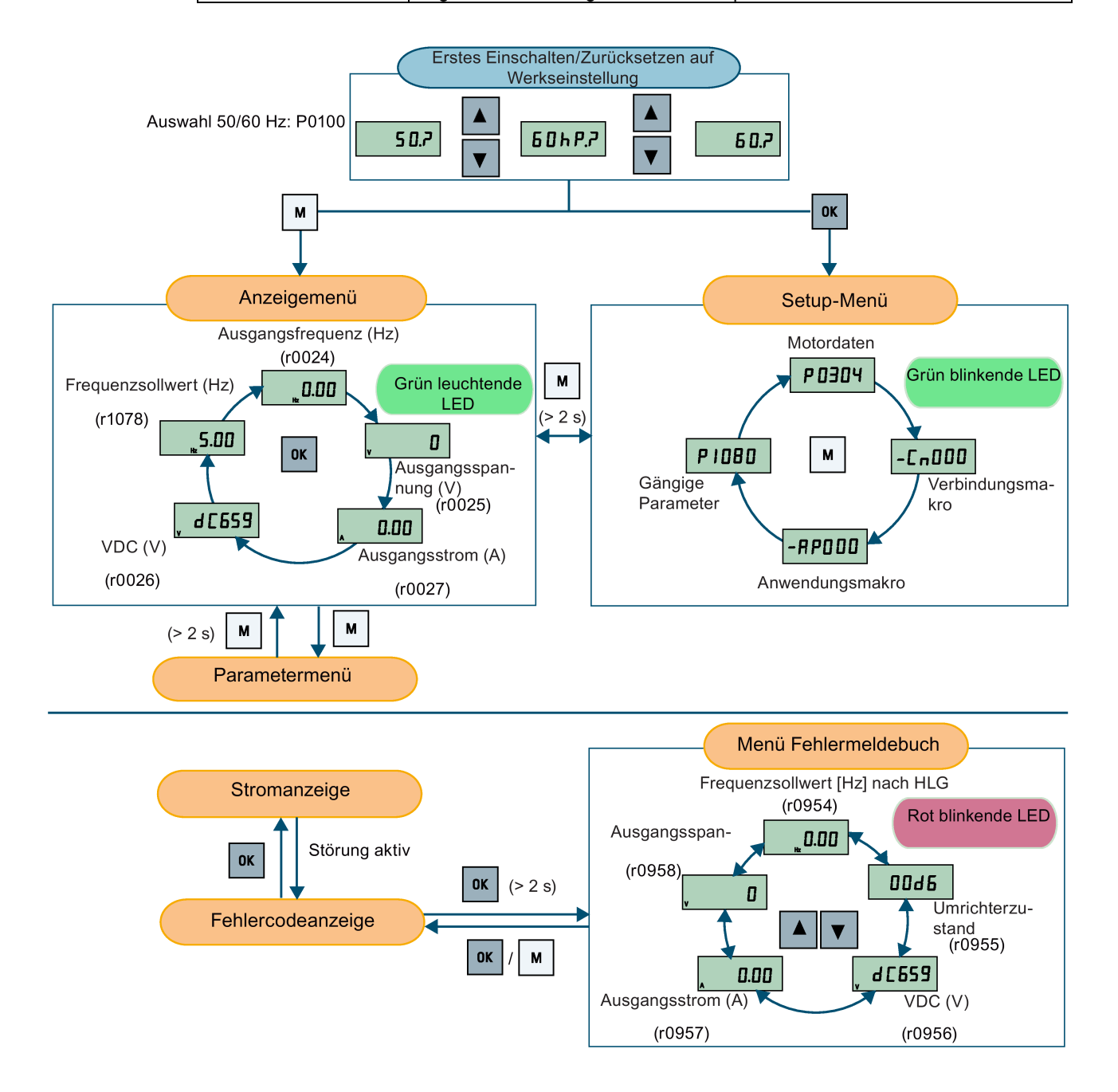

## 5.1.3 Anzeigen des Umrichterzustands

Das Anzeigemenü bietet eine grundlegende Überwachungsansicht einiger wichtiger Parameter wie Frequenz, Spannung oder Strom.

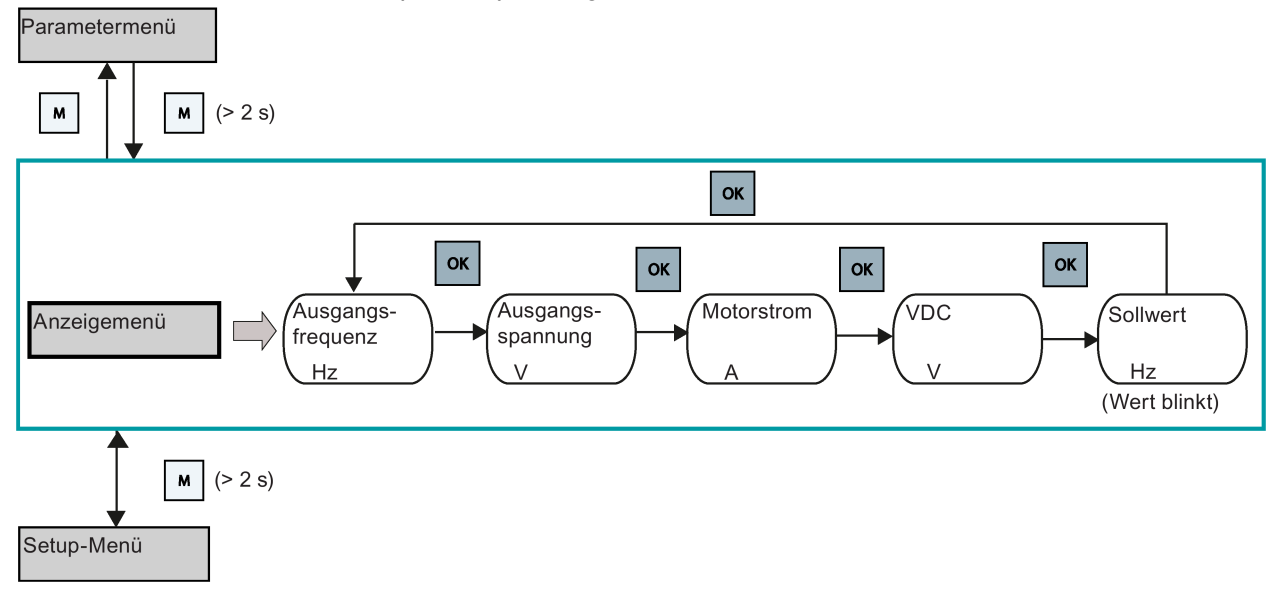

#### Hinweis

- Wenn Sie P0005 auf einen Nicht-Nullwert gesetzt haben, der die in P0005 ausgewählte Parameternummer darstellt, zeigt der Umrichter standardmäßig den Wert des ausgewählten Parameters im Anzeigemenü an. Weitere Informationen zur Bearbeitung von Parametern finden Sie im Abschnitt ["Bearbeiten von Parametern](#page-62-0) (Seite [61\)](#page-62-0)".
- Weitere Informationen zur Struktur des Anzeigemenüs mit aktiven Fehlern finden Sie im Abschnitt ["Störungen](#page-350-0) (Seite [349\)](#page-350-0)".

### <span id="page-62-0"></span>5.1.4 Bearbeiten von Parametern

In diesem Abschnitt wird das Bearbeiten der Parameter beschrieben.

#### Parametertypen

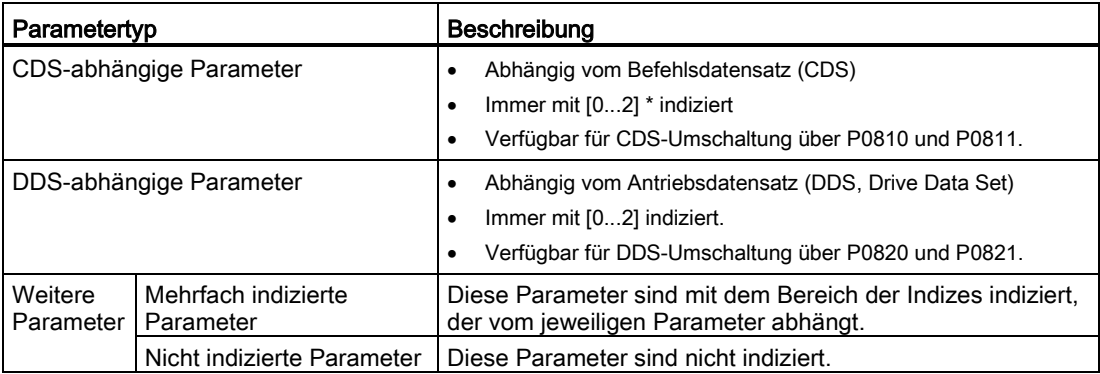

\* Jeder CDS-abhängige Parameter hat unabhängig von seinen drei Indizes nur einen Standardwert. Ausnahme: Standardmäßig sind P1076[0] und P1076[2] auf 1 und P1076[1] auf 0 gesetzt.

#### Normale Parameterbearbeitung

#### Hinweis

Mehr als zwei Sekunden langes Drücken von **A** oder **V** zum schnellen Erhöhen oder Verringern der Parameternummern oder Parameterindizes ist nur im Parametermenü möglich.

Diese Bearbeitungsmethode eignet sich am besten, um kleine Änderungen an Parameternummern, Parameterindizes oder Parameterwerten vorzunehmen.

- Zum Erhöhen oder Reduzieren von Parameternummern, Parameterindizes oder Parameterwerten,  $\blacksquare$  oder  $\blacksquare$  für weniger als zwei Sekunden drücken.
- Zum schnellen Erhöhen oder Reduzieren von Parameternummern, Parameterindizes oder Parameterwerten.  $\blacksquare$  oder  $\blacktriangledown$  für mehr als zwei Sekunden drücken.
- Zum Bestätigen der Einstellung <sup>ox</sup> drücken.
- Zum Verwerfen der Einstellung  $\vert \cdot \vert$  drücken.

#### Beispiel:

#### Bearbeiten von Parameterwerten

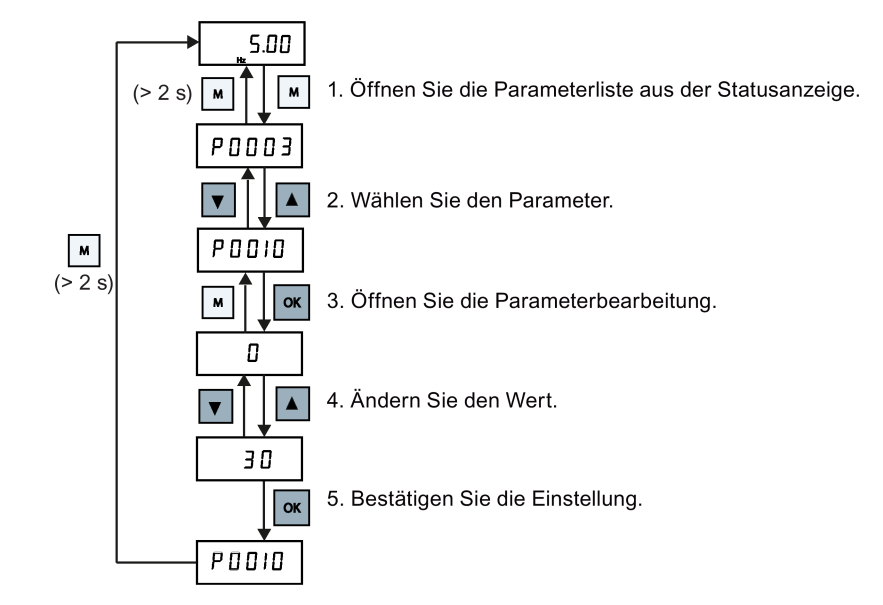

#### Ziffernweise Bearbeitung

#### **Hinweis**

Die ziffernweise Bearbeitung von Parameternummern oder Parameterindizes ist nur im Parametermenü möglich.

Die ziffernweise Bearbeitung kann bei Parameternummern, Parameterindizes oder Parameterwerten vorgenommen werden. Diese Bearbeitungsmethode eignet sich am besten, um größere Änderungen an Parameternummern, Parameterindizes oder Parameterwerten vorzunehmen. Informationen zur Menüstruktur des Umrichters finden Sie im Abschnitt ["Menüstruktur des Umrichters](#page-61-0) (Seite [60\)](#page-61-0)".

- In jedem Bearbeitungs- oder Bildlaufmodus wird die ziffernweise Bearbeitung aktiviert, indem die Taste  $\sqrt{|\mathbf{R}|}$  lange (> 2 s) gedrückt wird.
- Die ziffernweise Bearbeitung beginnt immer bei der rechten Ziffer.
- Alle Ziffern werden nacheinander ausgewählt, wenn die Taste <sup>ex</sup> gedrückt wird.
- Durch Drücken der Taste W wird der Mauszeiger zur rechten Ziffer des aktuellen Elements bewegt.
- Wenn die Taste M zweimal nacheinander gedrückt wird, wird die ziffernweise Bearbeitung beendet, ohne dass das bearbeitete Element geändert wird.
- Wenn bei einer Ziffer die Taste <sup>ok</sup> gedrückt wird und links davon keine weiteren Ziffern vorhanden sind, wird der Wert gespeichert.
- Wenn auf der linken Seite weitere Ziffern erforderlich sind, müssen diese hinzugefügt werden, indem die Ziffer ganz links durch Blättern nach oben auf einen Wert von über 9 gesetzt wird.
- Wenn A oder ▼ für mehr als zwei Sekunden gedrückt wird, wird das schnelle Blättern durch die Ziffern aktiviert.

#### Inbetriebnahme über das integrierte BOP

5.1 Das integrierte Basic Operator Panel (BOP)

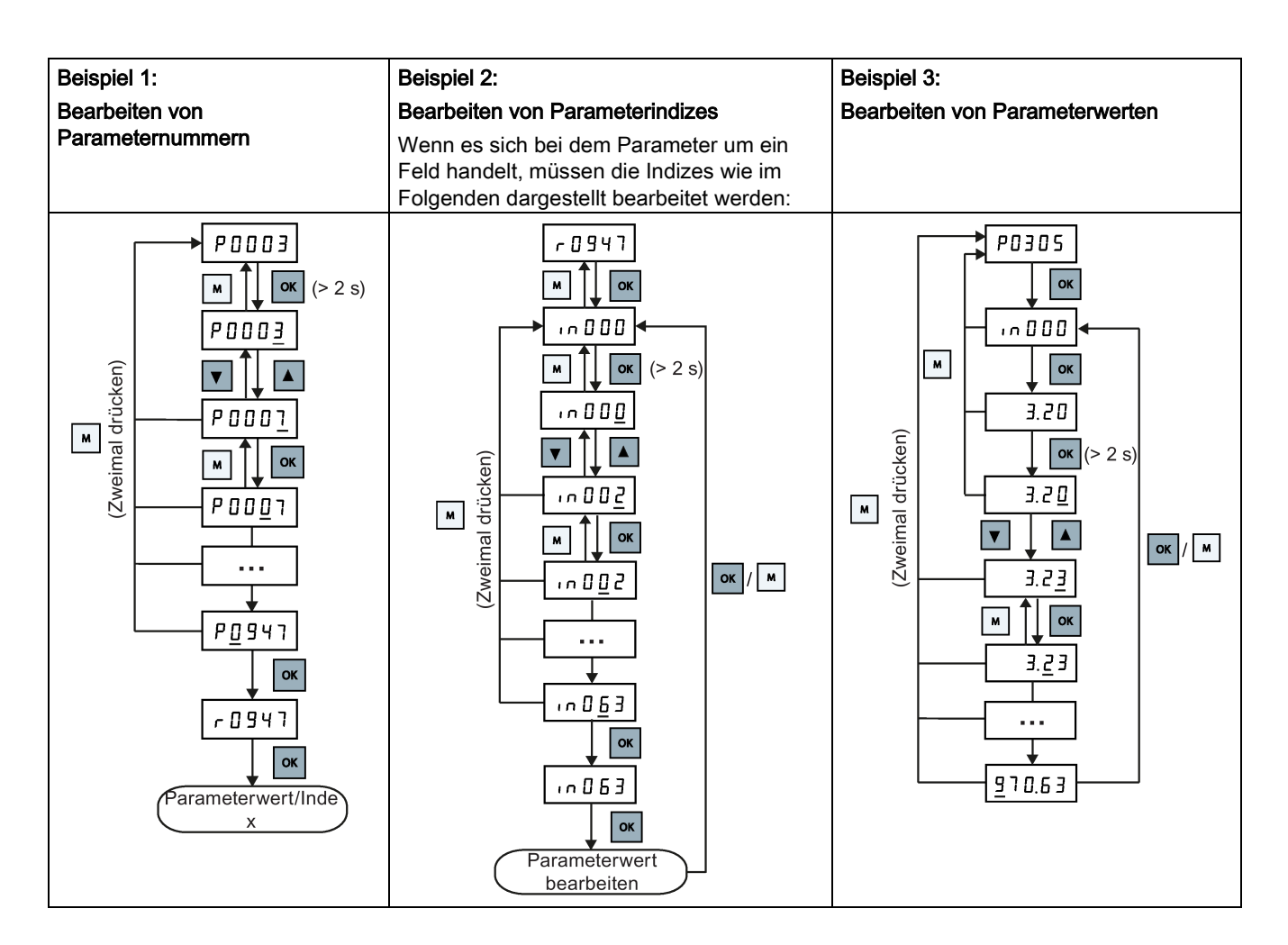

# 5.1.5 Bildschirmanzeigen

Die beiden folgenden Tabellen enthalten grundlegende Bildschirmanzeigen:

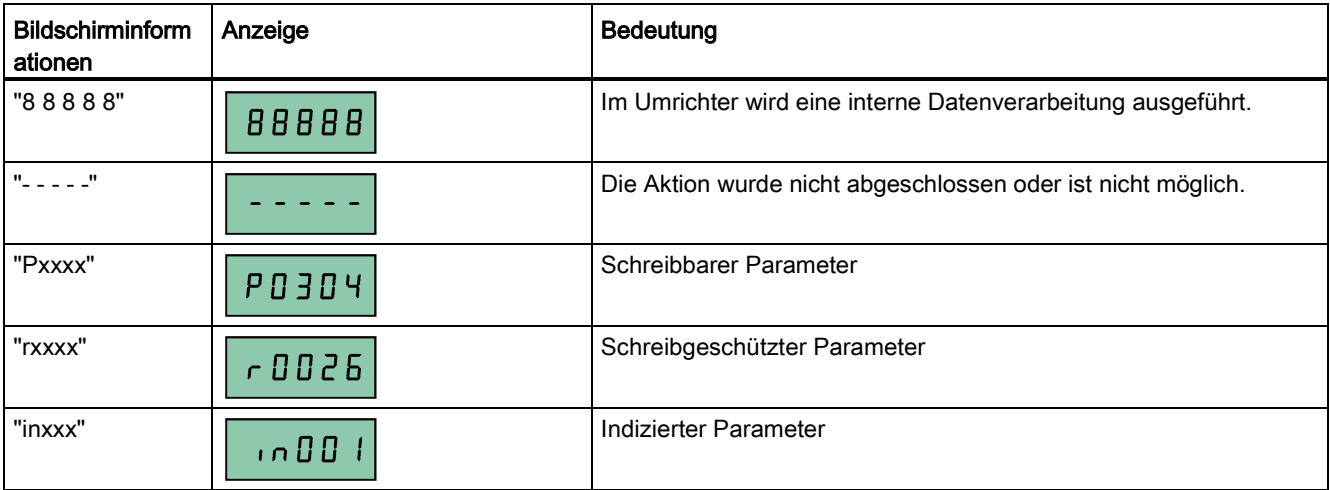

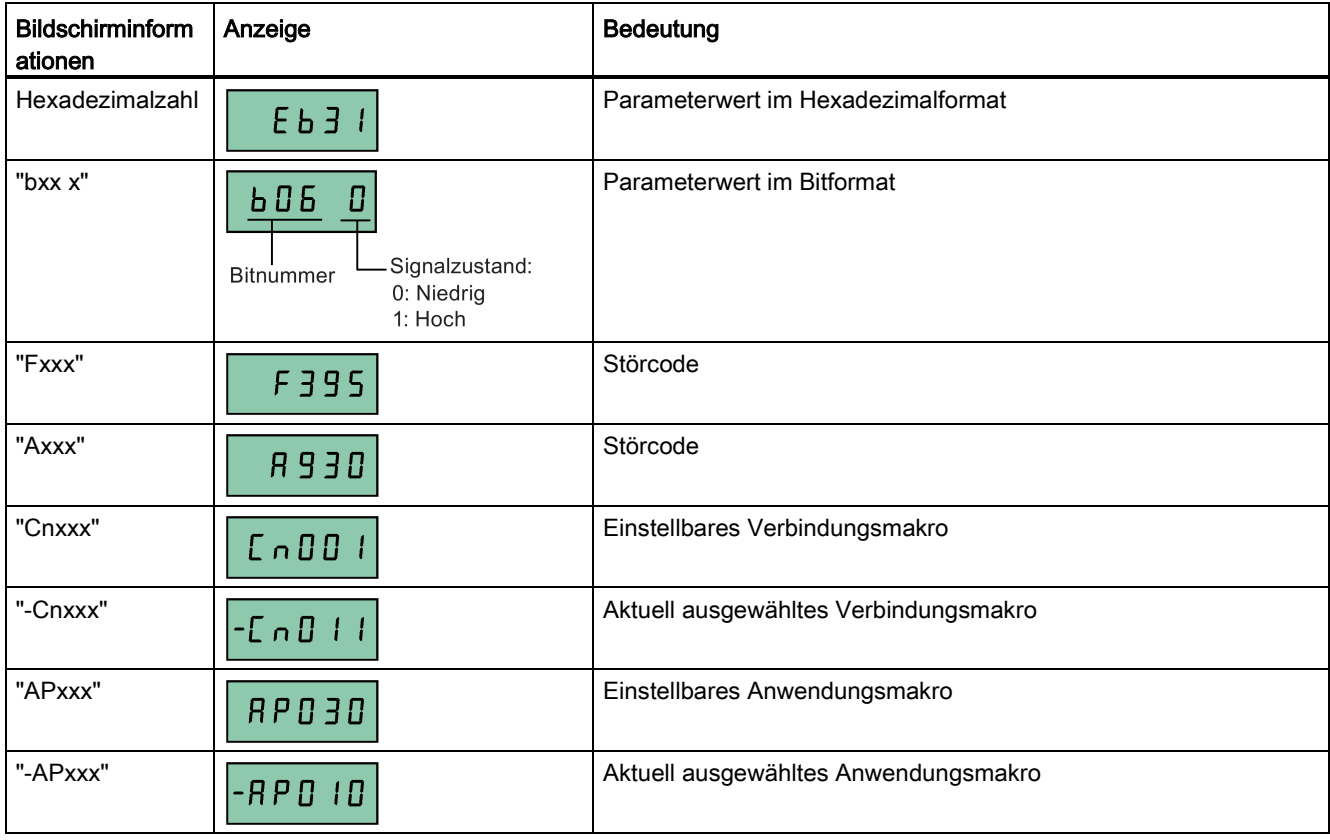

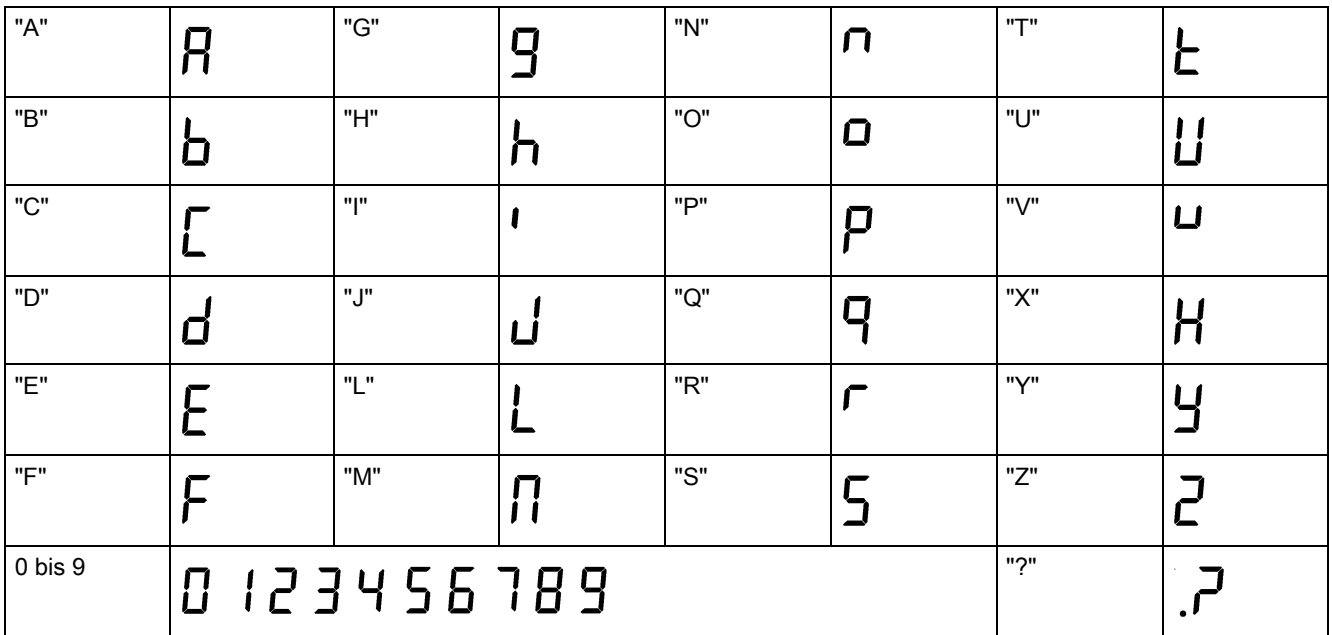

5.2 Tests vor dem Einschalten

### 5.1.6 LED-Zustände

Der SINAMICS V20 verfügt über eine einzelne LED für Zustandsangaben. Die LED kann orange, grün oder rot angezeigt werden.

Bei mehreren Umrichterzuständen werden diese von der LED in der folgenden Reihenfolge angezeigt:

- Klonen von Parametern
- Inbetriebnahmemodus
- Alle Fehler
- Bereit (kein Fehler)

Wenn beispielsweise ein aktiver Fehler vorliegt und sich der Umrichter in der Betriebsart für die Inbetriebnahme befindet, blinkt die LED grün bei 0,5 Hz.

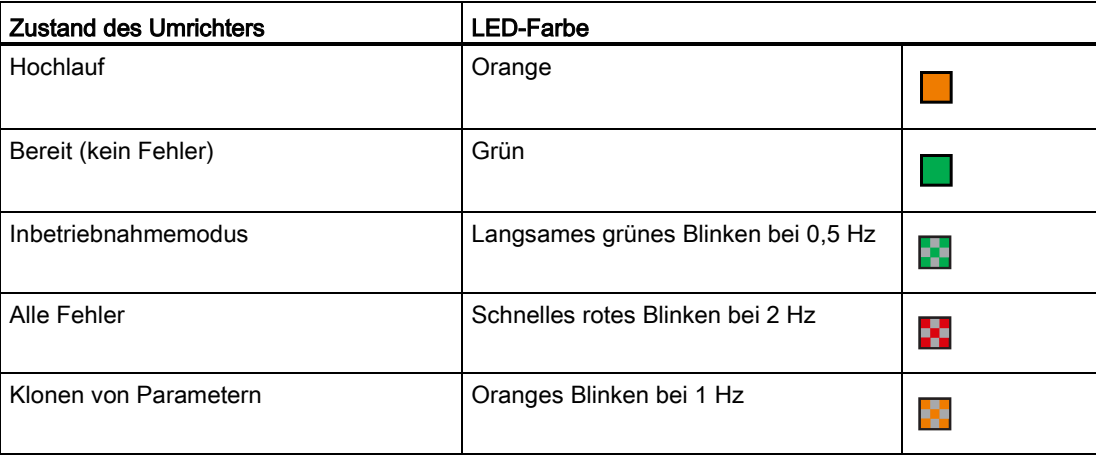

# 5.2 Tests vor dem Einschalten

Vor dem Einschalten des Umrichters müssen folgende Tests ausgeführt werden:

- Sicherstellen, dass alle Kabel korrekt angeschlossen und alle relevanten Sicherheitsmaßnahmen für das Produkt und die Anlage/den Standort beachtet wurden.
- Sicherstellen, dass der Motor und der Umrichter für die richtige Versorgungsspannung konfiguriert sind.
- Alle Schrauben mit dem angegebenen Anzugsdrehmoment festziehen.

# 5.3 Einstellungen im Menü für die Auswahl 50/60 Hz

#### Hinweis

Das Menü für die Auswahl 50/60 Hz wird nur beim ersten Einschalten oder nach einem Reset auf die Werkseinstellungen (P0970) angezeigt. Es kann eine Auswahl über das BOP vorgenommen werden oder das Menü kann geschlossen werden, ohne eine Auswahl zu treffen. Danach wird das Menü nur angezeigt, wenn ein Reset auf die Werkseinstellungen erfolgt.

Die Motor-Grundfrequenz kann auch ausgewählt werden, indem P0100 auf den gewünschten Wert geändert wird.

#### Funktionen

In diesem Menü wird die Motor-Grundfrequenz je nach der Region eingestellt, in der der Motor verwendet wird. Dieses Menü legt fest, ob die Leistungseinstellungen (z. B. Motorbemessungsleistung P0307) in [kW] oder [HP] ausgedrückt werden.

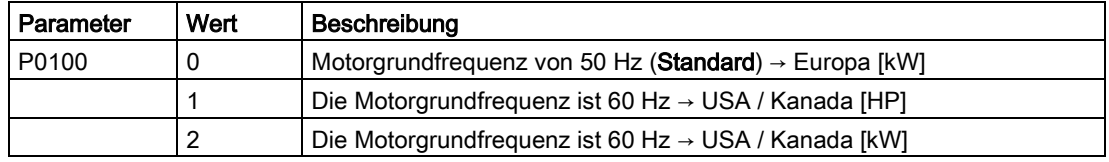

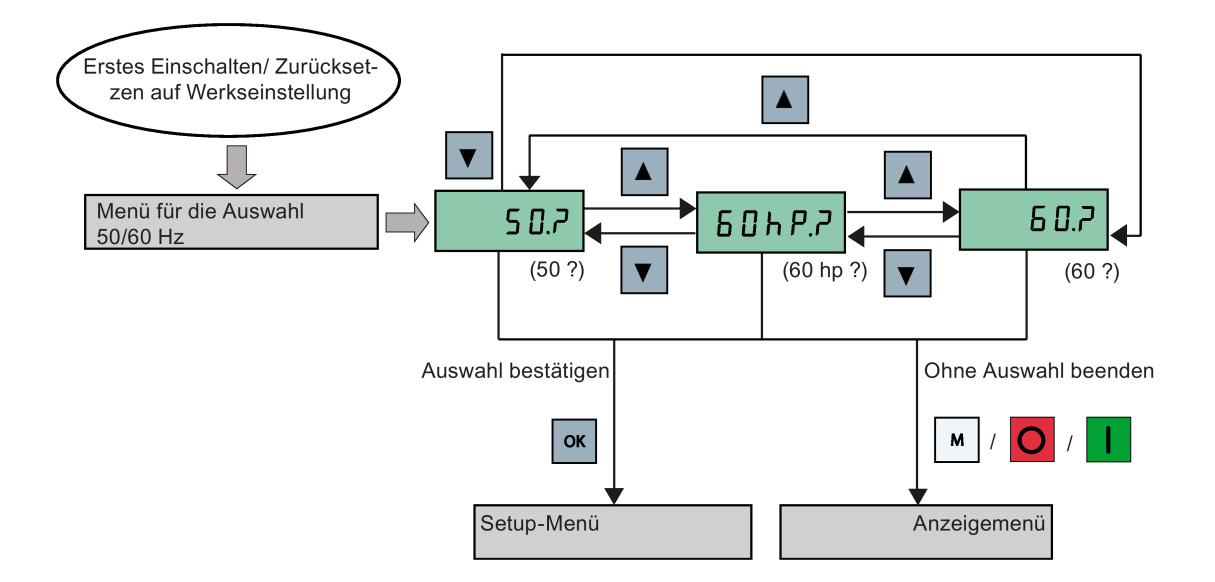

5.4 Starten des Motors für einen Testlauf

# 5.4 Starten des Motors für einen Testlauf

In diesem Abschnitt wird beschrieben, wie der Motor für einen Testlauf gestartet wird, um sicherzustellen, dass die Drehzahl und Drehrichtung des Motors richtig sind.

#### Hinweis

Zum Starten des Motors muss sich der Umrichter im Anzeigemenü (Standardanzeige) und im Standardzustand für das Einschalten mit P0700 (Auswahl der Befehlsquelle) = 1 befinden.

Wenn gerade das Setup-Menü geöffnet ist (auf dem Umrichter wird "P0304" angezeigt), die Taste | M | länger als zwei Sekunden drücken, um das Setup-Menü zu beenden und das Anzeigemenü zu öffnen.

Der Motor kann in der Betriebsart HAND oder TIPPEN gestartet werden.

#### Starten des Motors in der Betriebsart HAND

- 1. Die Taste **U** drücken, um den Motor zu starten.
- 2. Die Taste O drücken, um den Motor anzuhalten.

#### Starten des Motors in der Betriebsart TIPPEN

- 1. Drücken Sie  $\boxed{M}$  +  $\boxed{M}$ , um von der Betriebsart HAND zu TIPPEN zu wechseln (das Symbol  $\mathbb{Z}$  blinkt).
- 2. Die Taste **drücken, um den Motor zu starten. Die Taste drucklassen, um den Motor** anzuhalten.

# <span id="page-69-0"></span>5.5 Grundinbetriebnahme

### 5.5.1 Grundinbetriebnahme über das Setup-Menü

#### 5.5.1.1 Struktur des Setup-Menüs

#### Funktionen des Setup-Menüs

Das Setup-Menü führt Sie durch die Schritte, die für die Grundinbetriebnahme des Umrichters erforderlich sind. Es besteht aus den folgenden vier Untermenüs:

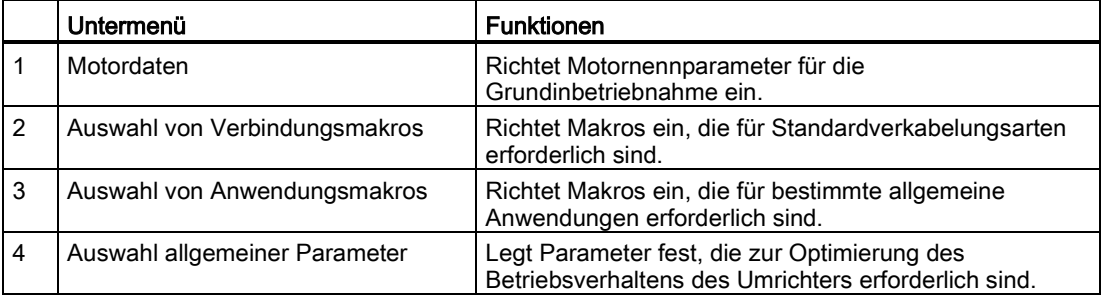

## Menüstruktur

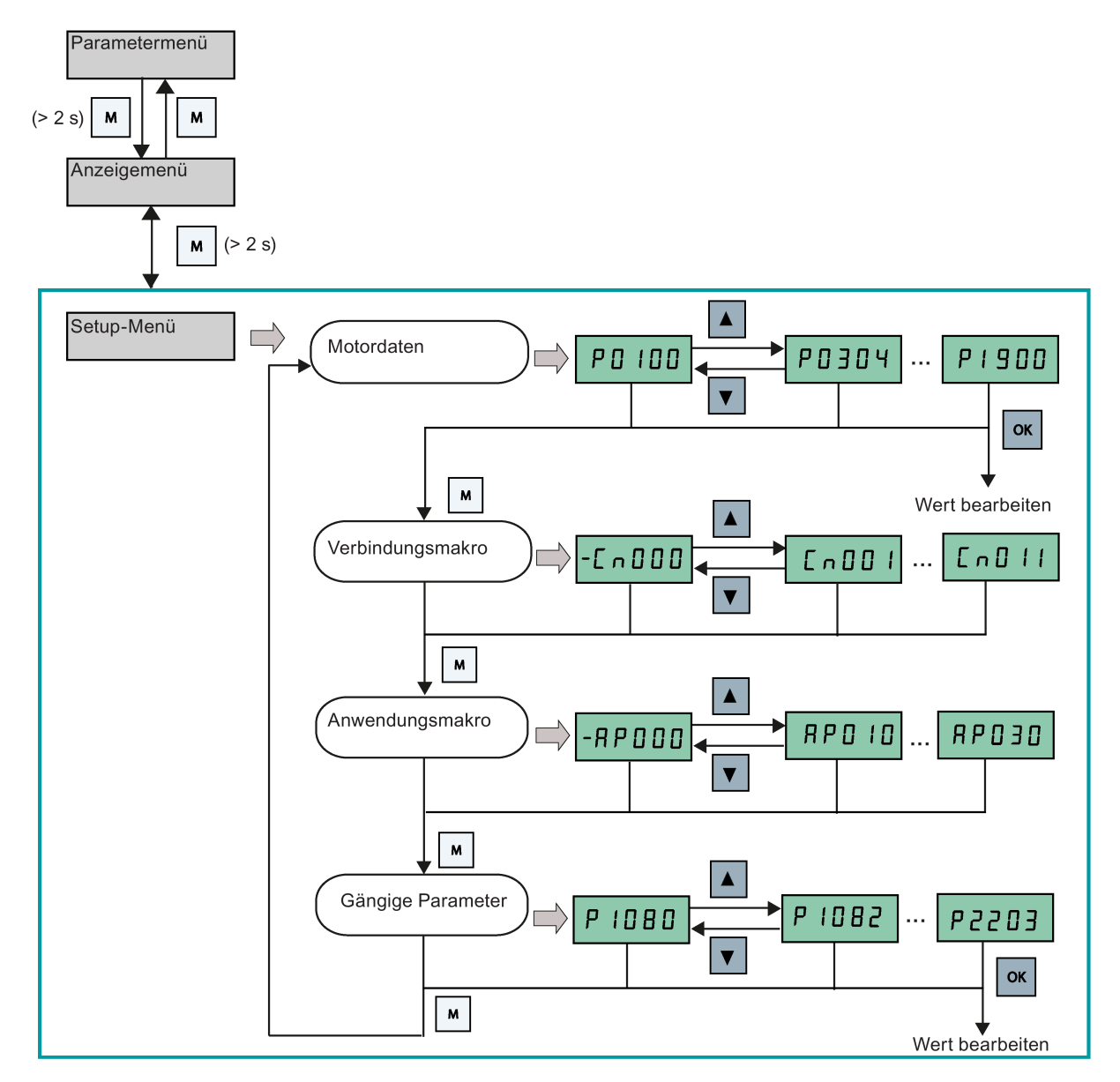

### 5.5.1.2 Festlegen der Motordaten

#### Funktionen

Dieses Menü ermöglicht das einfache Festlegen der Motornenndaten auf dem Typenschild.

#### Textmenü

Wenn Sie P8553 auf 1 festlegen, werden die Parameternummern in diesem Menü durch einen kurzen Text ersetzt.

#### Festlegen der Parameter

#### Hinweis

In der folgenden Tabelle weist die Kennzeichnung "●" darauf hin, dass der Wert für diesen Parameter entsprechend dem Typenschild des Motors festgelegt werden muss.

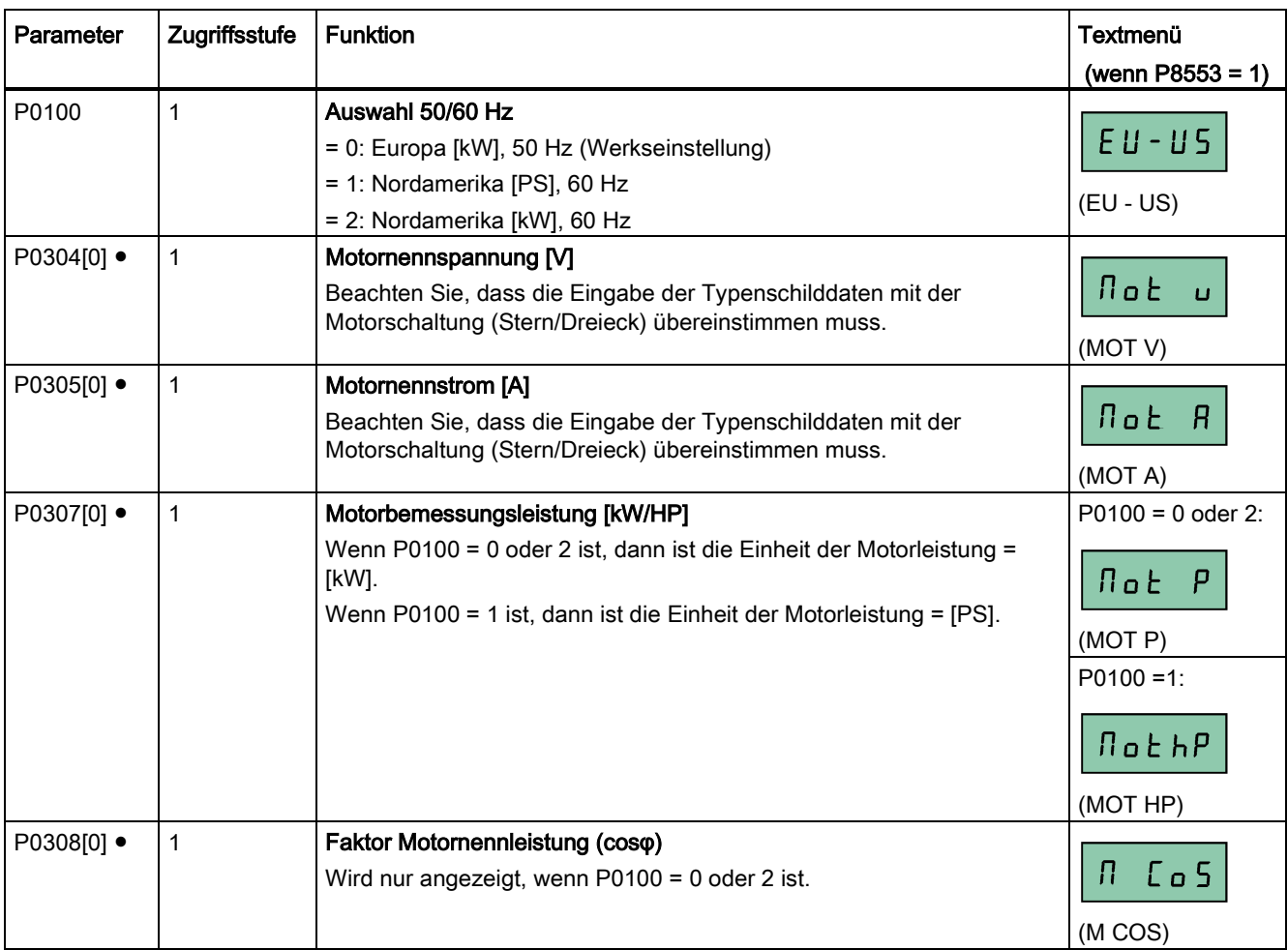
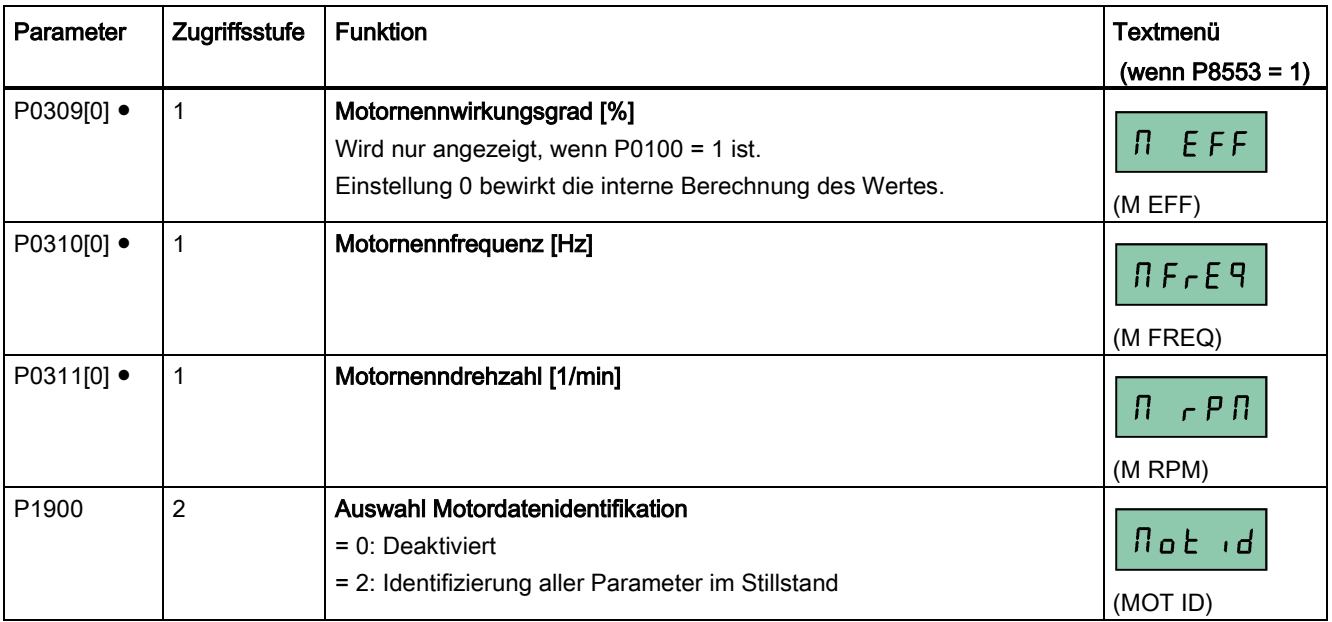

## <span id="page-72-0"></span>5.5.1.3 Festlegen von Verbindungsmakros

### ACHTUNG

### Einstellungen von Verbindungsmakros

Die Festlegung der Verbindungsmakros ist eine einmalig vorzunehmende Einstellung bei der Inbetriebnahme des Umrichters. Folgende Vorgehensweise einhalten, wenn Verbindungsmakros auf einen Wert geändert werden, der nicht der zuletzt verwendeten Einstellung entspricht:

- 1. Führen Sie einen Reset auf die Werkseinstellungen durch (P0010 = 30, P0970 = 1).
- 2. Die Grundinbetriebnahme wiederholen und das Verbindungsmakro ändern.

Bei Nichteinhaltung dieser Vorgehensweise übernimmt der Umrichter möglicherweise die Einstellungen sowohl der aktuell als auch der zuvor ausgewählten Makros, was unvorhergesehene und unerklärliche Funktionsabläufe zur Folge haben kann.

Die Verbindungsparameter P2010, P2011, P2021 und P2023 für die Verbindungsmakros Cn010 und Cn011 werden bei einem Reset auf die Werkseinstellungen jedoch nicht automatisch zurückgesetzt. Diese müssen gegebenenfalls manuell zurückgesetzt werden.

Nach dem Ändern der Einstellung P2023 für Cn010 oder Cn011 den Umrichter aus- und wieder einschalten. Warten Sie nach dem Ausschalten, bis die LED oder die Anzeige erloschen ist (kann einige Sekunden dauern), bevor Sie das Gerät wieder einschalten.

#### Hinweis

In den weiter unten in diesem Abschnitt aufgeführten Schaltplänen wird als Beispiel die Regelungsart PNP herangezogen.

### 5.5 Grundinbetriebnahme

### Funktionen

In diesem Menü wird ausgewählt, welches Makro für Standardverkabelungsarten erforderlich ist. Der Standard ist "Cn000" für das Verbindungsmakro 0.

Alle Verbindungsmakros ändern nur die Parameter von CDS0 (Befehlsdatensatz 0). Die Parameter von CDS1 werden für die BOP-Regelung verwendet.

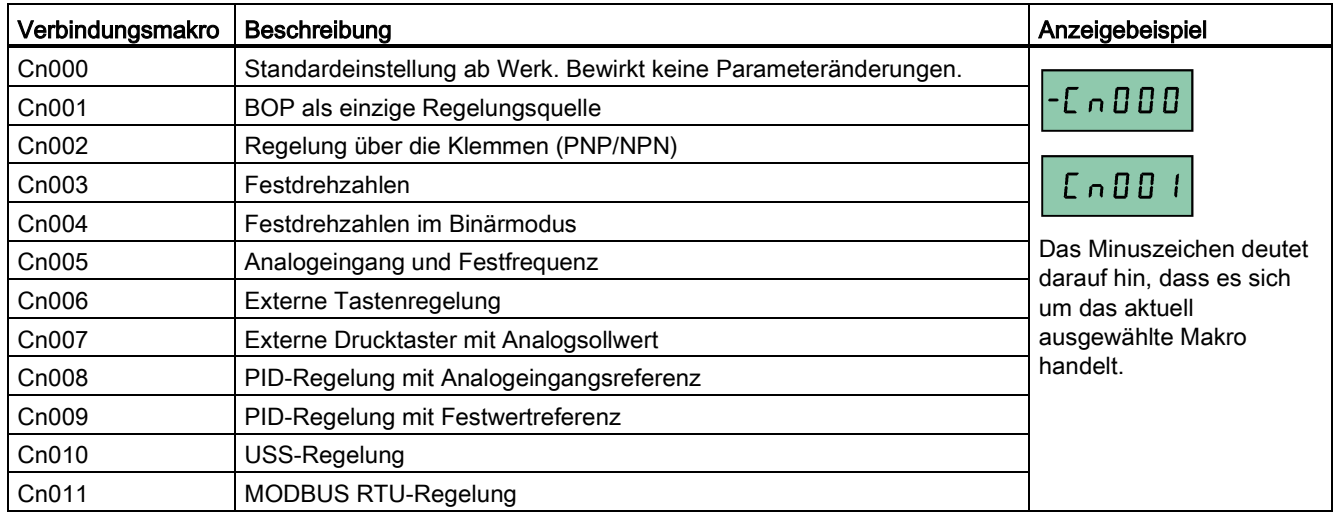

### Festlegen von Verbindungsmakros

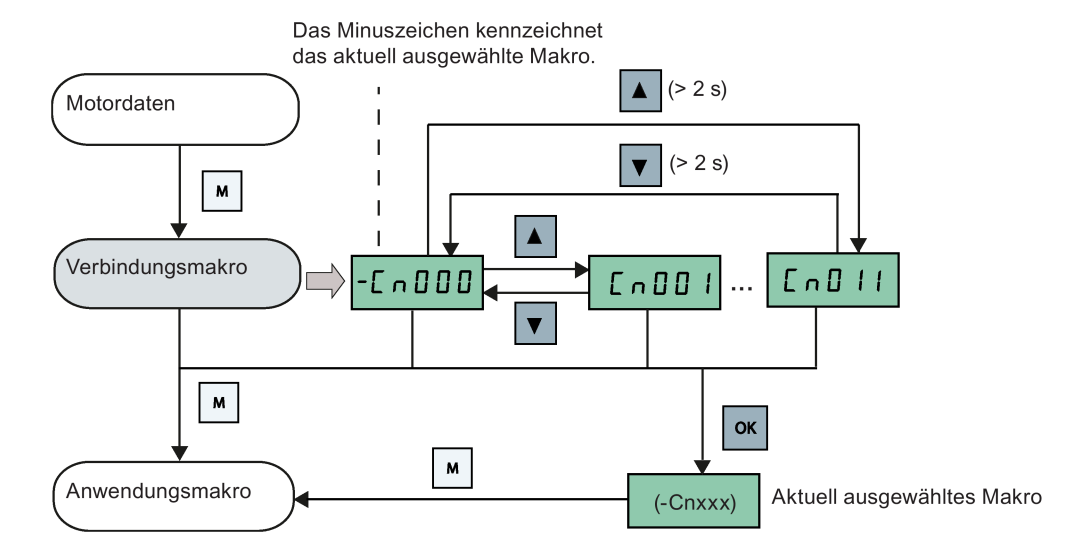

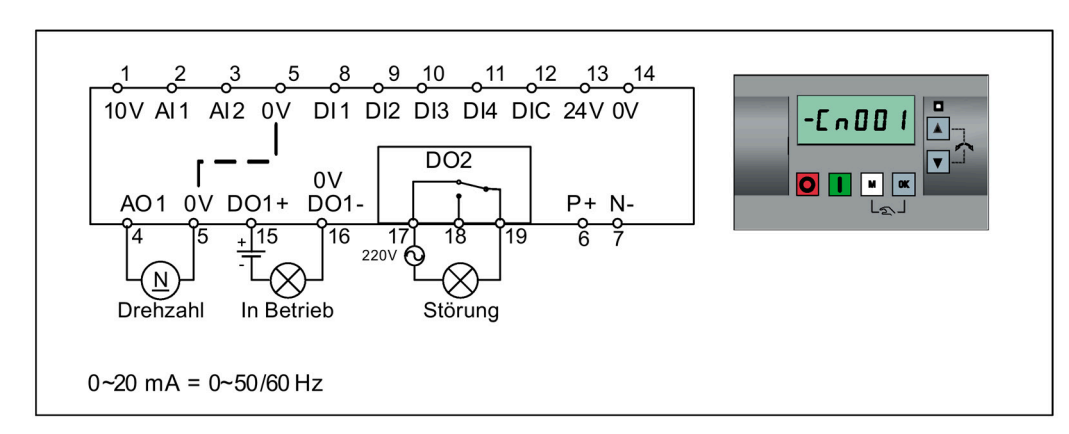

# Verbindungsmakro Cn001 – BOP als einzige Regelungsquelle

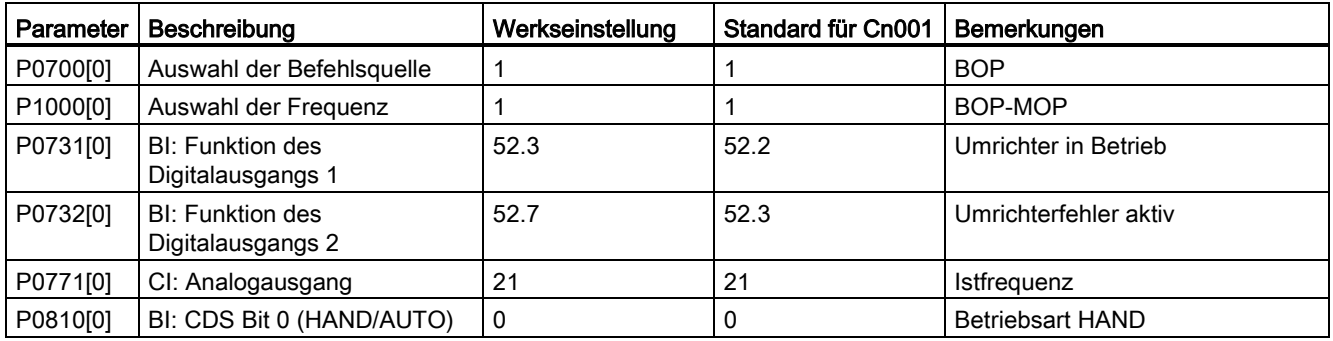

5.5 Grundinbetriebnahme

### Verbindungsmakro Cn002 – Regelung über die Klemmen (PNP/NPN)

Externe Regelung – Potentiometer mit Sollwert

Für NPN und PNP können dieselben Parameter verwendet werden. Der Anschluss der allgemeinen Digitaleingangsklemme kann auf 24 V oder 0 V geändert werden, um die Betriebsart auszuwählen.

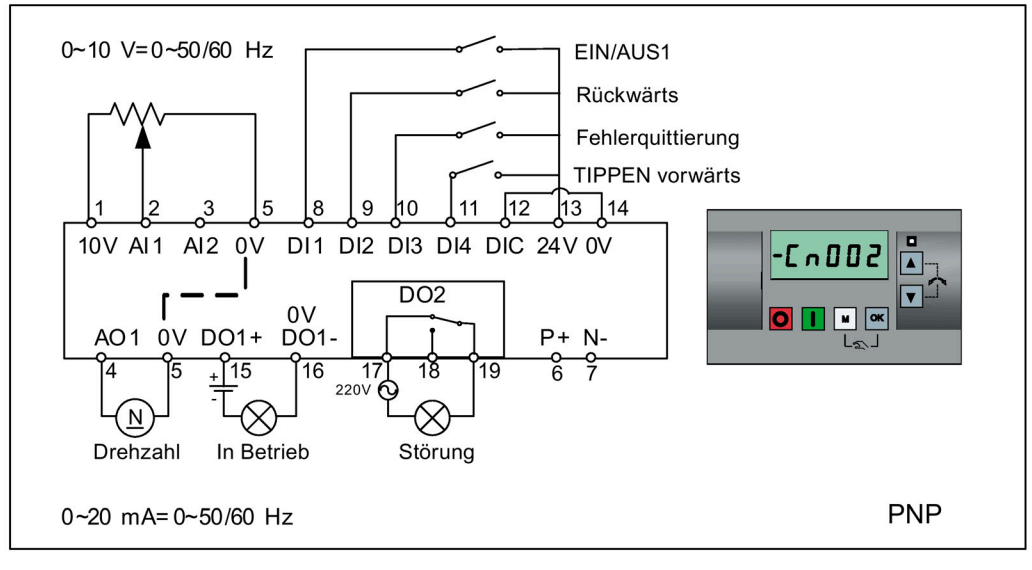

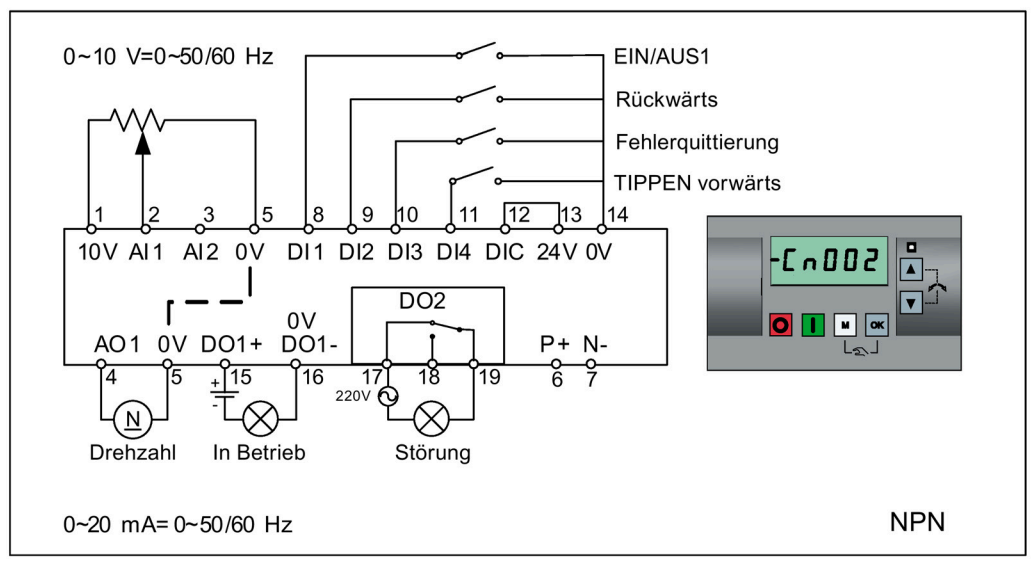

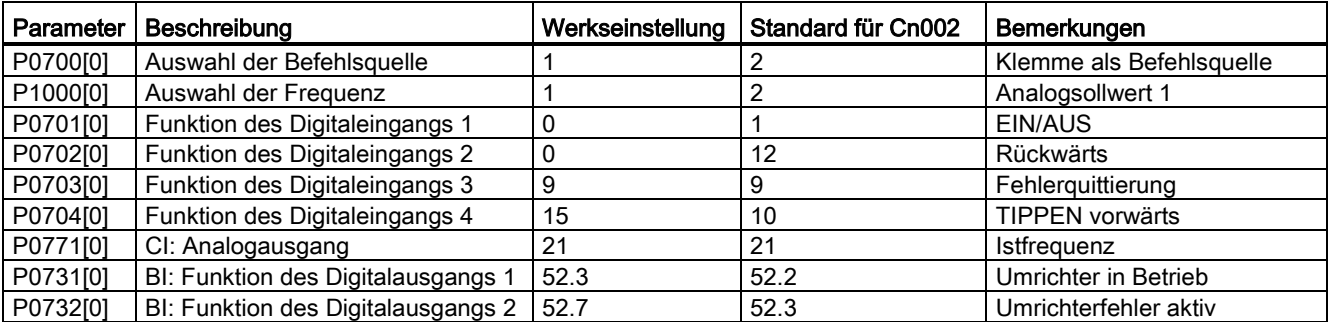

### Verbindungsmakro Cn003 – Festdrehzahlen

Drei Festdrehzahlen mit EIN/AUS1

Bei gleichzeitiger Auswahl mehrerer Festfrequenzen werden die ausgewählten Frequenzen summiert, d. h. FF1 + FF2 + FF3.

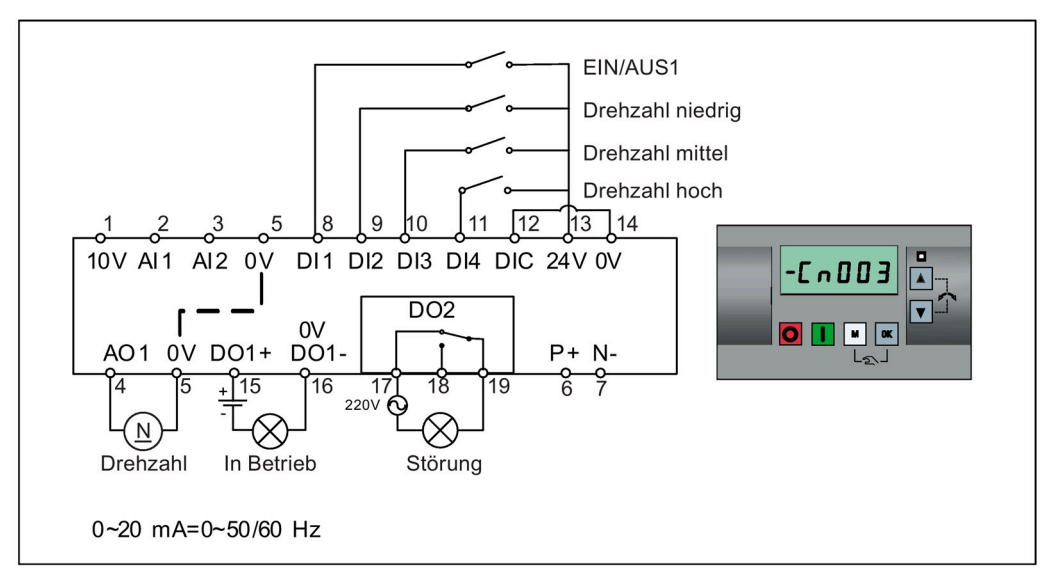

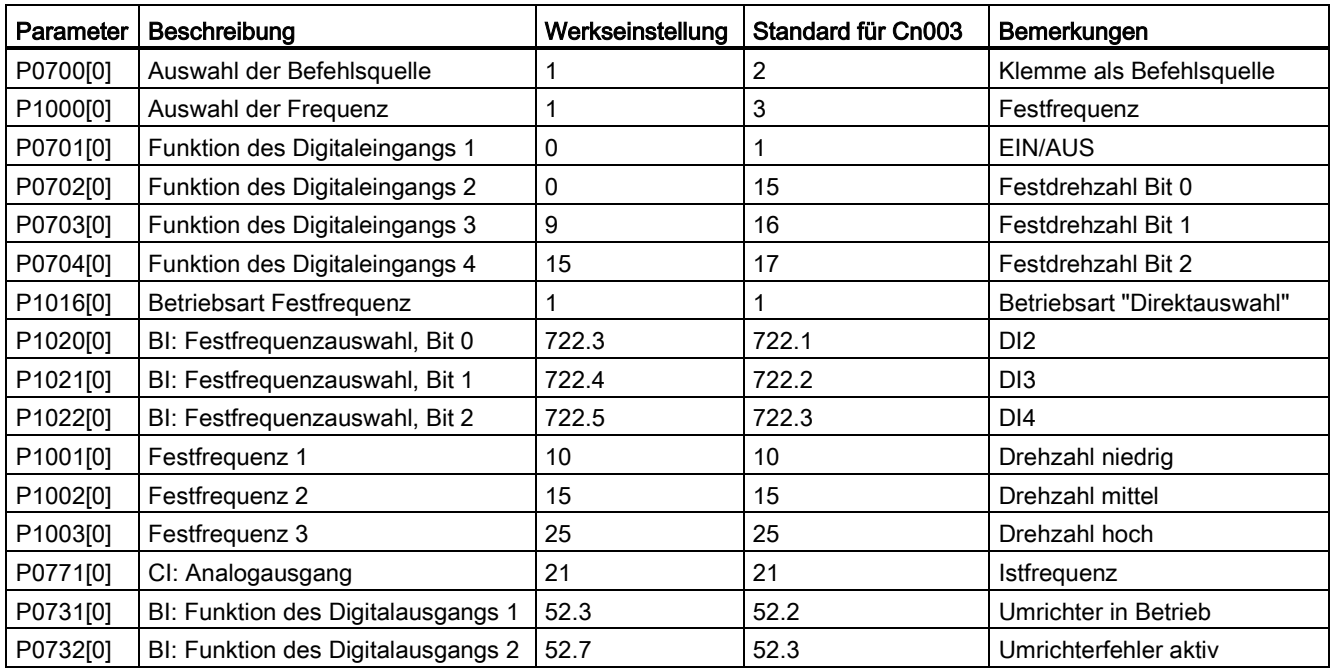

### 5.5 Grundinbetriebnahme

### Verbindungsmakro Cn004 – Festdrehzahlen in der binären Betriebsart

Festdrehzahlen mit EIN-Befehl in der binären Betriebsart

Es können bis zu 16 verschiedene Festfrequenzwerte (0 Hz, P1001 bis P1015) mit den Festfrequenzwählern (P1020 bis P1023) ausgewählt werden. Weitere Informationen über die Festfrequenzen in der binären Betriebsart enthalten die Parameterbeschreibungen zu P1001 bis P1016 in Abschnitt ["Parameterliste](#page-209-0) (Seite [208\)](#page-209-0)".

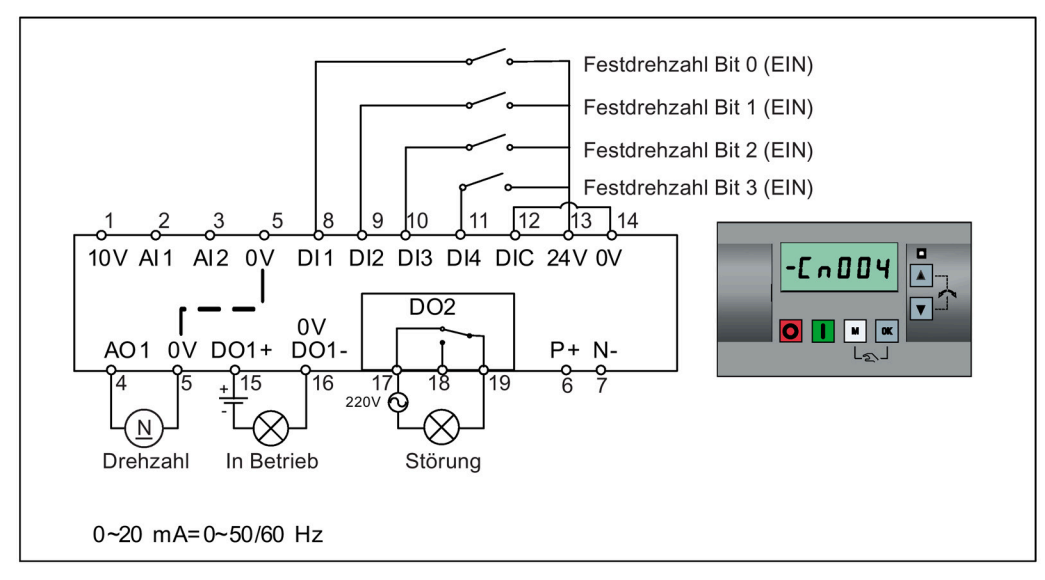

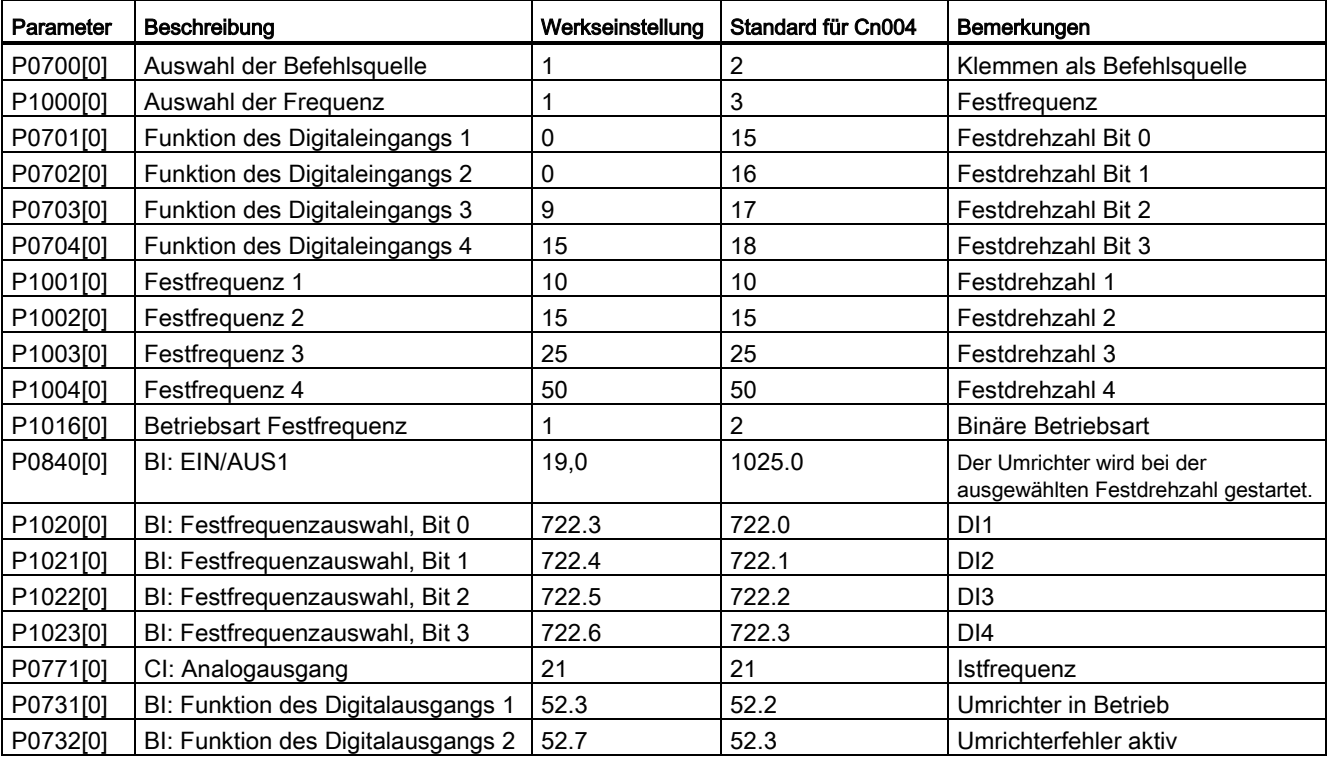

## Verbindungsmakro Cn005 – Analogeingang und Festfrequenz

Der Analogeingang fungiert als zusätzlicher Sollwert.

Wenn Digitaleingang 2 und Digitaleingang 3 zusammen aktiv sind, werden die ausgewählten Frequenzen summiert, d. h. FF1 + FF2.

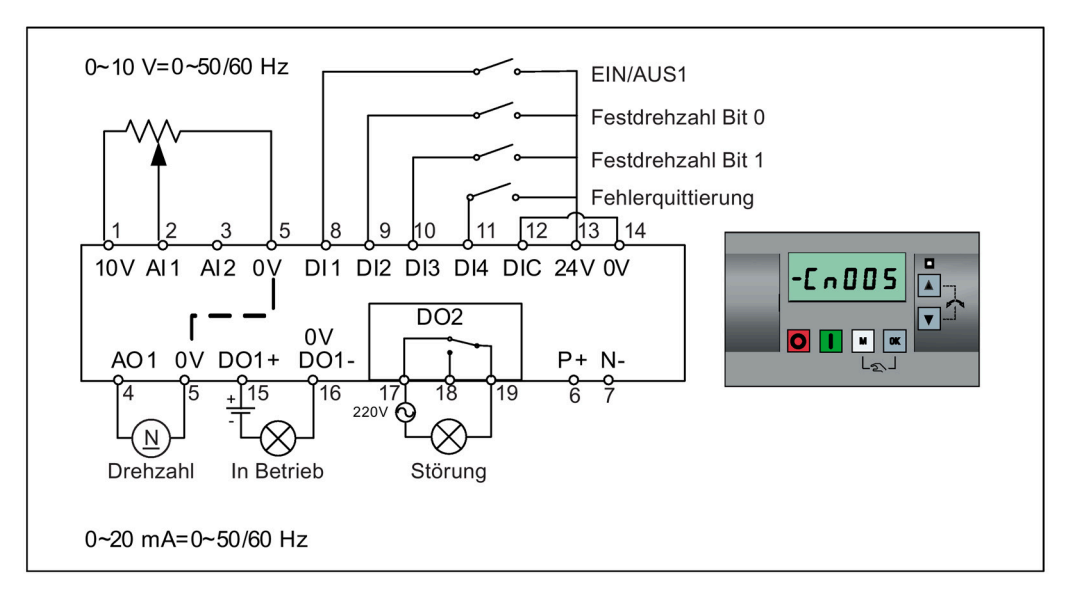

#### Funktionsdiagramm

Bei Auswahl der Festdrehzahl wird der zusätzliche Sollwertkanal vom Analogeingang deaktiviert. Wenn kein Festdrehzahlsollwert vorhanden ist, wird der Sollwertkanal mit dem Analogeingang verbunden.

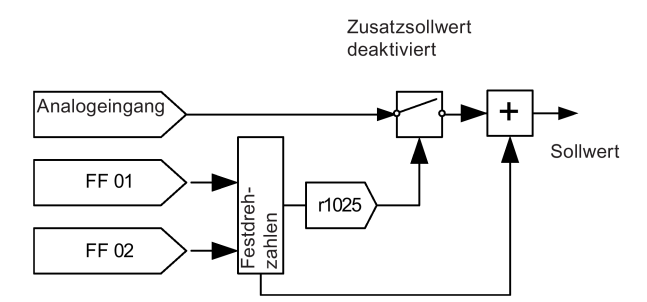

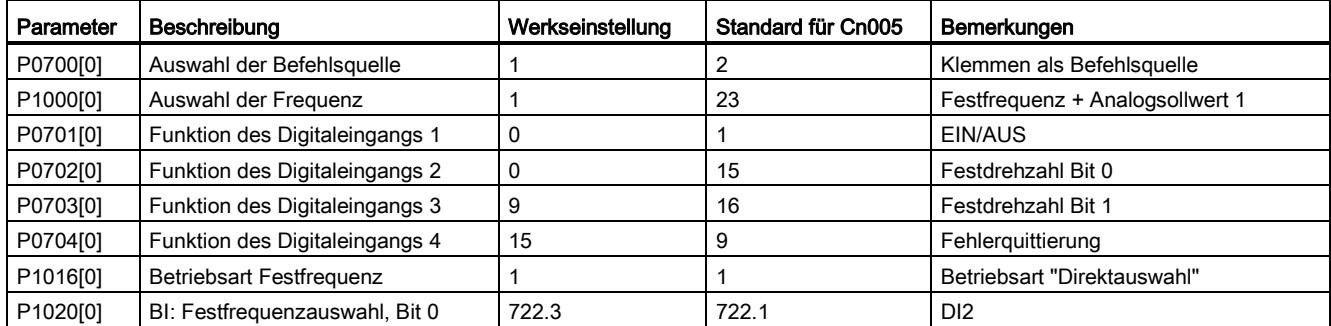

5.5 Grundinbetriebnahme

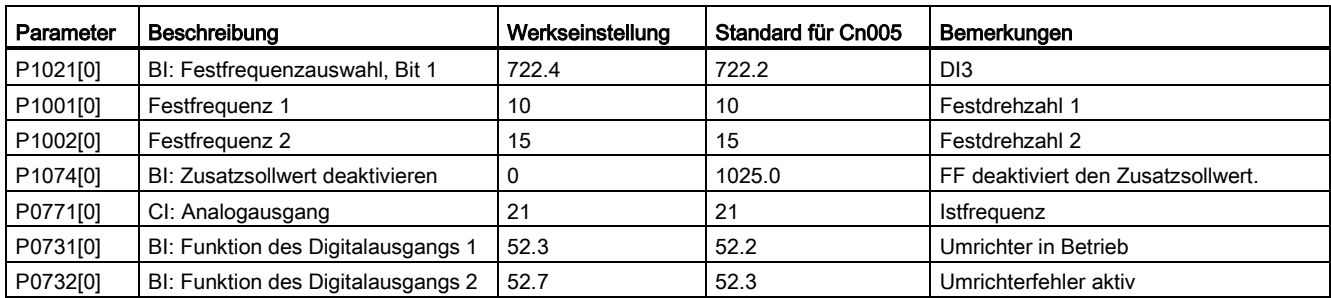

## Verbindungsmakro Cn006 – Externe Tastenregelung

Bei den Befehlsquellen handelt es sich um Impulssignale.

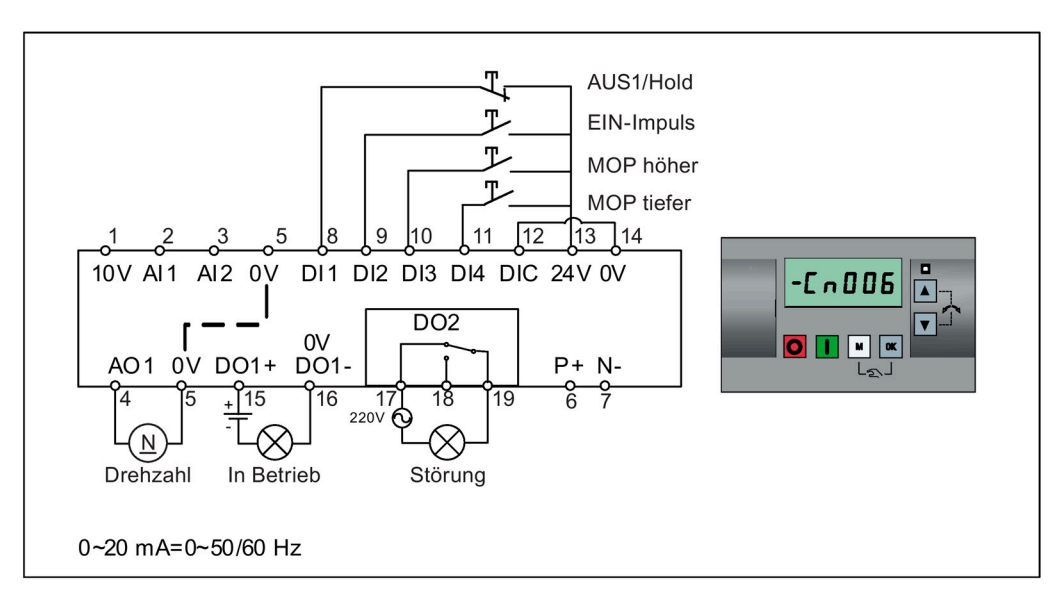

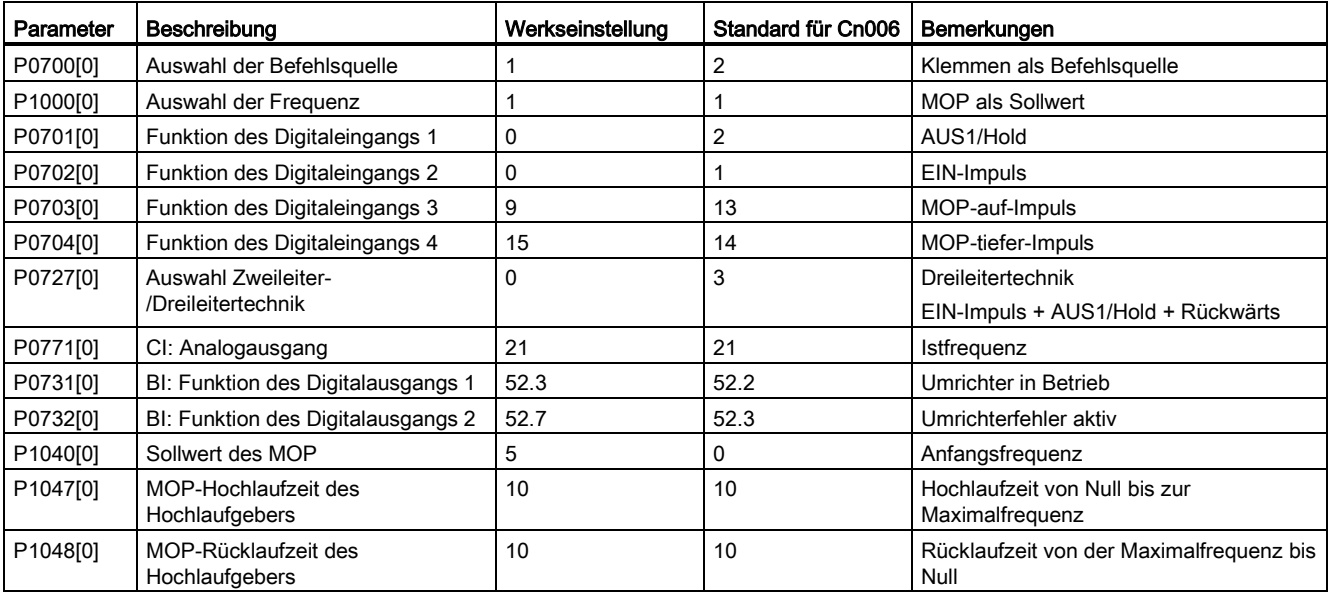

## Verbindungsmakro Cn007 – Externe Tasten mit Analogregelung

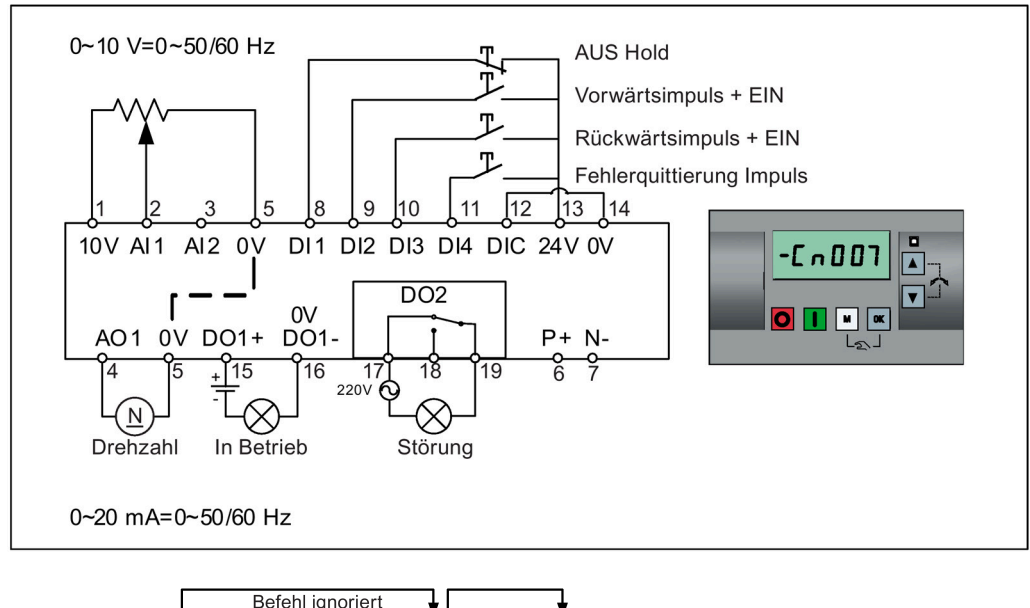

Bei den Befehlsquellen handelt es sich um Impulssignale.

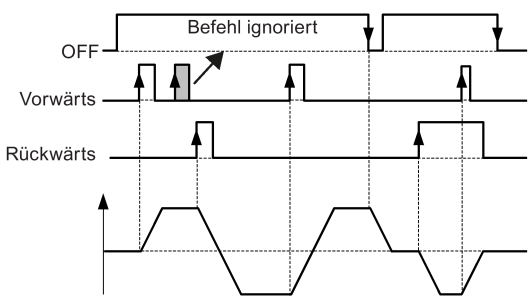

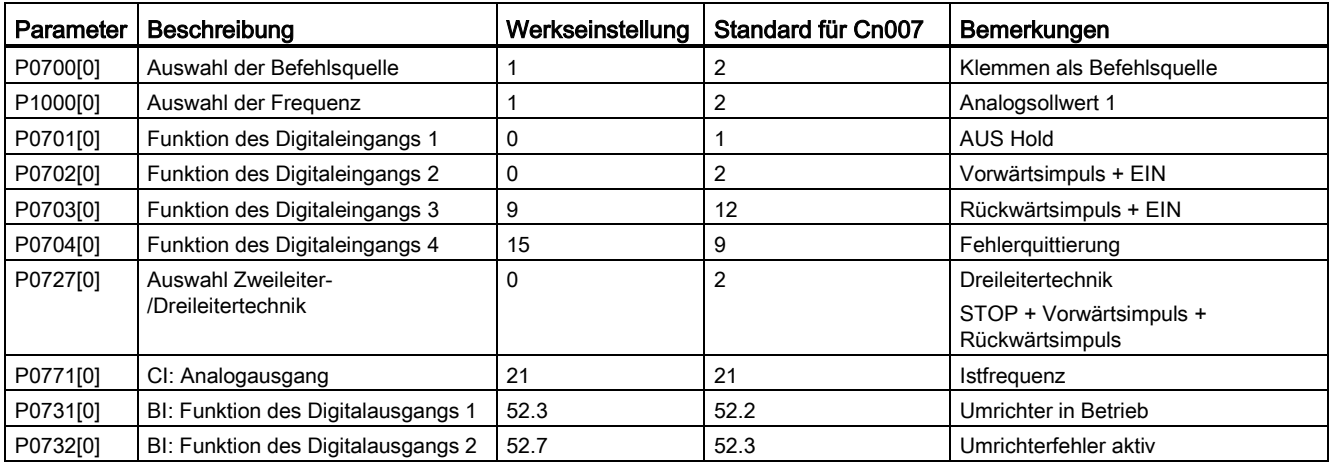

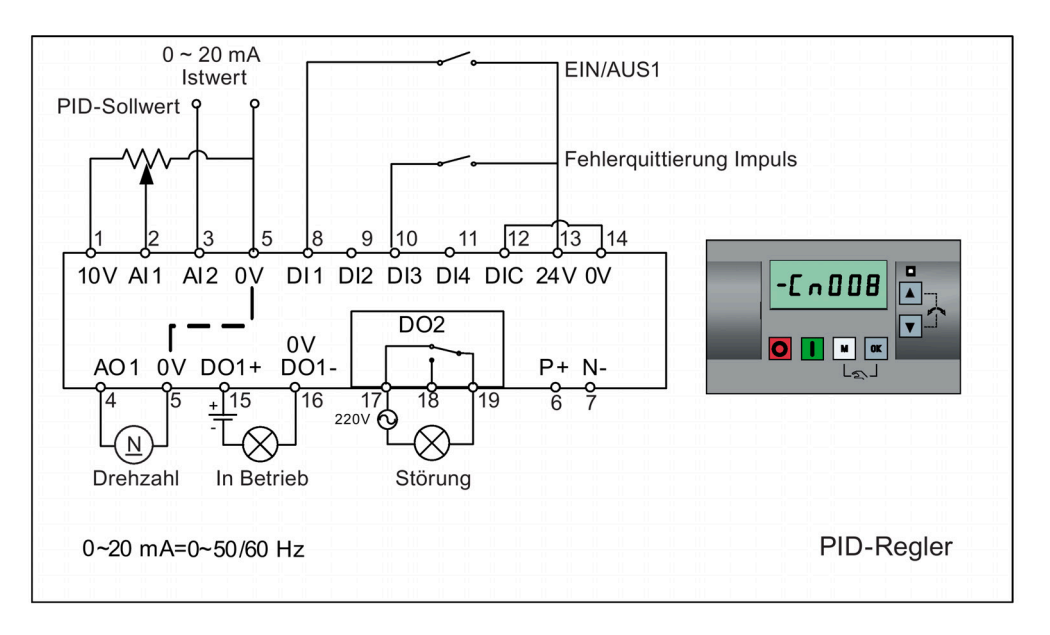

## Verbindungsmakro Cn008 – PID-Regelung mit Analogreferenz

#### Hinweis

Wenn der Sollwert für die PID-Regelung negativ sein soll, so ist die Verkabelung für den Sollwert und die Rückführung entsprechend zu ändern.

Wenn von der Betriebsart mit PID-Regelung in die Betriebsart HAND umgeschaltet wird, wird P2200 zu 0, um die PID-Regelung zu deaktivieren. Beim erneuten Umschalten in die Betriebsart AUTO wird P2200 zu 1, um die PID-Regelung wieder zu aktivieren.

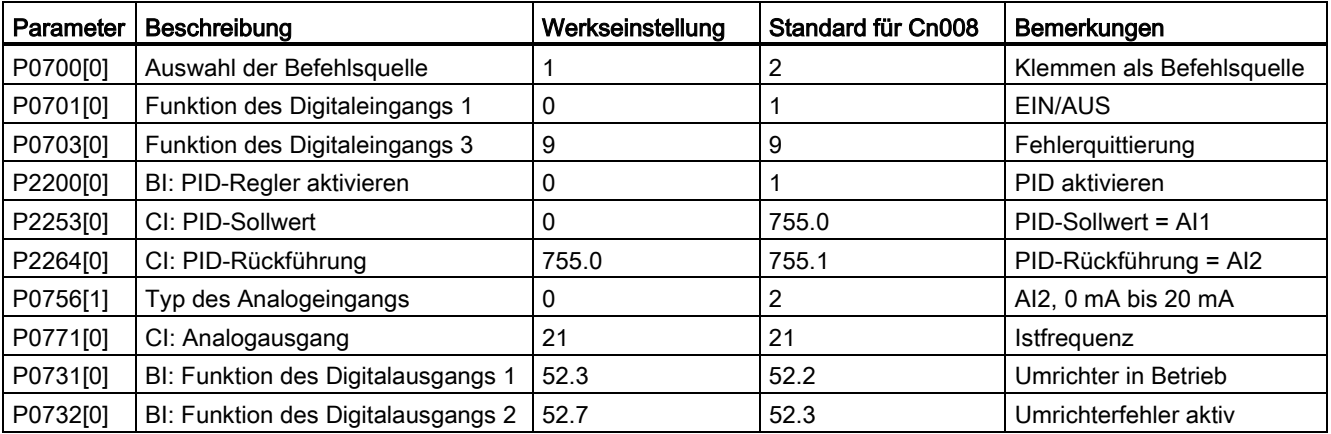

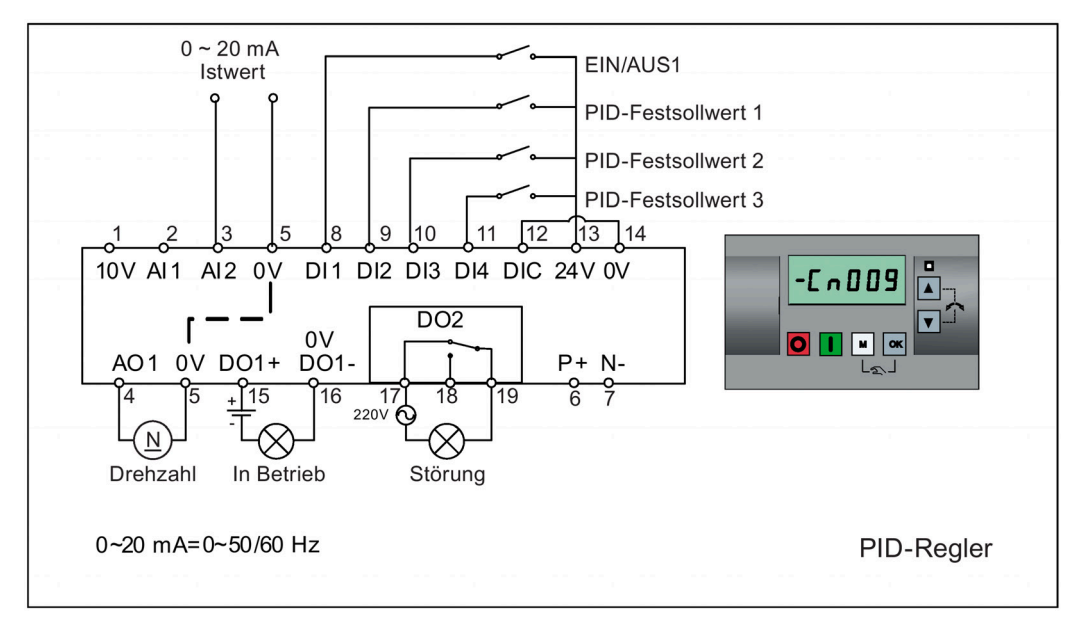

## Verbindungsmakro Cn009 – PID-Regelung mit Festwertreferenz

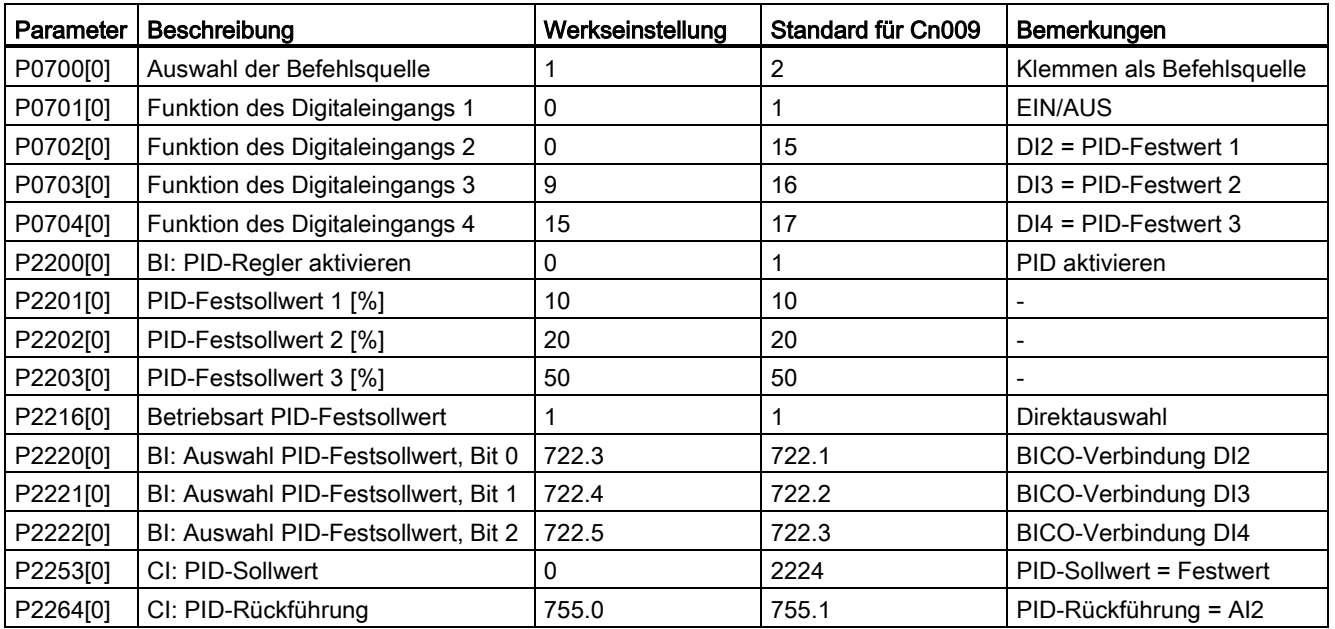

## Verbindungsmakro Cn010 – USS-Regelung

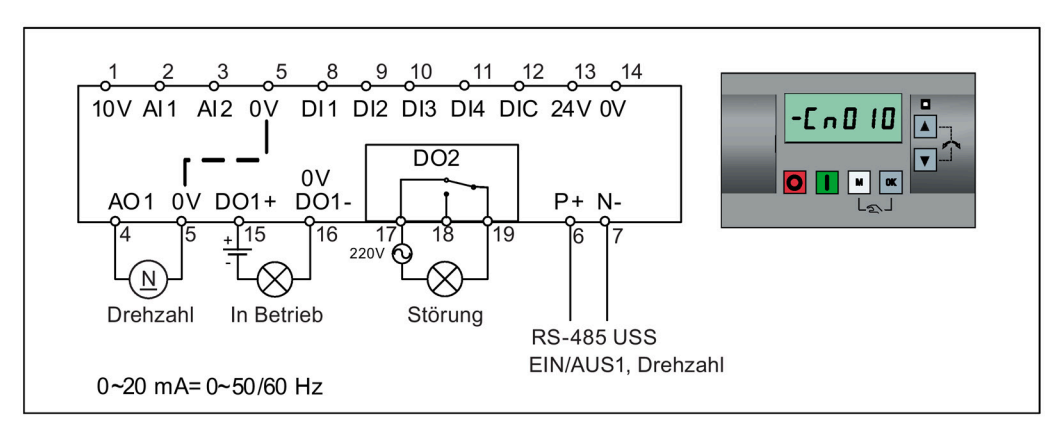

Einstellungen von Verbindungsmakros:

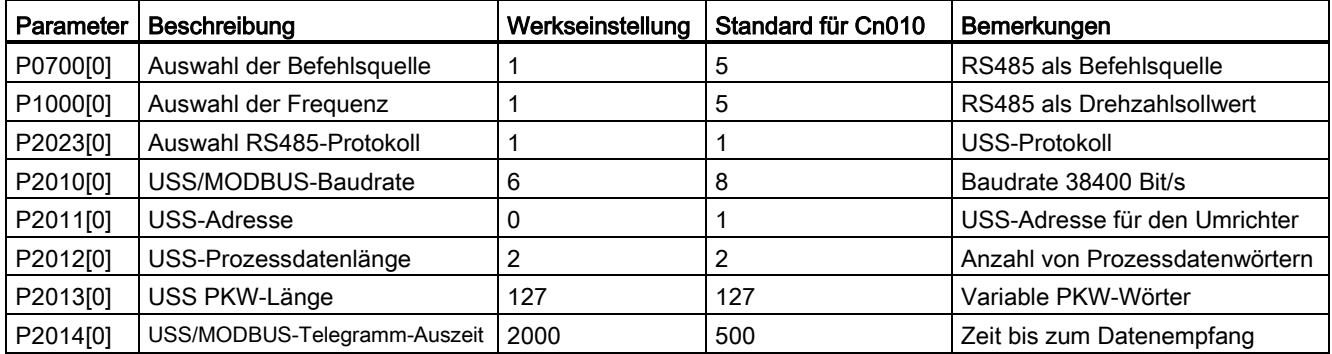

## Verbindungsmakro Cn011 – MODBUS RTU-Regelung

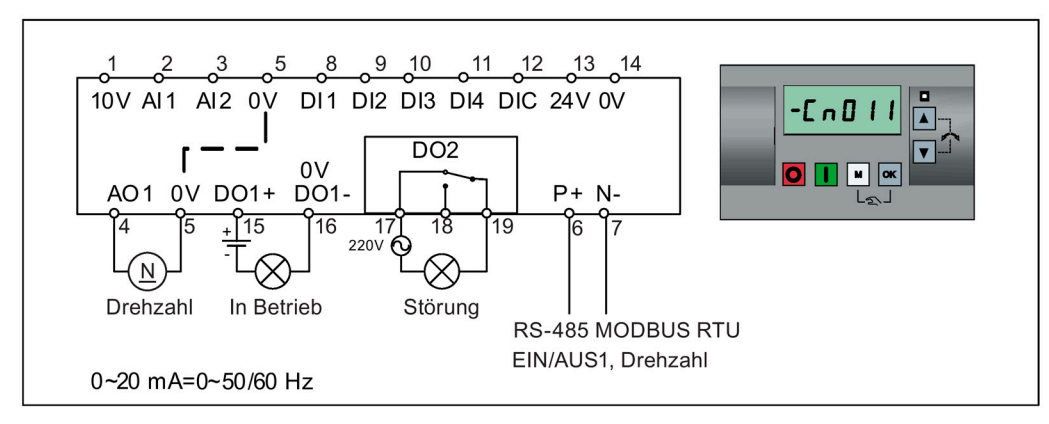

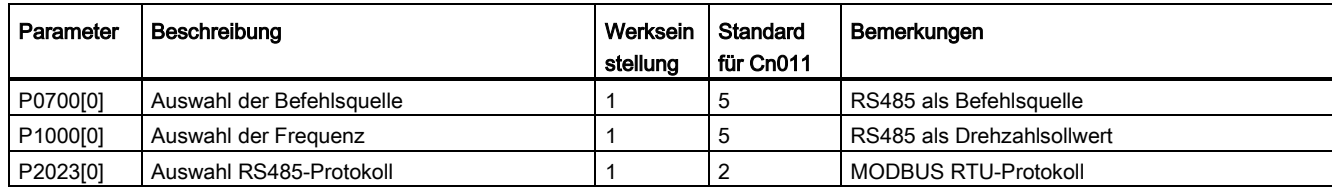

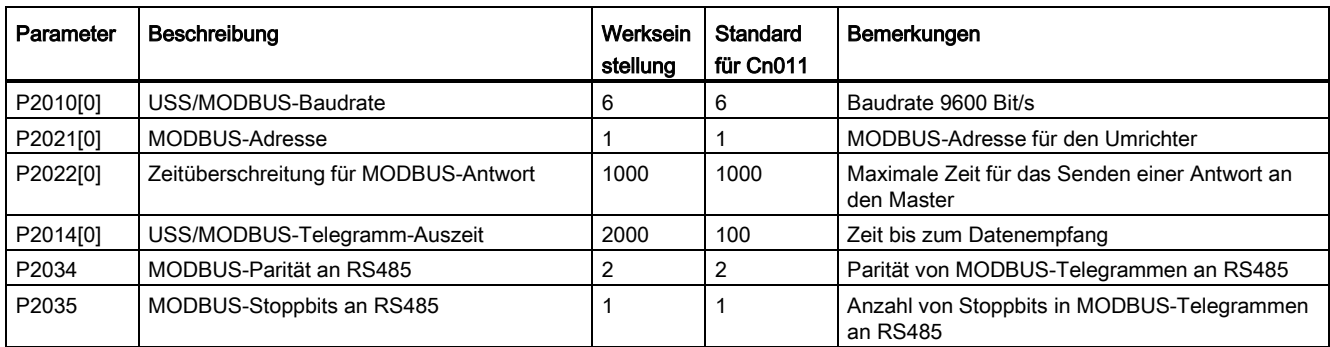

## <span id="page-84-0"></span>5.5.1.4 Festlegen der Anwendungsmakros

### **ACHTUNG**

#### Einstellungen von Anwendungsmakros

Die Festlegung der Anwendungsmakros ist eine einmalig vorzunehmende Einstellung bei der Inbetriebnahme des Umrichters. Halten Sie folgende Vorgehensweise ein, wenn Sie die die Anwendungsmakros auf einen Wert ändern, der nicht der zuletzt verwendeten Einstellung entspricht:

- 1. Führen Sie einen Reset auf die Werkseinstellungen durch (P0010 = 30, P0970 = 1).
- 2. Wiederholen Sie die Grundinbetriebnahme, und ändern Sie das Anwendungsmakro.

Bei Nichteinhaltung dieser Vorgehensweise übernimmt der Umrichter möglicherweise die Einstellungen sowohl der aktuell als auch der zuvor ausgewählten Makros, was unvorhergesehene und unerklärliche Funktionsabläufe zur Folge haben kann.

## Funktionen

Dieses Menü enthält eine Reihe gängiger Anwendungen. Jedes Anwendungsmakro umfasst einen Satz an Parametereinstellungen für eine bestimmte Anwendung. Nachdem Sie ein Anwendungsmakro ausgewählt haben, werden die entsprechenden Einstellungen auf den Umrichter angewendet, um die Inbetriebnahme zu vereinfachen.

Das Standard-Anwendungsmakro ist "AP000" für Anwendungsmakro 0. Wenn keines der Anwendungsmakros zu Ihrer Anwendung passt, wählen Sie das Makro aus, das Ihrer Anwendung am nächsten kommt, und nehmen Sie weitere Parameteranpassungen wie gewünscht vor.

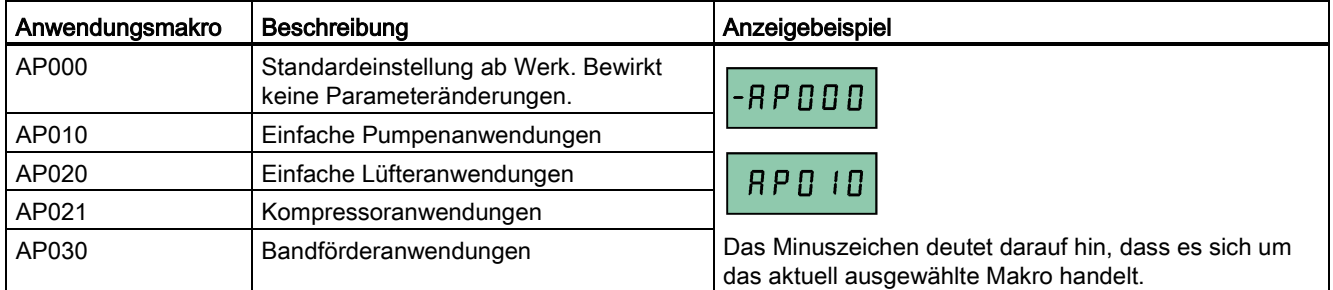

5.5 Grundinbetriebnahme

## Festlegen der Anwendungsmakros

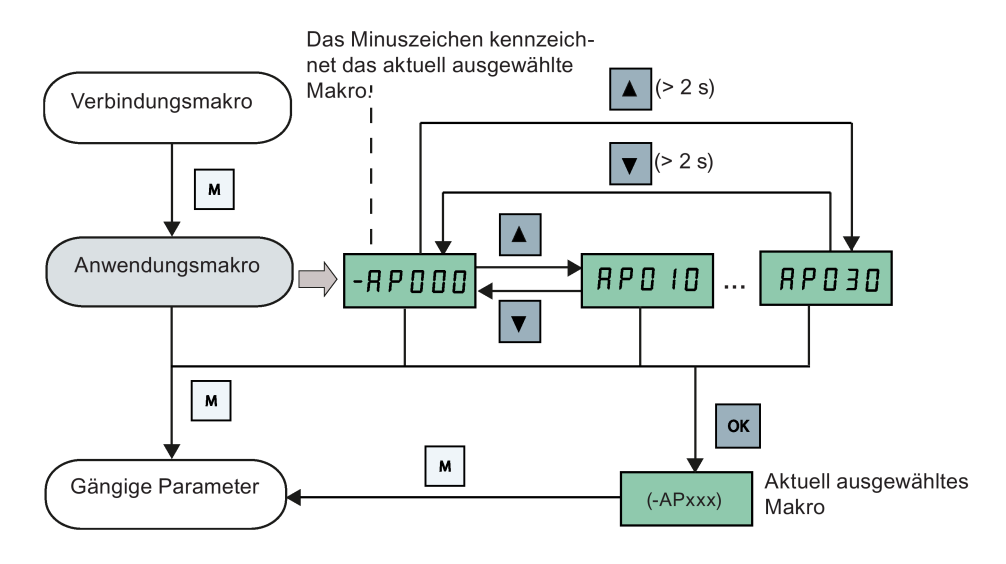

## Anwendungsmakro AP010 - Einfache Pumpenanwendungen

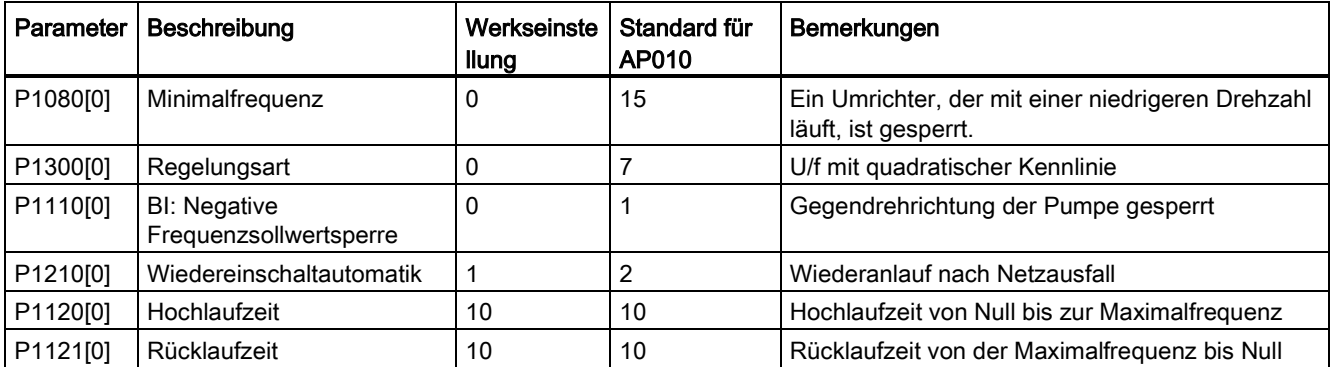

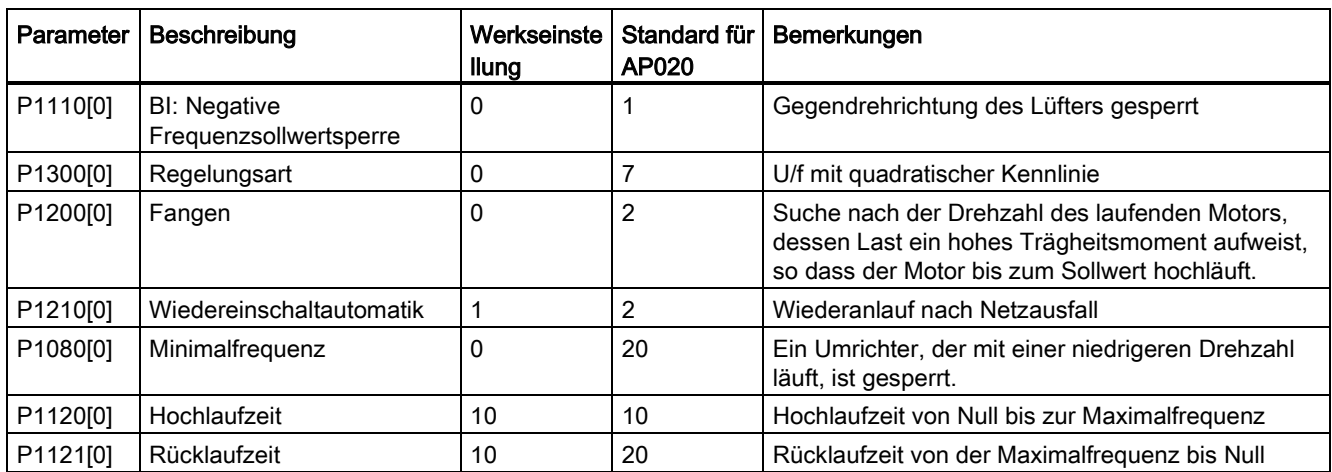

## Anwendungsmakro AP020 - Einfache Lüfteranwendungen

### Anwendungsmakro AP021 - Kompressoranwendungen

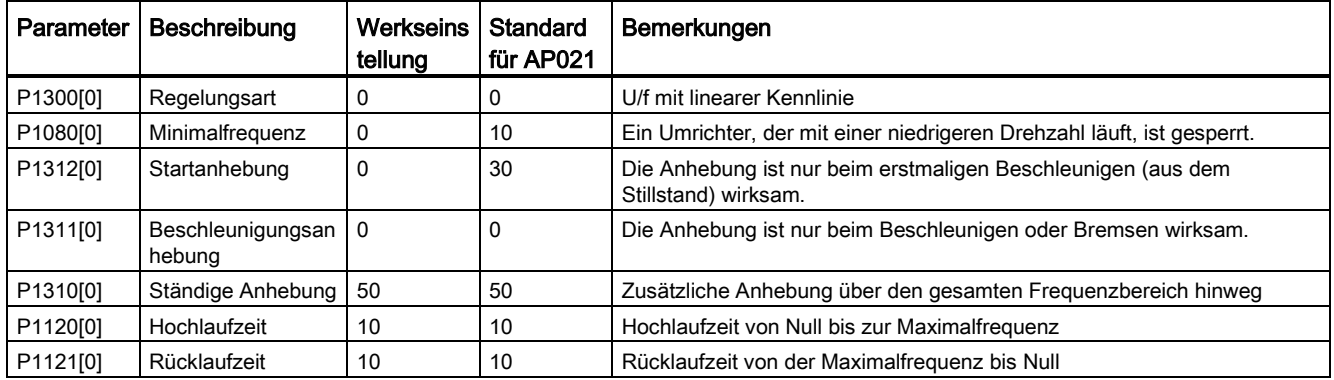

## Anwendungsmakro AP030 - Bandförderanwendungen

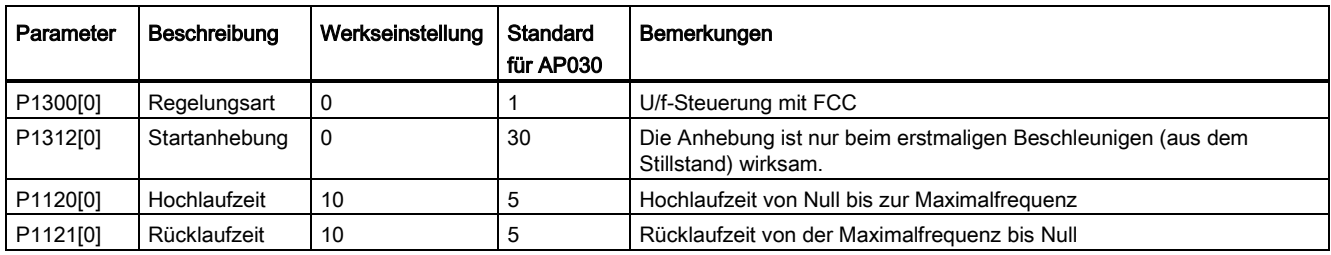

## <span id="page-87-0"></span>5.5.1.5 Festlegen allgemeiner Parameter

## Funktionen

Dieses Menü enthält eine Reihe gängiger Parameter zur Optimierung des Betriebsverhaltens des Umrichters.

### Textmenü

Wenn Sie P8553 auf 1 festlegen, werden die Parameternummern in diesem Menü durch einen kurzen Text ersetzt.

## Festlegen der Parameter

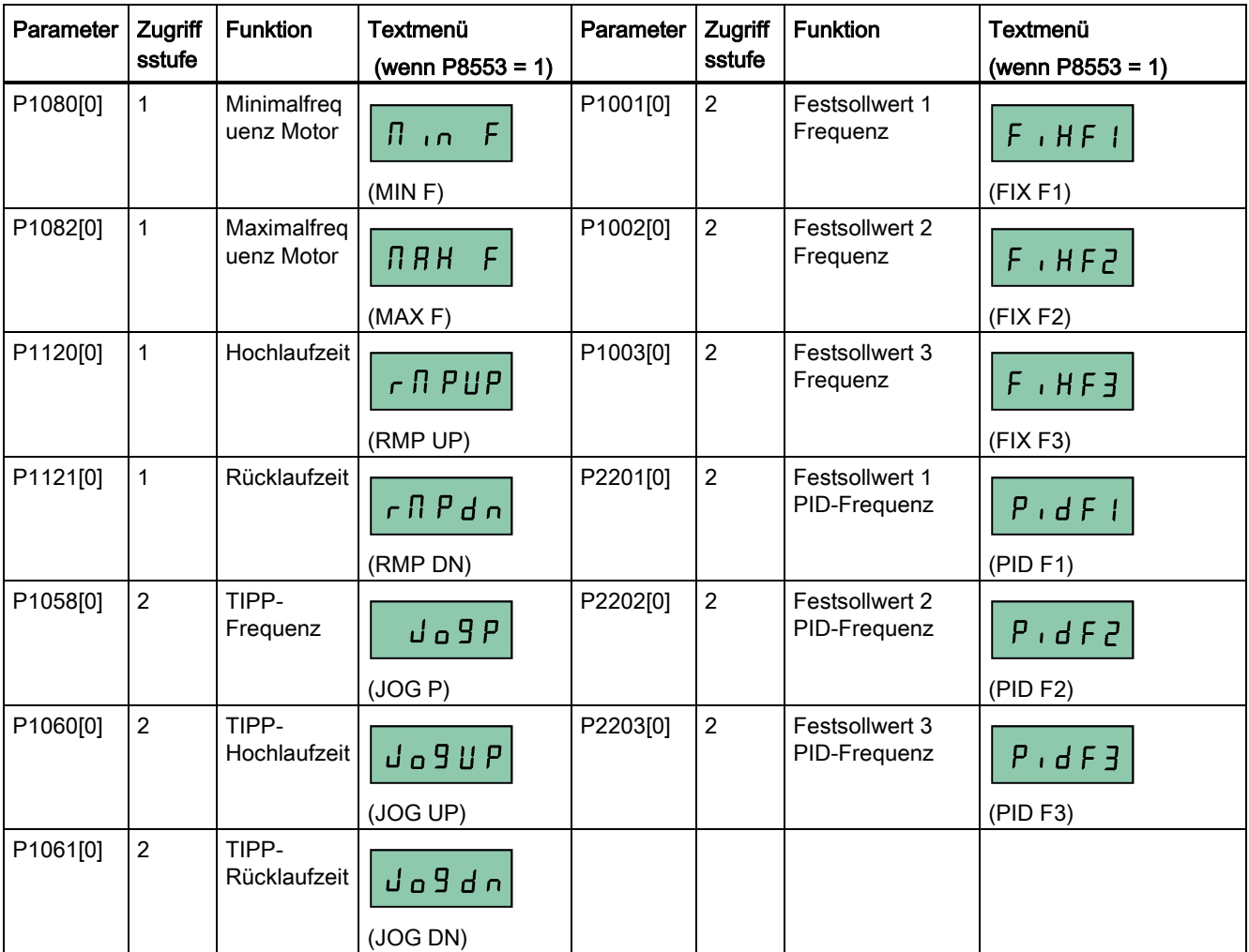

## 5.5.2 Grundinbetriebnahme über das Parametermenü

Als Alternative zur Grundinbetriebnahme über das Setup-Menü ist auch eine Inbetriebnahme über das Parametermenü als zweite Möglichkeit der Grundinbetriebnahme möglich. Diese Vorgehensweise ist hilfreich für alle, die an die Inbetriebnahme des Umrichters auf diesem Wege gewohnt sind.

### Methoden für die Grundinbetriebnahme

#### ● Herkömmliche Grundinbetriebnahme

Für diese Methode müssen Sie die Grundinbetriebnahme mit allen Motordaten durchführen, die in der nachstehenden Parametereinstellungstabelle angegeben sind.

#### Geschätzte Grundinbetriebnahme

Diese Methode bietet ein einfacheres Verfahren, um die Grundinbetriebnahme mit einem Teil der Motordaten durchzuführen. Anstatt alle Daten einzugeben, geben Sie nur die Motorbemessungsleistung (P0301, in kW) ein. Der Umrichter schätzt daraufhin die restlichen Motordaten einschließlich P0304, P0305, P0307, P0308, P0310 und P0311.

#### Beschränkungen für die geschätzte Grundinbetriebnahme:

- Diese Funktionalität wird bei der Bemessungsversorgungsspannung empfohlen.
- Diese Funktionalität wurde für die Daten der Siemens-Motoren 1LE0001, 1TL0001, 1LE1 und 1LA7 entwickelt. Sie ergibt jedoch möglicherweise auch adäquate Näherungswerte für andere Motortypen.
- Diese Funktionalität liefert eine Schätzung der Motordatenwerte; wenn der Motor jedoch nahe an seinen Leistungsgrenzen (für Bemessungsleistung und Bemessungsstrom) betrieben werden soll, müssen Sie die herkömmliche Grundinbetriebnahme durchführen.
- Die Wertberechnungen funktionieren nur für einen Motor, der in einer Sternkonfiguration angeschlossen ist. Sie setzen voraus, dass die Netzfrequenz 50 Hz ist.
- Die Berechnungen verwenden die Messung der Zwischenkreisspannung und funktionieren daher nur, wenn der Netzstrom angeschlossen ist.
- Die Berechnungen sind nur für 4-polige Motortypen präzise.
- Die 87-Hz-Kennlinie wird nicht unterstützt.

#### Festlegen der Parameter

#### Hinweis

In der folgenden Tabelle weist die Kennzeichnung "●" darauf hin, dass Sie den Wert für diesen Parameter entsprechend dem Typenschild des Motors eingeben müssen, wenn Sie die herkömmliche Grundinbetriebnahme durchführen.

5.5 Grundinbetriebnahme

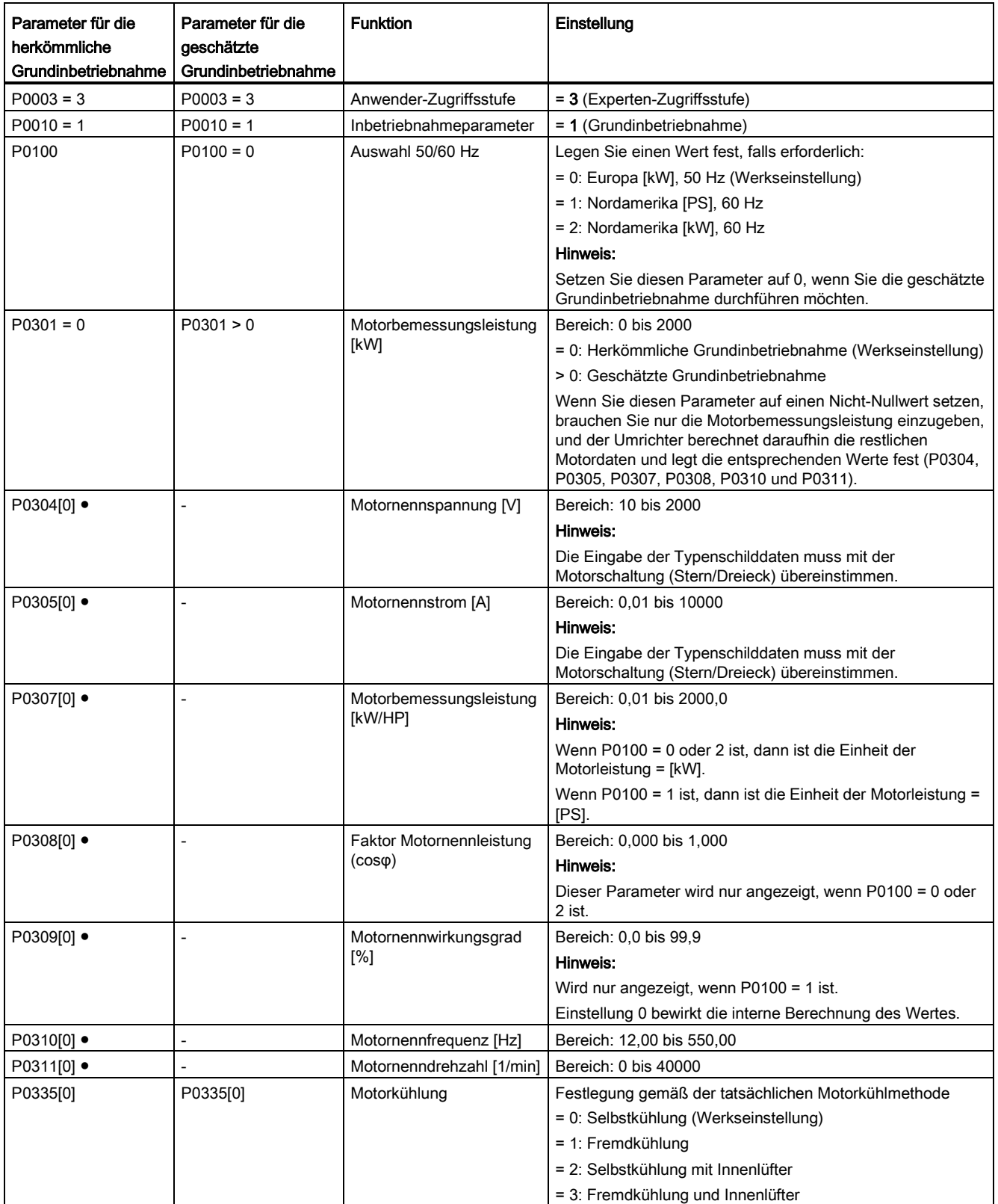

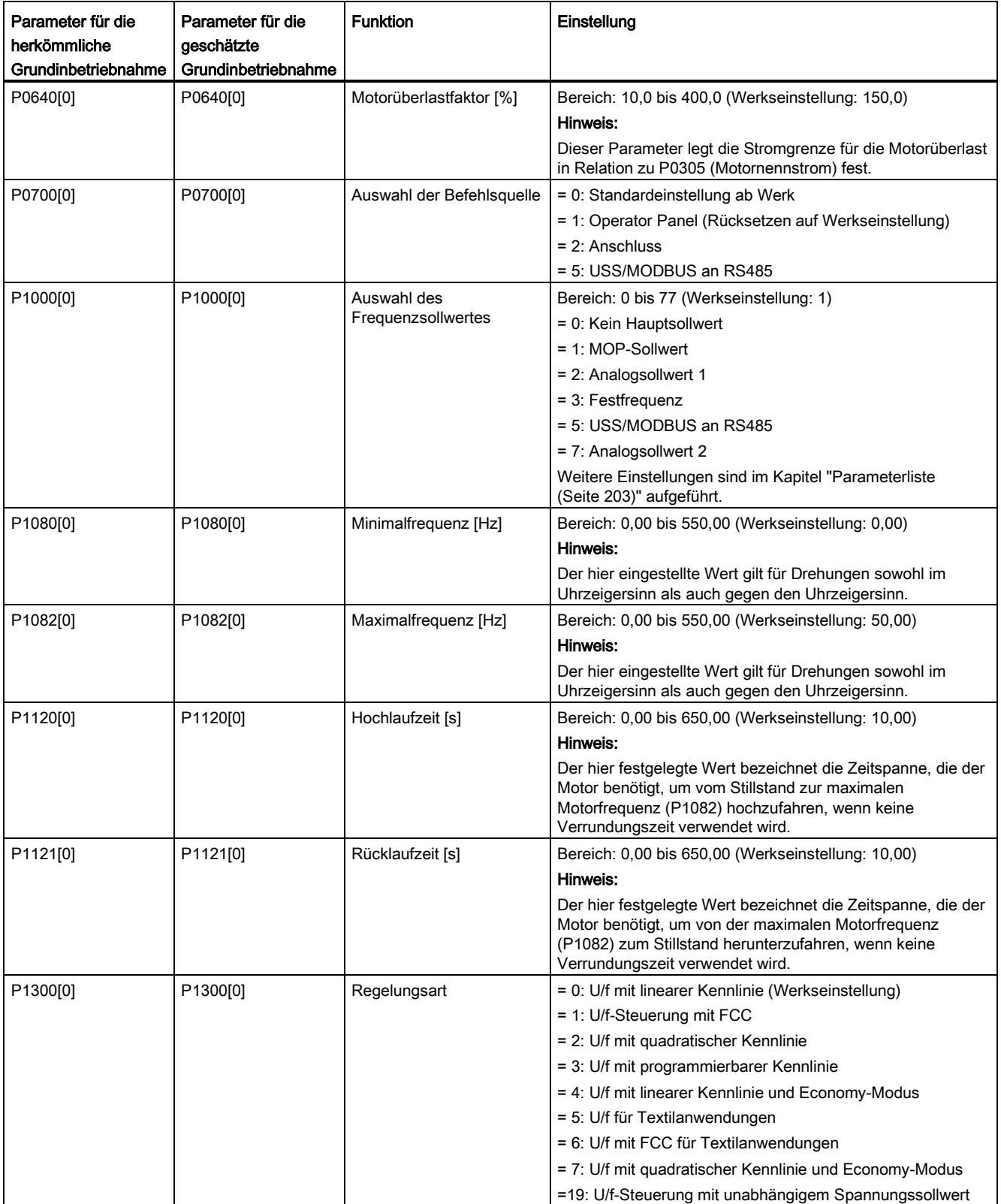

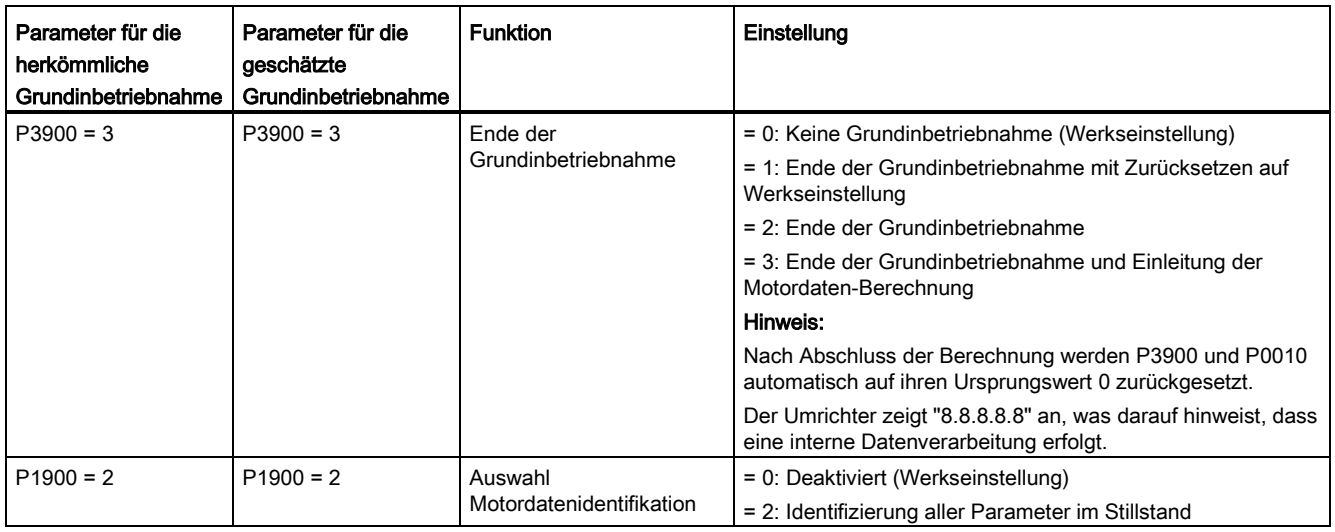

# 5.6 Inbetriebnahme von Funktionen

## 5.6.1 Übersicht der Umrichterfunktionen

Die nachfolgende Liste gibt einen Überblick über die von SINAMICS V20 unterstützten Hauptfunktionen. Eine detaillierte Beschreibung der einzelnen Parameter finden Sie im Kapitel ["Parameterliste](#page-204-0) (Seite [203\)](#page-204-0)".

- Zweileiter/Dreileiter-Regelung (P0727)
- [Anpassung 50/60 Hz](#page-68-0) (Seite [67\)](#page-68-0) (P0100)
- Einstellbare Pulsweitenmodulation (P1800 bis P1803)
- Funktionskontrolle Analogeingangsklemme (P0712, P0713, r0750 bis P0762)
- Funktionskontrolle Analogausgangsklemme (P0773 bis r0785)
- [Wiedereinschaltautomatik](#page-130-0) (Seite [129\)](#page-130-0) (P1210, P1211)
- BICO-Funktion (r3978)
- [Pumpen-Freispülfunktion](#page-122-0) (Seite [121\)](#page-122-0) (P3350 bis P3353, P3361 bis P3364)
- [Kavitationsschutz](#page-140-0) (Seite [139\)](#page-140-0) (P2360 bis P2362)
- Auswahl der Befehls- und Sollwertquelle (P0700, P0719, P1000 bis r1025, P1070 bis r1084)
- Befehlsdatensatz (CDS) und Umrichterdatensatz (DDS) (r0050, r0051, P0809 bis P0821)
- [Kondensationsschutz](#page-132-0) (Seite [131\)](#page-132-0) (P3854)
- [Füllstandsregelung für ständige Anhebung, Beschleunigungsanhebung und](#page-98-0)  [Startanhebung](#page-98-0) (Seite [97\)](#page-98-0) (P1310 bis P1316)
- Fortlaufender Umrichterbetrieb (P0503)

● [Umrichterzustand bei Störung](#page-350-0) (Seite [349\)](#page-350-0) (r0954, r0955, r0956, r0957 und r0958)

Diese Funktion ermöglicht es Ihnen, die relevanten Fehlerinformationen über die entsprechenden Parameter zu lesen.

- [Gleichstromkopplungsfunktion](#page-143-0) (Seite [142\)](#page-143-0)
- [Regelung der Zwischenkreisspannung](#page-115-0) (Seite [114\)](#page-115-0) (P0210, P1240 bis P1257)
- Funktionskontrolle Digitaleingangsklemme (P0701 bis P0713, r0722, r0724)
- Funktionskontrolle Digitalausgangsklemme (P0731, P0732, P0747, P0748)
- [Betrieb mit zweifacher Laufrate](#page-142-0) (Seite [141\)](#page-142-0) (r1119 bis r1199, P2150 bis P2166)
- [Economy-Modus](#page-124-0) (Seite [123\)](#page-124-0) (P1300, r1348)
- Überwachung des Energieverbrauchs (r0039, P0040, P0042, P0043)
- Festlegung der Reaktion bei Fehlern und Warnungen (r0944 bis P0952, P2100 bis P2120, r3113, P3981)
- [Fangen](#page-129-0) (Seite [128\)](#page-129-0) (P1200 bis r1204)
- [Freie Funktionsbausteine \(FFBs\)](#page-128-0) (Seite [127\)](#page-128-0) (P2800 bis P2890)
- [Frostschutz](#page-131-0) (Seite [130\)](#page-131-0) (P3852 bis P3853)
- [Drehmoment-Mehrfachimpulsmodus](#page-120-0) (Seite [119\)](#page-120-0) (P3350 bis P3354, P3357 bis P3360)
- [Schlafmodus](#page-133-0) (Seite [132\)](#page-133-0) (P2365 bis P2367)
- [Modus hohe/geringe Überlast \(HO/LO\)](#page-146-0) (Seite [145\)](#page-146-0) (P0205)

Der neue Parameter P0205 wird hinzugefügt, um die Auswahl von HO/LO für Anwendungen mit hoher/geringer Last zu ermöglichen.

- [Imax-Regelung](#page-114-0) (Seite [113\)](#page-114-0) (P1340 bis P1346)
- [Betrieb im TIPP-Modus](#page-97-0) (Seite [96\)](#page-97-0) (P1055 bis P1061)
- Liste geänderter Parameter (P0004)

Parameter P0004 wird ein neuer Wert hinzugefügt, um einen Parameterfilter zu aktivieren, mit dem Sie die geänderten Parameter anzeigen können.

● MODBUS-Parität/Stoppbit-Auswahl (P2034, P2035)

Die neuen Parameter P2034 und P2035 werden hinzugefügt, um die Auswahl von MODBUS-Parität/Stoppbit zu ermöglichen.

- [Motor blockiert, Last fehlt, Bandausfallerkennung](#page-117-0) (Seite [116\)](#page-117-0) (P2177 bis r2198)
- [Regelung der Motorbremsung](#page-102-0) (Seite [101\)](#page-102-0) (Haltebremse, Gleichstrombremse, Compound-Bremse und dynamische Bremse) (P1215 bis P1237)
- Anzeigeskalierung Motorfrequenz (P0511, r0512)
- [Motorschutz mit Kaltleitertemperaturfühler](#page-126-0) (Seite [125\)](#page-126-0) (P610)
- [Kaskadenregelung](#page-137-0) (Seite [136\)](#page-137-0) (P2370 bis P2380)
- Auswahl des MOP-Modus (motorisierter Potentiometer) (P1031 bis r1050)

● ON/OFF2-Funktion für Digitaleingänge (P0701)

Ein neuer Wert wird zu Parameter P0701 hinzugefügt, um den Motor mit dem ON-Befehl zu betreiben oder die Umrichterimpulse mit dem OFF2-Befehl zu stoppen.

- [Parameterklonen](#page-376-0) (Seite [375\)](#page-376-0) (P0802 bis P0804, P8458)
- [PID-Regler](#page-100-0) (Seite [99\)](#page-100-0) (P2200 bis P2355)
- Vorkonfigurierte Verbindungs- und Anwendungsmakros (P0507, P0717) (s. auch ["Festlegen von Verbindungsmakros](#page-72-0) (Seite [71\)](#page-72-0)" und ["Festlegen der Anwendungsmakros](#page-84-0) (Seite [83\)](#page-84-0)")
- Programmierbare U/f-Koordinaten (P1320 bis P1333)
- Schutz benutzerdefinierter Parameter (P0011, P0012, P0013)
- Überspringen der Frequenz- und Resonanzdämpfung (P1091 bis P1101, P1338)
- Schlupfkompensation (P1334 bis P1338)
- [Drehmoment-Einfachimpulsmodus](#page-118-0) (Seite [117\)](#page-118-0) (P3350 bis P3356)
- Textmenüanzeige (P8553) (s. auch ["Festlegen der Motordaten](#page-71-0) (Seite [70\)](#page-71-0)" und ["Festlegen](#page-87-0)  [allgemeiner Parameter](#page-87-0) (Seite [86\)](#page-87-0)")
- Regelung der Anwender-Zugriffsstufen (P0003)
- [USS/MODBUS-Kommunikation an RS485 \(P2010 bis P2037\)](#page-186-0) (Seite [185\)](#page-186-0)
- [Auswahl verschiedener Stoppmodi](#page-93-0) (Seite [92\)](#page-93-0) (P0840 bis P0886)
- [Wobbelfunktion](#page-136-0) (Seite [135\)](#page-136-0) (P2940 bis r2955)

### 5.6.2 Inbetriebnahme von Grundfunktionen

### <span id="page-93-0"></span>5.6.2.1 Auswahl des Stoppmodus

#### Funktionen

Sowohl der Umrichter selbst auch als der Anwender müssen auf zahlreiche verschiedene Situationen reagieren und den Umrichter im Bedarfsfall anhalten. Aus diesem Grunde sind nicht nur Betriebsanforderungen, sondern auch Umrichterschutzfunktionen (z. B. gegen elektrische oder thermische Überlast) bzw. Mensch-Maschine-Schutzfunktionen zu berücksichtigen. Dank der verschiedenen AUS-Funktionen (AUS1, AUS2, AUS3) kann der Umrichter flexibel auf die erwähnten Anforderungen reagieren. Beachten Sie, dass nach dem Aufruf eines AUS2/AUS3-Befehls die Einschaltsperre des Umrichters aktiv ist. Zum erneuten Einschalten des Motors benötigen Sie ein Signal "low → high" des Einschaltbefehls (ON).

## AUS1

Der Befehl AUS1 ist mit dem EIN-Befehl eng gekoppelt. Wird der EIN-Befehl zurückgenommen, wird AUS1 direkt aktiviert. Der Umrichter wird durch AUS1 mit der Auslaufzeit P1121 abgebremst. Wenn die Ausgangsfrequenz unter den Wert des Parameters P2167 fällt und die Zeit in P2168 abgelaufen ist, dann werden die Umrichterimpulse gesperrt.

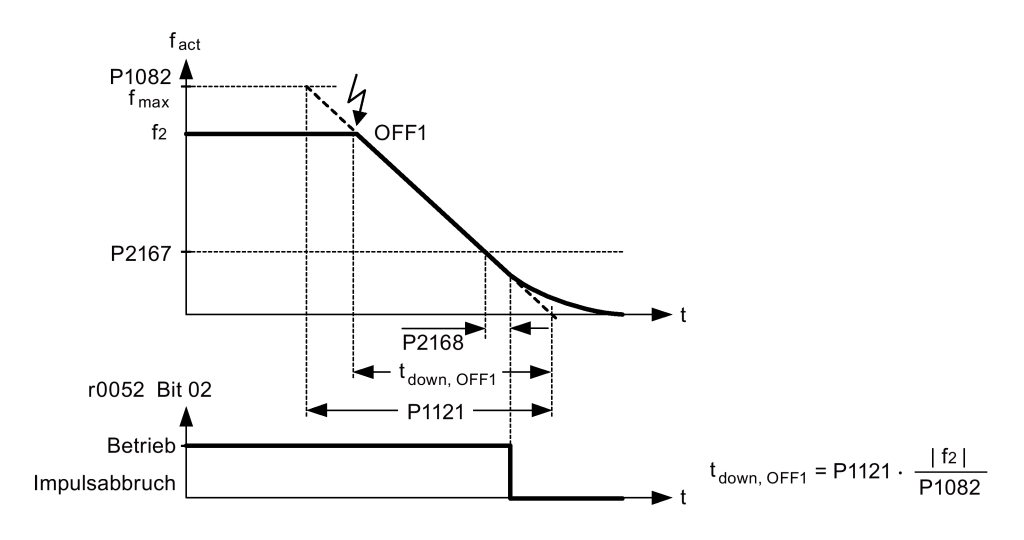

#### Hinweis

- AUS1 kann mit Hilfe einer Vielzahl von Befehlsquellen über den BICO-Parameter P0840 (BI: EIN/AUS1) und P0842 (BI: EIN/AUS1 mit Umkehrung).
- Der BICO-Parameter P0840 wird durch Festlegung der Befehlsquelle über P0700 vorweg zugewiesen.
- Der EIN-Befehl und der folgende AUS1-Befehl müssen aus der gleichen Quelle stammen.
- Wird der EIN/AUS1 -Befehl für mehr als einen Digitaleingang eingestellt, dann gilt nur der zuletzt gesetzte Digitaleingang.
- AUS1 ist im Zustand "low" aktiv.
- Wenn verschiedene AUS-Befehle gleichzeitig ausgewählt werden, gilt folgende Priorität: AUS2 (höchste Priorität) – AUS3 – AUS1.
- AUS1 kann mit der Gleichstrombremsung oder der Compound-Bremsung kombiniert werden.
- Ist die Motorhaltebremse MHB (P1215) aktiviert, dann werden bei einem AUS1-Befehl P2167 und P2168 nicht berücksichtigt.

## AUS2

Durch den AUS2-Befehl können die Umrichterimpulse unverzüglich gesperrt werden. Das heißt, dass der Motor ausläuft und nicht auf geregelte Weise angehalten werden kann.

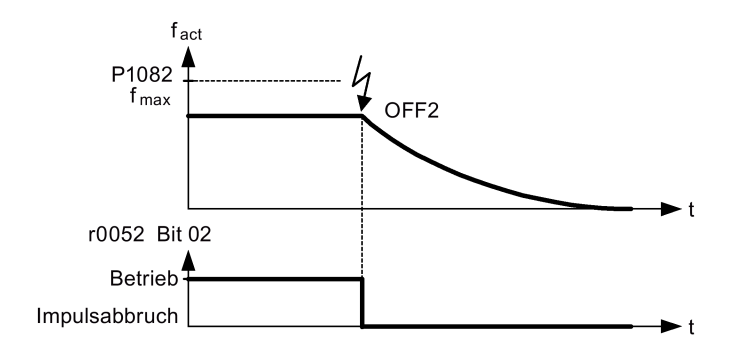

#### Hinweis

- Der AUS2-Befehl kann über eine oder mehrere Quellen eingegeben werden. Die Befehlsquellen werden mit Hilfe der BICO-Parameter P0844 festgelegt (BI: 1. AUS2) und P0845 (BI: 2. AUS2).
- Infolge der Vorbelegung (Standardeinstellung) wird der Befehl AUS2 dem BOP zugewiesen. Diese Befehlsquelle steht auch dann noch zur Verfügung, wenn eine andere Befehlsquelle festgelegt wird (z. B. Klemme als Befehlsquelle → P0700 = 2 und AUS2 wird über Digitaleingang  $2 \rightarrow P$ 0702 = 3 ausgewählt).
- AUS2 ist im Zustand "low" aktiv.
- Wenn verschiedene AUS-Befehle gleichzeitig ausgewählt werden, gilt folgende Priorität: AUS2 (höchste Priorität) – AUS3 – AUS1.

## AUS3

Das Bremsverhalten von AUS3 ist mit dem von AUS1 identisch, mit Ausnahme der unabhängigen AUS3-Rücklaufzeit P1135. Fällt die Ausgangsfrequenz unter den Wert des Parameters P2167 und ist die Zeit in P2168 abgelaufen, dann werden die Umrichterimpulse gesperrt wie beim Befehl AUS1.

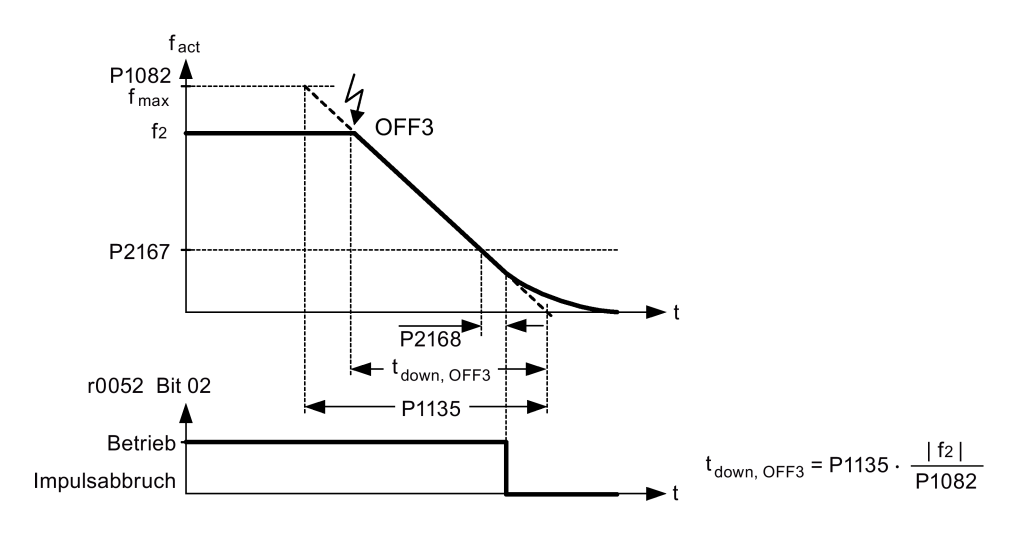

### Hinweis

- AUS3 kann unter Verwendung zahlreicher Befehlsquellen über die BICO-Parameter P0848 (BI: 1. AUS3) und P0849 (BI: 2. AUS3) eingegeben werden.
- AUS3 ist im Zustand "low" aktiv.
- Wenn verschiedene AUS-Befehle gleichzeitig ausgewählt werden, gilt folgende Priorität: AUS2 (höchste Priorität) – AUS3 – AUS1.

# <span id="page-97-0"></span>5.6.2.2 Betrieb des Umrichters im TIPP-Modus

## Funktionen

Die TIPP-Funktion lässt sich entweder über den (integrierten) BOP oder die Digitaleingänge regeln. Wenn bei der Regelung über den BOP die Taste RUN gedrückt wird, fährt der Motor an und dreht mit der vorab festgelegten TIPP-Frequenz (P1058). Beim Loslassen der Taste RUN hält der Motor an.

Bei Verwendung der Digitaleingänge als TIPP-Befehlsquelle wird die TIPP-Frequenz über P1058 für TIPPEN rechts und P1059 für TIPPEN links festgelegt.

Die TIPP-Funktion ermöglicht:

- Prüfung der Funktion von Motor und Umrichter nach beendeter Inbetriebnahme (die erste Verfahrbewegung, Kontrolle der Drehrichtung usw.)
- Positionierung eines Motors oder einer Motorlast in eine bestimmte Lage
- Verfahren eines Motors, z. B. nach einer Programmunterbrechung

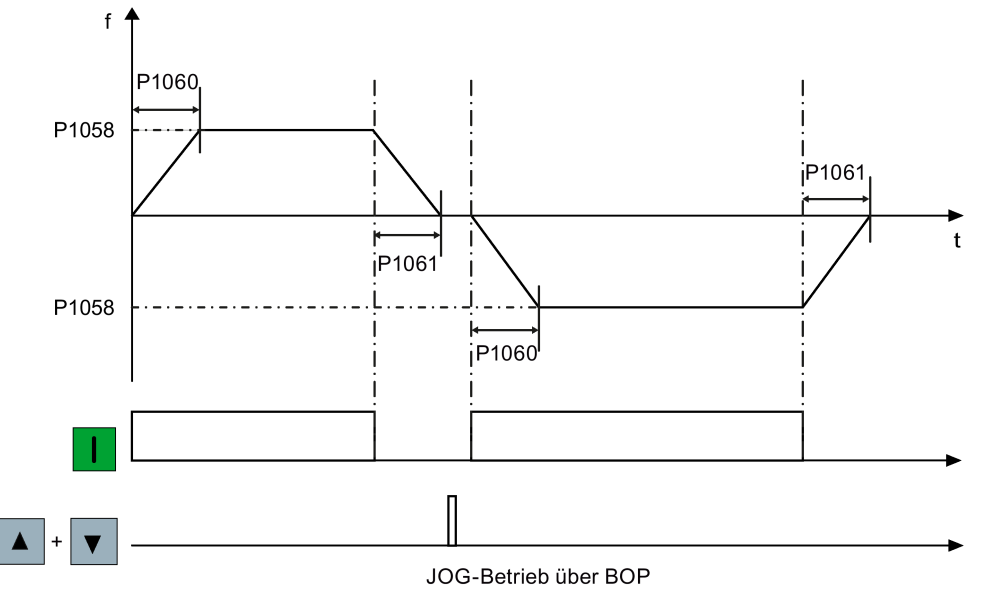

### Festlegen der Parameter

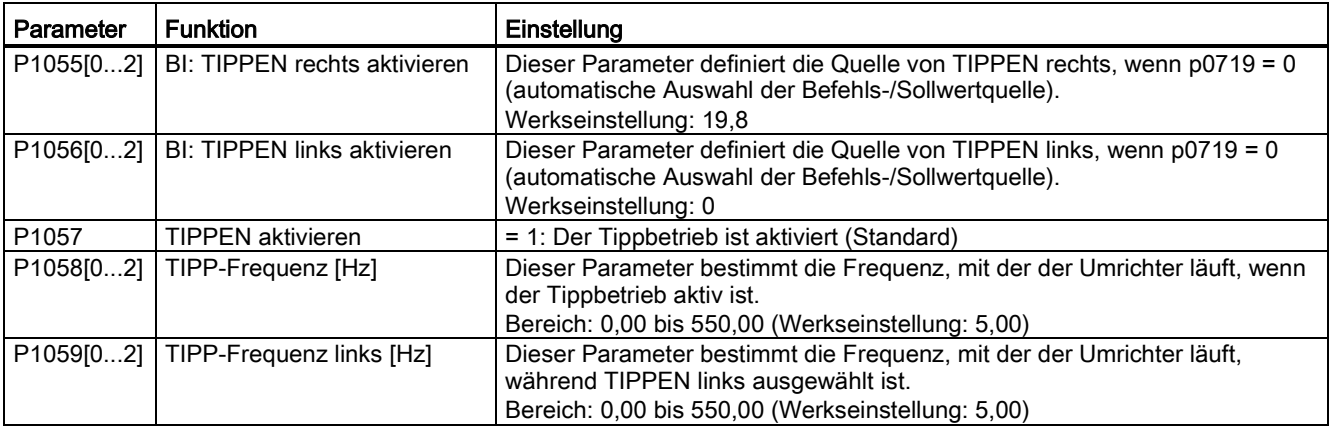

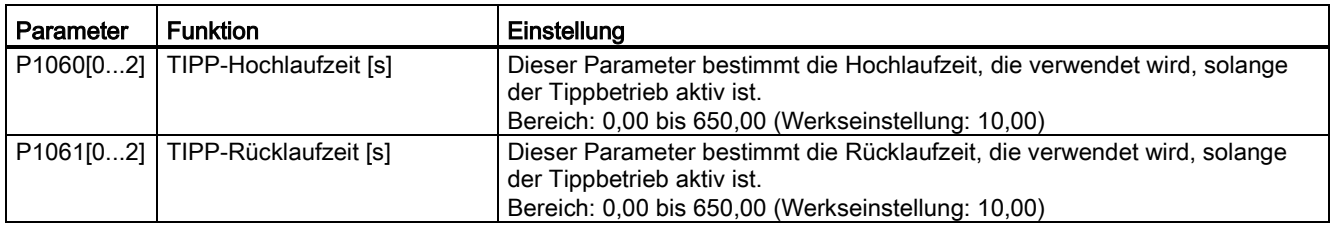

### <span id="page-98-0"></span>5.6.2.3 Festlegen der Spannungsanhebung

### Funktionen

Die U/f-Kennlinien liefern bei niedrigen Ausgangsfrequenzen nur eine niedrige Ausgangsspannung. Der ohmsche Widerstand der Ständerwicklung spielt bei niedrigen Frequenzen eine Rolle; diese werden jedoch bei der Bestimmung des Motormagnetflusses bei der U/f-Steuerung vernachlässigt. Das bedeutet, dass die Ausgangsspannung zu folgenden Zwecken zu niedrig sein kann:

- Zur Magnetisierung eines Asynchronmotors
- Zum Halten der Last
- Zum Ausgleich von Verlusten im System

Beim Umrichter kann die Ausgangsspannung mit den in folgender Tabelle aufgeführten Parametern angehoben werden.

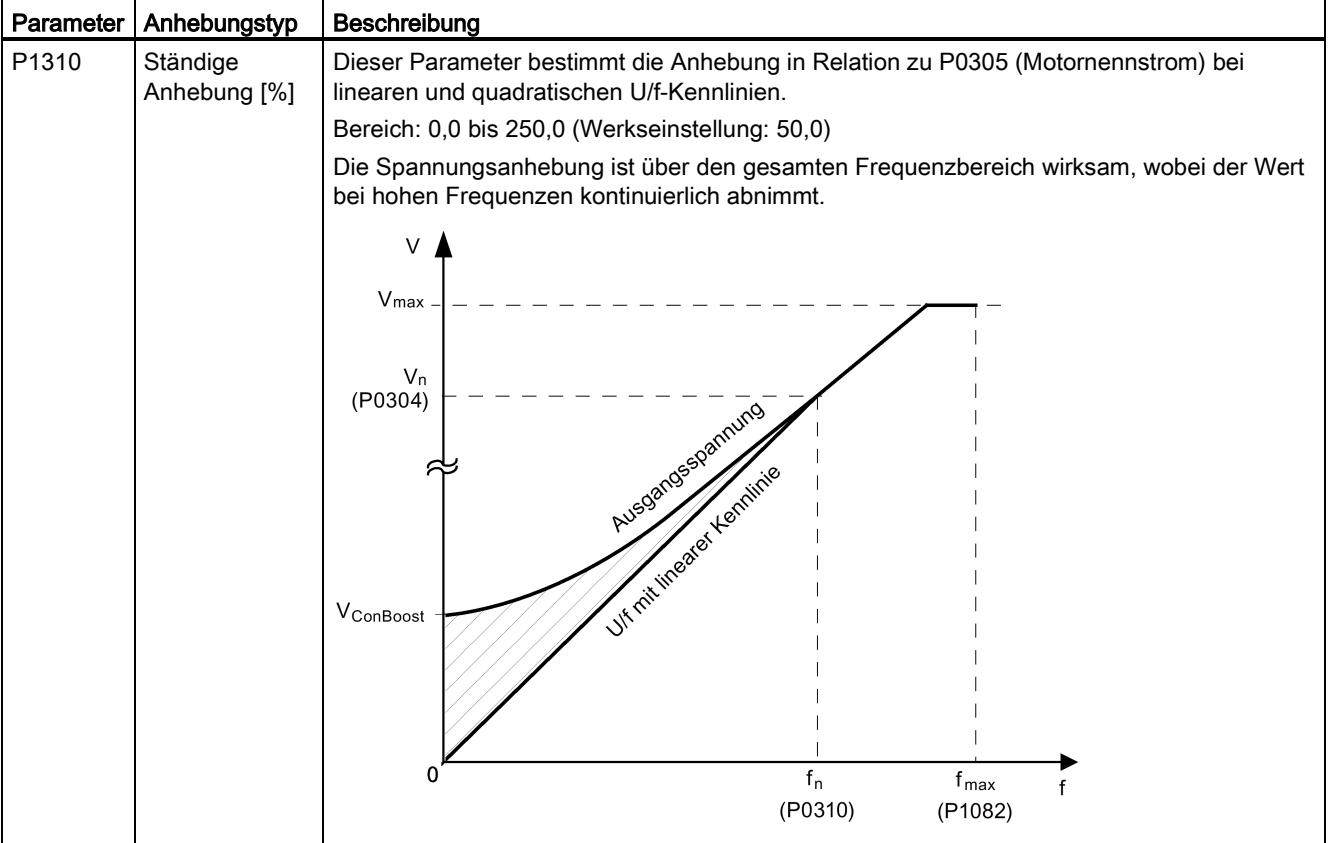

#### Inbetriebnahme über das integrierte BOP

5.6 Inbetriebnahme von Funktionen

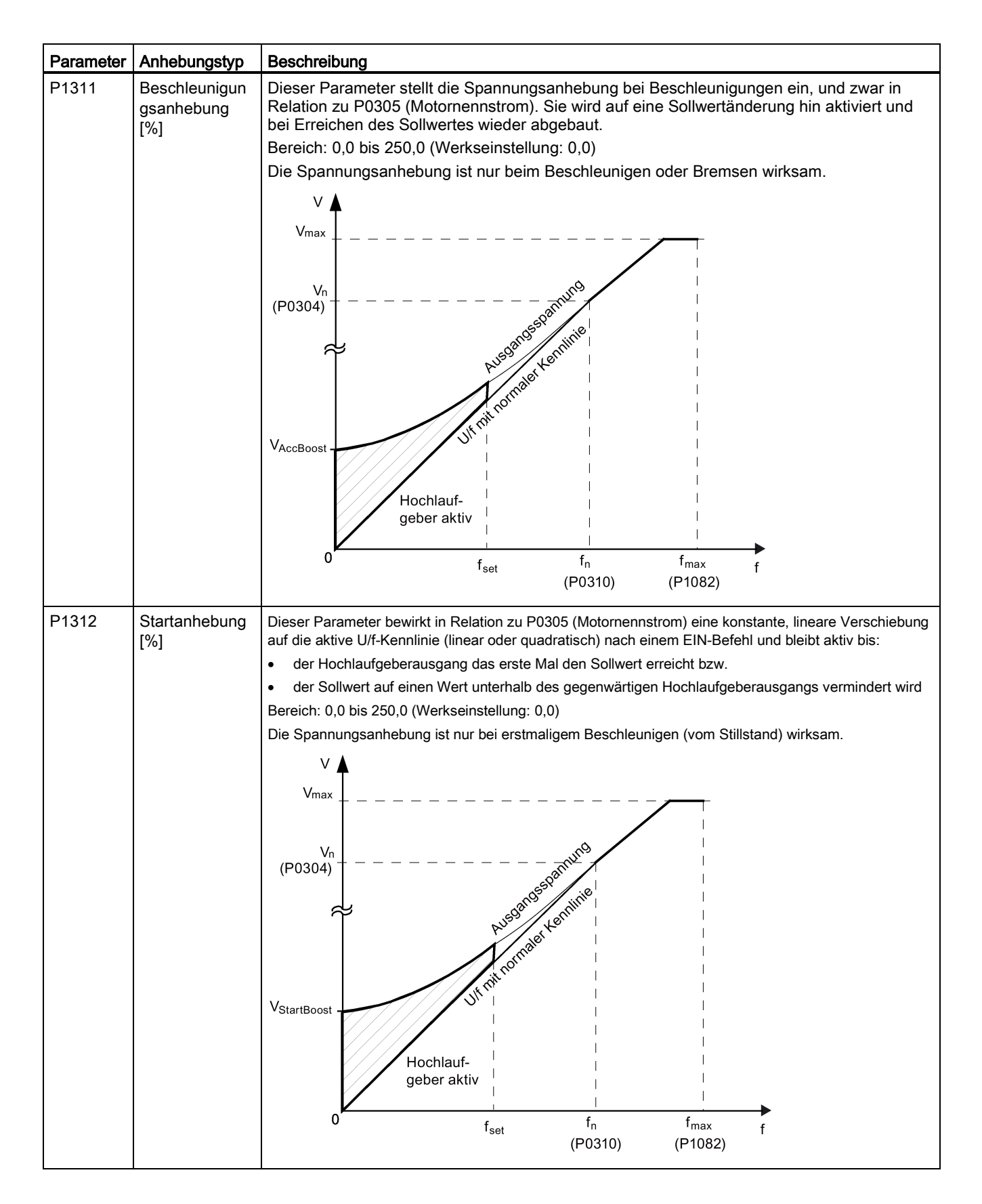

## <span id="page-100-0"></span>5.6.2.4 Einstellen des PID-Reglers

## Funktionen

Der integrierte PID-Regler (Technologieregler) unterstützt einfache Aufgaben unterschiedlicher Art zur Prozesskontrolle, z. B. Druck-, Stufen- oder Fördermengenkontrolle. Der PID-Regler legt den Drehzahlsollwert des Motors so fest, dass die zu regelnde Prozessvariable ihrem Sollwert entspricht.

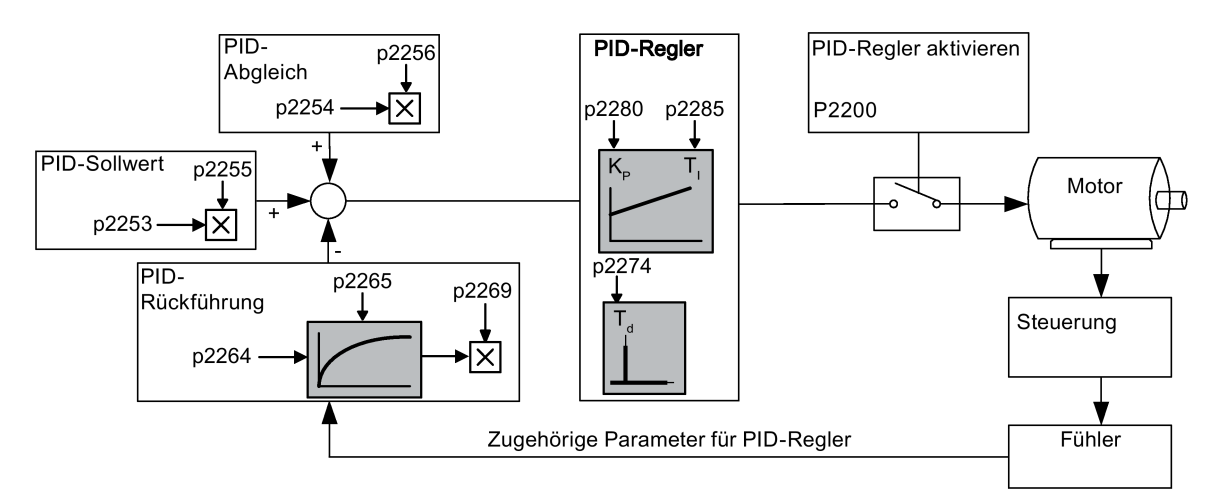

### Festlegen der Parameter

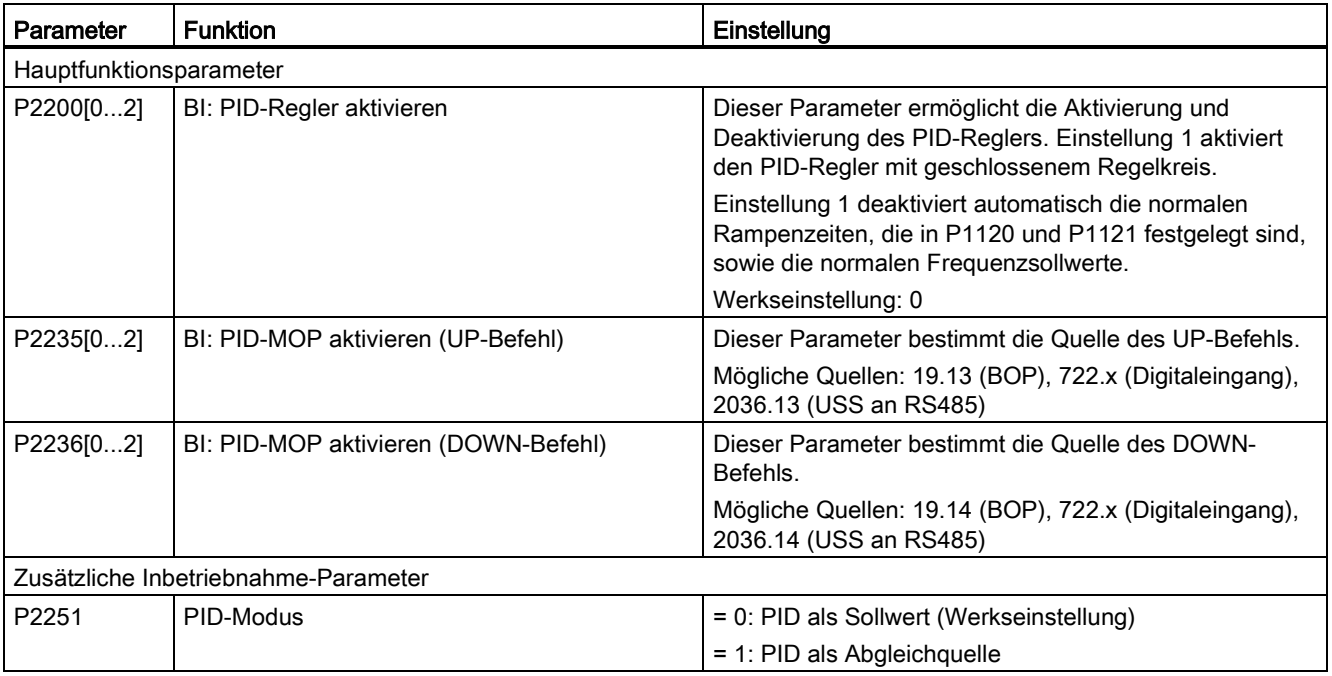

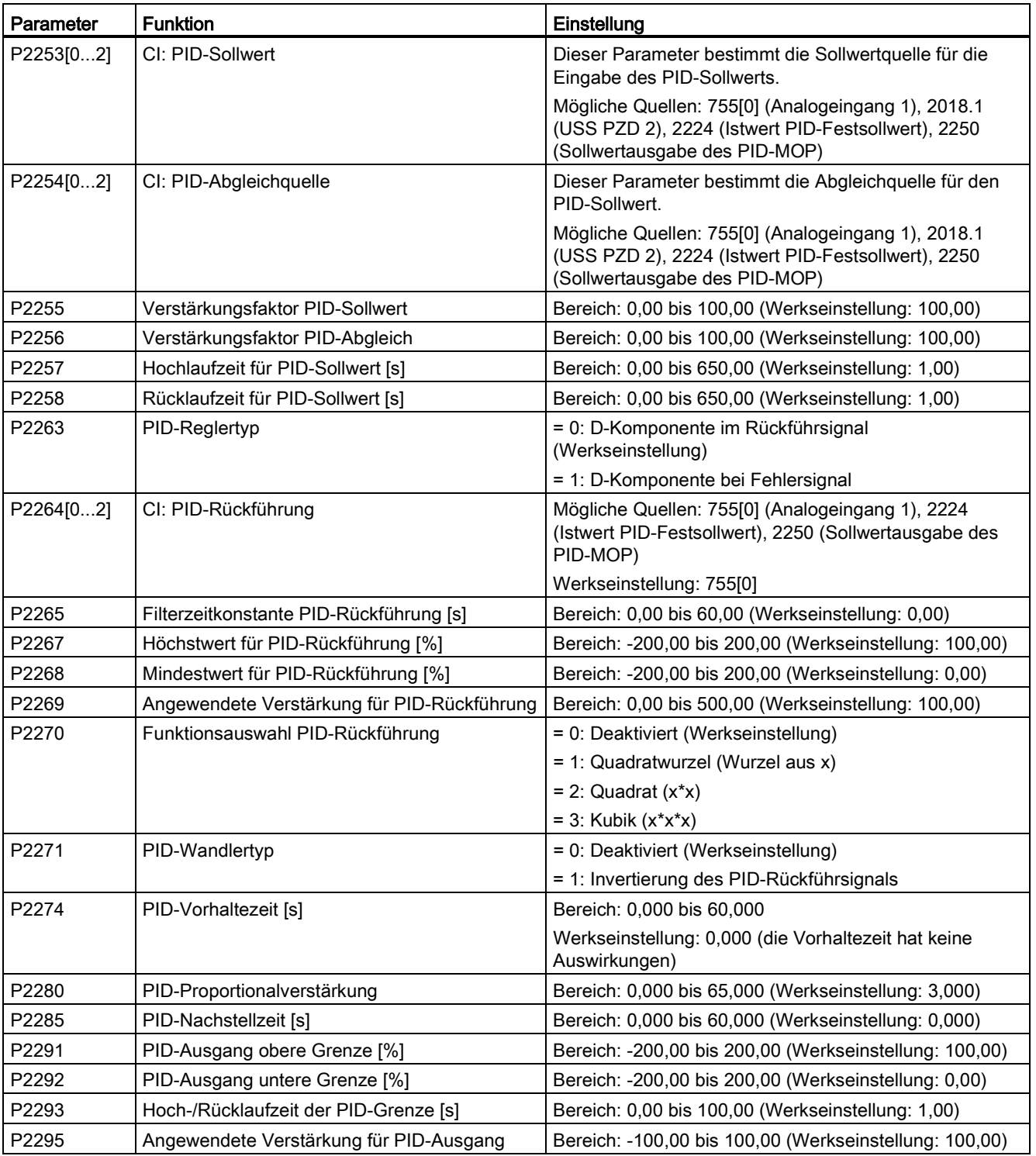

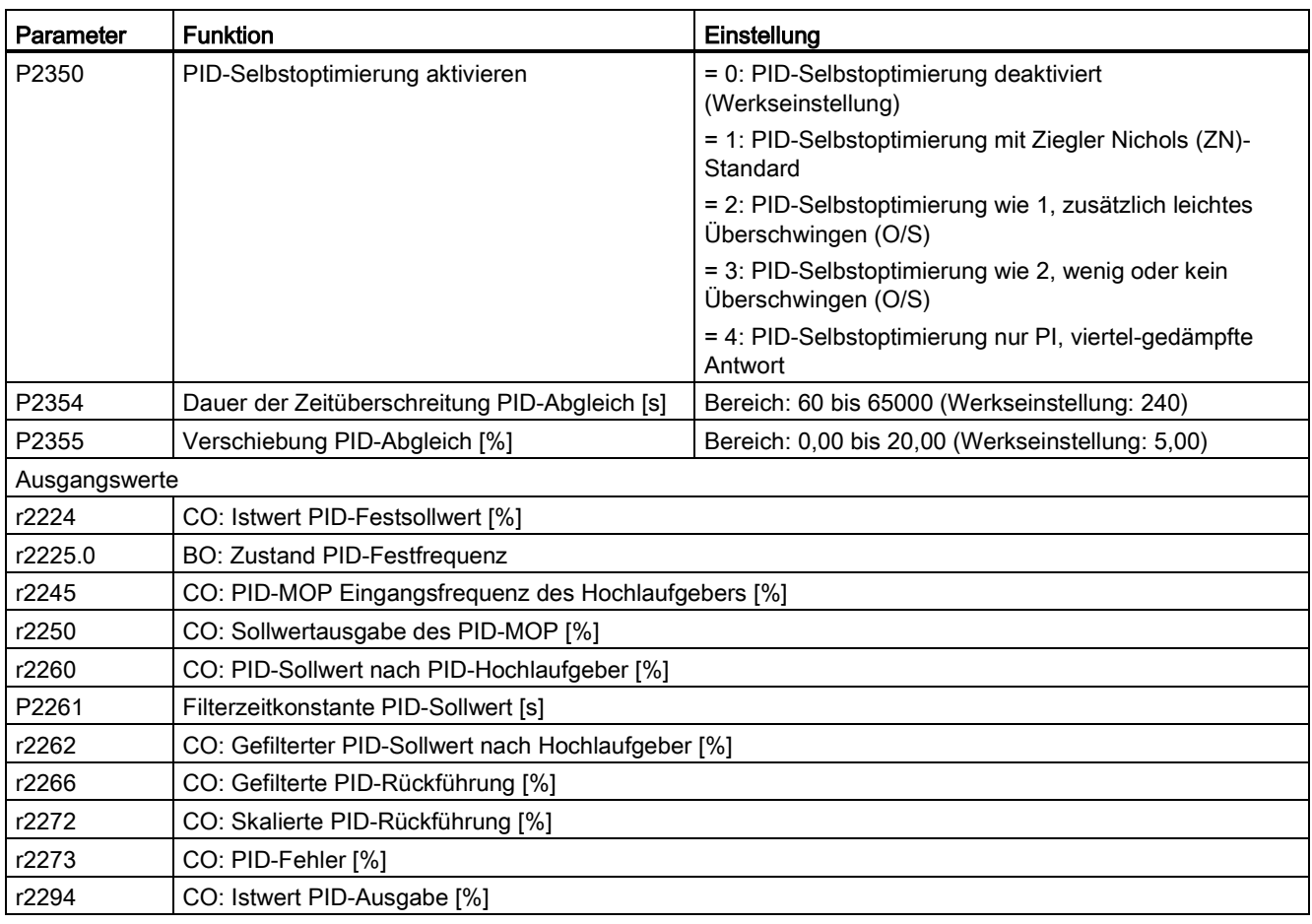

## <span id="page-102-0"></span>5.6.2.5 Festlegen der Bremsfunktion

### Funktionen

Der Motor kann vom Umrichter über folgende Bremsen elektrisch oder mechanisch gebremst werden:

- Elektrische Bremsen
	- Gleichstrombremse
	- Compound-Bremse
	- Dynamische Bremse
- Mechanische Bremse
	- Motorhaltebremse

### **Gleichstrombremsung**

Die Gleichstrombremsung bewirkt einen schnellen Stillstand des Motors durch Anwendung eines DC-Bremsstroms, der auch die Welle stillstehen lässt. Bei der Gleichstrombremsung wird in die Ständerwicklung ein Gleichstrom eingeprägt, der bei einem Asynchronmotor ein erhebliches Bremsmoment erzeugt.

Die Gleichstrombremsung wird wie folgt ausgewählt:

- Ablauf 1: Auswahl nach AUS1 oder AUS3 (die Gleichstrombremse wird über P1233 frei gegeben)
- Ablauf 2: direkte Auswahl mit dem BICO-Parameter P1230

### Ablauf 1

- 1. Aktiviert über P1233
- 2. Die Gleichstrombremsung wird mit dem Befehl AUS1 oder AUS3 aktiviert (siehe nachstehende Abbildung).
- 3. Die Umrichterfrequenz wird gemäß einer parametrierten AUS1- oder AUS3-Laufrate bis auf die Frequenz abgesenkt, bei der die Gleichstrombremsung beginnen soll (P1234).
- 4. Die Umrichterimpulse werden für die Dauer der Entmagnetisierungszeit in P0347 gesperrt.
- 5. Danach wird der gewünschte Bremsstrom (P1232) für die gewählte Bremsdauer (P1233) eingeprägt. Dieser Zustand wird durch das Signal r0053, Bit 00 angezeigt.

Nach Ablauf der Bremszeit werden die Umrichterimpulse gesperrt.

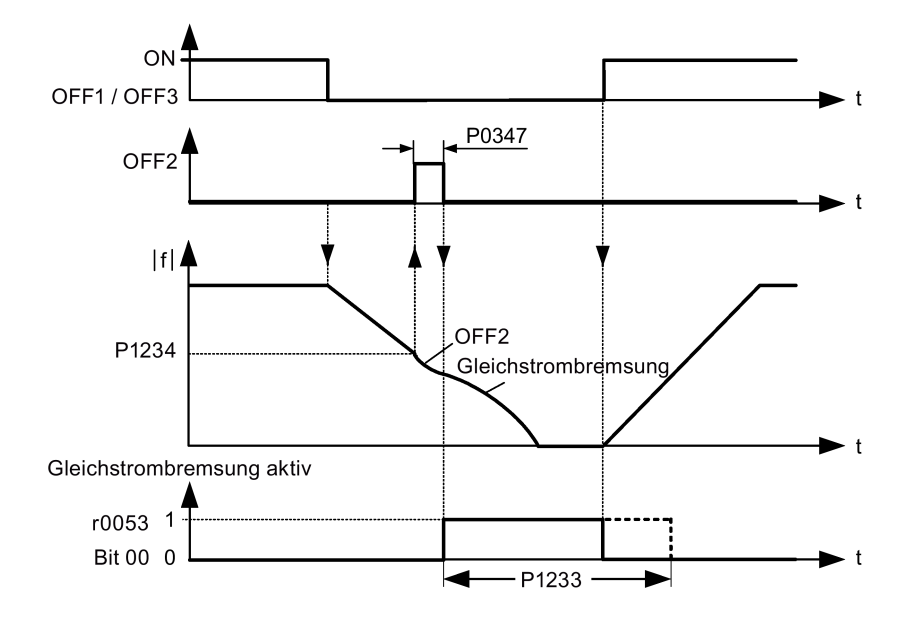

### Ablauf 2

- 1. Aktivierung und Auswahl über BICO-Parameter P1230 (siehe nachstehende Abbildung).
- 2. Die Umrichterimpulse werden für die Dauer der Entmagnetisierungszeit in P0347 gesperrt.
- 3. Der gewünschte Bremsstrom (P1232) wird für die gewählte Zeit aufgeprägt und der Motor gebremst. Dieser Zustand wird durch das Signal r0053, Bit 00 angezeigt.
- 4. Nach dem Aufheben der DC-Bremsung beschleunigt der Umrichter wieder auf die Sollwertfrequenz, bis die Motordrehzahl mit der Ausgangsfrequenz des Umrichters übereinstimmt.

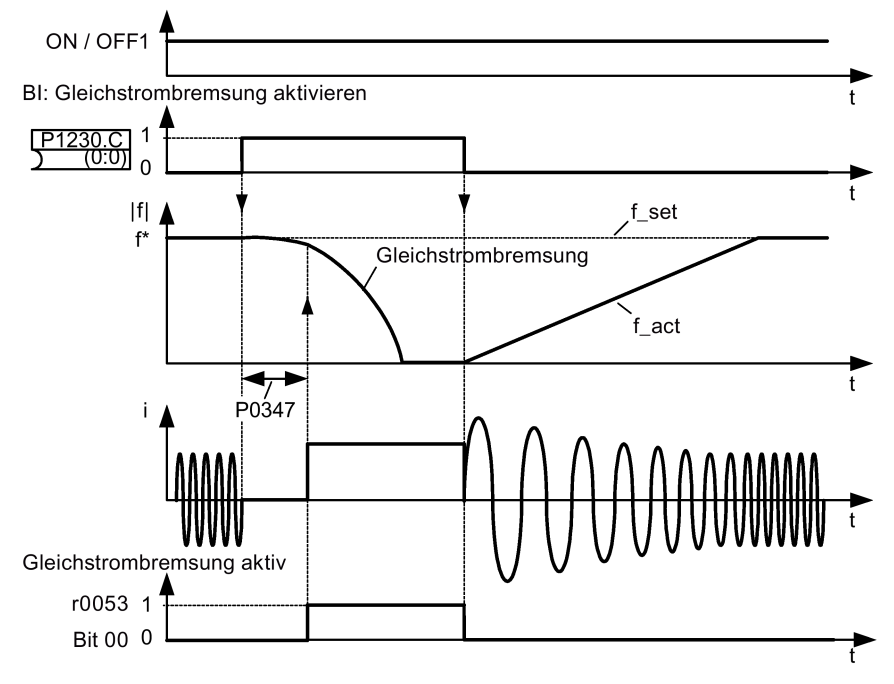

## Parametereinstellungen

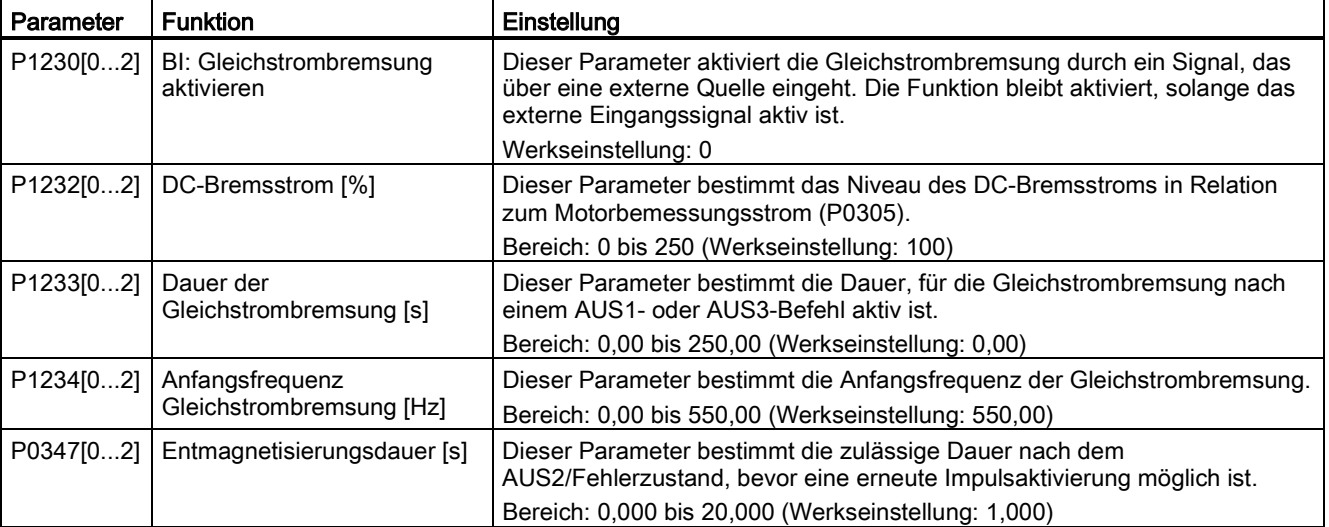

## WARNUNG

#### Überhitzung des Motors

Bei der Gleichstrombremsung wird die kinetische Energie des Motors in Wärmeenergie im Motor umgewandelt. Bei zu langer Bremsdauer kann der Motor überhitzen.

#### Hinweis

Die Funktion "Gleichstrombremsung" ist nur für Asynchronmotoren geeignet.

Die Gleichstrombremsung ist zum Halten schwebender Lasten nicht geeignet.

Während der Gleichstrombremsung gibt es keine andere Möglichkeit, die Umrichterdrehzahl durch externe Regelung zu beeinflussen. Bei der Parametrierung und Einstellung des Umrichters soll die Prüfung nach Möglichkeit mit echten Lasten vorgenommen werden.

### Compound-Bremsung

Bei der Compound-Bremsung (aktiviert über P1236) wird die Gleichstrombremsung mit einer generatorischen Bremsung überlagert (bei der der Umrichter während des Abbremsens rampengeführt in den Zwischenkreis zurückspeist). Effektives Bremsen ohne Einsatz zusätzlicher Komponenten lässt sich durch Optimierung der Rücklaufzeit (P1121 für AUS1 oder Abbremsen von f1 auf f2, P1135 für AUS3) und durch Einsatz der Compound-Bremsung P1236 erzielen.

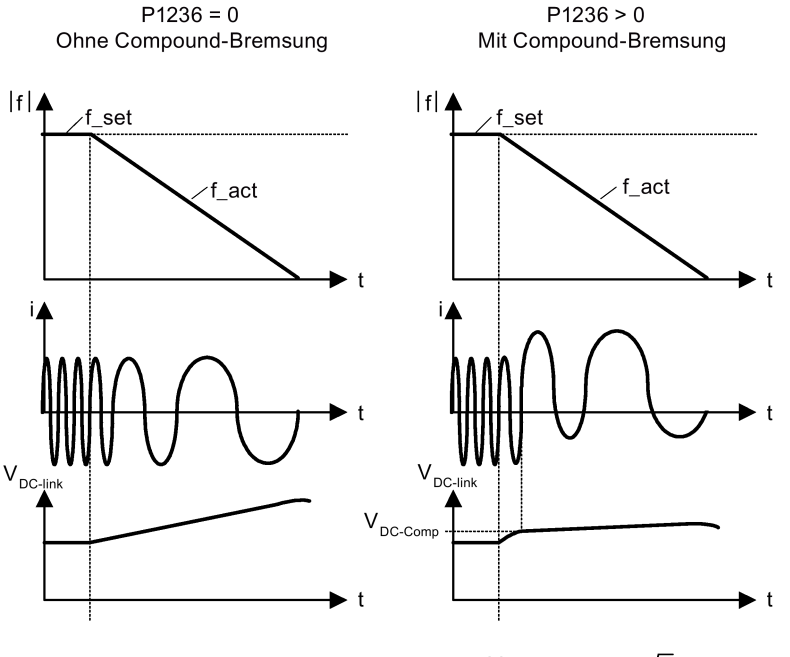

P1254 = 0:  $V_{\text{DC-Comp}} = 1.13 \cdot \sqrt{2} \cdot P0210$ P1254  $\neq$  0:  $V_{DC-Comp} = 0.98 \cdot r1242$ 

## Parametereinstellungen

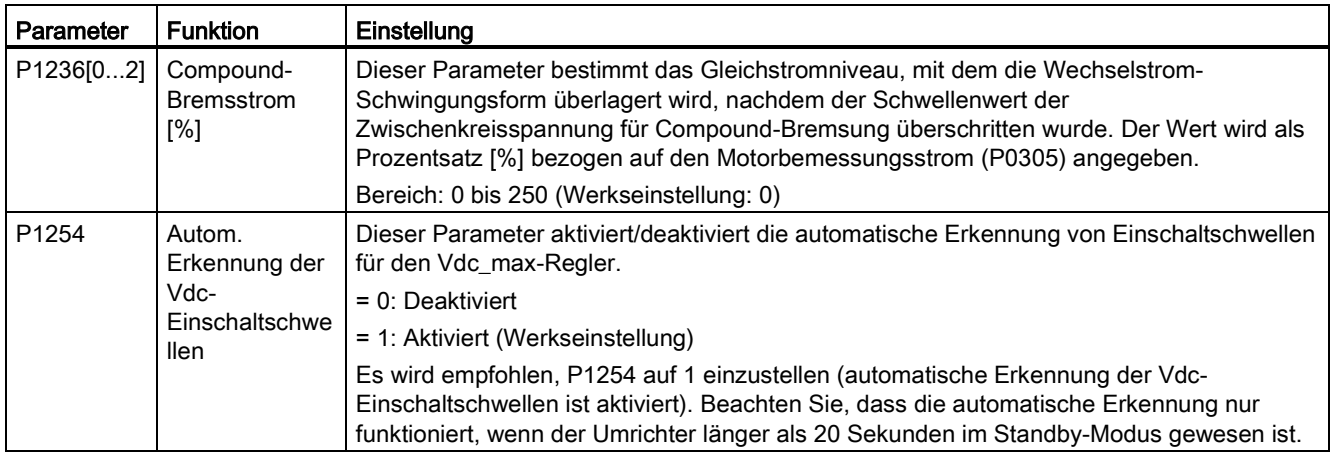

# WARNUNG

### Überhitzung des Motors

Bei der Compound-Bremsung wird die Gleichstrombremsung mit generatorischer Bremsung überlagert (rampengeführtes Bremsen). Das bedeutet, dass Anteile der kinetischen Energie von Motor und Motorlast im Motor in Wärmeenergie umgesetzt werden. Ist dieser Leistungsverlust zu hoch oder dauert der Bremsvorgang zu lange, kann es zu einer Überhitzung des Motors kommen!

#### Hinweis

Die Compound-Bremsung hängt lediglich von der Zwischenkreisspannung ab (s. Schwellenwert im obigen Diagramm). Sie wird bei AUS1, AUS3 und allen generatorischen Zuständen ausgelöst. Die Compound-Bremsung wird deaktiviert, wenn:

- die Funktion "Fangen" aktiv ist.
- die Gleichstrombremsung aktiv ist.

### Widerstandsbremsung

Bei der Widerstandsbremsung wird die beim Herunterfahren des Motors freigesetzte generatorische Energie in Wärme umgewandelt. Für die Widerstandsbremsung ist ein internes Braking Module oder ein externes Widerstandsbremsmodul erforderlich, das einen externen Bremswiderstand regeln kann. Der Umrichter oder das externe Widerstandsbremsmodul regeln die Widerstandsbremsung abhängig von der Zwischenkreisspannung. Im Gegensatz zu der Gleichstrom- und der Compound-Bremsung erfordert diese Technik, dass ein externer Bremswiderstand eingebaut wird.

### Baugrößen AA bis C

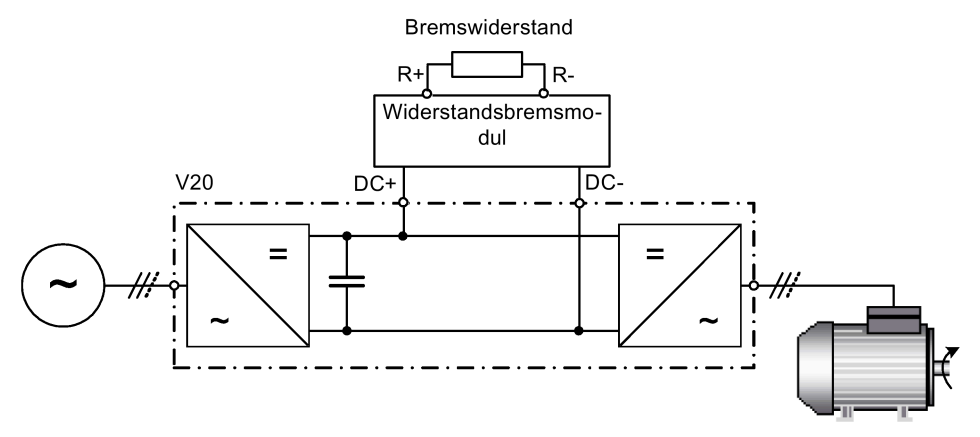

Weitere Informationen zum Widerstandsbremsmodul finden Sie im Anhang ["Widerstandsbremsmodul](#page-386-0) (Seite [385\)](#page-386-0)".

#### Baugrößen D und E

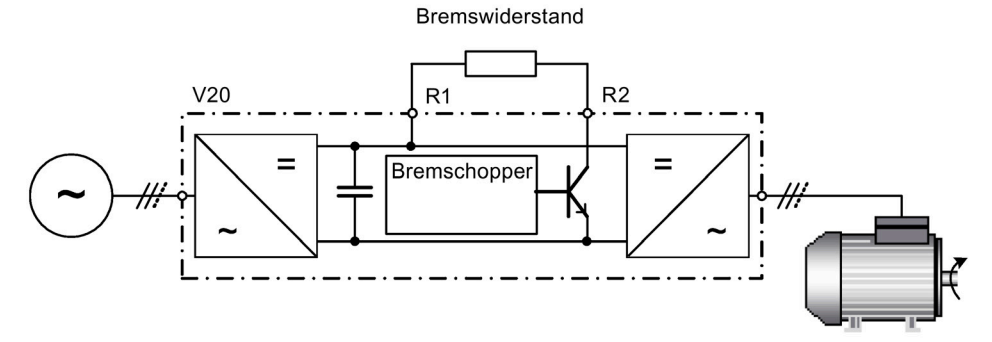

Die Dauerleistung P<sub>DB</sub> und das Lastspiel für den Bremswiderstand lassen sich mit dem Widerstandsbremsmodul (für die Baugrößen AA bis C) oder über den Parameter P1237 (für Baugrößen D und E) ändern.

### ACHTUNG

#### Beschädigung des Bremswiderstands

Die durchschnittliche Leistung des Widerstandsbremsmoduls darf die Leistung des Bremswiderstands nicht überschreiten.

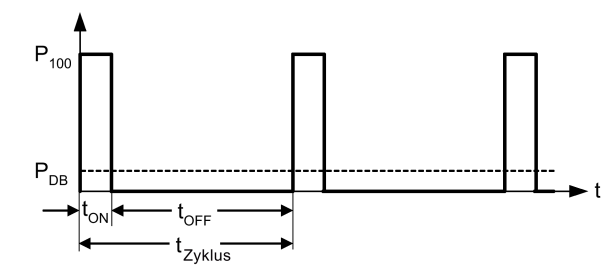

Einschaltschwelle Widerstandsbremsung:

P1254 = 0:  $V_{DC-Chopper} = 1.13 \cdot \sqrt{2} \cdot P0210$ P1254  $\neq$  0:  $V_{\text{DC-Chopper}} = 0.98 \cdot r1242$
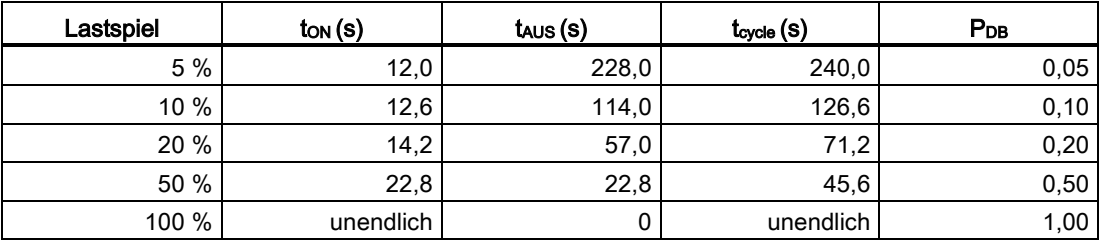

#### Parametereinstellungen

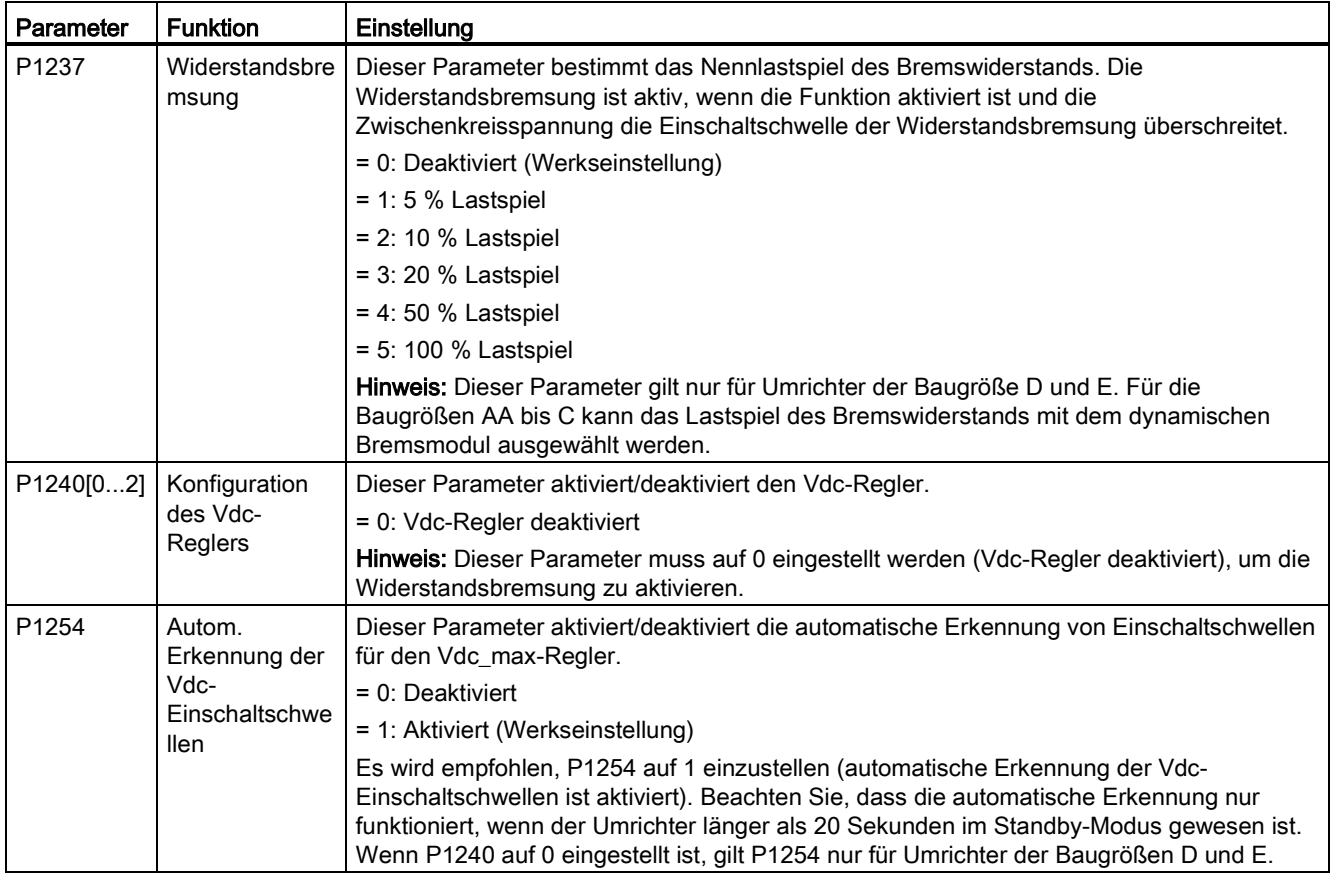

# WARNUNG

#### Risiken durch die Verwendung von ungeeigneten Bremswiderständen

Bremswiderstände, die am Umrichter montiert werden sollen, müssen so ausgelegt sein, dass sie mit der abzuführenden Leistung belastbar sind. Bei Verwendung eines ungeeigneten Bremswiderstands besteht die Gefahr eines Brands und einer schwerwiegenden Beschädigung des zugehörigen Umrichters.

#### Motorhaltebremse

Durch die Motorhaltebremse wird unerwünschtes Drehen des Motors bei abgeschalteter Spannungsversorgung des Umrichters vermieden. Der Umrichter verfügt über eine interne Logik zur Regelung der Motorhaltebremse.

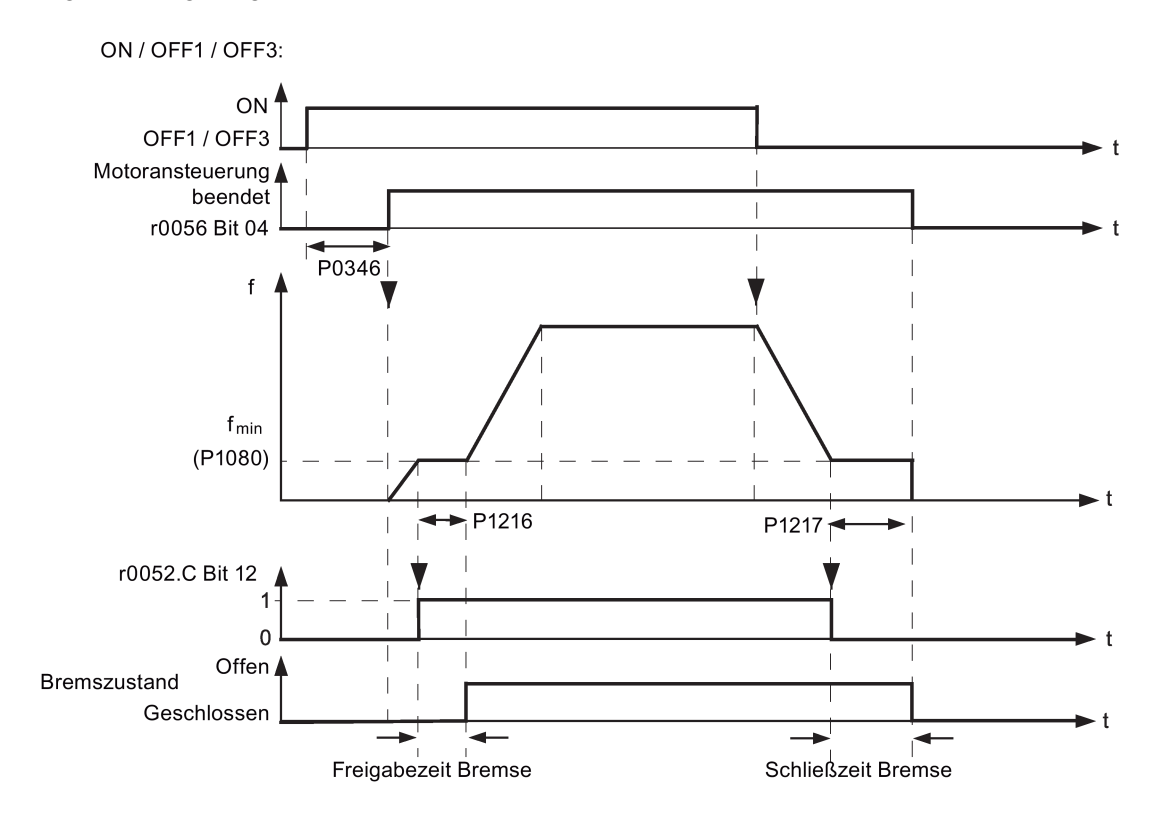

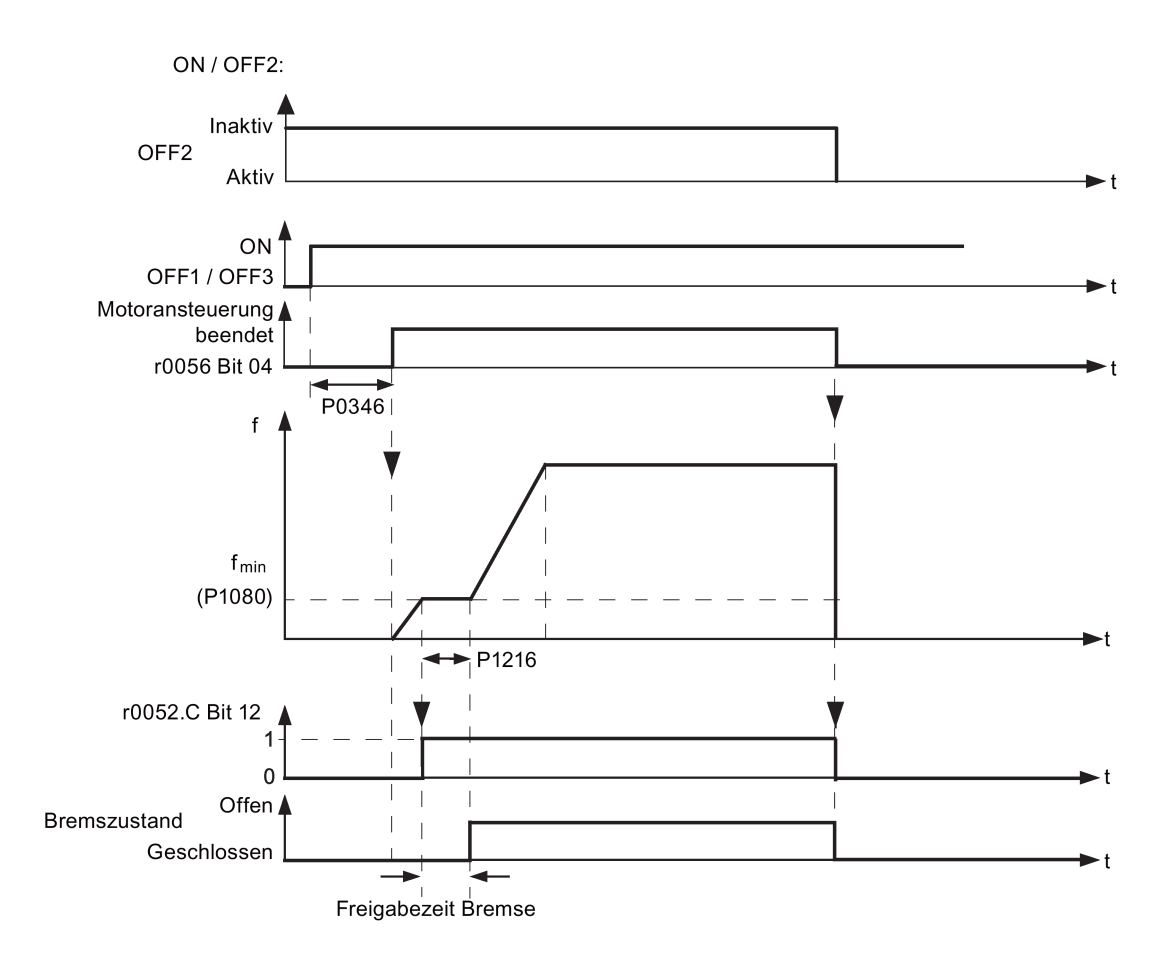

# Parametereinstellungen

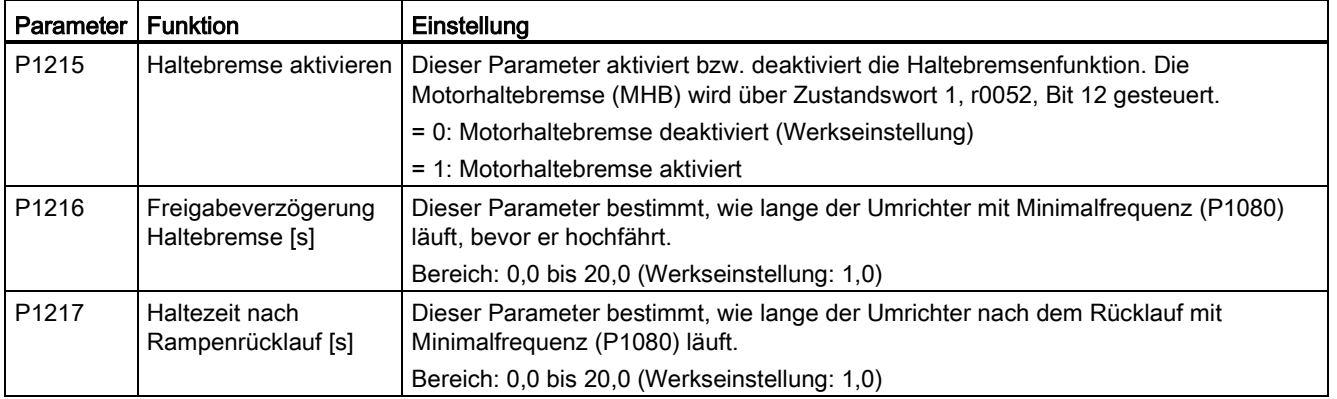

### Anschließen der Motorhaltebremse

Die Motorhaltebremse kann über Digitalausgänge (DO1/DO2) an den Umrichter angeschlossen werden. Es ist ein zusätzliches Relais erforderlich, damit der Digitalausgang die Motorhaltebremse aktivieren oder deaktivieren kann.

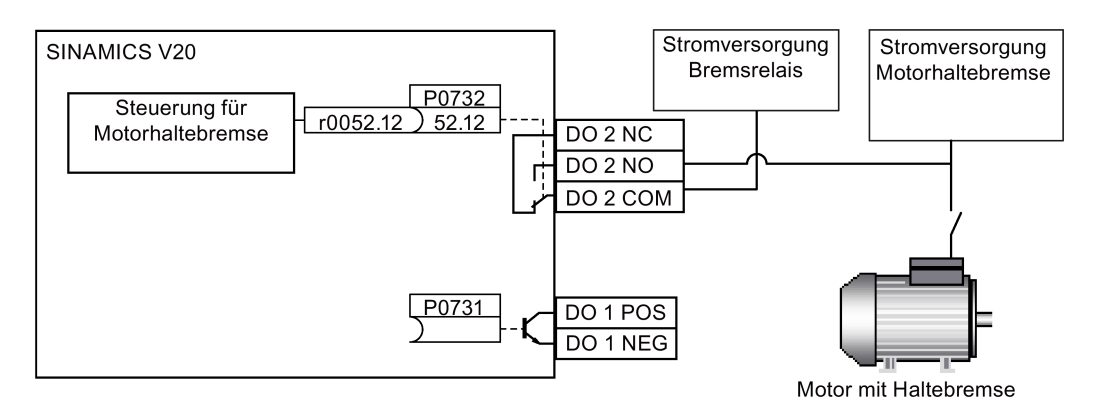

# WARNUNG

#### Potentiell gefährliche Lasten

Wenn der Umrichter die Motorhaltebremse regelt, darf bei potentiell gefährlichen Lasten (z. B. schwebende Lasten bei Krananwendungen) nur dann eine Inbetriebnahme erfolgen, wenn die Last gesichert wurde.

Es ist nicht zulässig, die Motorhaltebremse als Betriebsbremse zu verwenden, da die Haltebremse in der Regel nur für eine begrenzte Anzahl an Notbremsungen konzipiert ist.

# 5.6.2.6 Festlegen der Hochlaufzeit

#### Funktionen

Der Hochlaufgeber im Sollwertkanal schränkt die Häufigkeit der Sollwertänderungen ein. Dadurch kann der Motor gleichmäßiger beschleunigen und herunterfahren, wodurch die mechanischen Komponenten der angetriebenen Maschine geschont werden.

### Festlegen der Hochlauf-/Rücklaufzeit

- Die Hochlauf-/Rücklaufzeit kann in P1120 bzw. P1121 eingestellt werden.
- Wenn die erforderliche Hochlauf-/Rücklaufzeit den Maximalwert von P1120 oder P1121 überschreitet, können Sie den Maximalwert durch einen in P1138 oder P1139 angegebenen Skalierungsfaktor erhöhen. In diesem Fall wird die Hochlauf- oder Rücklaufzeit wie folgt berechnet:
	- $-$  Hochlaufzeit = P1120  $*$  P1138
	- Rücklaufzeit = P1121 \* P1139

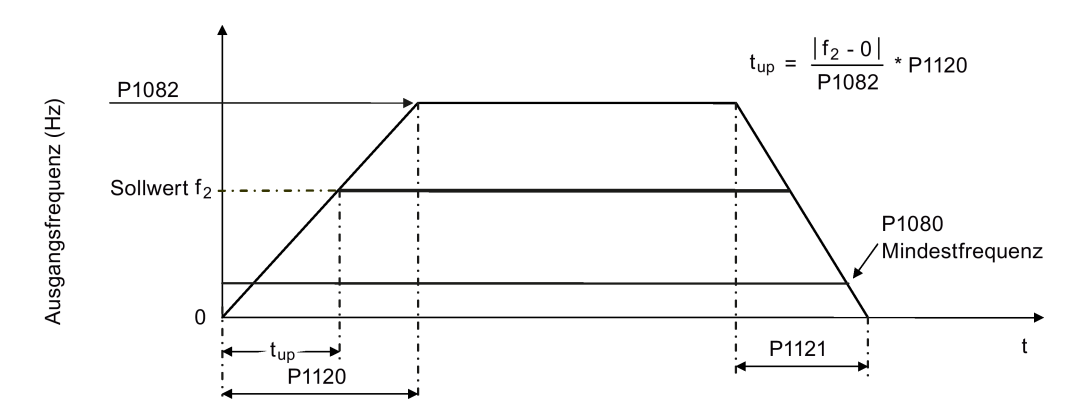

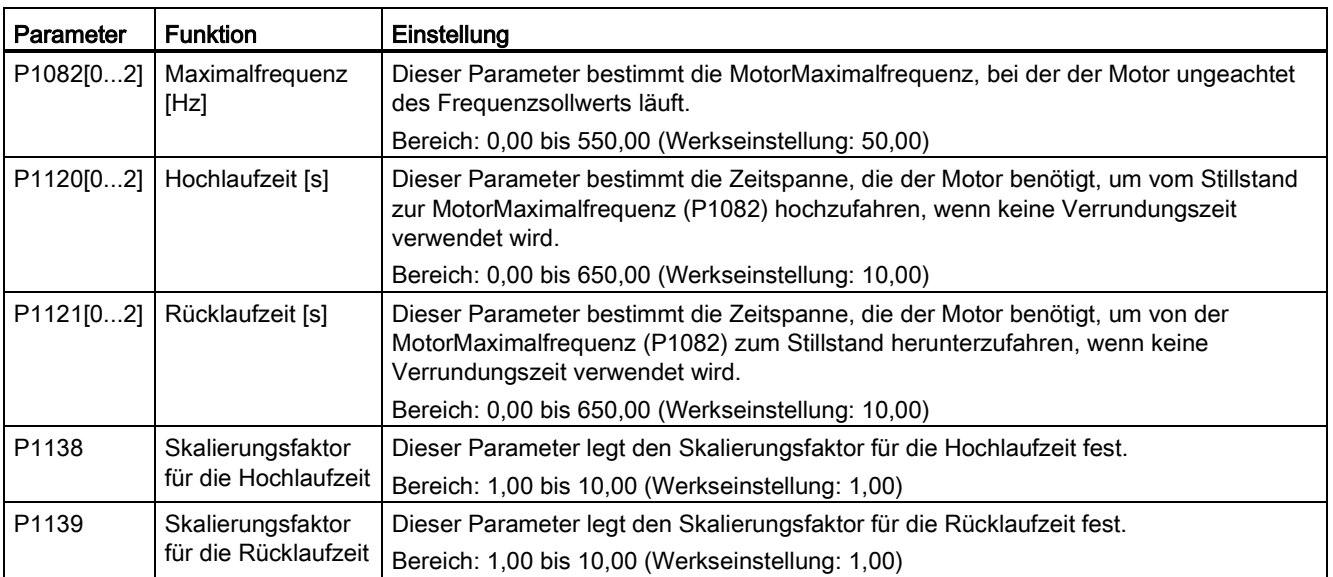

### Einstellen der Hochlauf-/Rücklaufverrundungszeit

Verrundungszeiten werden empfohlen, da sie eine abrupte Reaktion und dadurch Schäden an mechanischen Teilen verhindern.

Verrundungszeiten werden bei Verwendung analoger Eingänge nicht empfohlen, da sie in diesem Fall zum Überschwingen/Unterschwingen der Umrichterreaktion führen würden.

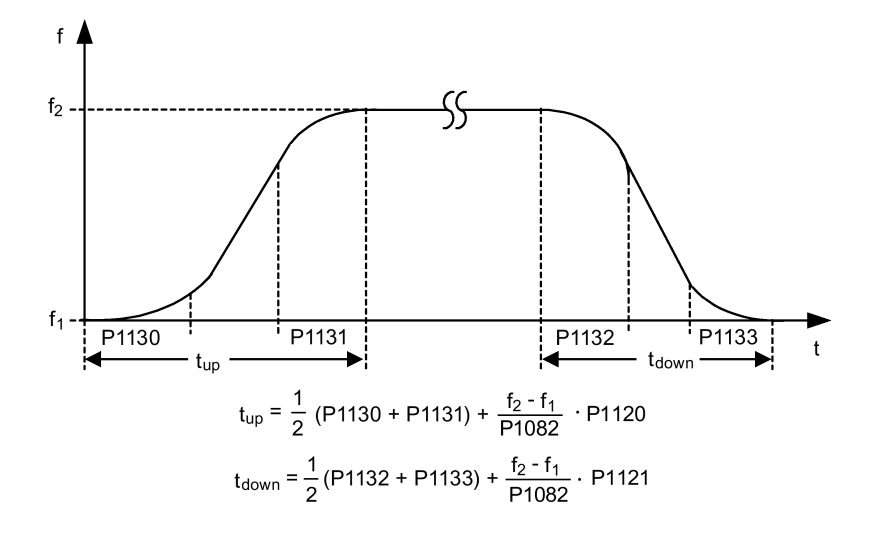

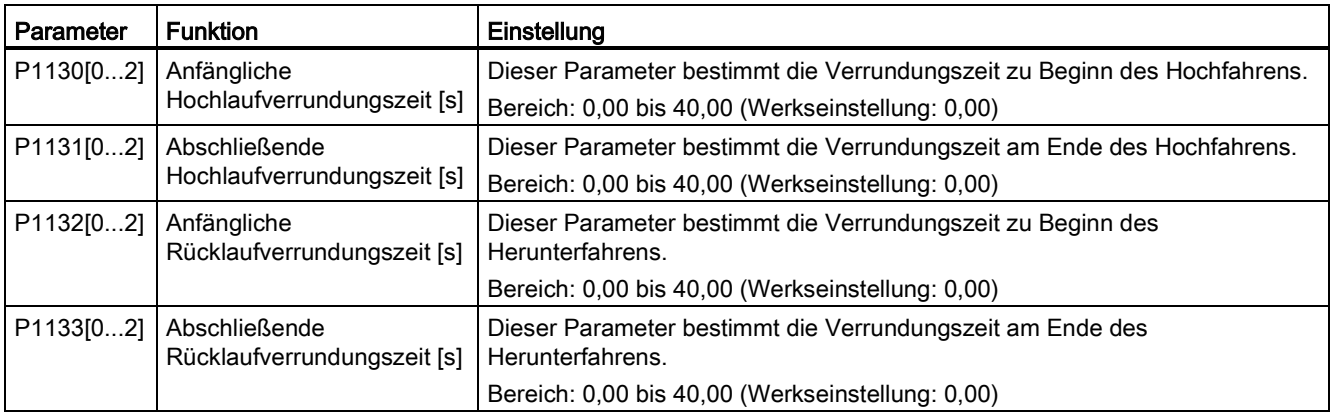

# 5.6.2.7 Einstellen des Imax-Reglers

### Funktionen

Wenn die Hochlaufzeit zu kurz ist, zeigt der Umrichter möglicherweise den Alarm A501 an, der darauf hinweist, dass der Ausgangsstrom zu hoch ist. Der Imax-Regler verringert den Umrichterstrom, wenn der Ausgangsstrom den in r0067 festgelegten Grenzwert für den maximalen Ausgangsstrom überschreitet. Dazu verringert der Regler die Ausgangsfrequenz oder die Ausgangsspannung des Umrichters.

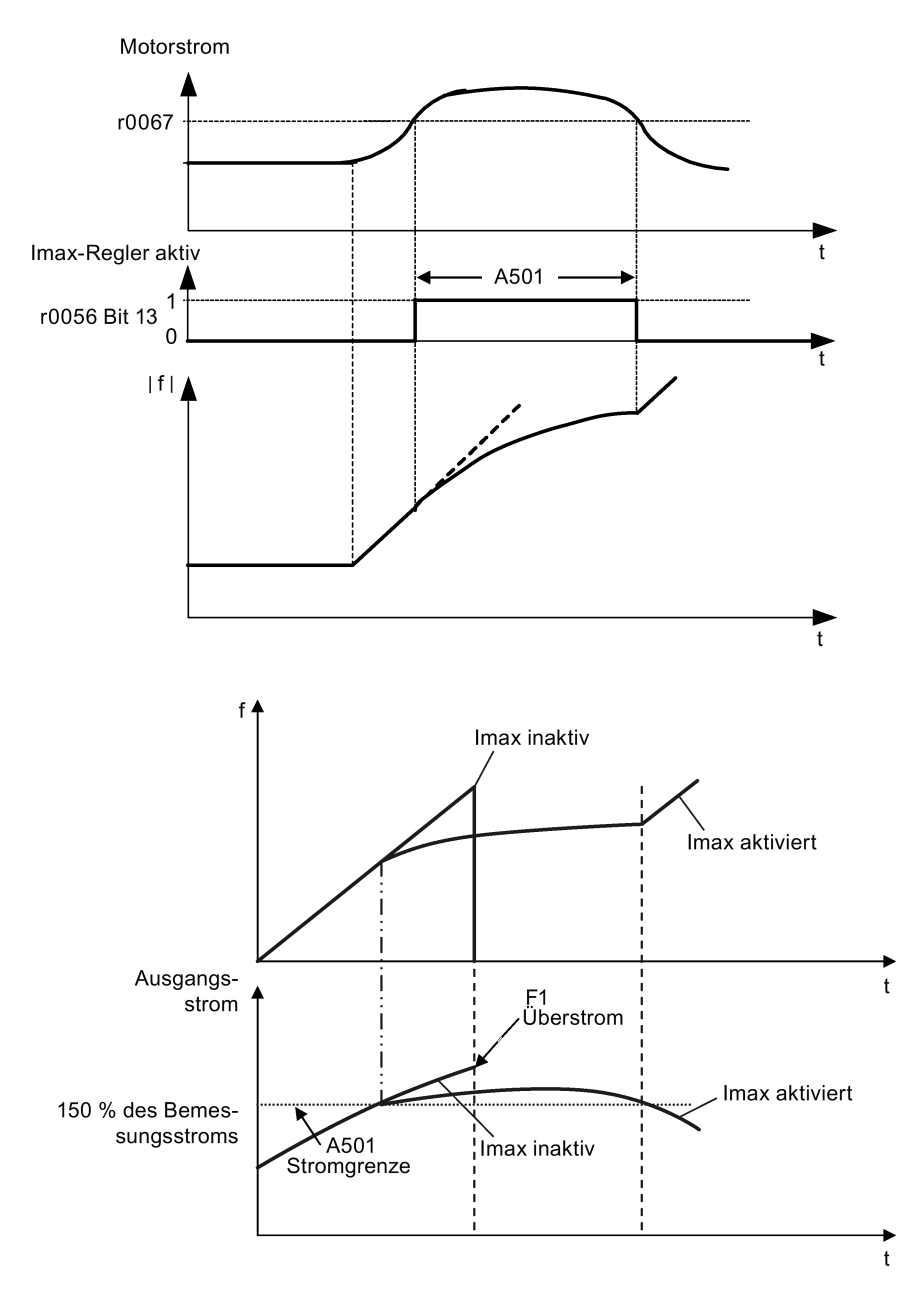

### Festlegen der Parameter

Die Werkseinstellungen des Imax-Reglers müssen nur dann geändert werden, wenn der Umrichter bei Erreichen des Stromgrenzwerts vibriert oder wenn er wegen Überstrom abgeschaltet wird.

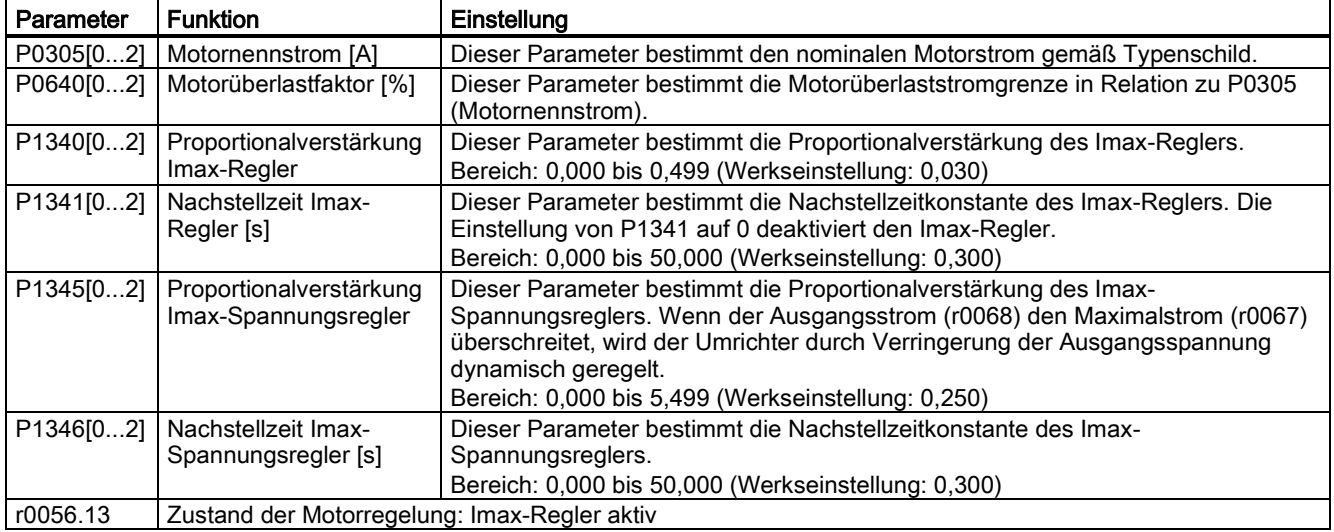

### 5.6.2.8 Einstellen des Vdc-Reglers

#### Funktionen

Wenn die Rücklaufzeit zu kurz ist, zeigt der Umrichter möglicherweise den Alarm A911 an, der darauf hinweist, dass die Zwischenkreisspannung zu hoch ist. Der Vdc-Regler regelt die Zwischenkreisspannung dynamisch, um bei Systemen mit hohem Trägheitsmoment Überspannungsabschaltungen zu verhindern.

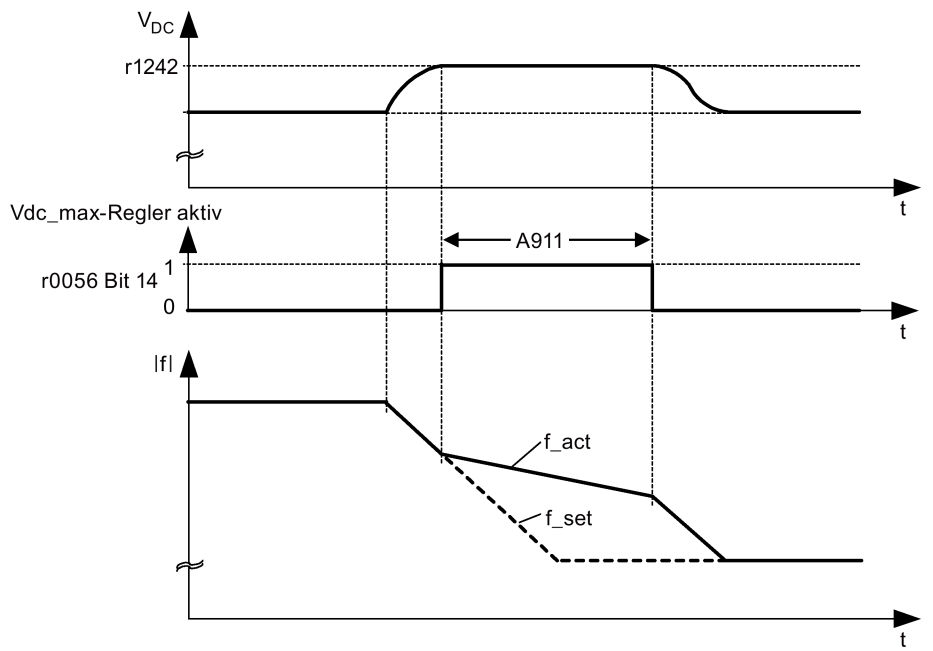

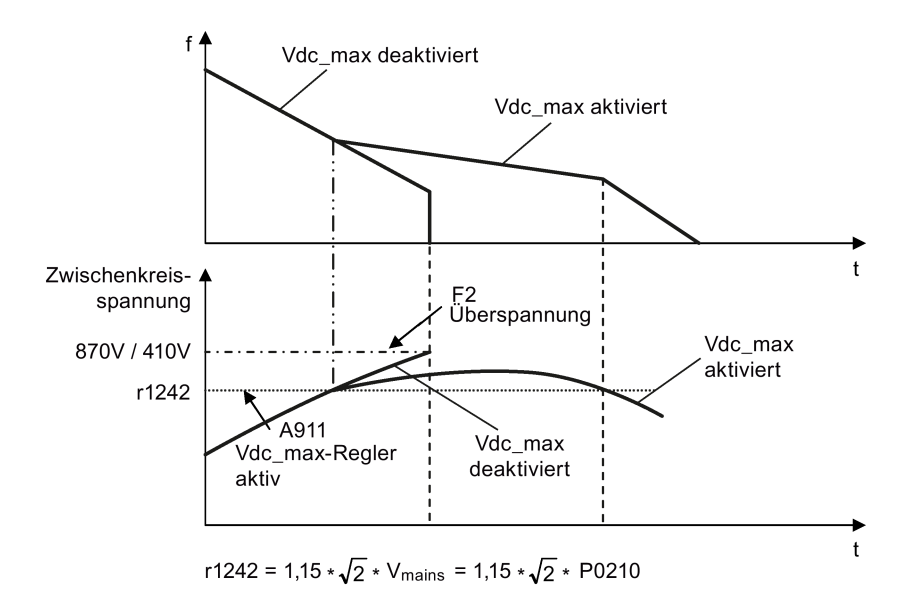

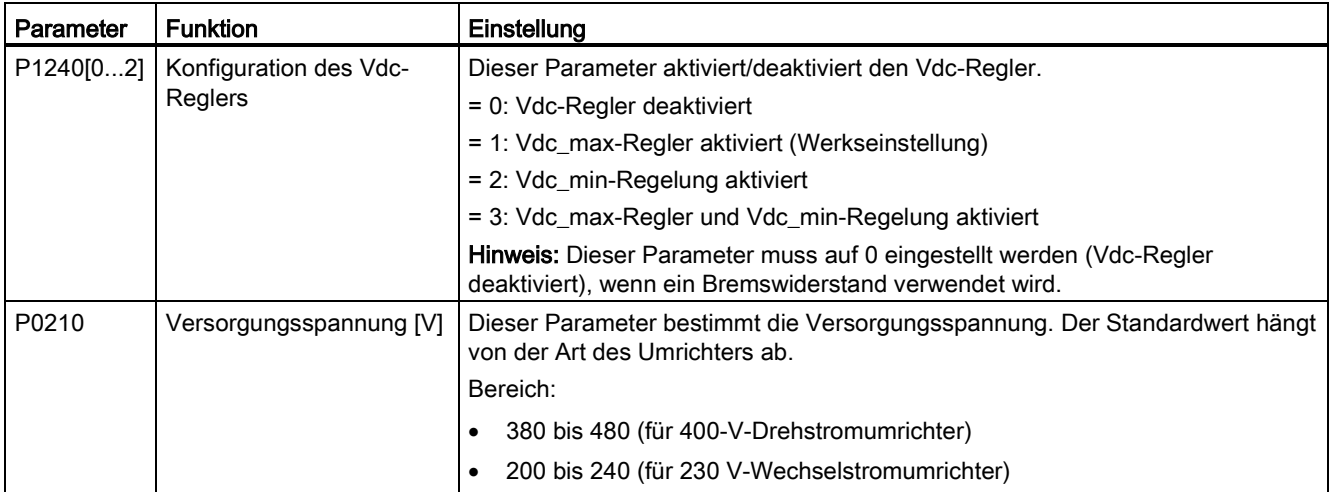

# 5.6.2.9 Einrichten der Lastmomentüberwachung

### Funktionen

Mit der Lastmomentüberwachung kann die mechanische Kraftübertragung zwischen dem Motor und der angetriebenen Last überwacht werden. Mit dieser Funktion lässt sich erkennen, ob die angetriebene Last blockiert ist oder die Kraftübertragung unterbrochen wurde.

Der Umrichter überwacht das Lastmoment des Motors auf unterschiedliche Weise:

- Erkennung einer Motorblockierung
- Leerlaufüberwachung
- Drehzahlabhängige Lastmomentüberwachung

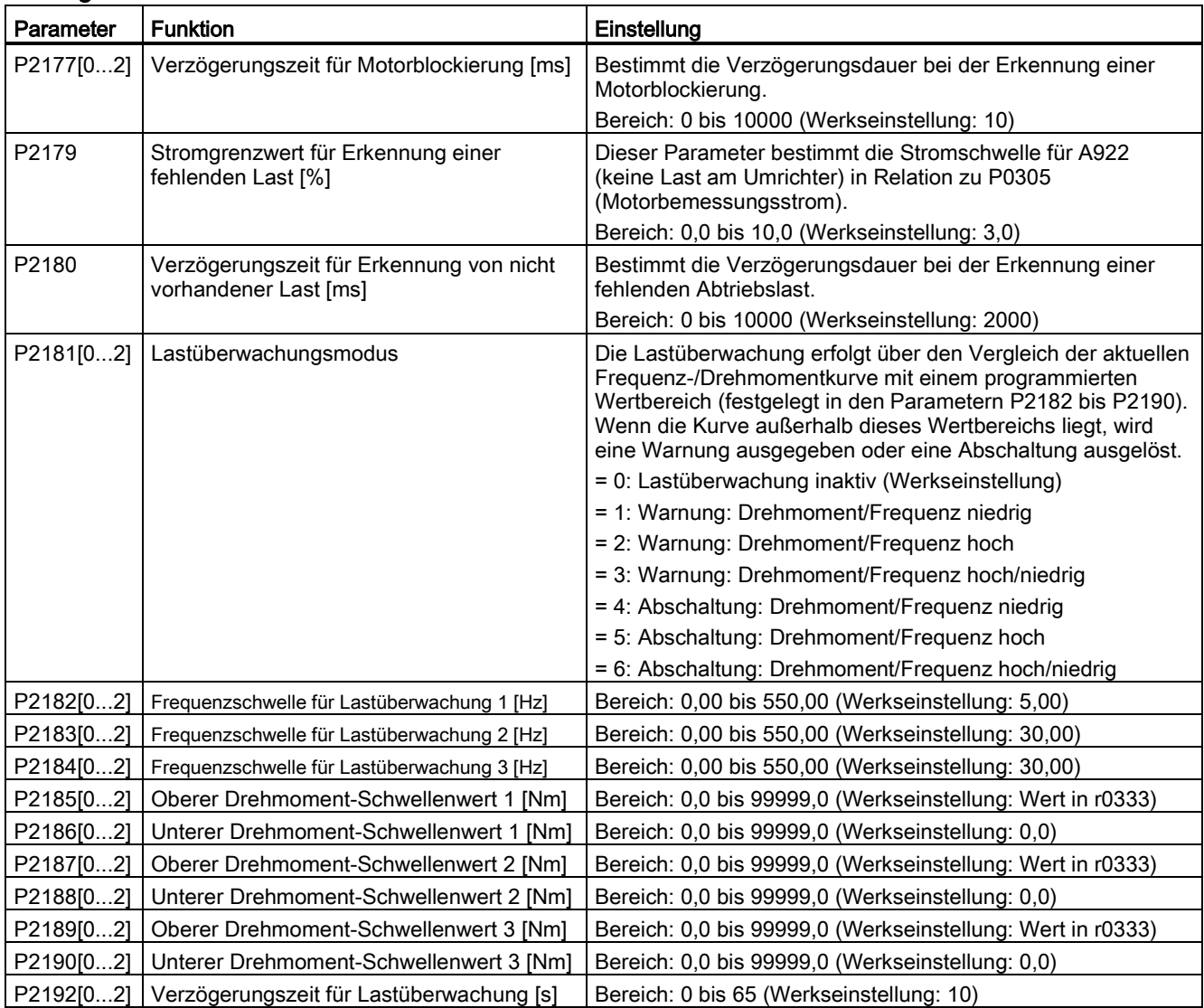

# 5.6.3 Inbetriebnahme erweiterter Funktionen

### 5.6.3.1 Starten des Motors im Drehmoment-Einfachimpulsmodus

#### Funktionen

Bei dieser Startmethode wird für eine bestimmte Zeit ein Drehmomentimpuls abgegeben, um den Motor beim Anfahren zu unterstützen.

### Gängiger Anwendungsbereich

Pumpen für zähflüssige Substanzen

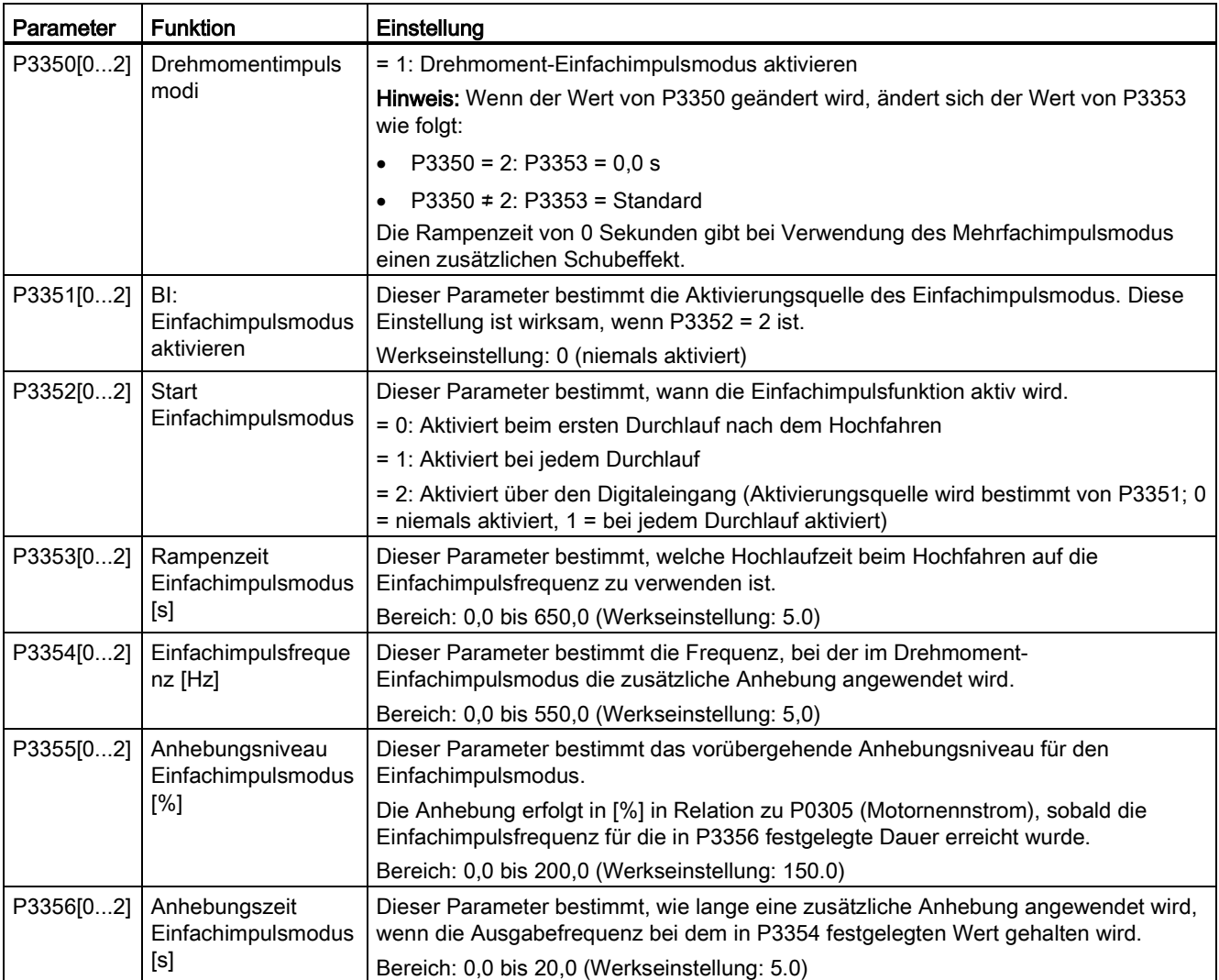

# Funktionsdiagramm

Beschreibung:

Der Drehmoment-Einfachimpulsmodus wird bei Erteilung eines ON-Befehls aktiviert und gemäß dieser Abfolge durchgeführt:

- Hochfahren mit dem in P1310, P1311 und P1312 festgelegten Anhebungsniveau bis auf die in P3354 festgelegte Frequenz.
- Beibehaltung des in P3355 festgelegten Anhebungsniveaus für die in P3356 festgelegte Dauer.
- Rückfahren des Anhebungsniveaus auf das in P1310, P1311 und P1312 festgelegte Niveau.
- Rückkehr zum "normalen" Sollwert. Ermöglicht das Hochfahren gemäß P1120.

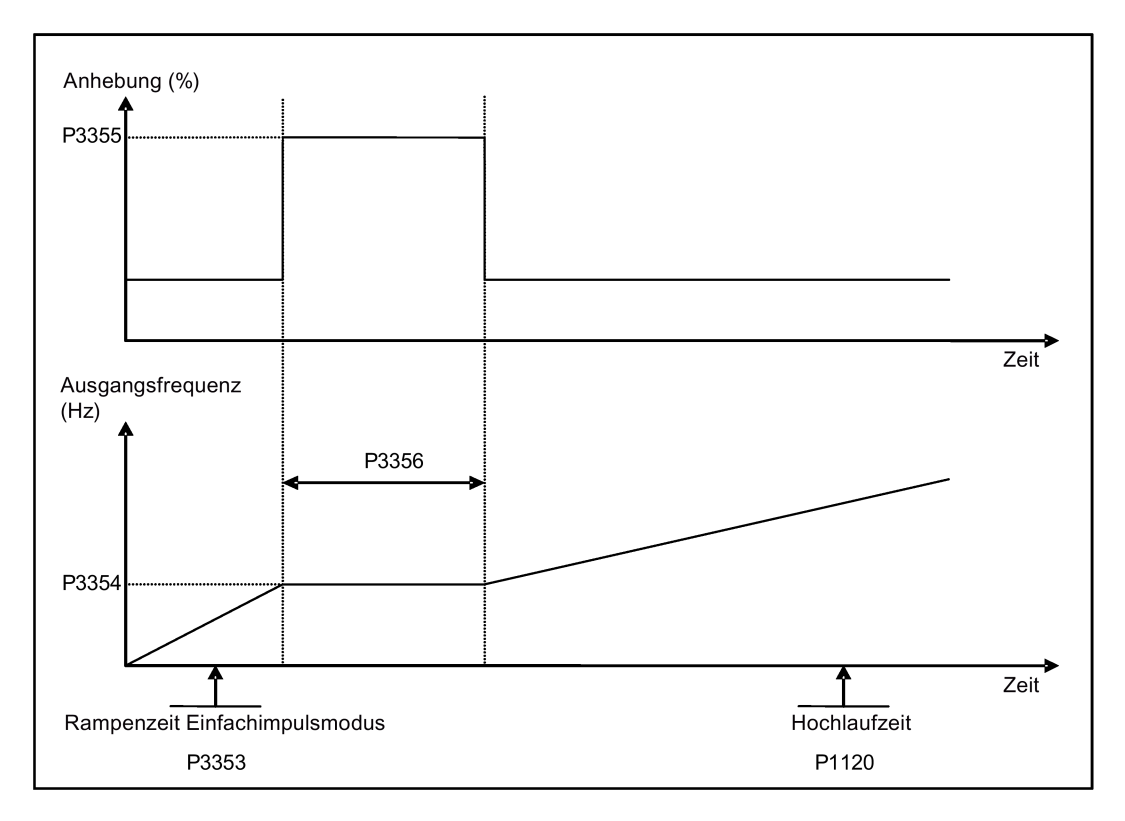

# 5.6.3.2 Starten des Motors im Drehmoment-Mehrfachimpulsmodus

# Funktionen

Bei diesem Startmodus wird eine Abfolge mehrerer Drehmomentimpulse zum Anfahren des Motors angewendet.

## Gängiger Anwendungsbereich

Pumpen für äußerst zähflüssige Substanzen

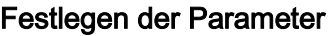

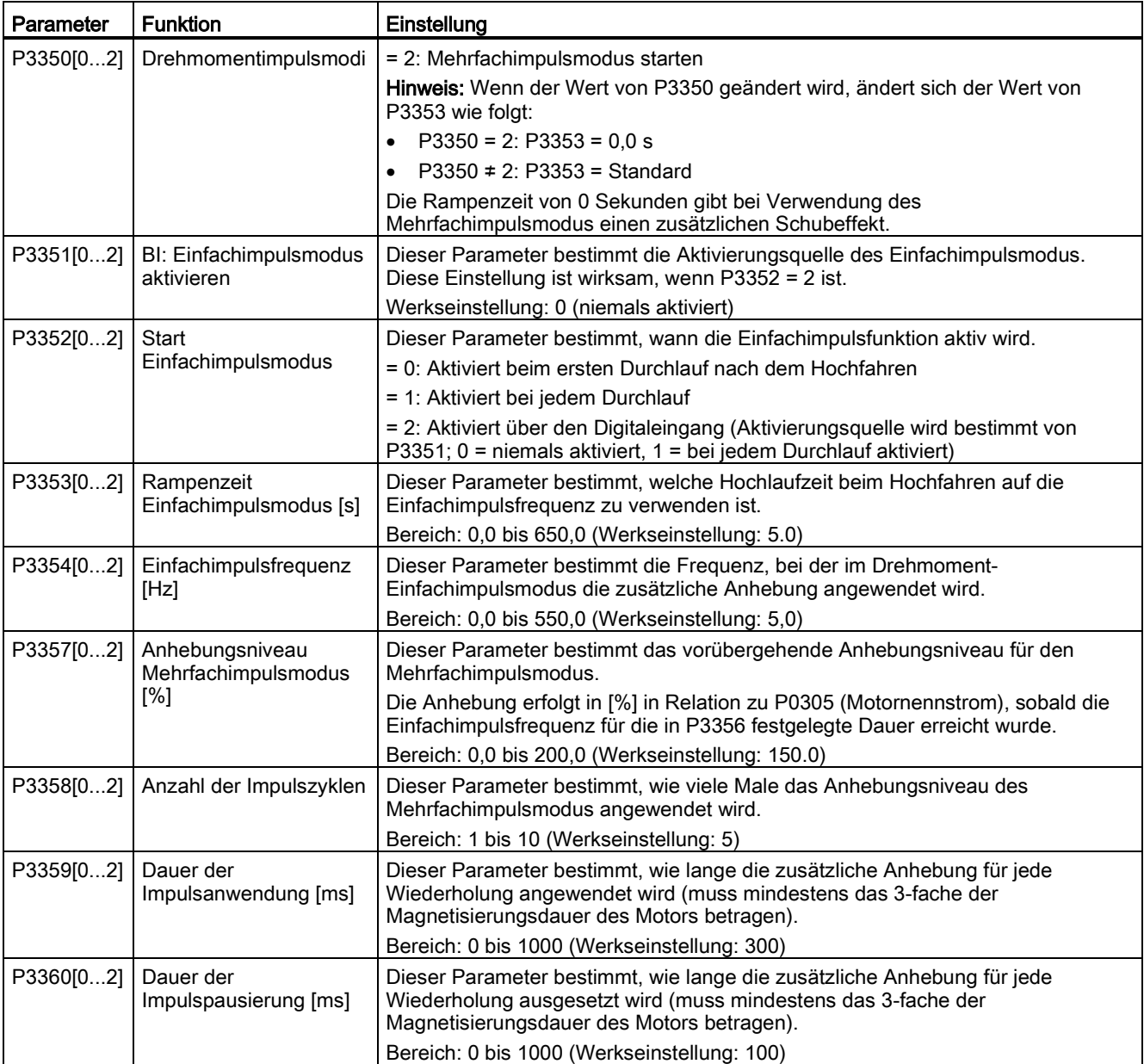

# Funktionsdiagramm

Beschreibung:

Der Drehmoment-Mehrfachimpulsmodus wird bei Erteilung eines ON-Befehls aktiviert und gemäß dieser Abfolge durchgeführt:

- Hochfahren mit dem in P1310, P1311 und P1312 festgelegten Anhebungsniveau bis auf die in P3354 festgelegte Frequenz.
- Rückfahren des Anhebungsniveaus auf das in P1310, P1311 und P1312 festgelegte Niveau.
- Rückkehr zum "normalen" Sollwert. Ermöglicht das Hochfahren gemäß P1120.

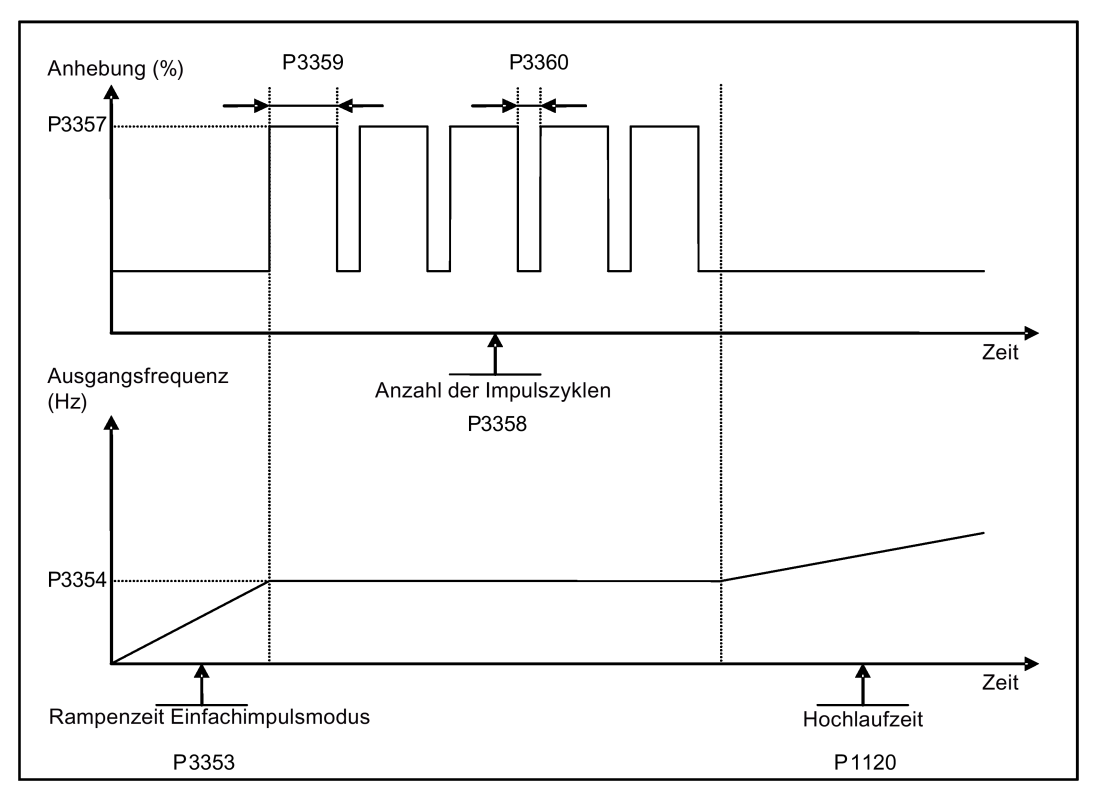

# 5.6.3.3 Starten des Motors im Deblockierungsmodus

# Funktionen

Bei diesem Startmodus wird die Drehrichtung des Motors kurzzeitig umgekehrt, um eine Pumpenblockade zu beseitigen.

# Gängiger Anwendungsbereich

Beseitigung einer Pumpenblockade

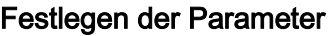

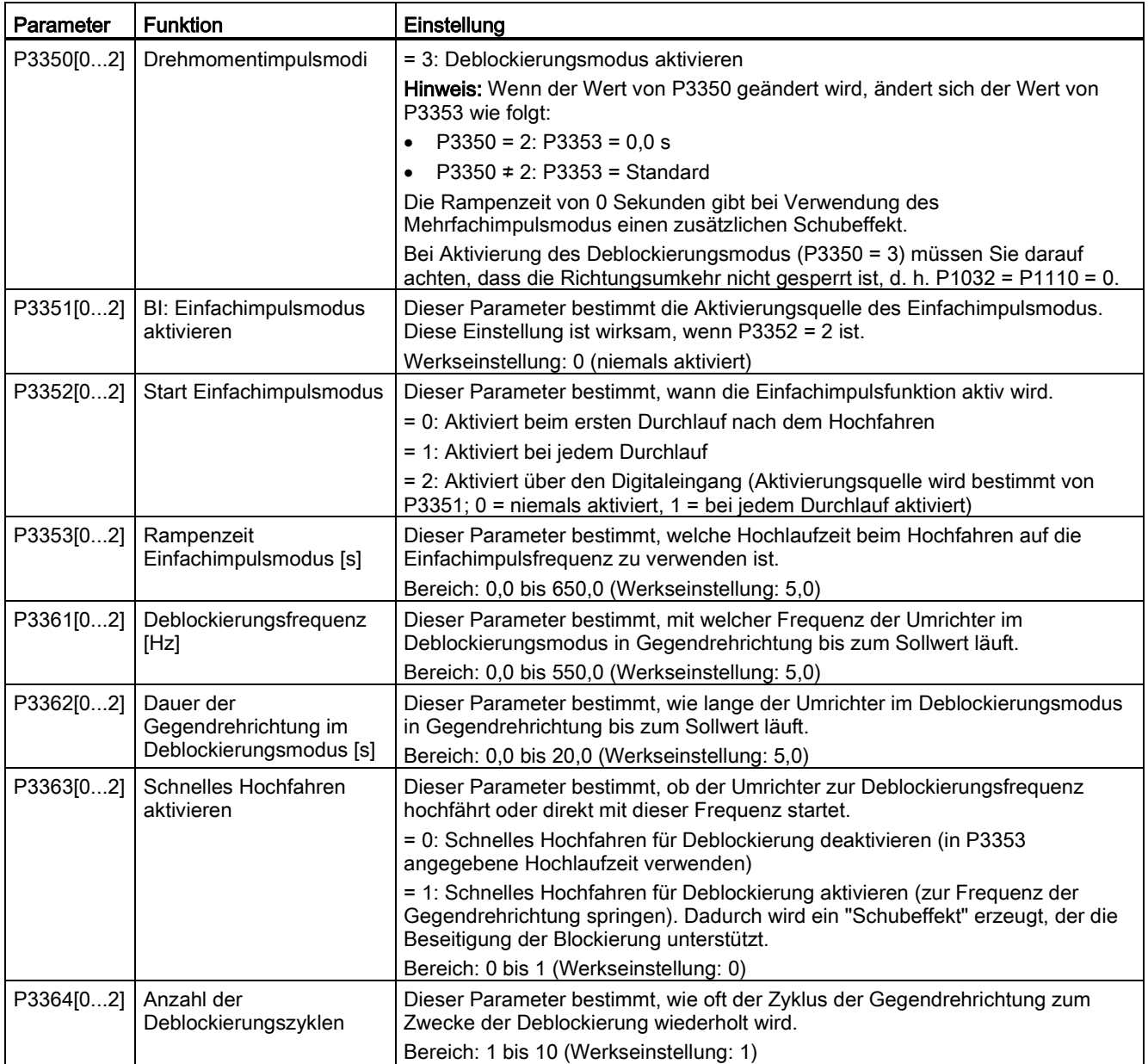

### Funktionsdiagramm

Beschreibung:

Der Deblockierungsmodus wird bei Erteilung eines EIN-Befehls aktiviert und gemäß dieser Abfolge durchgeführt:

- Je nach P3363 Hochfahren bis zu oder Direktstart ab der in P3361 festgelegten Frequenz in Gegendrehrichtung bis zum Sollwert
- Für jede Wiederholung gemäß P3364:
	- Rücklauf auf 0 Hz in normaler Rücklaufzeit wie in P1121 festgelegt
	- Je nach P3363 Hochfahren bis zu oder Direktstart ab der in P3361 festgelegten Frequenz in Gegendrehrichtung bis zum Sollwert
- Rückkehr zum "normalen" Sollwert. Ermöglicht das Hochfahren gemäß P1120.

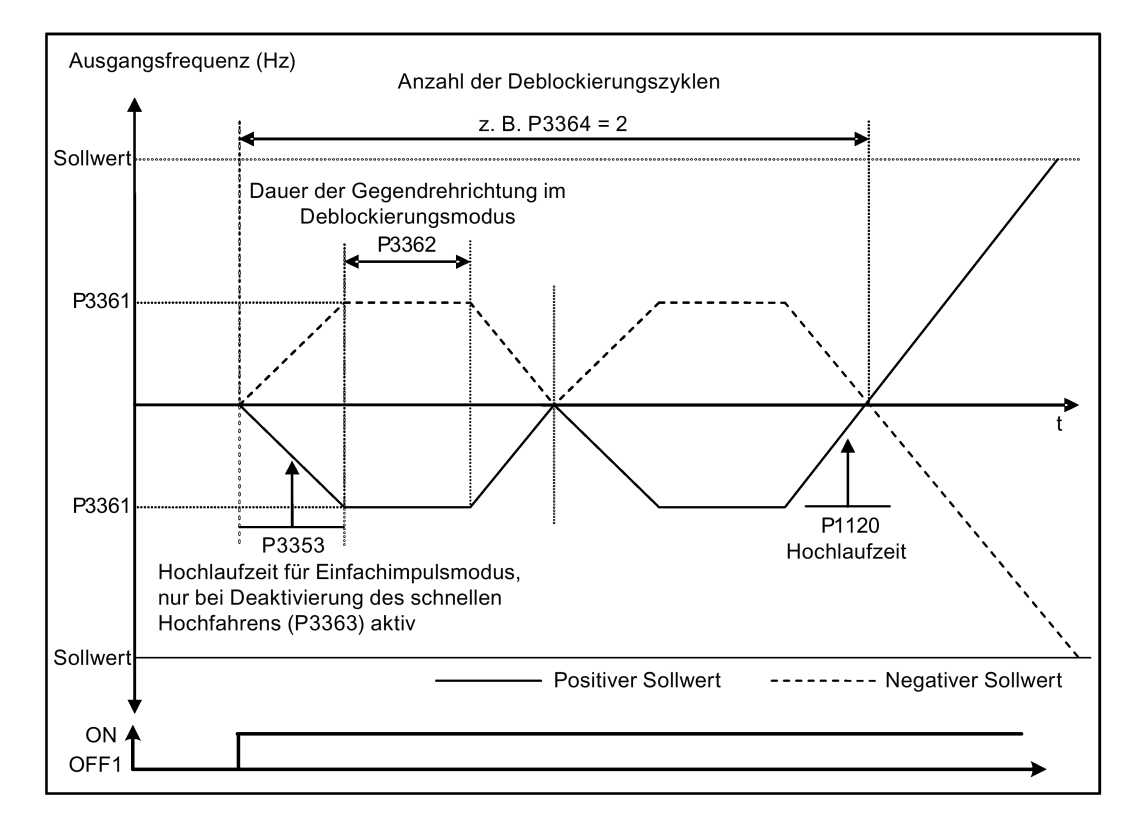

# 5.6.3.4 Betrieb des Umrichters im Economy-Modus

### Funktionen

Beim Economy-Modus wird die Ausgangsspannung entweder leicht erhöht oder verringert, um so die Mindesteingangsleistung zu ermitteln.

#### **Hinweis**

Die Optimierung des Economy-Modus ist nur wirksam beim Betrieb am angeforderten Frequenzsollwert. Der Optimierungsalgorithmus tritt 5 Sekunden nach Erreichen des Sollwerts in Kraft und wird deaktiviert bei einer Sollwertänderung oder wenn der I<sub>max</sub>- bzw Vmax-Regler aktiv ist.

### Gängige Anwendungen

Motoren mit stabiler oder nur langsam wechselnder Last

### Festlegen der Parameter

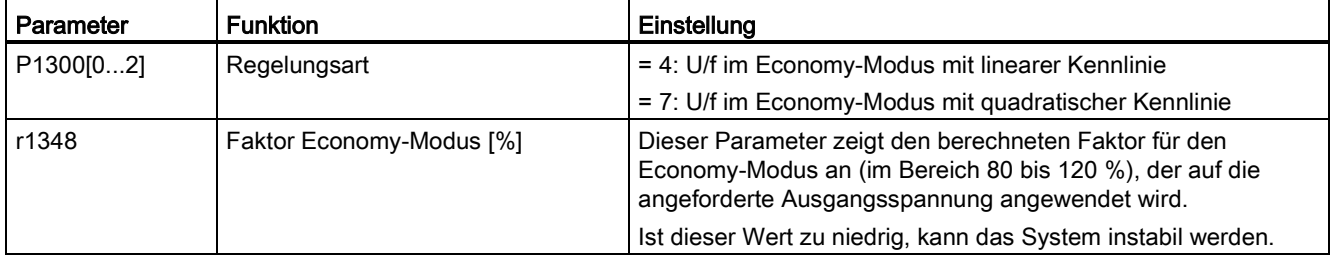

# Funktionsdiagramm

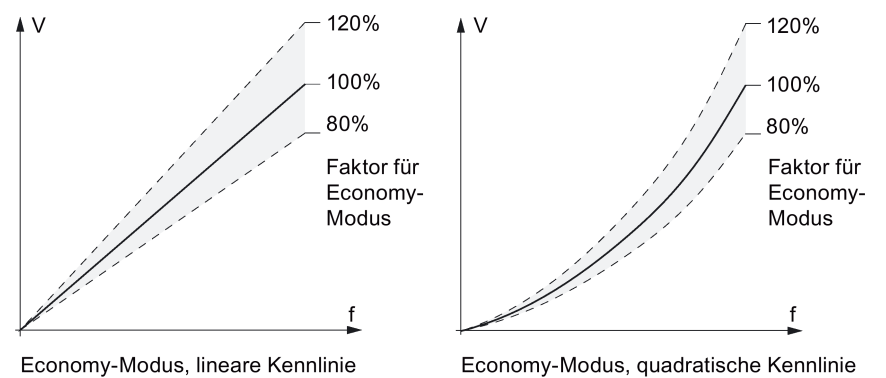

Economy-Modus, quadratische Kennlinie

## 5.6.3.5 Einstellen des UL61800-5-1-konformen Motor-Übertemperaturschutzes

### Funktionen

Diese Funktion schützt den Motor vor Überhitzung. Die Funktion bestimmt die Reaktion des Umrichters, wenn die Motortemperatur die Warnschwelle erreicht. Der Umrichter speichert die aktuelle Motortemperatur zum Zeitpunkt der Abschaltung und reagiert bei der nächsten Einschaltung gemäß der Einstellung in P0610. Wird für P0610 ein anderer Wert als 0 oder 4 festgelegt, löst der Umrichter eine Abschaltung (F11) aus, wenn die Motortemperatur um 10 % höher ist als die Warnschwelle in P0604.

#### Hinweis

Um einen Schutz gemäß UL61800-5-1 zu gewährleisten, muss beim Parameter P0610 die Werkseinstellung "6" übernommen werden.

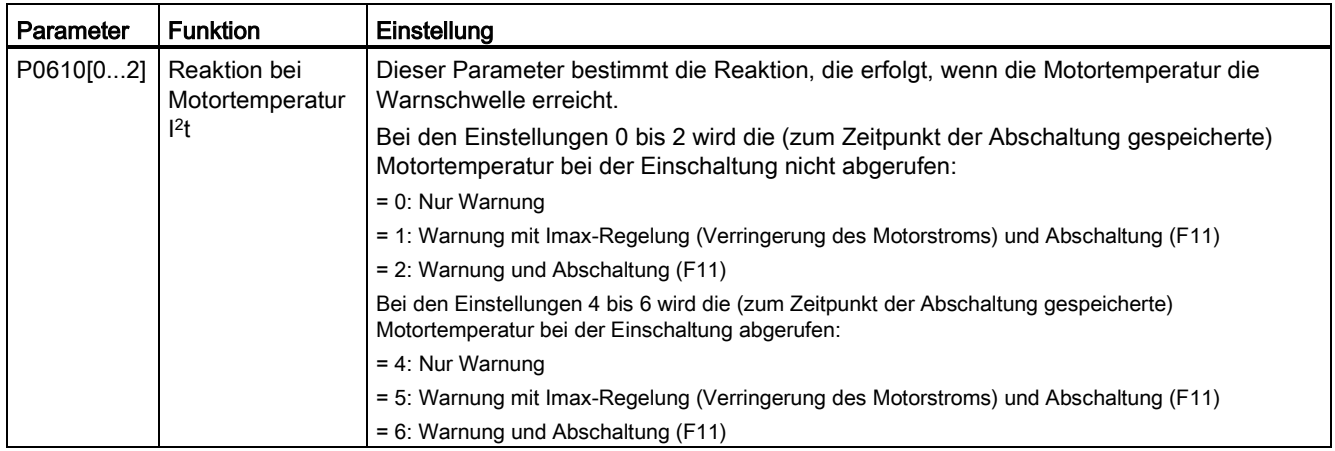

# 5.6.3.6 Motorschutz mit Kaltleitertemperaturfühler

### Funktionen

Der Umrichter verwendet einen Kaltleitertemperaturfühler, um den Motor gegen Überhitzung zu schützen. Der Umrichter interpretiert einen Widerstand > ungefähr 1500 Ohm als Übertemperatur und reagiert entsprechend der Einstellung für P0610.

#### EMV-konforme Installation

Sie müssen den Kaltleitertemperaturfühler an den Motor und anschließend wie nachfolgend gezeigt an die Steuerklemmen des Umrichters anschließen:

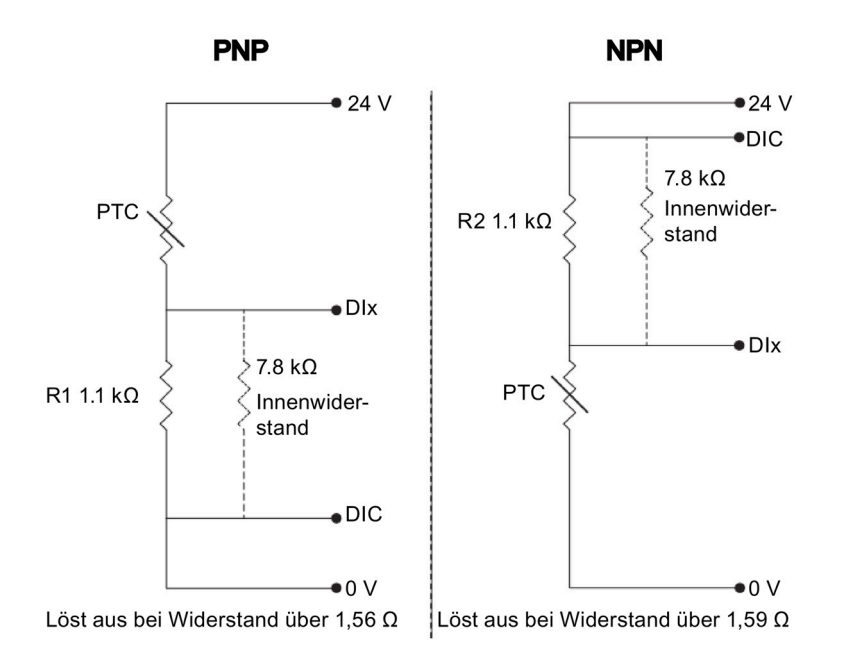

#### Hinweis

Zur Aktivierung der Abschaltfunktion müssen Sie einen der Digitaleingänge mit DI1 (P0701), DI2 (P0702), DI3 (P0703) oder DI4 (P0704) auf 29 (externe Auslösung) einstellen.

Zur Erzielung einer EMV-konformen Installation gehen Sie beim Anschließen des Kaltleitertemperaturfühlers wie folgt vor:

- Schließen Sie die Leitungsenden sorgfältig an und sorgen Sie dafür, dass ungeschirmte Leitungen möglichst kurz sind.
- Trennen Sie die Sensorleitung soweit wie möglich von den Leistungsleitungen. Stellen Sie erforderliche Überkreuzungen im 90-Grad-Winkel her.
- Verwenden Sie für die Motoranschlüsse geschirmte oder armierte Kabel und erden Sie die Leitung an beiden Enden mit Kabelschellen.

### Leitungslängen

Solange die oben genannten Anweisungen befolgt werden, können Kaltleitertemperaturfühler-Leitungen von mehreren hundert Metern Länge verwendet werden. Für noch längere Leitungen sind größere Leiterquerschnitte zu wählen, um Messfehler zu vermeiden. Weitere Informationen zu den Leiterquerschnitten und benutzerseitigen Klemmen von V20 finden Sie im Abschnitt ["Klemmenbeschreibung](#page-45-0) (Seite [44\)](#page-45-0)".

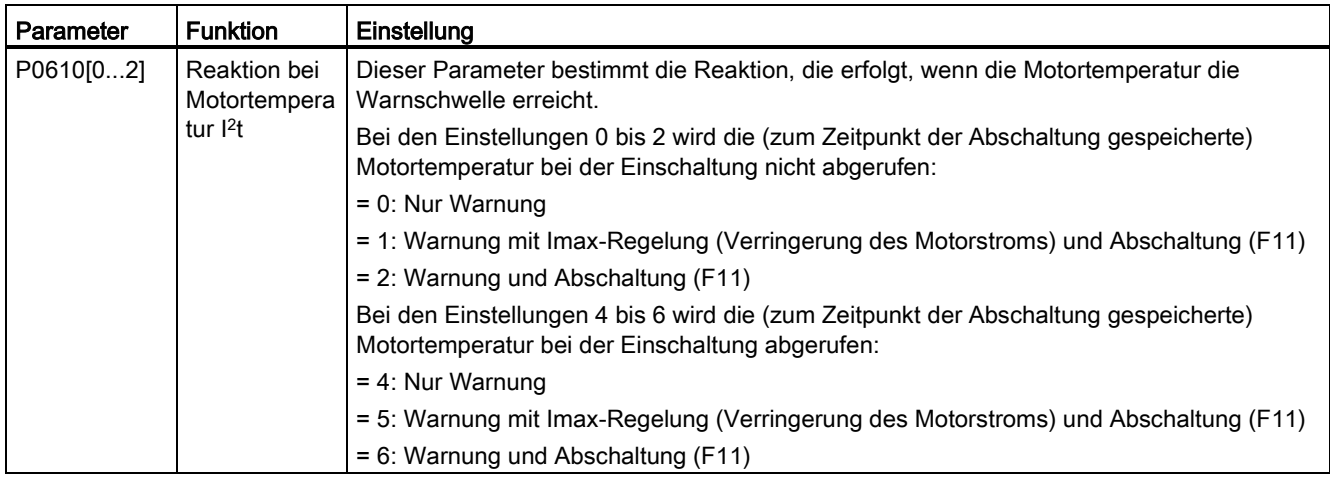

# 5.6.3.7 Festlegung der freien Funktionsbausteine (FFBs)

# Funktionen

Weitere Signalkopplungen im Umrichter sind mit Hilfe freier Funktionsbausteine (FFBs) möglich. Jedes über BICO-Technik verfügbare Digital- und Analogsignal kann an die passenden Eingänge der freien Funktionsbausteine weitergeleitet werden. Die Ausgänge der freien Funktionsbausteine werden ebenfalls anhand der BICO-Technik mit anderen Funktionen gekoppelt.

### Beispiel

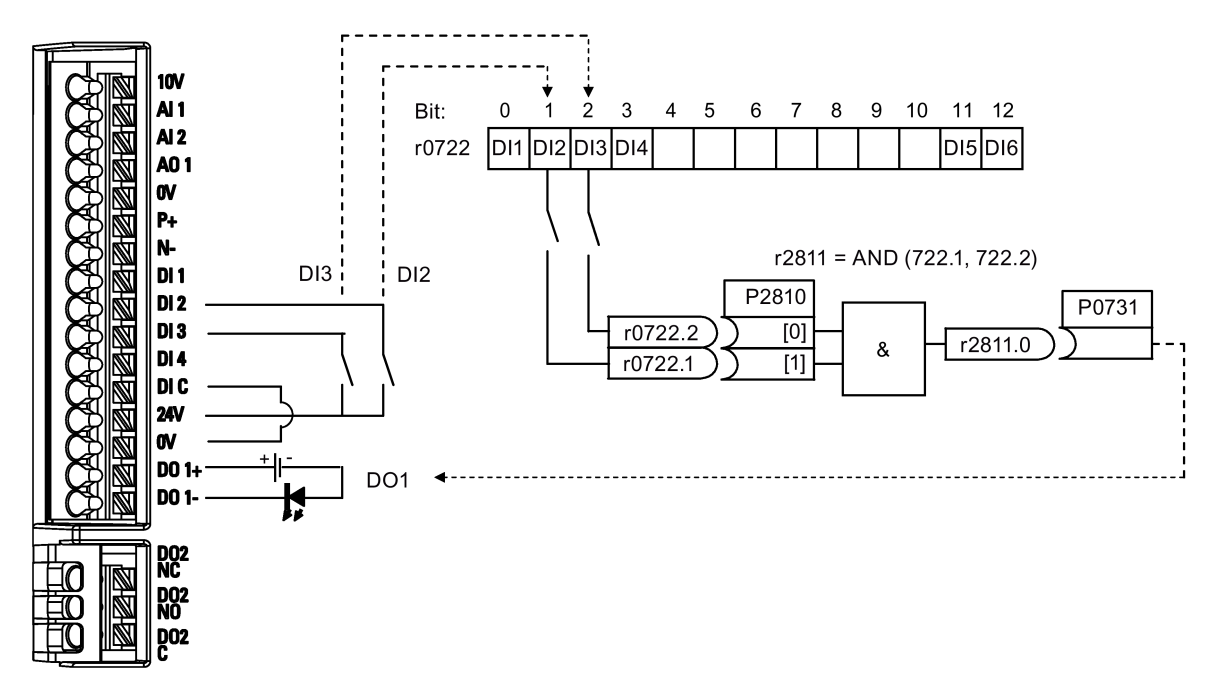

# Festlegen der Parameter

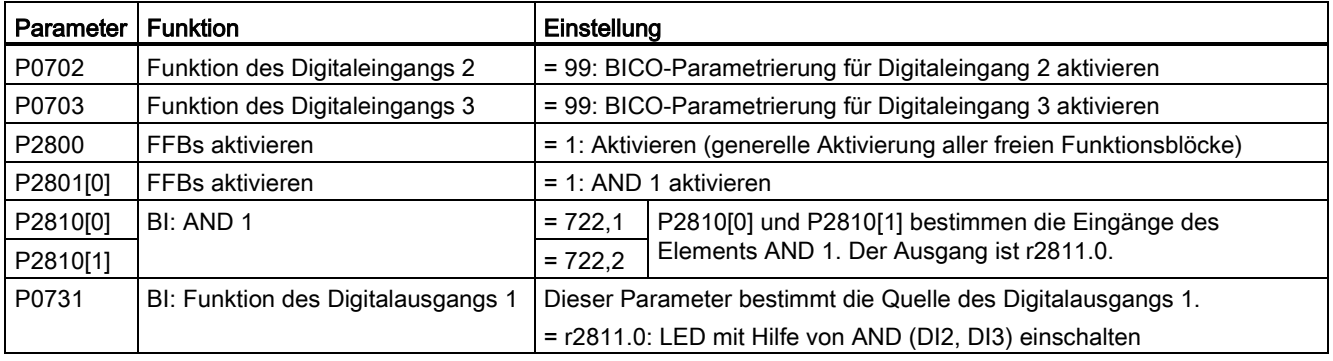

Weitere Informationen zu FFBs und den zusätzlichen Einstellungen einzelner Parameter finden Sie im Kapitel ["Parameterliste](#page-204-0) (Seite [203\)](#page-204-0)".

# 5.6.3.8 Einstellen der Funktion "Fangen"

### Funktionen

Mit der Funktion "Fangen" (aktiviert über P1200) kann der Umrichter an einen noch drehenden Motor angeschlossen werden. Dabei wird die Ausgangsfrequenz des Umrichters rasch verändert, bis die Istdrehzahl des Motors gefunden ist. Danach läuft der Motor mit normaler Rampenzeit bis zum Sollwert hoch.

Die Funktion "Fangen" muss in Fällen verwendet werden, in denen der Motor möglicherweise noch läuft (z. B. nach einer kurzen Netzunterbrechung) oder durch die Last angetrieben wird. Andernfalls kommt es zu Abschaltungen wegen Überstrom.

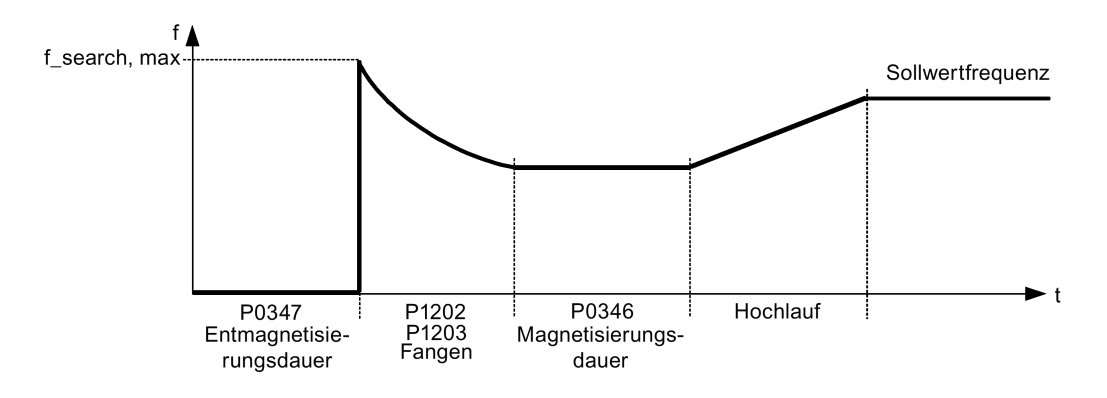

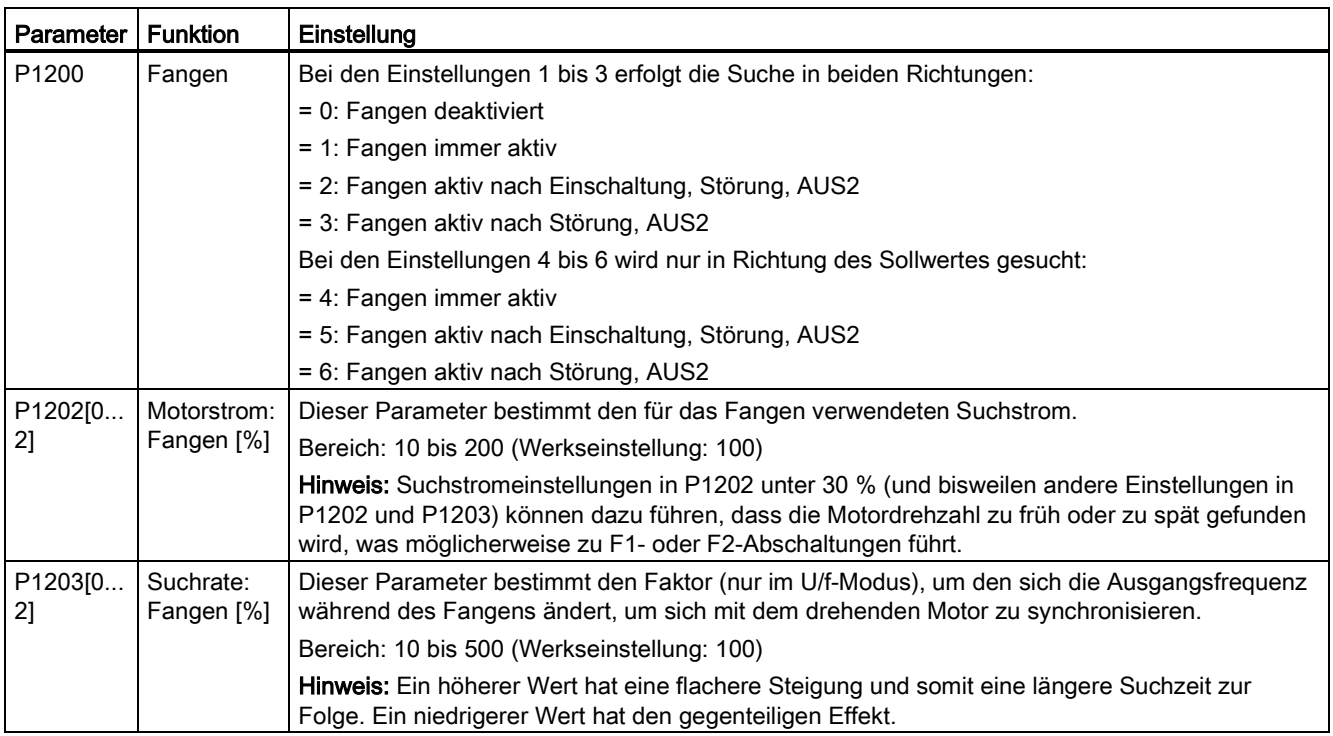

# 5.6.3.9 Einstellen der Funktion "Wiedereinschaltautomatik"

### Funktionen

Nach einem Ausfall der Stromversorgung (F3 "Unterspannung") wird der Motor mit Hilfe der Wiedereinschaltautomatik (aktiviert über P1210) erneut eingeschaltet, falls ein EIN-Befehl aktiv ist. Die anstehenden Störungen werden vom Umrichter automatisch quittiert.

Bei Netzausfällen wird zwischen folgenden Situationen unterschieden:

- "Netzunterspannung" (Netzspannungsabfall) ist ein Zustand, bei dem die Netzspannung nach einer Netzunterbrechung wiederkehrt, bevor die Anzeige des integrierten BOP erloschen ist (hierbei handelt es sich um eine sehr kurze Netzunterbrechung, wobei der Gleichspannungszwischenkreis nicht vollständig spannungslos wird).
- "Netzausfall" ist ein Zustand, bei dem die Anzeige des integrierten BOP vor der Wiederkehr der Netzspannung erloschen ist. (Es handelt sich um eine längere Unterbrechung der Versorgungsspannung, bei der der Gleichspannungszwischenkreis vollständig spannungslos geworden ist.)

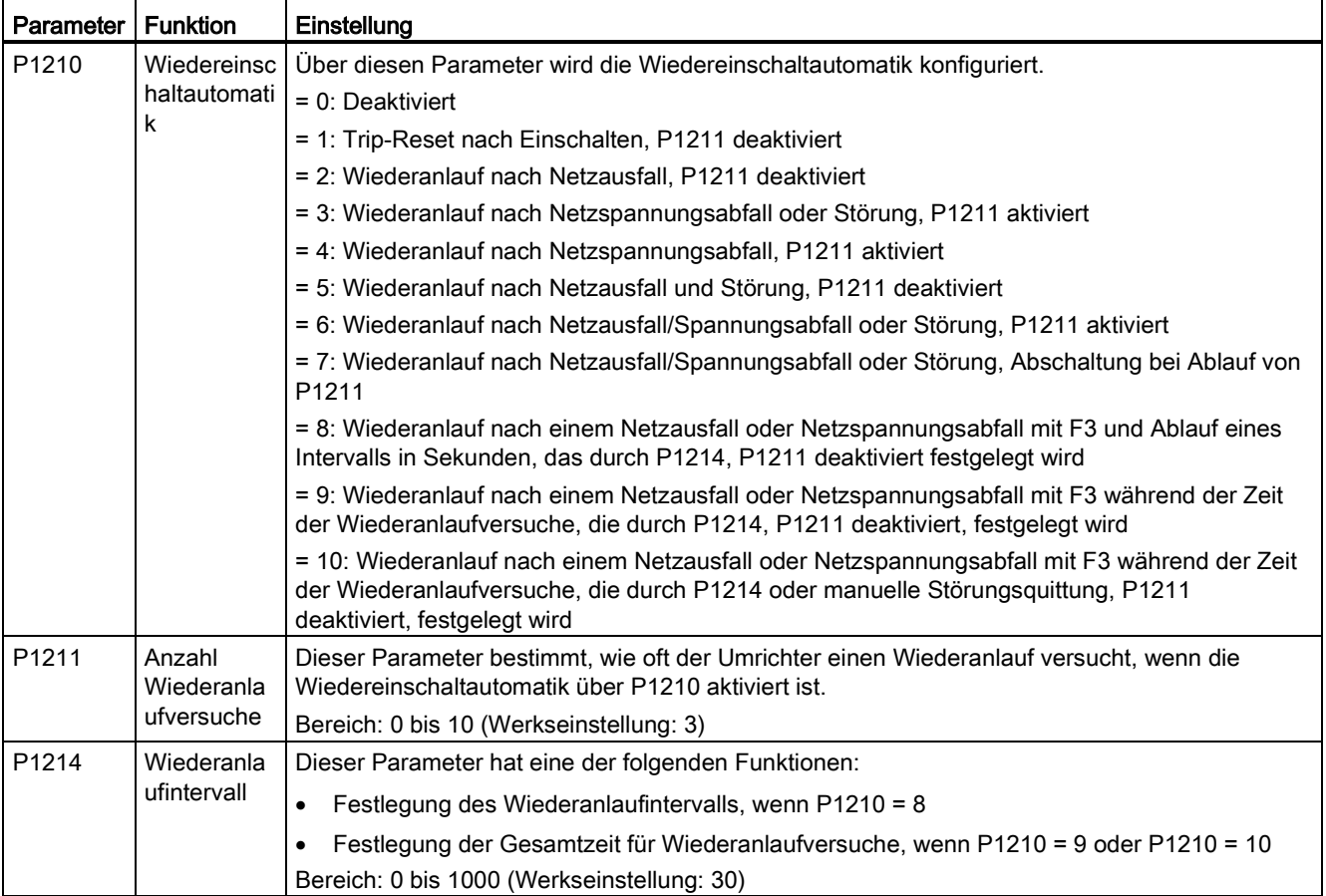

# 5.6.3.10 Betrieb des Umrichters im Frostschutzmodus

## Funktionen

Wenn die Umgebungstemperatur unter einen festgelegten Schwellenwert fällt, beginnt der Motor automatisch zu laufen, um ein Einfrieren zu verhindern.

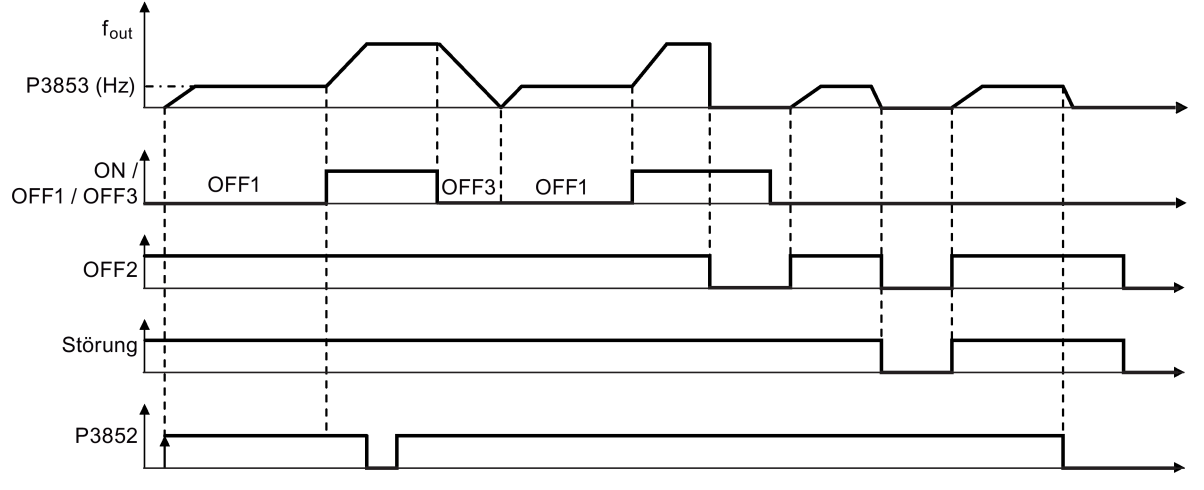

- AUS1/AUS3: Die Frostschutzfunktion ist deaktiviert, wenn AUS3 aktiviert ist und erneut ausgelöst wird, während AUS1 aktiviert ist.
- AUS2/Fehler: Der Motor hält an, und der Frostschutz wird deaktiviert.

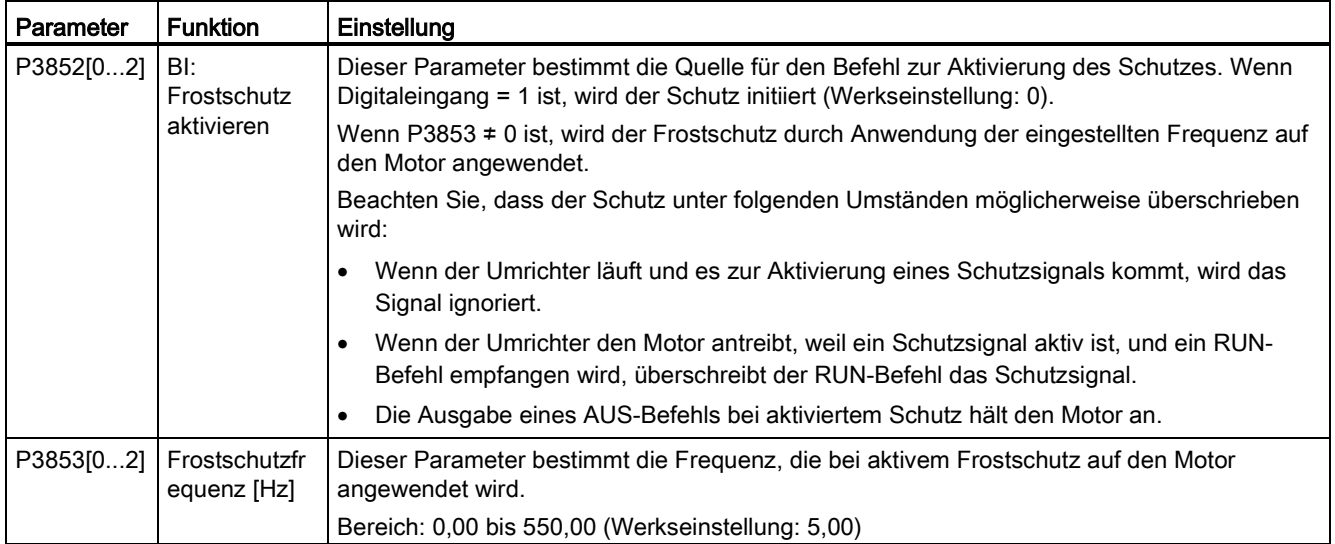

# 5.6.3.11 Betrieb des Umrichters im Kondensationsschutzmodus

### Funktionen

Wenn ein externer Kondensationssensor zu hohe Kondensation erkennt, legt der Umrichter Gleichstrom an, um den Motor warmzuhalten und damit Kondensation zu verhindern.

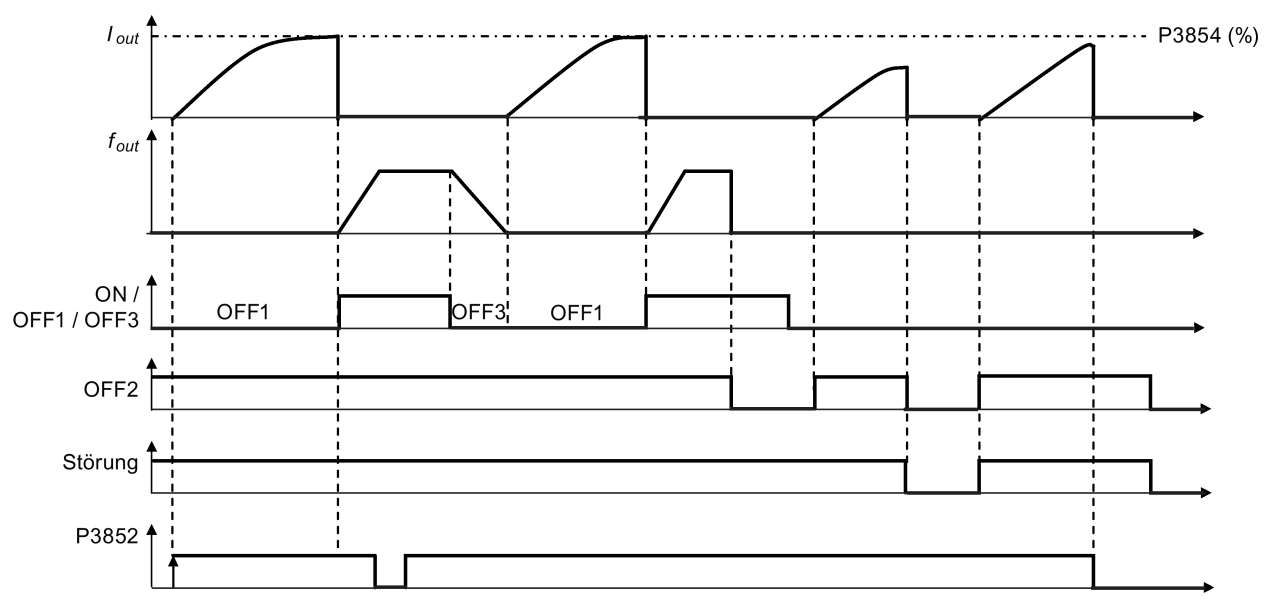

- AUS1/AUS3: Die Kondensationsschutzfunktion ist deaktiviert, wenn AUS3 aktiviert ist und erneut ausgelöst wird, während AUS1 aktiviert ist.
- AUS2/Fehler: Der Motor hält an, und der Kondensationsschutz wird deaktiviert.

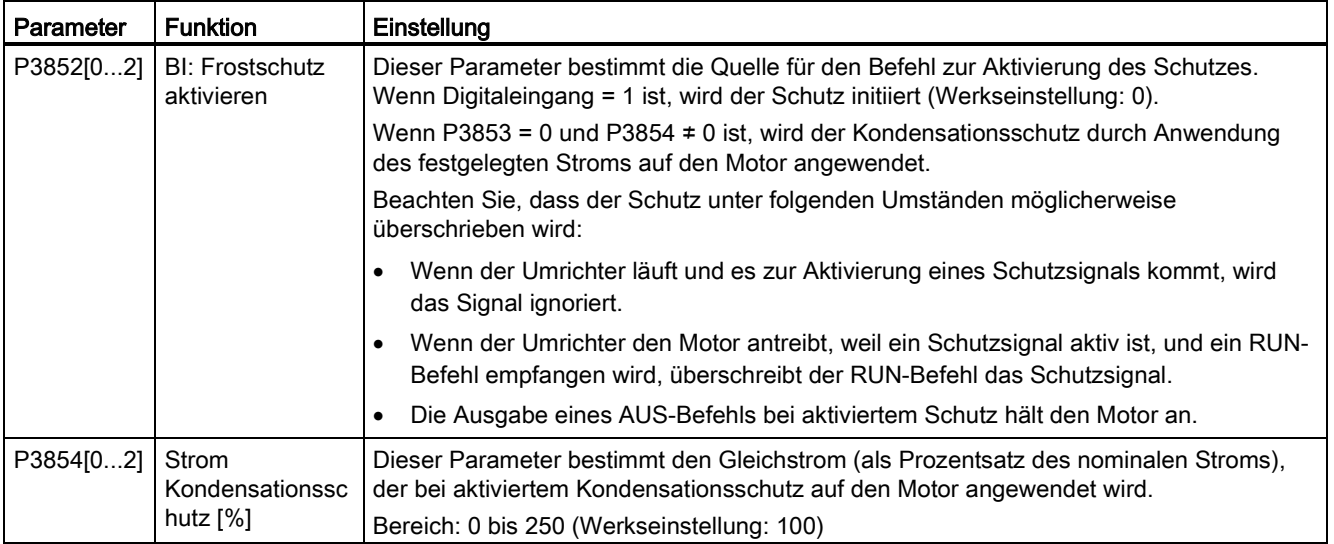

# 5.6.3.12 Betrieb des Umrichters im Energiesparmodus

# Funktionen

Für den Energiesparbetrieb kann der Frequenzumrichter entweder für den Frequenz-Energiesparmodus (P2365 = 1) oder den PID-Energiesparmodus (P2365 = 2) aktiviert werden.

● Frequenz-Energiesparmodus: Wenn die Frequenznachfrage unter die Minimalfrequenz (P1080) fällt, wird die Ausschaltverzögerung (P2366) gestartet. Nach Ablauf der Ausschaltverzögerung wird der Frequenzumrichter heruntergefahren und geht in den Energiesparmodus. Vor dem erneuten Starten muss der Frequenzumrichter die Einschaltverzögerung (P2367) durchlaufen.

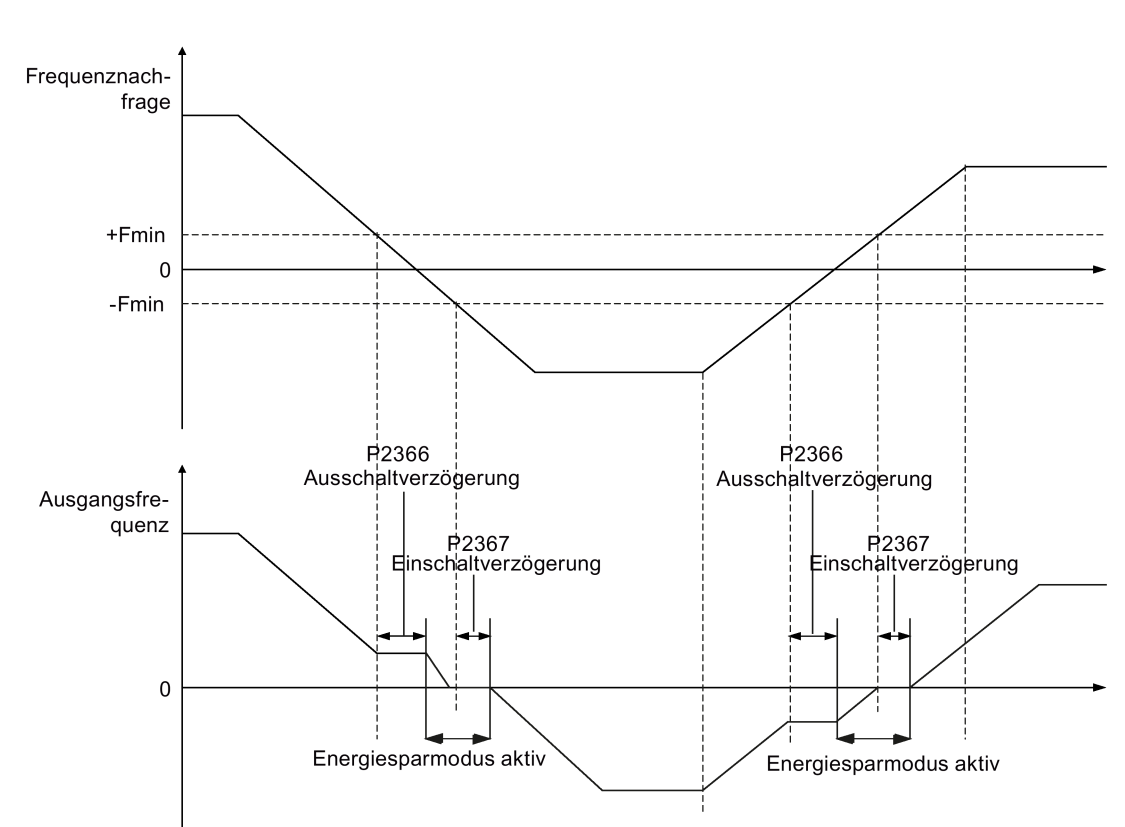

 $P2365 = 1$ 

● PID-Energiesparmodus: Wenn der Frequenzumrichter in PID-Regelung unter den PID-Sollwert für den Energiesparmodus (P2390) fällt, wird die Zeitschaltung für den PID-Energiesparmodus (P2391) gestartet. Nach Ablauf der Zeitschaltung wird der Frequenzumrichter heruntergefahren und geht in den Energiesparmodus. Der Frequenzumrichter startet wieder, sobald der Sollwert für den Neustart im PID-Energiesparmodus (P2392) erreicht ist.

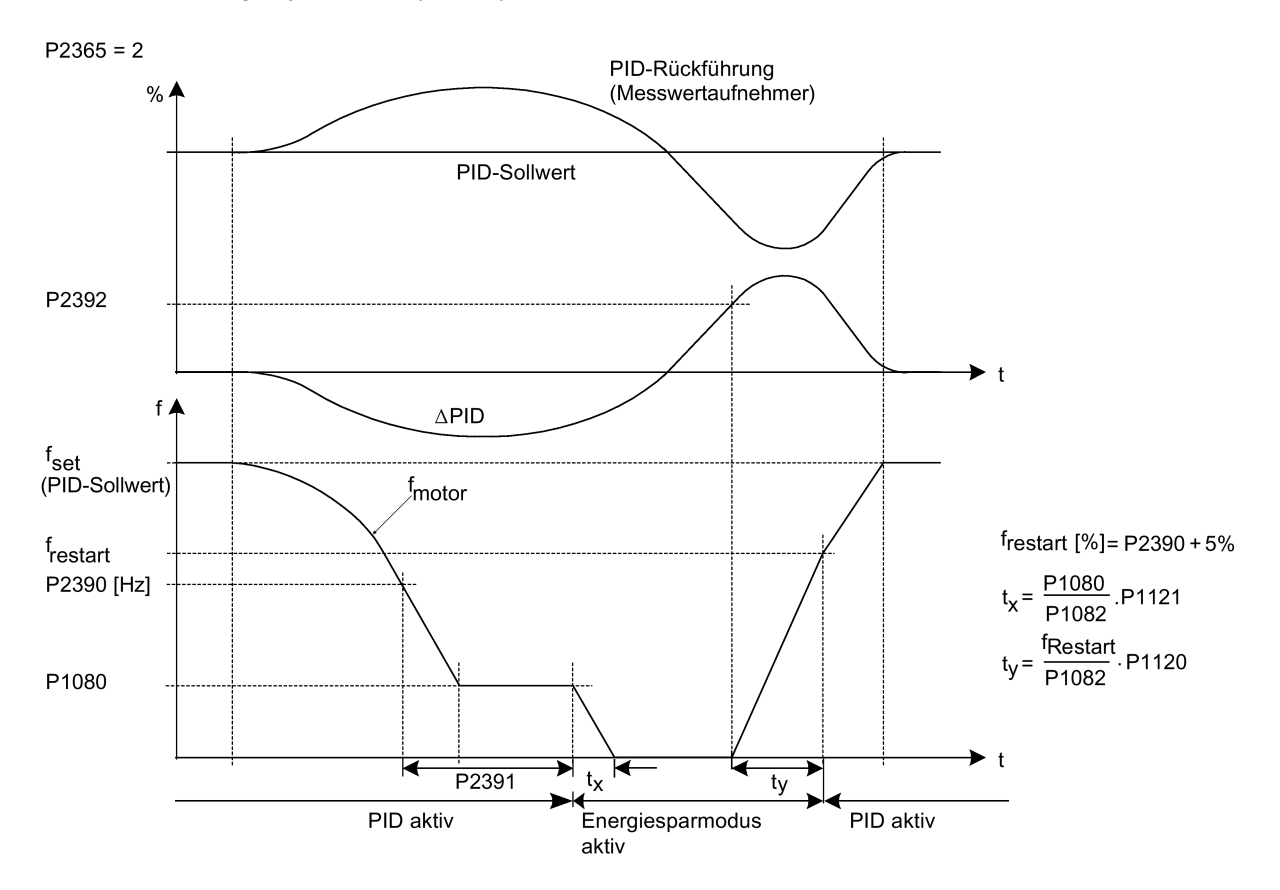

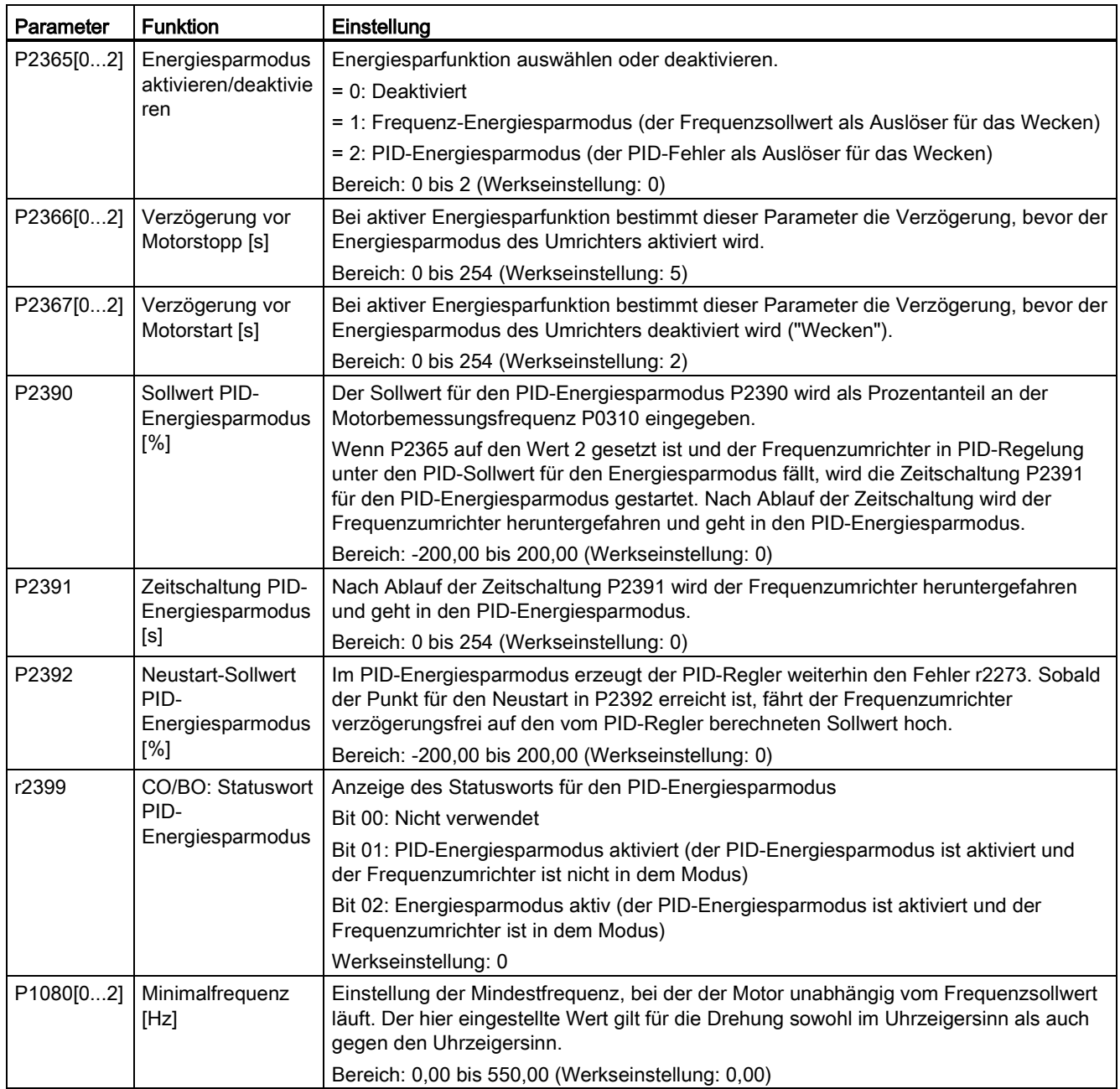

# 5.6.3.13 Einstellen des Wobbelgenerators

### Funktionen

Der Wobbelgenerator führt durch Überlagerung des Sollwerts vordefinierte, regelmäßige Unterbrechungen durch, die technologischen Anwendungen in der Faserindustrie dienen. Die Wobbelfunktion kann über P2940 aktiviert werden. Die Funktion ist unabhängig von der Sollwertrichtung, daher ist nur der Absolutsollwert relevant. Das Wobbelsignal wird dem Hauptsollwert als zusätzlicher Sollwert hinzugefügt. Während der Sollwertänderung ist die Wobbelfunktion inaktiv. Das Wobbelsignal wird auch durch die Maximalfrequenz (P1082) beschränkt.

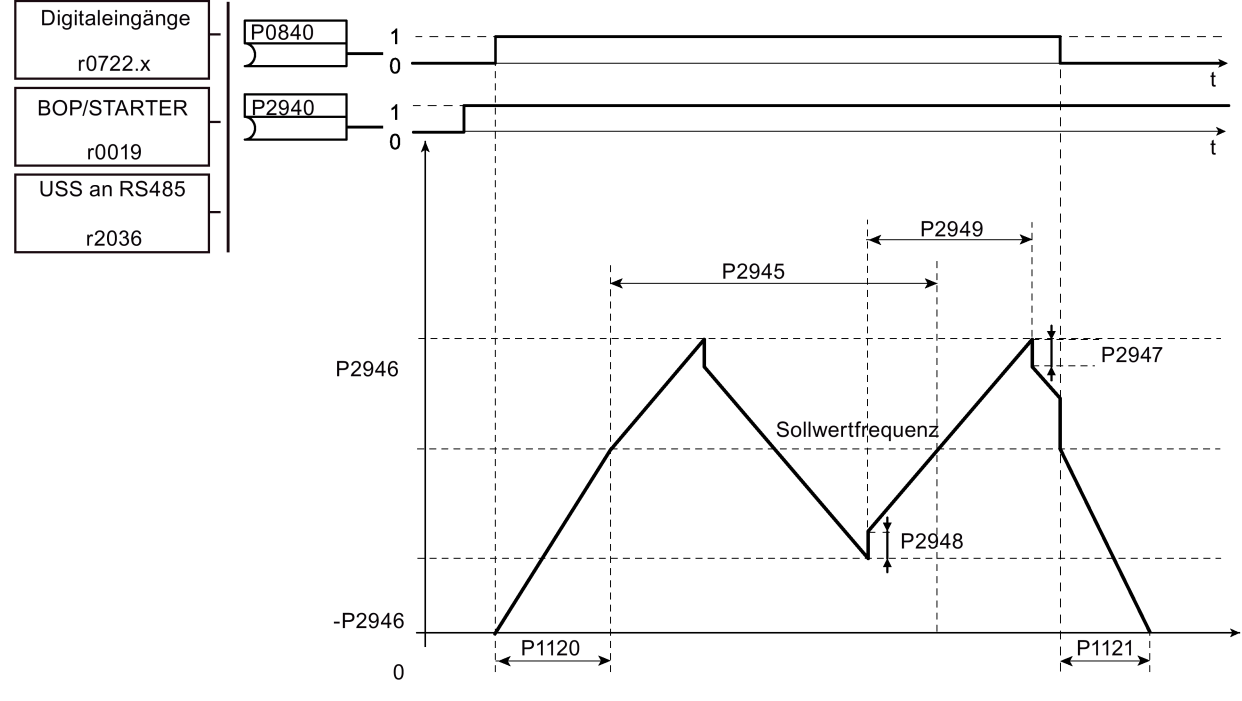

Störsignal Wobbelfunktion

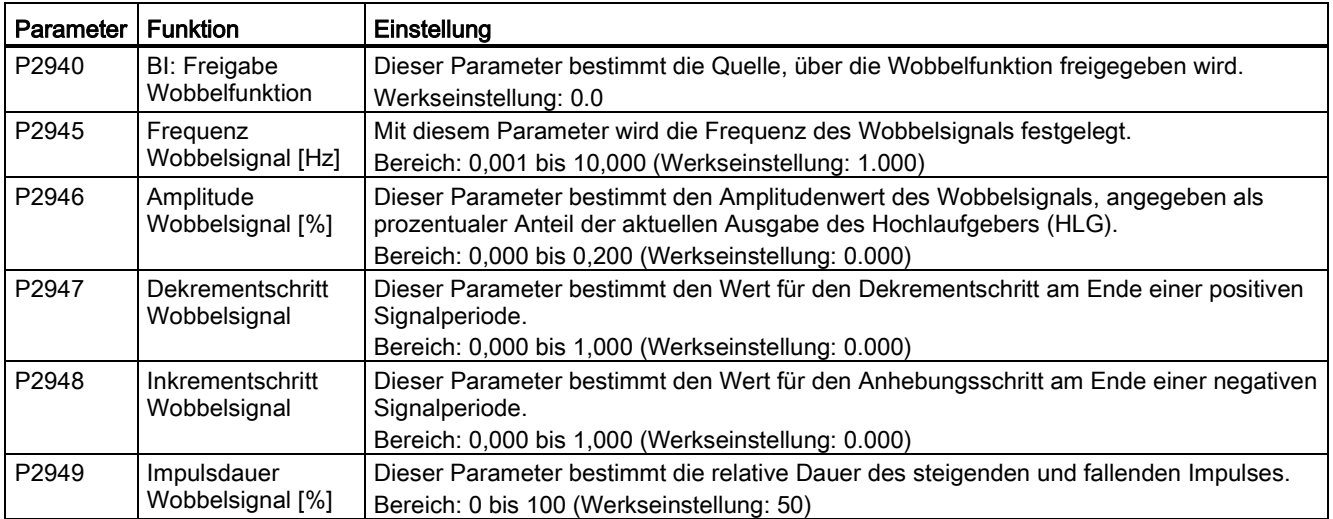

# 5.6.3.14 Betrieb des Umrichters im Motor-Staging-Modus

### Funktionen

Das Motor-Staging ermöglicht die Regelung von bis zu zwei zusätzlichen, abgestuften Pumpen oder Lüftern auf der Grundlage einer PID-Regelung. Das Gesamtsystem besteht aus einer vom Umrichter geregelten Pumpe und bis zu zwei weiteren Pumpen/Lüftern, die von Kontaktgebern oder Motorstartern geregelt werden. Die Kontaktgeber oder Motorstarter werden über Digitalausgänge des Umrichters geregelt.

Das folgende Diagramm zeigt ein typisches Pumpensystem.

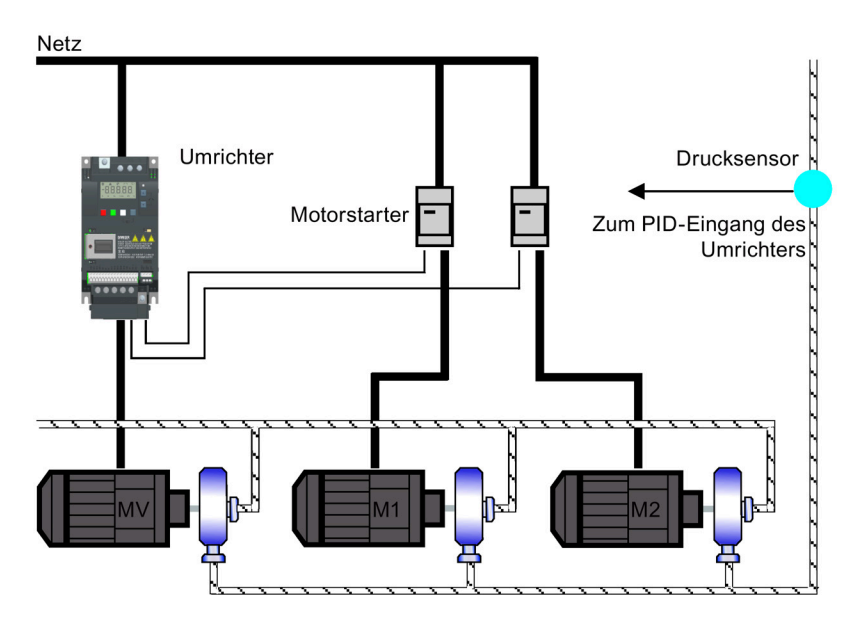

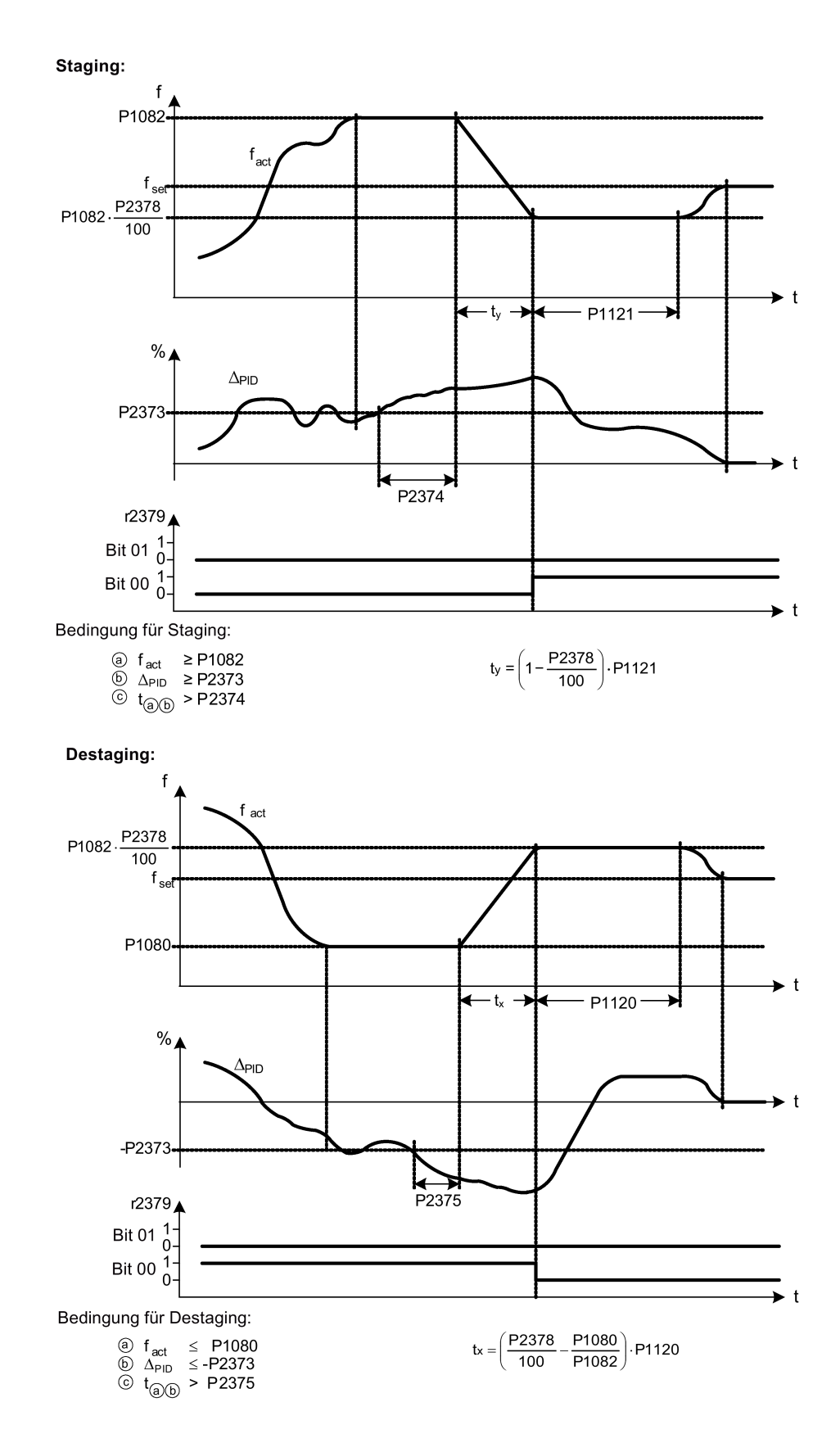

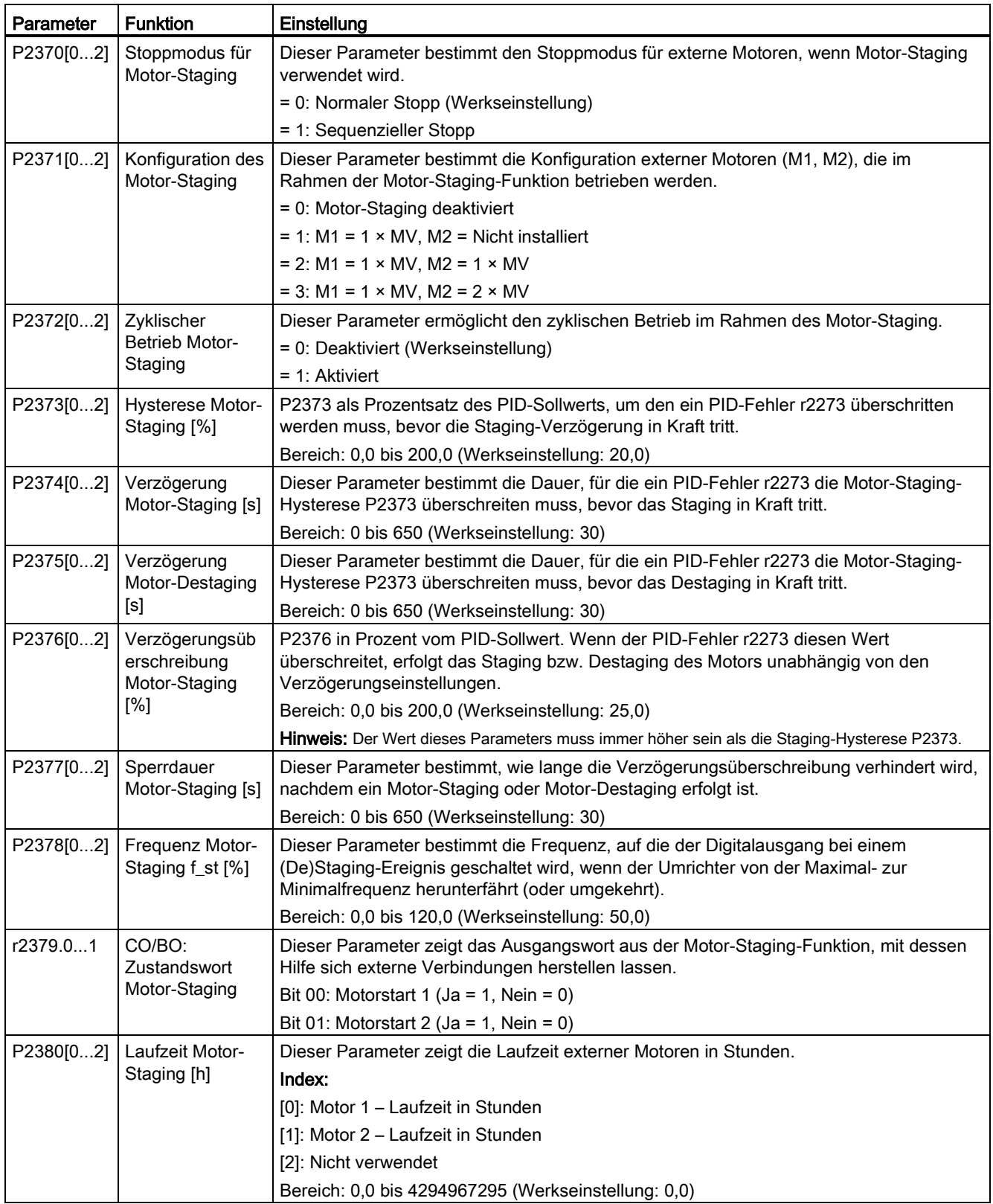

# 5.6.3.15 Betrieb des Umrichters im Kavitationsschutzmodus

#### Funktionen

Kavitation tritt auf, wenn sich Luftblasen rund um die Oberfläche des Pumpenrads bilden. Die Folge sind Pumpenschäden, unerwartete Geräuschentwicklung und reduzierter Durchfluss oder Druck im Rohrleitungssystem. Der Kavitationsschutz erzeugt eine Störung/Warnung, wenn Kavitationsbedingungen als gegeben betrachtet werden. Wenn der Umrichter kein Rückmeldesignal vom Pumpenwandler erhält, löst er eine Abschaltung aus, um Kavitationsschäden zu verhindern. Diese Funktion spart Instandhaltungsaufwand und verlängert die Lebensdauer.

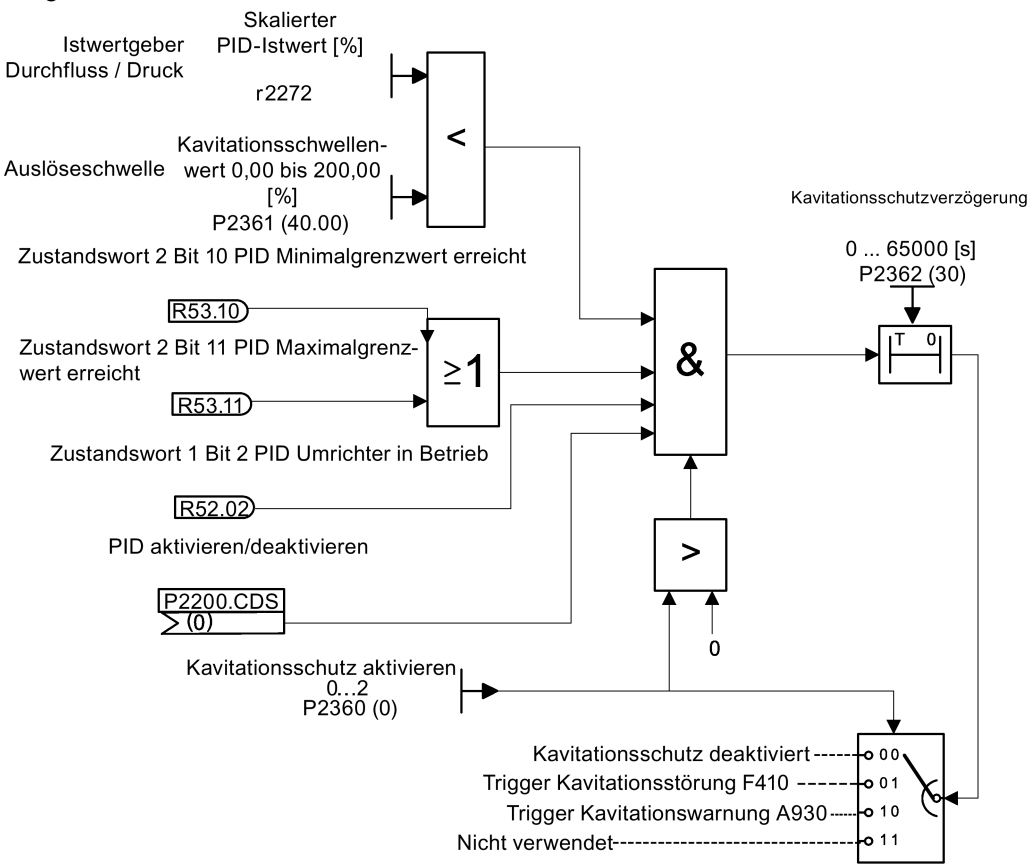

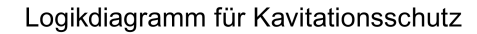

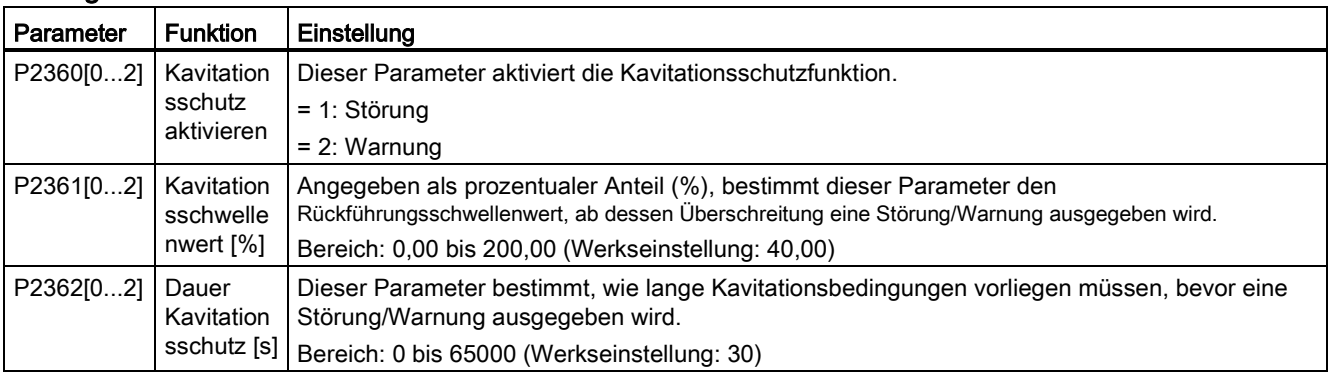

# 5.6.3.16 Festlegen benutzerdefinierter Standardparameter

### Funktionen

Mit der Funktion der benutzerdefinierten Standardparameter lässt sich ein Satz an Parametern speichern, die sich von den Werkseinstellungen unterscheiden. Nach einem Parameter-Reset können diese abweichenden Standardwerte verwendet werden. Um die benutzerdefinierten Standardwerte zu löschen und den Umrichter wieder auf die werkseitig voreingestellten Parameter zurückzusetzen, ist ein zusätzliches Rücksetzen auf die Werkseinstellungen erforderlich.

#### Erstellung der benutzerdefinierter Standardparameter

- 1. Legen Sie die für den Umrichter gewünschten Parameter fest.
- 2. Wenn P0971 auf 21 eingestellt ist, wird der aktuelle Umrichterzustand als Benutzervorgabe gespeichert.

### Änderung benutzerdefinierter Standardparameter

- 1. Der Umrichter lässt sich in den Standardzustand zurückversetzen, wenn P0010 auf 30 und P0970 auf 1 festgelegt werden. Der Umrichter befindet sich nun im benutzerdefinierten Zustand bzw., falls ein solcher nicht konfiguriert ist, wurden die Werkseinstellungen wieder übernommen.
- 2. Legen Sie die für den Umrichter gewünschten Parameter fest.
- 3. Durch Festlegung von P0971 auf 21 wird der aktuelle Zustand als benutzerdefiniert gespeichert.

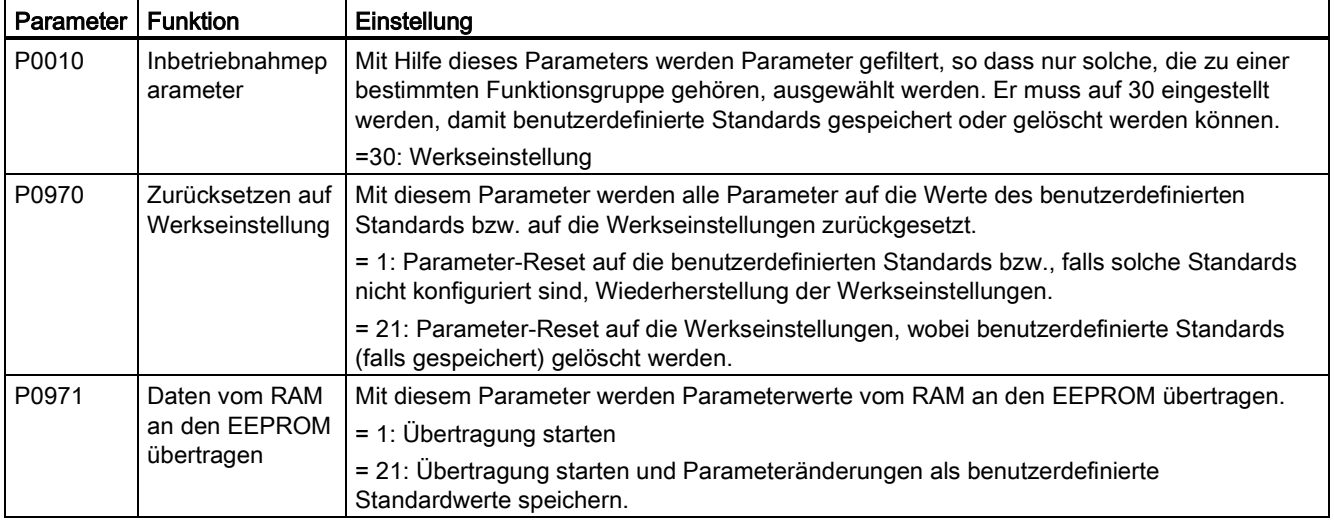

### Festlegen der Parameter

Informationen zum Rücksetzen des Umrichters auf die Werkseinstellungen finden Sie im Abschnitt "Wiederherstellen [von Standardwerten](#page-148-0) (Seite [147\)](#page-148-0)".

# 5.6.3.17 Festlegen des Betriebs mit zweifacher Laufrate

### Funktionen

Mit der Funktion für duale Rampenzeiten lässt sich der Umrichter so parametrieren, dass er beim Hoch- oder Rücklauf zu einem Sollwert von einer Laufrate zu einer anderen wechseln kann. Diese Funktion ist für empfindliche Lasten hilfreich, wenn ein zu schnelles Hoch- oder Rücklaufen möglicherweise zu Beschädigungen führt. Die Funktion gestaltet sich wie folgt:

#### Hochlauf:

- Der Umrichter beginnt mit dem Hochlauf gemäß der in P1120 festgelegten Rampenzeit.
- Wenn "f\_act > P2157" ist, wird zur Rampenzeit in P1060 gewechselt.

#### Rücklauf:

- Der Umrichter beginnt mit dem Rücklauf gemäß der in P1061 festgelegten Rampenzeit.
- Wenn "f\_act < P2159" ist, wird zur Rampenzeit in P1121 gewechselt.

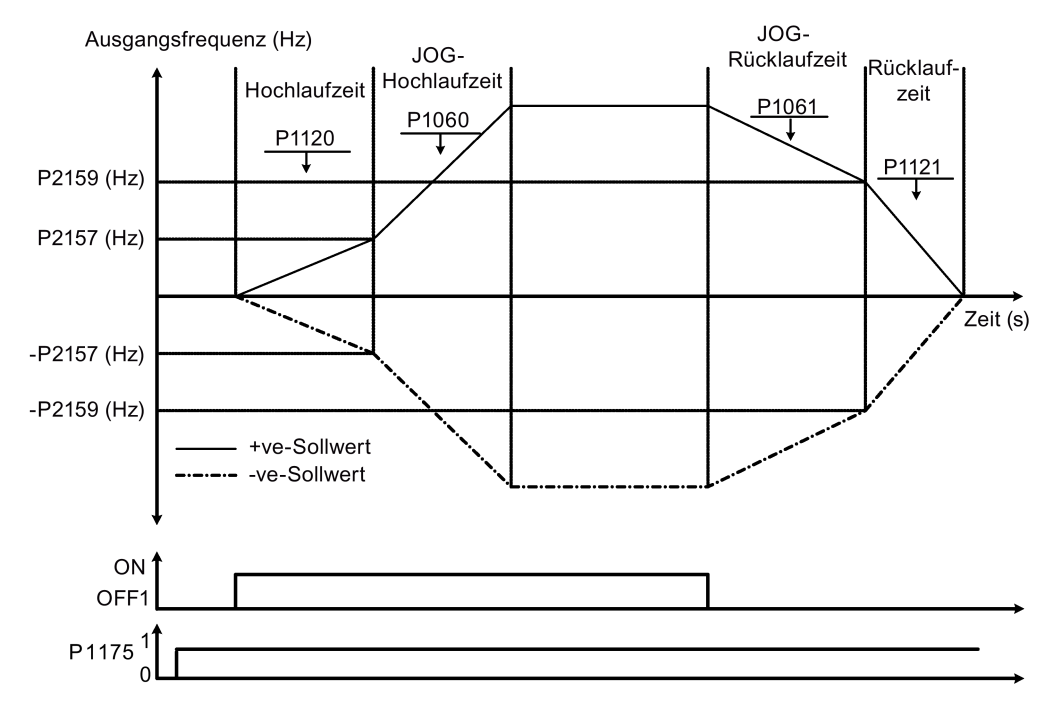

Beachten Sie, dass der Algorithmus für duale Rampenzeiten r2198, Bits 1 und 2 zur Bestimmung von (f\_act > P2157) und (f\_act < P2159) verwendet.

# Festlegen der Parameter

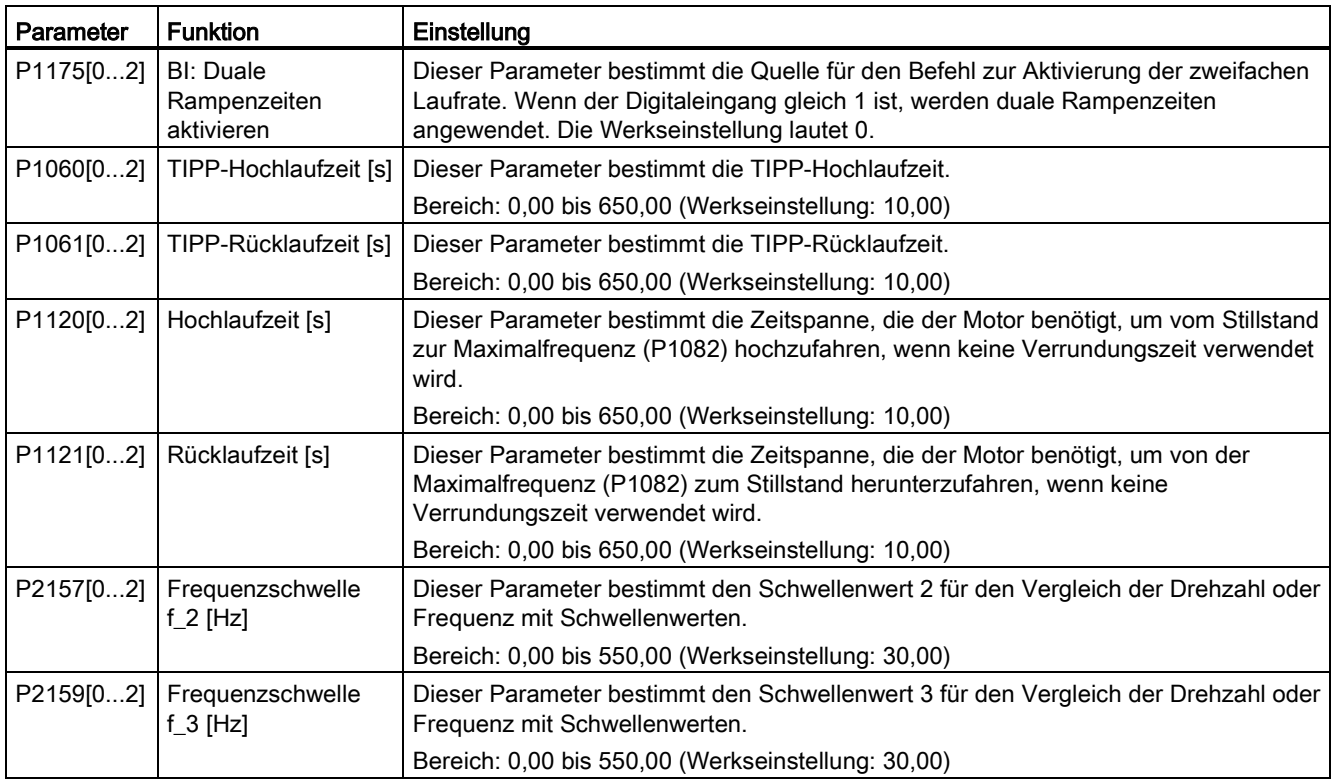

# 5.6.3.18 Einstellen der Funktion "Gleichstromkopplung"

### Funktionen

Der Umrichter SINAMICS V20 bietet die Möglichkeit, zwei Umrichter gleicher Baugröße mit Hilfe der Zwischenkreisverbindungen elektrisch zu koppeln. Die Hauptvorteile dieser Verbindung sind:

- Senkung von Energiekosten durch Verwendung der generatorischen Energie eines Umrichters als Antriebsenergie im zweiten Umrichter.
- Reduzierung des Montageaufwands, indem die Umrichter bei Bedarf ein gemeinsames Widerstandsbremsmodul verwenden können.
- Bei bestimmten Anwendungen Wegfall des Bedarfs an einem Widerstandsbremsmodul.

Bei der gängigsten Anwendung, die im folgenden Bild dargestellt ist, ermöglicht die Verbindung von zwei Umrichtern SINAMICS V20 gleicher Baugröße und Bemessung die Energie von einem Umrichter, der aktuell eine Last verzögert, über den Zwischenkreis in den zweiten Umrichter einzuspeisen. Dadurch muss weniger Energie aus der Netzversorgung aufgenommen werden. In diesem Szenario wird der Gesamtstromverbrauch gesenkt.
### Anschluss für Gleichstromkopplung

Das folgende Bild zeigt den Anschluss des Systems mit Hilfe der Gleichstromkopplung.

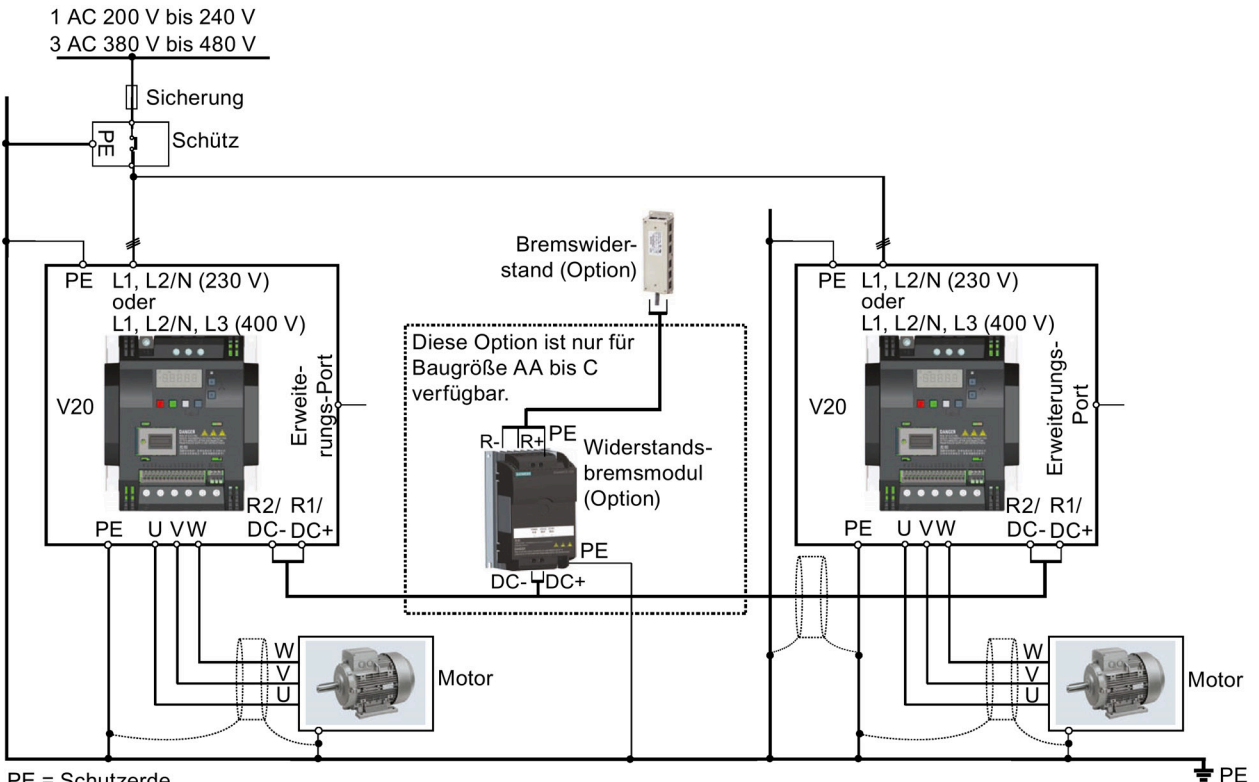

PE = Schutzerde

Die empfohlenen Kabelquerschnitte und Schraubenanzugsdrehmomente finden Sie im Abschnitt ["Klemmenbeschreibung](#page-45-0) (Seite [44\)](#page-45-0)".

Die empfohlenen Sicherungstypen können Sie den Produktinformationen zu Schutzeinrichtungen für den Umrichter SINAMICS V20 [\(https://support.industry.siemens.com/cs/ww/de/ps/13208/man\)](https://support.industry.siemens.com/cs/ww/de/ps/13208/man) entnehmen.

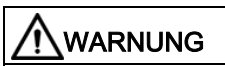

### Zerstörung des Umrichters

Es ist sehr wichtig, auf die richtige Polarität der Zwischenkreisanschlüsse zu achten. Wenn die Polarität der Anschlüsse der Gleichstromklemmen umgekehrt wird, kann das zur Zerstörung des Umrichters führen.

### 5.6 Inbetriebnahme von Funktionen

# VORSICHT

#### Sicherheitsbewusstsein

Die gekoppelten Umrichter SINAMICS V20 müssen die gleichen Bemessungswerte für Leistung und Versorgungsspannung aufweisen.

Die gekoppelten Umrichter müssen über eine einzelne Schütz- und Sicherungsanordnung, die für einen einzelnen Umrichter des verwendeten Typs bemessen ist, an die Netzversorgung angeschlossen werden.

Mit der Gleichstromkopplungsmethode können maximal zwei Umrichter SINAMICS V20 verbunden werden.

### **ACHTUNG**

### Integriertes Braking Module

Das in den Umrichter der Baugrößen D und E integrierte Braking Module ist nur aktiv, wenn der Umrichter einen EIN-Befehl empfängt und aktuell in Betrieb ist. Wenn der Umrichter ausgeschaltet ist, kann die generatorische Energie nicht an den externen Bremswiderstand gepulst werden.

### Grenzen und Einschränkungen

- Die maximale Länge des Kopplungskabels beträgt 3 Meter.
- Für die Umrichter der Baugrößen AA bis C muss, wenn ein Widerstandsbremsmodul erforderlich ist, ein zusätzlicher Steckverbinder mit dem gleichen Bemessungsstrom wie das Anschlusskabel zum Anschließen der Leiter des Widerstandsbremsmoduls an DC+ und DC- verwendet werden, da die Umrichterklemmen für einen zusätzlichen Anschluss möglicherweise nicht ausreichend dimensioniert sind.
- Der Bemessungsstrom des Kabels zum Widerstandsbremsmodul muss mindestens 9,5 A für eine volle Bemessungsleistung von 5,5 kW betragen (mit einem Mindestwiderstandswert von 56 Ω gemessen). Es ist ein geschirmtes Kabel zu verwenden.
- Für die Drehstromumrichter der Baugrößen D und E ist der Widerstandsbremskreis eigenständig und es muss nur ein externer Bremswiderstand an einen der Umrichter angeschlossen werden. Erläuterungen zur Auswahl eines geeigneten Bremswiderstands finden Sie in Abschnitt ["Bremswiderstand](#page-389-0) (Seite [388\)](#page-389-0)".
- Die Compound-Bremsung darf nicht aktiviert werden.

#### Hinweis

### Leistung und potentielle Energieeinsparungen

Leistung und potentielle Energieeinsparungen bei Nutzung der Gleichstromkopplungsfunktion hängen in hohem Maße von der jeweiligen Anwendung ab. Siemens trifft daher keine Aussagen im Hinblick auf die Leistung und das Energieeinsparpotential der Gleichstromkopplungsmethode.

### Hinweis

#### Normen und EMV-Haftungsausschlüsse

Die Gleichstromkopplungskonfiguration mit den Umrichtern SINAMICS V20 ist nicht für die Verwendung in UL/cUL-Anwendungen zertifiziert.

Es werden keine Aussagen bezüglich des EMV-Verhaltens dieser Konfiguration getroffen.

### 5.6.3.19 Einstellen des Modus hohe/geringe Überlast (HO/LO)

### Funktionen

Die Einstellung für hohe/geringe Überlast (HO/LO) ermöglicht Ihnen die Auswahl des Modus mit niedriger Überlast für Pumpen und Lüfter, den wichtigsten Zielanwendungen für Umrichter SINAMICS V20. Der Modus mit geringer Überlast kann die Ausgangsstrombemessung des Umrichters verbessern und ermöglicht es dem Umrichter so, Motoren mit höherer Leistung anzutreiben.

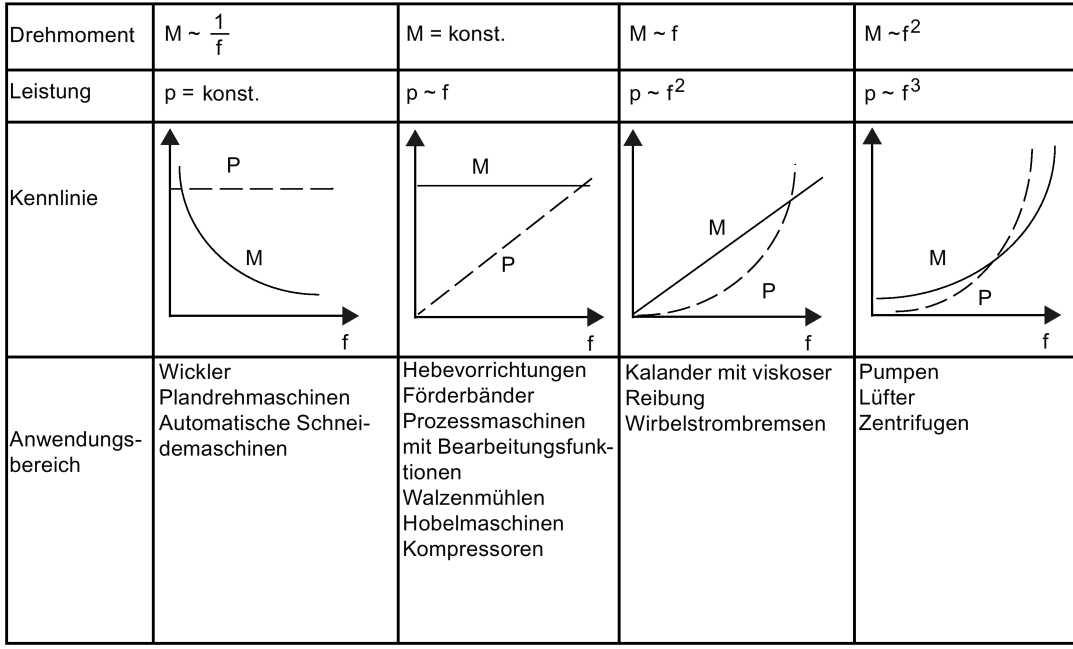

### Typische Anwendungsbereiche

- Hohe Überlast: Förderbänder, Rührwerke und Zentrifugen
- Geringe Überlast: Pumpen und Lüfter

5.6 Inbetriebnahme von Funktionen

### Bemessungsleistungen

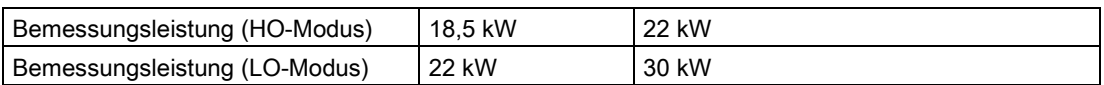

Beim SINAMICS-Umrichter mit 22 kW (Beispiel) beträgt die Leistung bei Auswahl des HO-Modus z. B. 22 kW, bei Auswahl des LO-Modus 30 kW.

● HO-Modus

Überlastfähigkeit: 150 % des Bemessungsausgangsstroms für 60 s

Zykluszeit: 300 s

● LO-Modus:

Überlastfähigkeit: 110 % des Bemessungsausgangsstroms für 60 s

Zykluszeit: 300 s

### Parameter einstellen

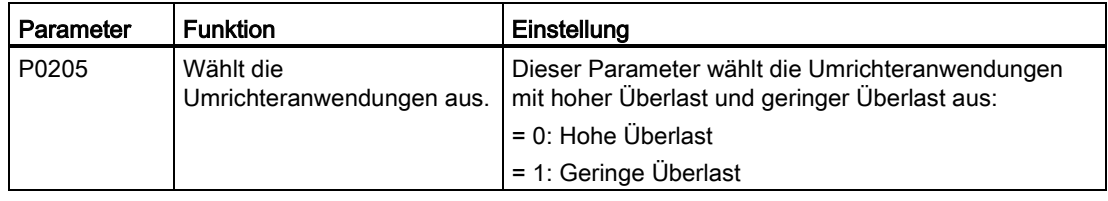

### Funktionsdiagramm

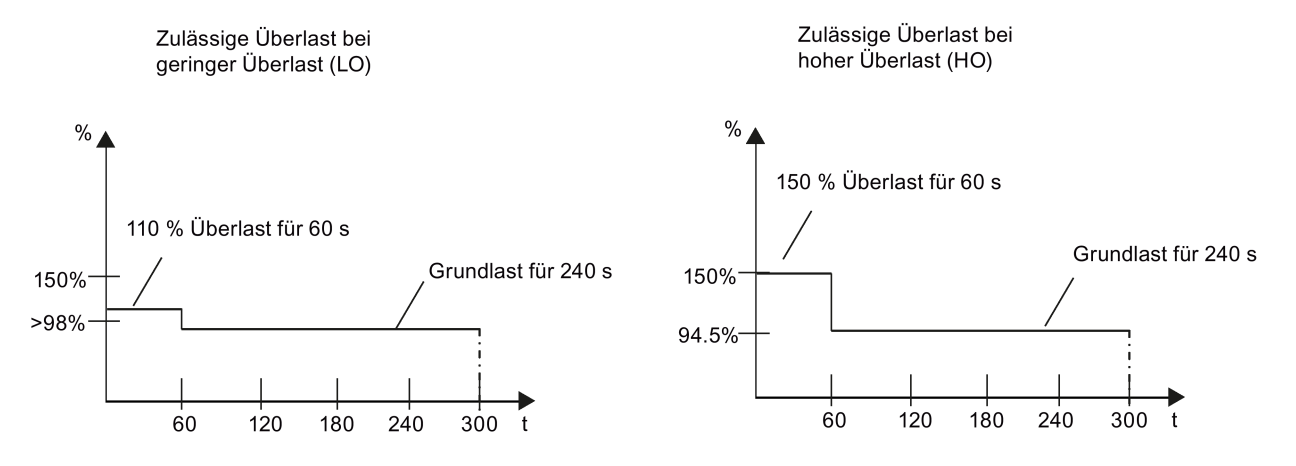

# 5.7 Wiederherstellen von Standardwerten

### Wiederherstellen von Werkseinstellungen

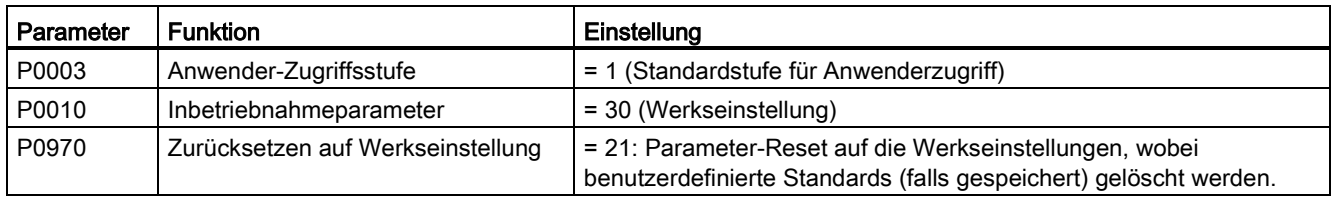

### Wiederherstellen von benutzerdefinierten Standardwerten

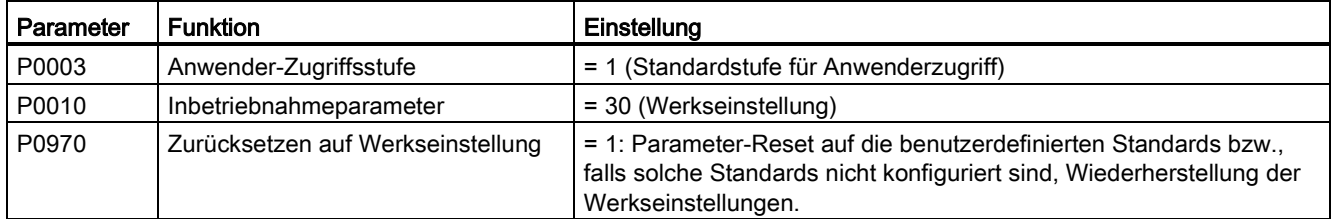

Nach der Einstellung des Parameters P0970 zeigt der Umrichter "8 8 8 8 8" und der Bildschirm "P0970" an. P0970 und P0010 werden automatisch auf ihren ursprünglichen Wert 0 zurückgesetzt.

Inbetriebnahme über das integrierte BOP

5.7 Wiederherstellen von Standardwerten

# Inbetriebnahme über das SINAMICS V20 Smart **6**

Das optionale Modul [SINAMICS V20 Smart Access](#page-419-0) (Seite [418\)](#page-419-0) bietet Ihnen eine intelligente Lösung für die Inbetriebnahme des Umrichters.

SINAMICS V20 Smart Access ist ein Webservermodul mit integrierter WLAN-Konnektivität. Es ermöglicht den webbasierten Zugriff auf den Umrichter von einem verbundenen Gerät aus (herkömmlicher PC mit WLAN-Adapter, Tablet oder Smartphone).

#### **Hinweis**

Um unbefugten Zugriff zu vermeiden, verwenden Sie SINAMICS V20 Smart Access mit dem Umrichter nur dann, wenn Sie eine webbasierte Inbetriebnahme des Umrichters vornehmen.

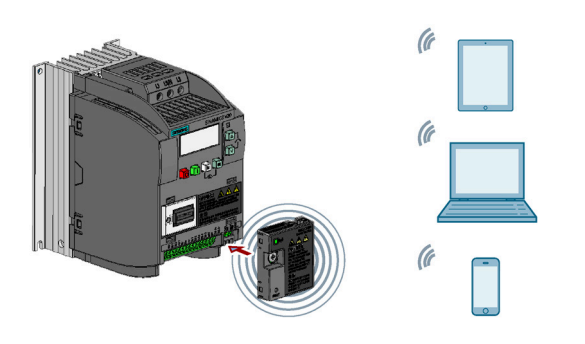

#### Hinweis

Zur Verwendung von SINAMICS V20 Smart Access zur Ansteuerung des Frequenzumrichters muss die Frequenzumrichter-Firmwareversion 3.93 oder höher unterstützt werden.

Mit dem SINAMICS V20 Smart Access können Sie die folgenden Aufgaben einfach ausführen, indem Sie über das Internet auf den Umrichter zugreifen:

- [Grundinbetriebnahme des Umrichters](#page-161-0) (Seite [160\)](#page-161-0)
- [Umrichterparametrierung](#page-166-0) (Seite [165\)](#page-166-0)
- Betrieb [des Motors in der Betriebsart TIPPEN/HAND](#page-171-0) (Seite [170\)](#page-171-0)
- [Überwachung des Umrichterzustands](#page-174-0) (Seite [173\)](#page-174-0)
- [Störungs-/Alarmdiagnose](#page-174-1) (Seite [173\)](#page-174-1)
- [Datensicherung und -wiederherstellung](#page-178-0) (Seite [177\)](#page-178-0)

6.1 Systemvoraussetzungen

# <span id="page-151-0"></span>6.1 Systemvoraussetzungen

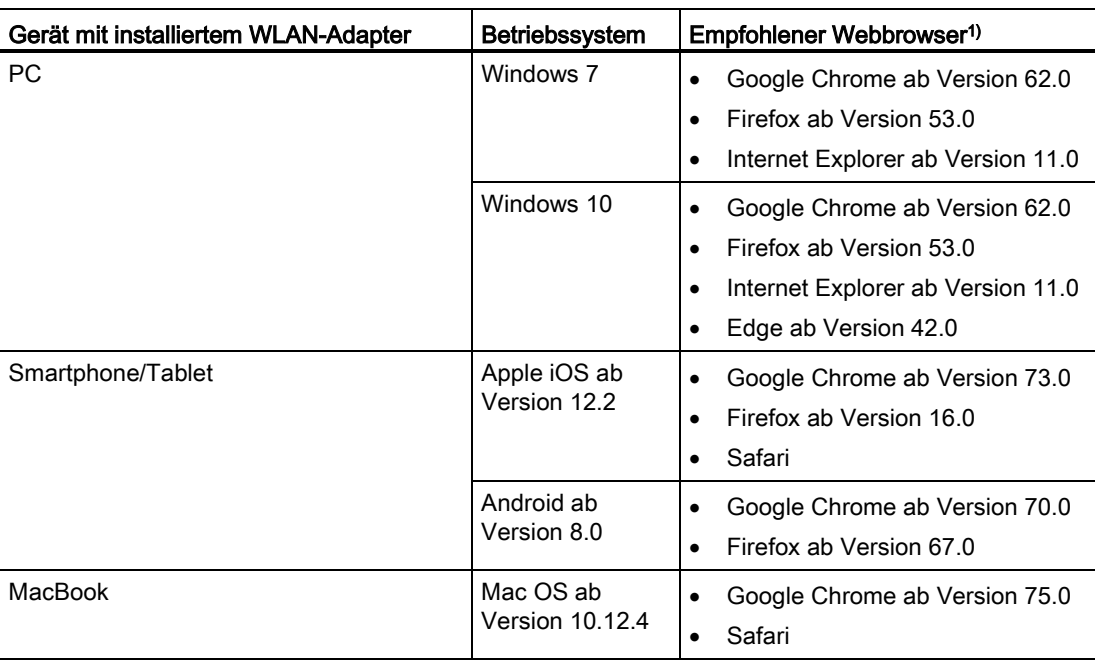

1) Siemens empfiehlt die Verwendung der oben genannten Webbrowser, um die Browser-Performance zu optimieren.

### Unterstützte minimale Auflösung

Das SINAMICS V20 Smart Access-Modul zeigt die Seiten in einem Format und einer Größe an, die mit dem Gerät kompatibel sind, das Sie für den Zugriff auf die Webseiten verwenden. Es unterstützt eine minimale Auflösung von 320 x 480 Pixel.

# 6.2 Zugriff auf die SINAMICS V20-Webseiten

Sie können auf die Webseiten für SINAMICS V20 von einem mit dem Modul SINAMICS V20 Smart Access verbundenen PC oder Mobilgerät aus zugreifen.

### Hinweis

Das Modul SINAMICS V20 Smart Access muss nur dann am Umrichter angebracht werden, wenn Sie von einem PC oder Mobilgerät auf den Umrichter zugreifen möchten.

# 6.2.1 Überblick über die Arbeitsschritte

### Hinweis

#### Voraussetzungen

Vor dem Anbringen des Moduls SINAMICS V20 Smart Access am V20 müssen Sie bei Verwendung der RS485-Kommunikation über das BOP den Wert P2010[1] = 12 setzen.

- 1. [Anbringen des SINAMICS V20 Smart Access am Umrichter](#page-152-0) (Seite [151\)](#page-152-0)
- 2. [Herstellen der drahtlosen Netzwerkverbindung](#page-153-0) (Seite [152\)](#page-153-0)
- 3. [Zugriff auf die Webseiten](#page-155-0) (Seite [154\)](#page-155-0)

## <span id="page-152-0"></span>6.2.2 Anbringen des SINAMICS V20 Smart Access am Umrichter

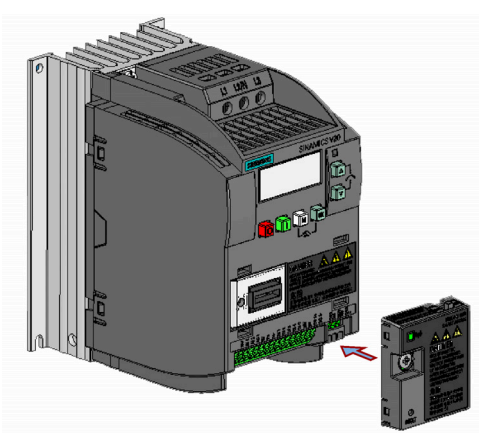

Empfohlenes Anziehdrehmoment: 0,8 Nm ± 10 %

### ACHTUNG

### Schäden am Modul durch unsachgemäßes Anbringen oder Entfernen

Beim Anbringen oder Entfernen des Moduls SINAMICS V20 Smart Access darf sich der Ein/Aus-Schalter nicht in der Stellung "ON" (Ein) befinden. Andernfalls kann das Modul beschädigt werden.

Stellen Sie sicher, dass Sie den Schalter auf "OFF" (Aus) schieben, bevor Sie das Modul anbringen oder entfernen.

### ACHTUNG

#### Funktionsstörungen an Geräten durch unsachgemäßes Anbringen oder Entfernen

Anbringen oder Entfernen des SINAMICS V20 Smart Access bei eingeschaltetem Umrichter V20 kann zu Funktionsstörungen beim SINAMICS V20 Smart Access führen.

• Stellen Sie sicher, dass der Umrichter V20 ausgeschaltet ist, bevor Sie das Modul SINAMICS V20 Smart Access anbringen oder entfernen.

### Hinweis

Um die Exposition von Menschen gegenüber hochfrequenten elektromagnetischen Feldern zu verringern, muss während des Betriebs ein Mindestabstand von 2,5 cm zwischen dem menschlichen Körper und SINAMICS V20 Smart Access eingehalten werden.

# <span id="page-153-0"></span>6.2.3 Herstellen der drahtlosen Netzwerkverbindung

### **ACHTUNG**

### Gerätefehlfunktionen durch unbefugten Zugriff auf den Umrichter

Hackerangriffe können zu unbefugtem Zugriff auf den Umrichter über das Modul SINAMICS V20 Smart Access führen. Dies kann zu Gerätefehlfunktionen führen.

- Vergewissern Sie sich vor dem Anmelden auf den V20-Webseiten, dass kein Netzwerksicherheitsrisiko besteht.
	- Wenn die Status-LED grün leuchtet oder blinkt, stellen Sie sicher, dass kein unbefugter Zugriff stattgefunden hat und der Umrichter vorhanden ist.
	- Sollte es zu einem unbefugten Zugriff auf den Umrichter gekommen sein, schalten Sie das Modul SINAMICS V20 Smart Access über den Ein/Aus-Schalter aus und danach wieder ein, um die WLAN-Verbindung neu herzustellen.

### Herstellen der anfänglichen drahtlosen Netzwerkverbindung

- 1. Nachdem Sie das Modul SINAMICS V20 [Smart Access](#page-419-0) (Seite [418\)](#page-419-0) am Umrichter angebracht haben, schalten Sie den SINAMICS V20 Smart Access ein, indem Sie den Schalter in die Stellung "ON" schieben.
- 2. Aktivieren Sie die WLAN-Schnittstelle Ihres PCs oder Mobilgeräts. Wenn Sie die drahtlose Netzwerkverbindung auf Ihrem PC einrichten möchten, vergewissern Sie sich, dass Sie zuvor die automatischen IP-Einstellungen aktiviert haben.
- 3. Suchen Sie nach dem WLAN-Netzwerk SSID des Moduls SINAMICS V20 Smart Access: V20 smart access\_xxxxxx ("xxxxxx" steht für die letzten sechs Zeichen der MAC-Adresse des SINAMICS V20 Smart Access).
- 4. Geben Sie das WLAN-Kennwort ein, um die Verbindung herzustellen (Standardkennwort: 12345678).

Sie können den WLAN-Namen und den Kanal selbst konfigurieren. Weitere Informationen finden Sie im Abschnitt ["WLAN konfigurieren](#page-158-0) (Seite [157\)](#page-158-0)".

5. Rufen Sie die Website für SINAMICS V20 (http://192.168.1.1) im unterstützten Browser auf.

6. Nachdem sich die Webseite für Kennwortänderung geöffnet hat, geben Sie ein neues Passwort ein.

Um eine höhere Sicherheit des Netzwerkzugangs zu erzielen, geben Sie ein neues Kennwort ein, das auf 8 bis 12 Zeichen besteht und auf die folgenden Zeichenkategorien begrenzt ist:  $\circled{1}$  Buchstaben: A-Z, a-z;  $\circled{2}$  Zahlen: 0-9;  $\circled{3}$  Sonderzeichen:  $\cdot$ ,  $\sim$ ,  $\cdot$ ,  $\circ$ ,  $\theta$ ,  $\#$ . \$, %, ^, & und \*, Leerzeichen sind nicht zulässig.

Beachten Sie, dass diese Seite zum Ändern des Kennworts eine Anzeige für die Passwort-Sicherheitsstufe enthält. In dieser Anzeige werden verschiedene Farben verwendet, um die Sicherheit Ihres aktuellen Kennworts anzuzeigen. Weitere Informationen finden Sie in nachstehender Tabelle:

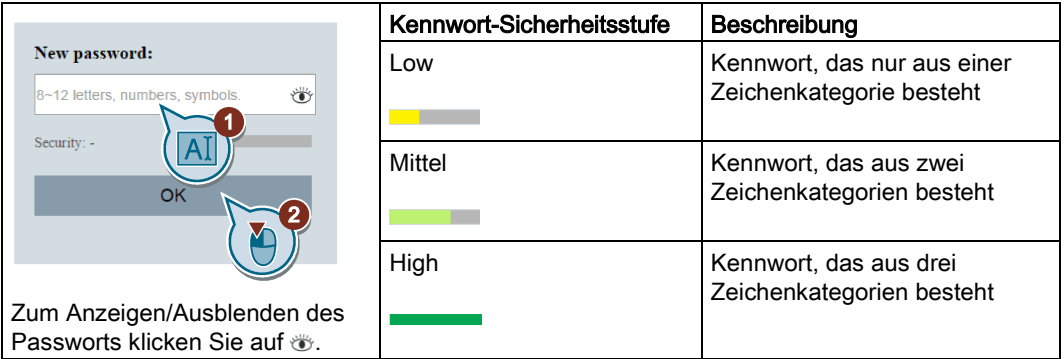

Nach Sie Ihr neu eingegebenes Kennwort bestätigt haben, startet das Modul automatisch erneut.

7. Wählen Sie den Namen (SSID) des WLAN-Netzwerks für das Modul SINAMICS V20 Smart Access aus und geben Sie das neue WLAN-Kennwort ein, um die Verbindung herzustellen.

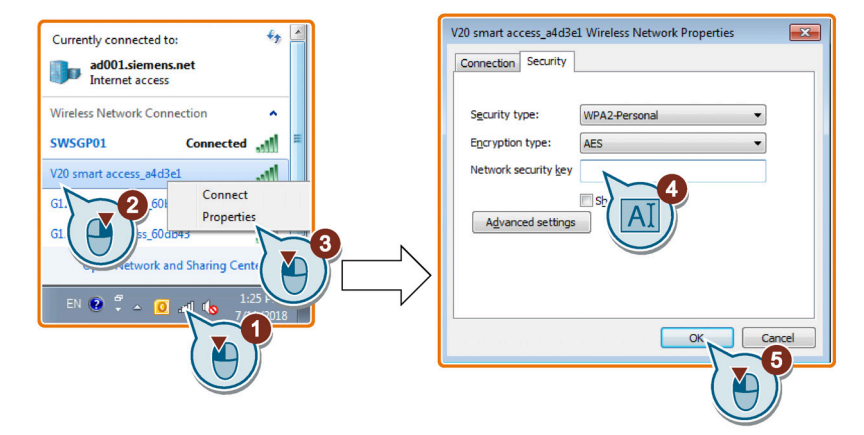

8. Rufen Sie die Website für SINAMICS V20 (http://192.168.1.1) auf, um die Startseite zu öffnen.

### Beispiele für eine drahtlose Netzwerkverbindung

### Voraussetzungen

Stellen Sie sicher, dass Ihr Gerät WLAN-fähig ist.

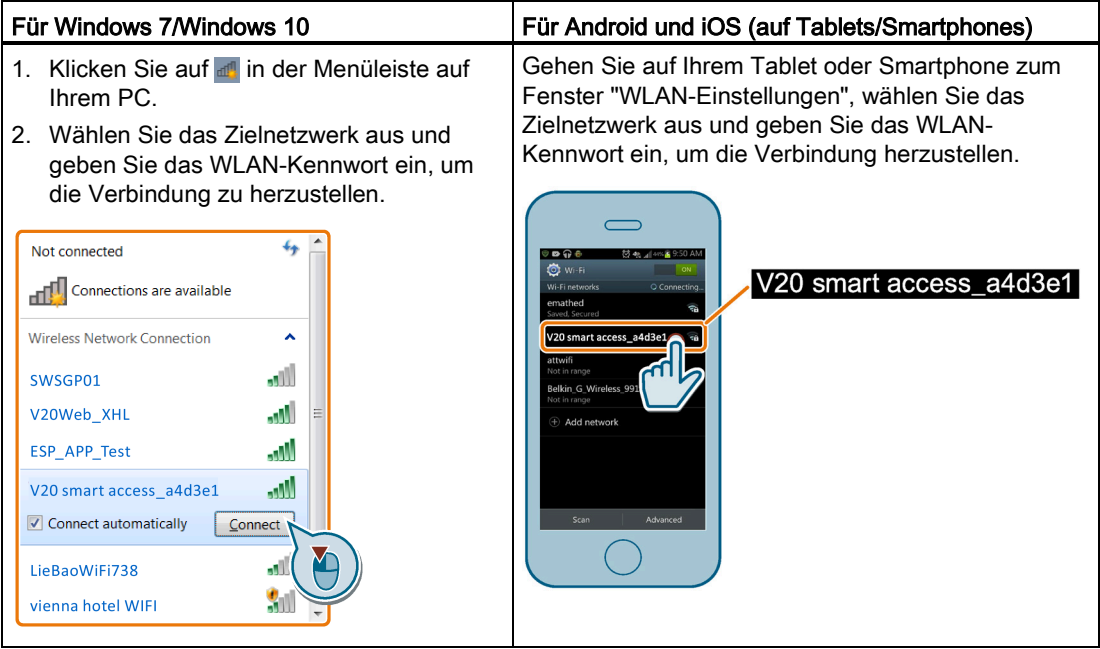

# <span id="page-155-0"></span>6.2.4 Zugriff auf die Webseiten

Wenn Sie zuvor [die drahtlose Netzwerkverbindung](#page-153-0) (Seite [152\)](#page-153-0) zwischen Ihrem PC oder Mobilgerät und dem Umrichter über das SINAMICS V20 Smart Access hergestellt haben, öffnen Sie [einen unterstützten Webbrowser](#page-151-0) (Seite [150\)](#page-151-0) auf Ihrem PC oder Mobilgerät und rufen die Website (http://192.168.1.1) auf, um die Webseite für SINAMICS V20 (Startseite) zu öffnen.

### Einschränkung

Bestimmte Funktionen von SINAMICS V20 Smart Access sind eingeschränkt, wenn Sie Folgendes nicht beachten:

- Die Standard-Webseiten verwenden JavaScript. Wenn Sie in den Einstellungen Ihres Webbrowsers JavaScript deaktiviert haben, dann aktivieren Sie es zuvor.
- Wenn Sie auf die V20-Webseiten von einem Mobilgerät aus zugreifen, verwenden Sie nicht das Querformat.

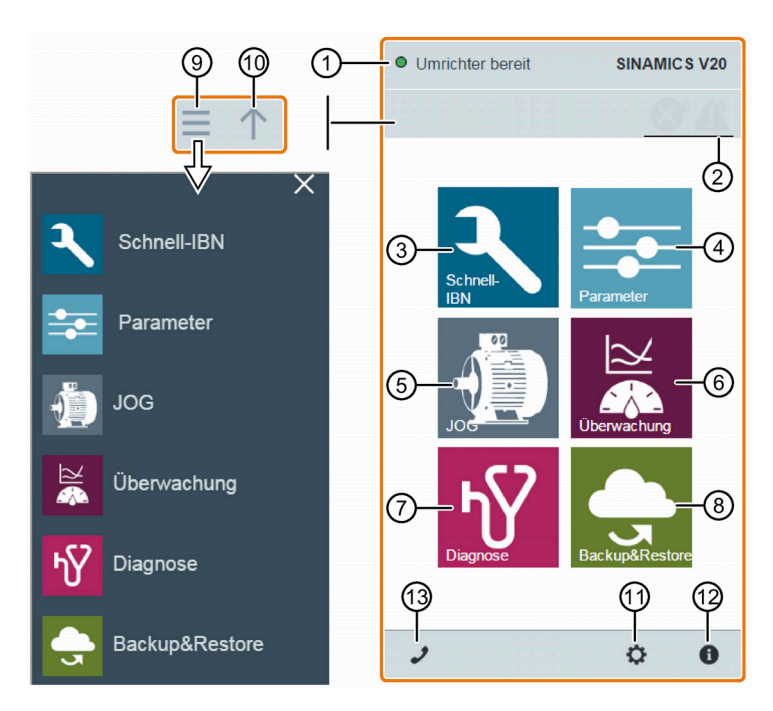

# 6.3 Überblick über die Webseiten

- ① [Anzeige des Verbindungsstatus](#page-157-0) (Seite [156\)](#page-157-0)
- ② [Störungs-/Alarmanzeige](#page-174-1) (Seite [173\)](#page-174-1)
- ③ [Grundinbetriebnahme-Assistent](#page-161-0) (Seite [160\)](#page-161-0)
- ④ [Parametereinstellungen](#page-166-0) (Seite [165\)](#page-166-0)
- ⑤ [Motortestlauf in der Betriebsart TIPPEN/HAND](#page-171-0) (Seite [170\)](#page-171-0)
- ⑥ [Überwachung des Umrichterzustands](#page-174-0) (Seite [173\)](#page-174-0)
- ⑦ [Diagnose](#page-174-1) (Seite [173\)](#page-174-1) (Störungen, Alarme, E/A-Status)
- ⑧ [Datensicherung und -wiederherstellung](#page-177-0) (Seite [176\)](#page-177-0)
- ⑨ Seitliche Navigationsleiste (nur auf untergeordneten Seiten sichtbar)
- ⑩ Rückwärts bewegen (nur auf untergeordneten Seiten sichtbar)
- ⑪ [Optionale Webzugriffseinstellungen](#page-158-1) (Seite [157\)](#page-158-1) (WLAN-Konfiguration, Einstellungen für die Bedienoberflächensprache, Zeitsynchronisation und Hochrüstung)
- ⑫ [Identifikationsdaten des Umrichters](#page-157-1) (Seite [156\)](#page-157-1)
- ⑬ [Support-Informationen](#page-185-0) (Seite [184\)](#page-185-0)

### Hinweis

Ab diesem Kapitel geben die Abbildungen der Webseite lediglich das Erscheinungsbild der standardmäßigen PC-Webseite wieder.

6.4 Anzeigen des Verbindungsstatus

# <span id="page-157-0"></span>6.4 Anzeigen des Verbindungsstatus

Sie sehen den Verbindungsstatus oben links auf den V20-Webseiten. Der Verbindungsstatus wird alle 1,5 Sekunden aktualisiert.

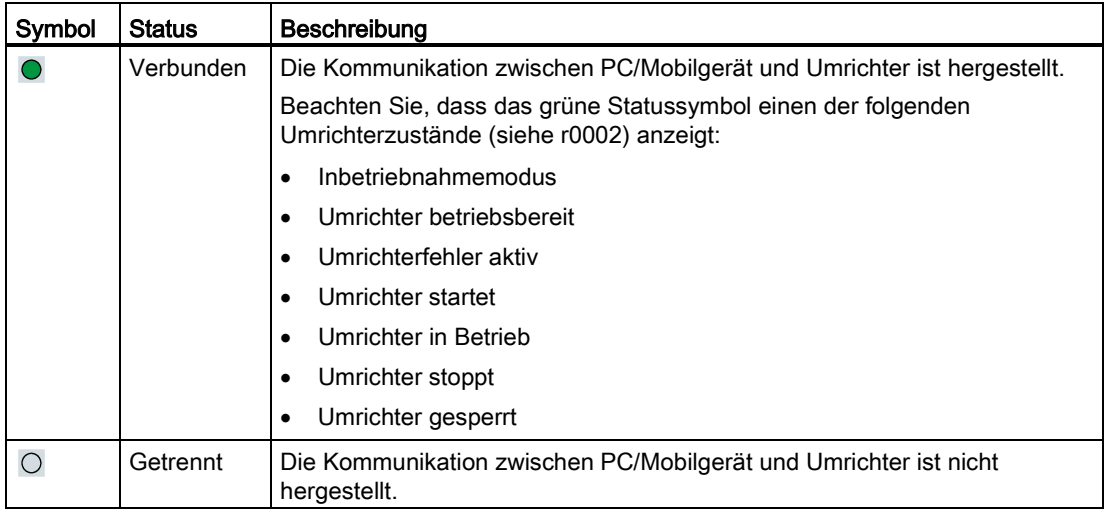

# <span id="page-157-1"></span>6.5 Anzeigen von Umrichterinformationen

Auf der Webseite für Umrichteridentifikation werden detaillierte Informationen zum angeschlossenen Umrichter angezeigt:

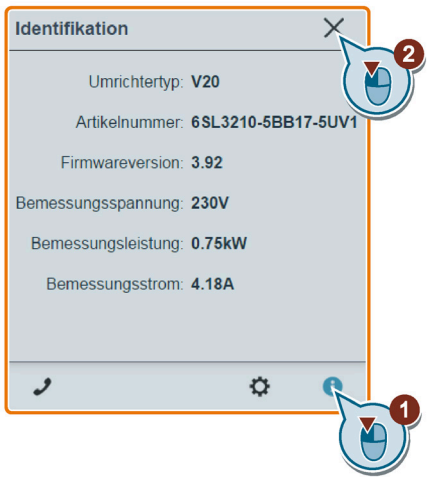

# <span id="page-158-1"></span>6.6 Optionale Einstellungen für den Web-Zugriff

Sie können folgende optionale Einstellungen für den Web-Zugriff vornehmen:

- [WLAN-Konfiguration](#page-158-0) (Seite [157\)](#page-158-0)
- [Auswahl der Bedienoberflächensprache](#page-160-0) (Seite [159\)](#page-160-0)
- [Synchronisierung der Umrichterzeit mit dem verbundenen Gerät](#page-160-1) (Seite [159\)](#page-160-1)
- [Upgrade der Firmware-Version](#page-160-2) (Seite [159\)](#page-160-2)
- [Weitere Informationen des Moduls einsehen](#page-161-1) (Seite [160\)](#page-161-1)

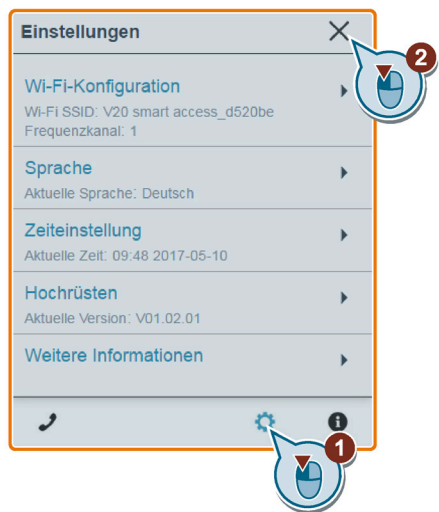

# <span id="page-158-0"></span>6.6.1 WLAN konfigurieren

Wenn Sie die WLAN-Standardeinstellungen nicht verwenden möchten, können Sie die WLAN-Konfiguration im folgenden Dialogfeld vornehmen:

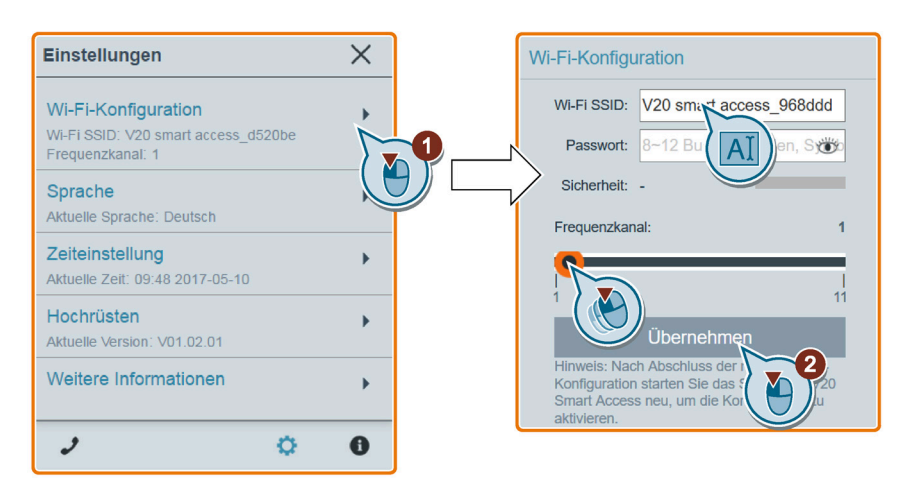

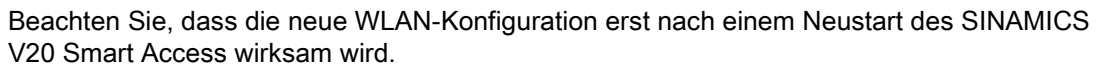

6.6 Optionale Einstellungen für den Web-Zugriff

### Wi-Fi SSID (Service Set Identifier)

Standard-SSID: V20 smart access\_xxxxxx ("xxxxxx" steht für die letzten sechs Zeichen der MAC-Adresse des SINAMICS V20 Smart Access)

Beispiel-SSID: V20 smart access\_a4d3e1

Zeichenbeschränkungen für die SSID: Maximal 30 Zeichen, beschränkt auf A-Z, a-z, 0-9, \_, - ,  $\sim$ ,  $\ell$ ,  $\omega$ ,  $\#$ , \$,  $\%$ ,  $\wedge$ ,  $\&$ ,  $*$  und Leerzeichen. Beachten Sie, dass das erste und letzte Zeichen kein Leerzeichen sein darf.

### WLAN-Kennwort

Standardkennwort: 12345678

Ausführliche Informationen zu den Passwortanforderungen finden Sie im Kapitel ["Herstellen](#page-153-0)  [der drahtlosen Netzwerkverbindung](#page-153-0) (Seite [152\)](#page-153-0)".

### Frequenzkanal

Standardkanal: Kanal 1.

Gesamtzahl Kanäle: 11. Jeder Kanal steht für eine Übertragungsfrequenz. Der Frequenzunterschied zwischen zwei benachbarten Kanälen beträgt 5 MHz. Sie können einen Kanal mit dem Schieberegler auswählen. Verschieben nach rechts erhöht die Übertragungsfrequenz.

### Zurücksetzen der WLAN-Konfiguration

Wenn Sie bei eingeschaltetem Umrichter die RESET-Taste am SINAMICS V20 Smart Access drücken, wird die WLAN-Konfiguration auf die Standardeinstellungen zurückgesetzt.

#### Hinweis

Vergewissern Sie sich, dass die Status-LED durchgehend grün/gelb leuchtet oder grün blinkt, bevor Sie die RESET-Taste drücken, um die WLAN-Konfiguration zurückzusetzen. Halten Sie die RESET-Taste gedrückt, bis die Status-LED gelb blinkt. Erst dann kann die WLAN-Konfiguration erfolgreich mit der RESET-Taste zurückgesetzt werden.

# <span id="page-160-0"></span>6.6.2 Ändern der Anzeigesprache

Die SINAMICS V20-Webseiten unterstützen folgende Benutzeroberflächensprachen: Englisch (Standardeinstellung), Chinesisch, Deutsch, Italienisch und Französisch. Wählen Sie die gewünschte Sprache in der folgenden Liste aus:

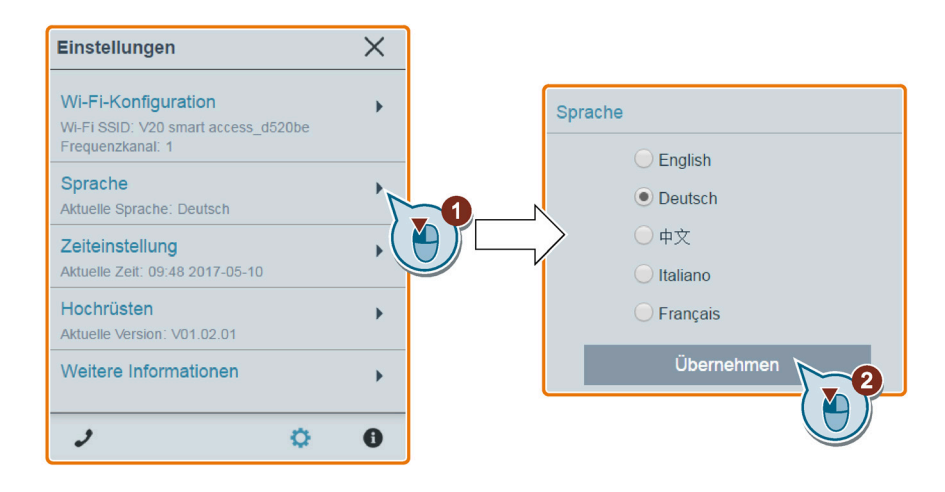

# <span id="page-160-1"></span>6.6.3 Uhrzeit synchronisieren

Wenn der Umrichter mit dem PC/Mobilgerät verbunden ist, können auf der Webseite die aktuelle Uhrzeit und das Datum des angeschlossenen PC/Mobilgeräts angezeigt werden (siehe unten). Sie können die Zeitsynchronisation zwischen dem Umrichter und dem angeschlossenen PC/Mobilgerät aktivieren, um den Zeitpunkt des Auftretens von Störungen/Alarmen am Umrichter zu erfassen. Wenn Sie die Synchronisation aktivieren, empfängt der Umrichter die Uhrzeit vom verbundenen PC/Mobilgerät.

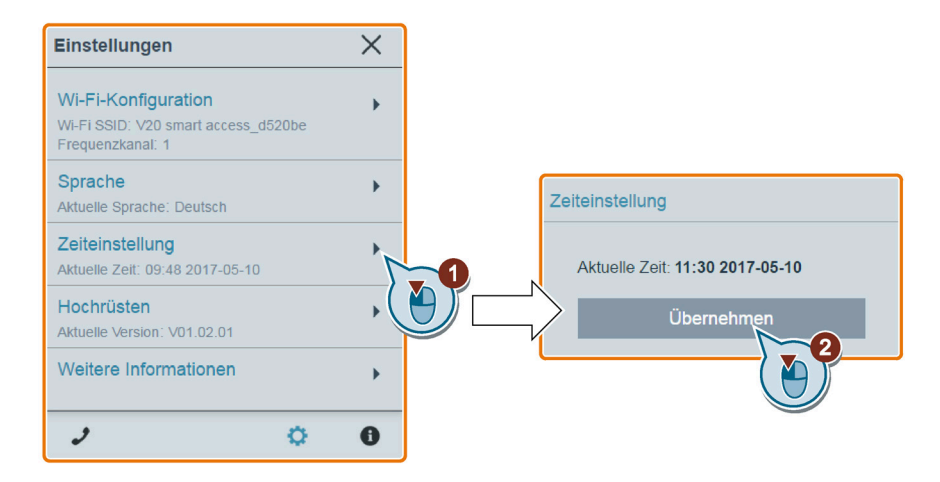

# <span id="page-160-2"></span>6.6.4 Hochrüstung

Die Aktualisierung umfasst die konventionelle und die grundlegende Aktualisierung. Weitere Informationen finden Sie im Abschnitt ["Hochrüsten](#page-182-0) (Seite [181\)](#page-182-0)".

# <span id="page-161-1"></span>6.6.5 Anzeige zusätzlicher Informationen

Folgendes Fenster bietet zusätzliche Informationen zu SINAMICS V20 Smart Access:

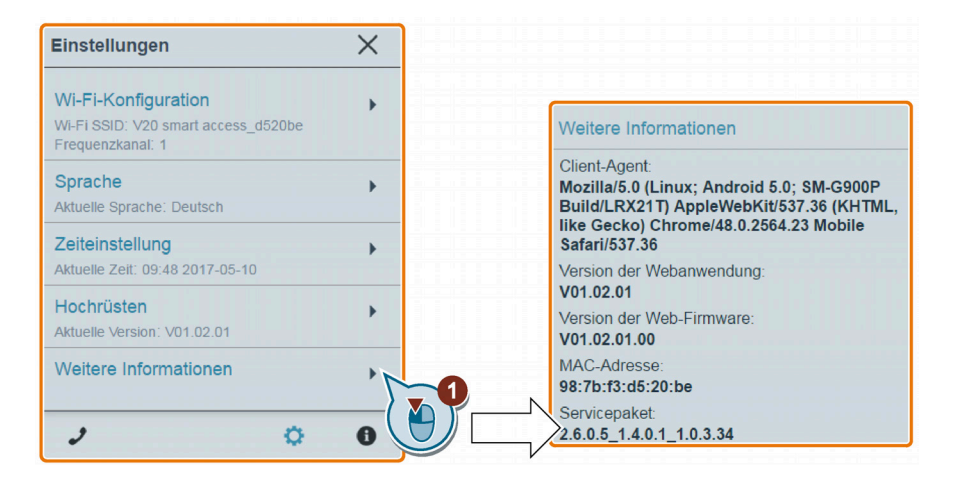

# <span id="page-161-0"></span>6.7 Grundinbetriebnahme

Die Funktion Schnellinbetriebnahme ermöglicht Ihnen, Motorparameter, Verbindungsmakros, Anwendungsmakros und wichtige Parameter des Umrichters SINAMICS V20 festzulegen.

# Bedienfolge

- 1. Öffnen Sie die Webseite für die Schnellinbetriebnahme, indem Sie das Schnellinbetriebnahme-Symbol auf der Startseite oder in der seitlichen Navigationsleiste auswählen.
- 2. Gehen Sie wie nachfolgend beschrieben vor. Bei der Schnellinbetriebnahme werden Änderungen in vier Parametergruppen vorgenommen.

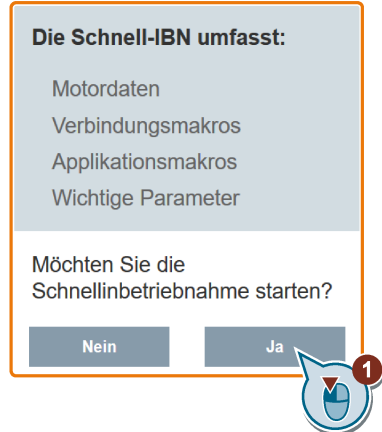

3. Setzen Sie den Umrichter auf die Werkseinstellungen zurück, falls die aktuellen Einstellungen des Umrichters unbekannt sind.

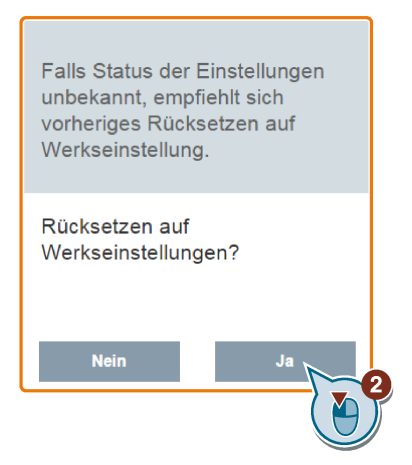

4. Ändern Sie bei Bedarf die [Einstellungen für die Motorparameter](#page-71-0) (Seite [70\)](#page-71-0).

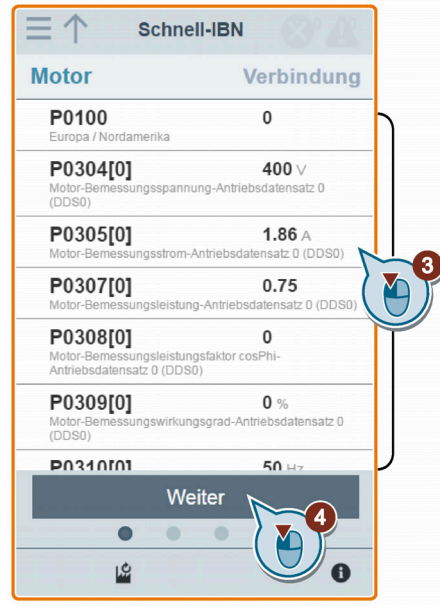

Beachten Sie, dass Sie in diesem Schritt, wenn Sie P1900 = 2 setzen, die [Motordatenidentifikation](#page-171-0) (Seite [170\)](#page-171-0) durchführen müssen.

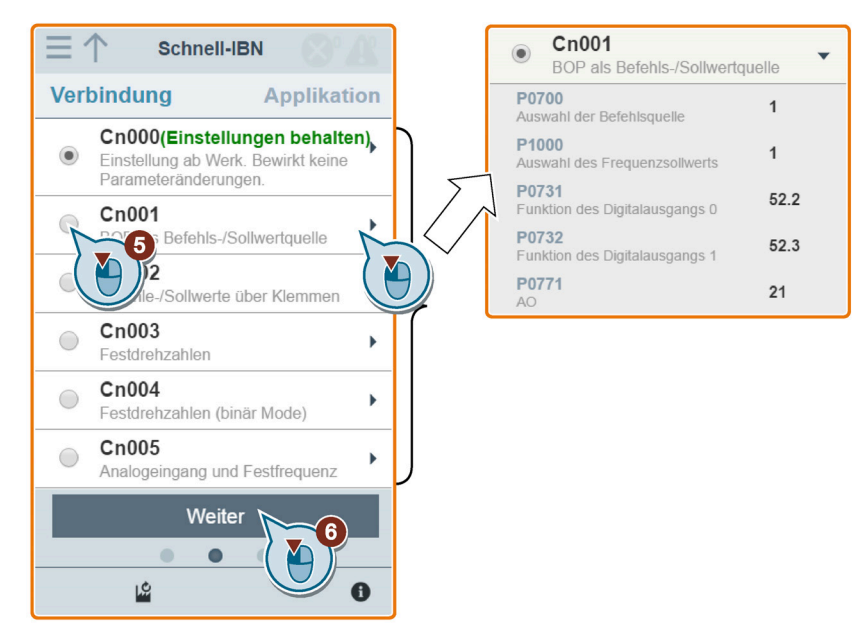

5. Wählen Sie das gewünschte [Verbindungsmakro](#page-72-0) (Seite [71\)](#page-72-0).

6. Wählen Sie das gewünschte [Anwendungsmakro](#page-84-0) (Seite [83\)](#page-84-0).

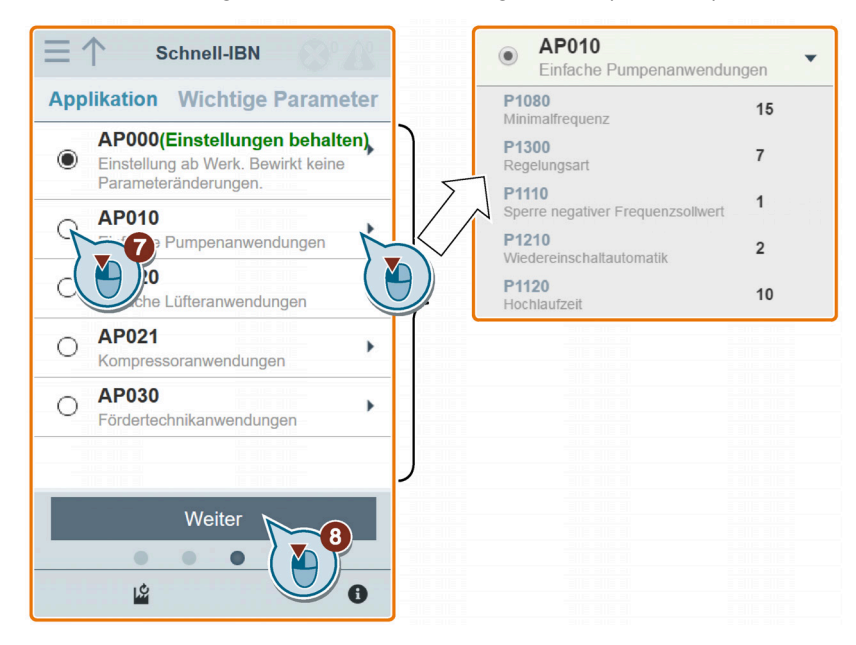

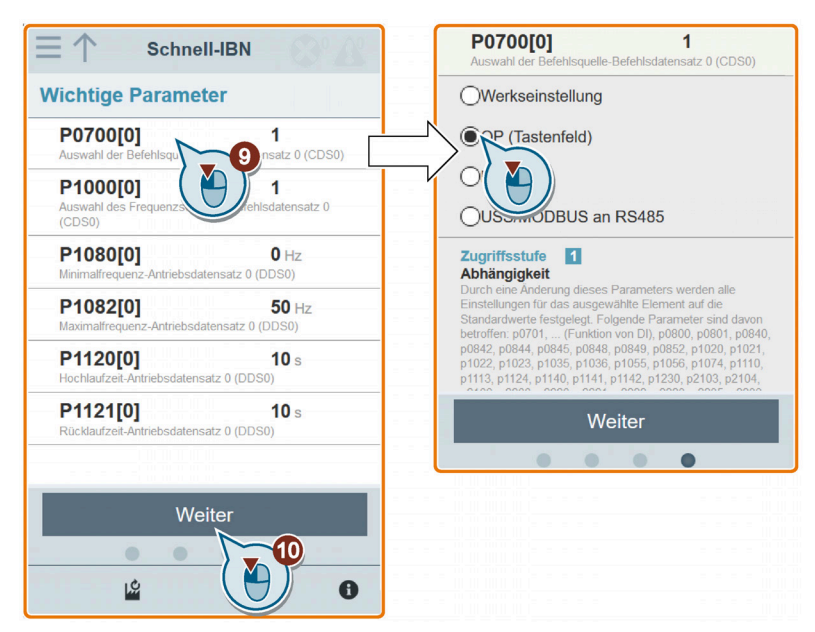

7. Stellen Sie die folgenden Parameter passend zu Ihrer jeweiligen Anwendung ein.

8. Bestätigen Sie die Einstellungen, um mit dem Schreiben der Parametereinstellungen in den Umrichter zu beginnen.

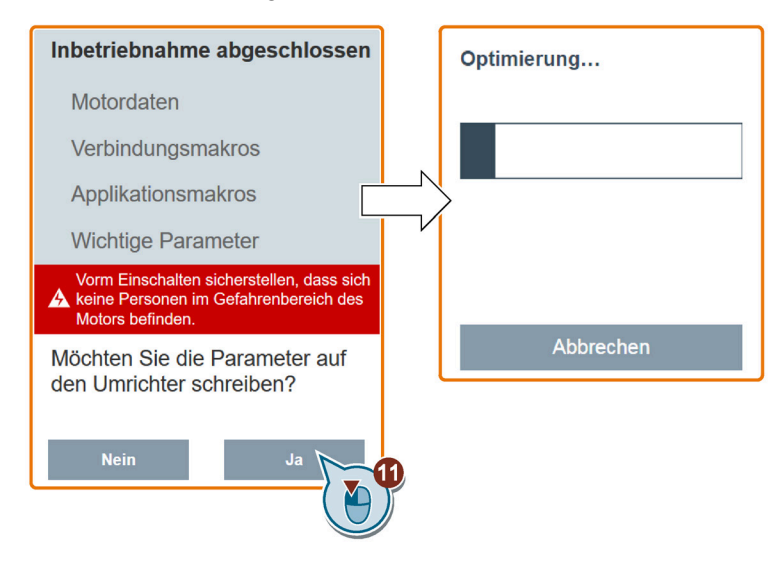

9. Bestätigen Sie den Abschluss der Schnellinbetriebnahme, wenn das folgende Fenster angezeigt wird. Wenn die Webseite angibt, dass die Optimierung fehlgeschlagen ist, können Sie die Optimierung erneut ausführen.

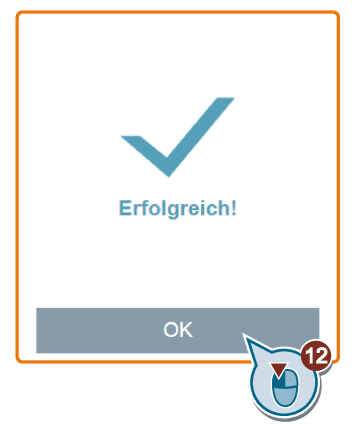

Nach Ihrer Abschlussbestätigung wechselt die Webseite automatisch zur [Webseite](#page-166-0)  ["Meine Parameter"](#page-166-0) (Seite [165\)](#page-166-0).

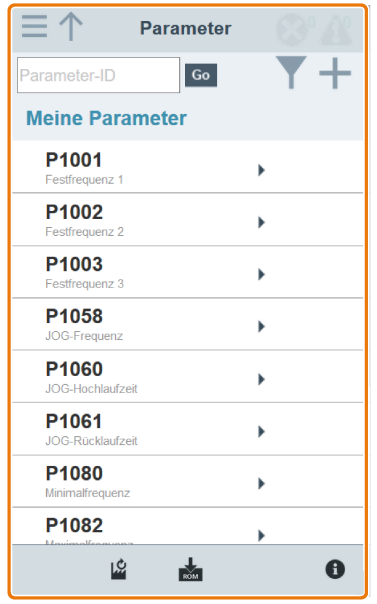

# <span id="page-166-0"></span>6.8 Parameter einstellen

Sie können die Webseite "Parameters" (Parameter) öffnen, indem Sie das Parameter-Symbol auf der Startseite oder in der seitlichen Navigationsleiste auswählen.

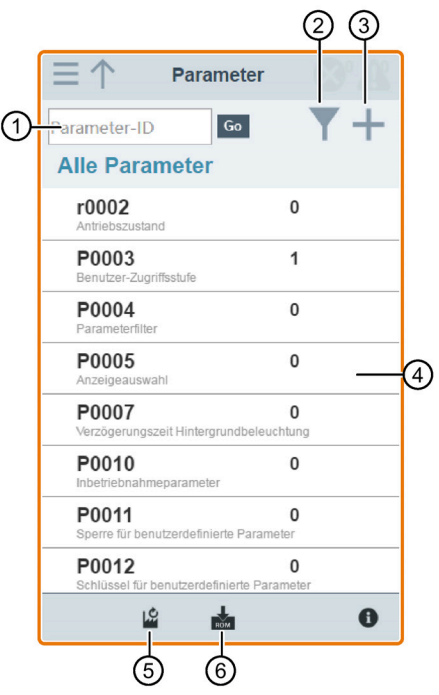

- 
- ② Filtern von Parametern nach Gruppen ⑤ Parameter zurücksetzen
- ③ Festlegen von benutzerdefinierten Parametern
- ① Parameter suchen ④ Parameter bearbeiten
	-
	- ⑥ Parameter speichern

6.8 Parameter einstellen

### Parameter bearbeiten

Die nachstehende Abbildung zeigt verschiedene Methoden zum Bearbeiten von Parametern. Bitte beachten: Beim Bearbeiten eines BICO-Parameters (Beispiel: P0810) können Sie das numerische Tastenfeld auf dem Bildschirm oder Ihre Computertastatur verwenden, um schnell zu den Parametern zu navigieren, die mit der/n eingegebenen Zahl(en) beginnen.

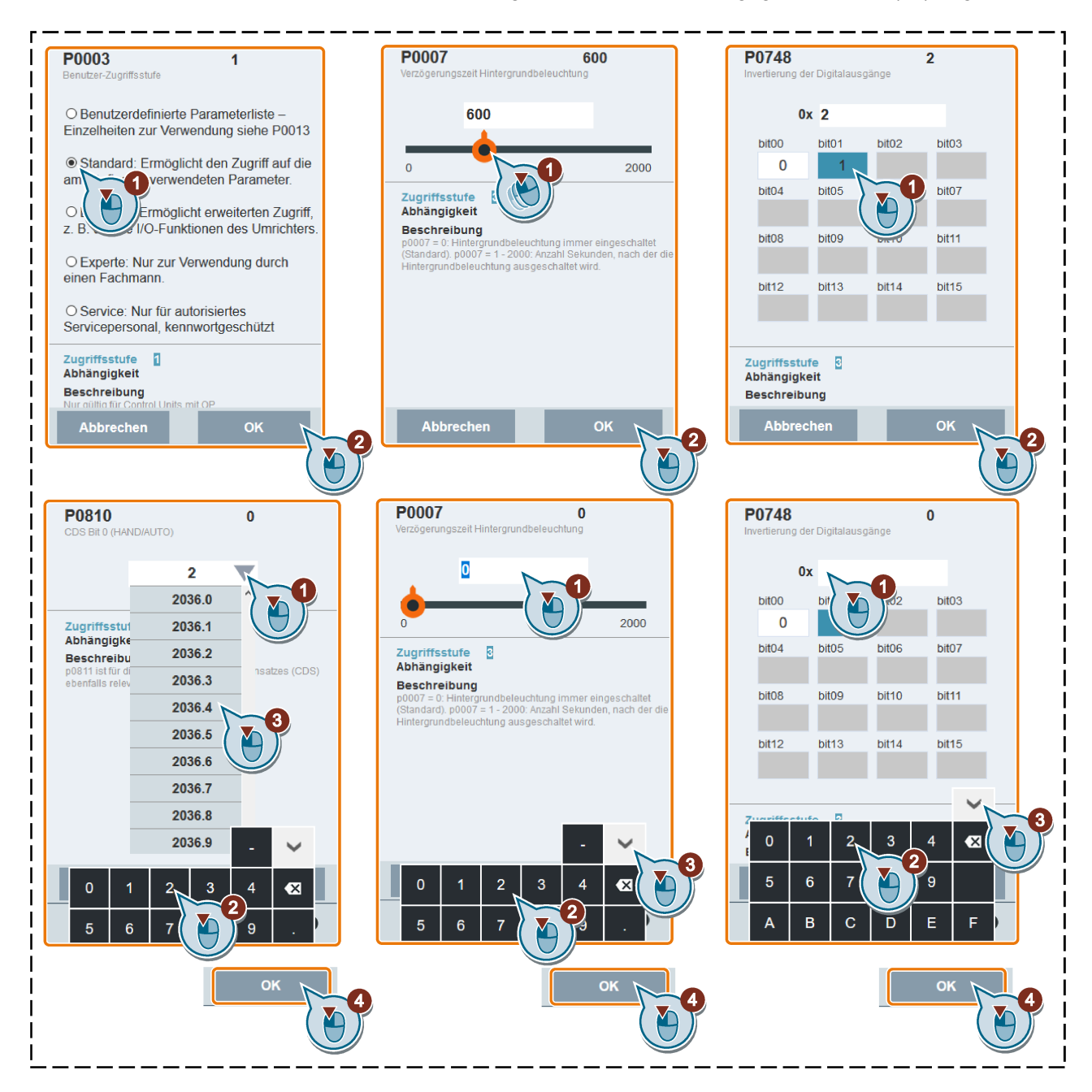

### Parameter suchen

Sie können nach Parametern suchen, indem Sie einen Suchbegriff eingeben, d. h. entweder eine vollständige Parameternummer oder einen Teil davon. Wenn Sie keinen Suchbegriff eingeben, sondern direkt auf das Symbol GO klicken, erscheint auf der Seite die Liste aller auf der Webseite sichtbaren Parameter.

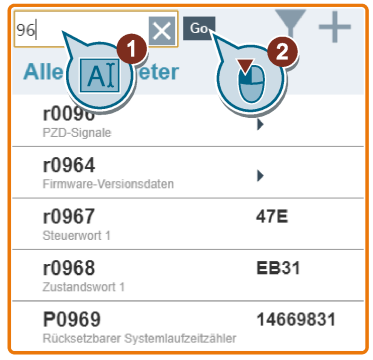

### Parameter filtern

Sie können Parameter in der Ziel-Parametergruppe anzeigen und einstellen.

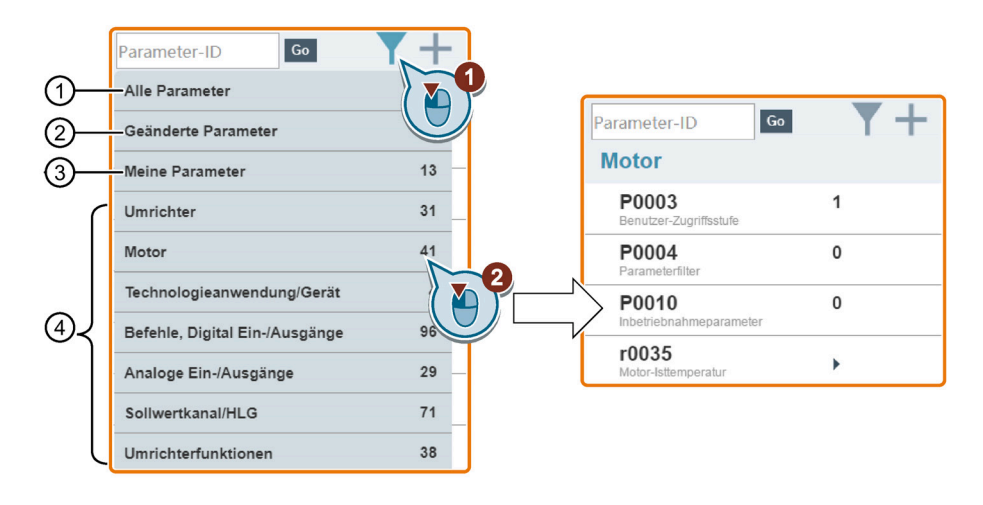

- ① Vollständige Liste aller sichtbaren Parameter
- ② Liste aller geänderten Parameter ④ Andere Parametergruppen
- ③ Benutzerdefinierte Parameter
- 

6.8 Parameter einstellen

### Festlegen von benutzerdefinierten Parametern

Benutzerdefinierte Parameter werden in der Gruppe "Meine Parameter" gespeichert. Die [gängigen Parameter](#page-87-0) (Seite [86\)](#page-87-0) sind dieser Parametergruppe bereits als werksseitige Einstellungen hinzugefügt. Wenn Sie bestimmte Parameter (einschließlich spezifischer indizierter Parameter) in einer Zielgruppe als benutzerdefinierte Parameter definieren möchten, gehen Sie wie im folgenden Beispiel gezeigt vor:

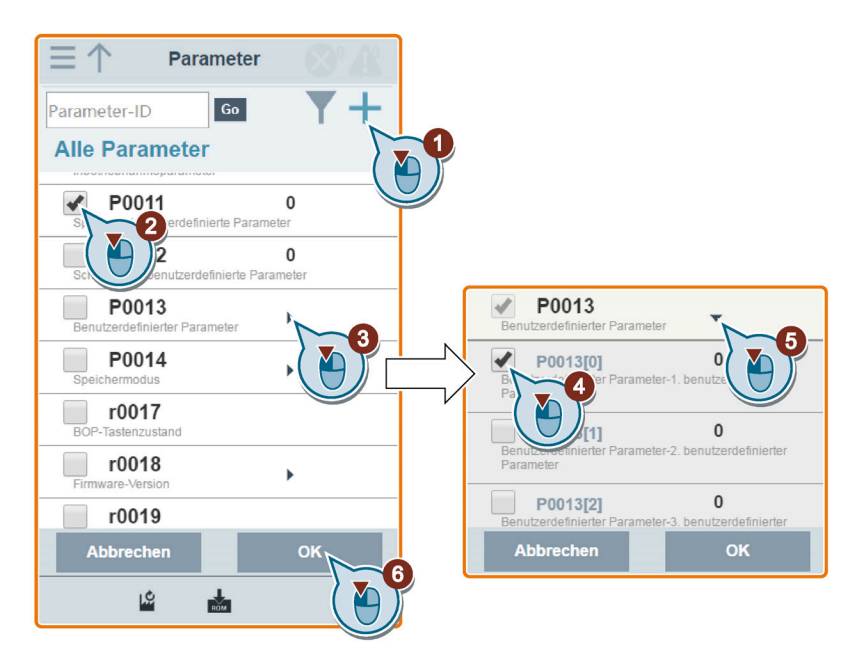

Alle erfolgreich definierten Parameter werden der Gruppe "Meine Parameter" hinzugefügt. Führen Sie die folgenden Schritte aus, um diese Parameter anzuzeigen:

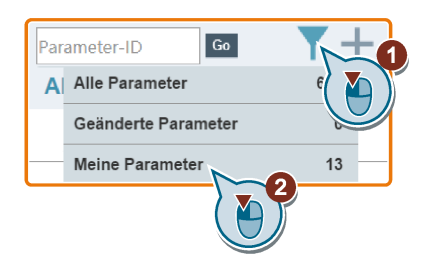

### Parameter auf die Standardwerte zurücksetzen

Sie können wählen, alle Parameter auf die Benutzervoreinstellungen oder Werkseinstellungen zurückzusetzen.

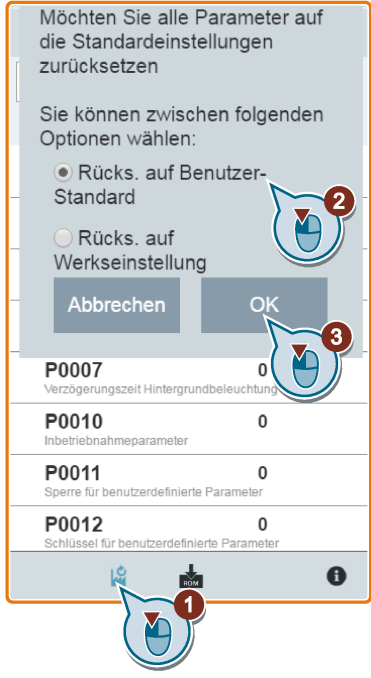

### Parameter im EEPROM speichern

Sie können wählen, ob alle Parametereinstellungen nur im EEPROM oder als neue Benutzervoreinstellungen im EEPROM gespeichert werden sollen.

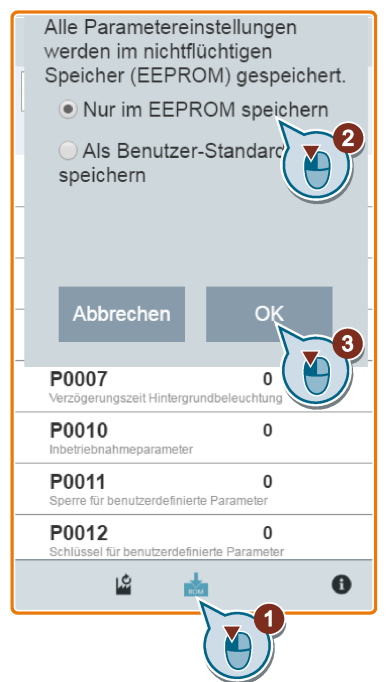

# <span id="page-171-0"></span>6.9 Motortestlauf starten (JOG/HAND)

Sie verwenden diese Webseite, um den Motortestlauf in der Betriebsart TIPPEN (Tippen) oder HAND zu starten.

## Bedienfolge

- 1. Öffnen Sie die Webseite "TIPPEN" (Tippen), indem Sie das TIPP-Symbol auf der Startseite oder in der seitlichen Navigationsleiste auswählen.
- 2. Gehen Sie folgendermaßen vor, um die Steuerung des Motors zu übernehmen:

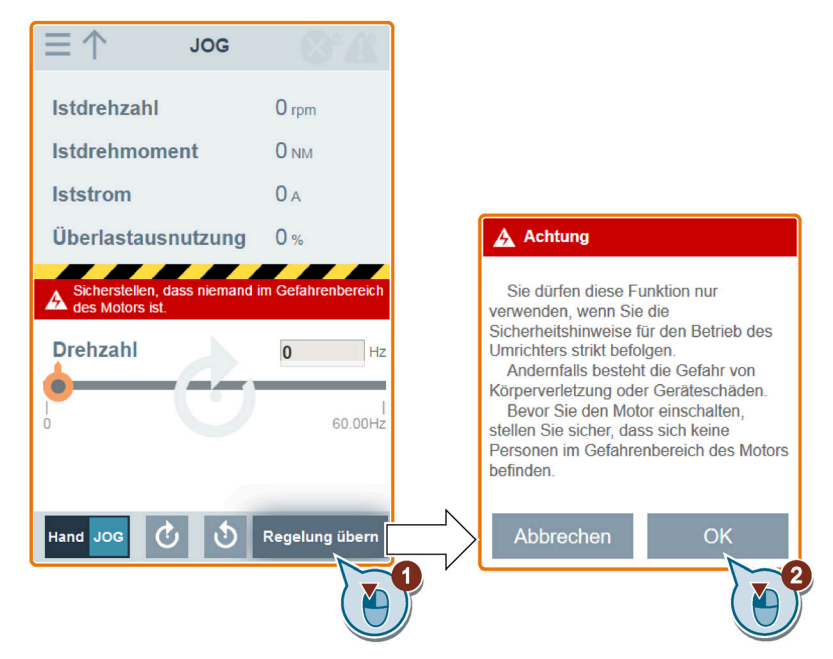

3. Identifizieren Sie die Motordaten. Der nachfolgend gezeigte Schritt erscheint nur, wenn Sie entweder auf der [Schnellinbetriebnahmeseite](#page-161-0) (Seite [160\)](#page-161-0) oder auf der [Parameterseite](#page-166-0) (Seite [165\)](#page-166-0) P1900 = 2 gesetzt haben.

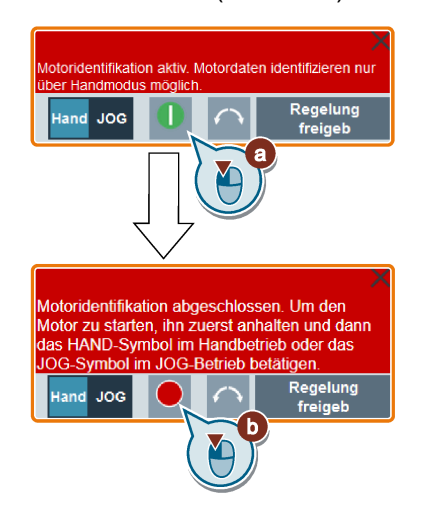

4. Lassen Sie den Motor in der Betriebsart TIPPEN oder HAND laufen (Standardmodus: TIPPEN).

Bei Bedarf können Sie die Motorlaufrichtung mit der entsprechenden Taste ("①") prüfen. Die Seite zeigt die aktuell ausgewählte Motorlaufrichtung an ("②").

• Drücken Sie die gewünschte Taste ("①"), um den Motor in der Betriebsart TIPPEN zu starten:

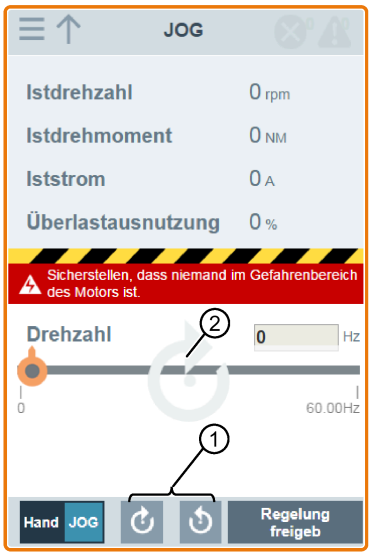

• Gehen Sie folgendermaßen vor, um den Motor in der Betriebsart HAND zu starten:

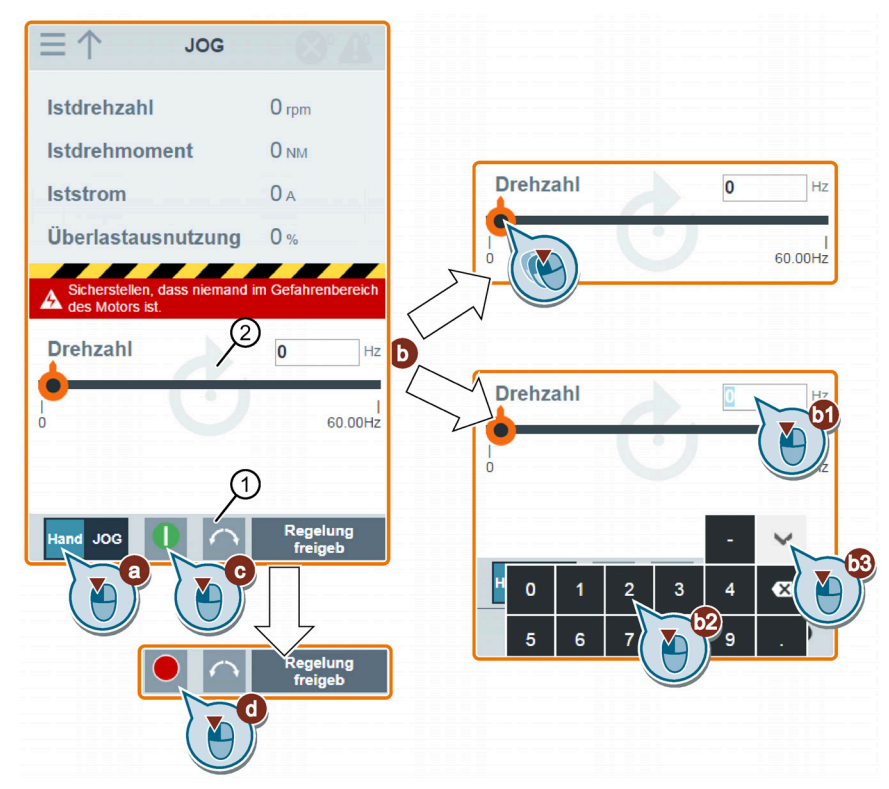

5. Nachdem der Motortestlauf abgeschlossen ist, gehen Sie folgendermaßen vor, um die Steuerung des Motors zurückzugeben:

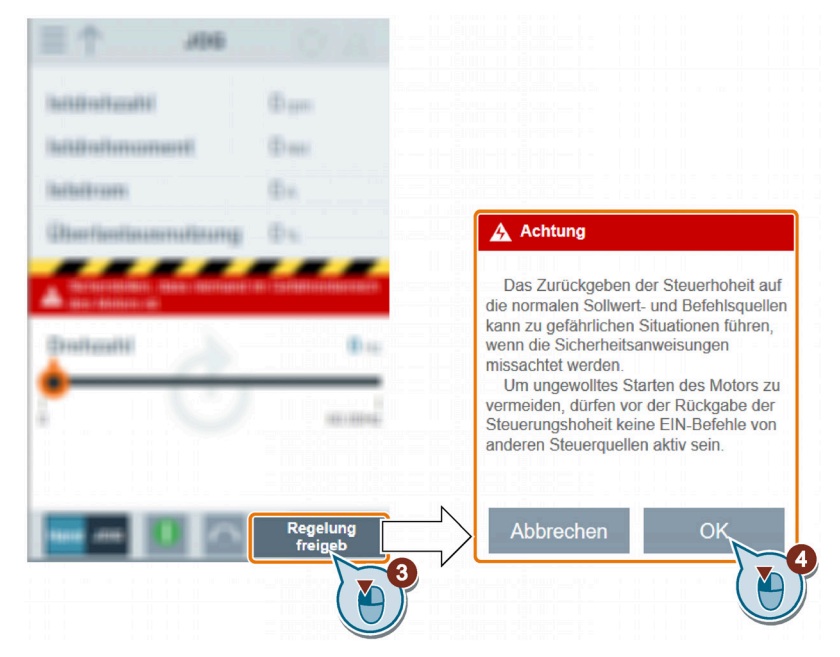

Stellen Sie vor der Rückgabe der Steuerung sicher, dass kein Umrichterausgang vorliegt und der Motor im Stillstand ist. Wenn der Motor noch läuft, wird folgende Meldung angezeigt:

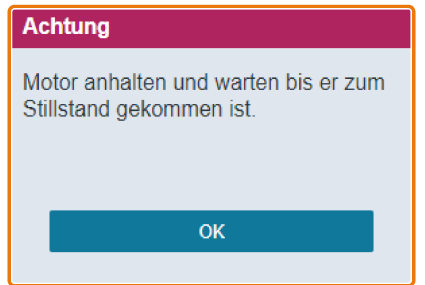

# <span id="page-174-0"></span>6.10 Überwachung

Sie können die Webseite für die Überwachung des Umrichterzustands öffnen, indem Sie das Überwachungssymbol auf der Startseite oder in der seitlichen Navigationsleiste auswählen.

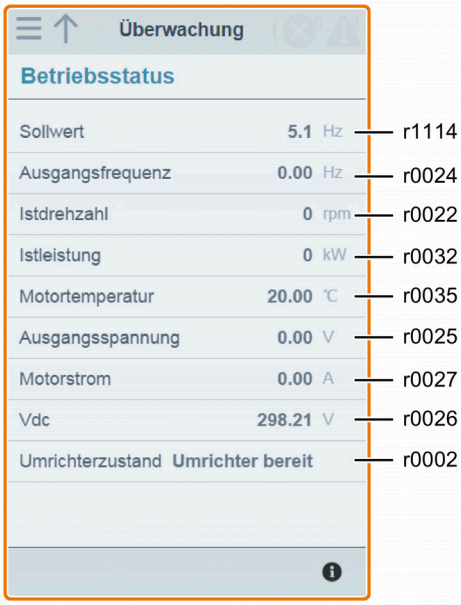

# <span id="page-174-1"></span>6.11 Diagnose

Sie können die Webseite "Diagnostics" (Diagnose) öffnen, indem Sie das Diagnose-Symbol auf der Startseite oder in der seitlichen Navigationsleiste auswählen. Auf dieser Seite können Sie Störungen/Alarme anzeigen, alle Störungen quittieren oder alle Störungen per E-Mail versenden sowie den E/A-Status und Statusbitinformationen anzeigen.

### Bedeutung von Störungs-/Alarmsymbolen

Störungs- und Alarmsymbole werden auf der V20-Webseite oben rechts angezeigt. Beachten Sie das folgende Anzeigebeispiel für Symbole:

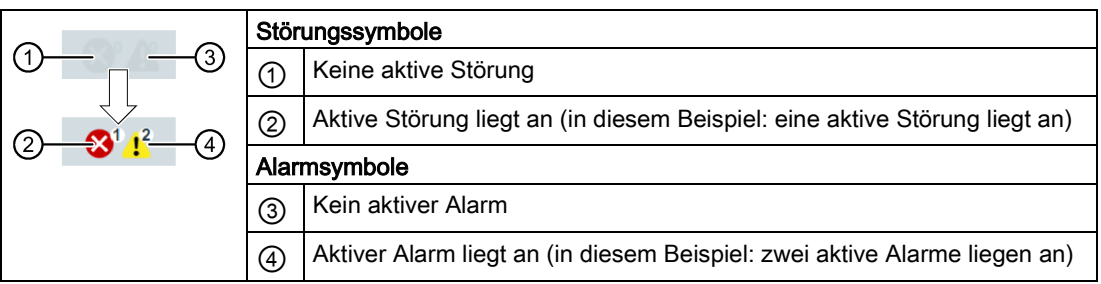

Wenn das Störungs-/Alarmsymbol das Vorliegen von aktiven Störungen/Alarmen angibt, gehen Sie immer zur Seite "Diagnostics" (Diagnose), um sich die detaillierten Informationen anzusehen.

### 6.11 Diagnose

### Störungs-/Alarmdiagnose

Auf dieser Unterseite können Sie ausführliche Informationen zu Störungen/Warnungen anzeigen, alle Störungen quittieren oder alle Störungen per E-Mail versenden (empfohlen für PC).

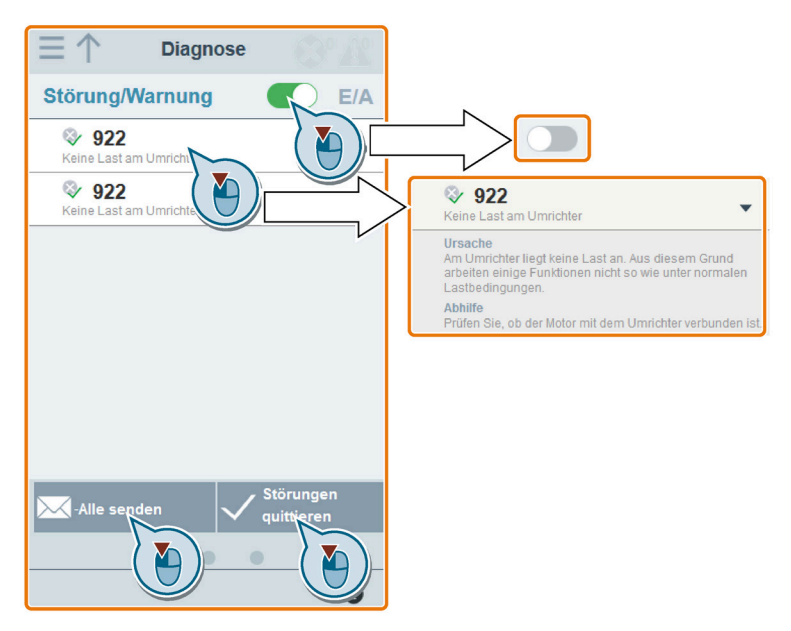

Mit der Filtertaste können Sie wählen, ob alle Störungen und Alarme oder nur die aktiven Störungen und Alarme angezeigt werden.

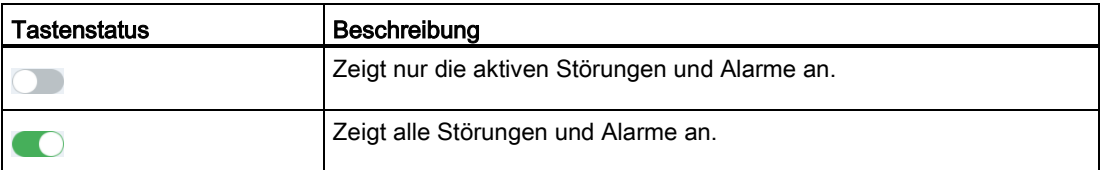

Hinweis: Das Modul liest keine Aktualisierungen über aktive Störungen oder Alarme vom Umrichter aus, bis Sie alle Störungen und Alarme reduziert haben.

Weitere Informationen zur maximalen Anzahl von Störungen/Alarmen, die erfasst werden können, finden Sie unter den Parametern r0947/r2110 im Abschnitt ["Parameterliste](#page-209-0) (Seite [208\)](#page-209-0)".

### E/A-Statusdiagnose

Auf dieser Unterseite werden die detaillierten E/A-Statusinformationen angezeigt.

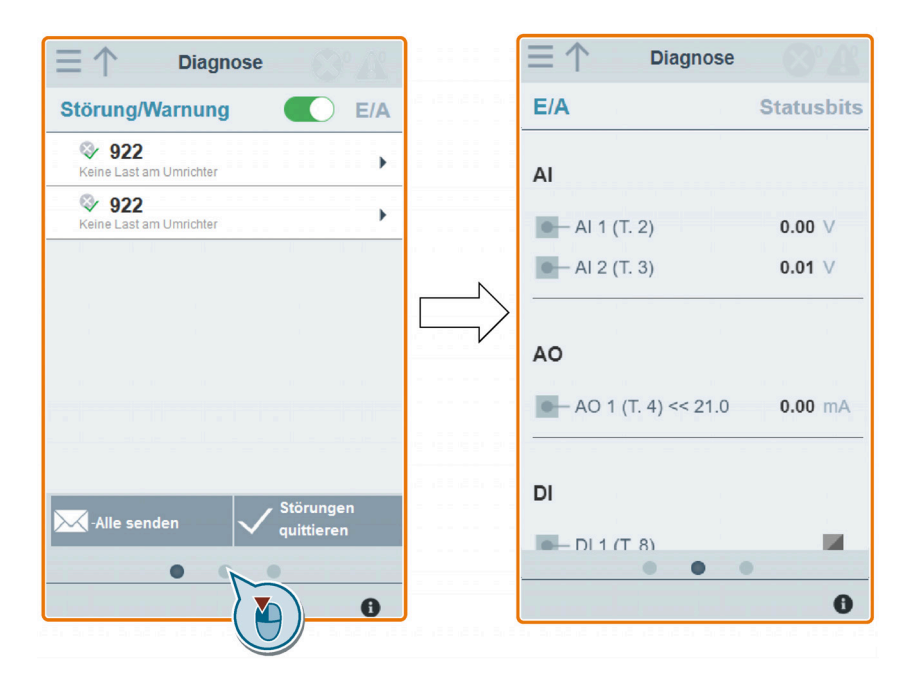

### Relevante Parameter

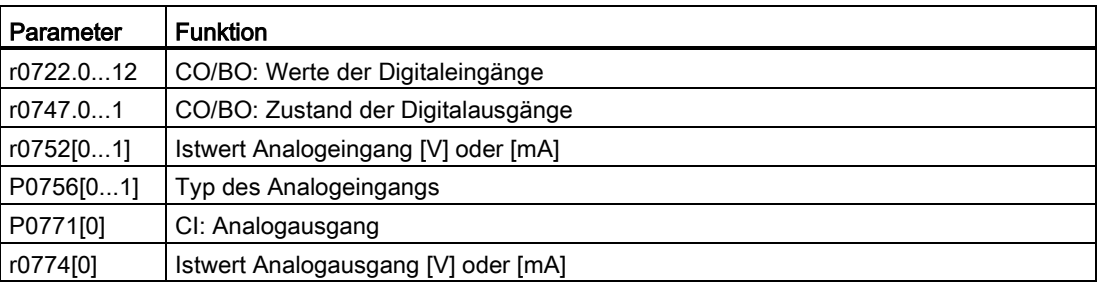

6.12 Sichern und Wiederherstellen

### **Statusbitdiagnose**

Auf dieser Unterseite werden die detaillierten Statusbitinformationen angezeigt.

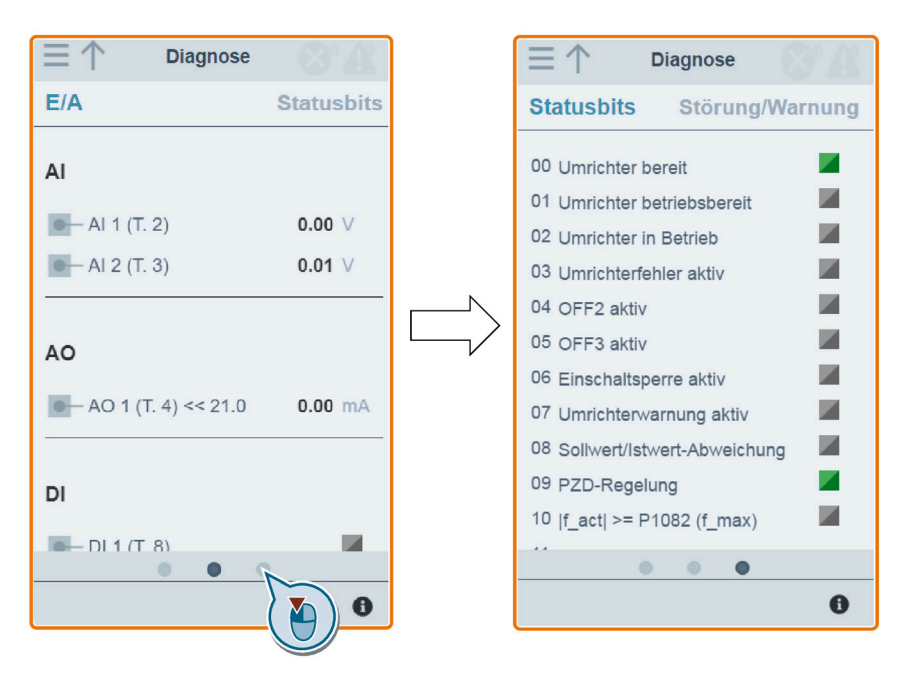

### Relevante Parameter

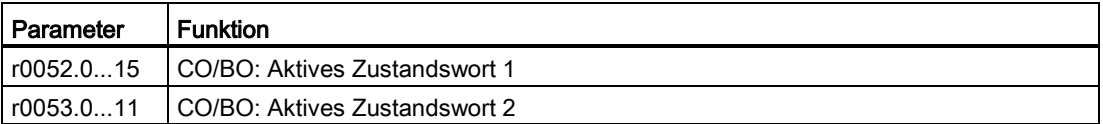

# <span id="page-177-0"></span>6.12 Sichern und Wiederherstellen

Sie können die Webseite "Backup & Restore" (Sichern und Wiederherstellen) öffnen, indem Sie das Backup & Restore-Symbol auf der Startseite oder in der seitlichen Navigationsleiste auswählen.

## <span id="page-178-0"></span>6.12.1 Sicherung

Über die Seite "Backup" (Sicherung) können Sie die gewünschten Parameter auf dem SINAMICS V20 Smart Access sichern und (als \*.xml-Datei) auf Ihr lokales Laufwerk (Empfehlung: auf dem PC) herunterladen.

### Hinweis

Der Sicherungsprozess sichert alle Parameter der Zugriffsstufen ≤ 4 und ermöglicht Ihnen, bis zu 20 Dateien auf dem SINAMICS V20 Smart Access zu sichern. Bei einem weiteren Sicherungsversuch wird eine Meldung eingeblendet, mit der Sie aufgefordert werden, einige der vorhandenen Sicherungsdateien zu löschen.

- 1. Öffnen Sie die Webseite "Backup & Restore" (Sichern und Wiederherstellen), indem Sie das Backup & Restore-Symbol auf der Startseite oder in der seitlichen Navigationsleiste auswählen.
- 2. Führen Sie die folgenden Schritte aus, um die ausgewählte Parameterdatei auf dem SINAMICS V20 Smart Access zu sichern.

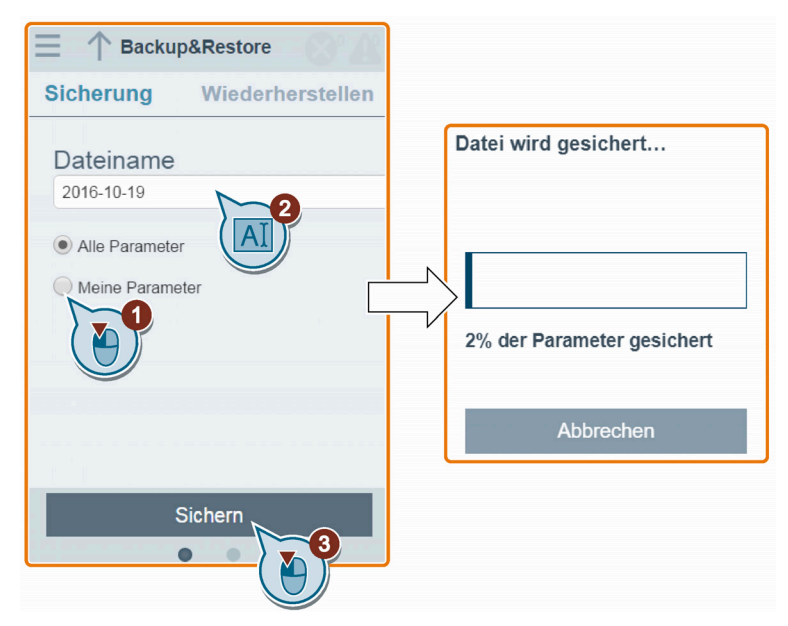

Zeichenbeschränkungen für den Dateinamen: Maximal 30 Zeichen, beschränkt auf A-Z, a-z, 0-9, \_, -, (, ), Punkt und Leerzeichen. Wenn eine vorhandene Sicherungsdatei denselben Namen hat wie die neue Datei, die Sie sichern möchten, dann wird eine Meldung eingeblendet, in der Sie gefragt werden, ob Sie die vorhandene Datei überschreiben wollen.

### Hinweis:

Wenn Sie die Sicherung auf einem Mobilgerät durchführen und die Menüs und Schaltflächen auf der Webseite verschwinden, nachdem Sie den Namen der Sicherungsdatei bearbeitet haben, können Sie in den leeren Bereich der Webseite klicken, um sie wiederherzustellen.

3. Wenn das folgende Fenster angezeigt wird, gehen Sie wie folgt vor, um den Sicherungsprozess abzuschließen. Wenn die Webseite angibt, dass die Sicherung fehlgeschlagen ist, können Sie die Sicherung erneut ausführen. Beachten Sie, dass das Herunterladen auf Ihr lokales Laufwerk (empfohlen für PC) nur ein optionaler Schritt ist. Wenn Sie versuchen, einen Download von der V20-Webseite über den unterstützten Webbrowser Internet Explorer zu starten, öffnet die V20- Webseite die Datei. Sie müssen die gesicherte Datei manuell auf Ihrer lokalen Festplatte sichern.

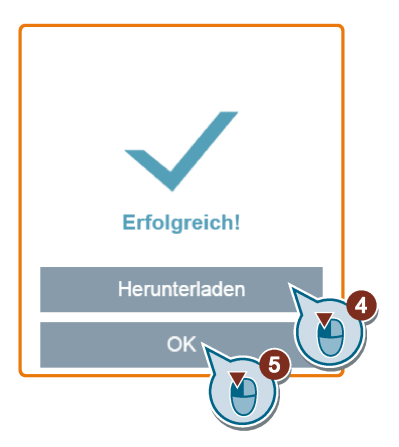

# 6.12.2 Wiederherstellen

Über die Seite "Restore" (Wiederherstellen) können Sie eine ausgewählte Datei (\*.xml-Datei) hochladen, herunterladen, löschen und/oder wiederherstellen.

### Hinweis

Der Wiederherstellungsprozess stellt alle Parameter der Zugriffsstufen ≤ 4 wieder her.

### Hochladen einer vorhandenen Datei (empfohlen für PC)

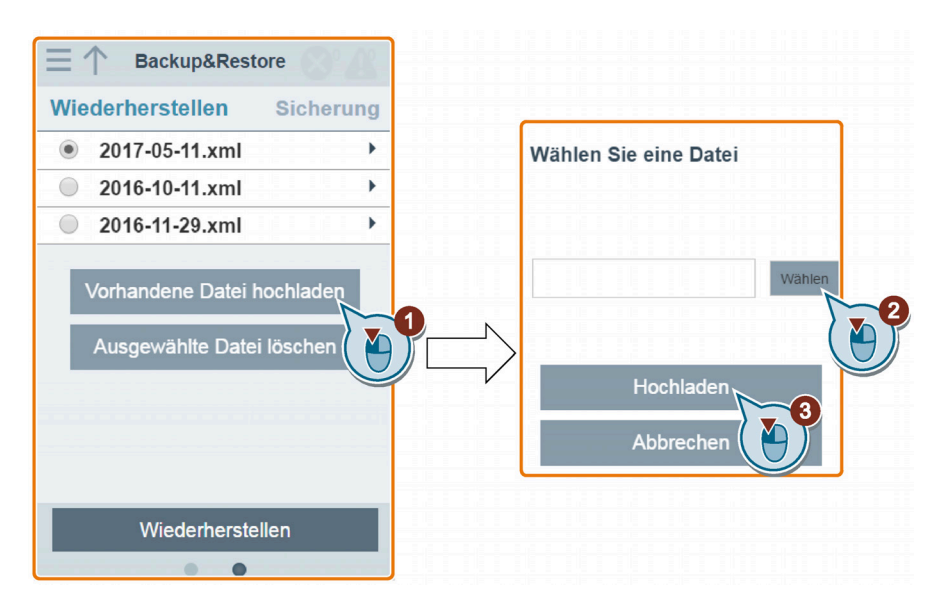
Sie müssen die richtige Backup-Datei hochladen, da das Modul ansonsten folgende Fehlermeldung ausgibt:

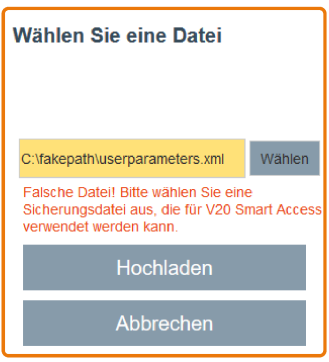

Herunterladen einer vorhandenen Datei (empfohlen für PC)

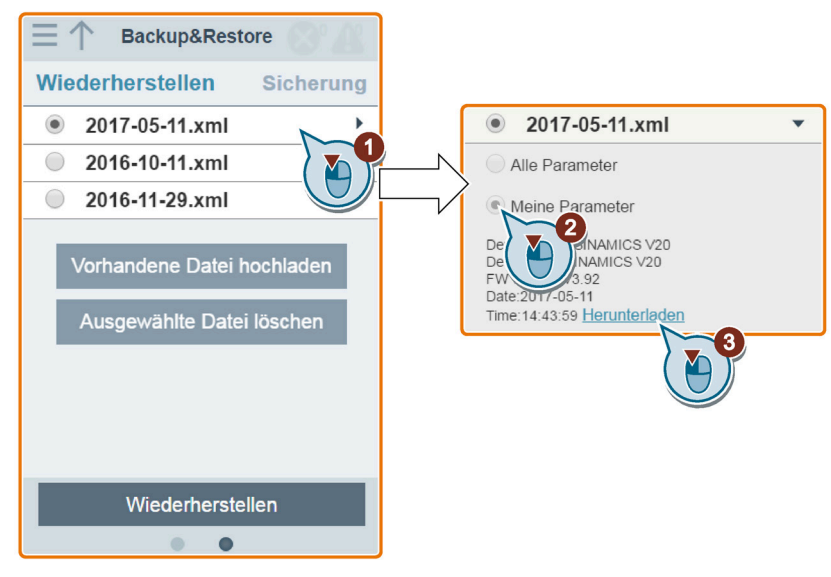

Wenn Sie versuchen, einen Download von der V20-Webseite über den unterstützten Webbrowser Internet Explorer zu starten, öffnet die V20-Webseite die Datei. Sie müssen die gesicherte Datei manuell auf Ihrer lokalen Festplatte speichern.

6.12 Sichern und Wiederherstellen

## Löschen einer ausgewählten Datei

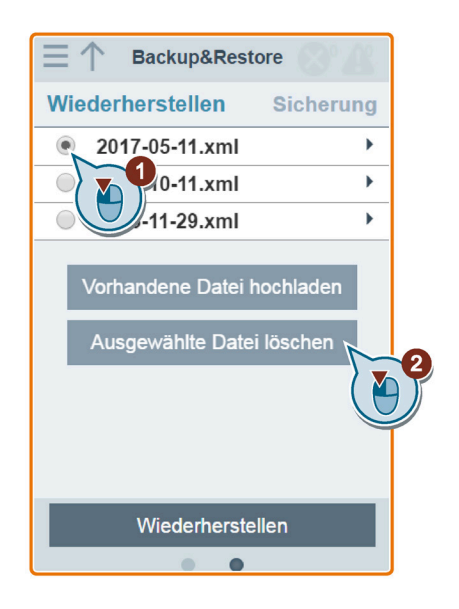

## Wiederherstellen der ausgewählten Datei

1. Führen Sie die folgenden Schritte aus, um die Wiederherstellung zu starten.

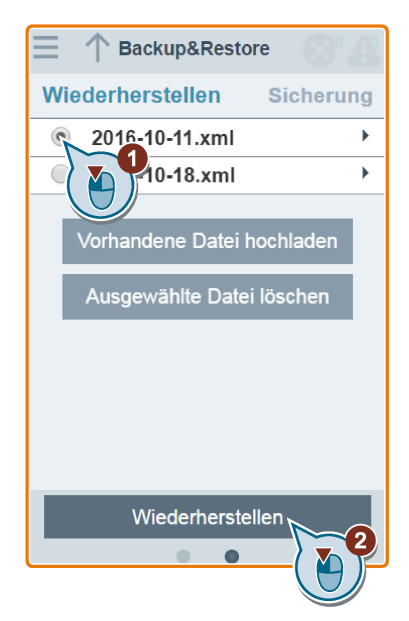

2. Der Wiederherstellungsvorgang ist beendet, wenn das folgende Fenster angezeigt wird. Wenn auf der Webseite angegeben wird, dass die Wiederherstellung fehlgeschlagen ist, können Sie die Wiederherstellung erneut ausführen. Anschließend haben Sie die Möglichkeit, im folgenden Fenster die Parametereinstellungen im nicht-flüchtigen Speicher zu speichern:

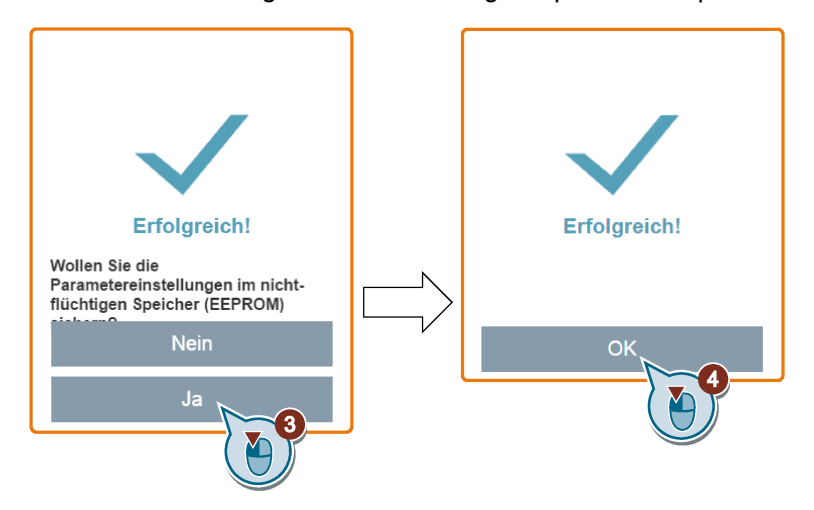

## 6.13 Hochrüsten

Beim Upgrade auf der SINAMICS V20-Webseite wird auch die Firmwareversion von SINAMICS V20 Smart Access aktualisiert.

Für die Aktualisierung gibt es zwei Methoden:

- Konventionelle Aktualisierung
- Grundlegende Aktualisierung (anzuwenden, wenn keine konventionelle Aktualisierung durchgeführt werden kann)

## Konventionelle Aktualisierung

1. Öffnen Sie die folgende Website und klicken Sie auf "Sales release for SINAMICS V20 Smart Access VXX.XX.XX" (VXX.XX.XX bezeichnet die Firmware-Version des V20 Smart Access), um die gewünschte Aktualisierungsdatei (\*.bin-Datei) auf Ihr lokales Laufwerk (Empfehlung: auf dem PC) herunterzuladen:

https://support.industry.siemens.com/cs/ww/en/ps/13208/pm

2. Öffnen Sie die V20-Webseite: http://192.168.1.1. Gehen Sie wie folgt vor, um das Upgrade durchzuführen:

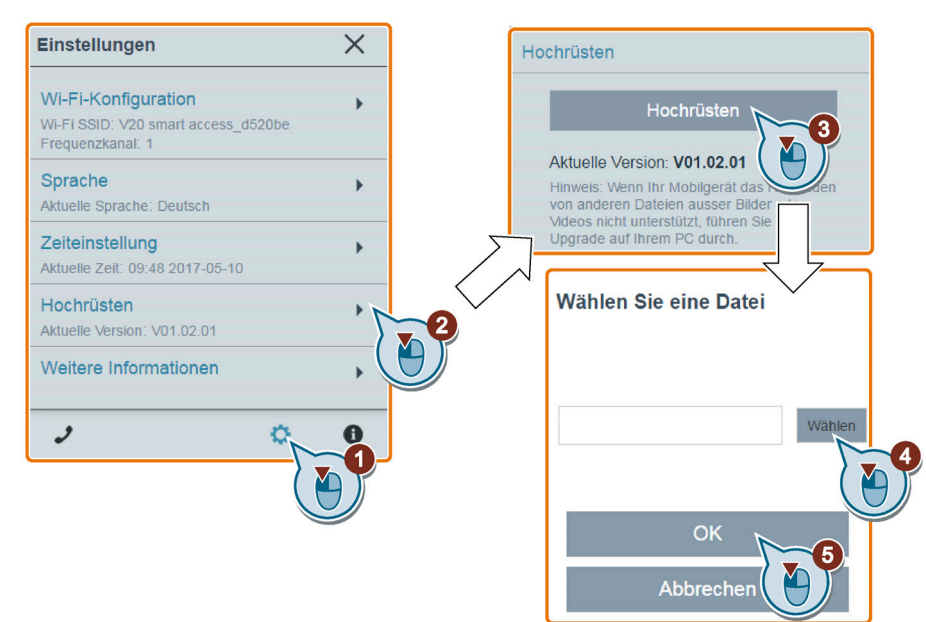

3. Bestätigen Sie den Abschluss des Aktualisierungsvorgangs, wenn das folgende Fenster angezeigt wird. Wenn auf der Webseite angegeben wird, dass das Upgrade fehlgeschlagen ist, können Sie das Upgrade erneut ausführen.

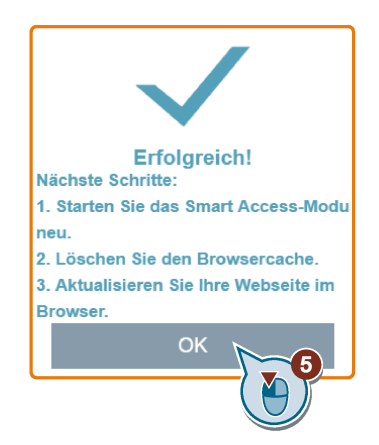

- 4. Starten Sie das SINAMICS V20 Smart Access neu.
- 5. Löschen Sie den Cache des Webbrowsers.
- 6. Aktualisieren Sie Ihre Webanwendung.

## Grundlegende Aktualisierung

1. Öffnen Sie die folgende Website und klicken Sie auf "Sales release for SINAMICS V20 Smart Access VXX.XX.XX" (VXX.XX.XX bezeichnet die Firmware-Version des V20 Smart Access), um die gewünschte Aktualisierungsdatei (\*.bin-Datei) auf Ihr lokales Laufwerk (Empfehlung: auf dem PC) herunterzuladen:

https://support.industry.siemens.com/cs/ww/en/ps/13208/pm

- 2. Schalten Sie das Modul SINAMICS V20 Smart Access aus, indem Sie den Ein/Aus-Schalter auf "OFF" (Aus) schieben. Halten Sie die RESET-Taste weiter gedrückt und schieben Sie den Ein/Aus-Schalter auf "ON" (Ein).
- 3. Öffnen Sie die folgende Webseite, die speziell für die grundlegende Aktualisierung vorgesehen ist:

http://192.168.1.1/factory/basicupgrade.html

- Connection status: connected Connection status: connected Select file: Select file: C:\fakepath\V20SAM.BIN  $\ddotsc$ Upgrade Format web Upgrade Format web  $\Omega$ Y. Response data: Response dat Formatting successful! Upgrading successful! Next steps: 1. Restart the Smart Access module. 2. Clear the browser cache. 3. Refresh your Web application. Page version: V1.2 Page version: V1.2 Firmware version: V01.02.05.00 Firmware version: V01 02 05 00
- 4. Gehen Sie folgendermaßen vor:

- 5. Starten Sie das SINAMICS V20 Smart Access neu.
- 6. Löschen Sie den Cache des Webbrowsers.
- 7. Aktualisieren Sie Ihre Webanwendung.

### Hinweis

Aktualisieren Sie die Seite für das grundlegende Upgrade, wenn der Verbindungsstatus unerwartet während des Upgrades auf "Verbindung getrennt" geht.

6.14 Anzeige von Support-Informationen

# 6.14 Anzeige von Support-Informationen

Zum Einsehen der Support-Informationen im Servicefall gehen Sie folgendermaßen vor:

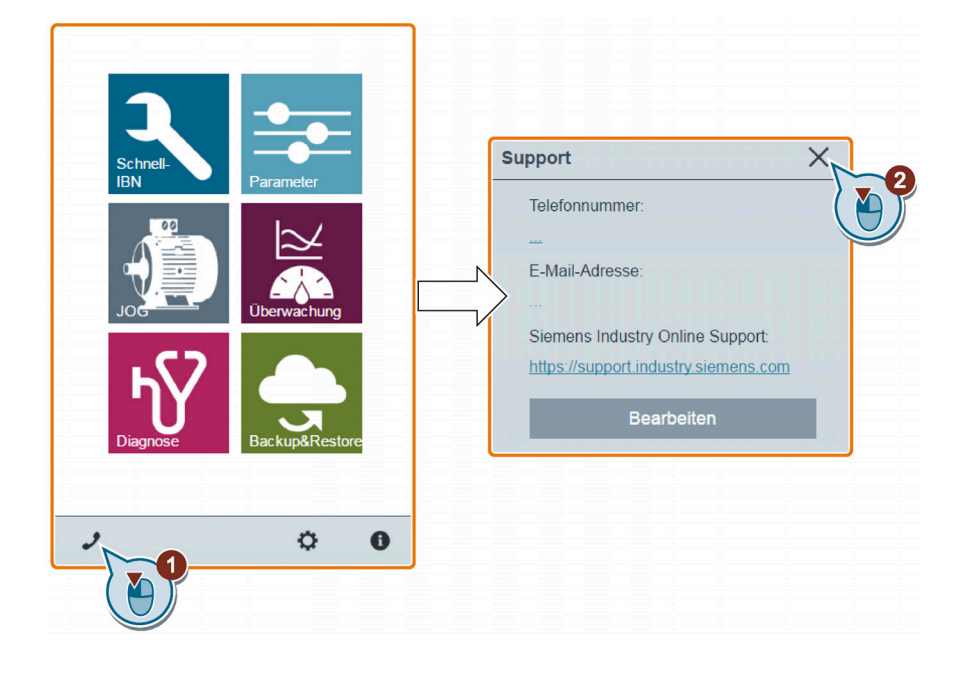

## Support-Informationen bearbeiten (nur für OEM-Benutzer)

OEM-Benutzer können im folgenden Dialogfeld eine Telefonnummer und E-Mail-Adresse für die Kontaktaufnahme entsprechend den angegebenen Regeln eingeben:

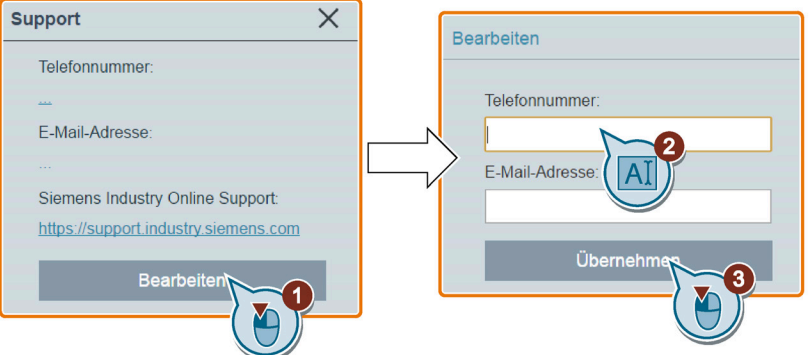

- Telefonnummer: maximal 22 Zeichen beginnend mit "+" und begrenzt auf Ziffern, Leerzeichen und "-";
- E-Mail-Adresse: maximal 48 Zeichen beginnend mit Ziffern oder Buchstaben.

# Kommunikation mit der PLC 7

Der SINAMICS V20 unterstützt die Kommunikation mit PLCs von Siemens über USS an RS485. Sie können über Parameter festlegen, ob die RS485-Schnittstelle das USS- oder das MODBUS RTU-Protokoll verwenden soll. USS ist die Standard-Bus-Einstellung. Für die RS485-Kommunikation wird ein abgeschirmtes Twisted-Pair-Kabel empfohlen.

Achten Sie auf einen korrekten Bus-Anschluss. Befestigen Sie dazu einen 120 R-Busklemmenwiderstand zwischen den Busklemmen (P+, N-) des Geräts auf der einen Seite des Bus und ein Terminierungsnetzwerk zwischen den Busklemmen des Geräts auf der anderen Seite des Bus. Beim Terminierungsnetzwerk sollte es sich um einen 1,5 K-Widerstand von 10 V nach P+, 120 R von P+ nach N- und 470 R von N- nach 0 V handeln. Ein geeignetes Terminierungsnetzwerk erhalten Sie bei Ihrem Siemens-Händler.

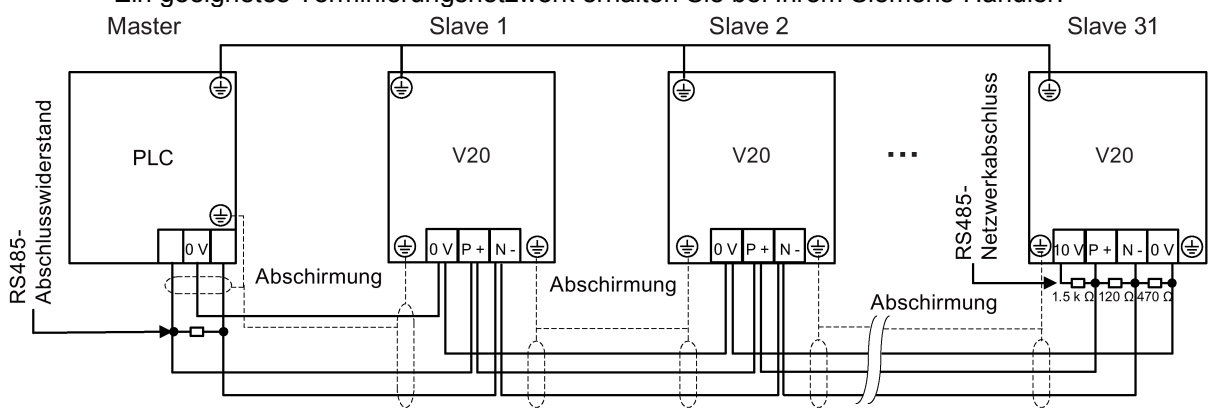

# 7.1 USS-Kommunikation

## Überblick

An eine PLC (Master) können über eine serielle Schnittstelle bis zu 31 Umrichter (Slaves) angeschlossen werden, die die PLC über das USS-Protokoll für einen seriellen Bus regelt. Ein Slave kann niemals eine Übertragung durchführen, ohne zuvor vom Master initiiert worden zu sein, so dass keine direkte Übertragung zwischen den einzelnen Slaves möglich ist.

Datenaustausch:

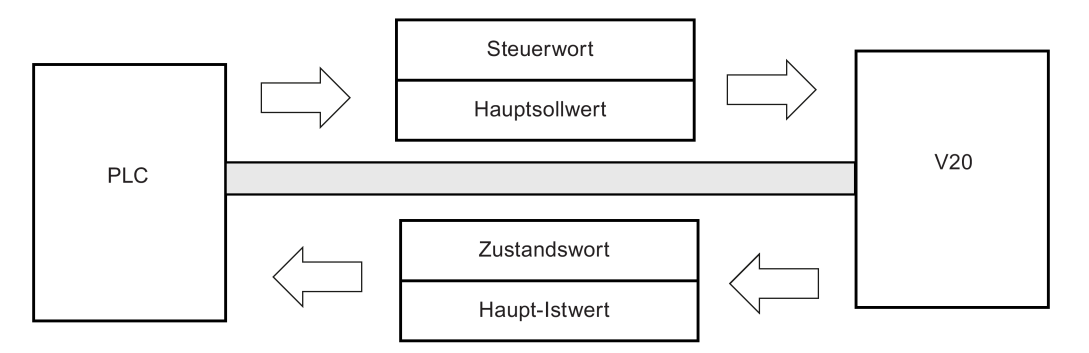

7.1 USS-Kommunikation

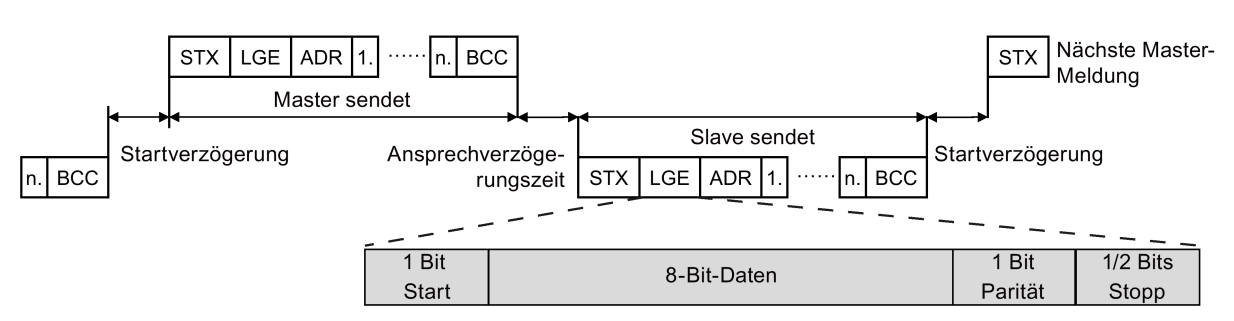

Die Meldungen werden stets in folgendem Format übertragen (Halbduplex-Kommunikation):

- Reaktionsverzugszeit: 20 ms
- Startverzugszeit: abhängig von der Baudrate (Mindestbetriebszeit für eine Zeichenfolge mit 2 Zeichen: 0,12 bis 2,3 ms)
- Übertragungssequenz für Meldungen:
	- Master fragt Slave 1 ab, dann antwortet Slave 1
	- Master fragt Slave 2 ab, dann antwortet Slave 2
- Fixierte Rahmenzeichen, die nicht geändert werden können:
	- 8 Datenbits
	- 1 Paritätsbit
	- 1 oder 2 Stoppbits

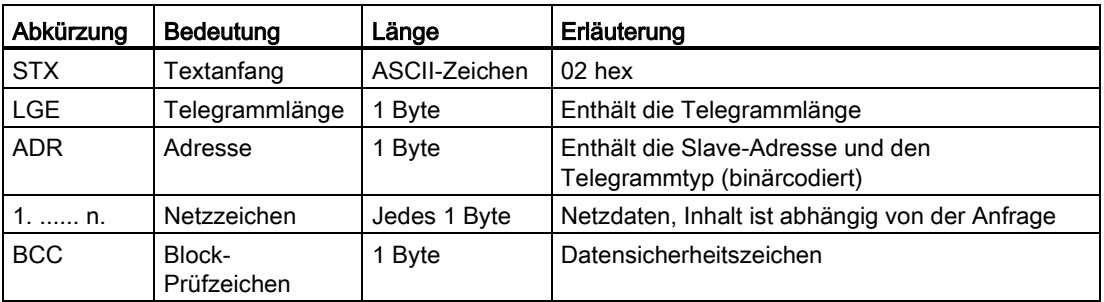

## Anfrage- und Antwort-IDs

Anfrage- und Antwort-IDs werden in die Bits 12 bis 15 der PKW-Komponente (Parameter-ID-Wert) des USS-Telegramms geschrieben.

#### Anforderungs-ID (Master → Slave)

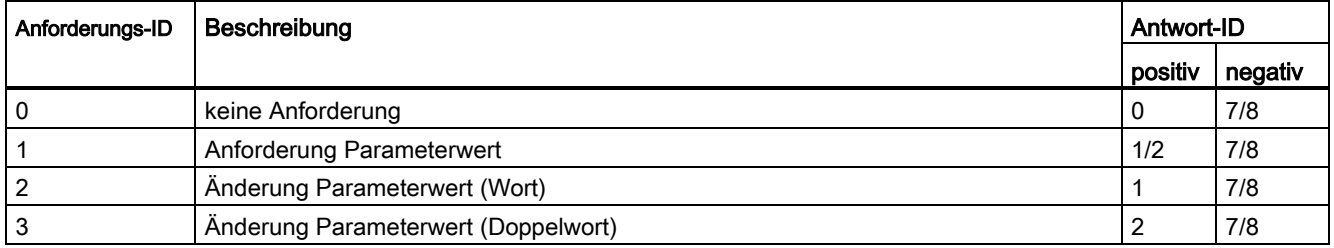

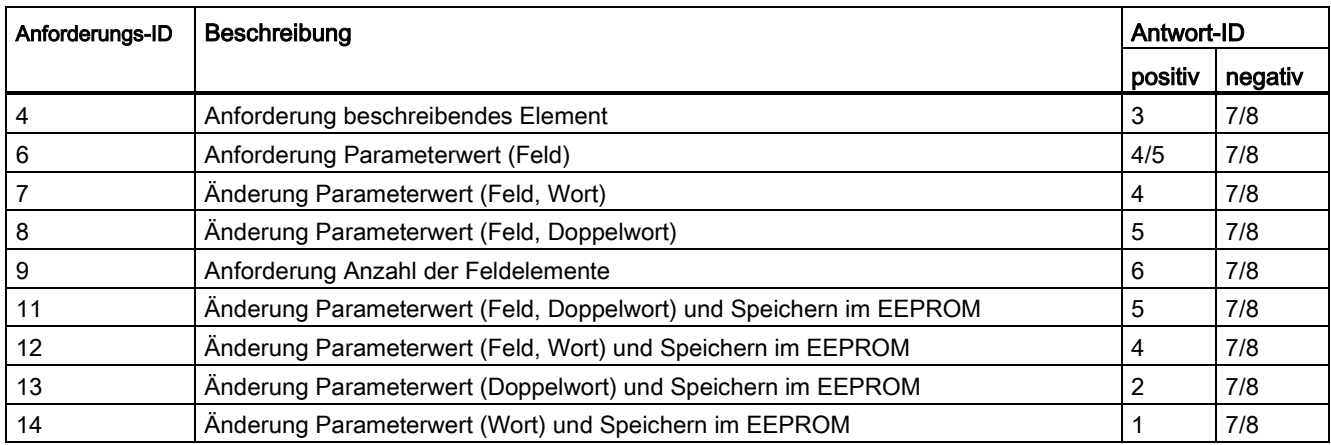

## Antwort-ID (Slave → Master)

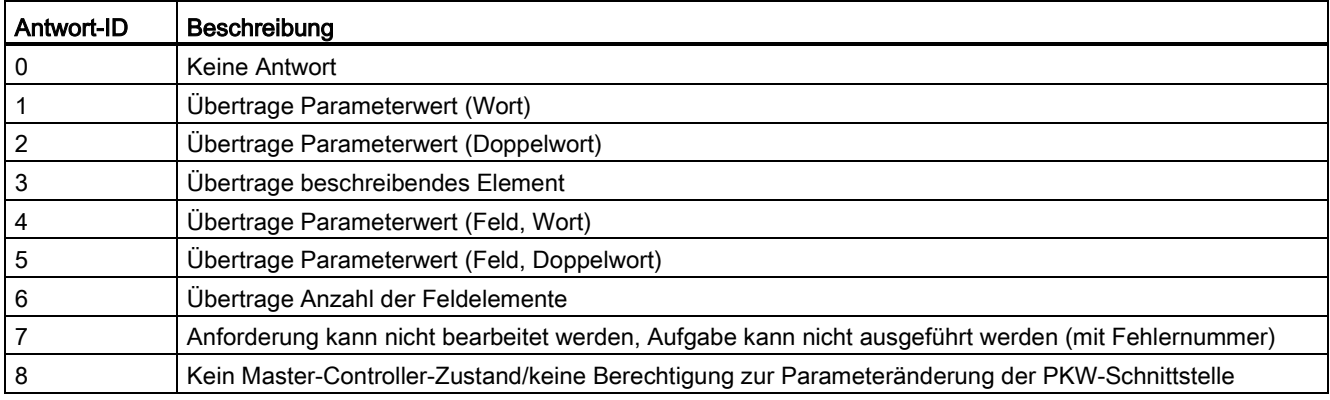

## Fehlernummern in Antwort-ID 7 (Anforderung kann nicht bearbeitet werden)

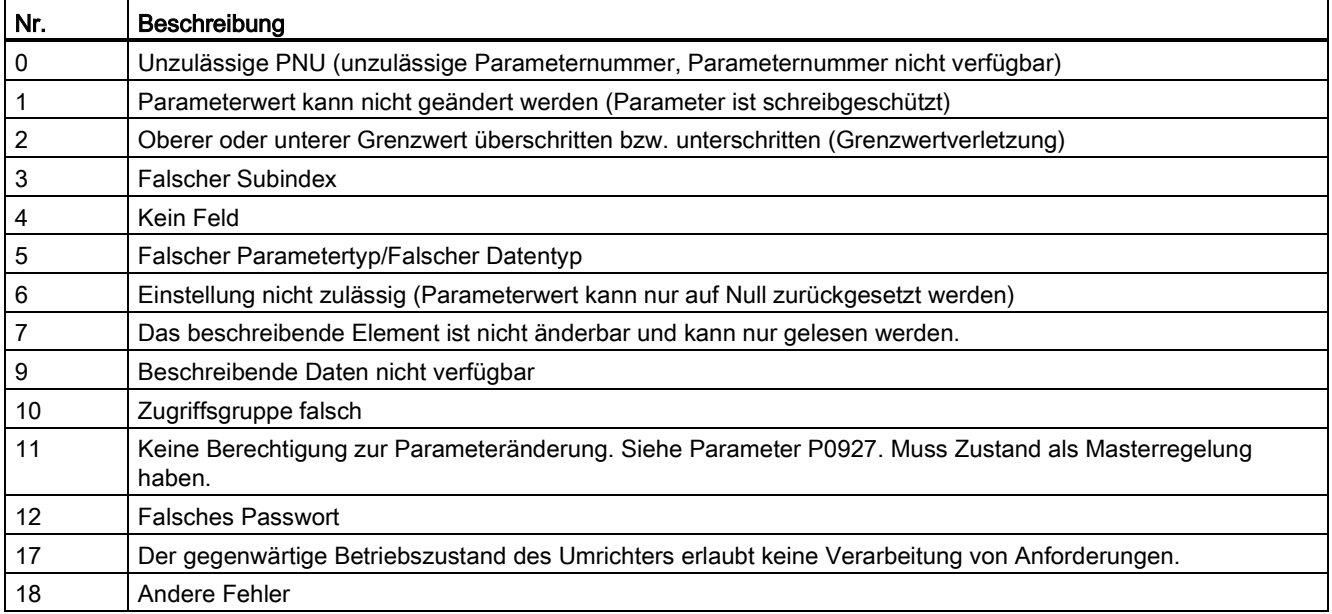

7.1 USS-Kommunikation

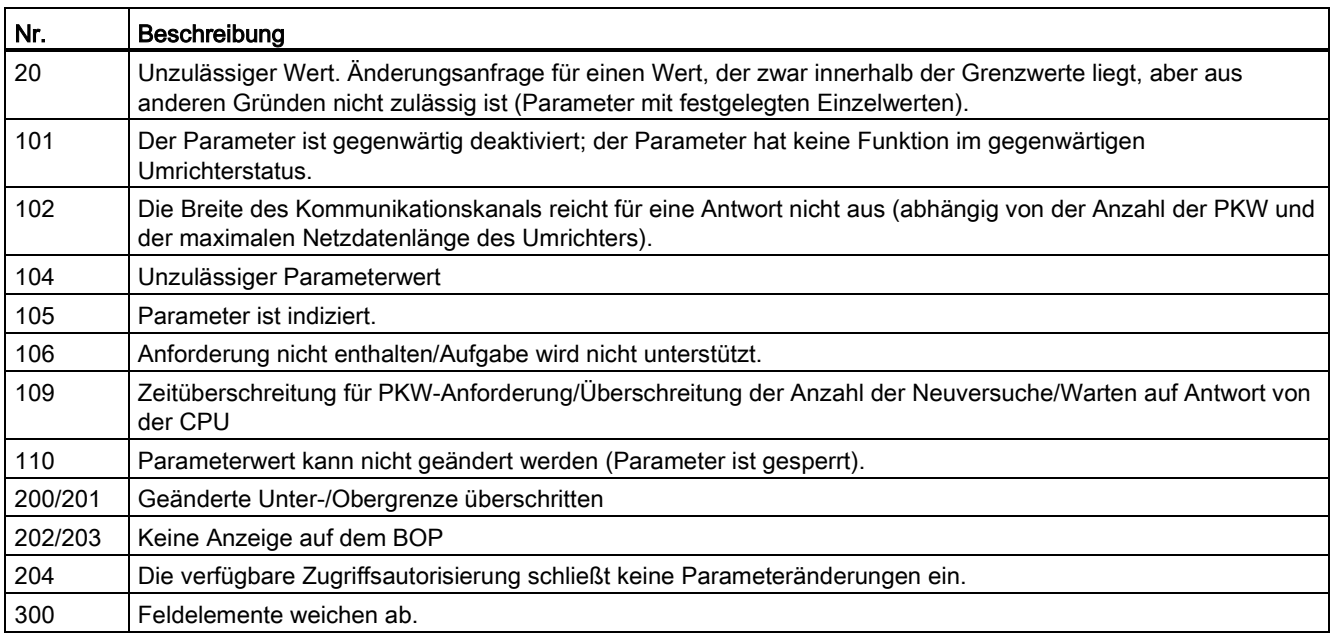

## Parameternummer

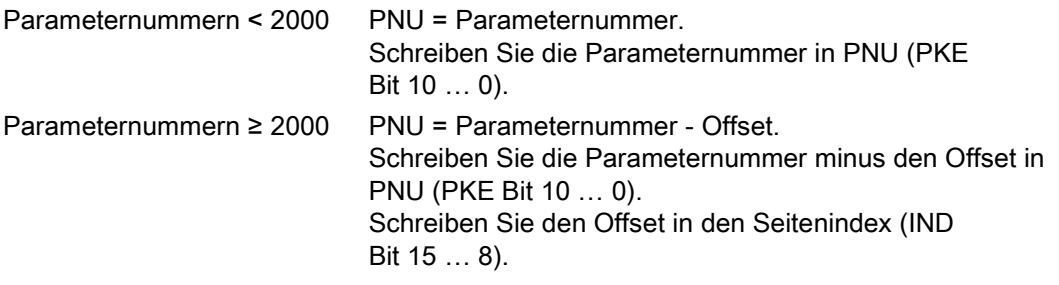

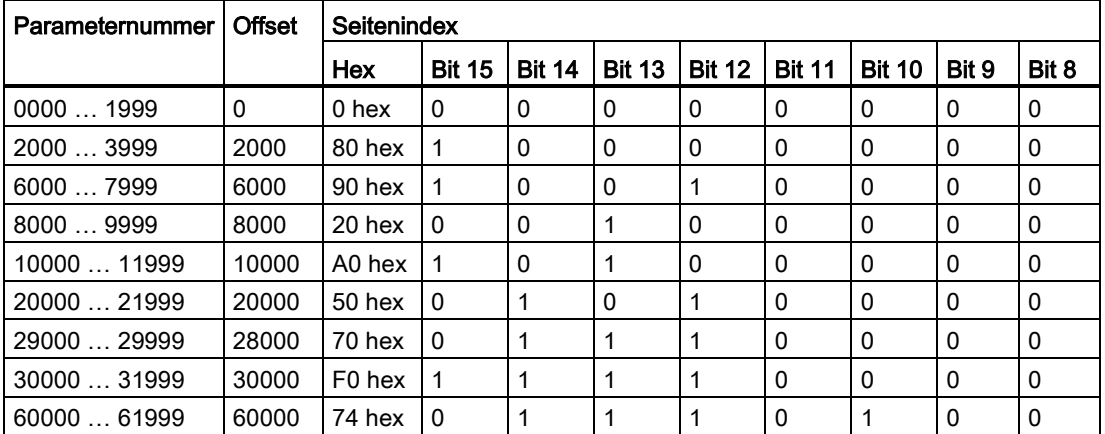

# Grundlegende Umrichtereinstellungen

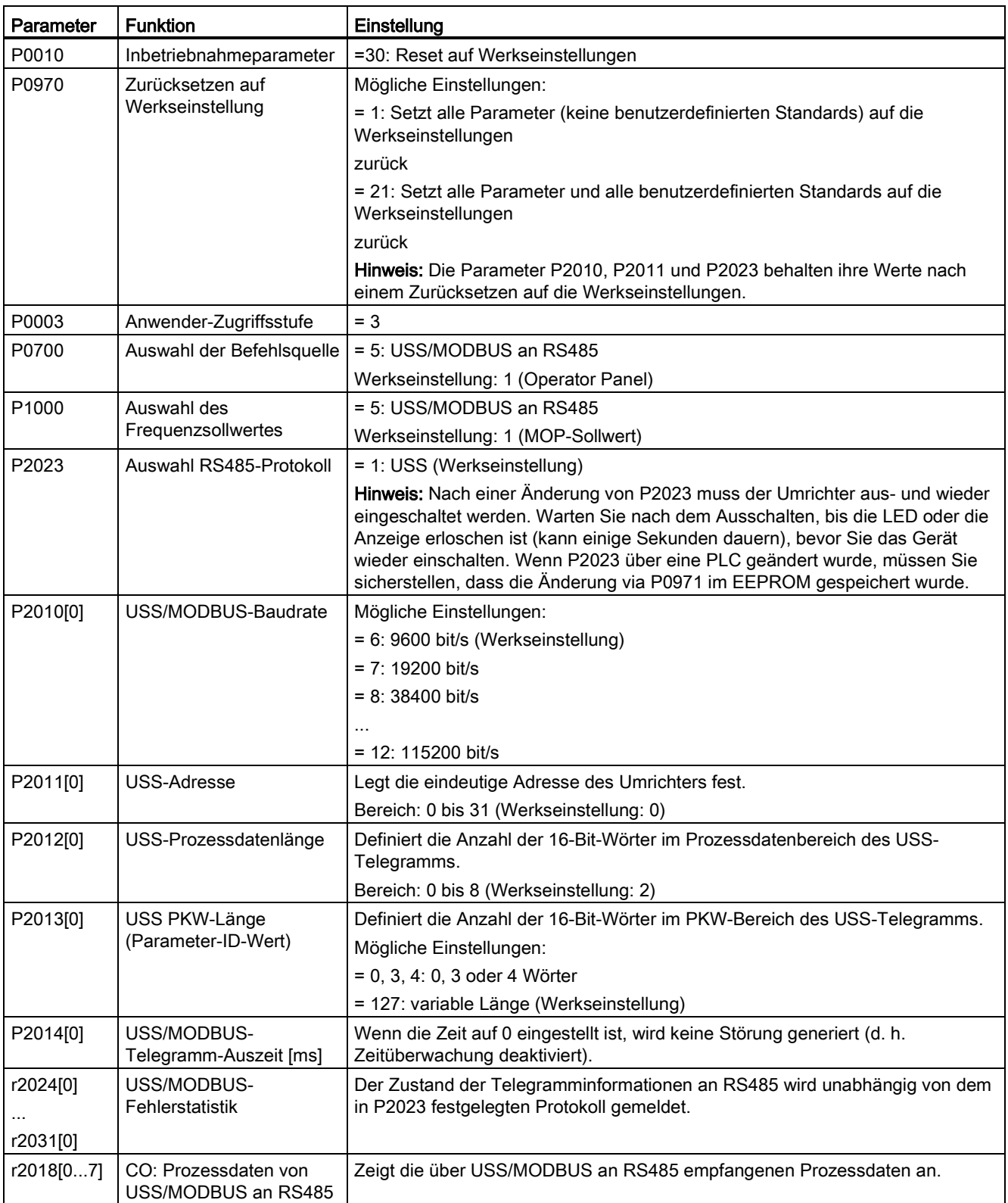

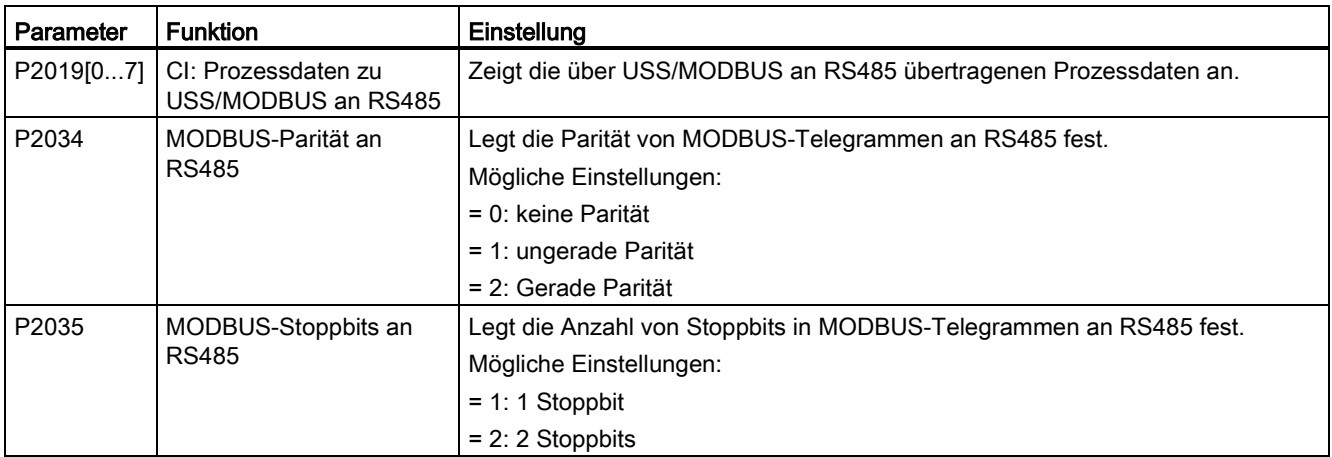

# 7.2 MODBUS-Kommunikation

## Überblick

Bei MODBUS kann nur der Master eine Kommunikation beginnen, auf die der Slave antwortet. Es gibt zwei Möglichkeiten, dem Slave eine Meldung zu übermitteln. Eine ist die Unicast-Methode (Adresse 1 bis 247), bei der der Master einen Slave direkt anspricht, die andere ist die Broadcast-Methode (Adresse 0), bei der der Master alle Slaves anspricht.

Wenn ein Slave eine an ihn gerichtete Meldung empfängt, erteilt ihm der Funktionscode eine Handlungsanweisung. Für die im Funktionscode festgelegte Aufgabe empfängt der Slave möglicherweise einige Daten. Zur Fehlerprüfung wird auch ein CRC-Code übermittelt.

Nach Empfang und Verarbeitung einer Unicast-Meldung sendet der MODBUS-Slave eine Antwort, aber nur dann, wenn kein Fehler in der empfangenen Meldung entdeckt wurde. Tritt ein Verarbeitungsfehler auf, antwortet der Slave mit einer Fehlermeldung. Die folgenden fixierten Rahmenzeichen in einer Meldung können nicht geändert werden: 8 Datenbits, 1 Paritätsbit und 1 oder 2 Stoppbits.

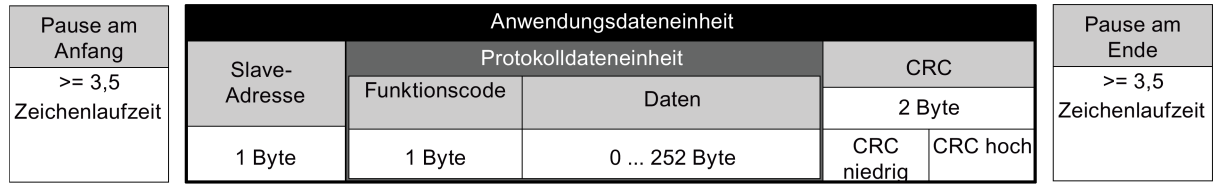

## Unterstützte Funktionscodes

Der SINAMICS V20 unterstützt lediglich drei Funktionscodes. Beim Empfang eines unbekannten Funktionscodes wird eine Fehlermeldung zurückgegeben.

## FC3 - Speicherregister lesen

Beim Empfang einer Meldung mit FC = 0x03 werden 4 Byte an Daten erwartet, d. h. FC3 enthält 4 Byte an Daten:

- 2 Byte für die Anfangsadresse des Registers
- 2 Byte für die Anzahl der Register

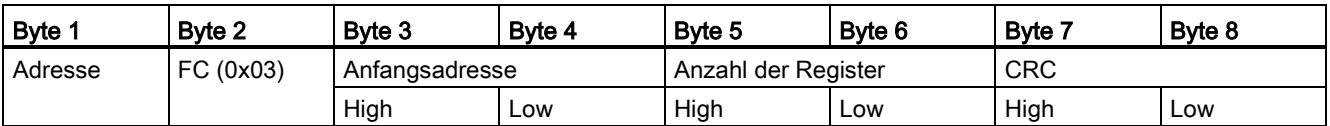

## Reaktion des Umrichters

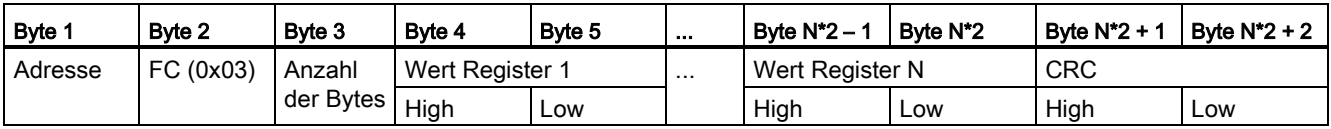

## FC6 - In einzelnes Register schreiben

Beim Empfang einer Meldung mit FC = 0x06 werden 4 Byte an Daten erwartet, d. h. FC6 enthält 4 Byte an Daten:

- 2 Byte für die Anfangsadresse des Registers
- 2 Byte für den Registerwert

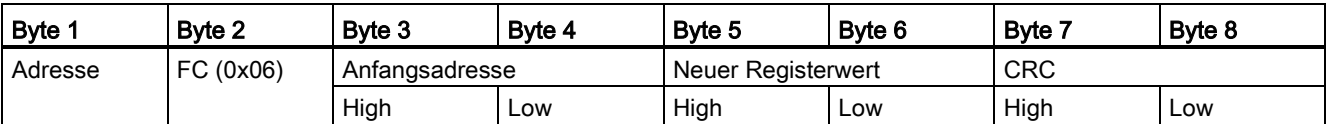

## Reaktion des Umrichters

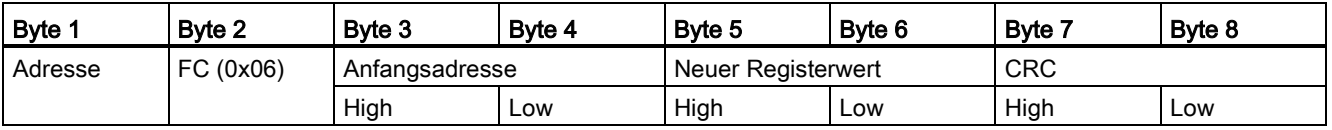

Kommunikation mit der PLC

7.2 MODBUS-Kommunikation

## FC16 - In mehrere Register schreiben

Beim Empfang einer Meldung mit FC = 0x10 werden 5 + N Byte an Daten erwartet, d. h. FC16 enthält 5 + N Byte an Daten:

- 2 Byte für die Anfangsadresse des Registers
- 2 Byte für die Anzahl der Register
- 1 Byte für die Byte-Anzahl
- N Byte für die Registerwerte

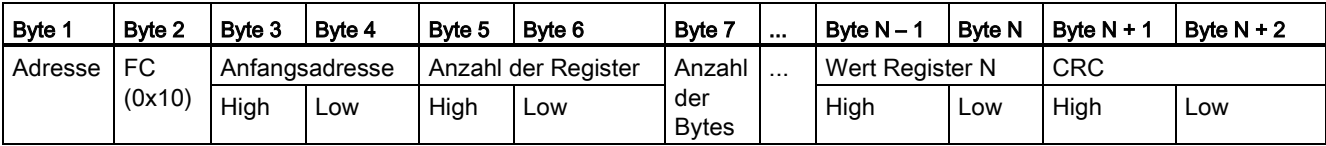

#### Reaktion des Umrichters

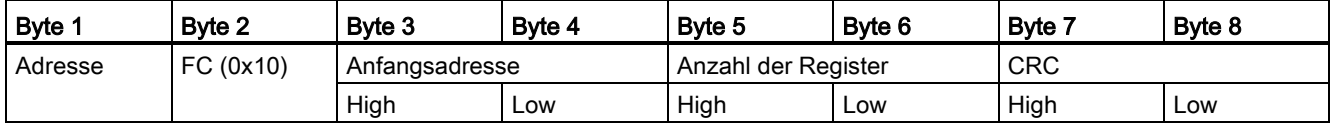

### Azyklische Kommunikation über MODBUS

Azyklische Kommunikation oder der allgemeine Parameter-Zugriff wird mit den Modbus-Registern 40601 … 40722 realisiert.

Azyklische Kommunikation wird mit 40601 gesteuert. 40602 enthält den Funktionscode (immer = 47 = 2F hex) und die Anzahl der folgenden Benutzerdaten. Benutzerdaten sind in den Registern 40603 … 40722 enthalten.

#### Überblick über azyklische Kommunikation

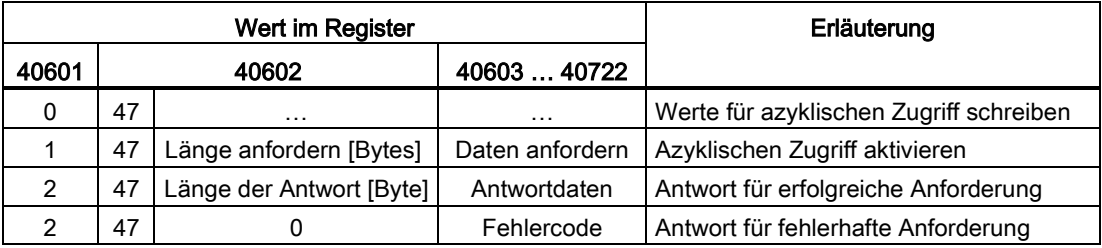

#### Fehlercodes

1 hex: Ungültige Länge

2 hex: Ungültiger Zustand (im aktuellen Umrichterzustand ist diese Maßnahme nicht zulässig)

3 hex: Ungültiger Funktionscode (FC ≠ 2F hex)

4 hex: Antwort nicht bereit (Antwort wurde noch nicht ausgegeben)

5 hex: Interner Fehler (allgemeiner Systemfehler)

Fehlerhafte Zugriffe auf Parameter über Datensatz 47 werden in den Registern 40603 … 40722 protokolliert.

## Lesen und Schreiben von Parametern azyklisch

Über FC16 können mit einer Anforderung bis zu 122 Register direkt nacheinander geschrieben werden, während für Einzelne Register schreiben (FC6) die Header-Daten für jedes Register einzeln geschrieben werden müssen.

#### Header

Geben Sie neben der Slave-Adresse die Übergabeart, die Anfangsadresse und die Anzahl der folgenden Register im Kopf ein.

### Benutzerdaten

Sie steuern den Zugriff in den Nutzdaten über Register 40601.

In Register 40602 legen Sie den azyklischen Zugriff und die Länge der Antragsdaten fest.

Register 40603 enthält die Antragsreferenz, die durch den Benutzer festgelegt wurde, und die Zugriffsart (Lesen oder Schreiben).

Register 40604 enthält die Nummer des Antriebsobjekts (immer 1) und die Anzahl der Parameter, die ausgelesen oder beschrieben werden.

Register 40605 enthält das Attribut, mit dem bestimmt wird, ob der Parameterwert oder das Parameterattribut ausgelesen wird. In der Anzahl der Elemente geben Sie an, wie viele Indizes gelesen werden.

### Beispiel: r0002 azyklisch lesen

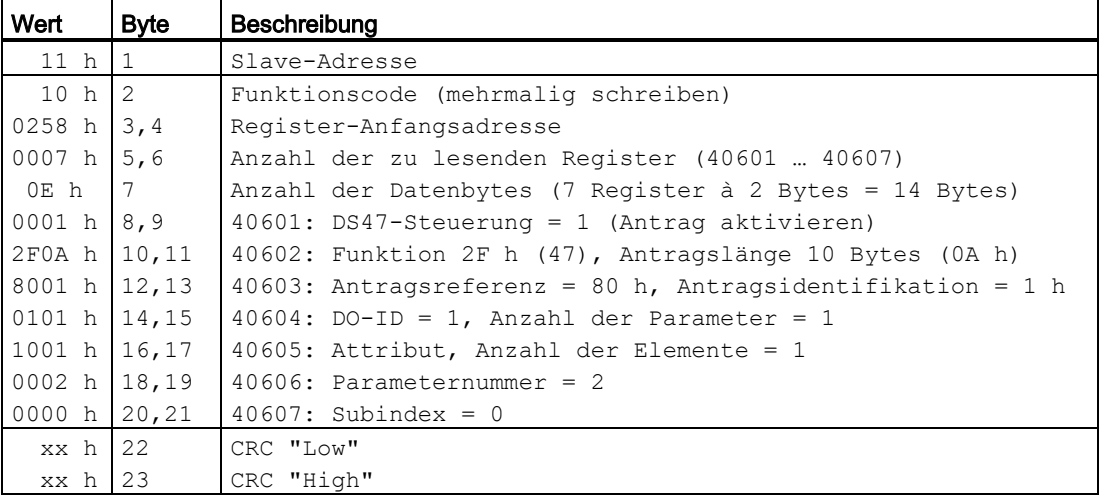

Antrag zum Schreiben von Parametern: Lesen von Parameterwert r0002 aus Slave Nr. 17

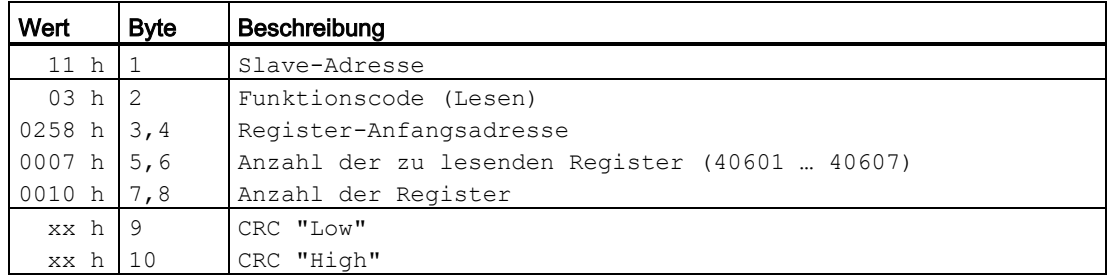

## Parameteranforderung starten: Lesen von Parameterwert r0002 aus Slave Nr. 17

## Antwort für erfolgreichen Lesevorgang

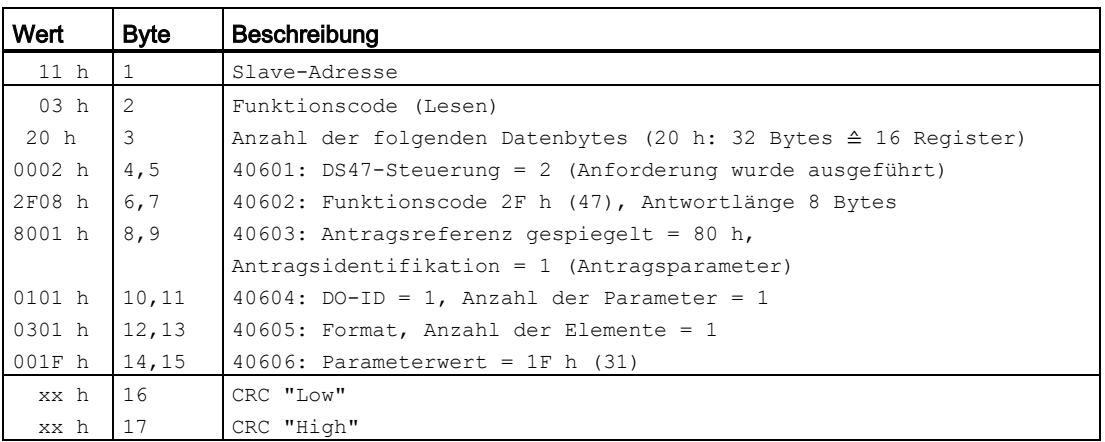

#### Antwort für nicht erfolgreichen Lesevorgang - Leseantrag noch nicht abgeschlossen

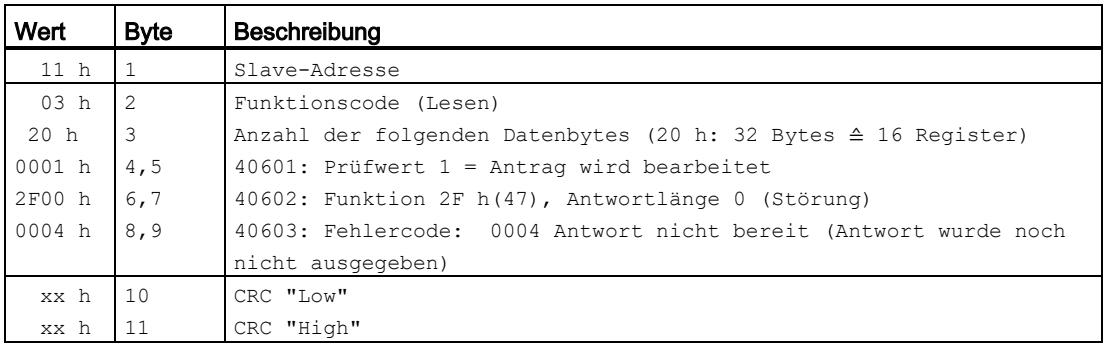

## Beispiel: Setzen Sie p1121 = 12,15

## Antrag zum Schreiben von Parametern: Schreiben von Parameterwert p1121 aus Slave Nr. 17

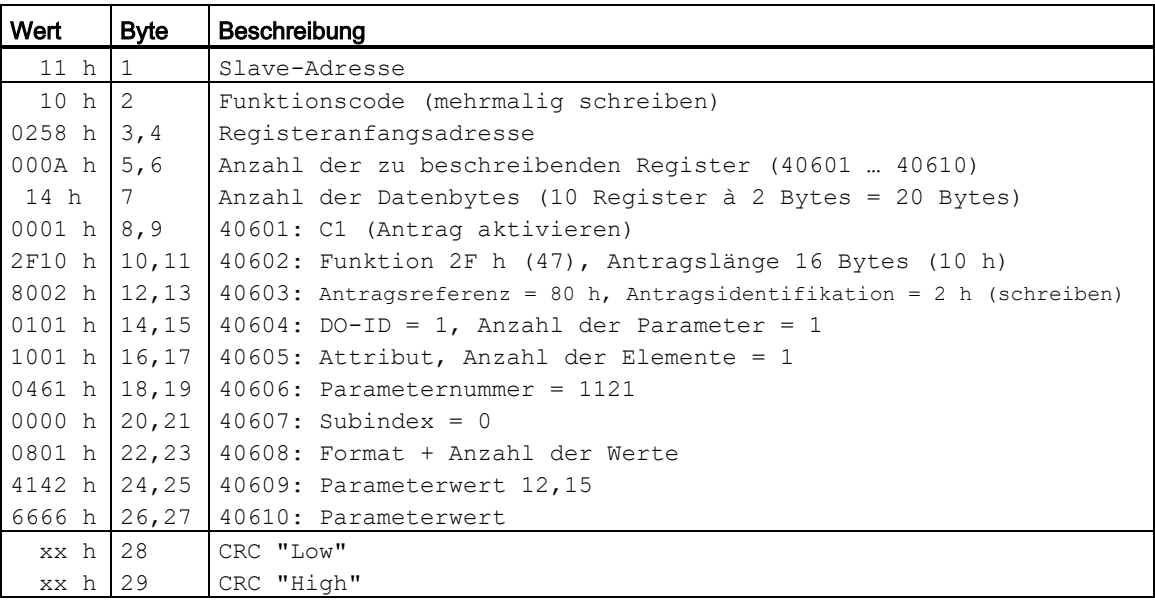

#### Parameteranforderung starten: Schreiben von Parameterwert p1121 aus Slave Nr. 17

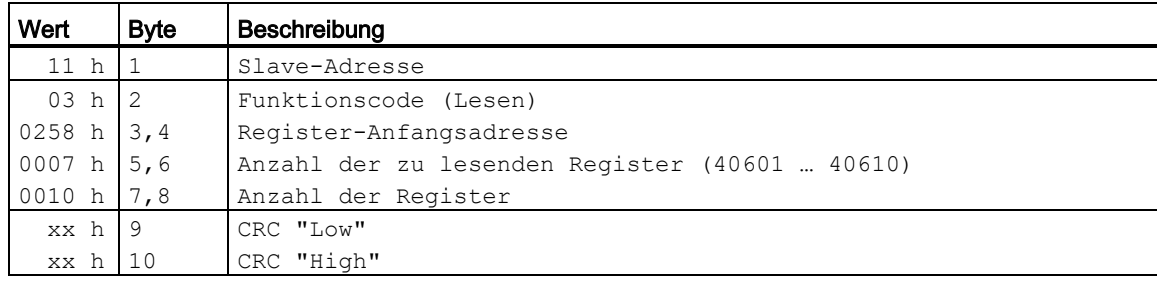

## Antwort für erfolgreichen Schreibvorgang

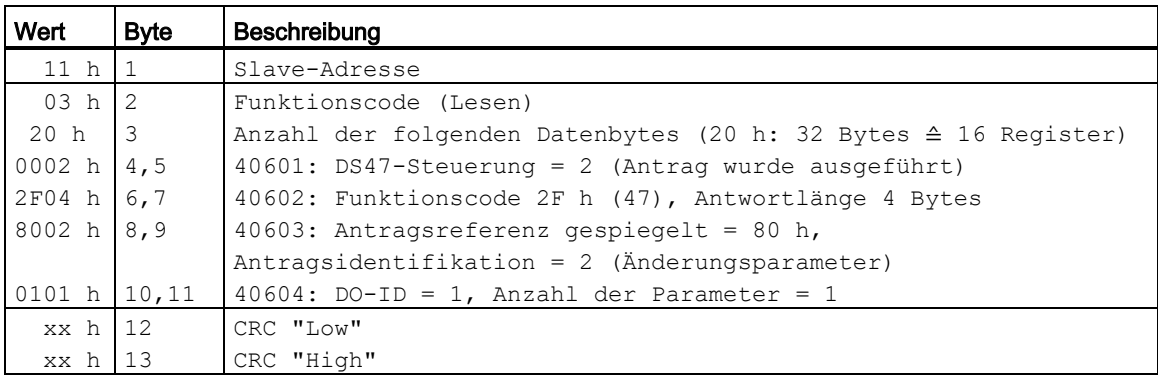

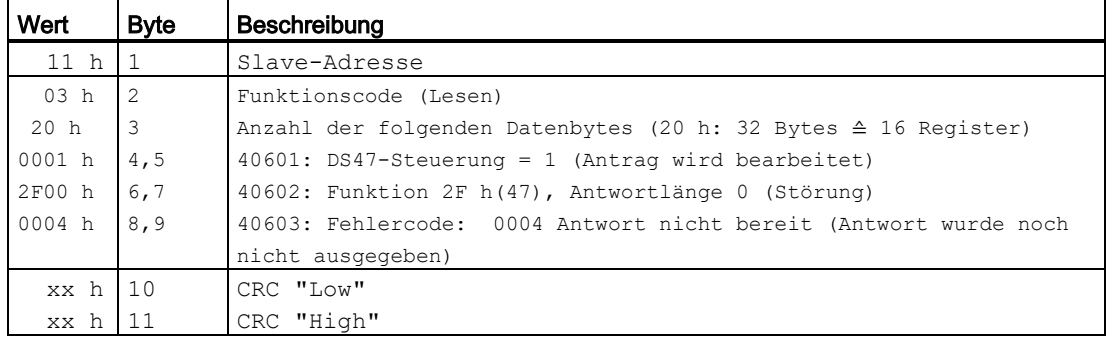

## Antwort für nicht erfolgreichen Schreibvorgang - Schreibantrag noch nicht abgeschlossen

#### Reaktionen auf Ausnahmen

Wenn im Zuge der MODBUS-Verarbeitung ein Fehler entdeckt wird, antwortet der Slave mit dem FC der Anfrage, aber mit dem höherwertigen Bit des FC high-Bit sowie mit dem Ausnahmecode im Datenfeld. Ein in der globalen Adresse 0 entdeckter Fehler hat jedoch keine Antwort zur Folge, da nicht alle Slaves gleichzeitig antworten können.

Wenn ein Fehler in der empfangenen Meldung erkannt wird (z. B. Paritätsfehler, falsche CRC usw.), wird KEINE Antwort an den Master gesendet.

Beachten Sie: Beim Empfang einer Anforderung mit FC16, die einen Schreibbefehl enthält, den der Umrichter nicht ausführen kann (u. a. Schreiben in einen Null-Eintrag), wird zwar eine Ausnahmeantwort zurückgegeben, aber die verbleibenden möglichen Schreibvorgänge werden dennoch ausgeführt.

SINAMICS V20 unterstützt die folgenden MODBUS-Ausnahmecodes:

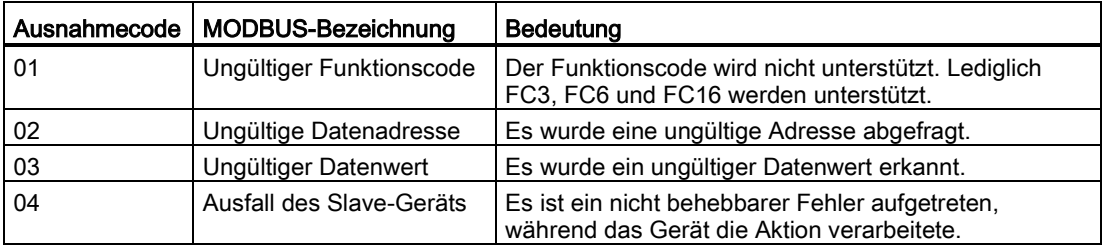

Die folgende Tabelle zeigt die Fälle, in denen ein Ausnahmecode zurückgegeben wird:

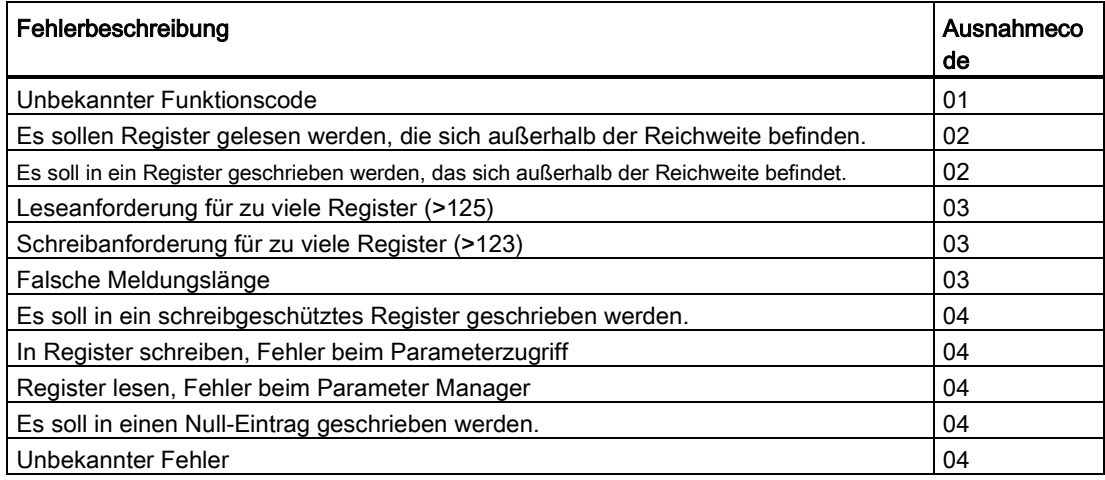

# Grundlegende Umrichtereinstellungen

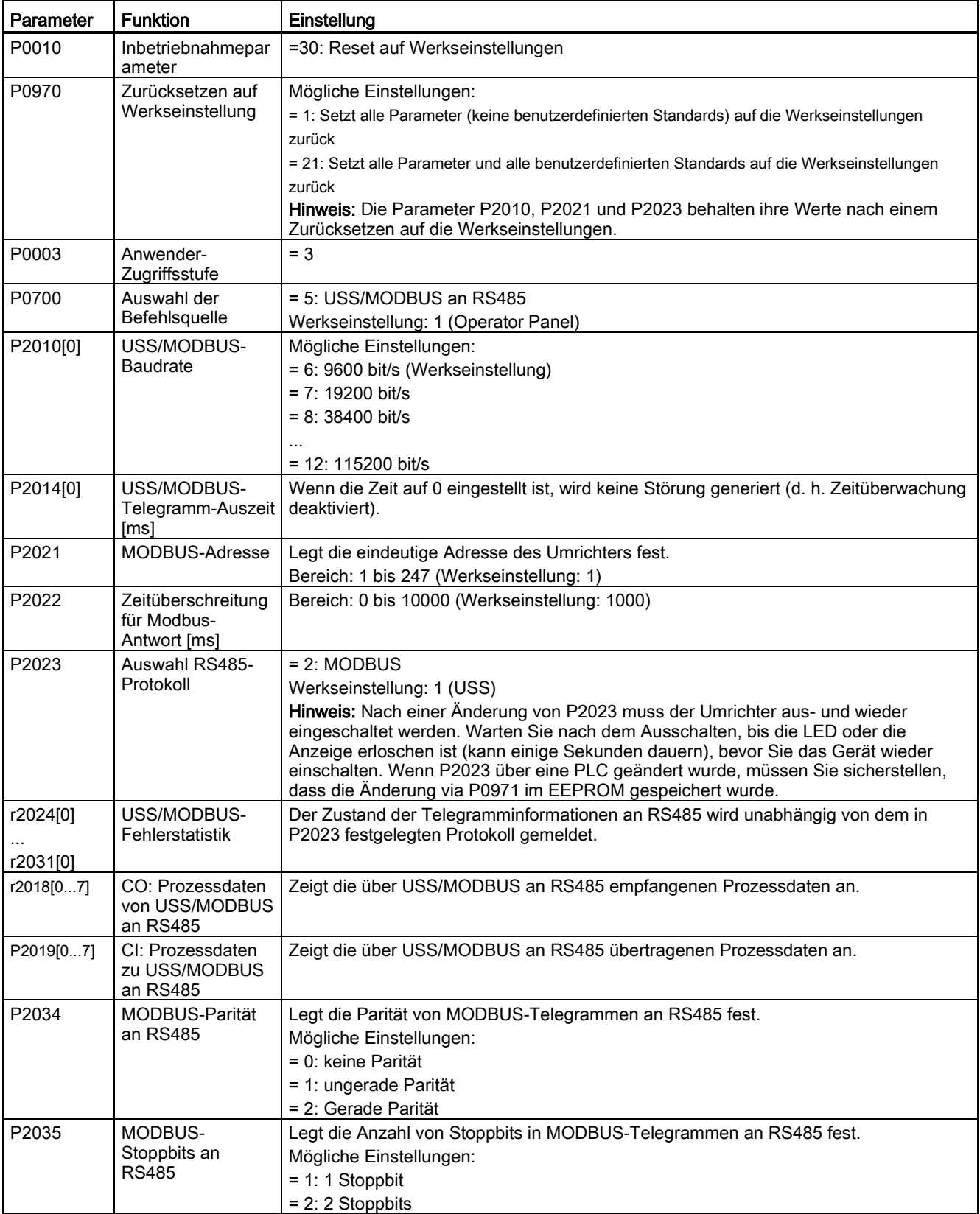

## Zuordnungstabelle

Die folgende Tabelle zeigt die Register, die der Umrichter SINAMICS V20 unterstützt. "L", "S" und "L/S" in der Spalte "Zugriff" stehen für "Lesen", "Schreiben" sowie "Lesen/Schreiben". Mit \* markierte Register stehen nur zur Verfügung, wenn das optionale I/O Extension Module angeschlossen ist.

HSW (Drehzahlsollwert), HIW (Istdrehzahl), STW (Steuerwort) und ZSW (Steuerwort) siehe Steuerungsdaten. Weitere Informationen finden Sie in den Parametern r2018 und P2019 im Kapitel ["Parameterliste](#page-204-0) (Seite [203\)](#page-204-0)".

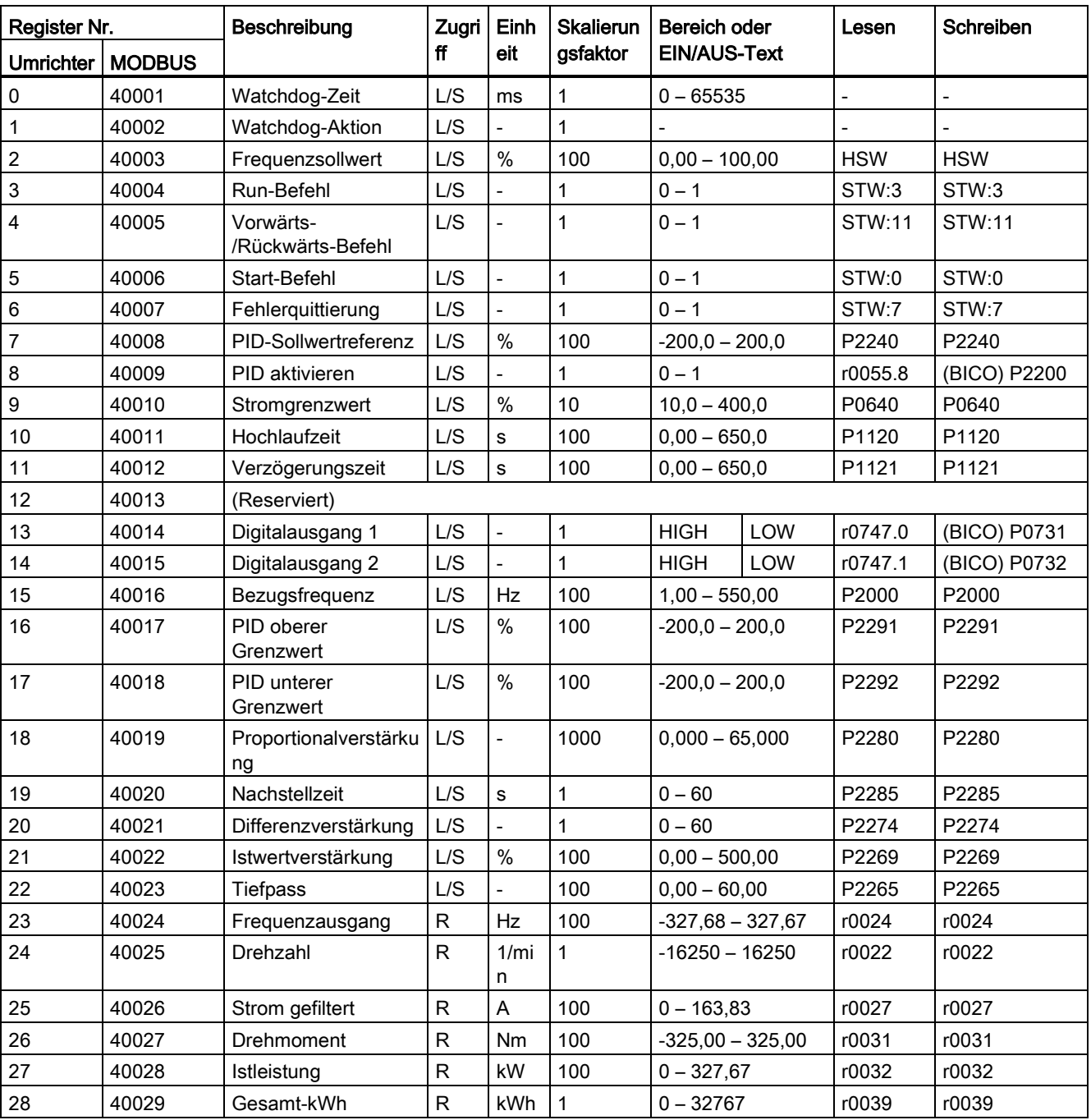

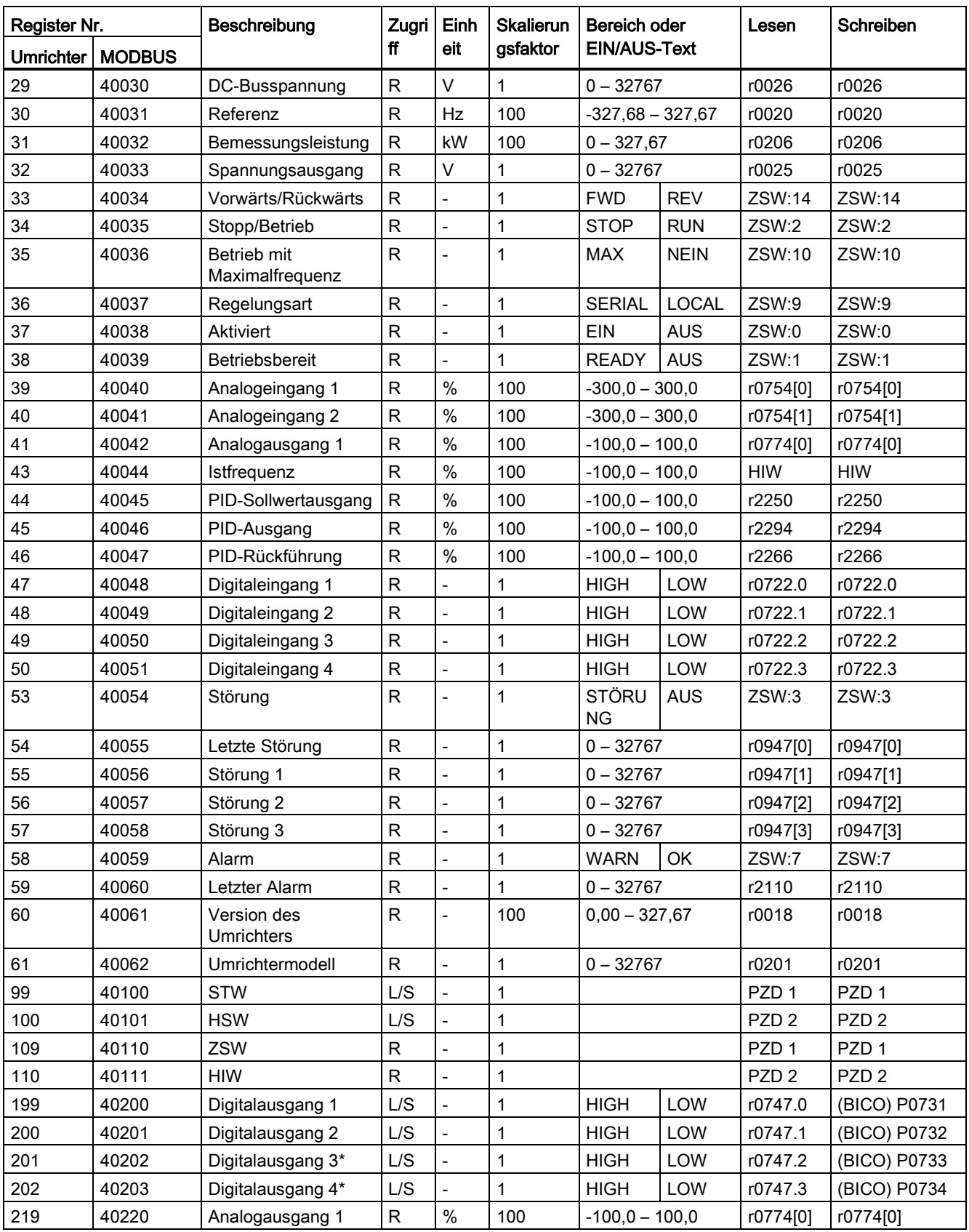

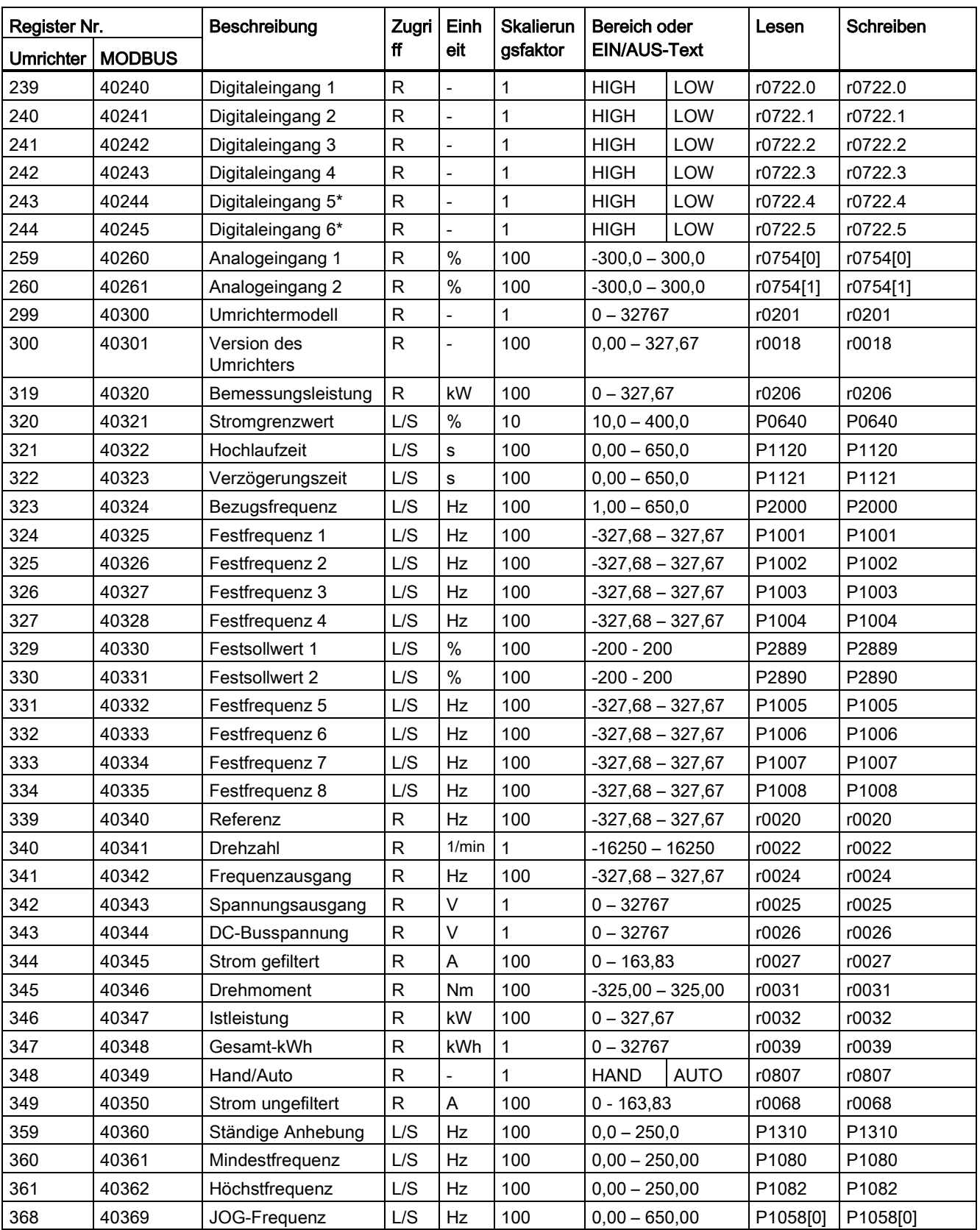

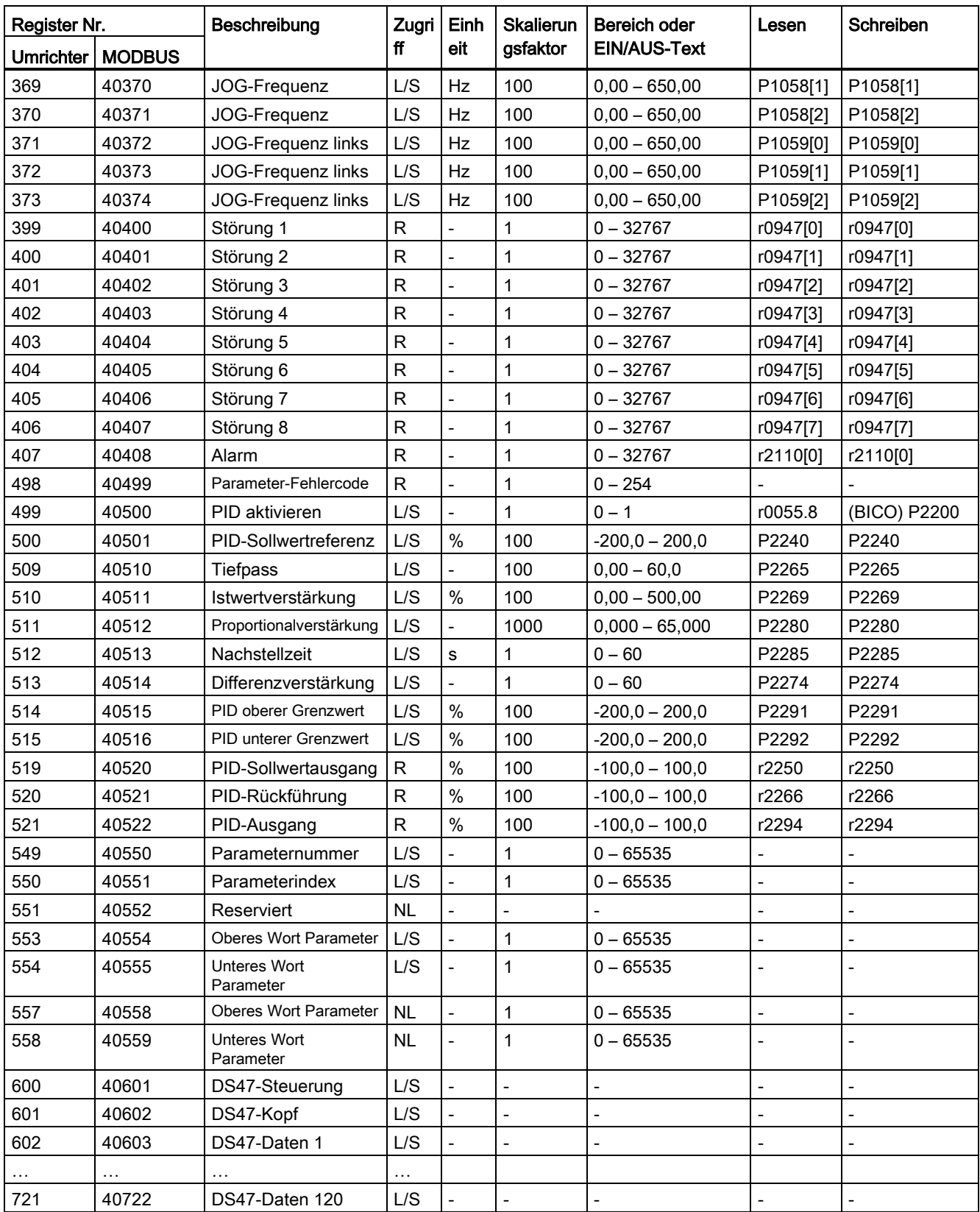

## Programmierbeispiel

```
Das folgende Programm bietet ein Beispiel für die Berechnung des CRC für MODBUS RTU.
unsigned int crc 16 (unsigned char *buffer, unsigned int length)
{ 
 unsigned int i, j, temp bit, temp int, crc;
 \text{circ} = 0 \text{xFFFF};for ( i = 0; i < length; i++ )
\{temp int = (unsigned char) *buffer++;
   crc \bar{r} = temp int;
   for ( j = 0; j < 8; j^{++} )
      { 
      temp bit = \text{crc} & 0x0001;
      crc \overline{\ge} 1;
      if ( temp bit != 0 )
      crc ^{\wedge} = 0xA001;
      } 
   } 
}
```
## Parameterskalierung

Aufgrund der Einschränkungen für die Ganzzahldaten im MODBUS-Protokoll ist es erforderlich, die Umrichterparameter vor ihrer Übertragung zu konvertieren. Dies wird durch Skalierung erreicht, bei der ein Parameter, der eine Position nach einem Dezimaltrennzeichen enthält, mit einem Faktor multipliziert wird, damit kein Bruchwert mehr erforderlich ist. Der anzuwendende Skalierungsfaktor ist aus der obigen Tabelle zu entnehmen.

### BICO-Parameter

Die Aktualisierung von BICO-Parametern erfolgt ebenfalls während der Parameterverarbeitung im Hintergrund. Aufgrund der Einschränkungen für den Registerwert lassen sich lediglich eine "0" oder eine "1" in einen BICO-Parameter schreiben. Dadurch wird der BICO-Eingang auf einen statischen Wert von entweder "0" oder "1" festgelegt. Die vorherige Verbindung zu einem anderen Parameter geht verloren. Beim Auslesen des BICO-Parameters wird der aktuelle Wert der BICO-Ausgabe zurückgegeben.

Beispiel: MODBUS-Registernummer 40200. Wenn die Werte "0" oder "1" in das Register geschrieben werden, wird der BICO-Eingang P0731 statisch auf den betreffenden Wert festgelegt. Der Lesevorgang gibt den BICO-Ausgang zurück, der in r0747.0 gespeichert ist.

## Störung

Der Umrichter zeigt die Störung F72 an, wenn die folgenden drei Bedingungen erfüllt sind:

- Der Parameter P2014 (USS/MODBUS-Telegramm-Auszeit) ist nicht gleich 0.
- Seit dem Hochfahren des Umrichters wurden Prozessdaten vom Master empfangen.
- Die Dauer zwischen dem Eingang zweier aufeinander folgender Datentelegramme überschreitet den in P2014 festgelegten Wert.

# <span id="page-204-0"></span>Parameterliste and the set of the set of the set of the set of the set of the set of the set of the set of the set of the set of the set of the set of the set of the set of the set of the set of the set of the set of the s

# 8.1 Einführung in die Parameter

#### Parameternummer

Parameternummern mit einem vorangestellten "r" weisen darauf hin, dass es sich um einen schreibgeschützten ("read-only") Parameter handelt.

Parameternummern mit einem vorangestellten "P" weisen darauf hin, dass es sich um einen veränderbaren Parameter handelt (Schreibvorgänge sind möglich).

[index] weist darauf hin, dass es sich um einen indizierten Parameter handelt, der den Bereich der verfügbaren Indizes angibt. Wenn der Index [0...2] lautet und die Bedeutung nicht aufgeführt ist, konsultieren Sie den "Datensatz".

.0...15 weist darauf hin, dass der Parameter mehrere Bits umfasst, die einzeln festgesetzt und verbunden werden können.

#### **Datensatz**

#### **Hinweis**

Im Kapitel "Index" am Ende dieses Gerätehandbuchs finden Sie vollständige Listen mit CDS/DDS-Parametern.

Im Umrichter werden die zur Festlegung von Befehlsquellen und Sollwerten verwendeten Parameter im Befehlsdatensatz (Command Data Set, CDS), die Parameter für den offenen und geschlossenen Regelkreis des Motors im Antriebsdatensatz (Drive Data Set, DDS) zusammengefasst.

Durch Umschalten der Befehlsdatensätze kann der Umrichter über unterschiedliche Signalquellen betrieben werden. Durch Umschalten der Antriebsdatensätze ist es möglich zwischen verschiedenen Umrichterkonfigurationen (Regelungsart, Motor) zu wechseln.

Für jeden Datensatz sind drei unabhängige Einstellungen möglich. Diese Einstellungen können über den Index [0...2] des jeweiligen Parameters festgelegt werden.

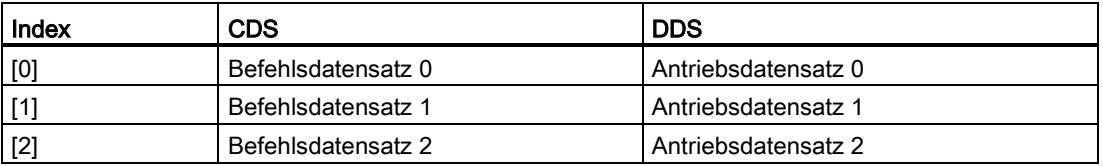

8.1 Einführung in die Parameter

SINAMICS V20 verfügt über eine integrierte Kopierfunktion, mit der Befehlsdatensätze übertragen werden. Damit lassen sich die CDS/DDS-Parameter entsprechend der jeweiligen Anwendung kopieren.

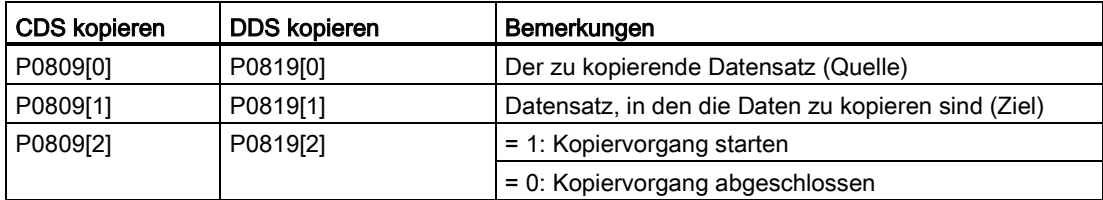

Gehen Sie wie folgt vor, um beispielsweise alle Werte von CDS0 nach CDS2 zu kopieren:

- 1. P0809[0] = 0: Kopieren von CDS0
- 2. P0809[1] = 2: Kopieren nach CDS2
- 3. P0809[2] = 1: Kopiervorgang starten

#### Befehlsdatensatz

Die Befehlsdatensätze werden mit Hilfe der BICO-Parameter P0810 und P0811 umgeschaltet, wobei der aktive Befehlsdatensatz im Parameter r0050 angezeigt wird. Das Umschalten ist sowohl im Zustand "Bereit" als auch in dem Zustand "Betrieb" möglich.

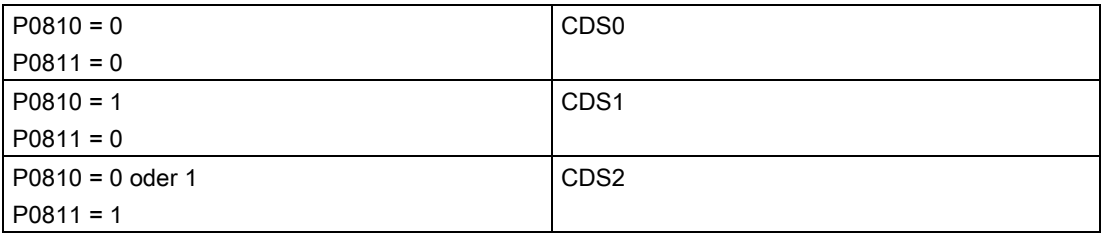

#### Antriebsdatensatz

Die Antriebsdatensätze werden mit Hilfe der BICO-Parameter P0820 und P0821 umgeschaltet, wobei der aktive Antriebsdatensatz im Parameter r0051 angezeigt wird. Eine Umschaltung von Antriebsdatensätzen ist nur im Zustand "Bereit" möglich.

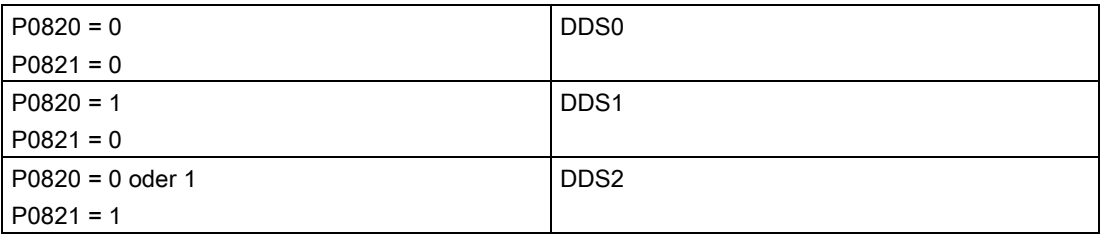

## BI, BO, CI, CO, CO/BO in Parameterbezeichnungen

### Hinweis

Im Kapitel "Index" am Ende dieses Gerätehandbuchs finden Sie eine Aufstellung der BICO-Parametergruppen.

Den Bezeichnungen mancher Parameter sind folgende Abkürzungen vorangestellt: BI, BO, CI, CO und CO/BO, gefolgt von einem Doppelpunkt. Diese Abkürzungen haben folgende Bedeutung:

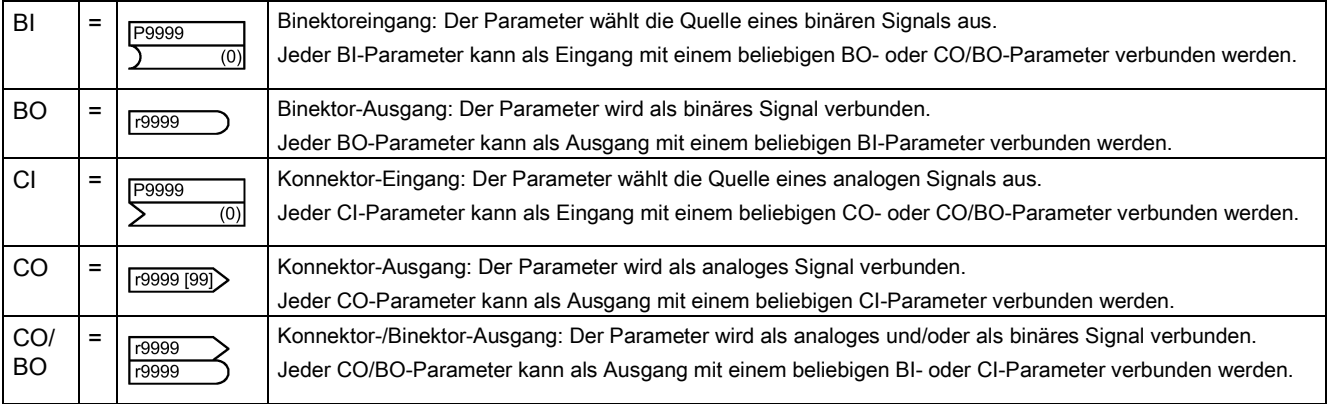

## BICO-Beispiel

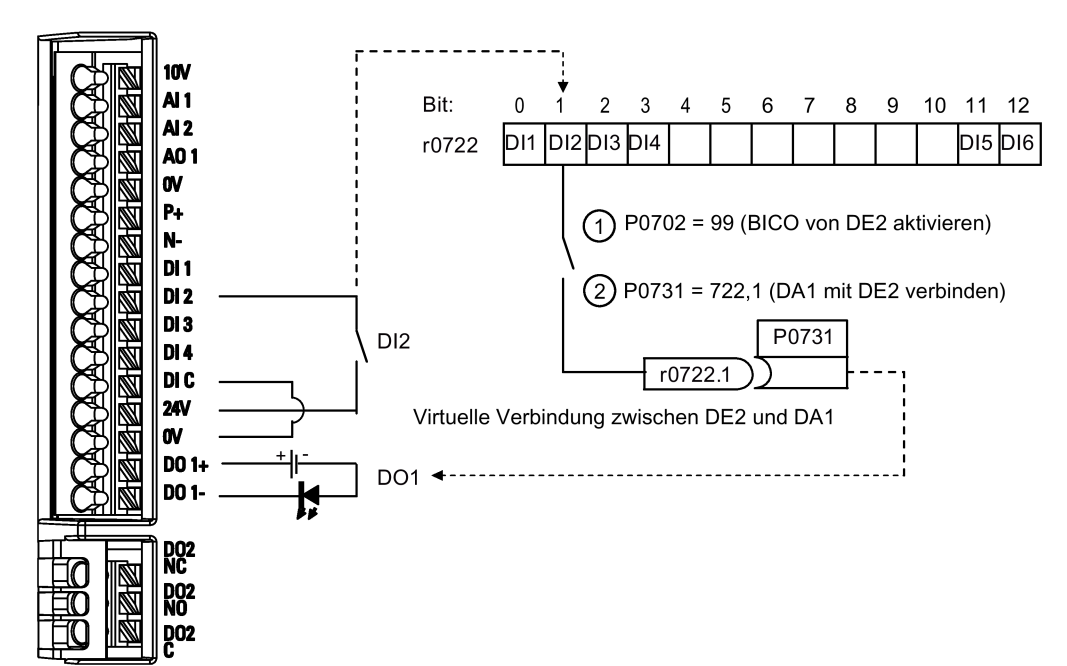

8.1 Einführung in die Parameter

Mit Hilfe der BICO-Technologie (Binary Interconnection) kann der Benutzer interne Funktionen und Werte einbinden, um so eine größere Zahl benutzerdefinierter Funktionen umzusetzen.

BICO-Funktionen bieten ein hohes Maß an Flexibilität bei der Festlegung und Kombination von Eingangs- und Ausgangsfunktionen. In den meisten Fällen ist eine Verwendung in Kombination mit einfachen Einstellungen der Zugriffsstufe 2 möglich.

Mit dem BICO-System lassen sich komplexe Funktionen programmieren. Zwischen den Eingängen (digital, analog, seriell usw.) und den Ausgängen (Umrichterstrom, Frequenz, analoger Ausgang, digitale Ausgänge usw.) können Boolesche und mathematische Beziehungen hergestellt werden.

Der Standardparameter, mit dem ein BI- oder CI-Parameter verbunden ist, wird in der Parameterliste in der Spalte "Werkseinstellung" angezeigt.

## Zugriffsstufe (P0003)

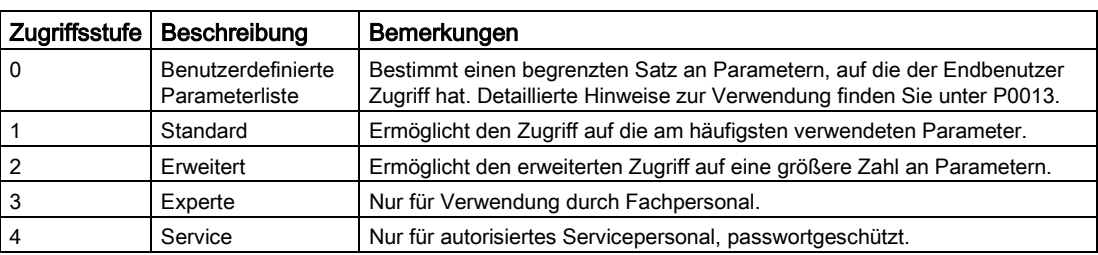

Bestimmt die Stufe des Benutzerzugriffs auf Parametersätze.

### **Datentyp**

Die folgende Tabelle zeigt die verfügbaren Datentypen.

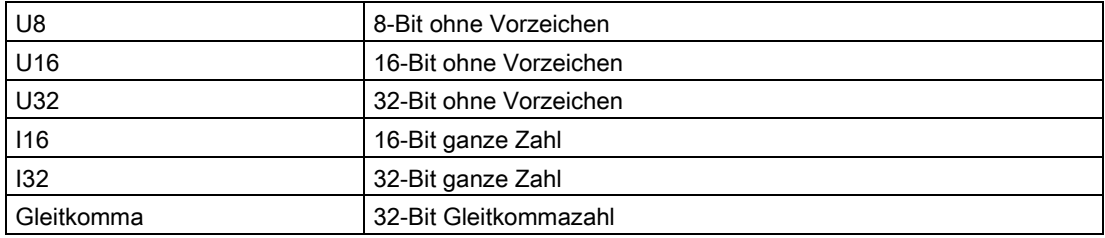

Je nach dem Datentyp des BICO-Eingangsparameters (Signalsenke) und des BICO-Ausgangsparameters (Signalquelle) sind bei der Erzeugung einer BICO-Kopplung folgende Kombinationen möglich:

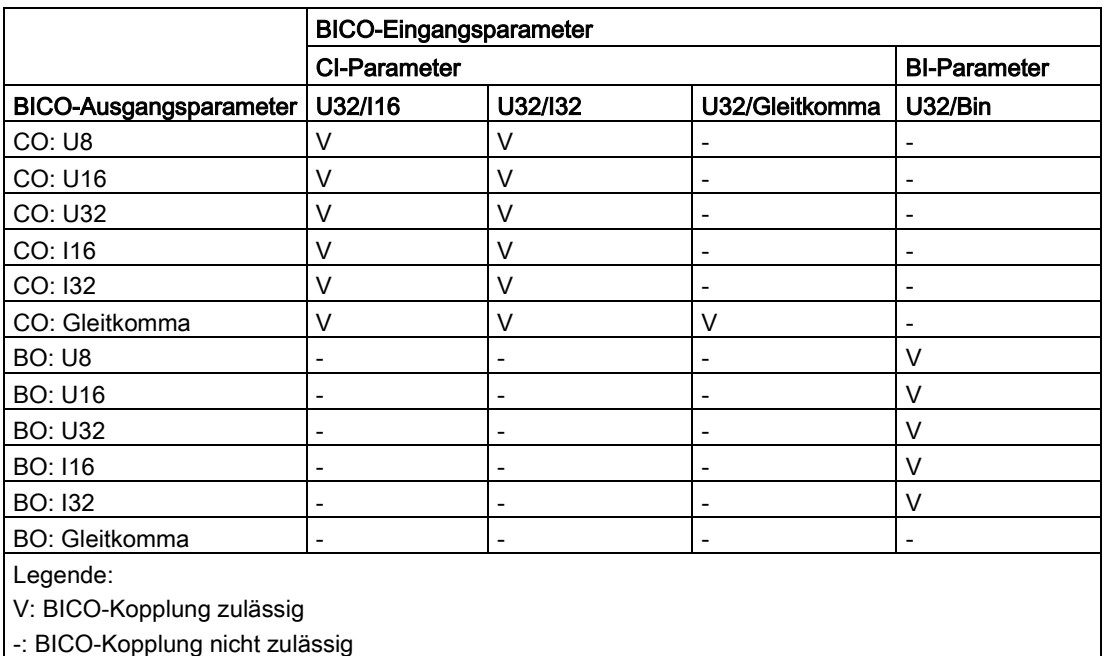

## **Skalierung**

Festlegung der Referenzgröße, auf deren Grundlage der Signalwert automatisch konvertiert wird.

Für die Angabe physischer Einheiten als prozentualer Anteil sind Referenzgrößen, die 100 % entsprechen, erforderlich. Diese Referenzgrößen werden in P2000 bis P2004 angegeben.

Zusätzlich zu P2000 bis P2004 werden die folgenden Normalisierungen verwendet:

- TEMP: 100 °C = 100 %
- PROZENT:  $1,0 = 100 \%$
- $\bullet$  4000H: 4000 hex = 100 %

### Änderbar

Umrichterzustand, in dem der Parameter änderbar ist. Drei Zustände sind möglich:

- Inbetriebnahme: C, C(1) oder C(30)
- Betrieb: U
- Betriebsbereit: T

Hiermit wird festgelegt, wann die Parameter geändert werden können. Es können ein, zwei oder alle drei Zustände angegeben werden. Die Angabe aller drei Zustände besagt, dass der betreffende Parameter in allen drei Umrichterzuständen geändert werden kann. C gibt an, dass Parameter unabhängig vom Wert von P0010 geändert werden kann; C(1) gibt an, dass der Parameter nur bei P0010 = 1 geändert werden kann; C(30) gibt an, dass der Parameter nur bei P0010 = 30 geändert werden kann.

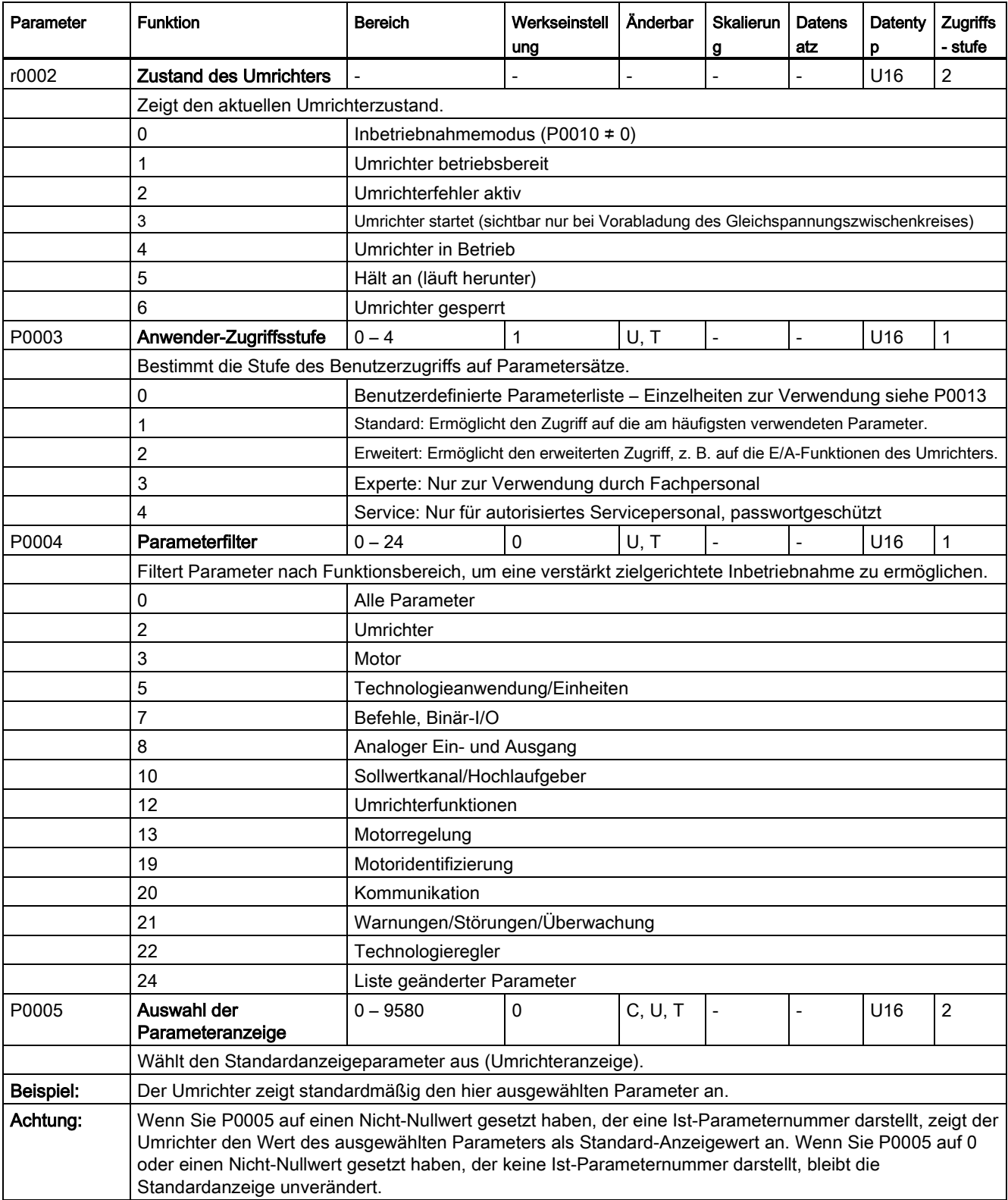

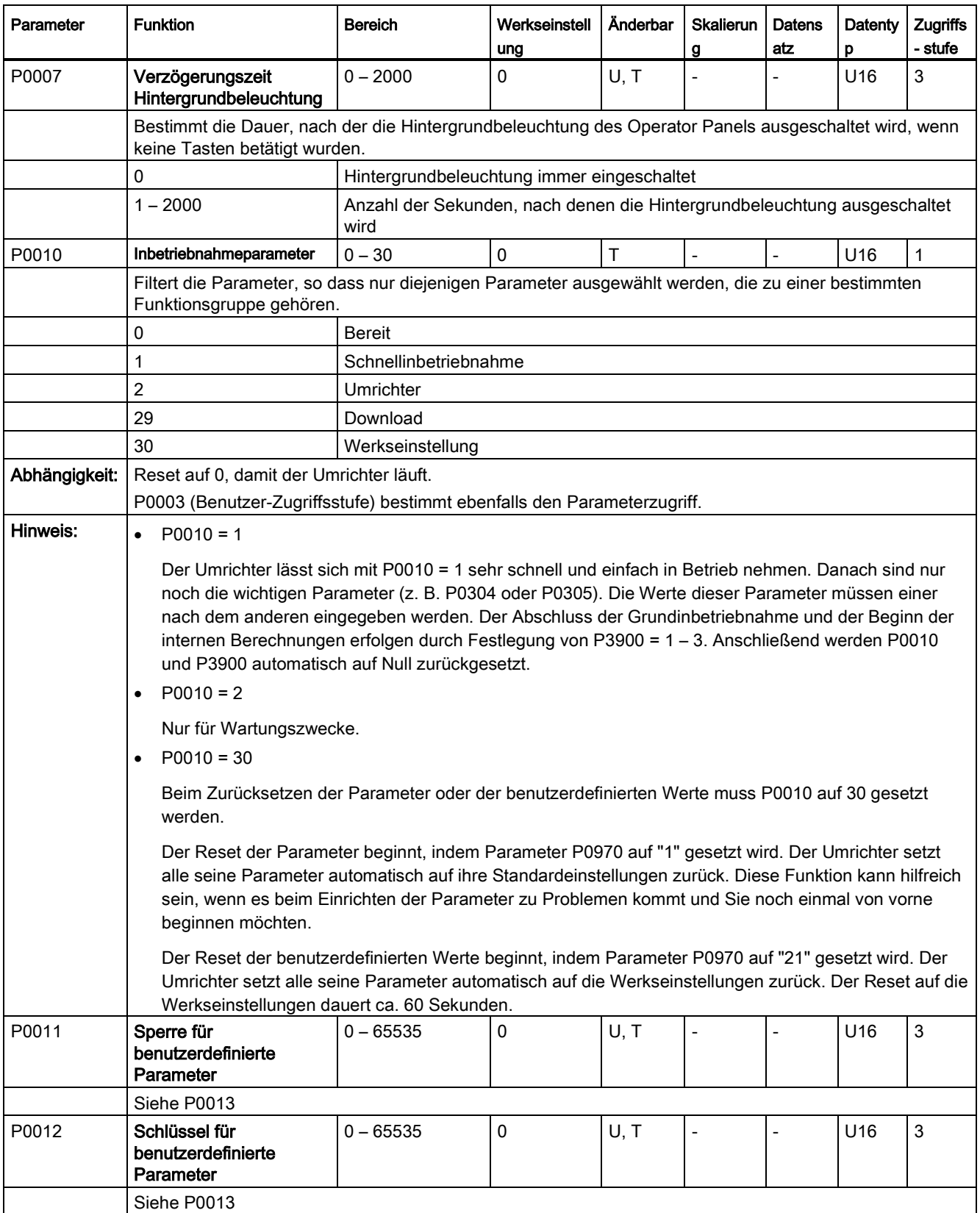

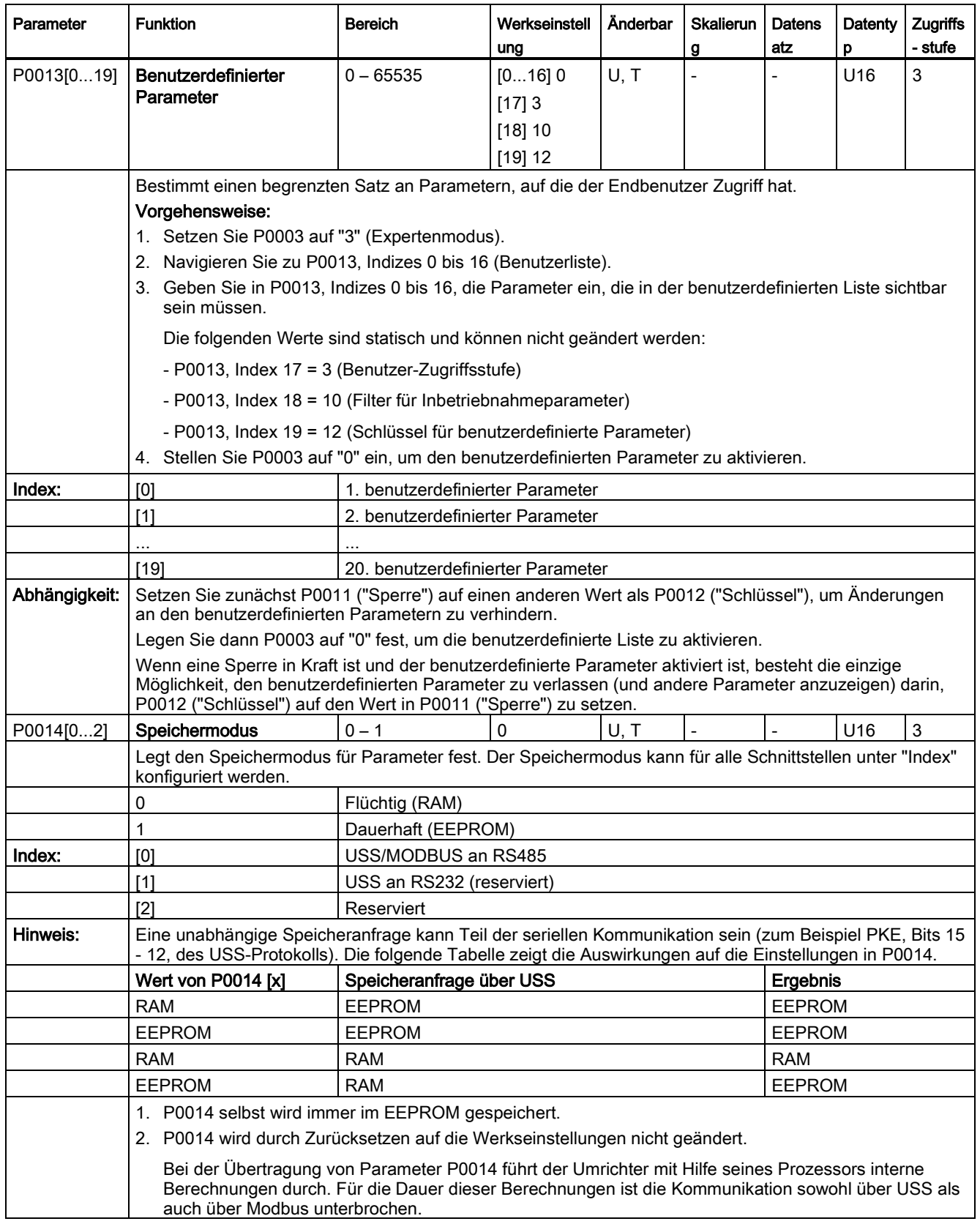

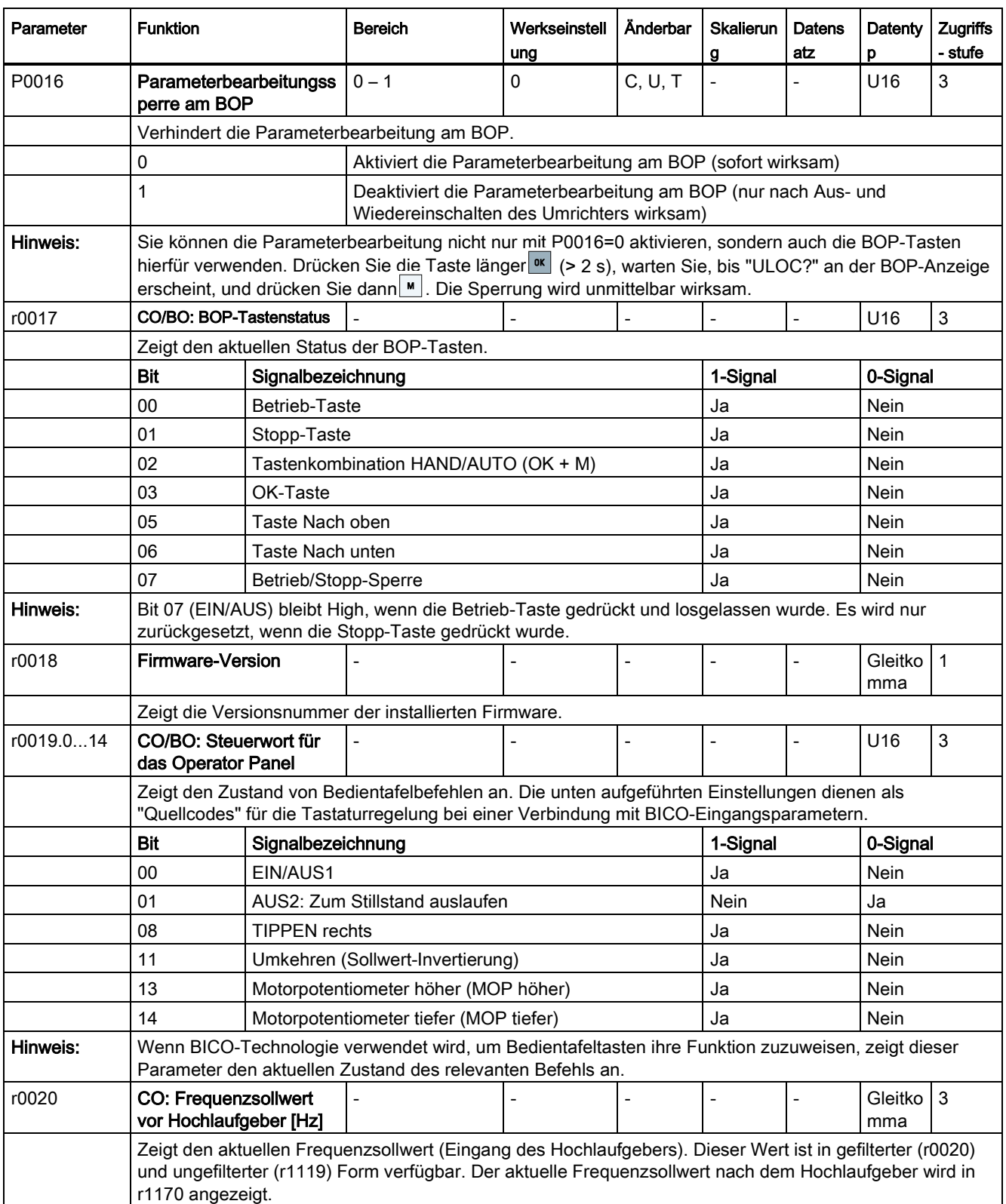

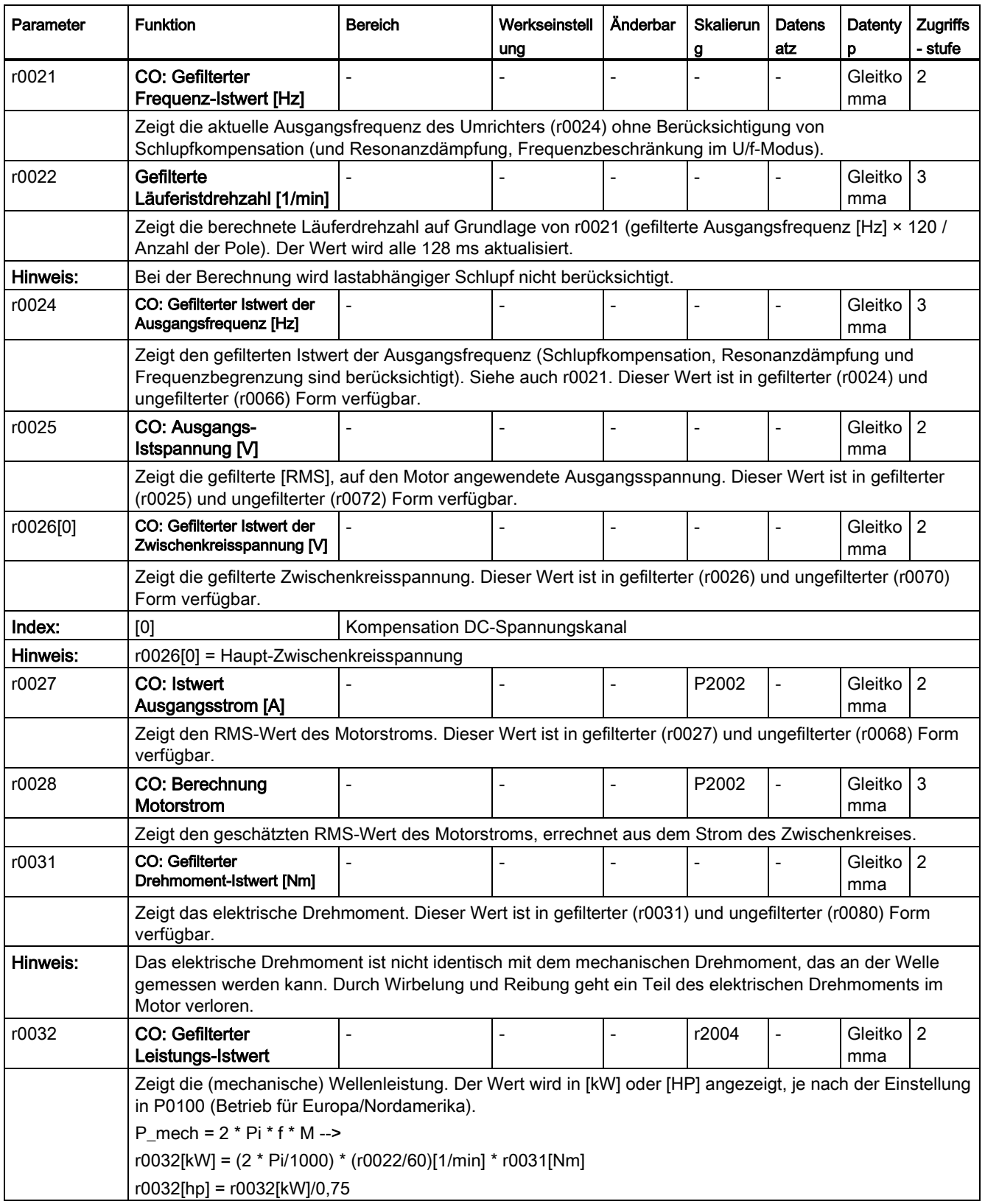

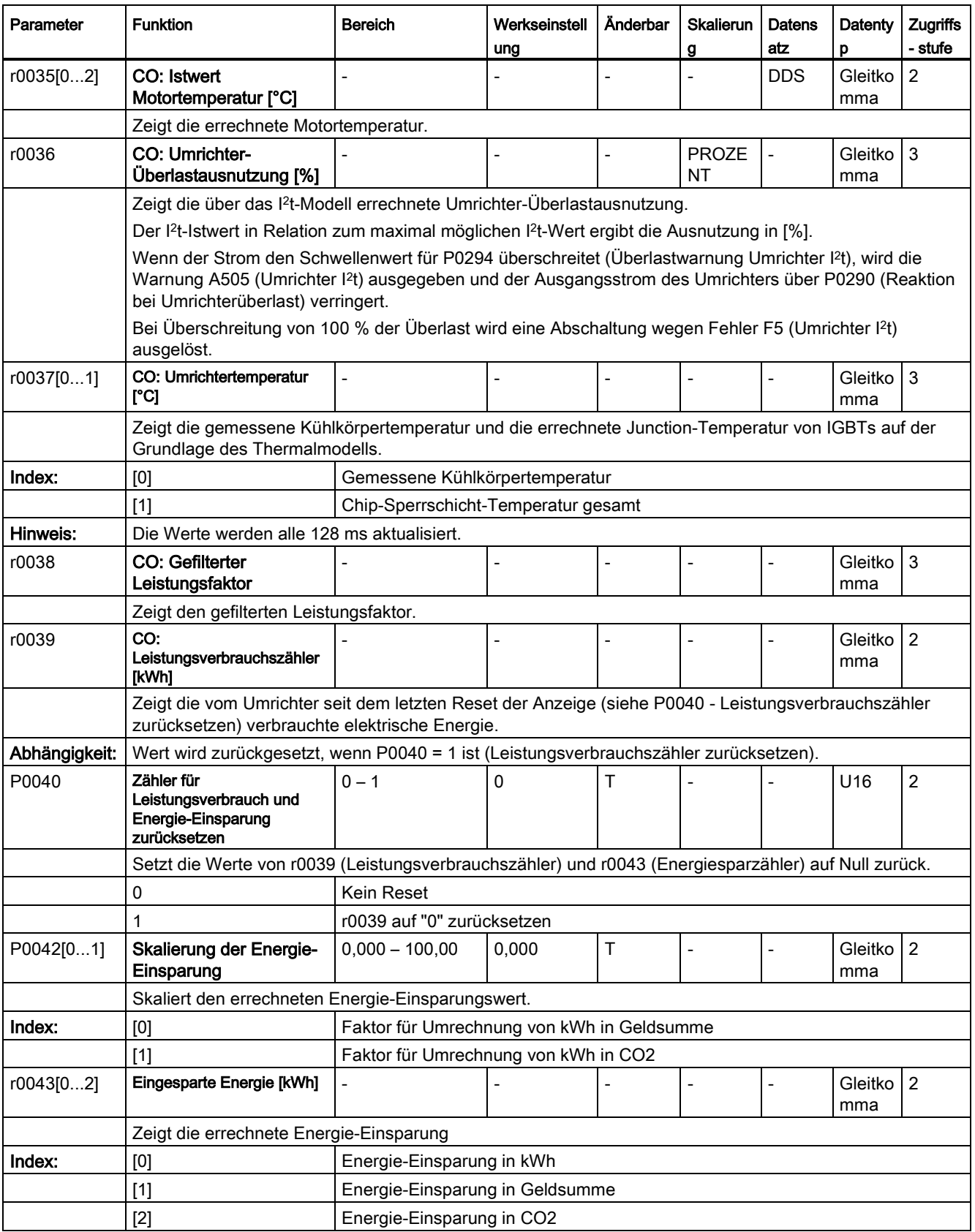

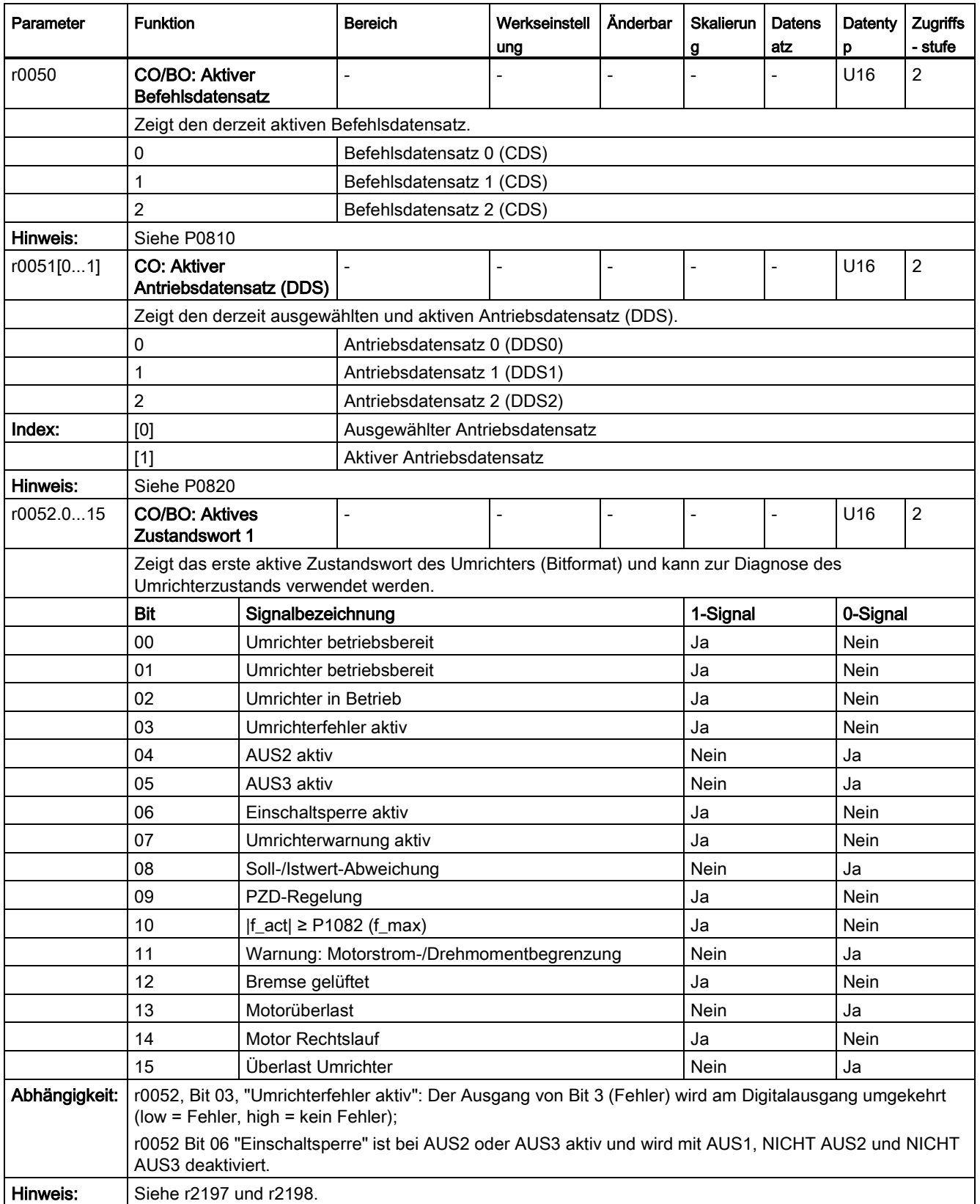
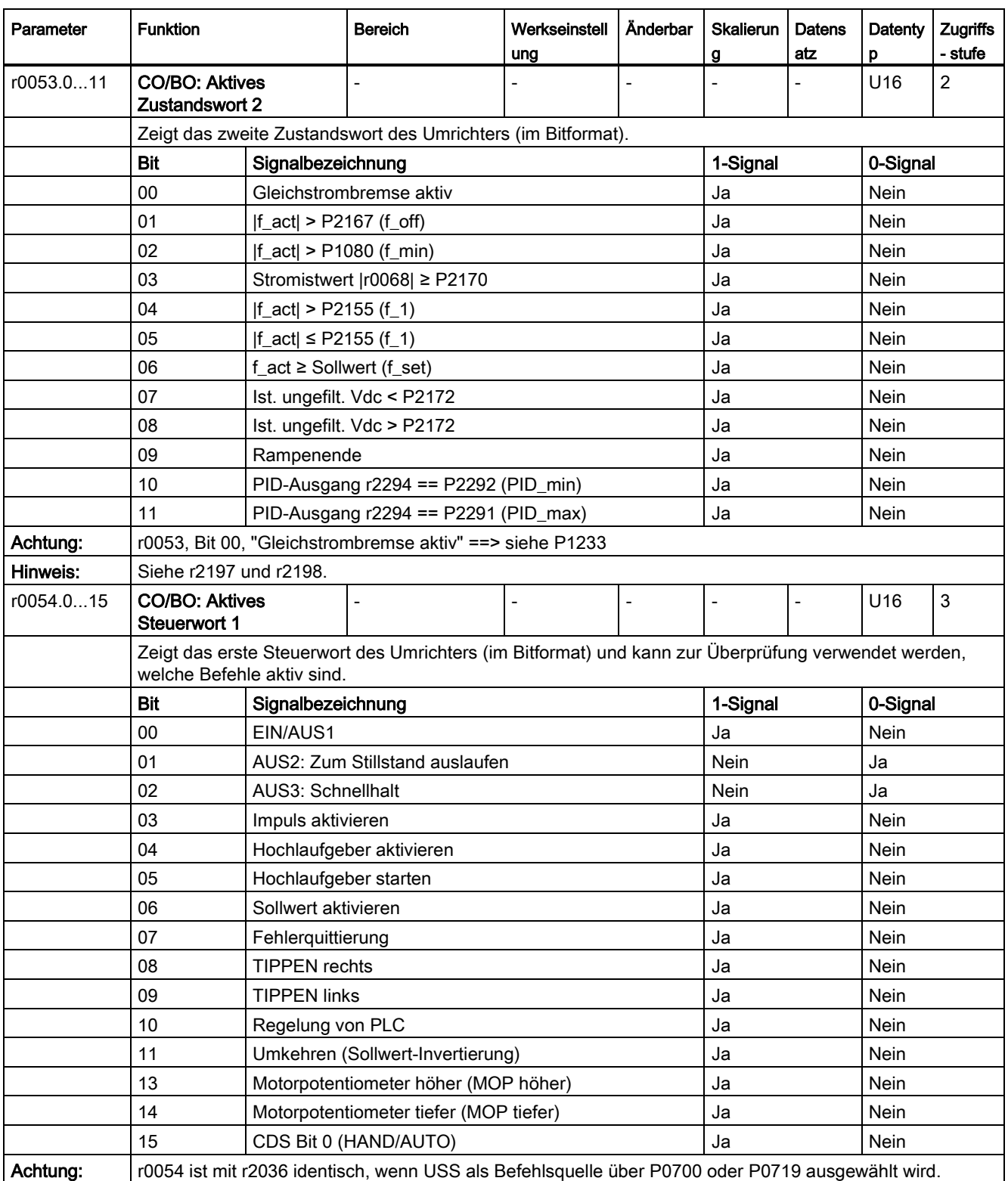

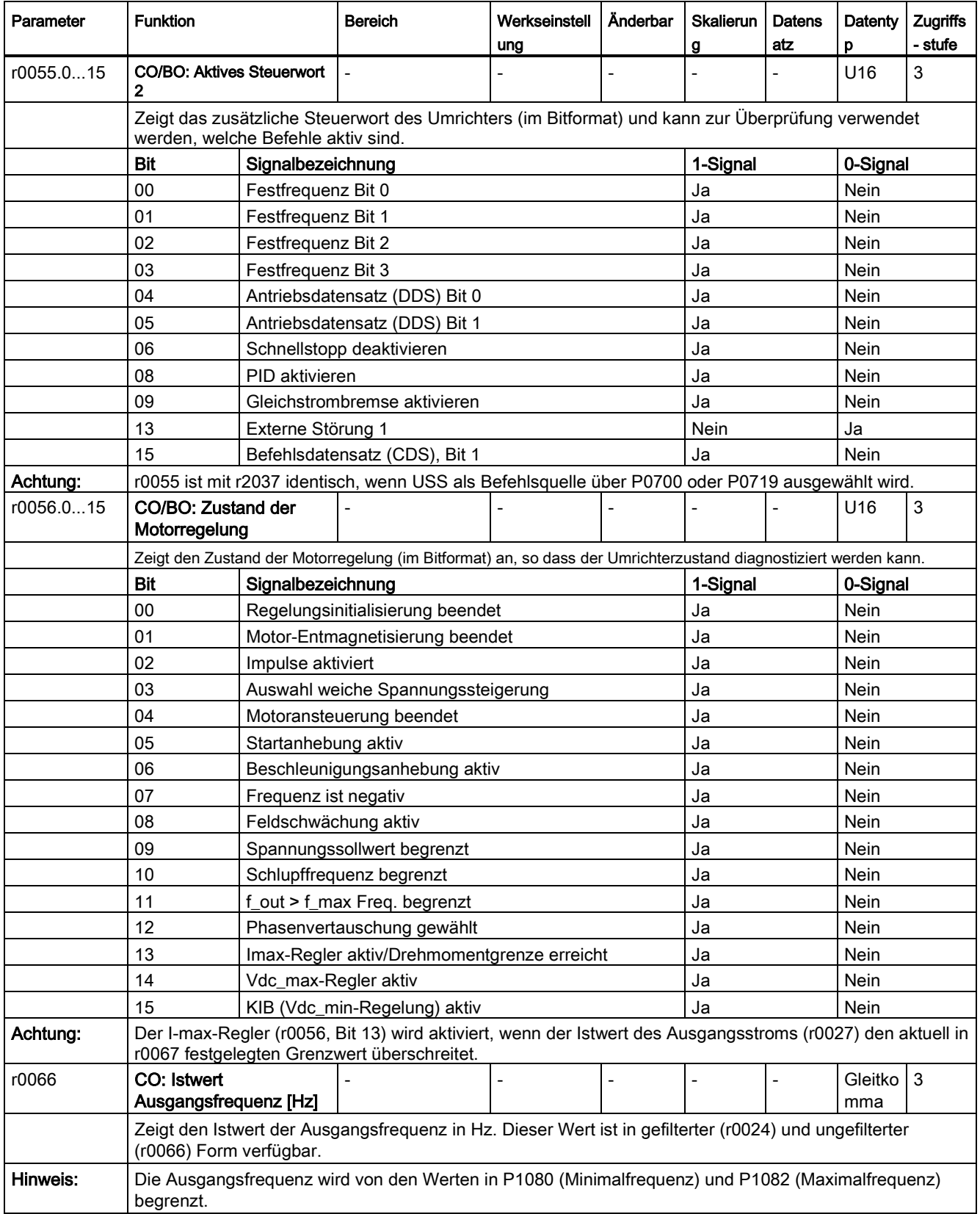

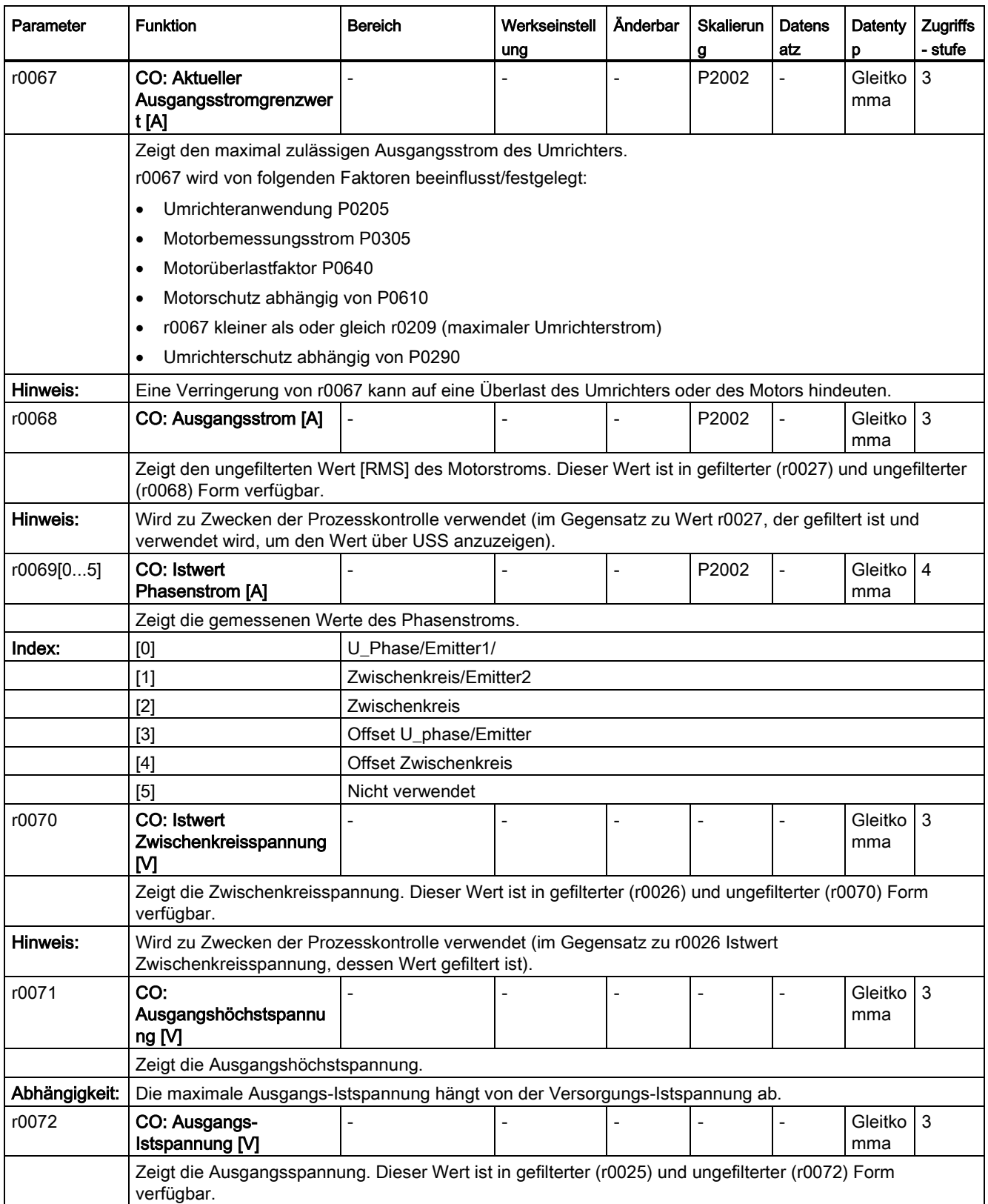

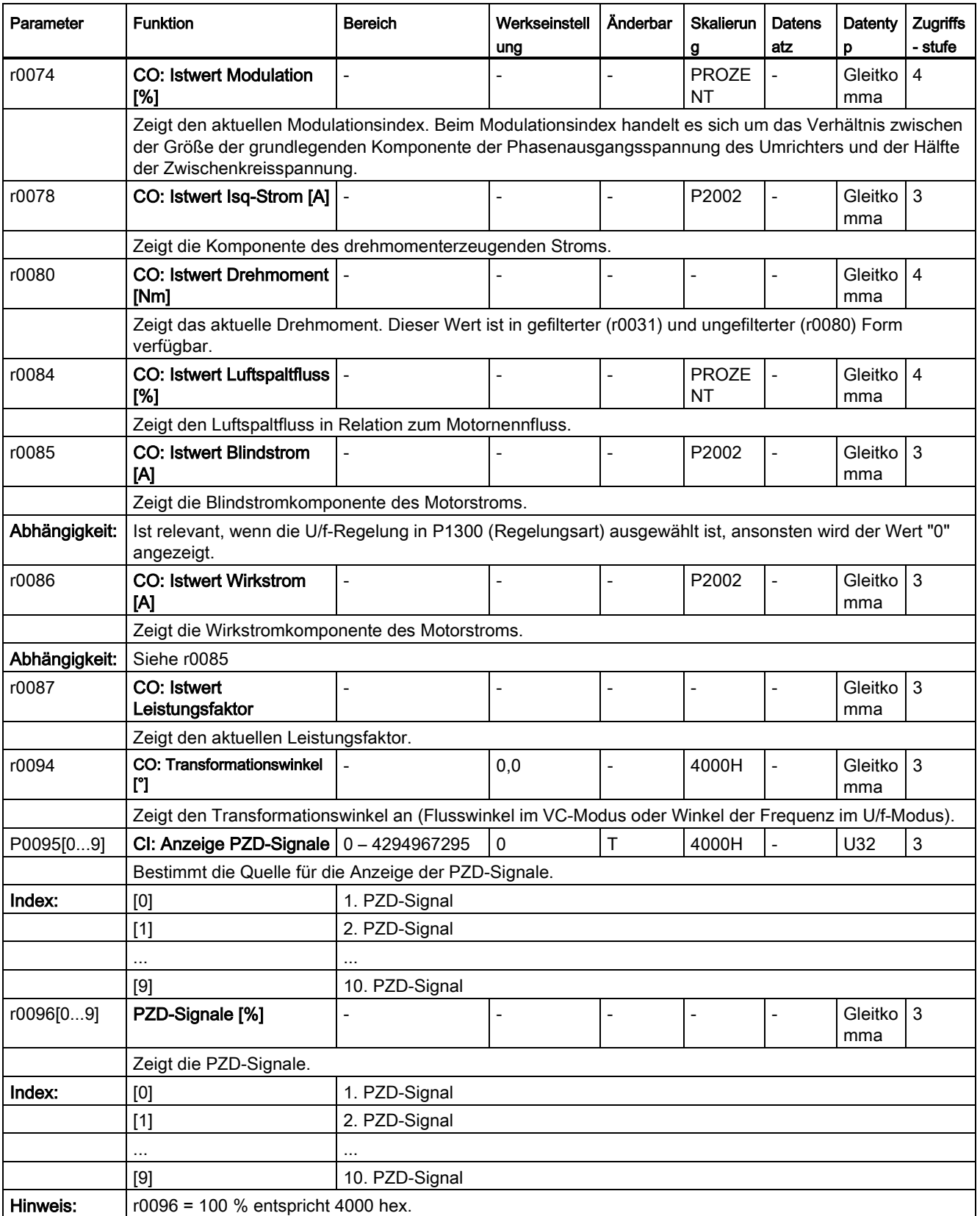

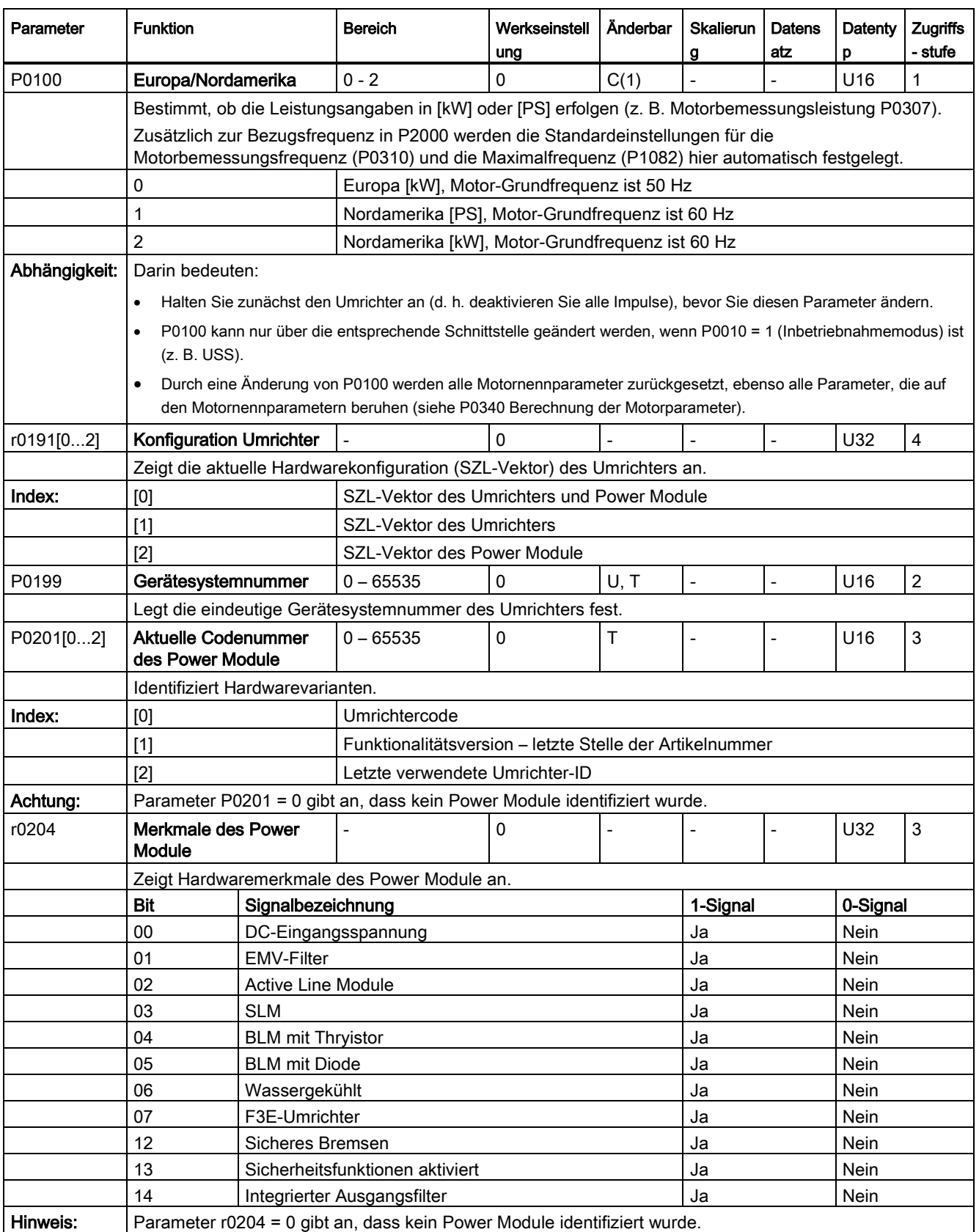

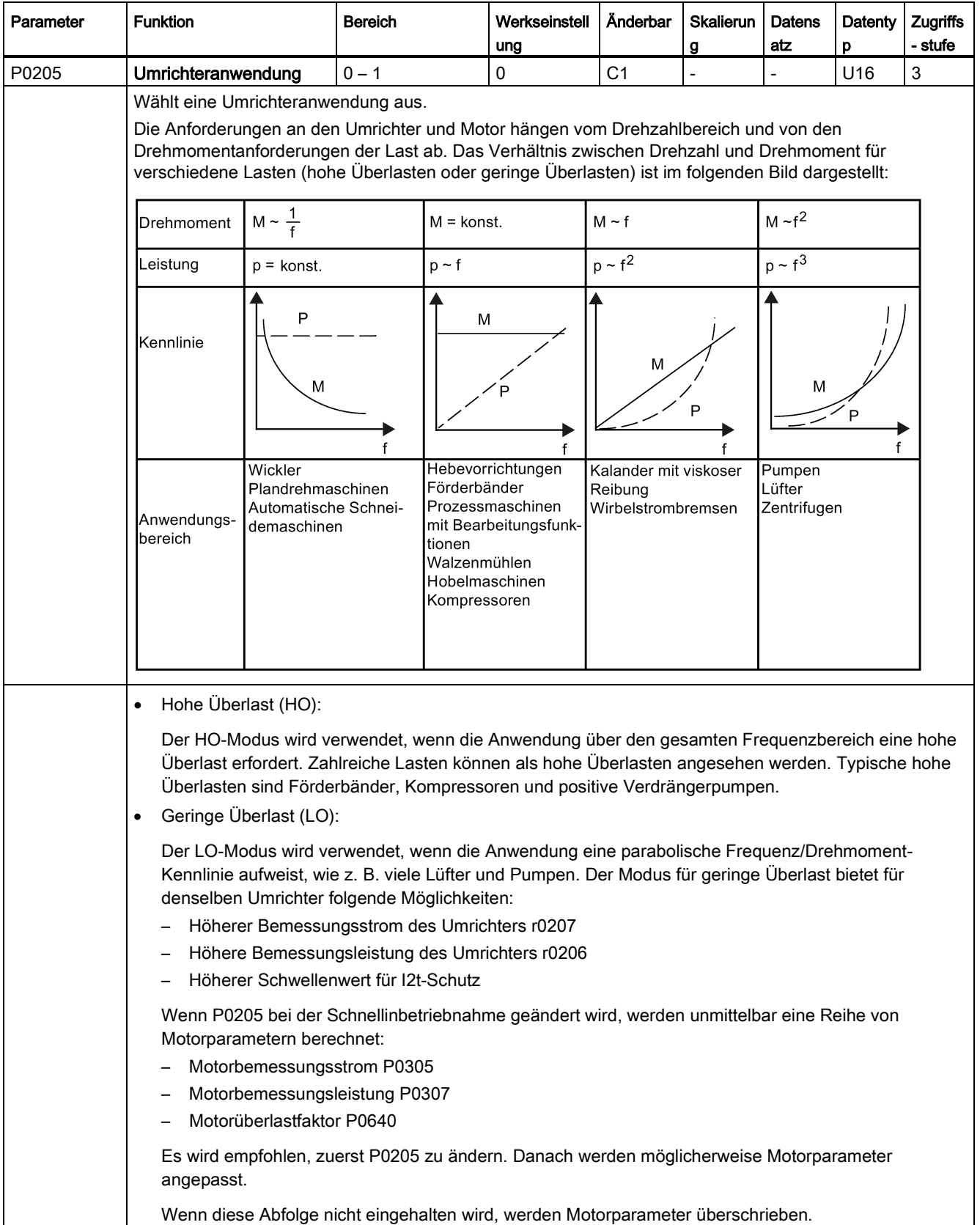

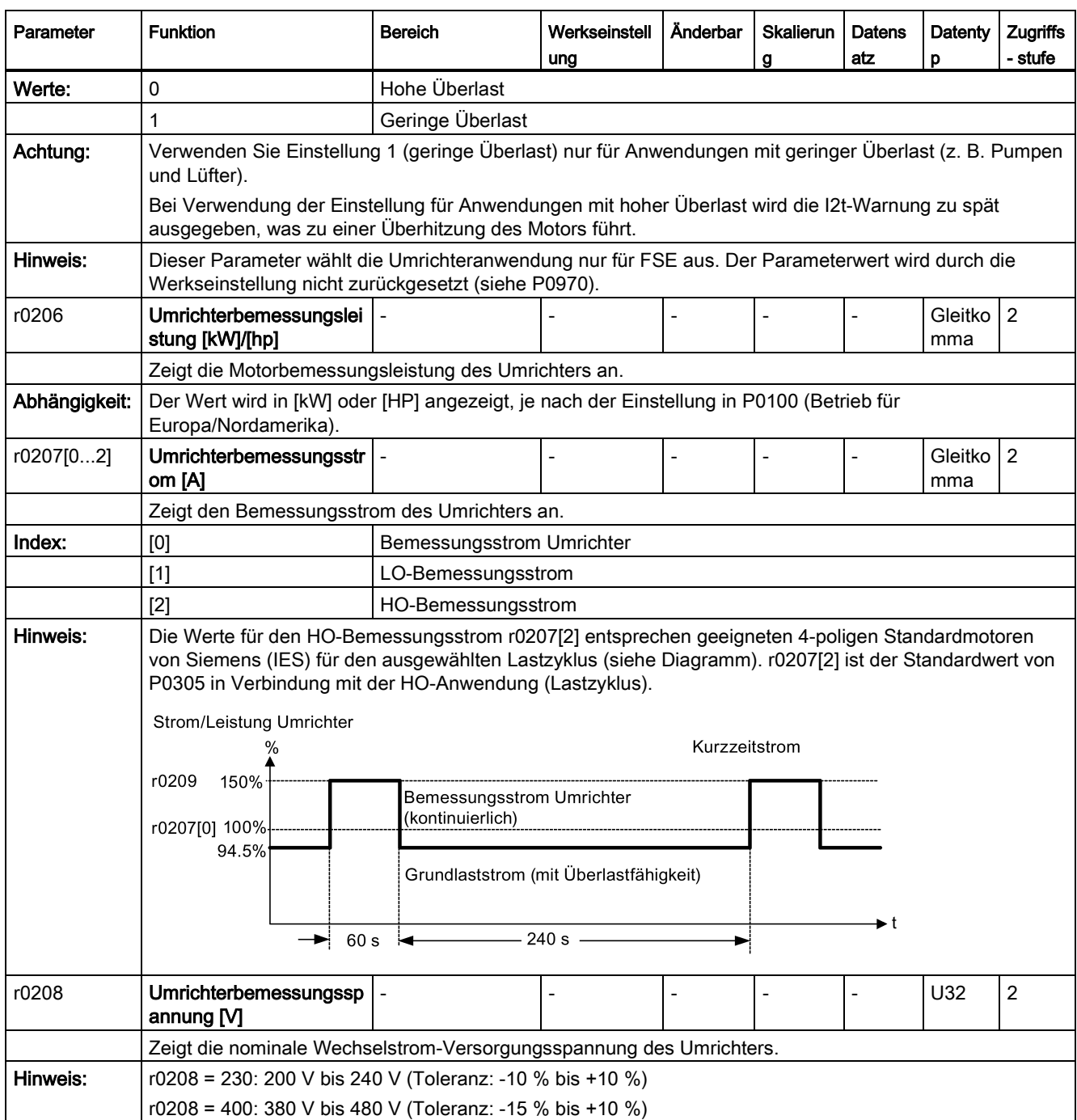

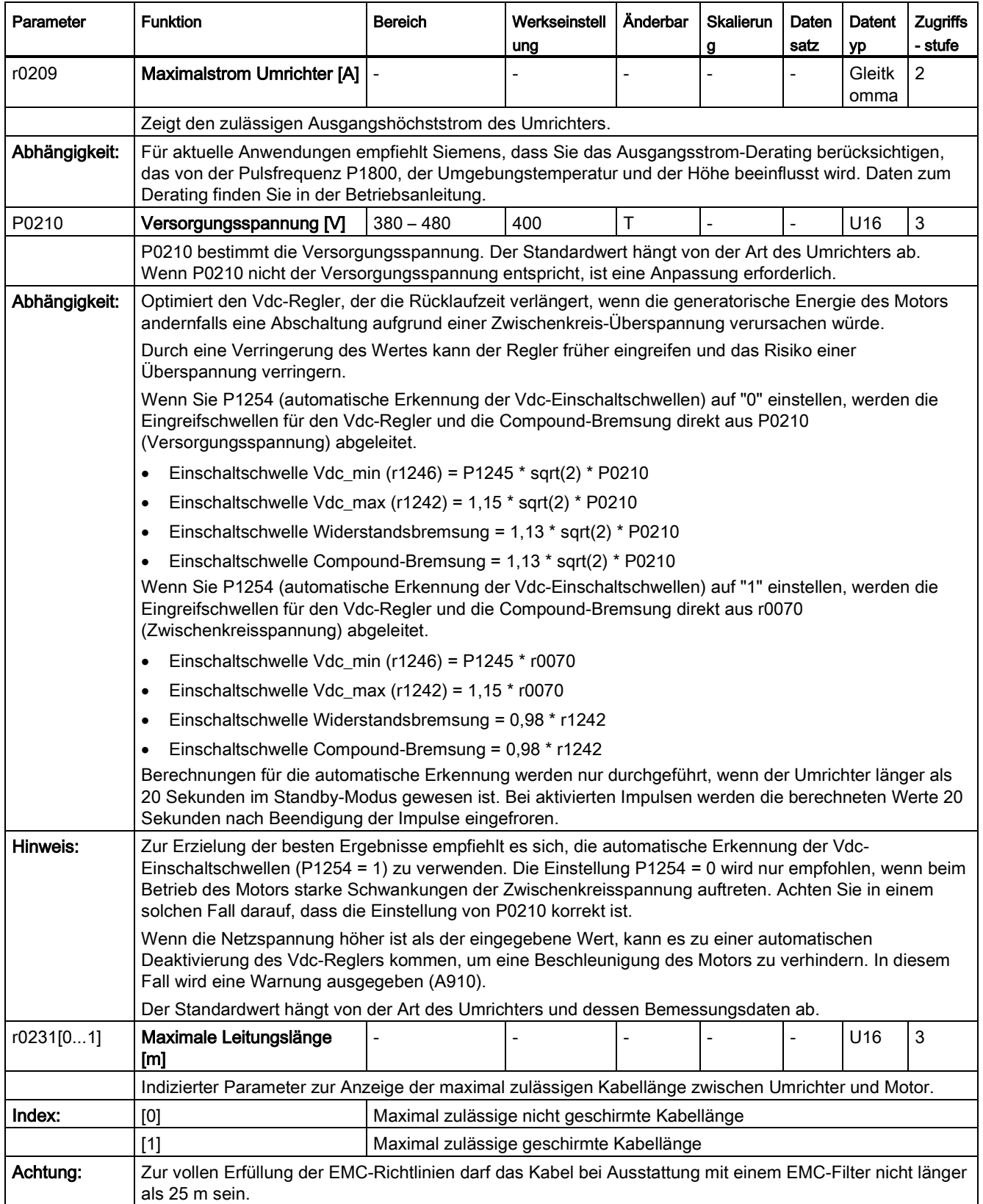

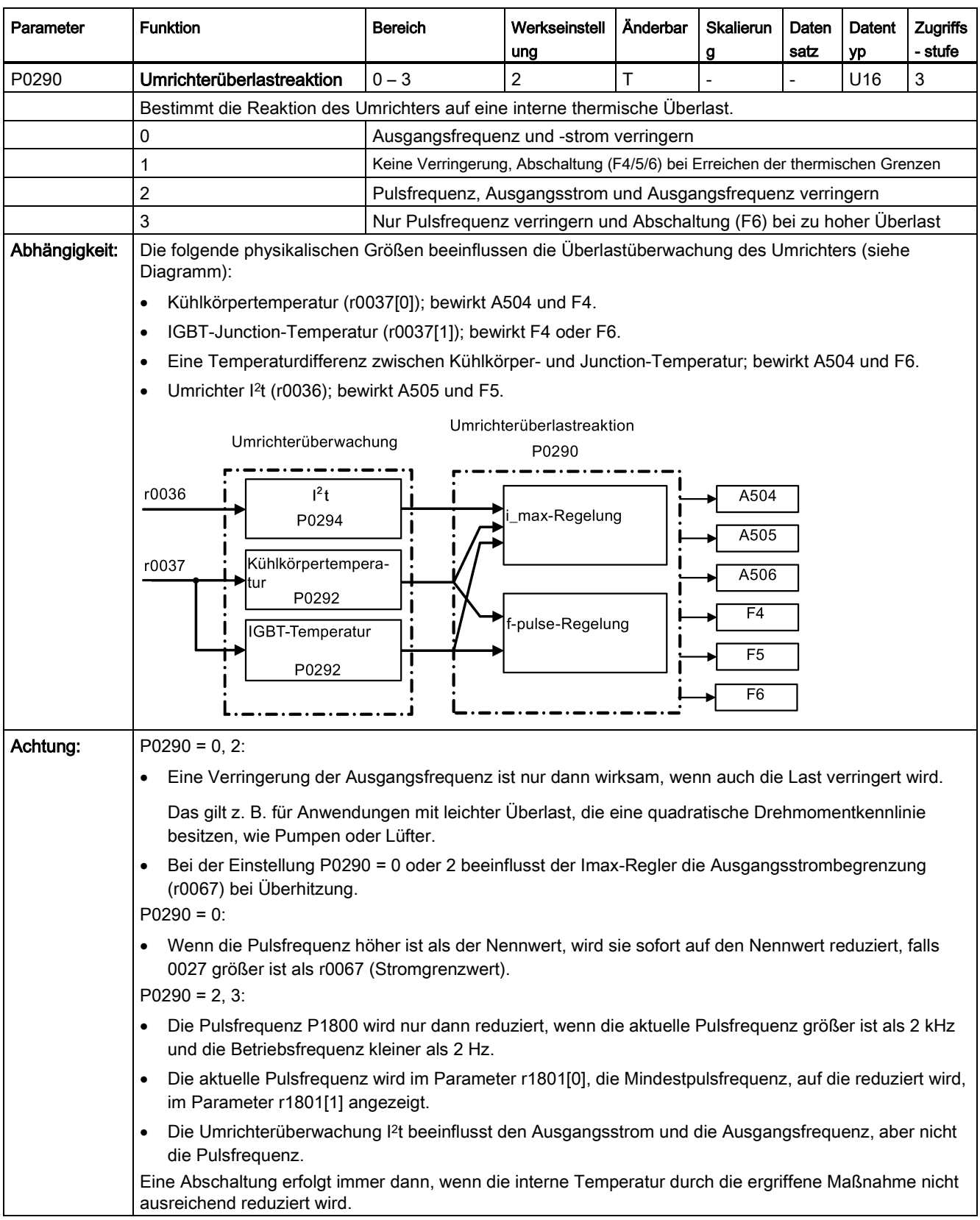

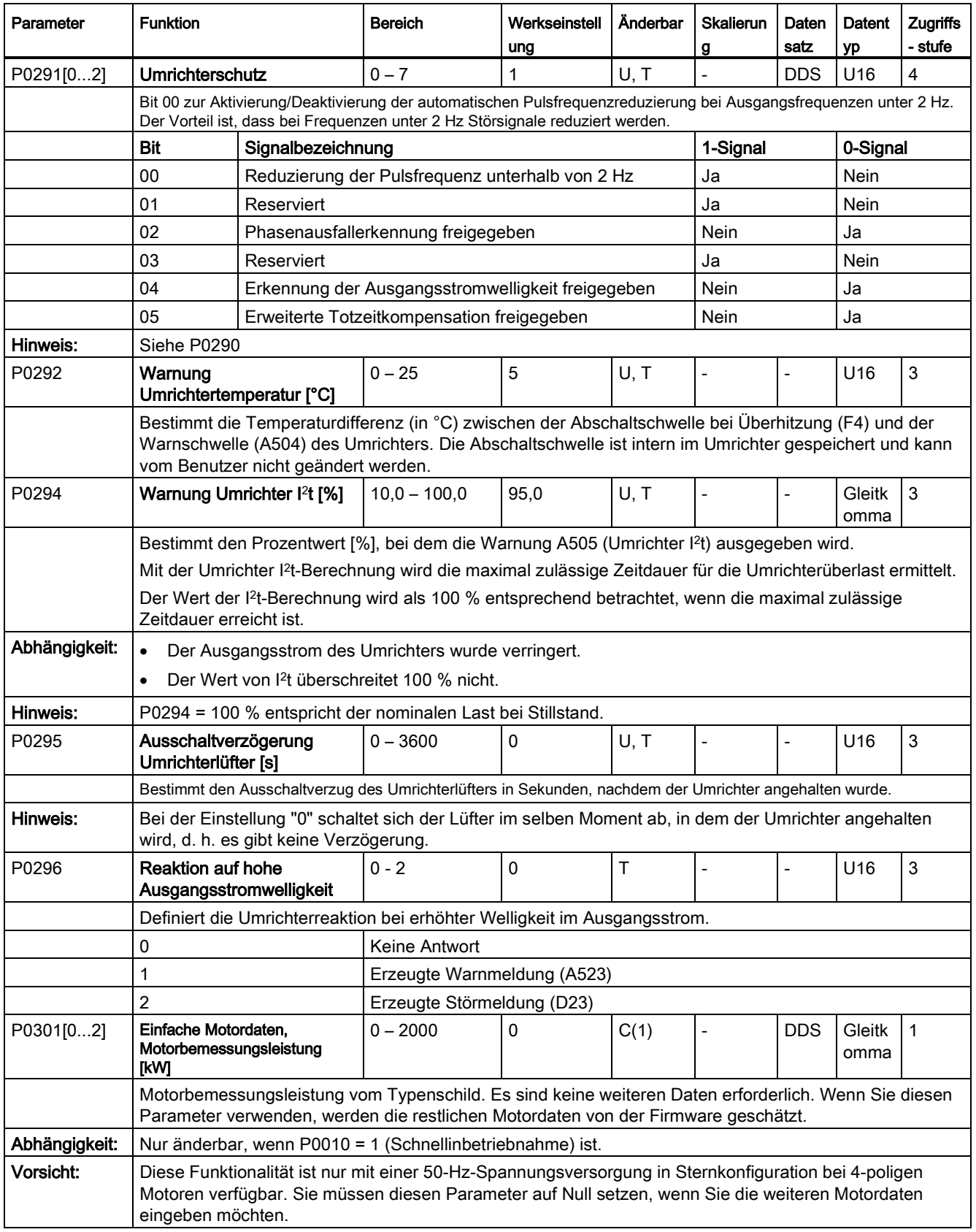

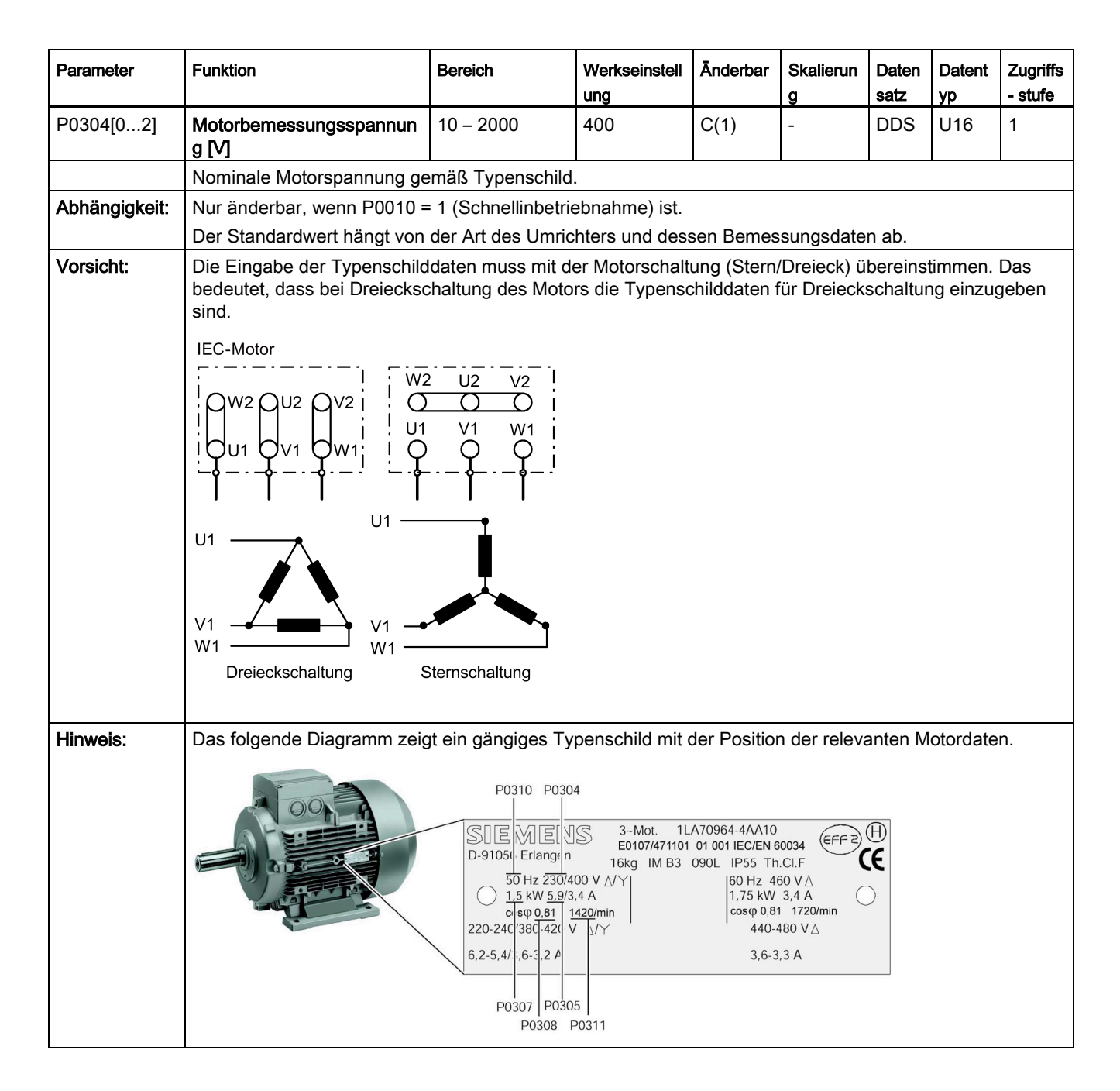

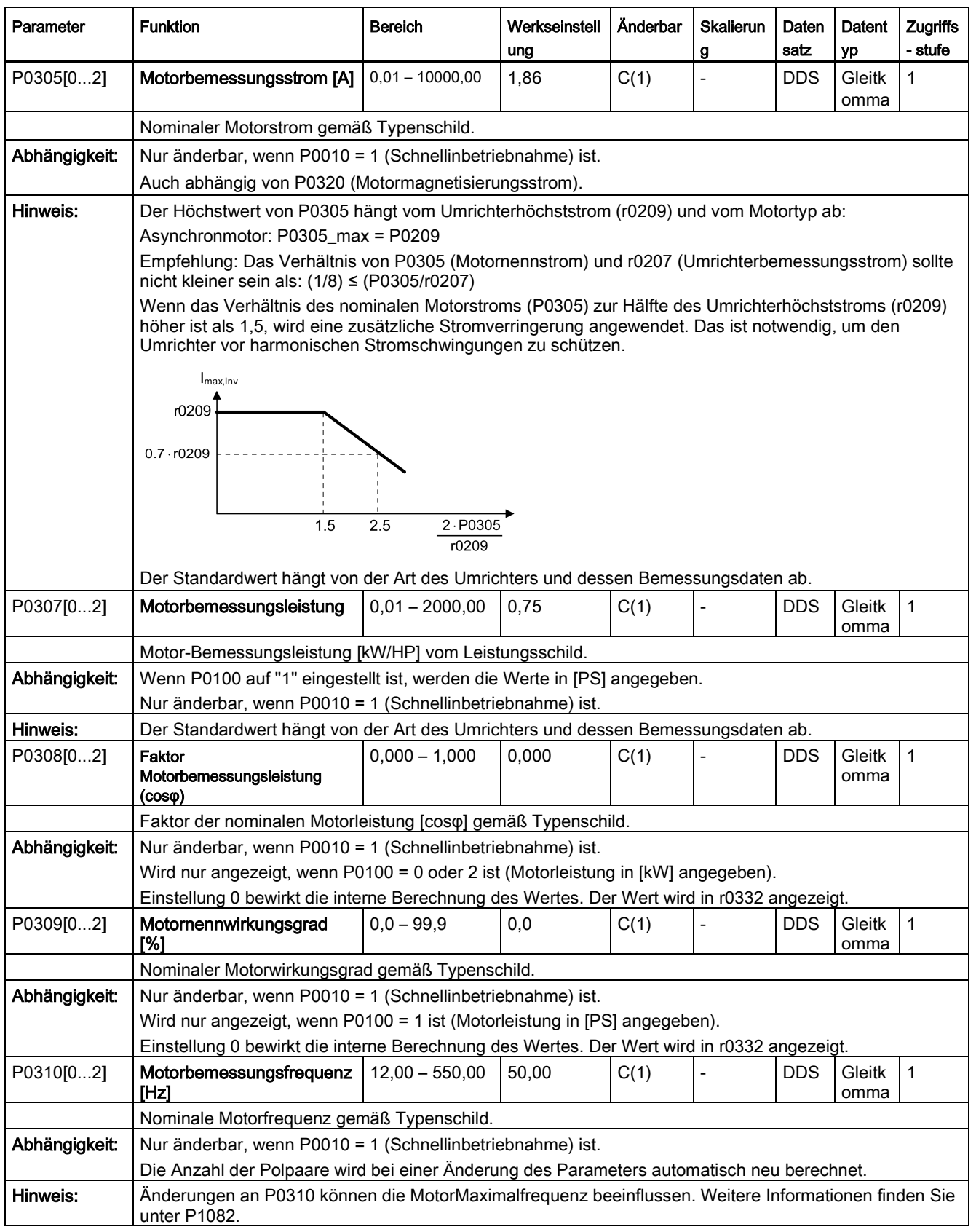

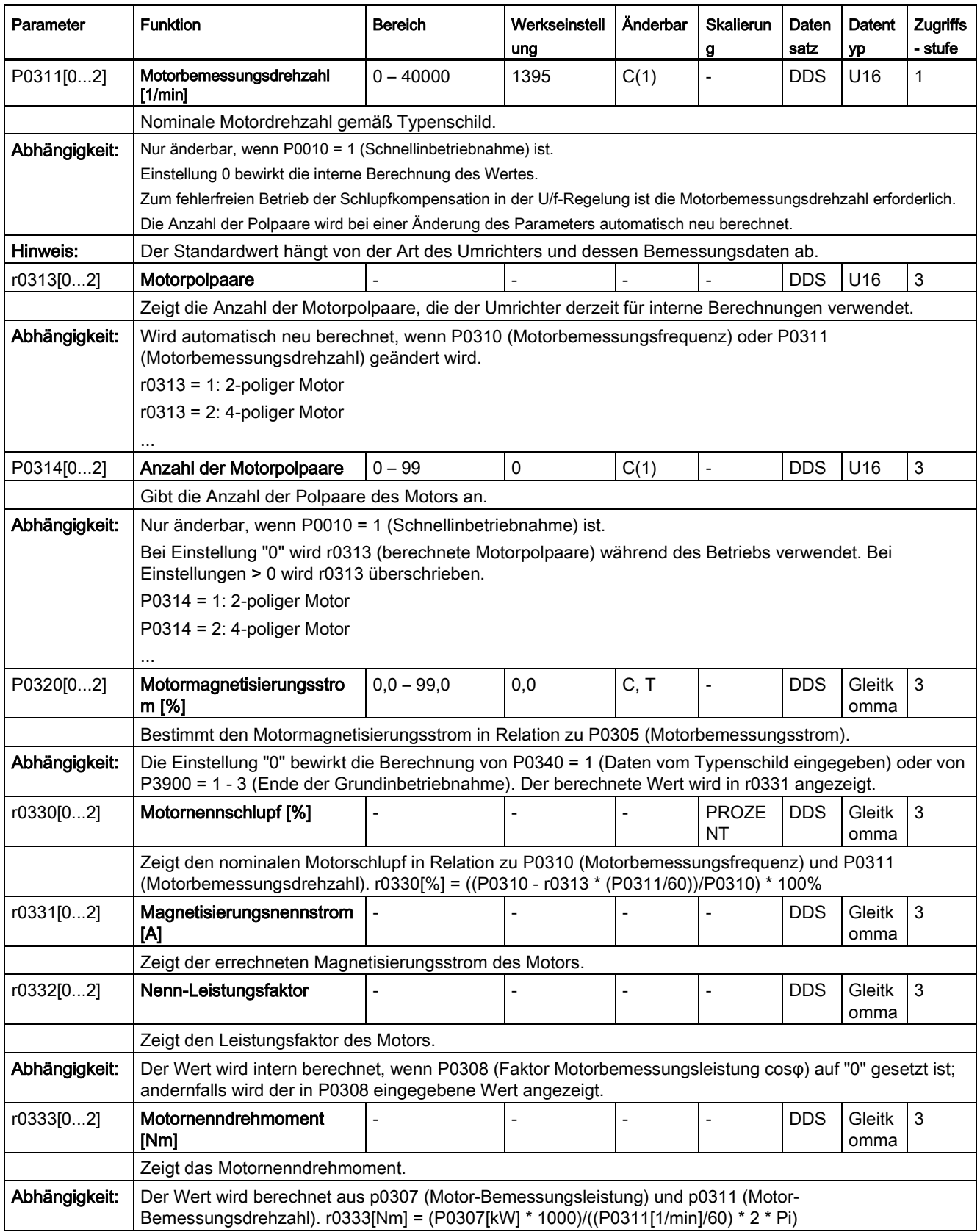

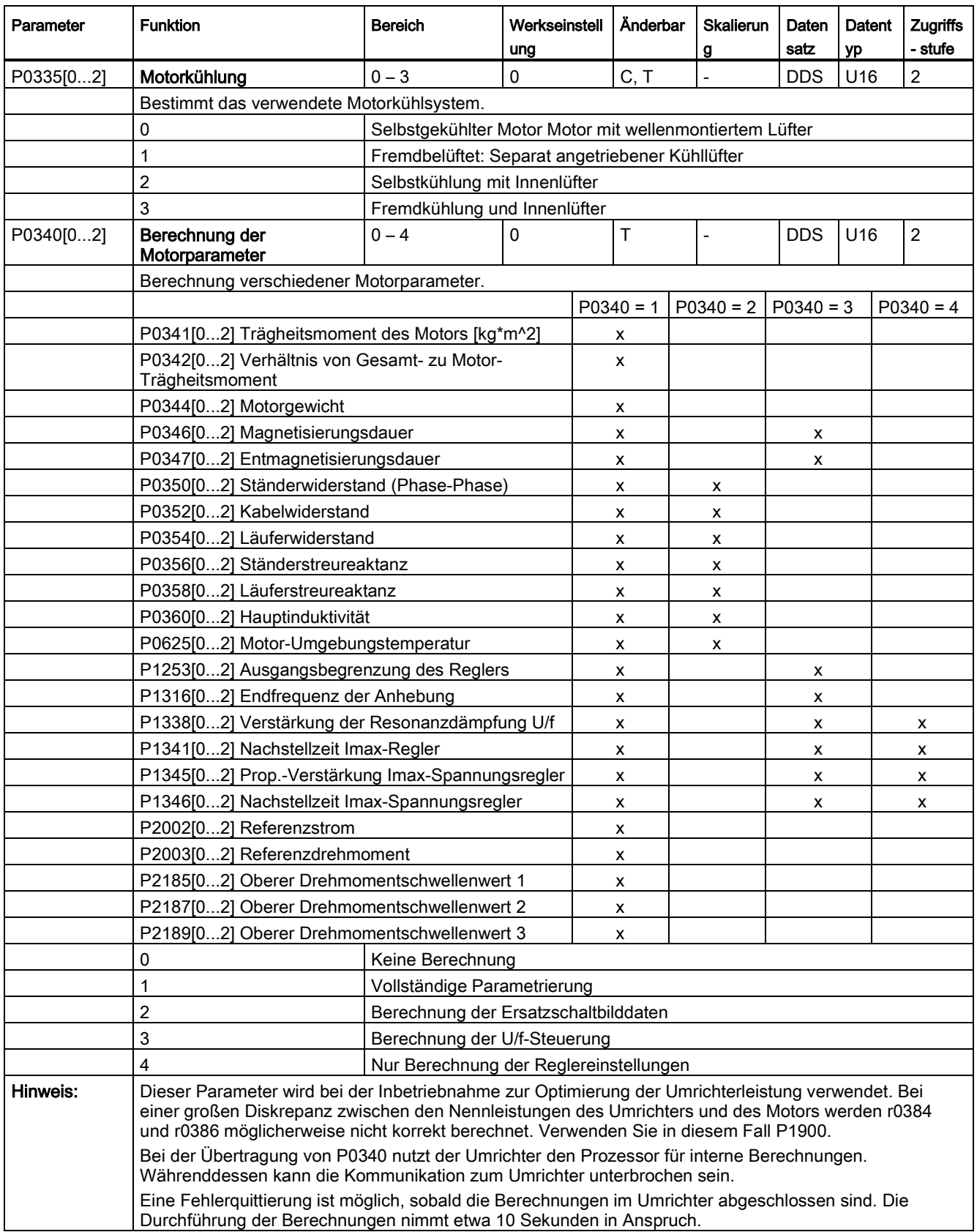

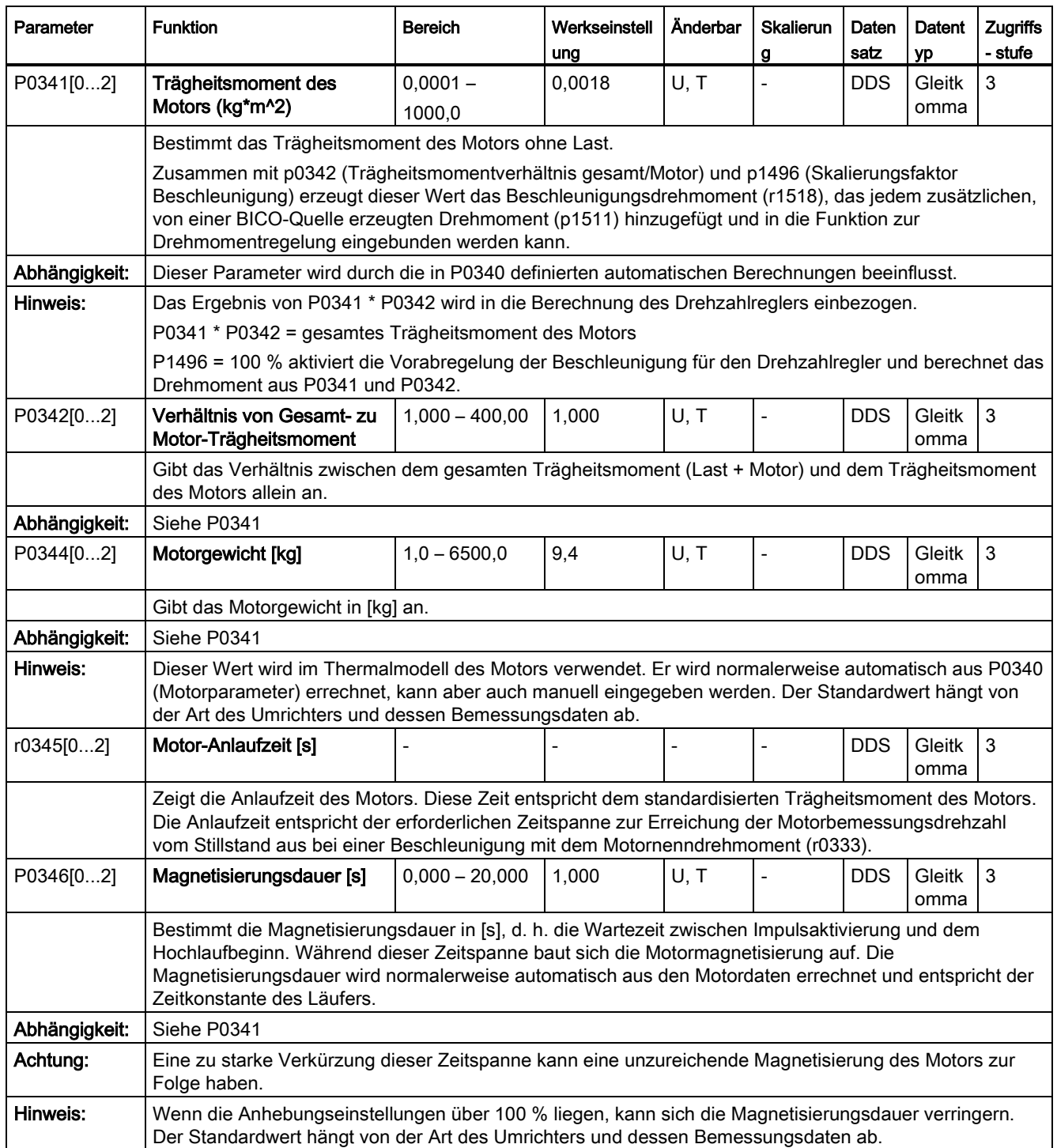

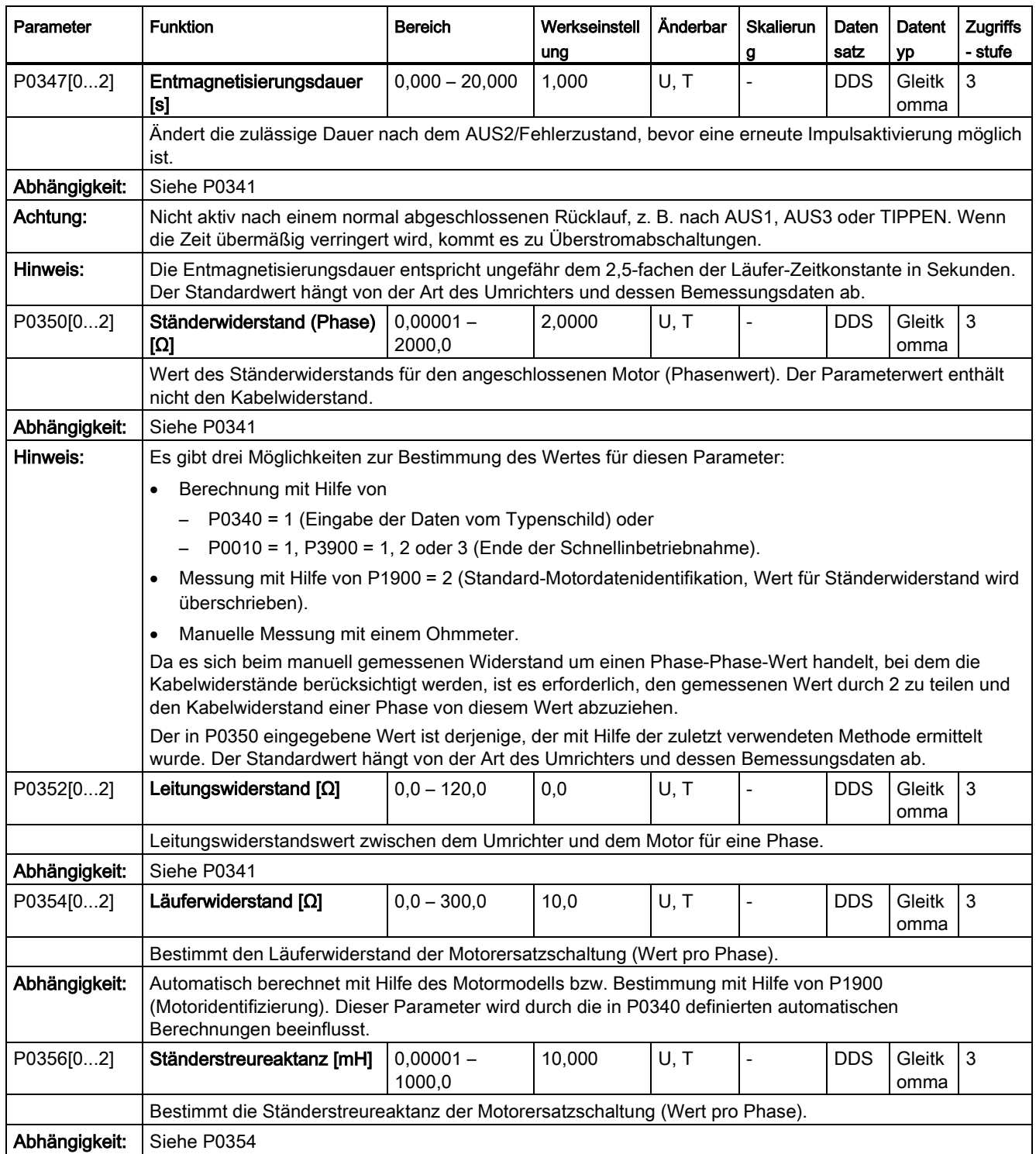

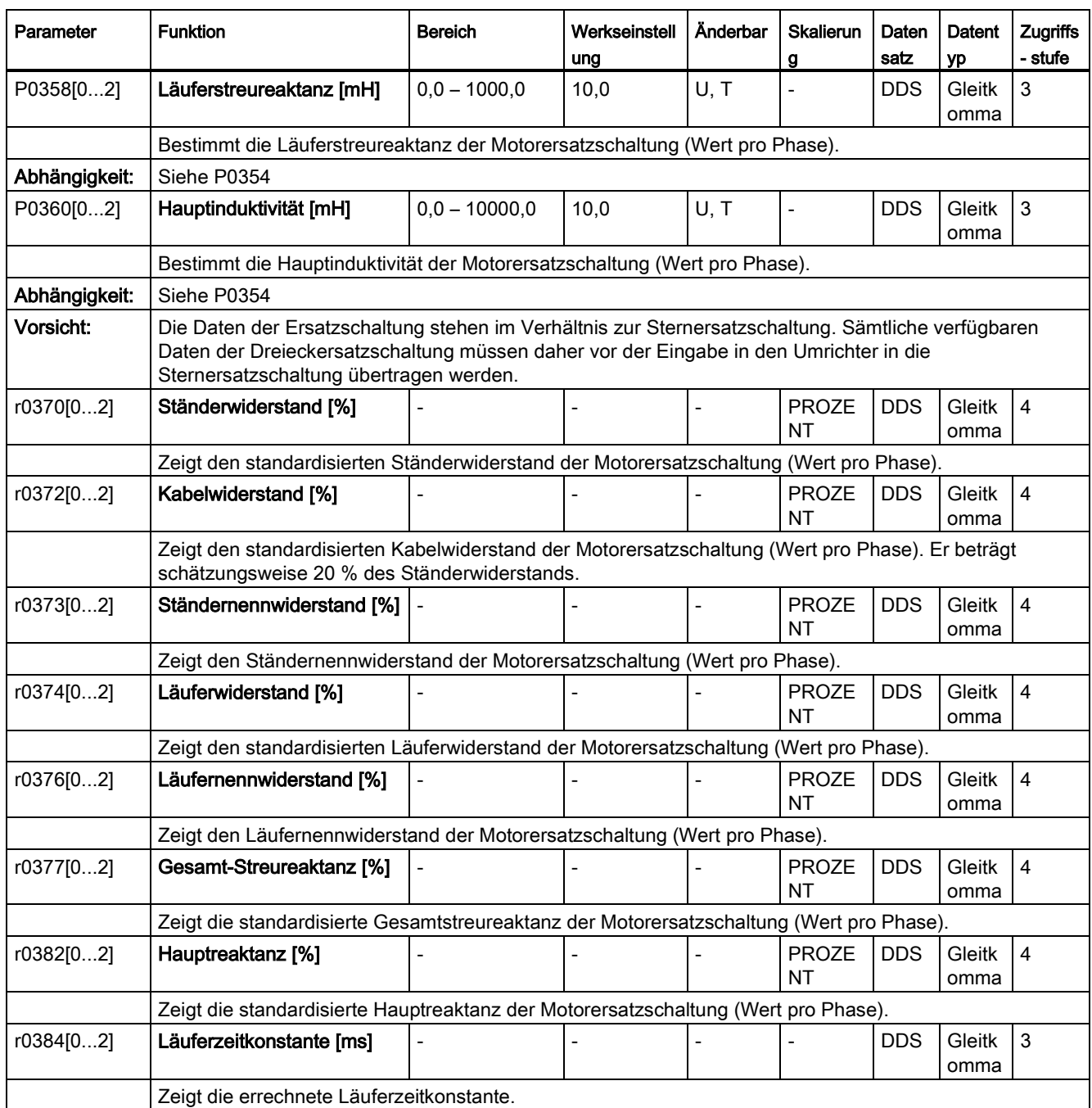

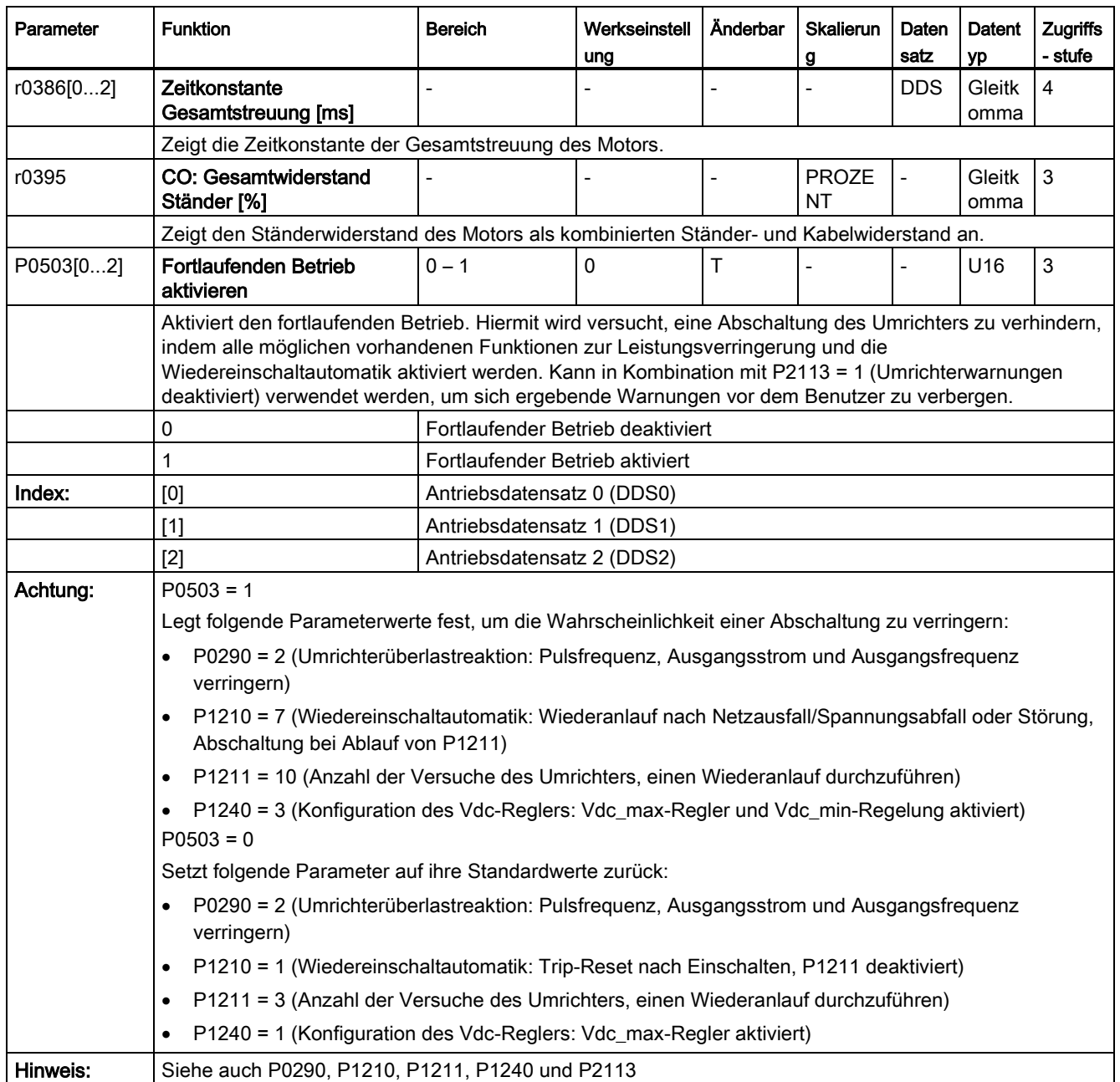

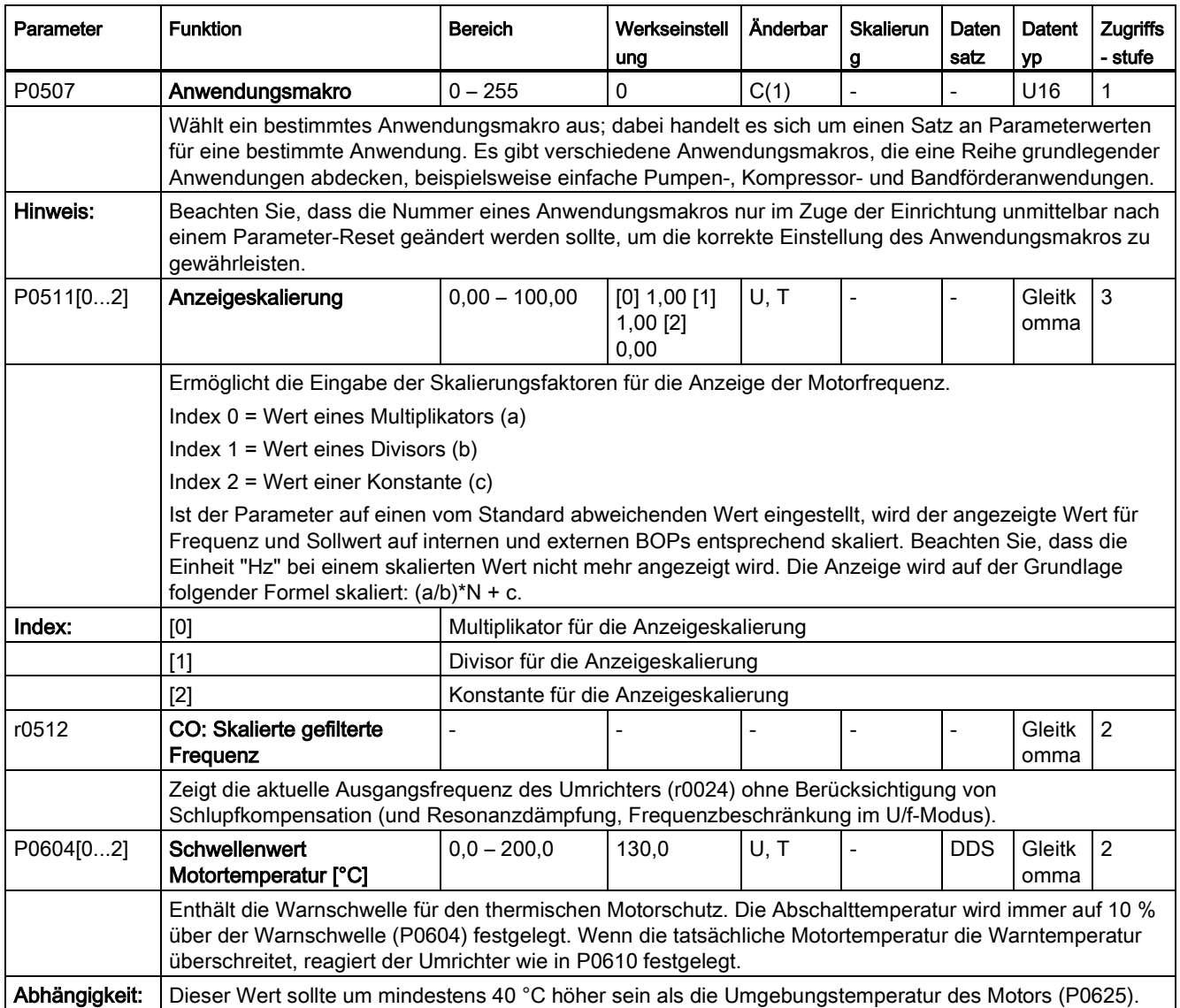

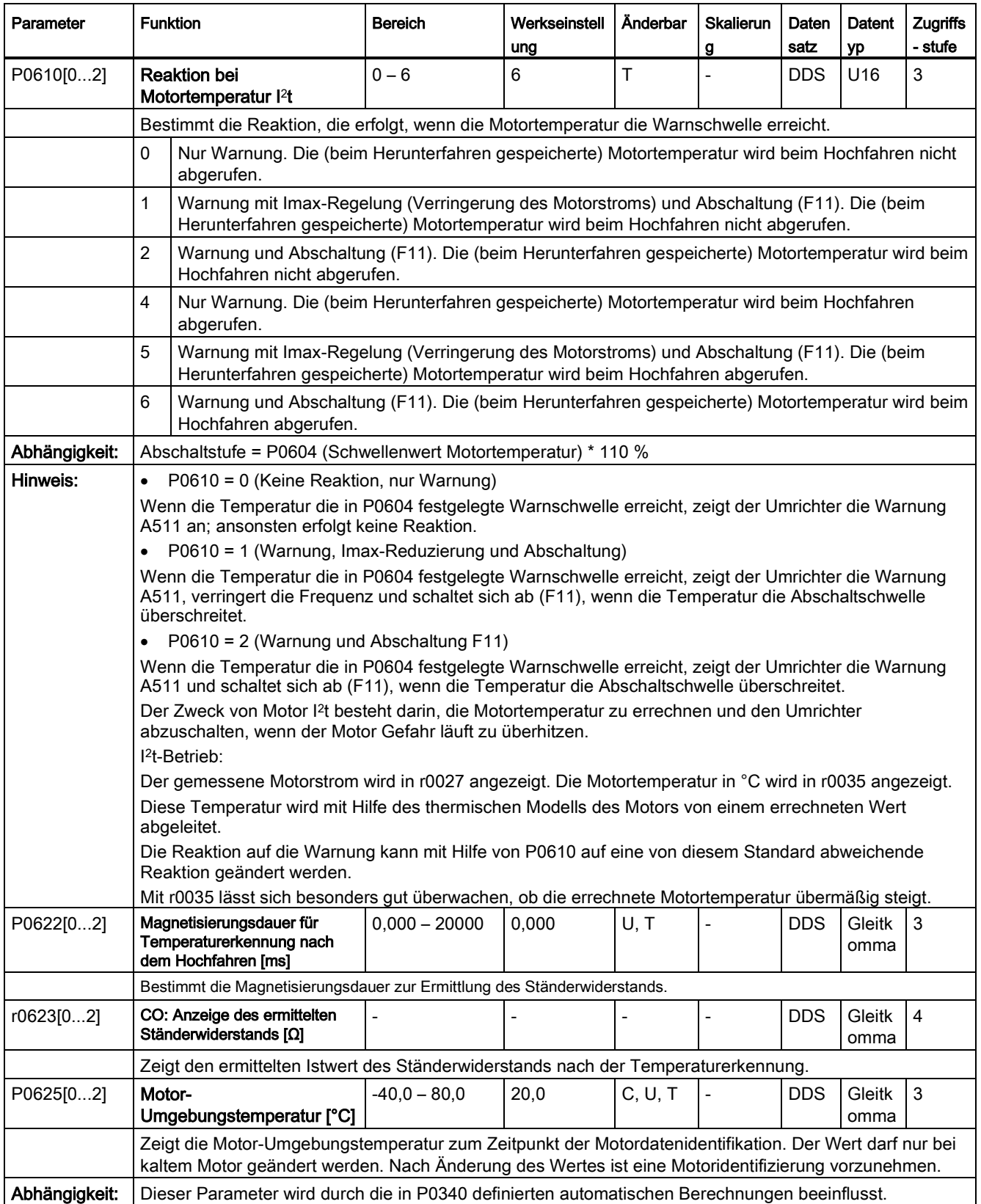

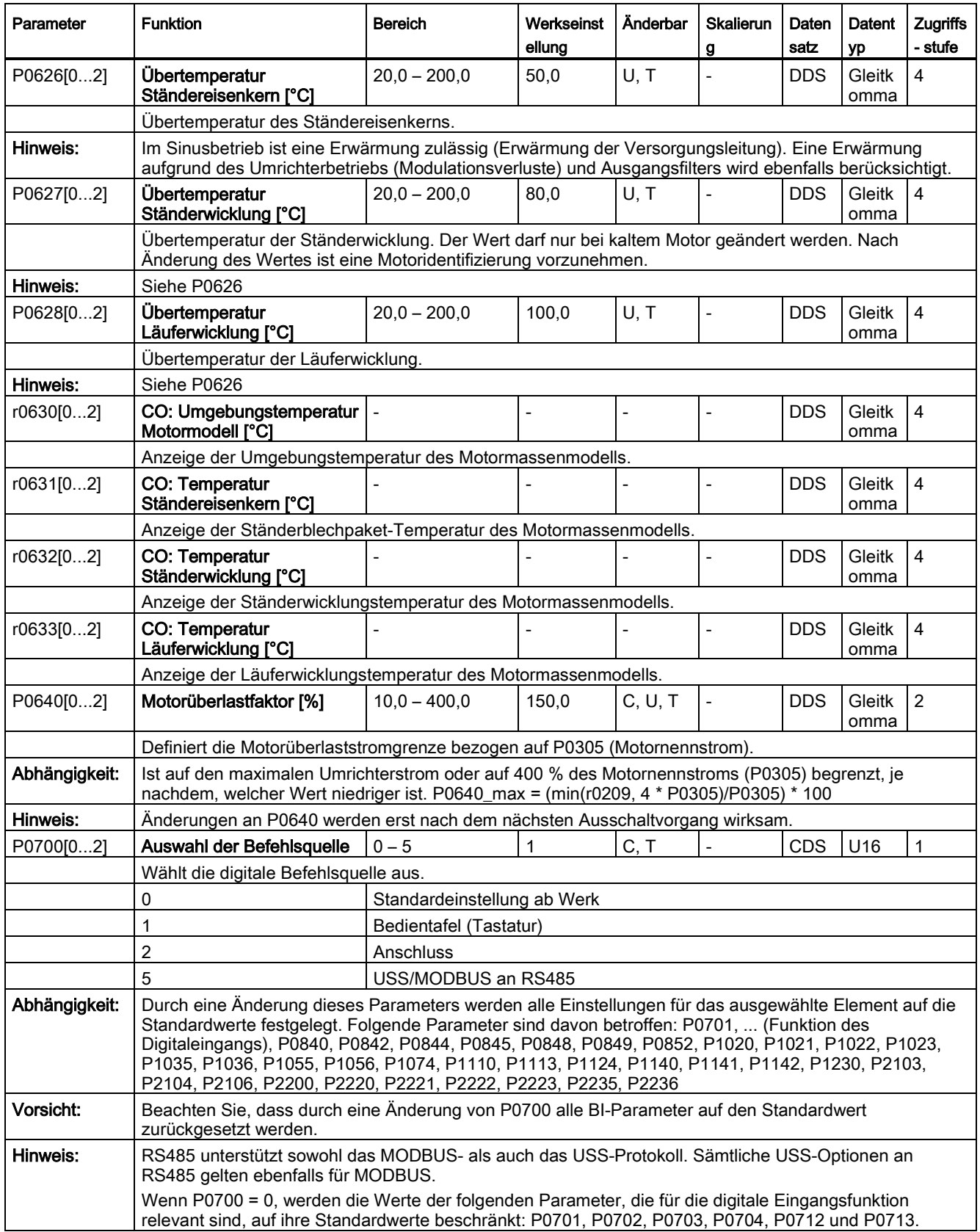

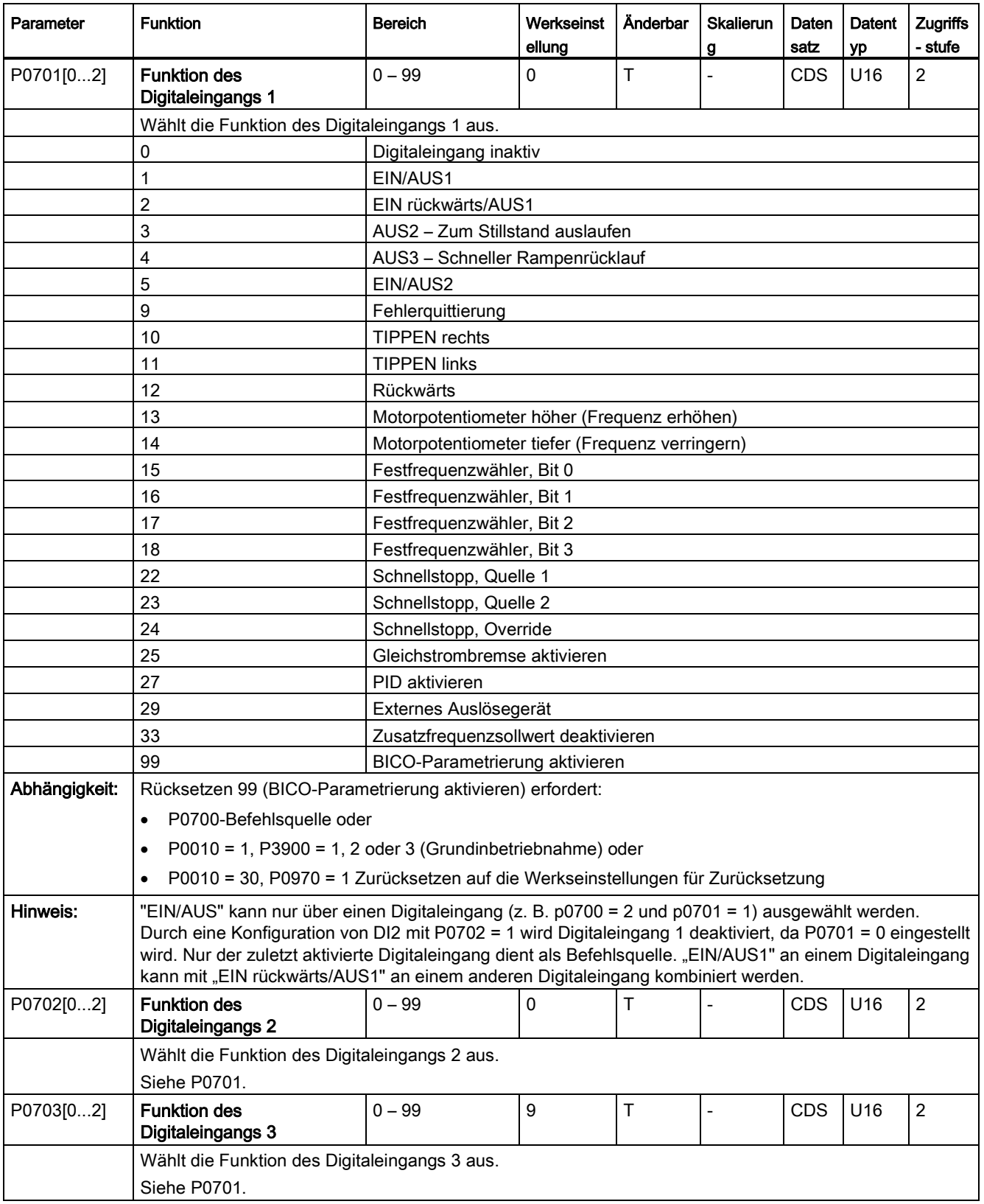

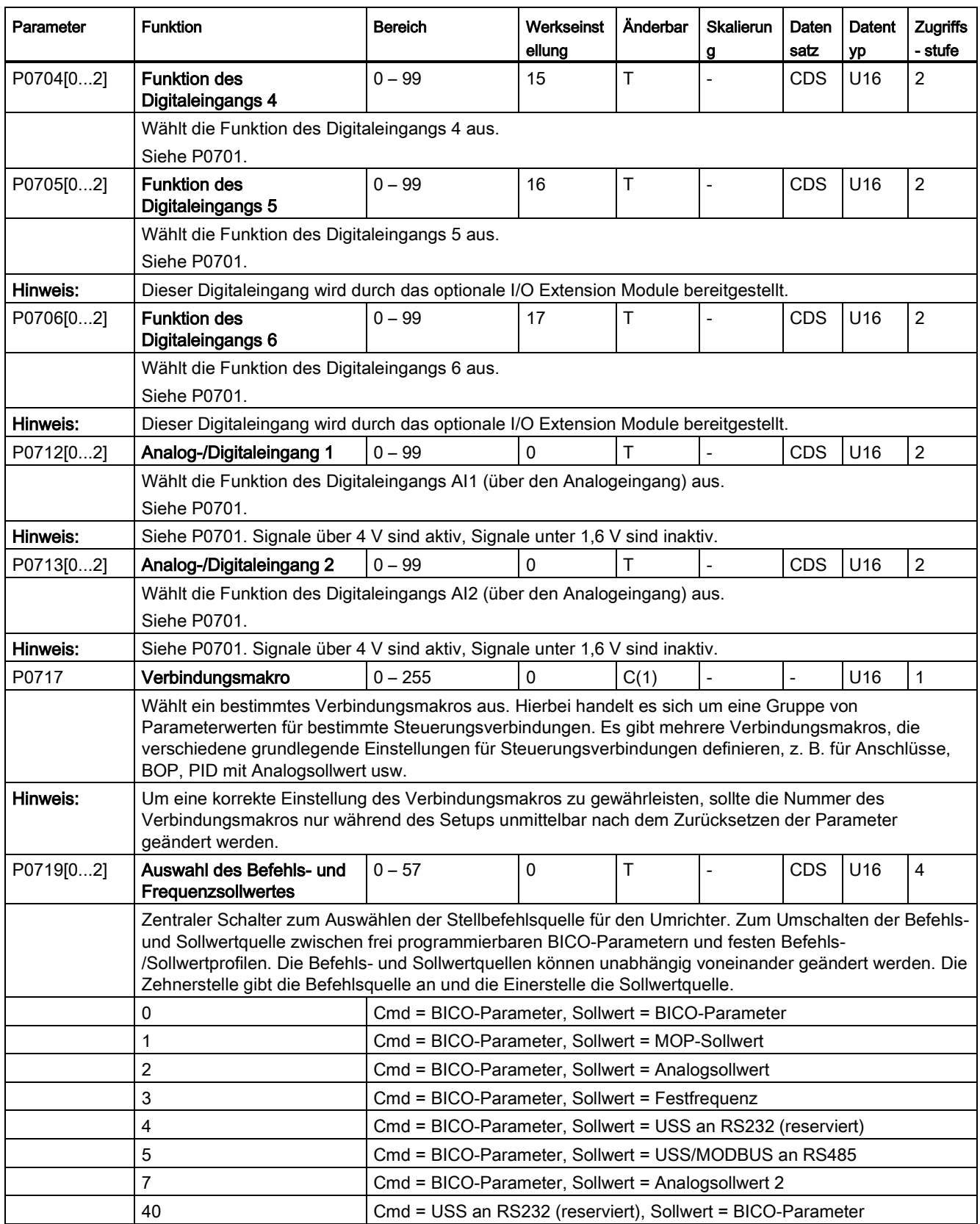

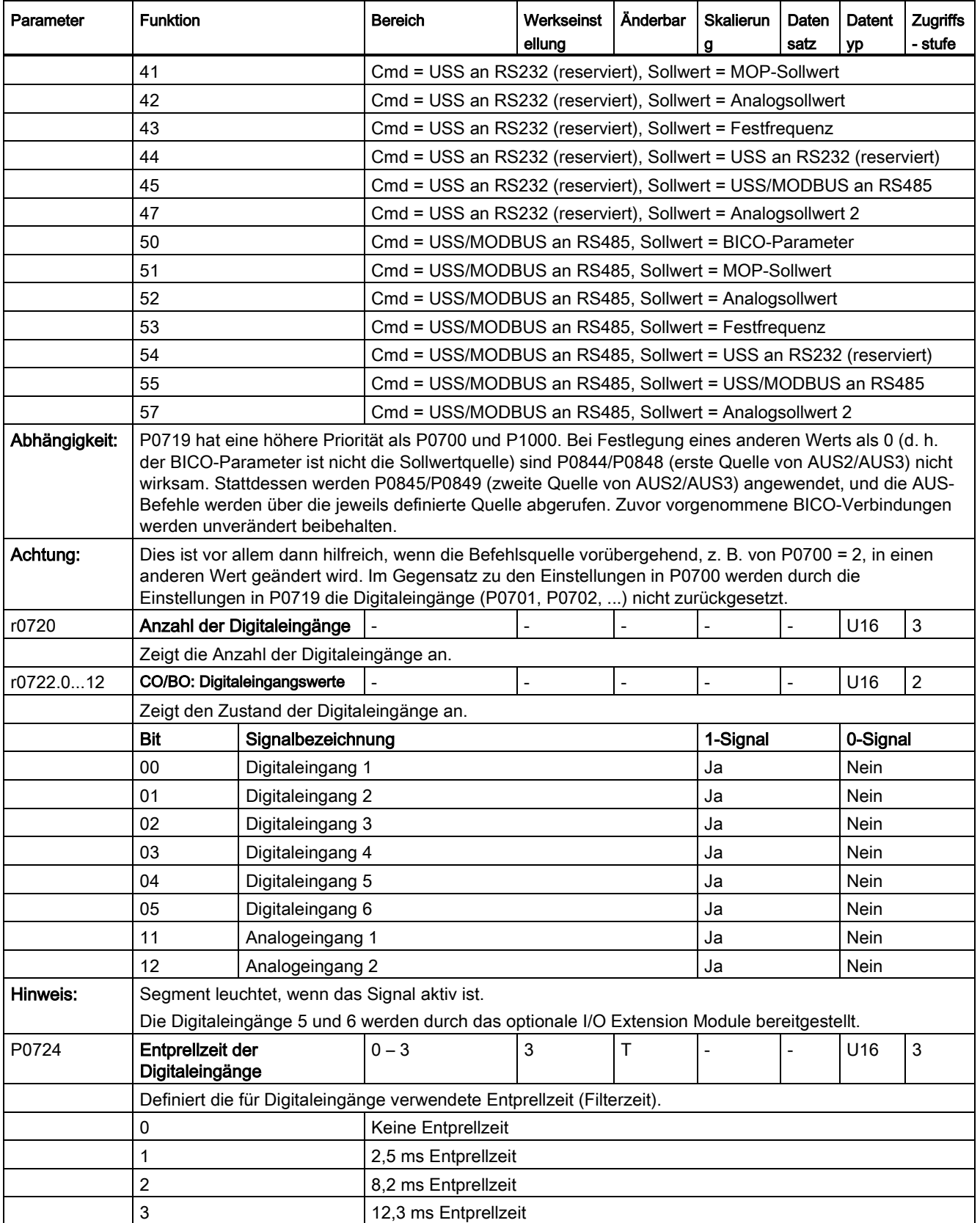

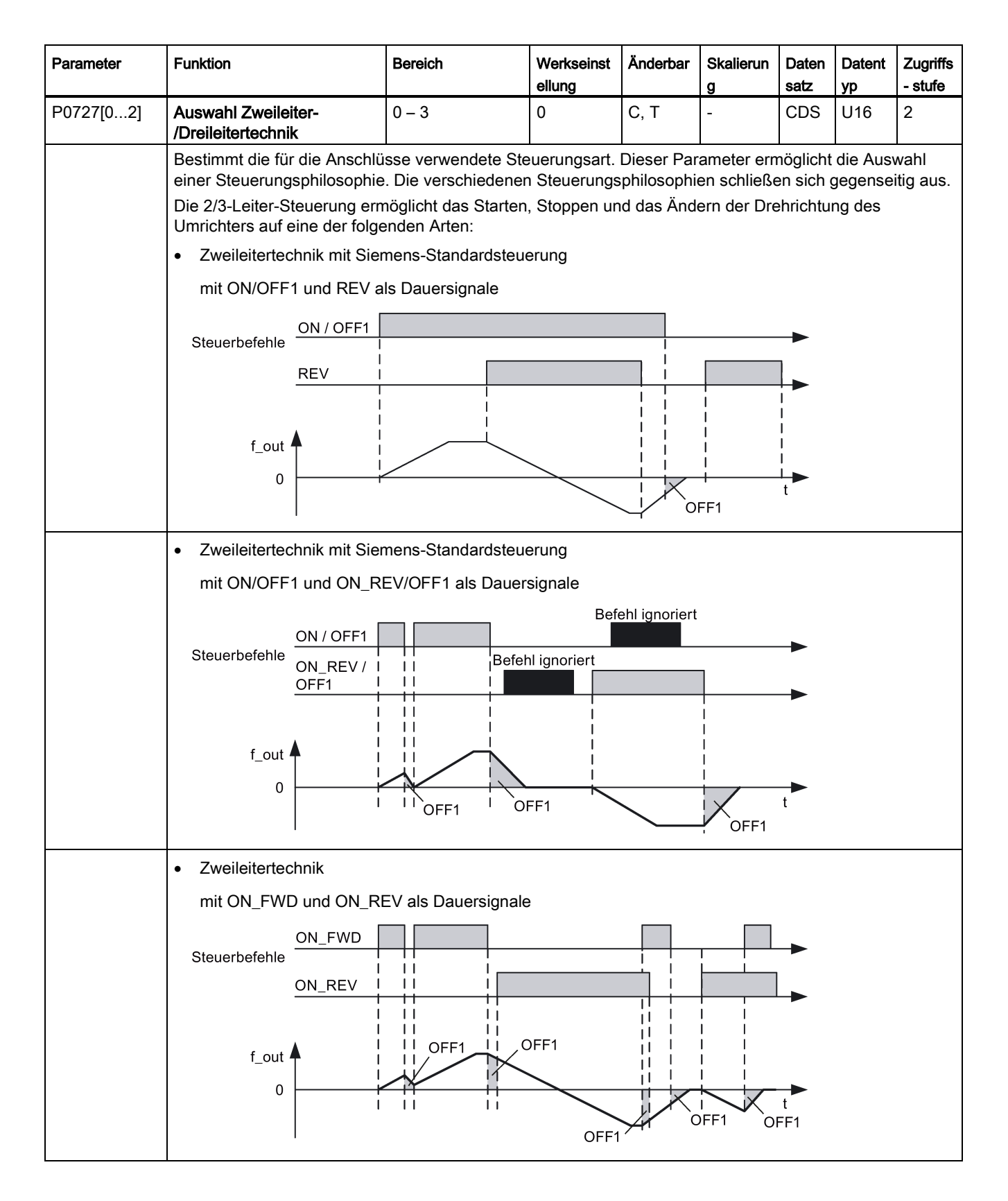

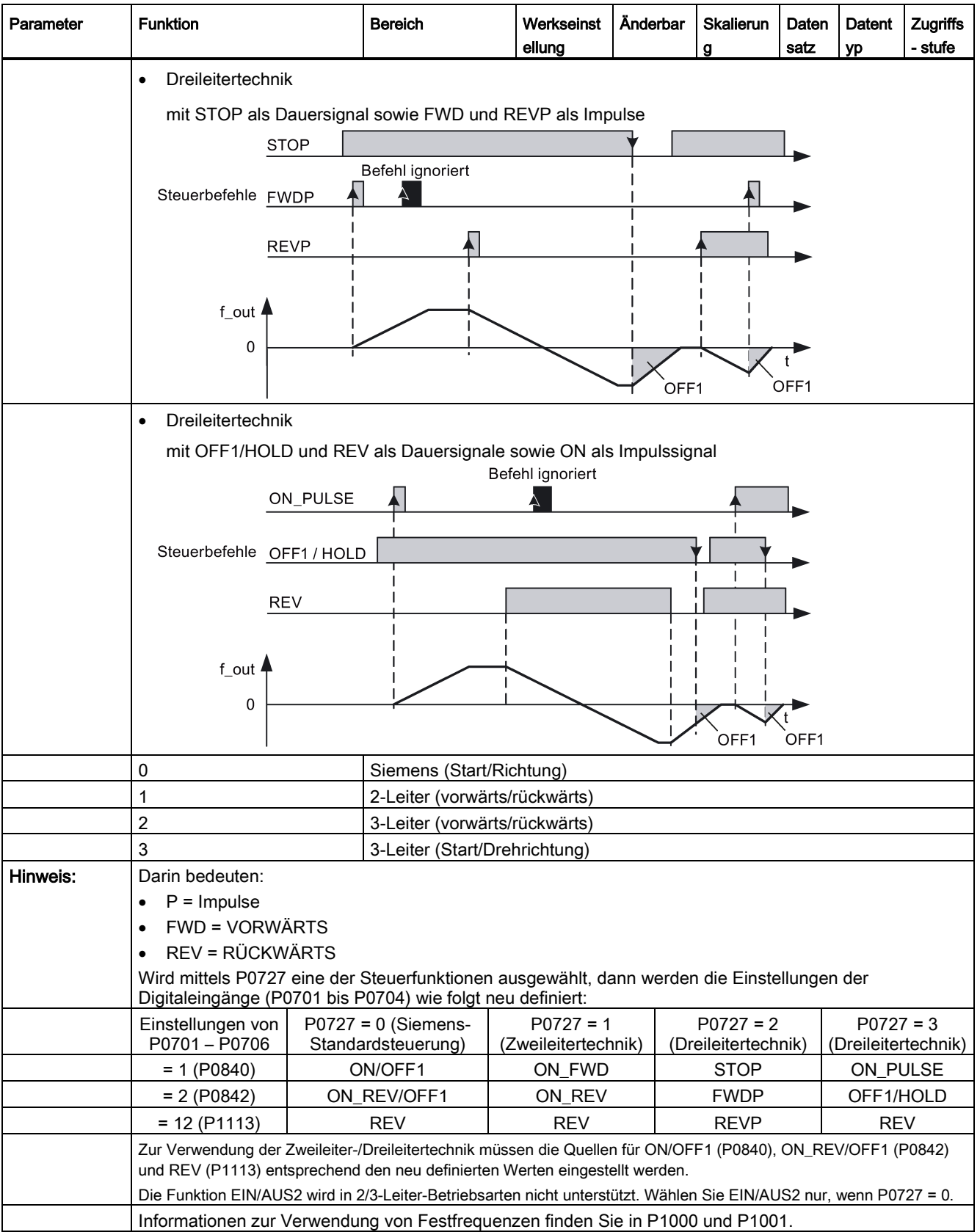

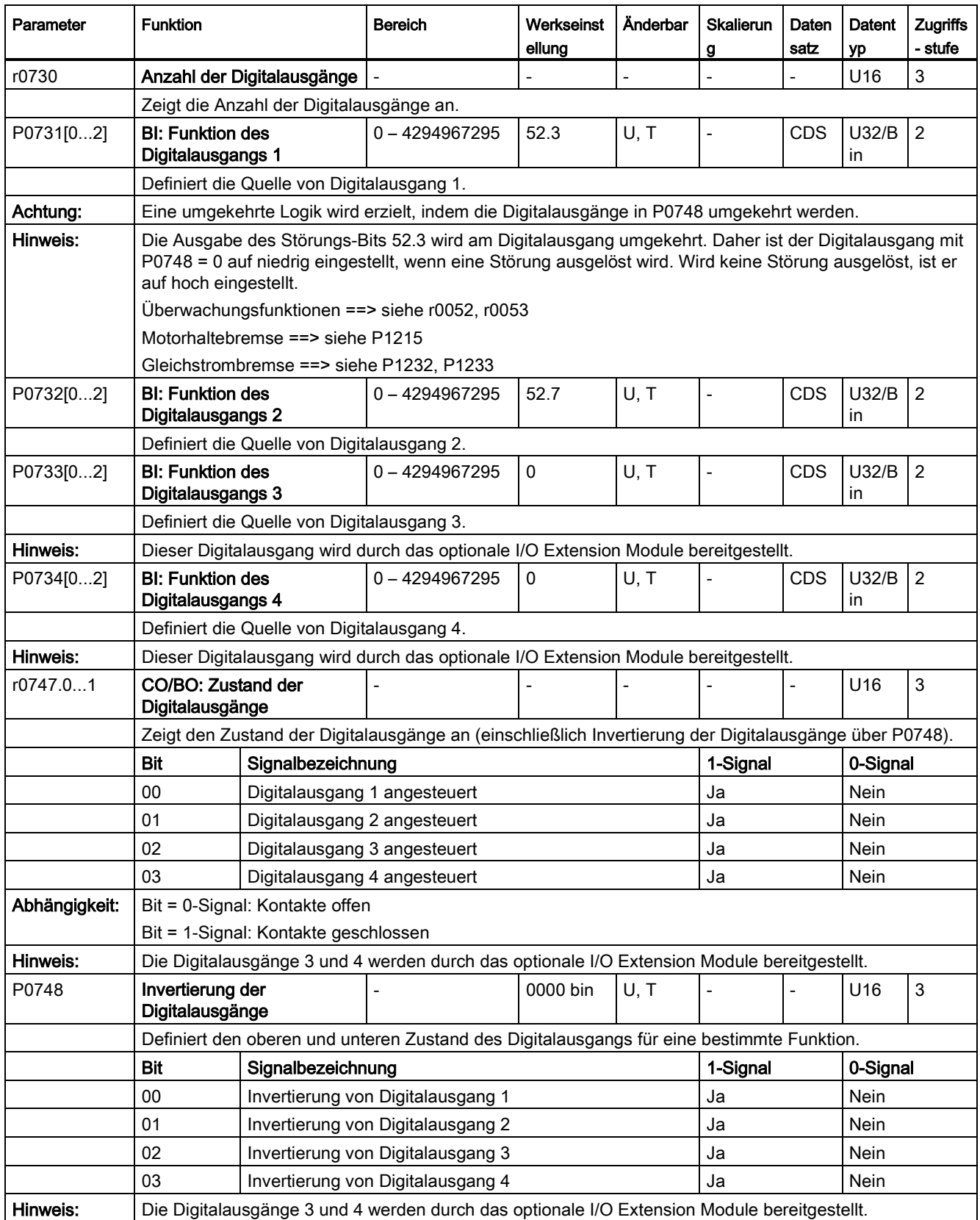

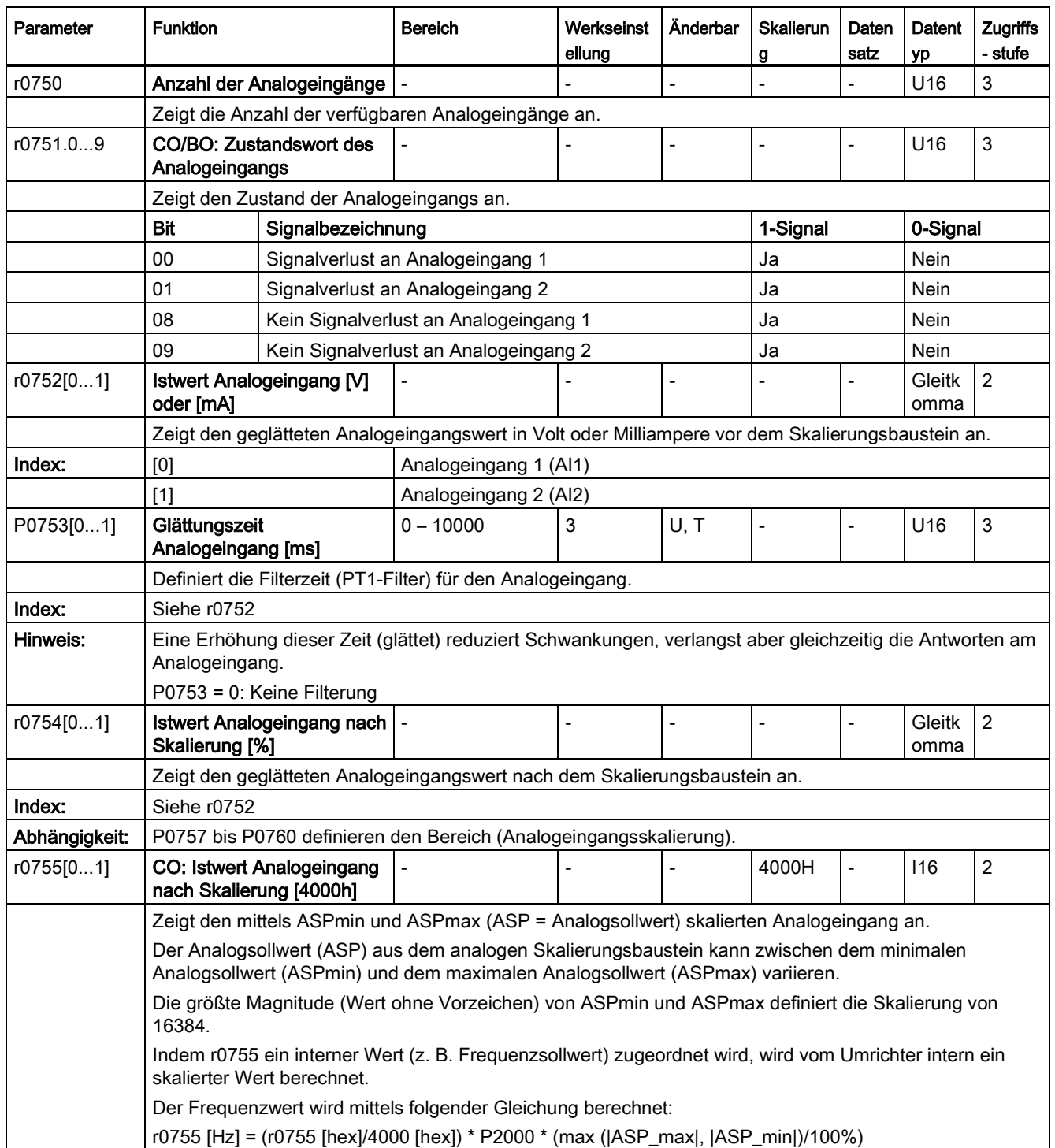

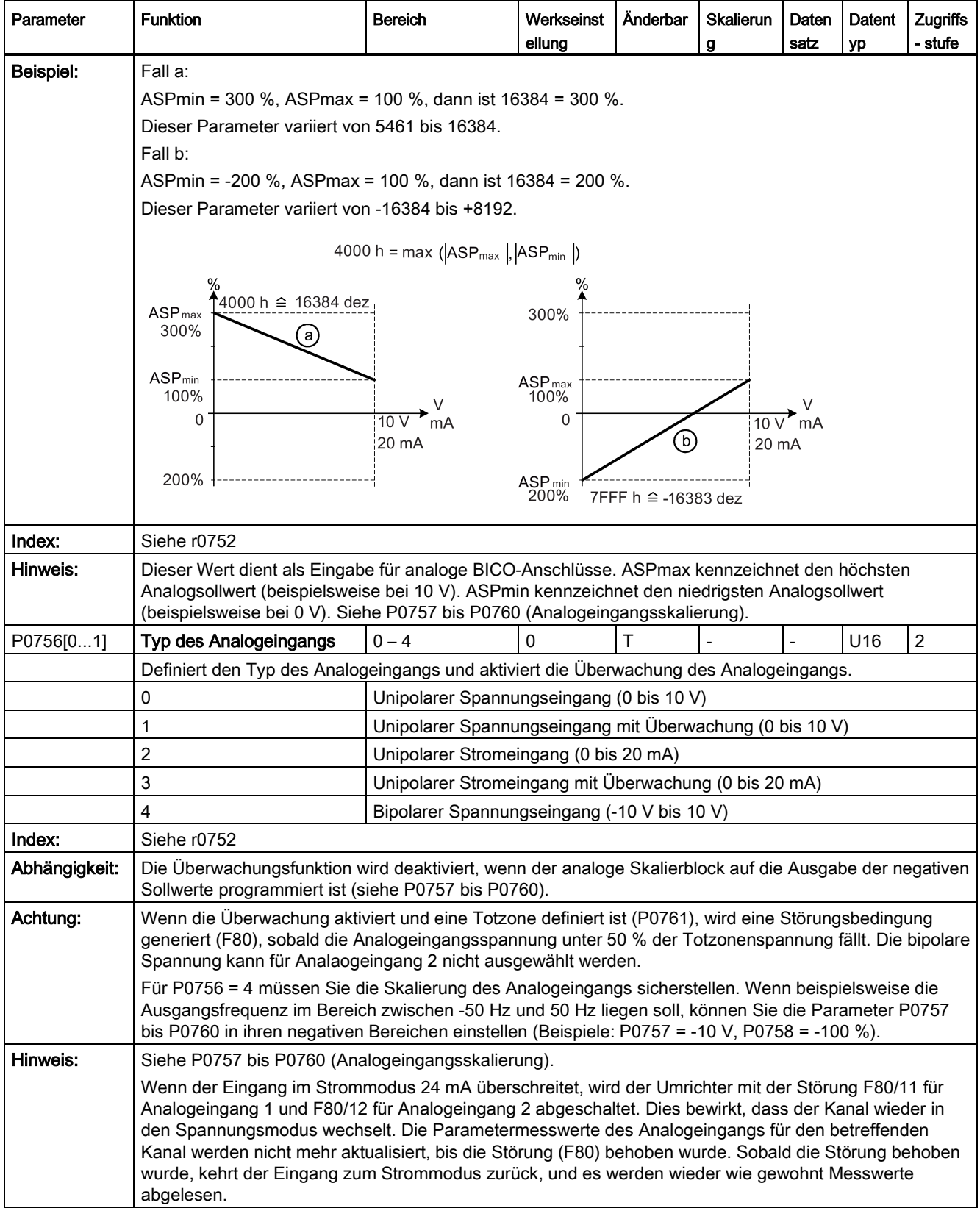

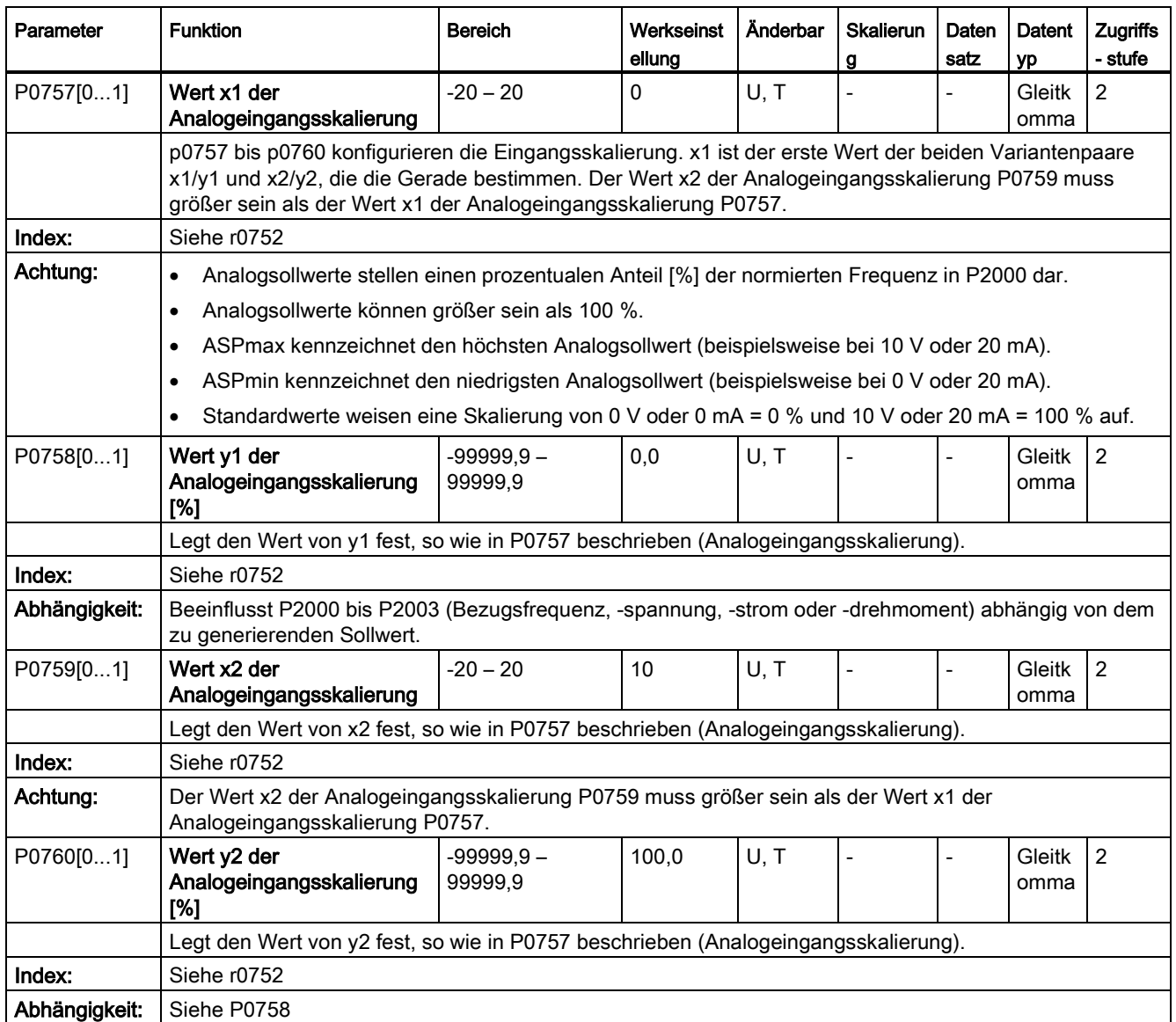

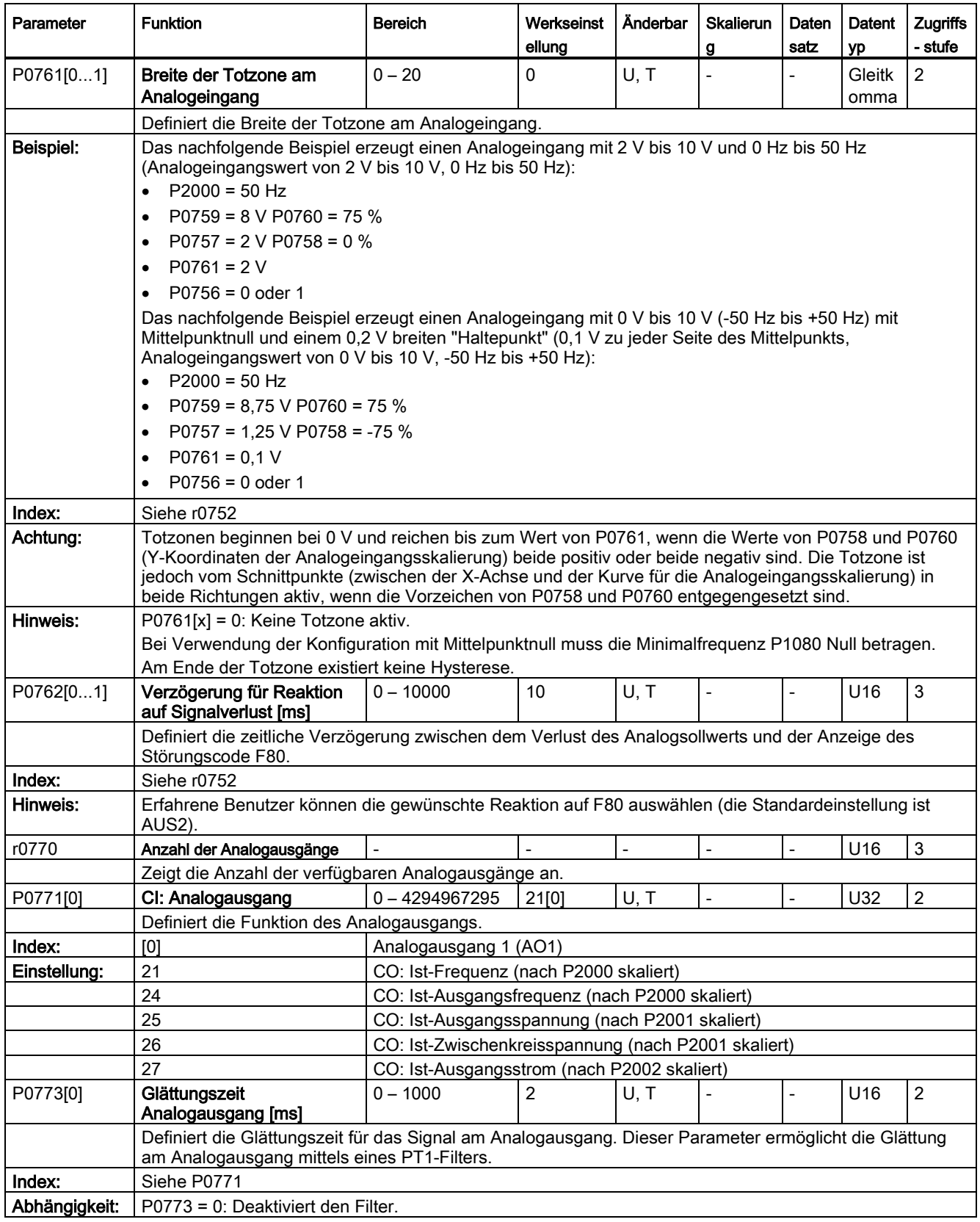

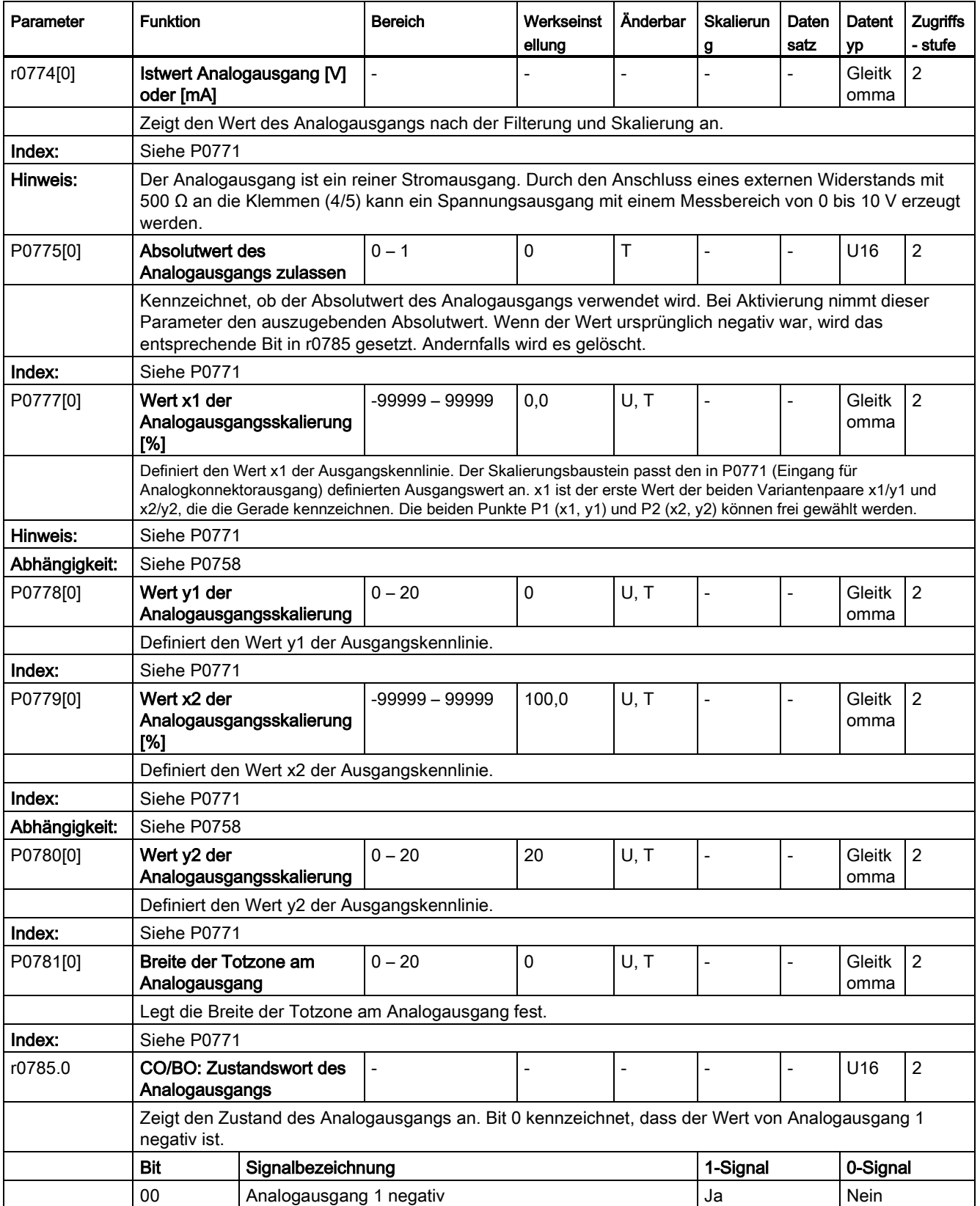

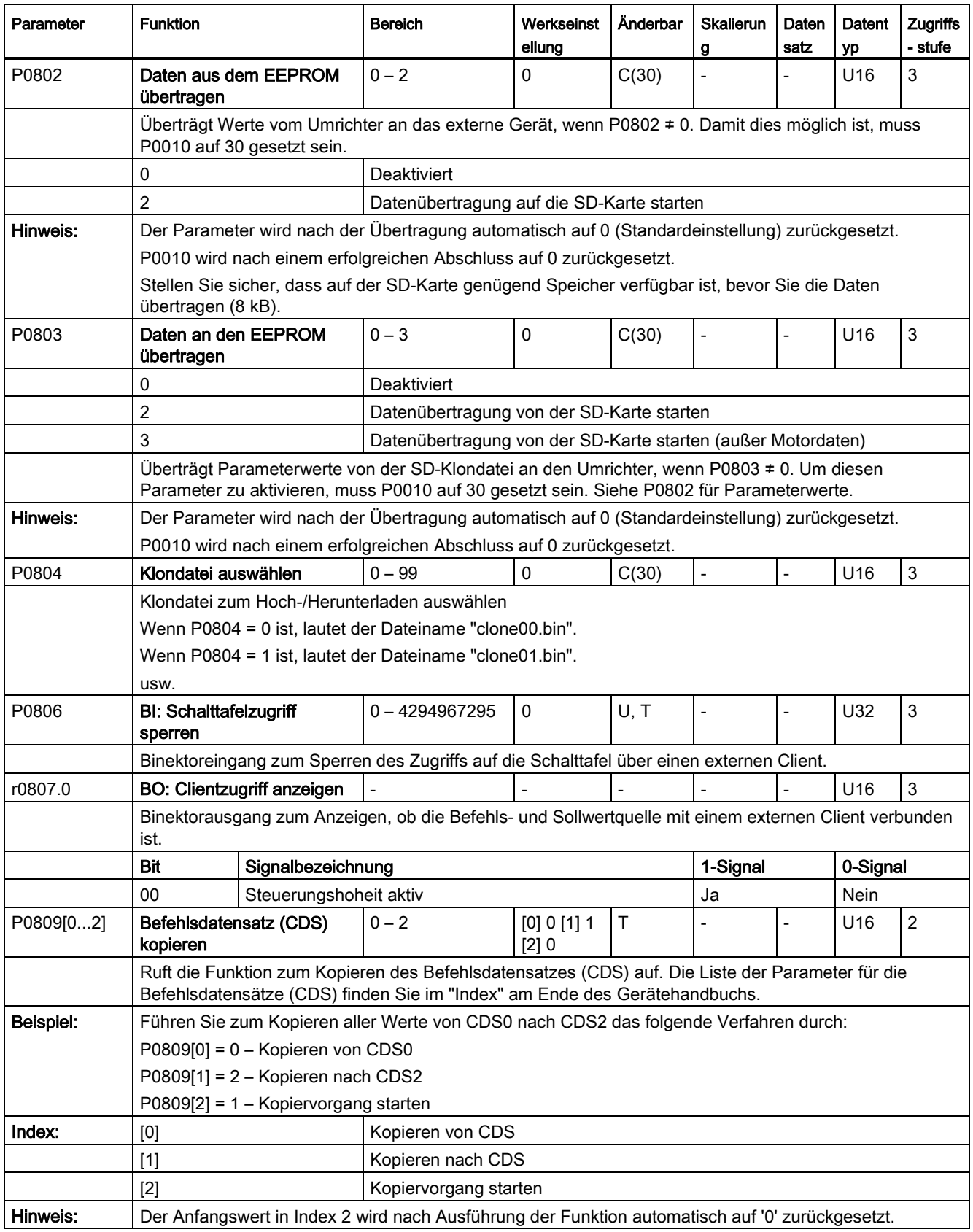

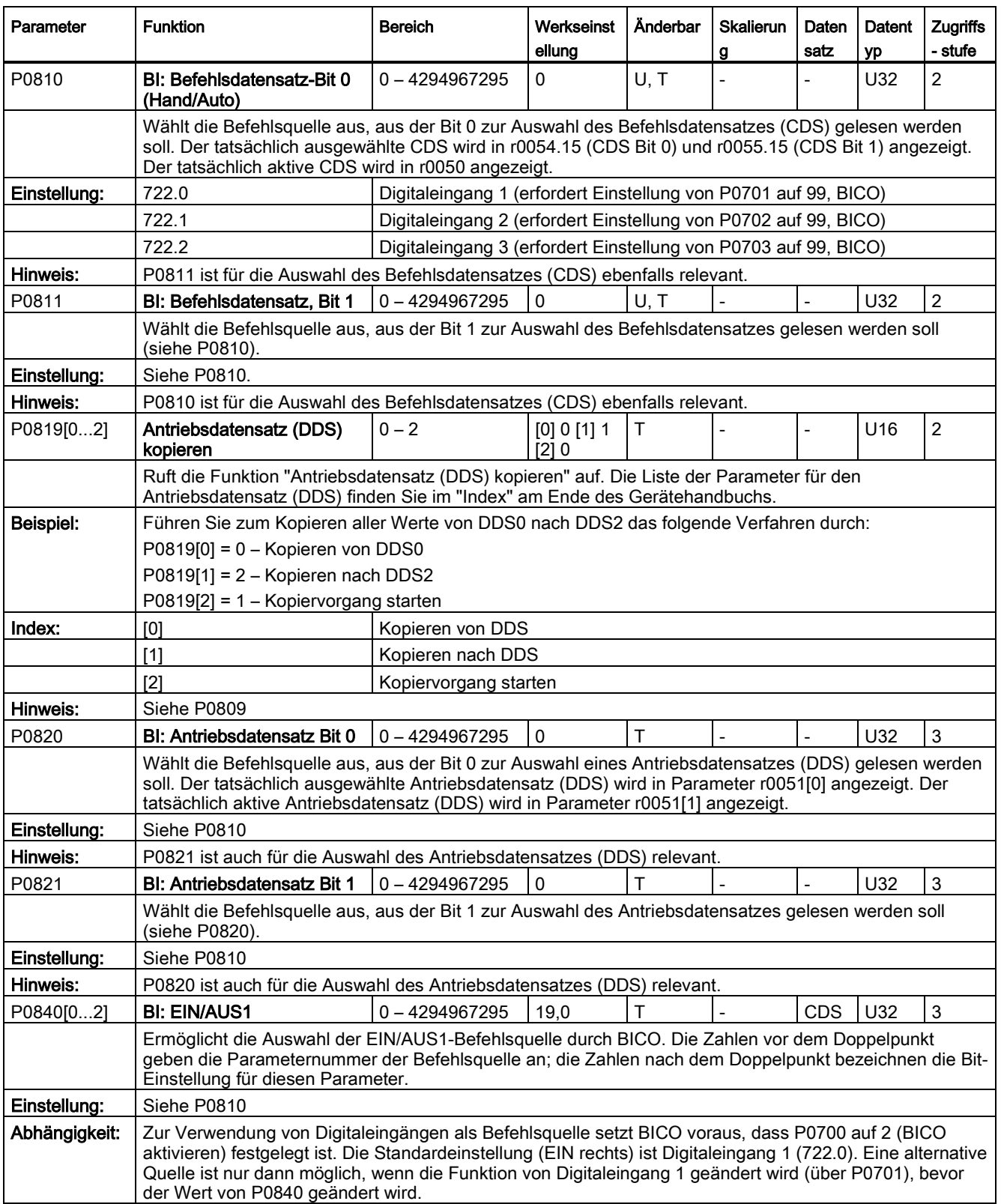

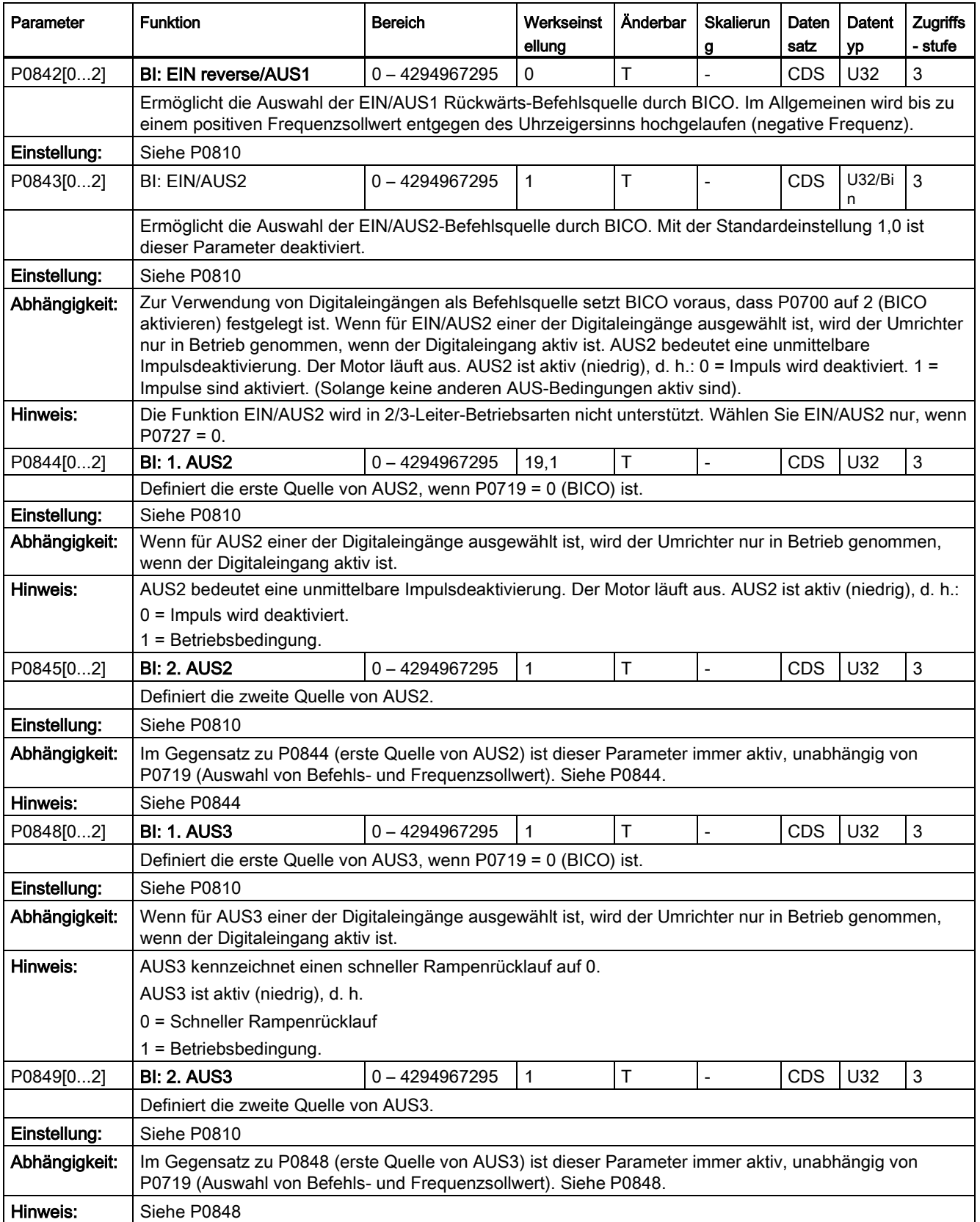

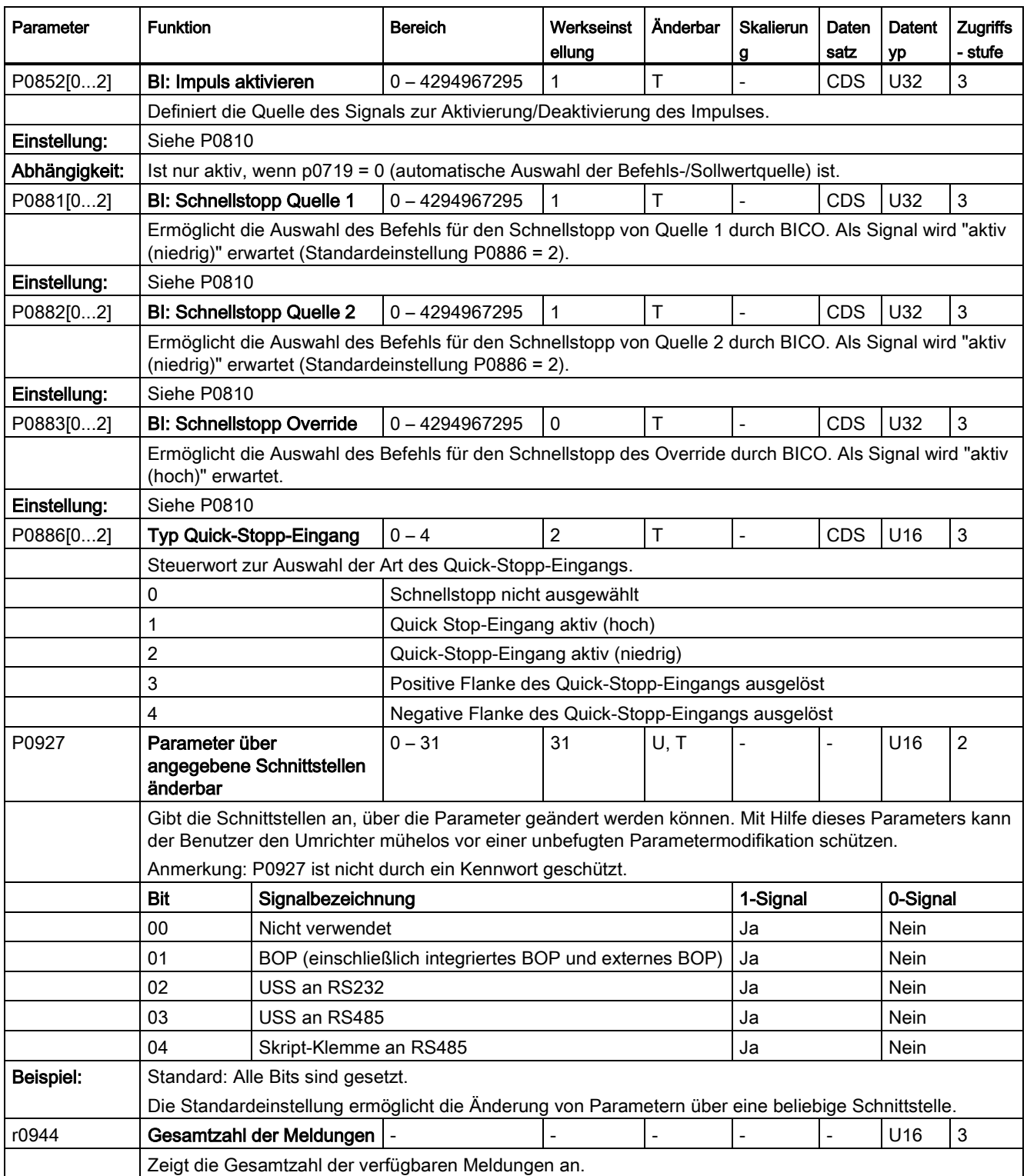
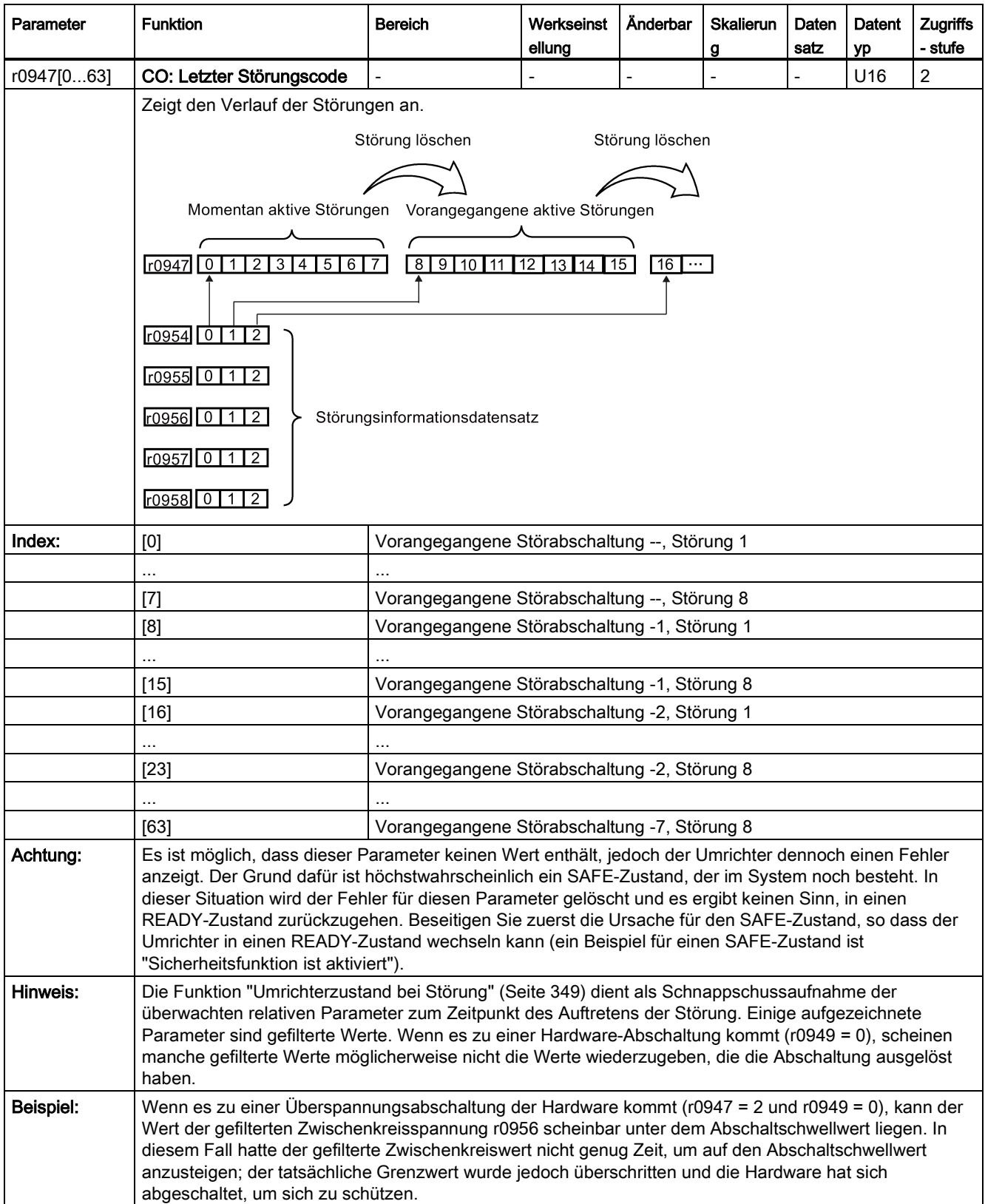

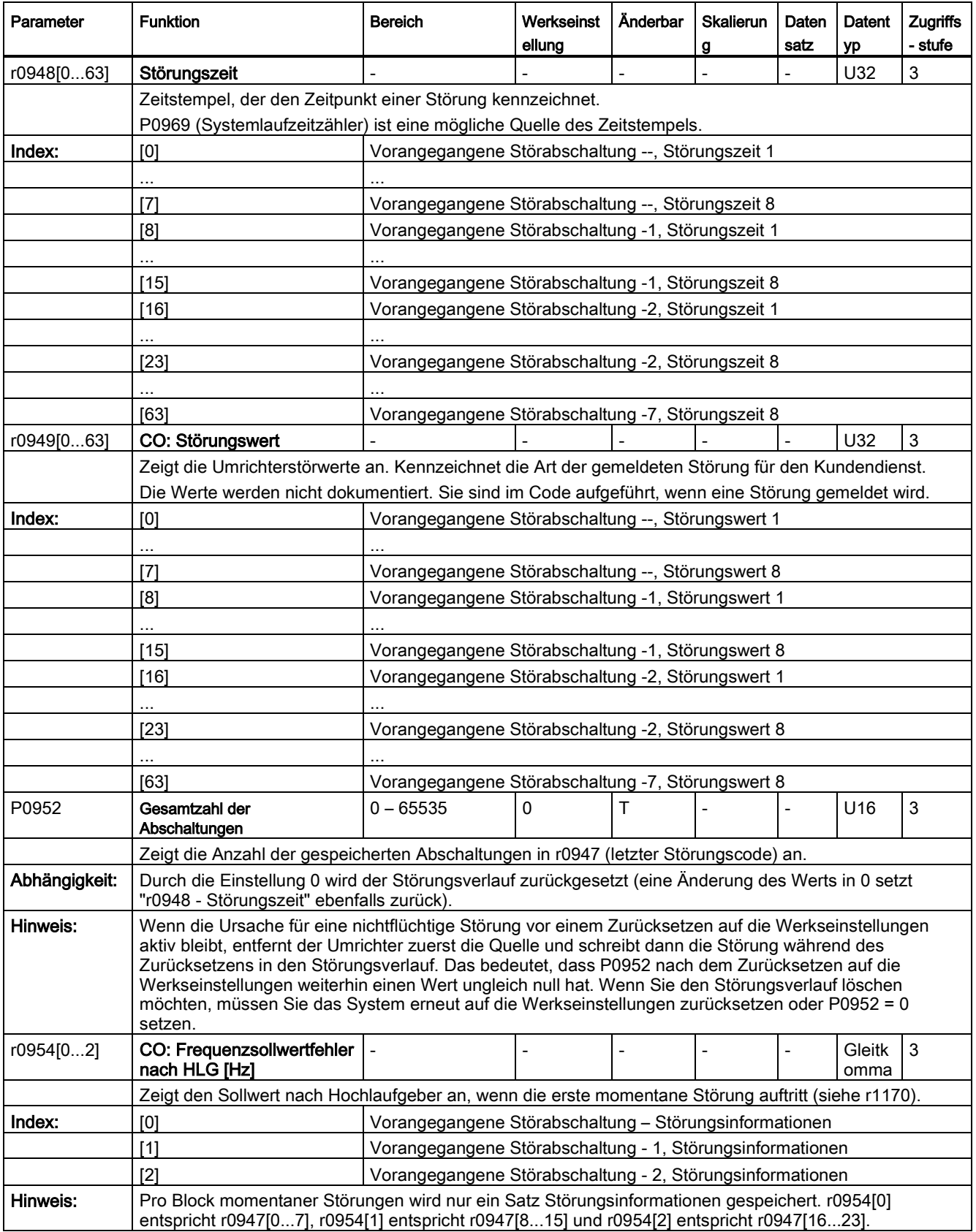

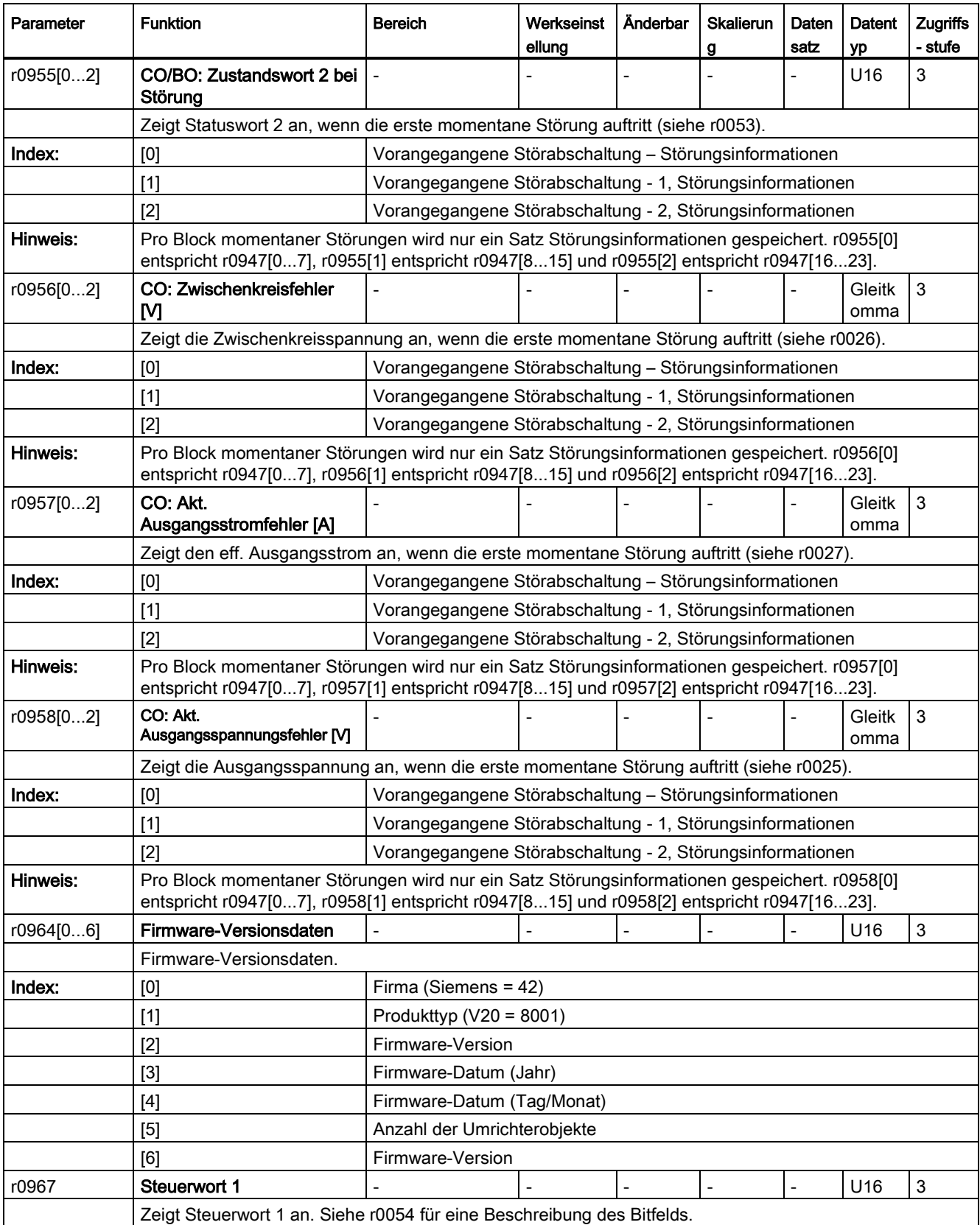

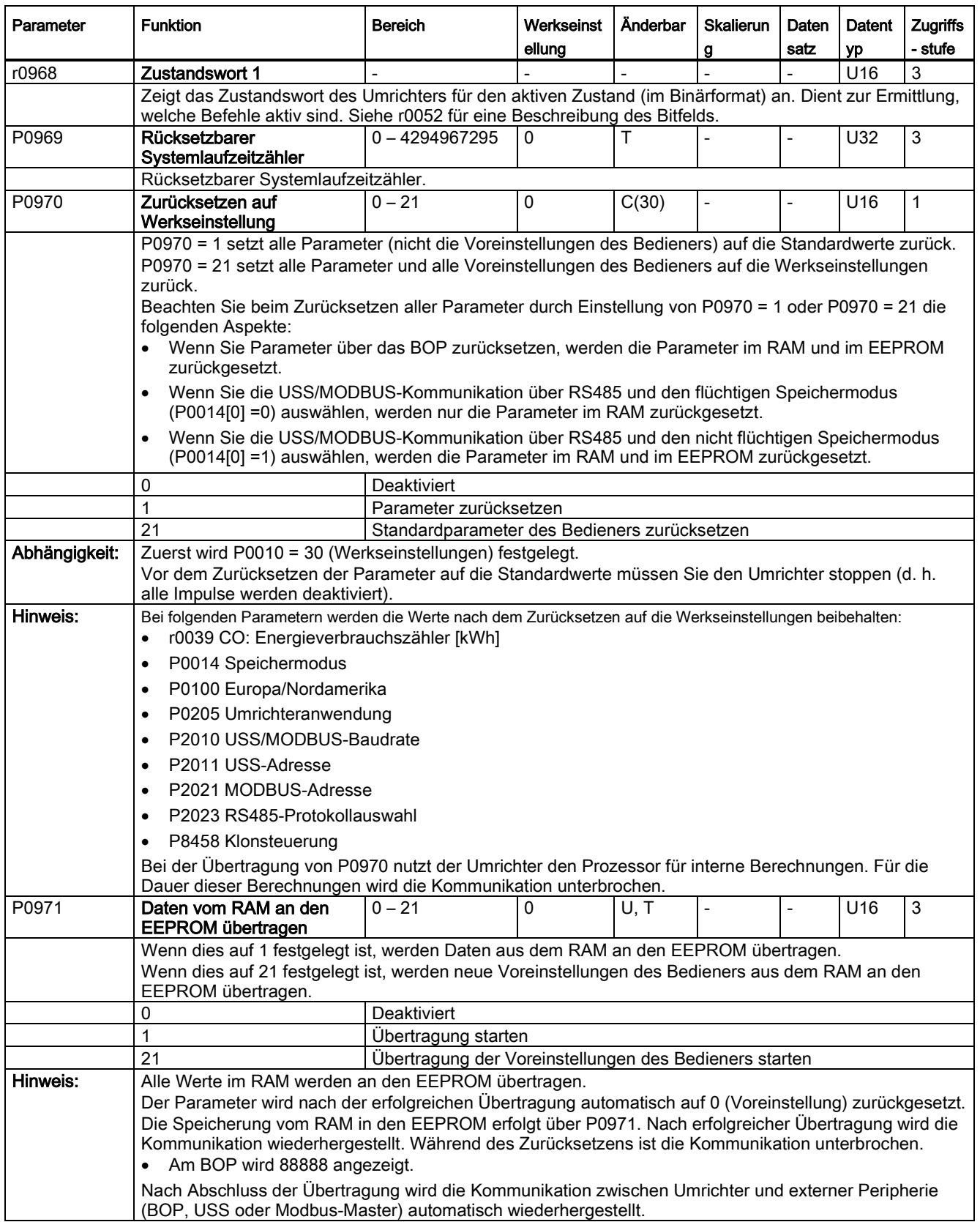

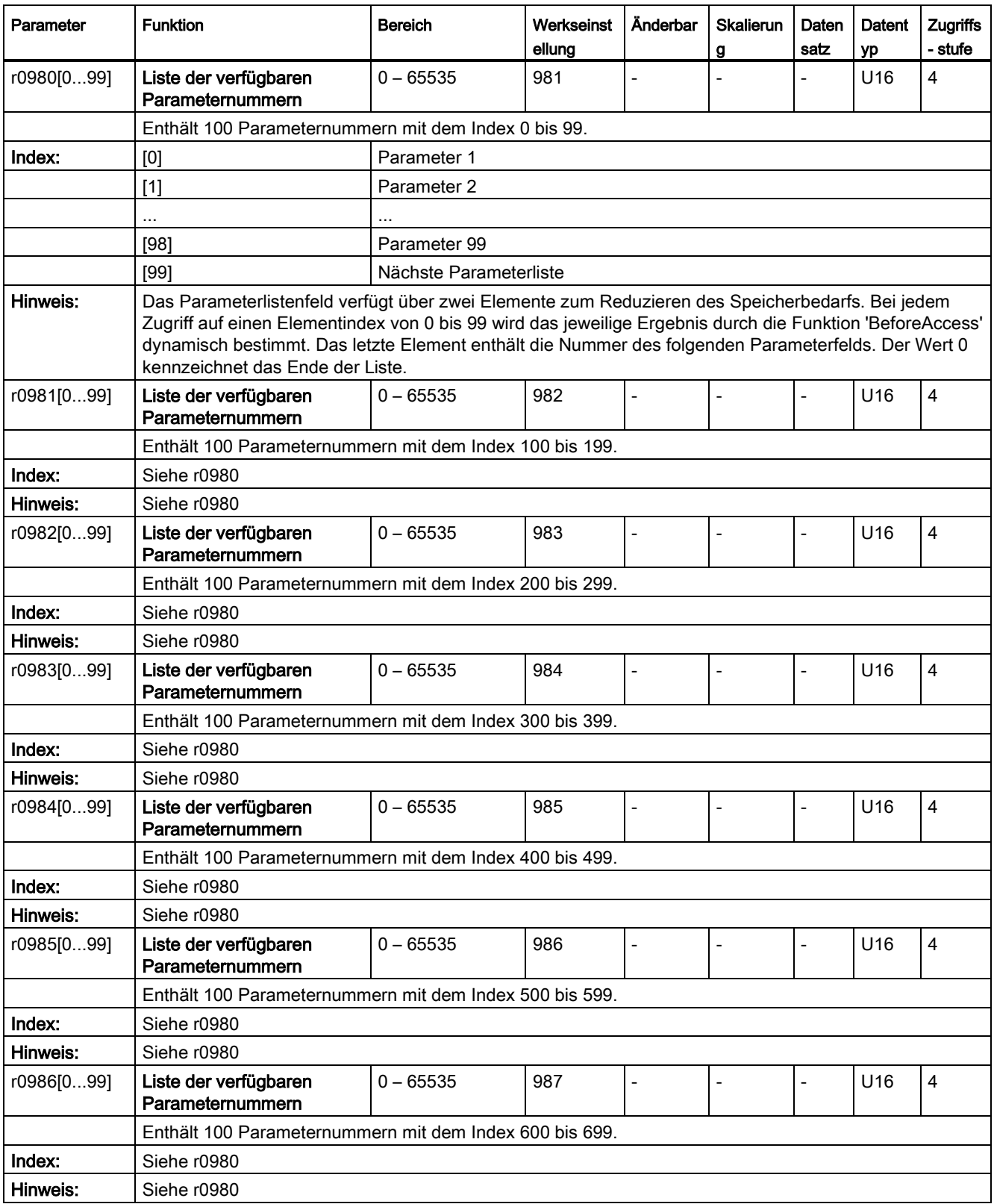

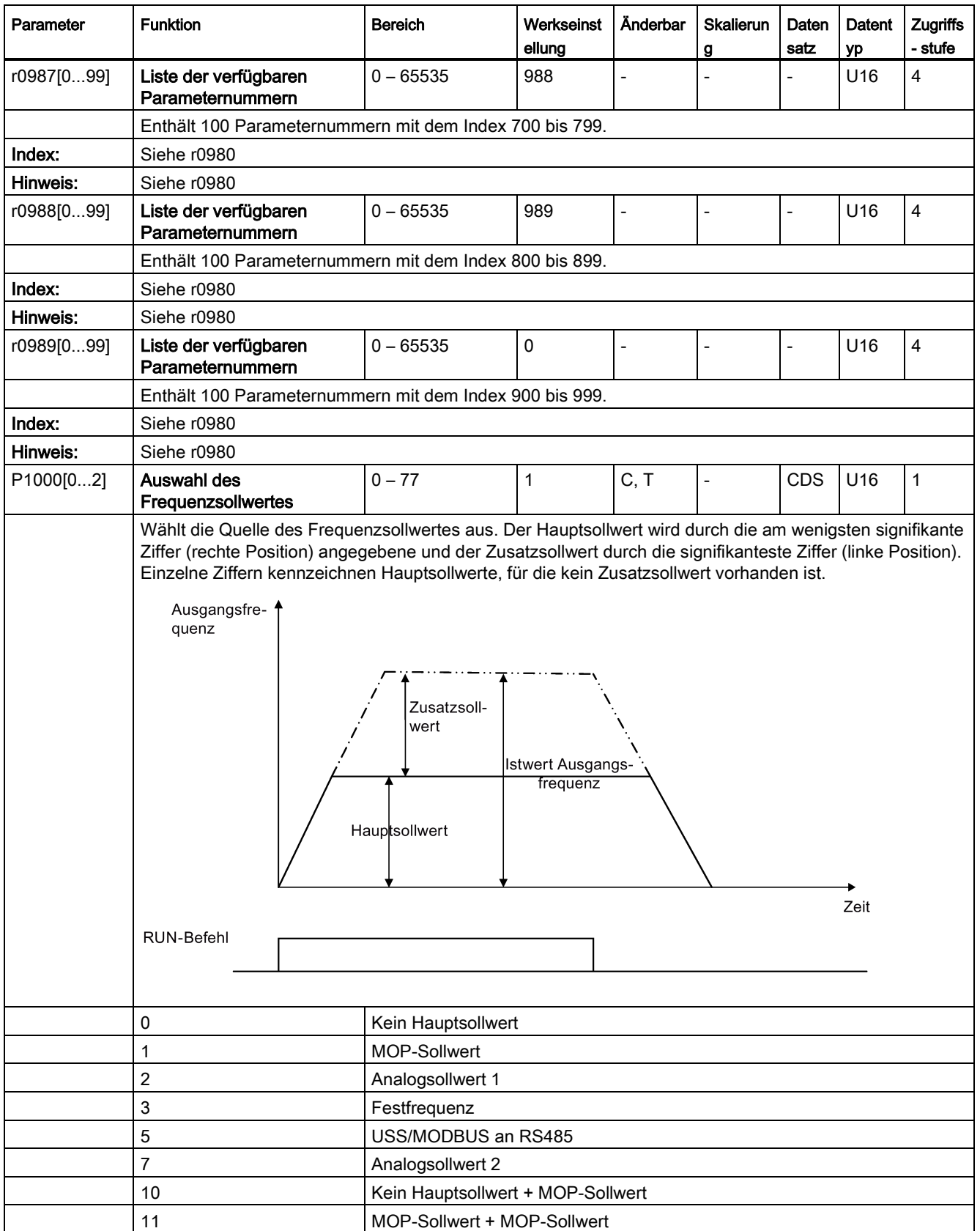

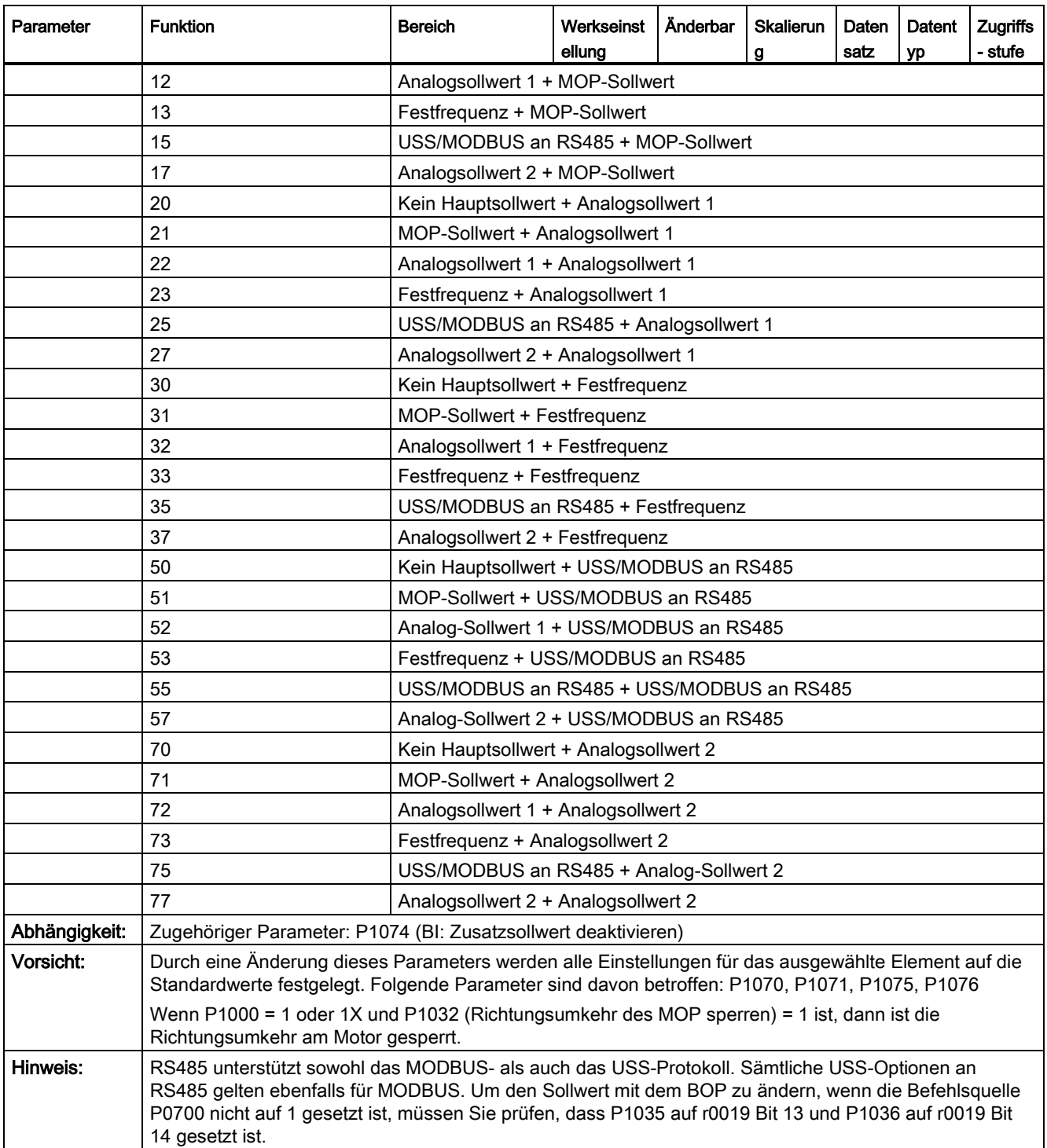

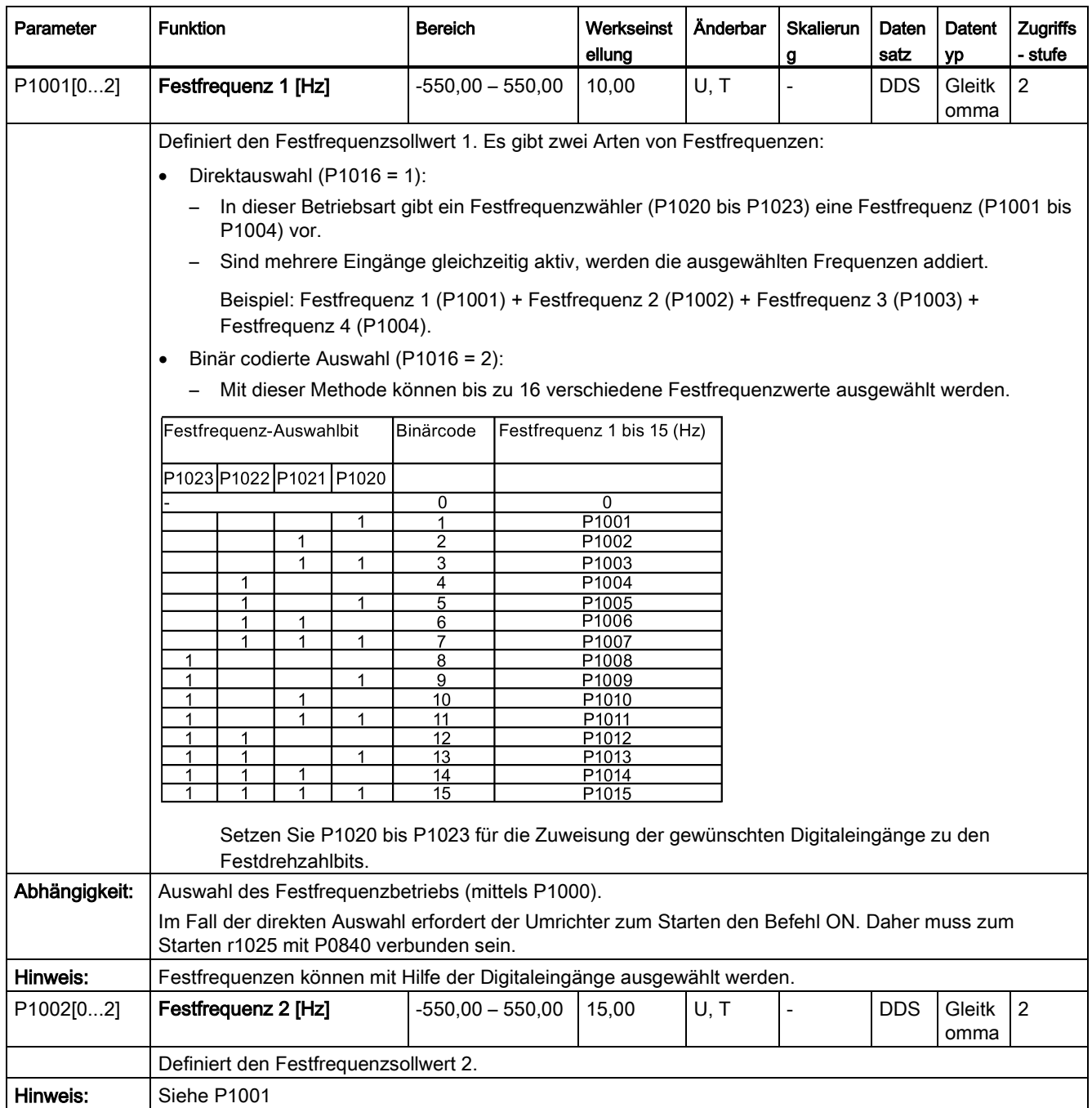

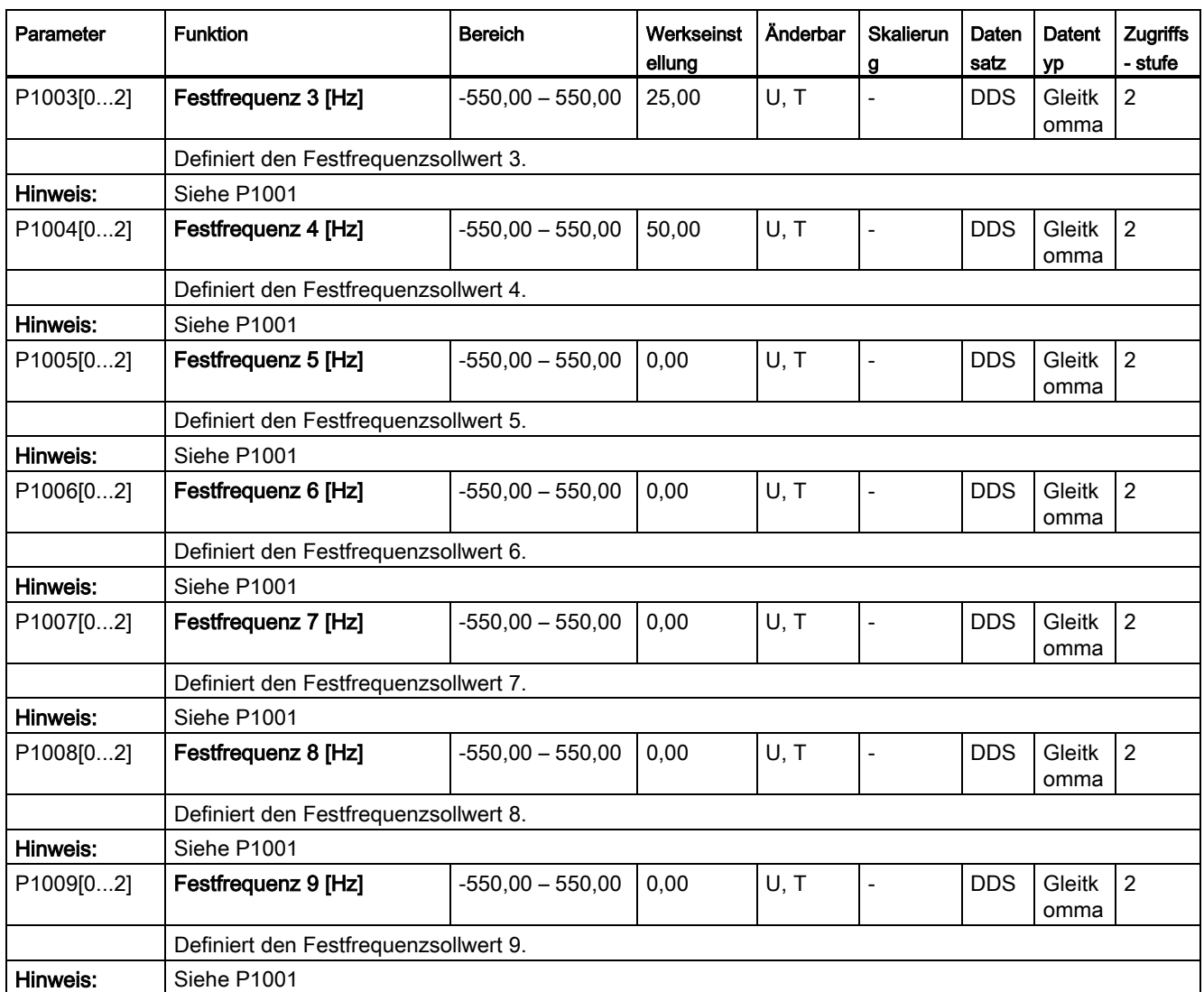

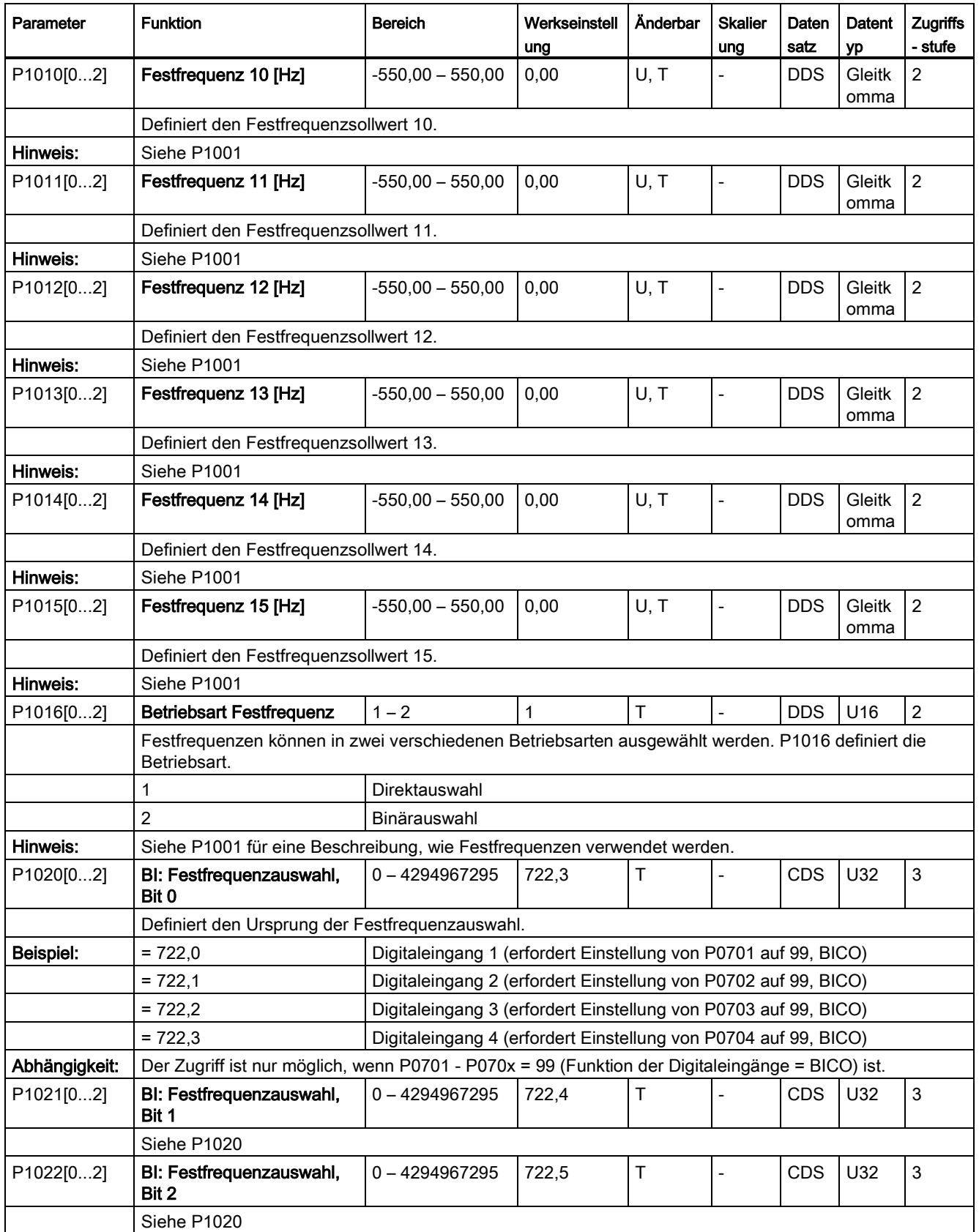

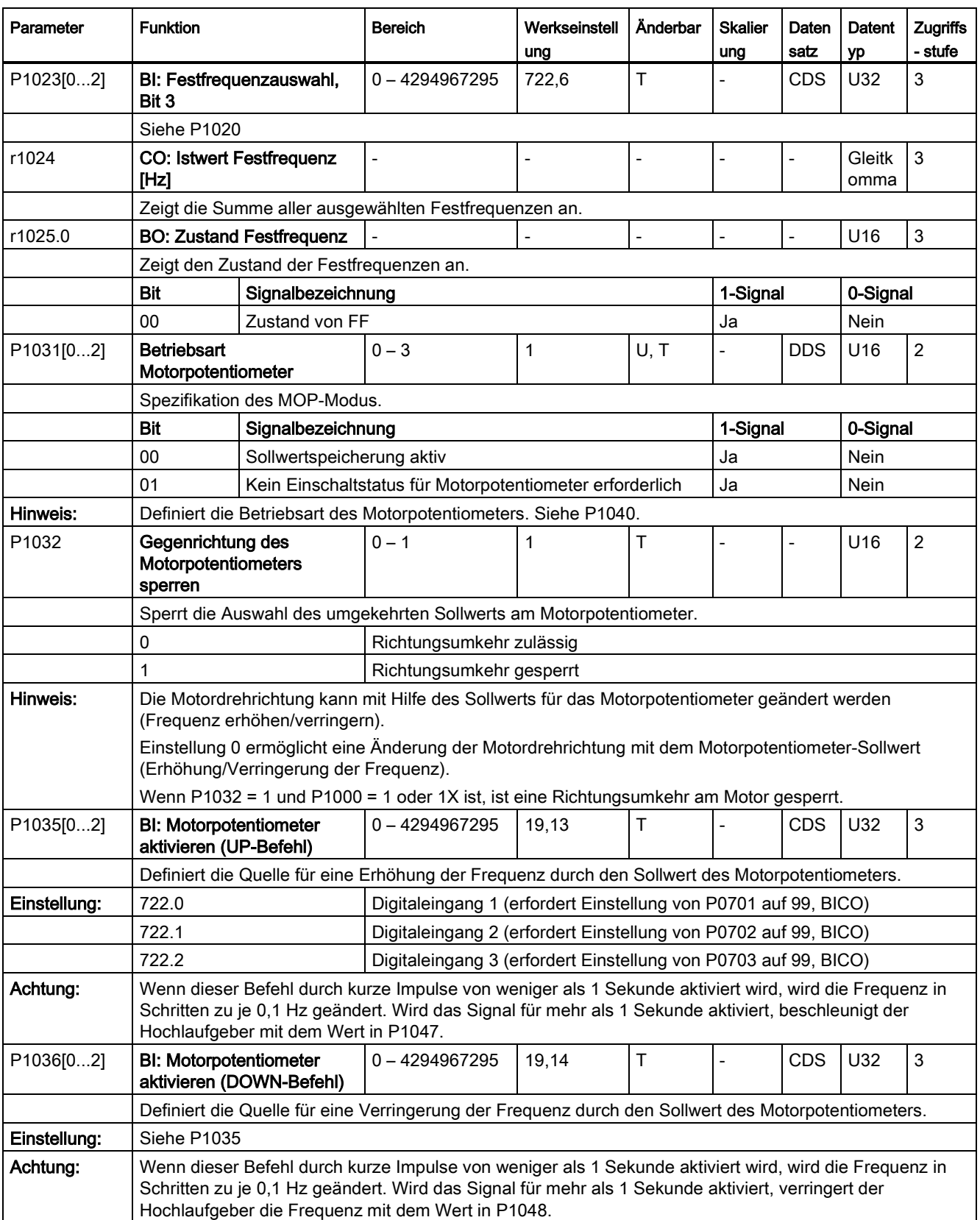

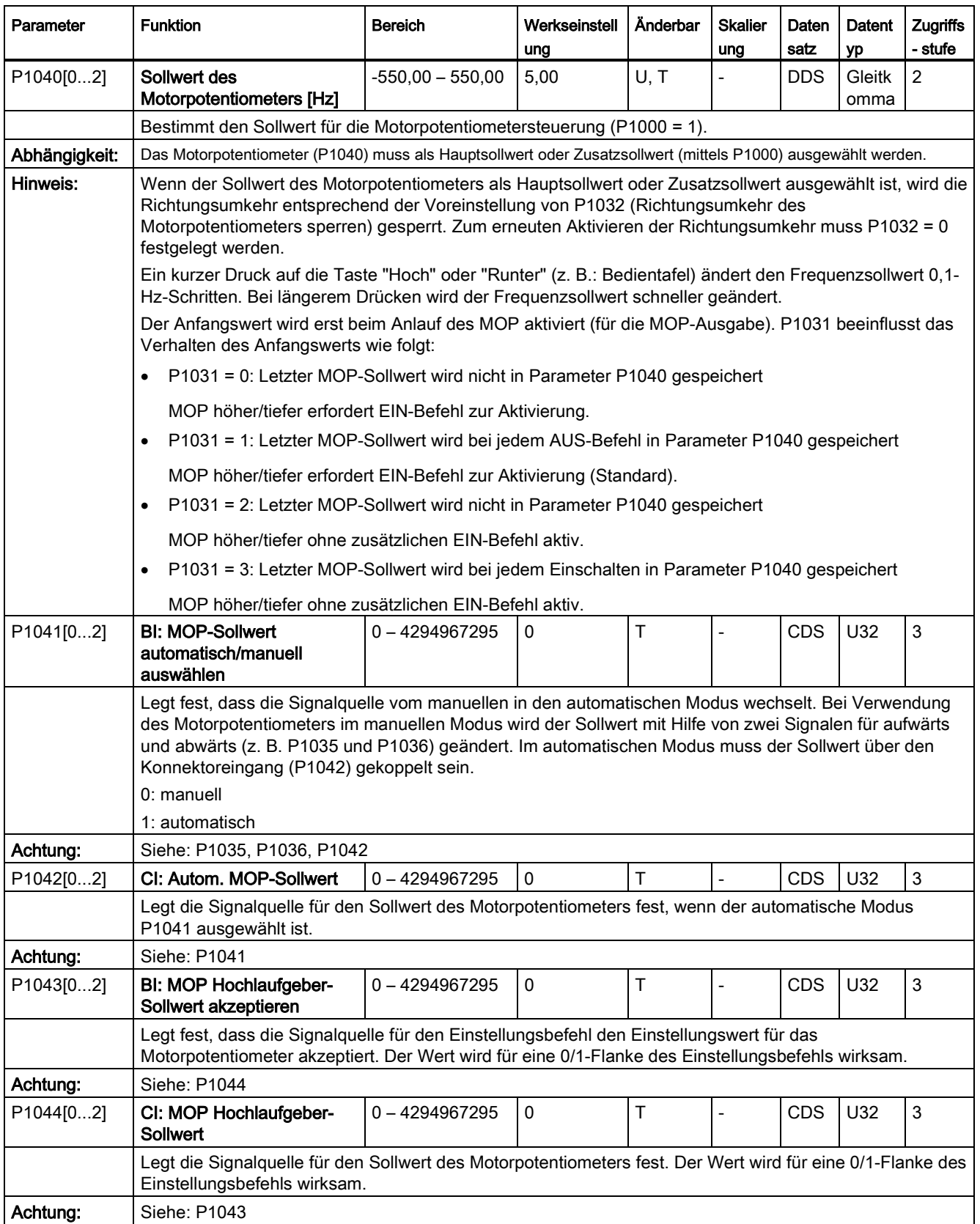

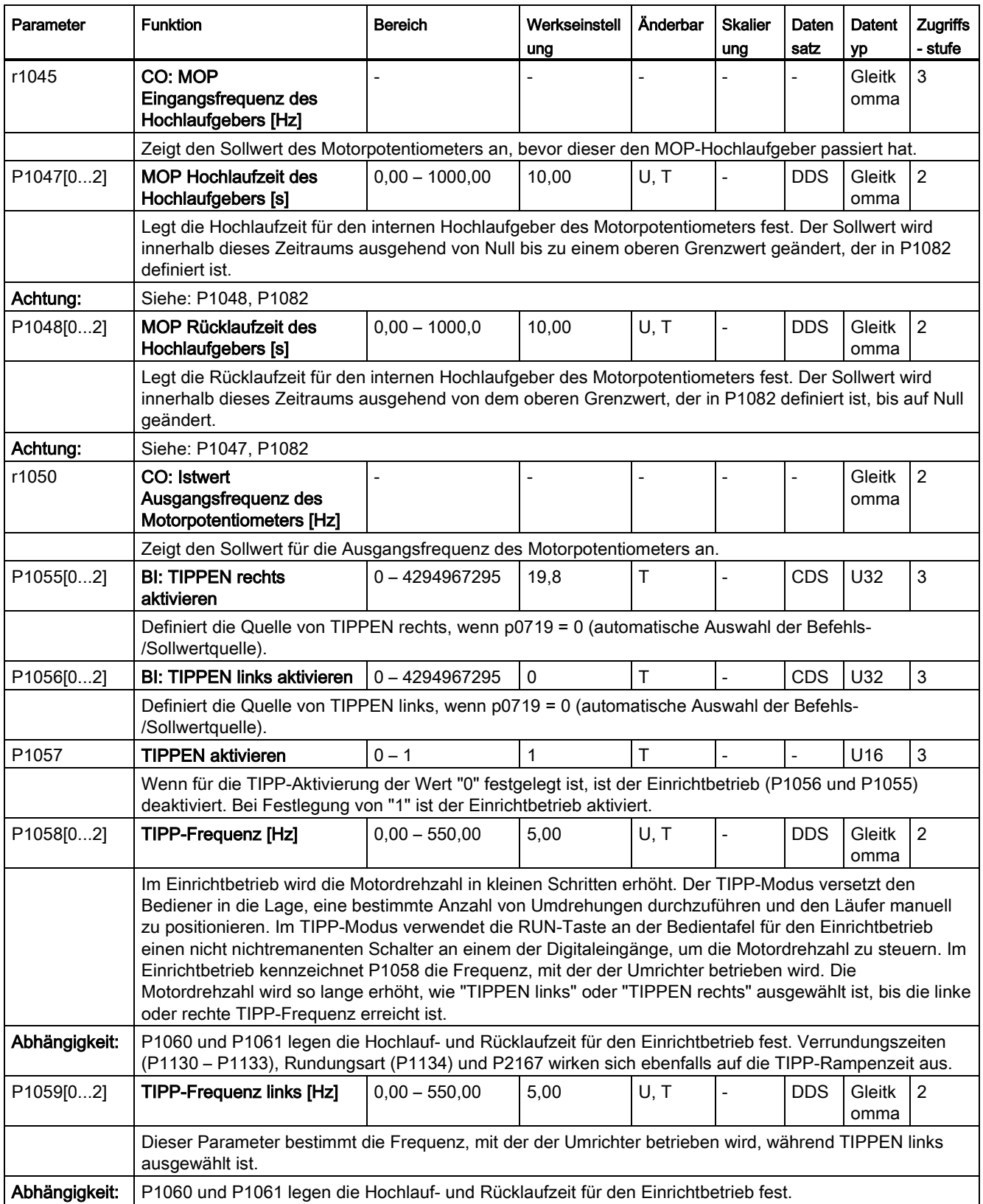

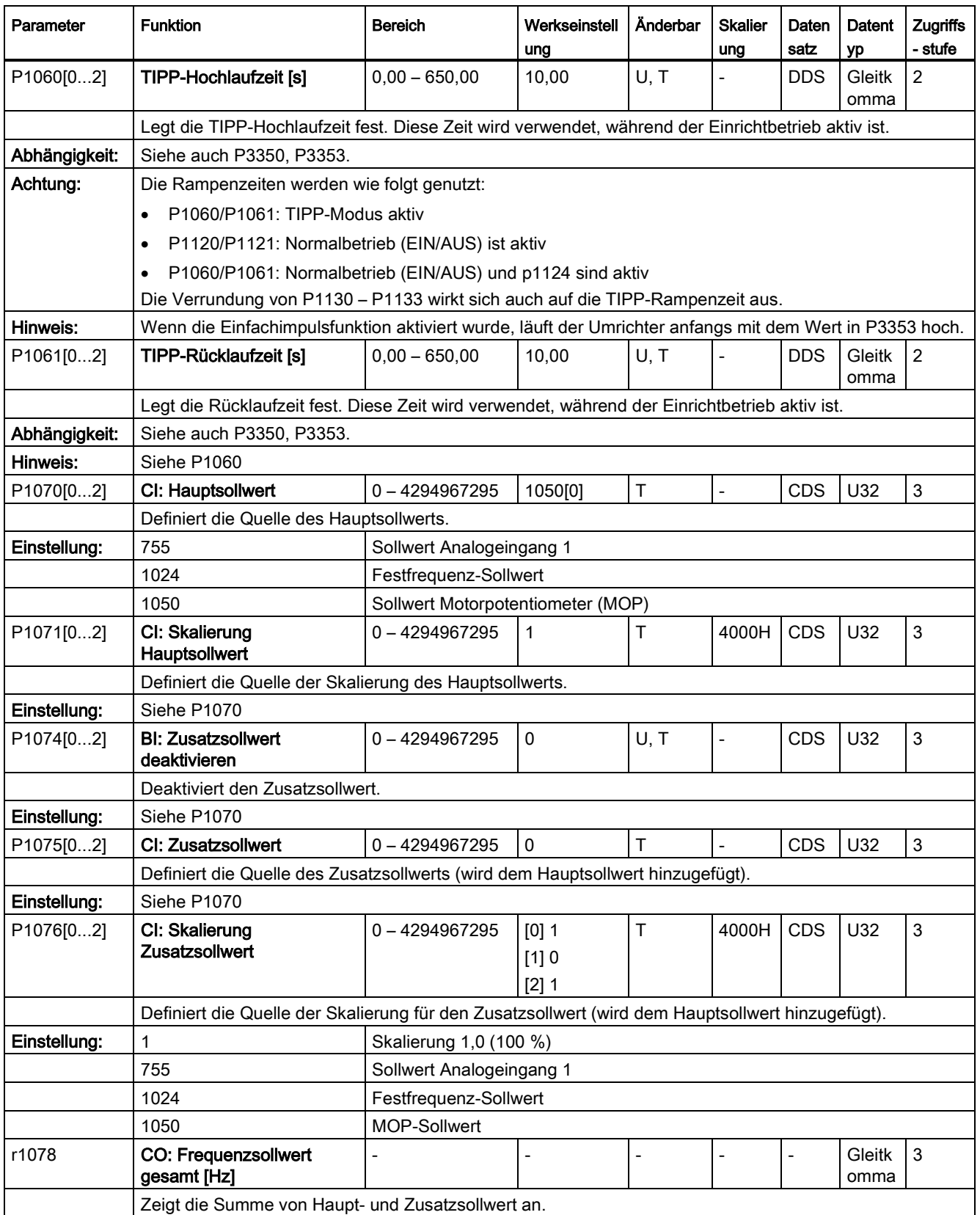

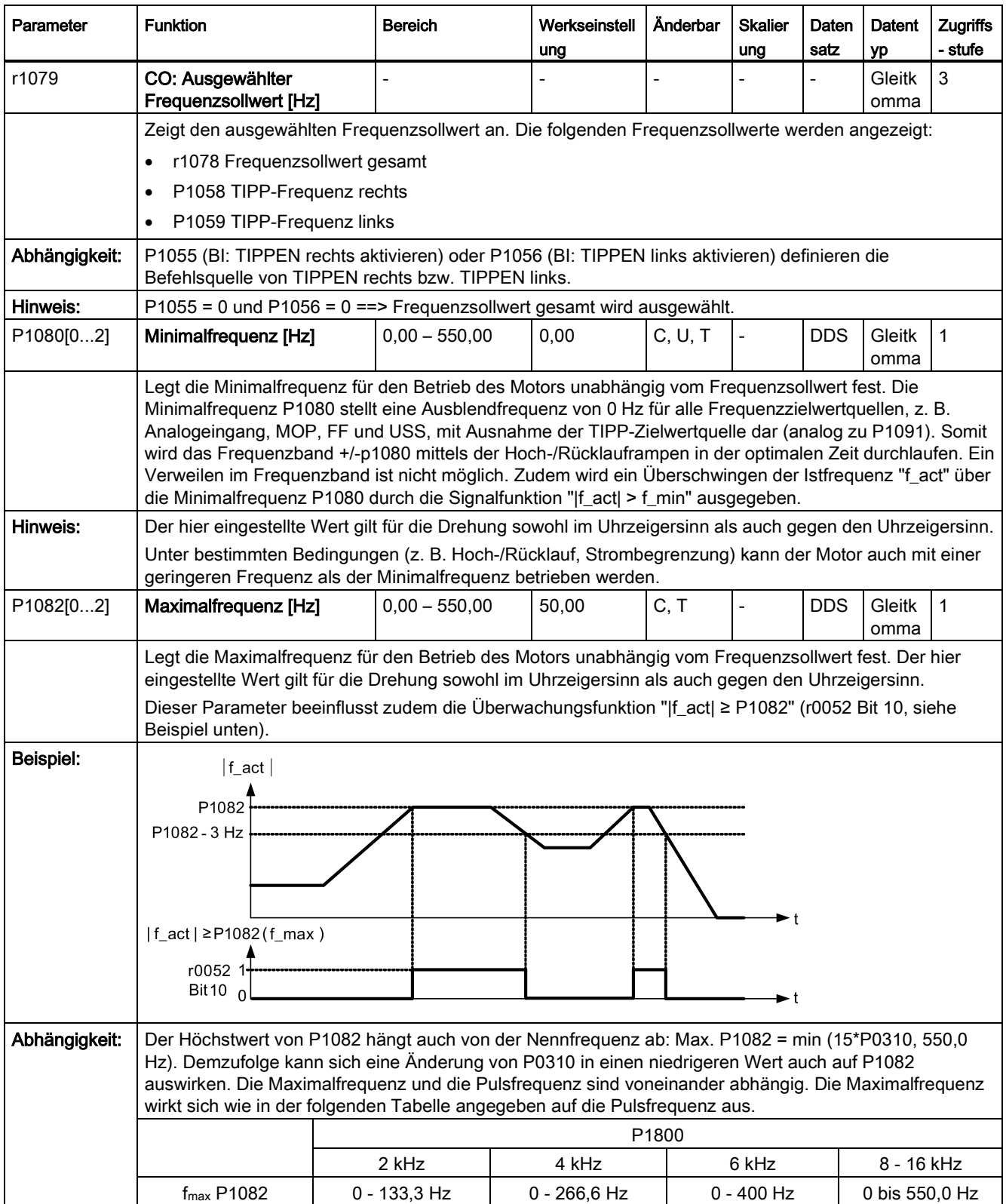

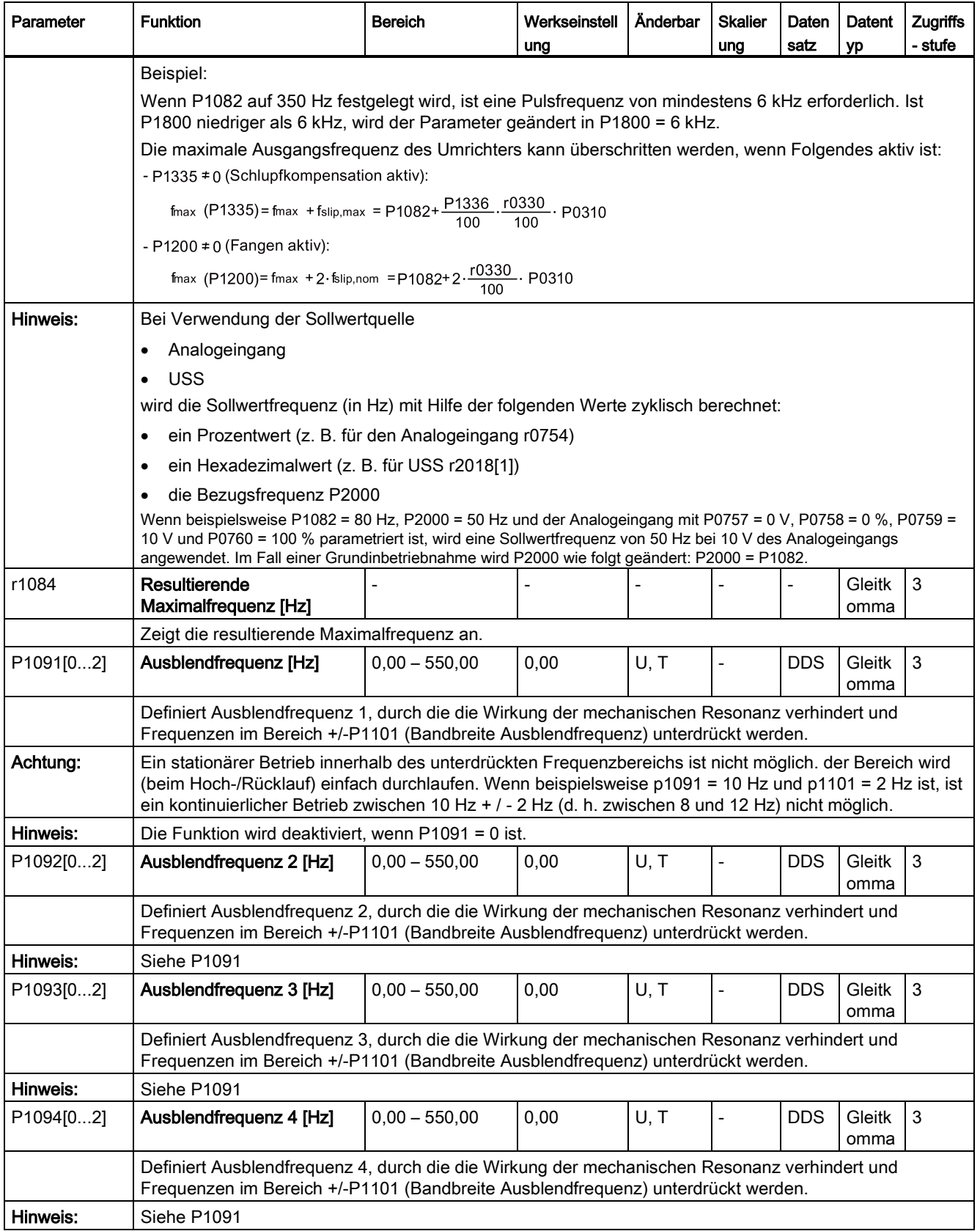

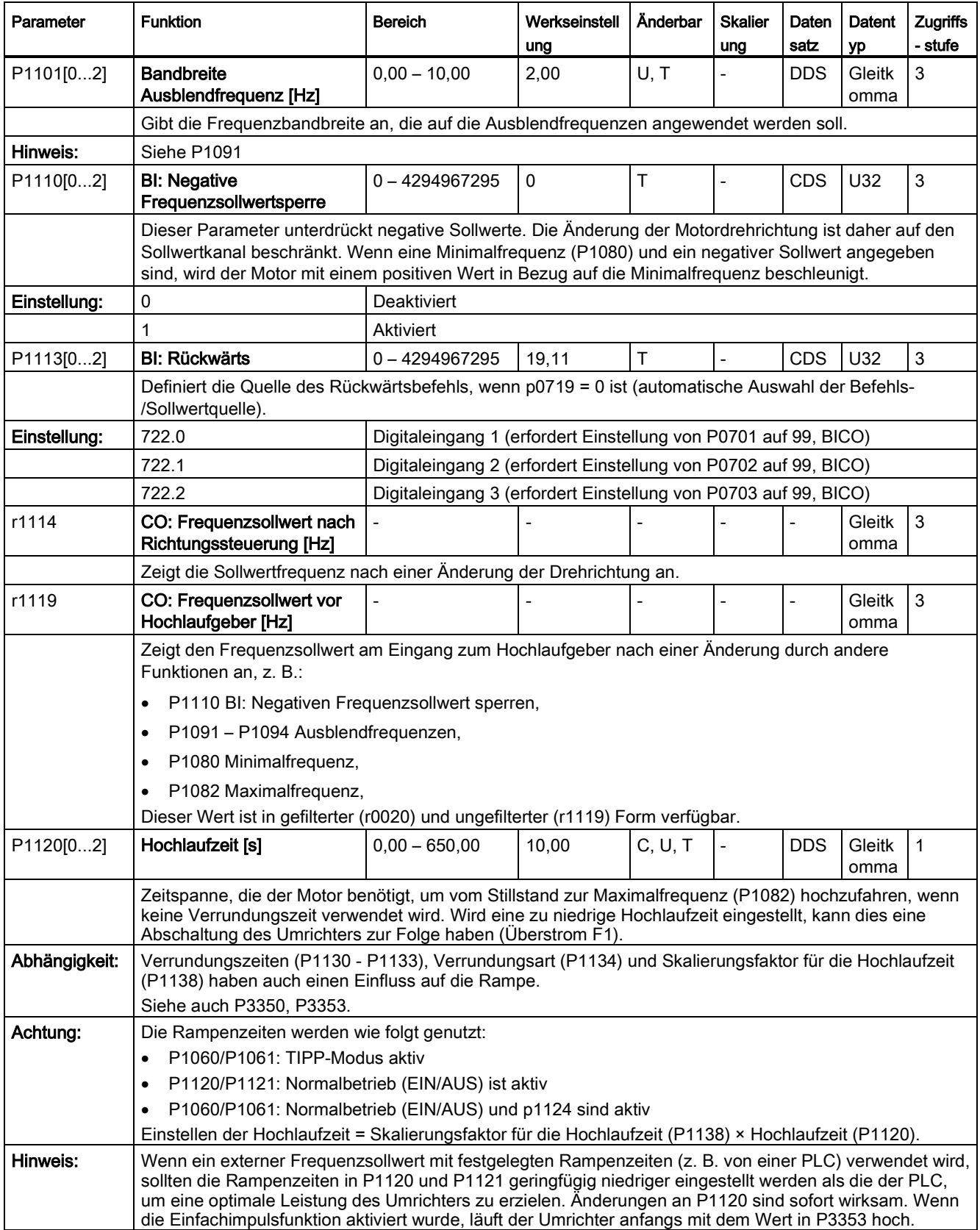

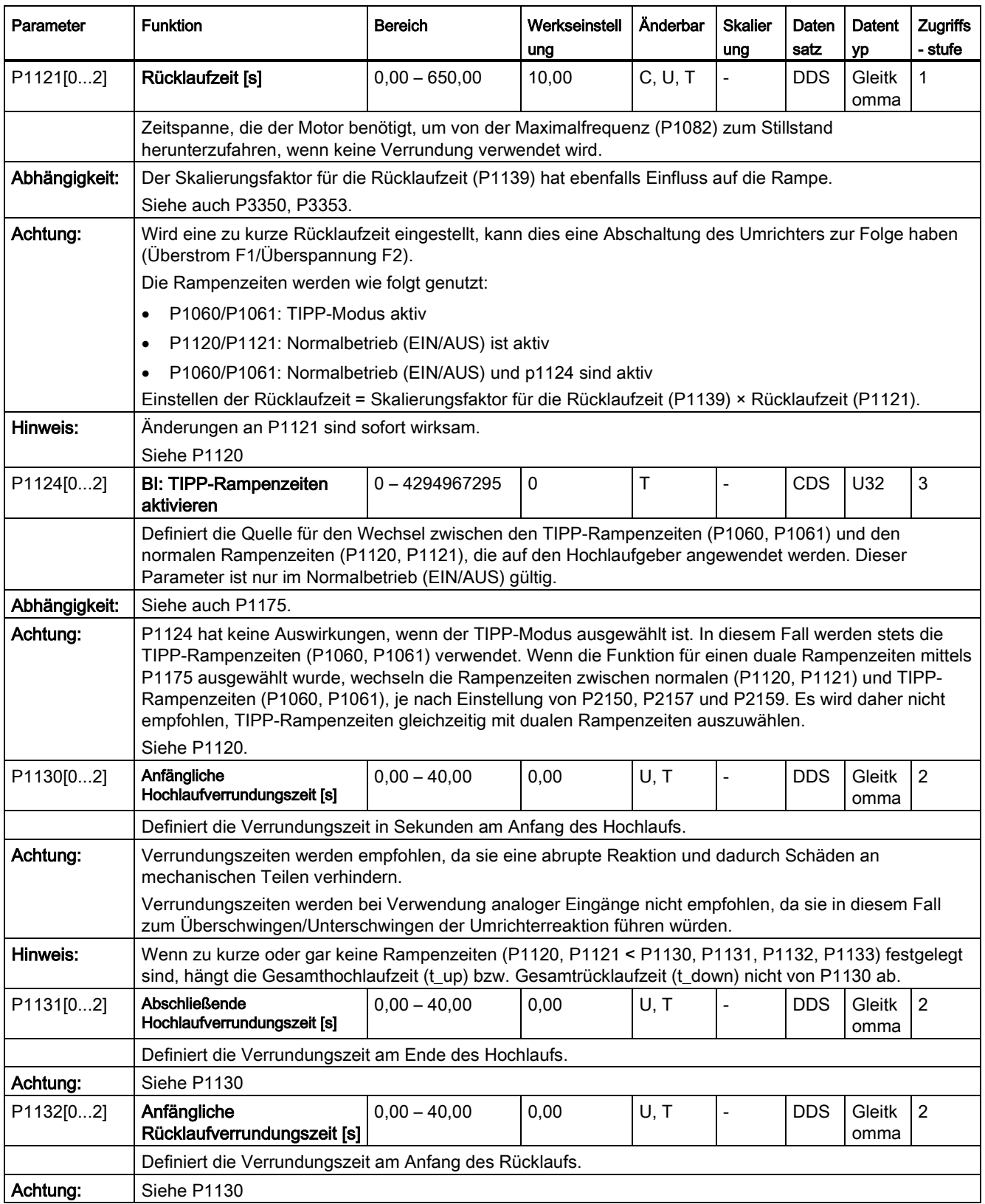

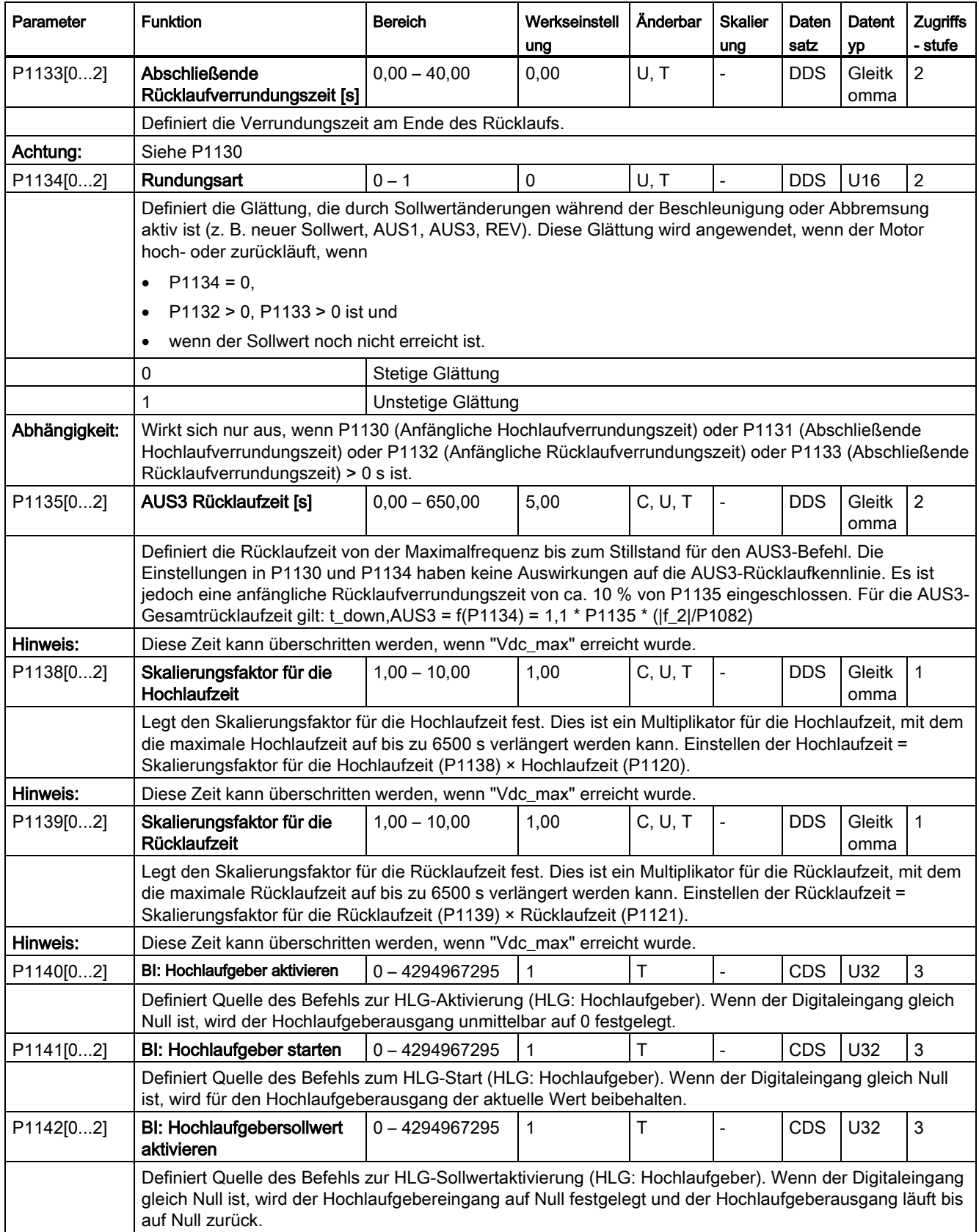

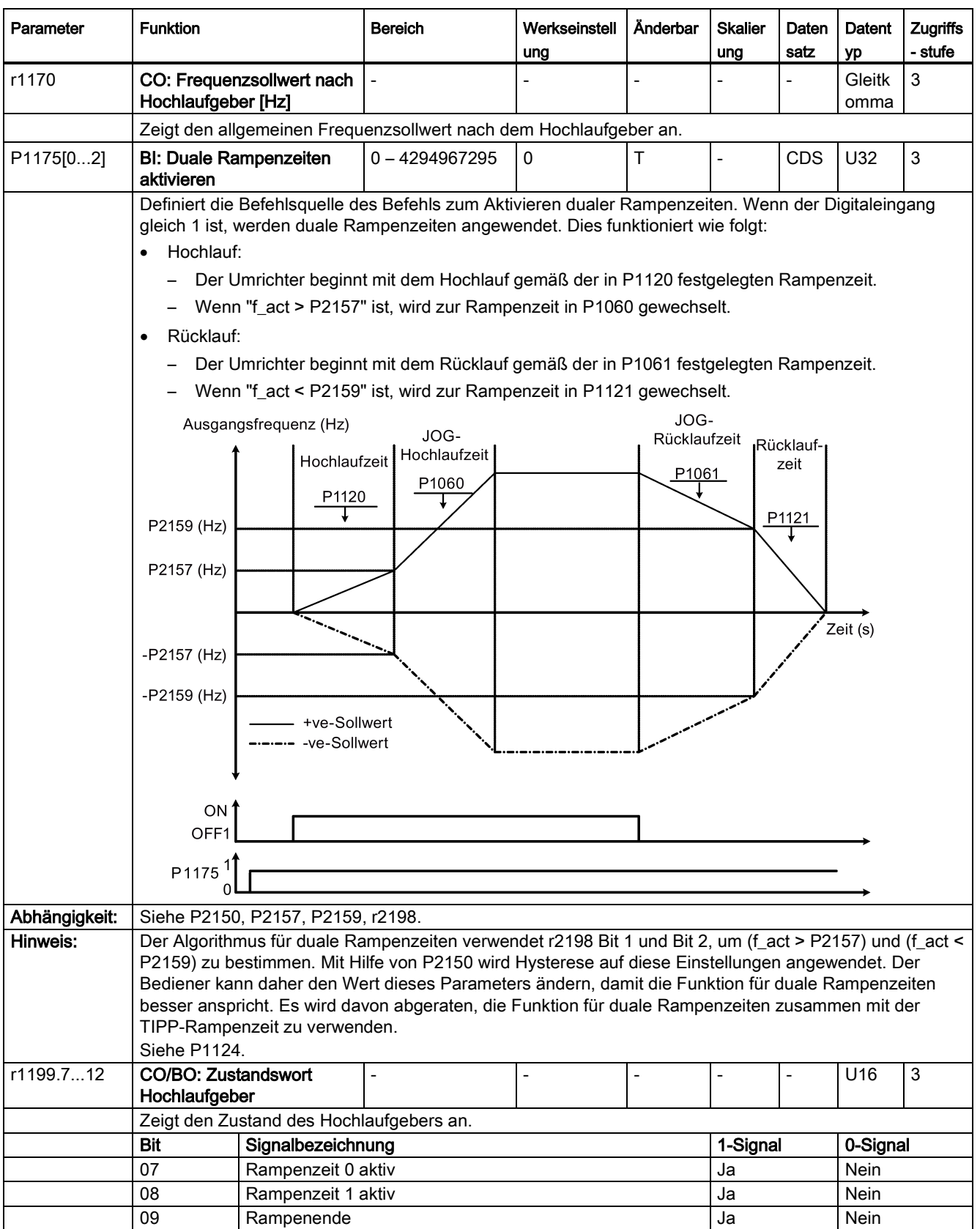

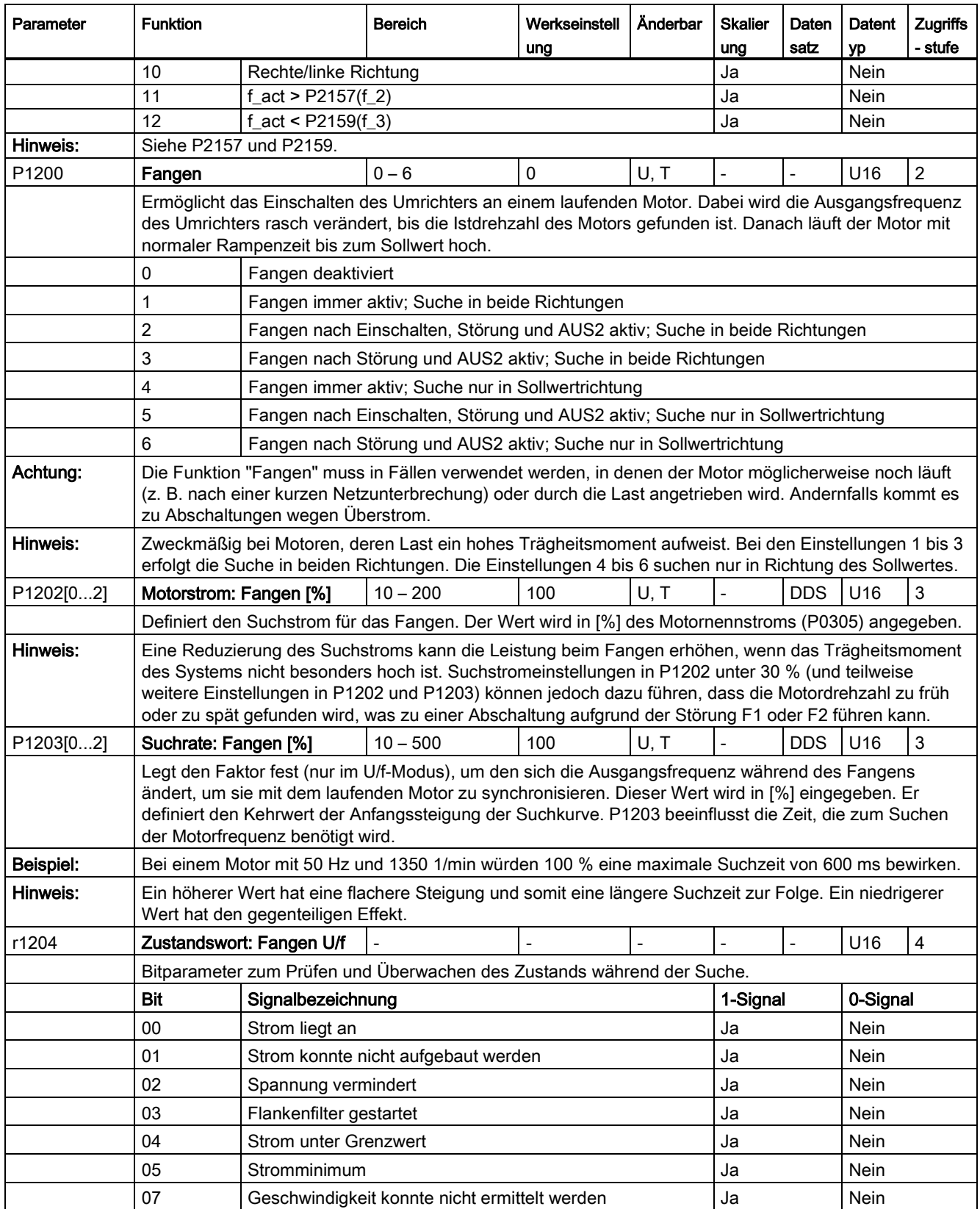

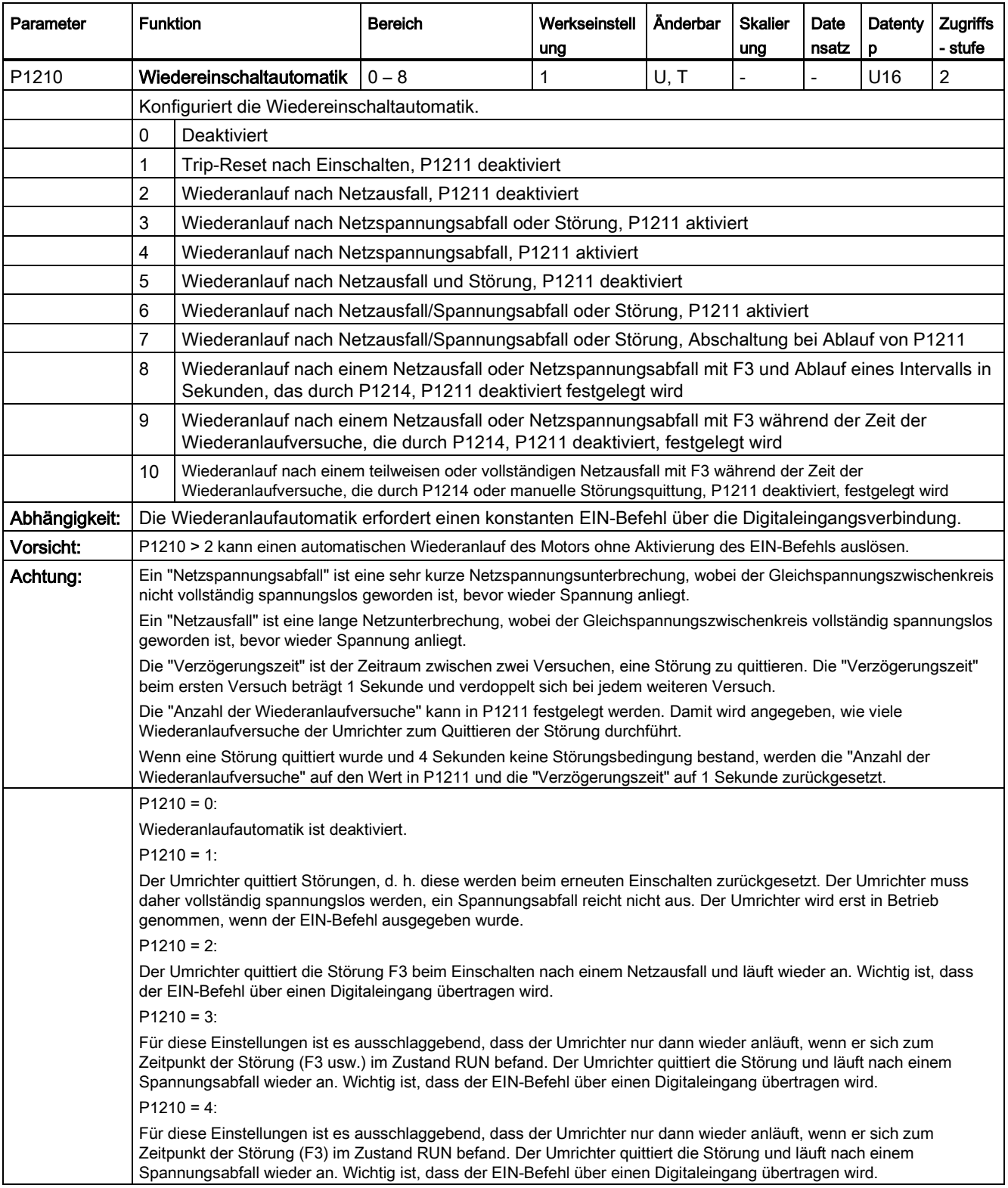

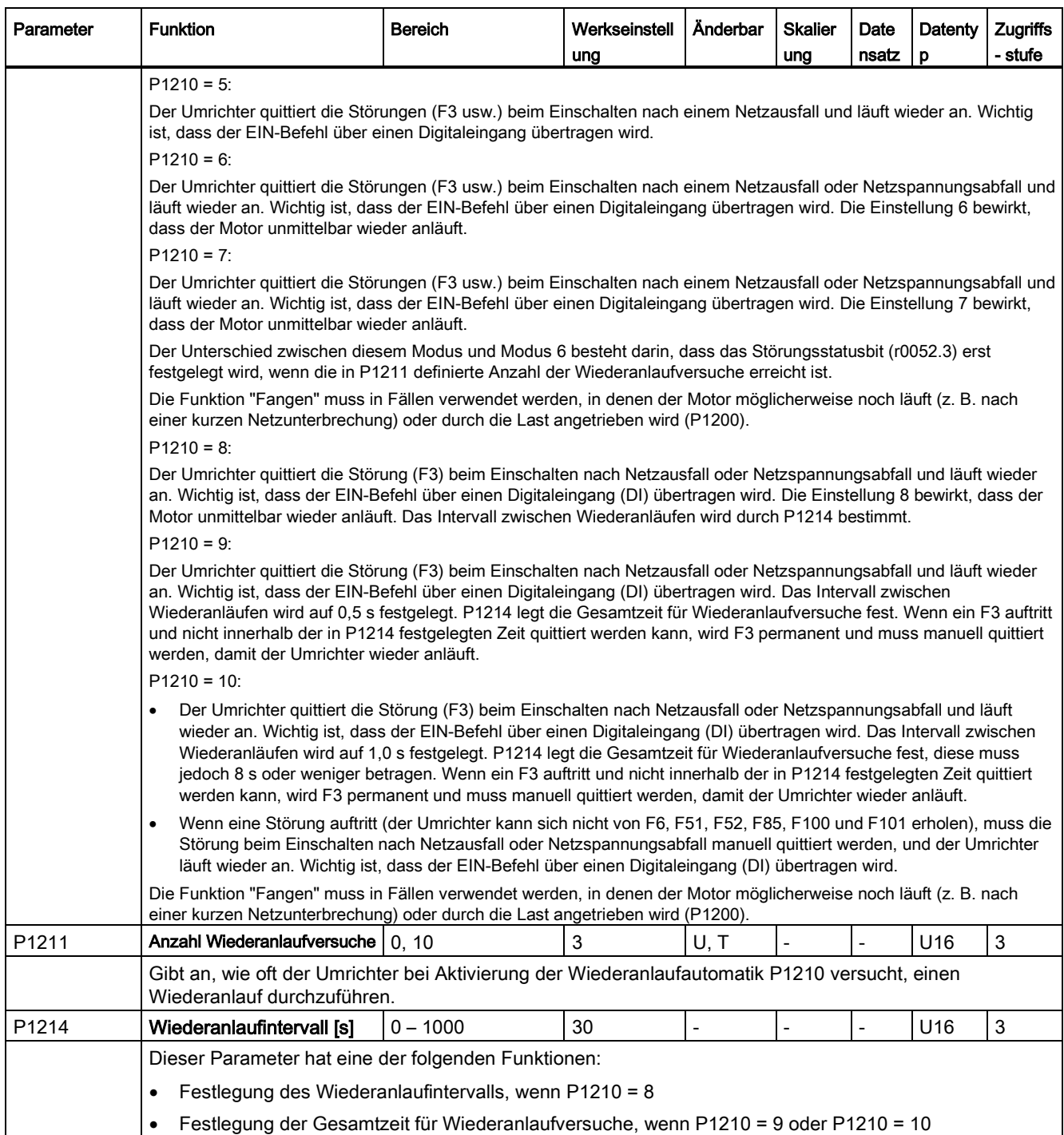

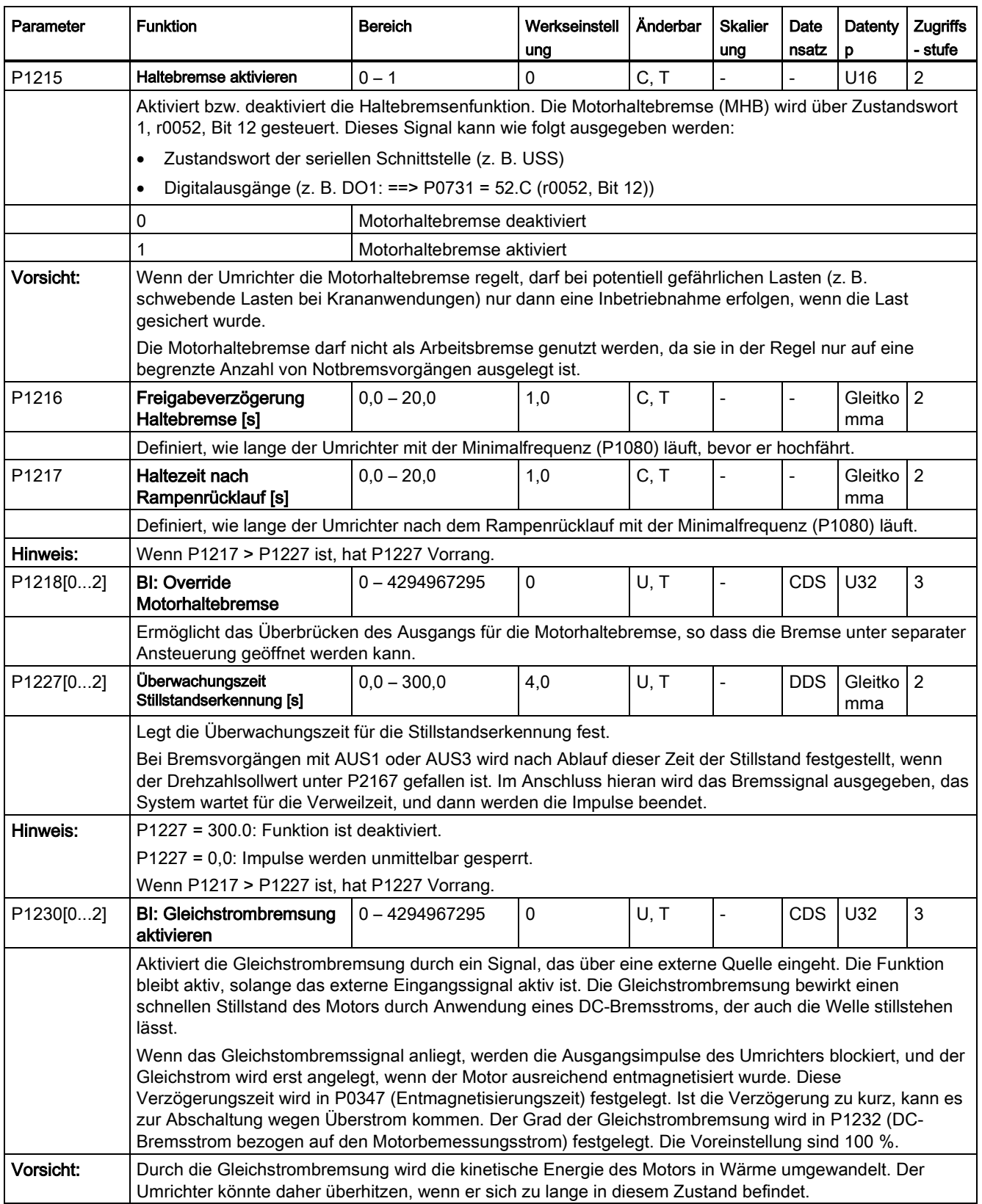

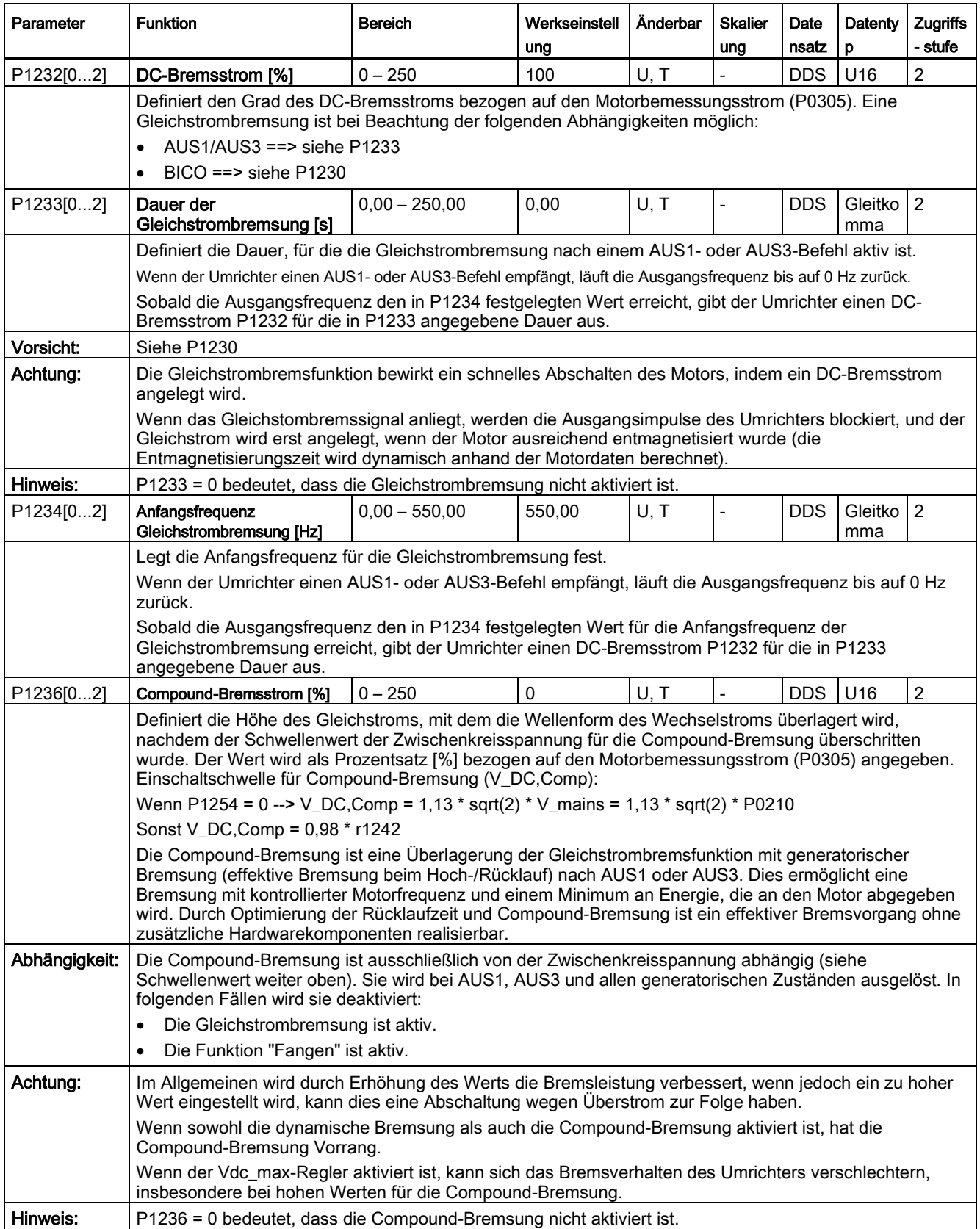

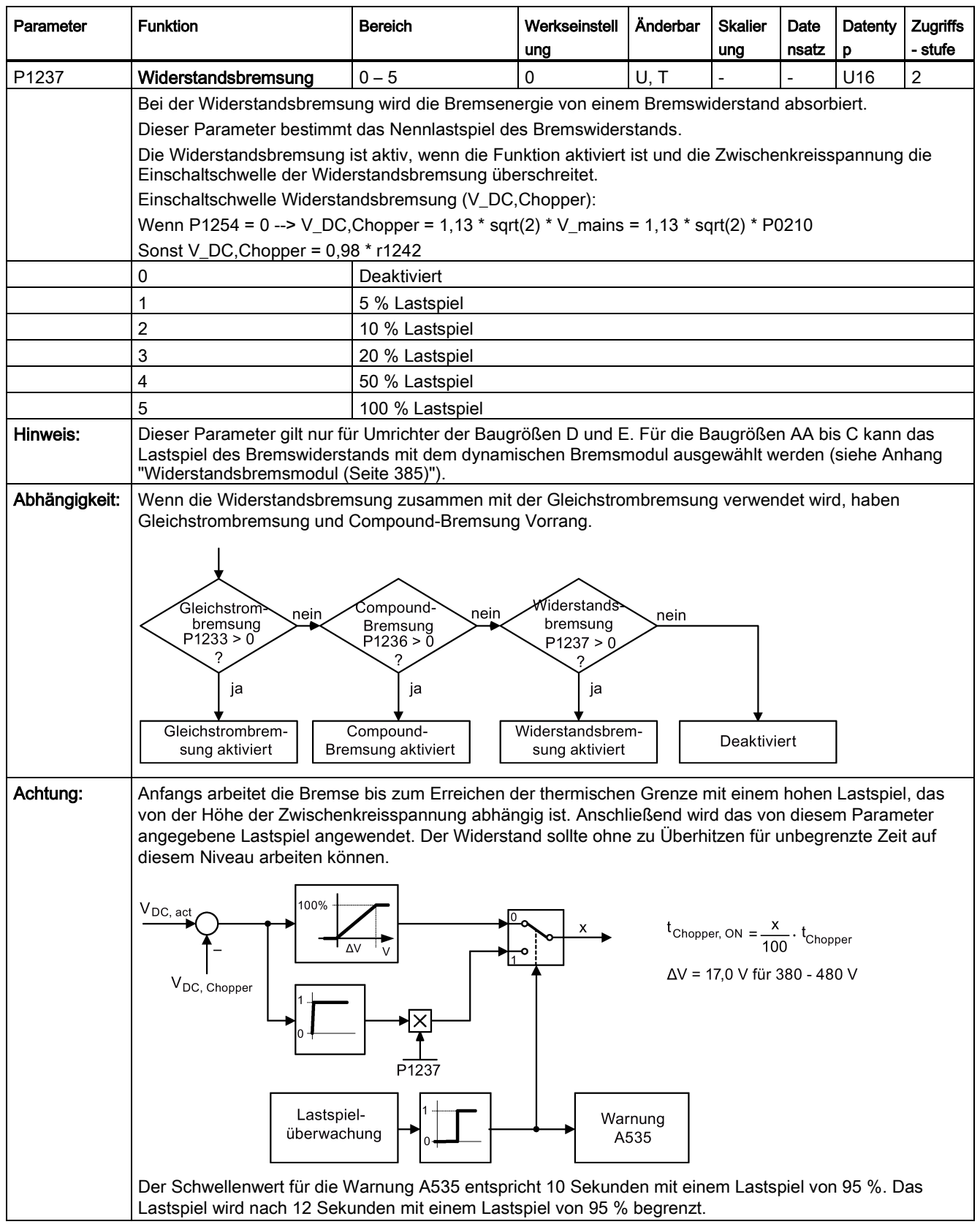

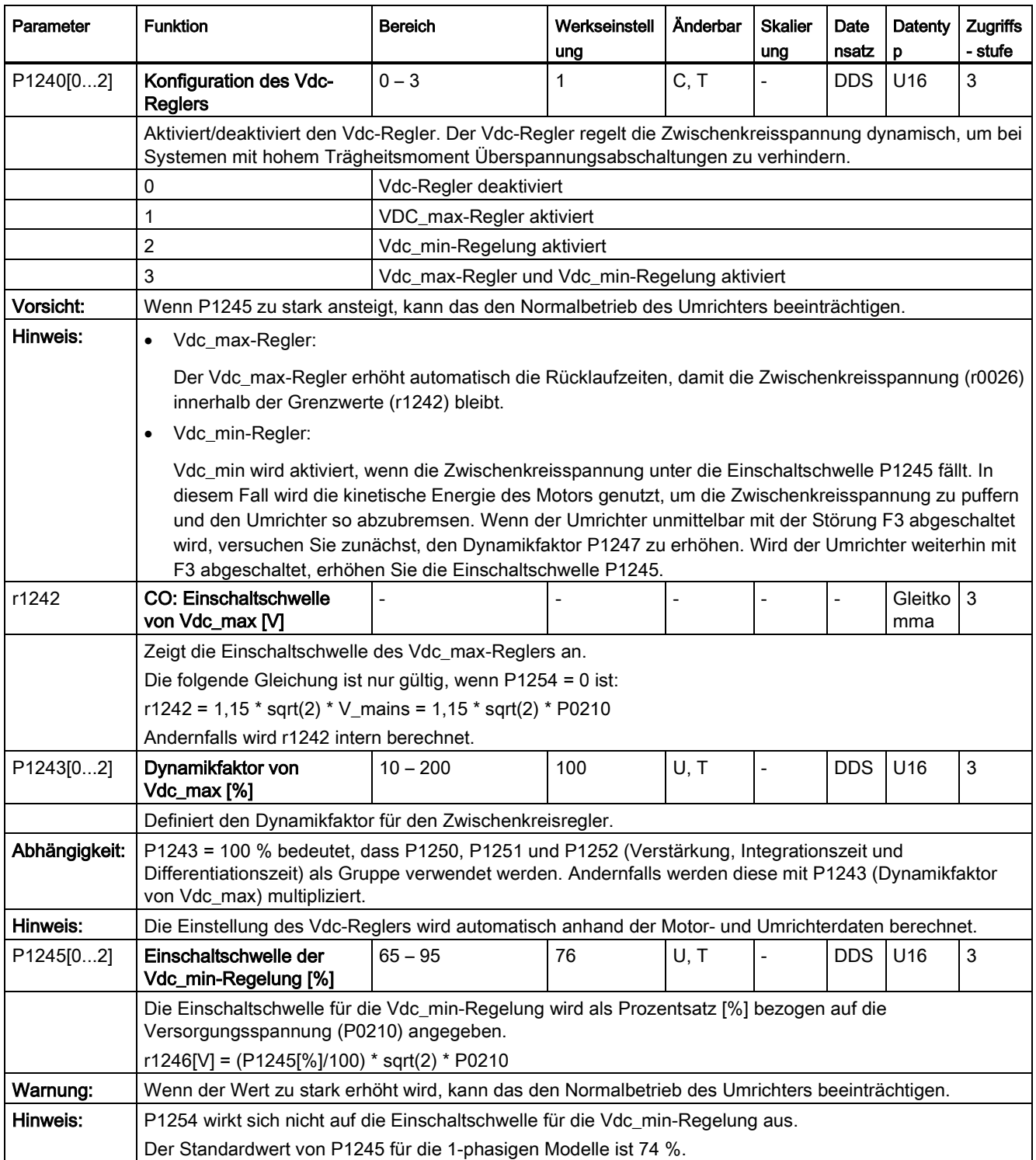

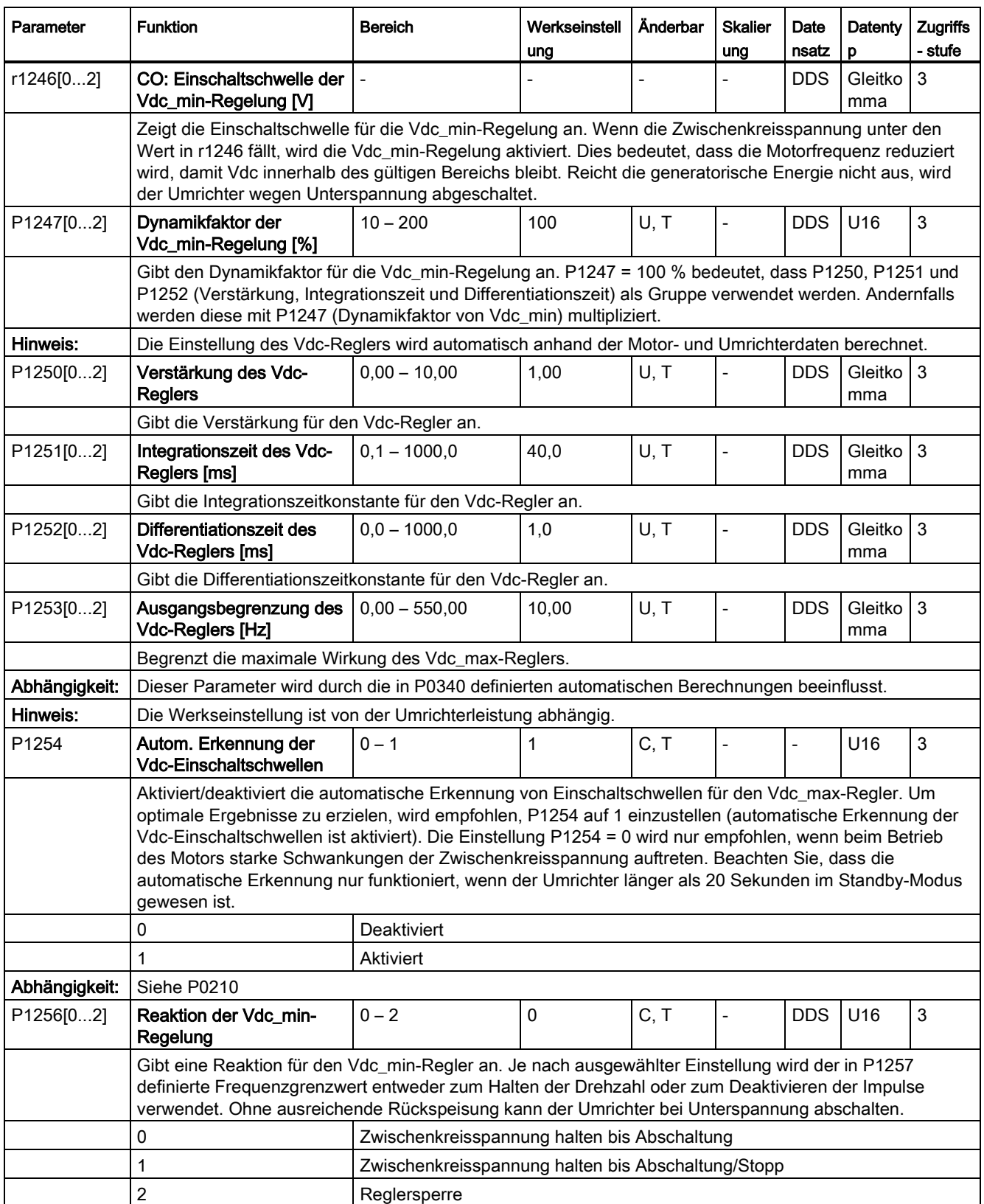

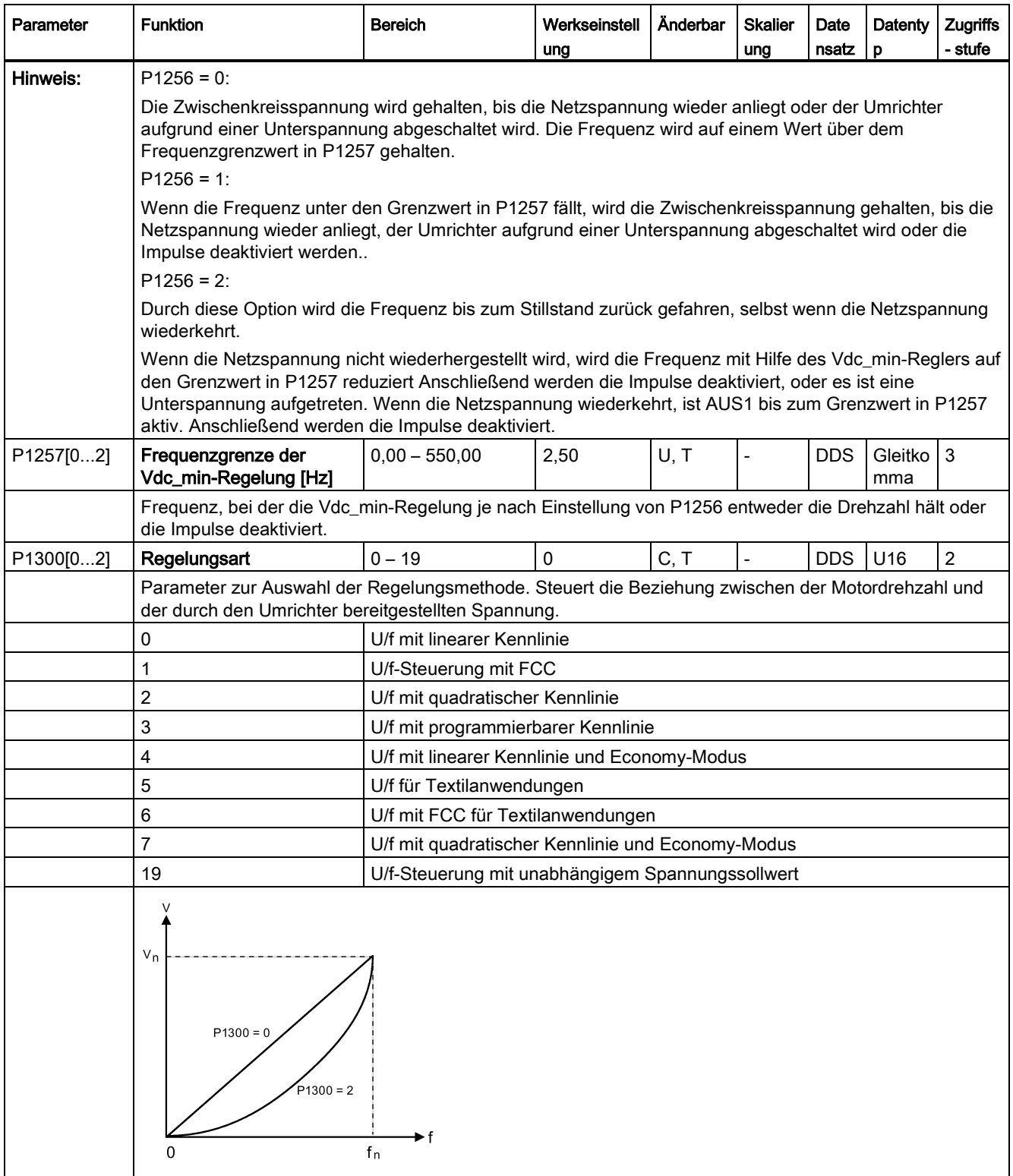

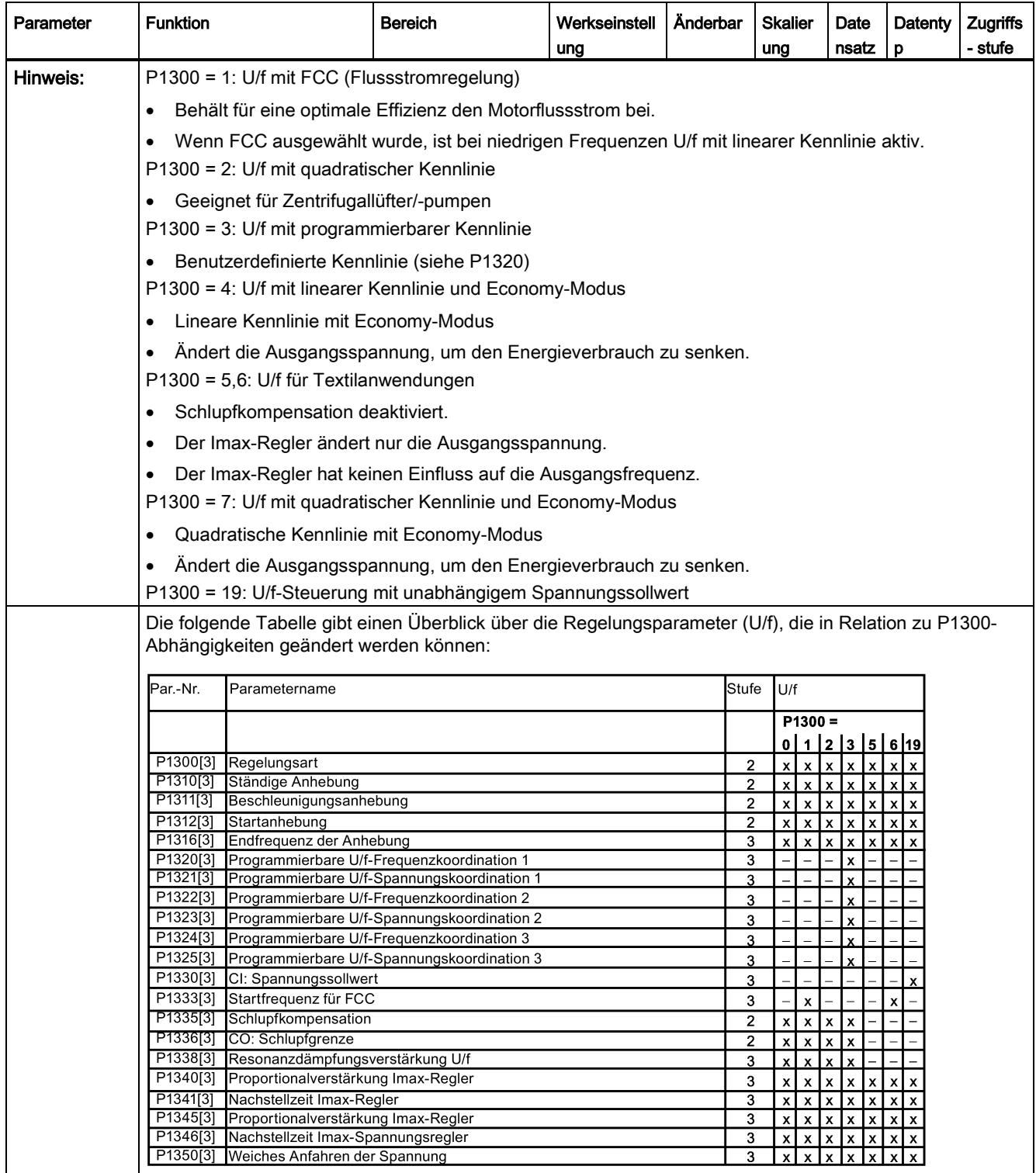

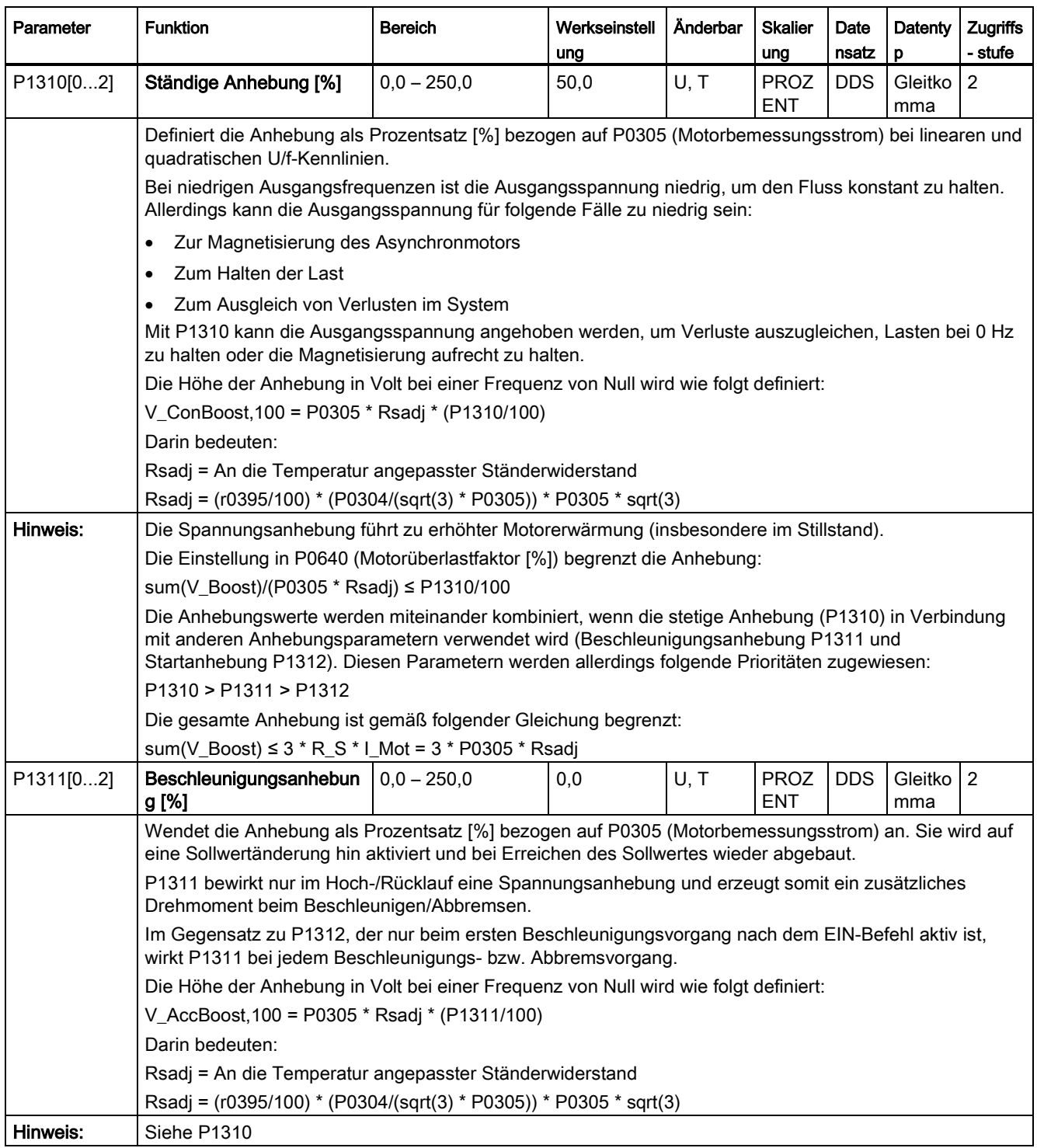

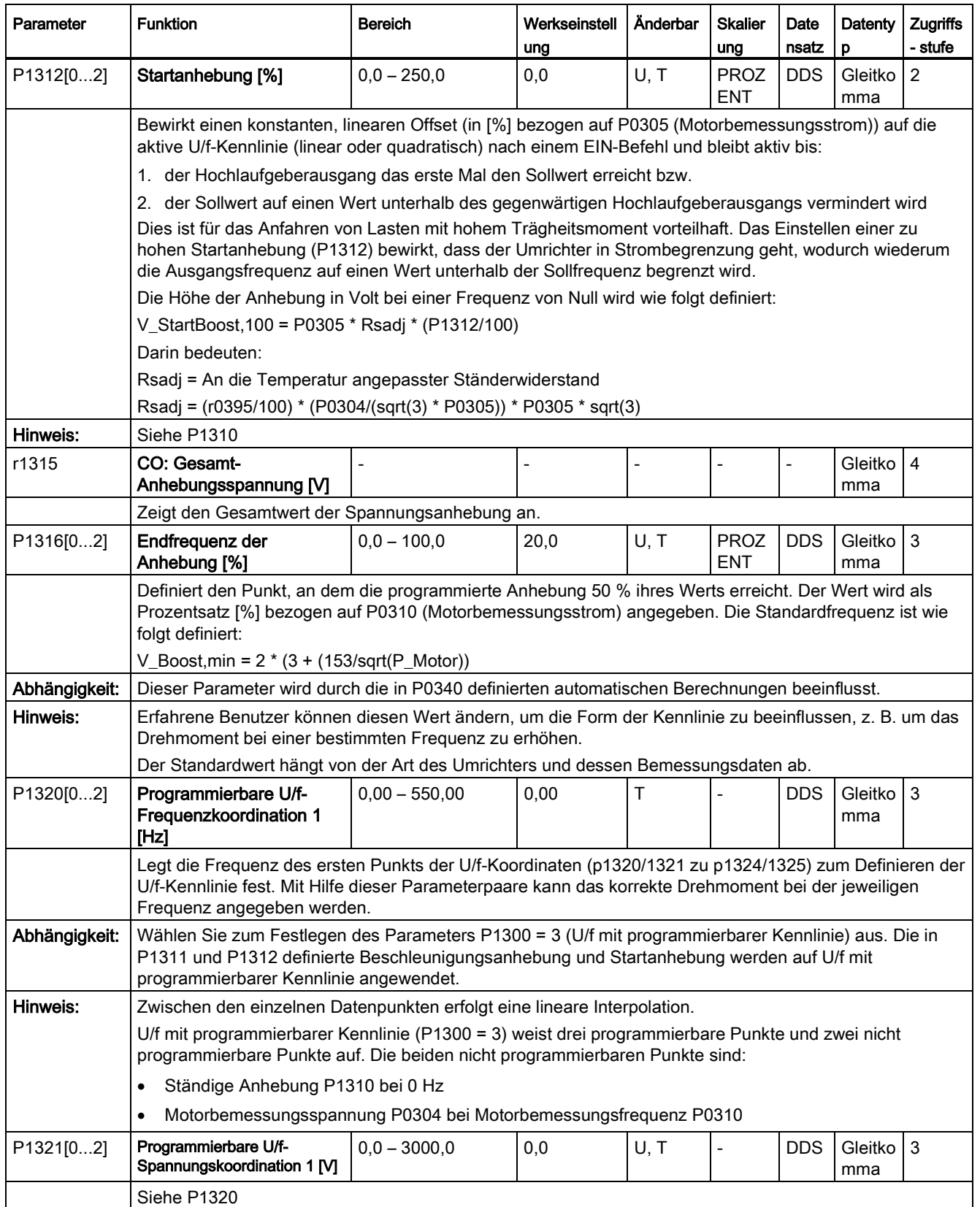

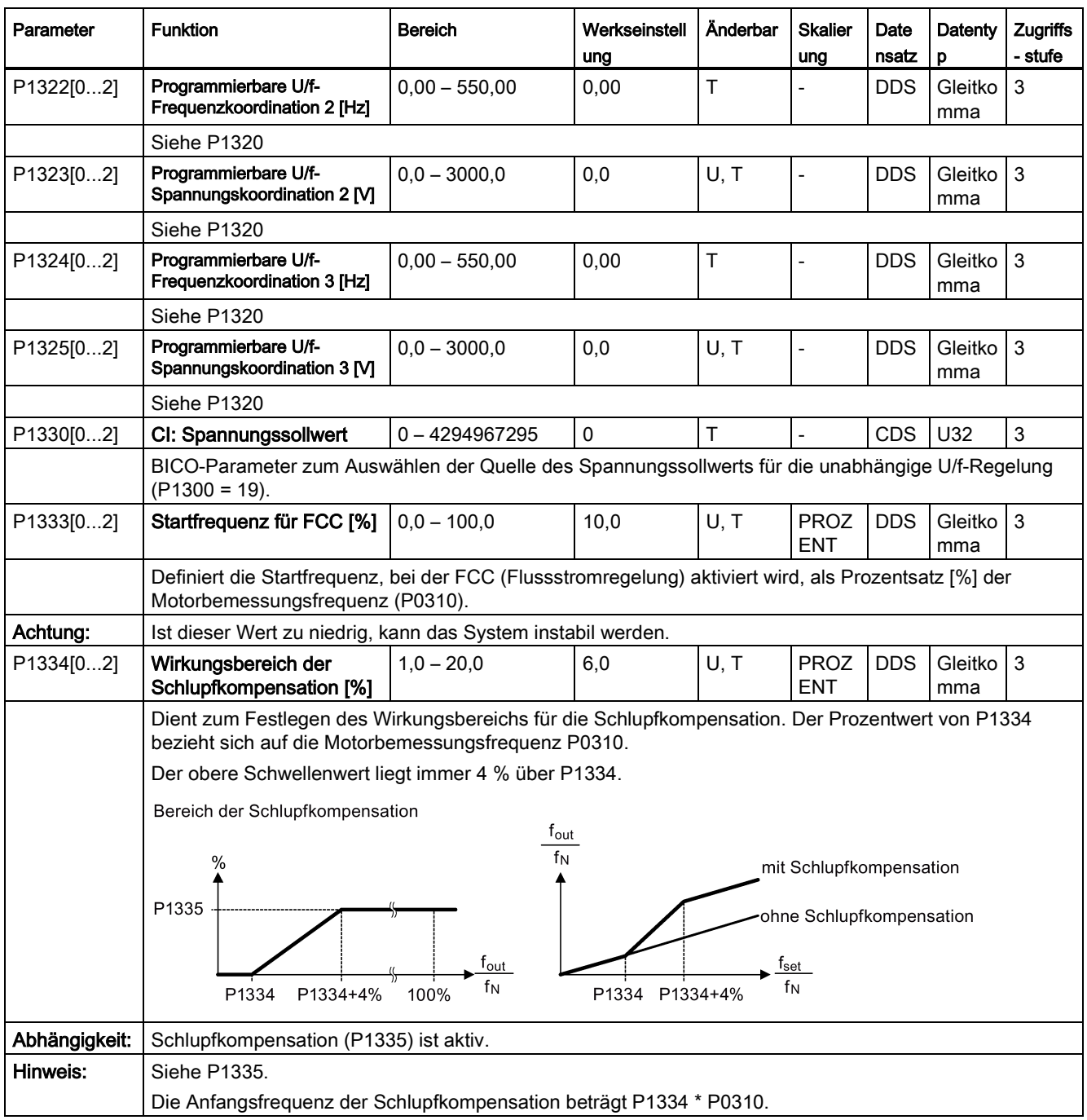

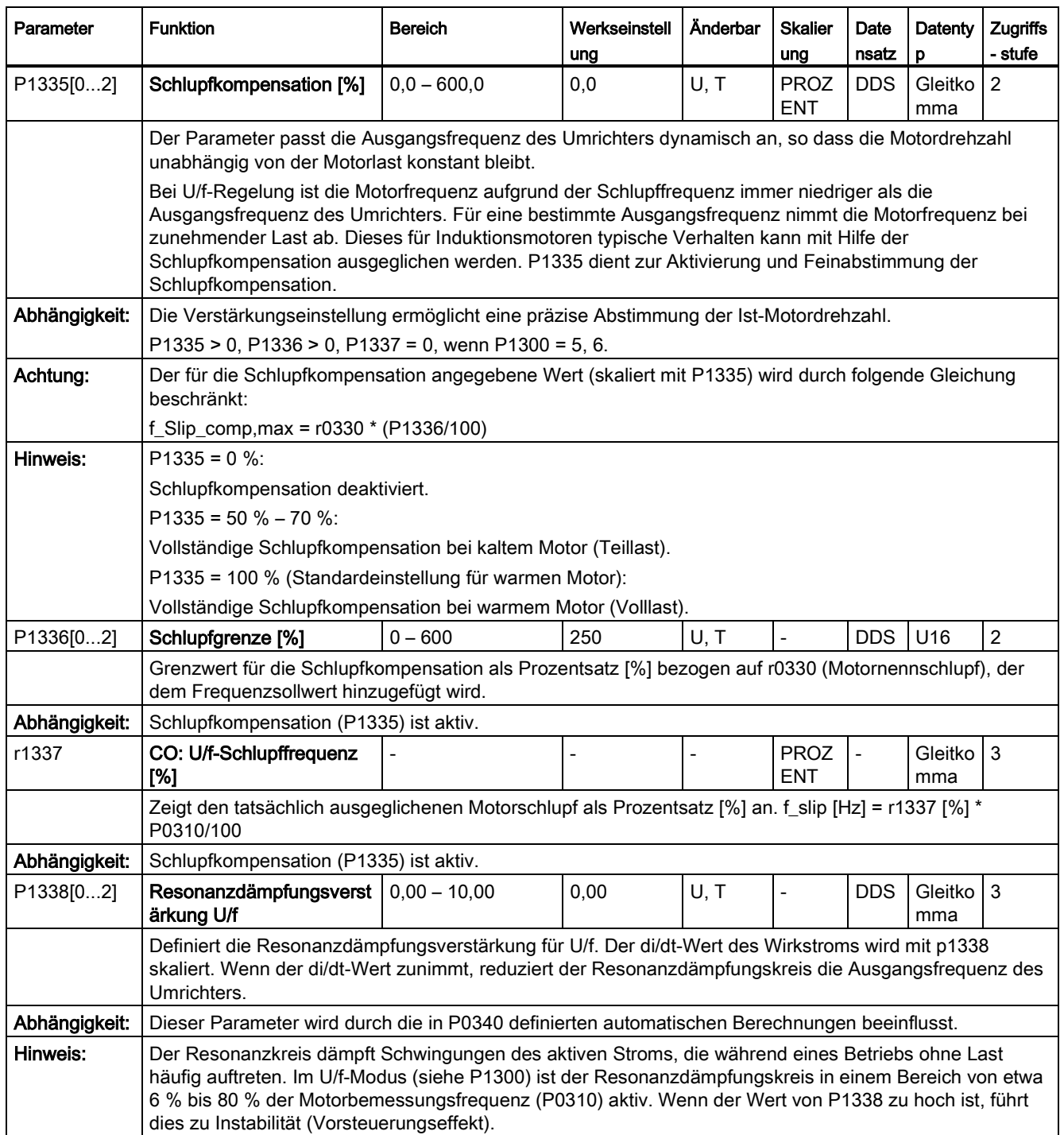

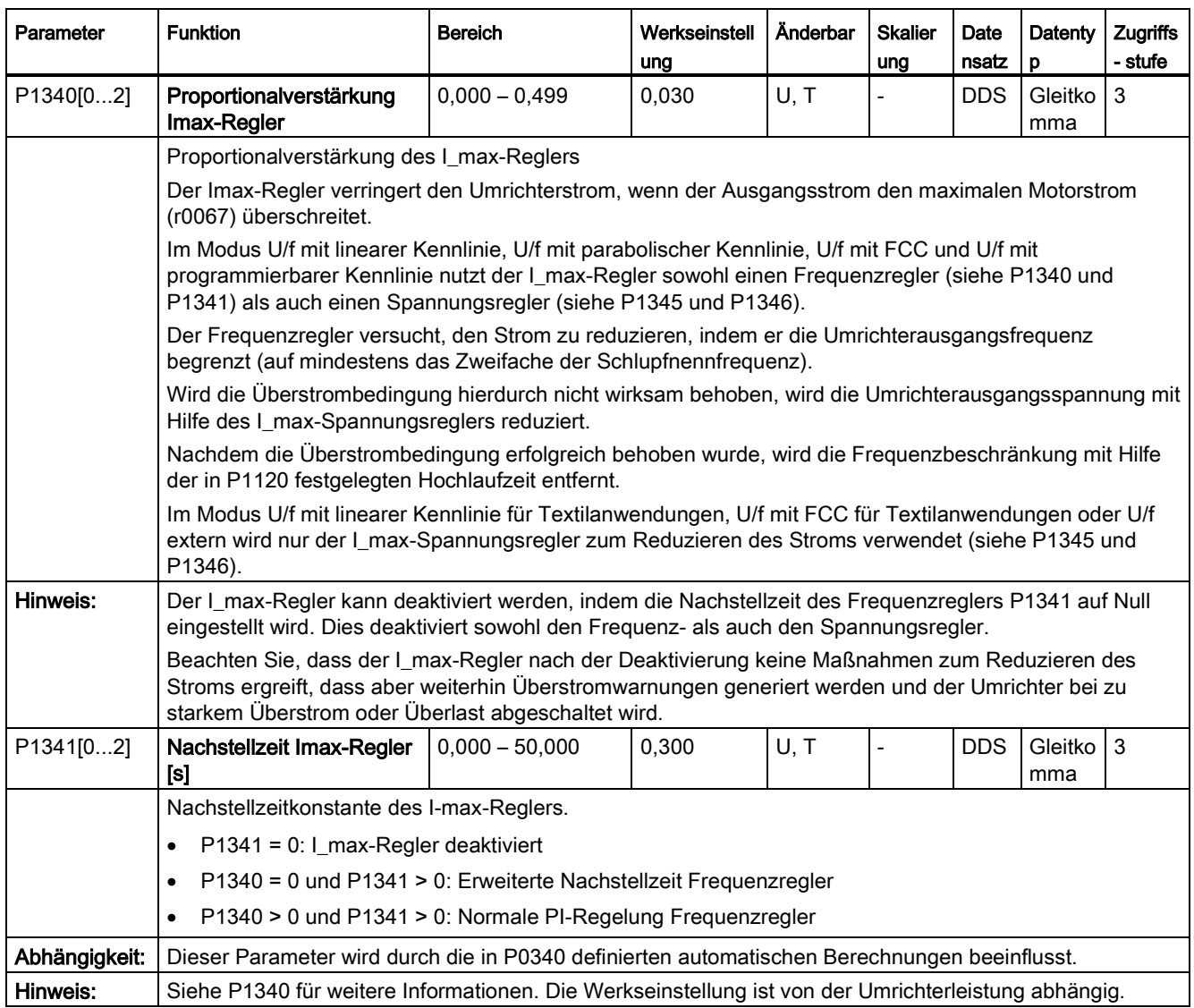

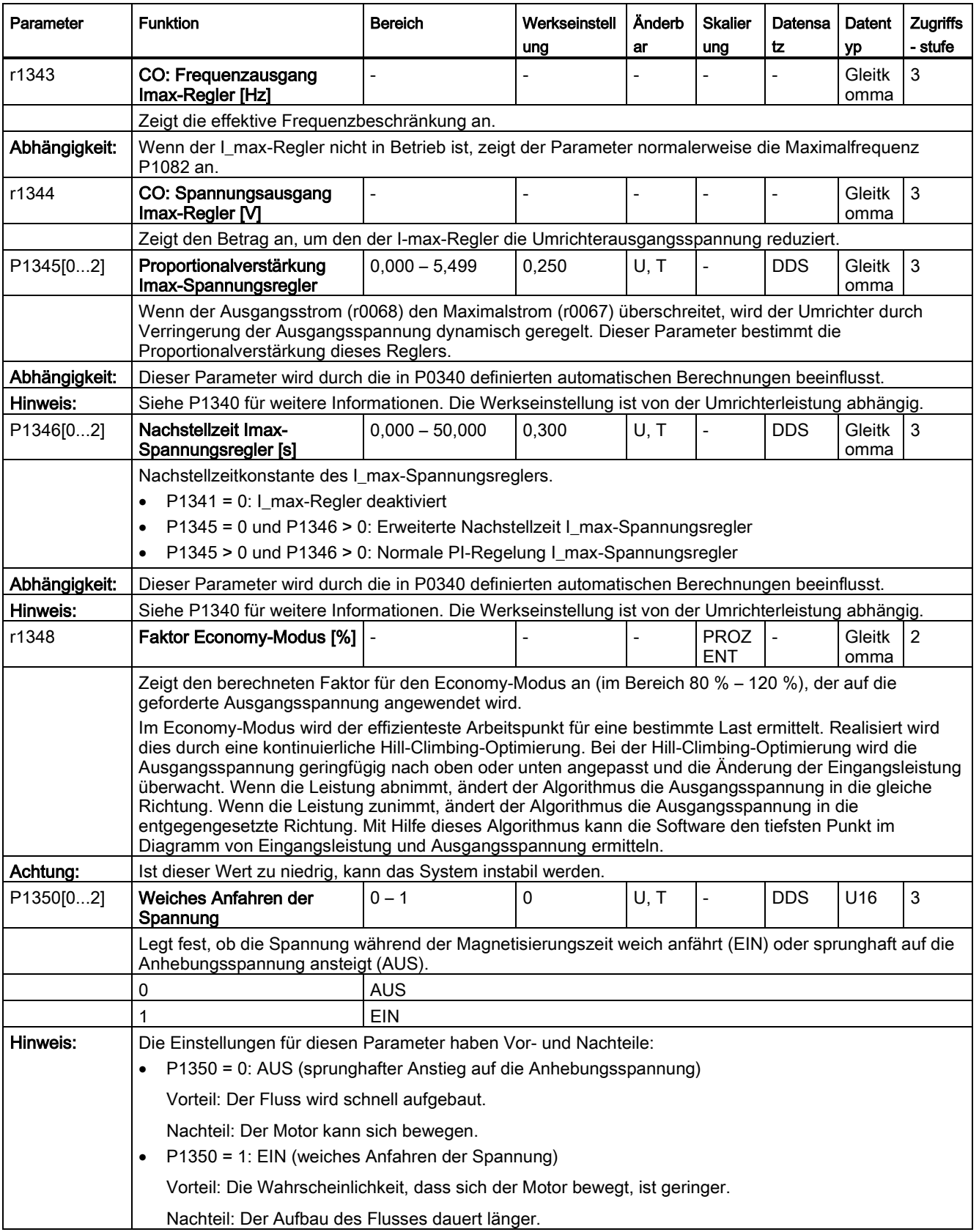
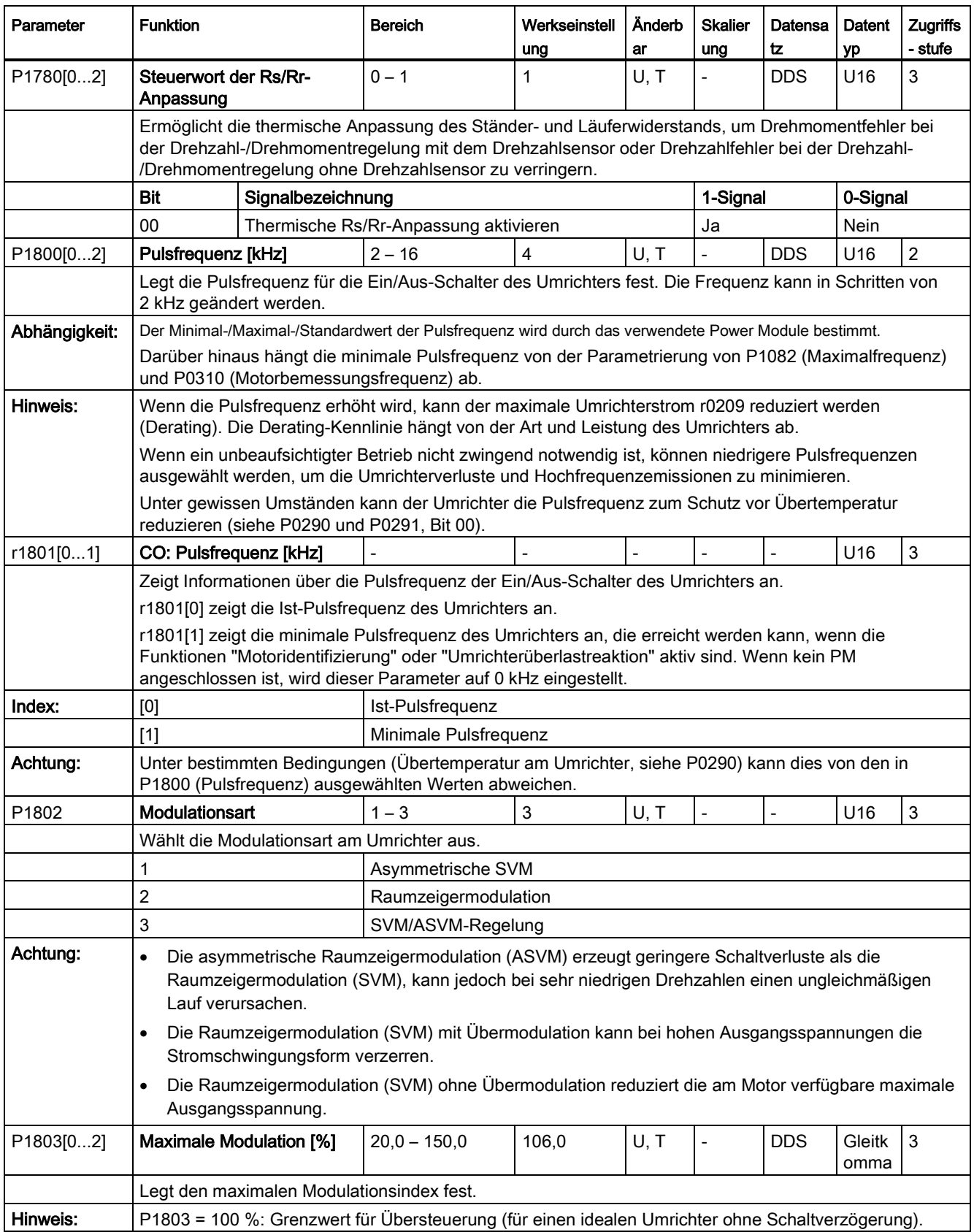

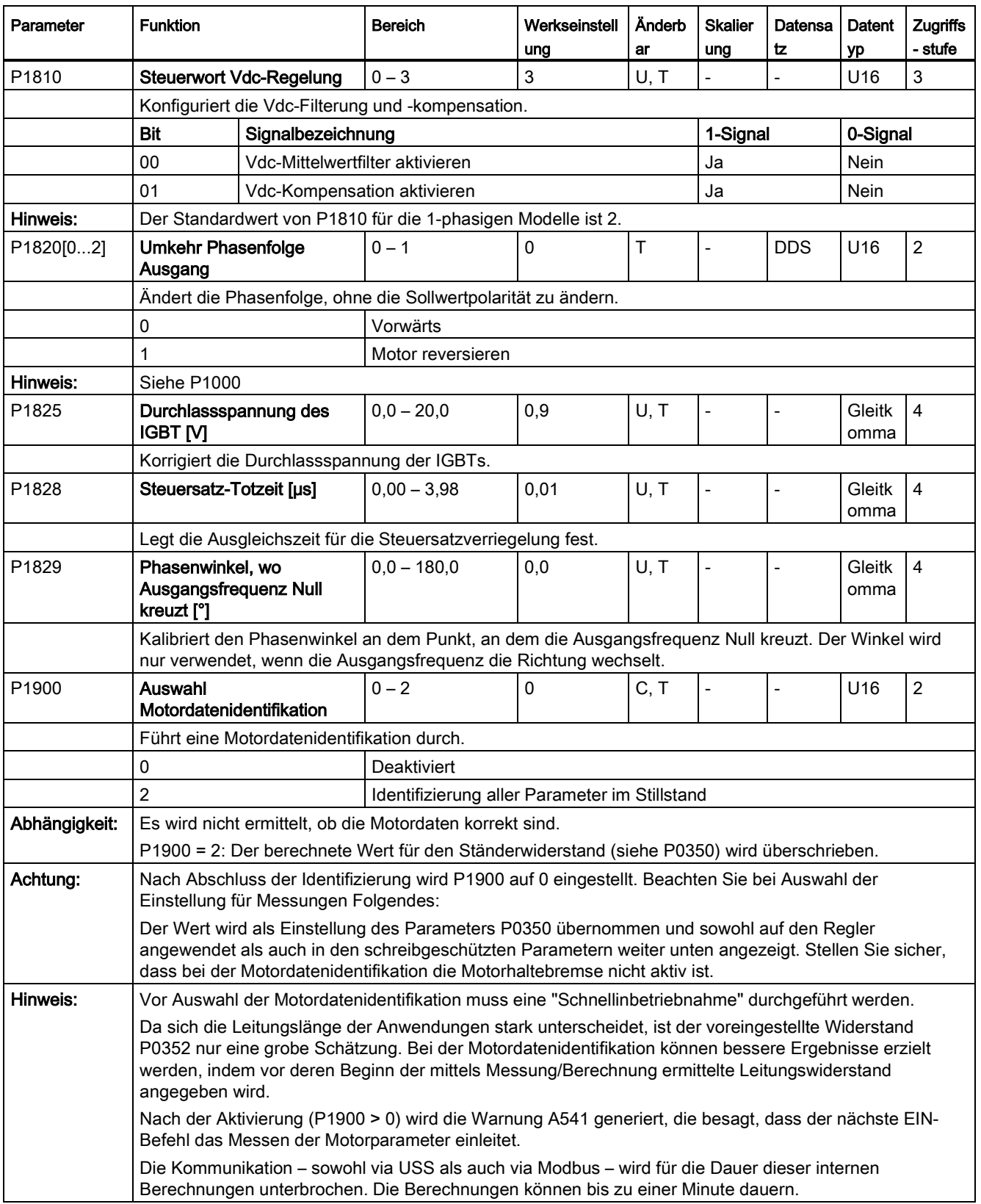

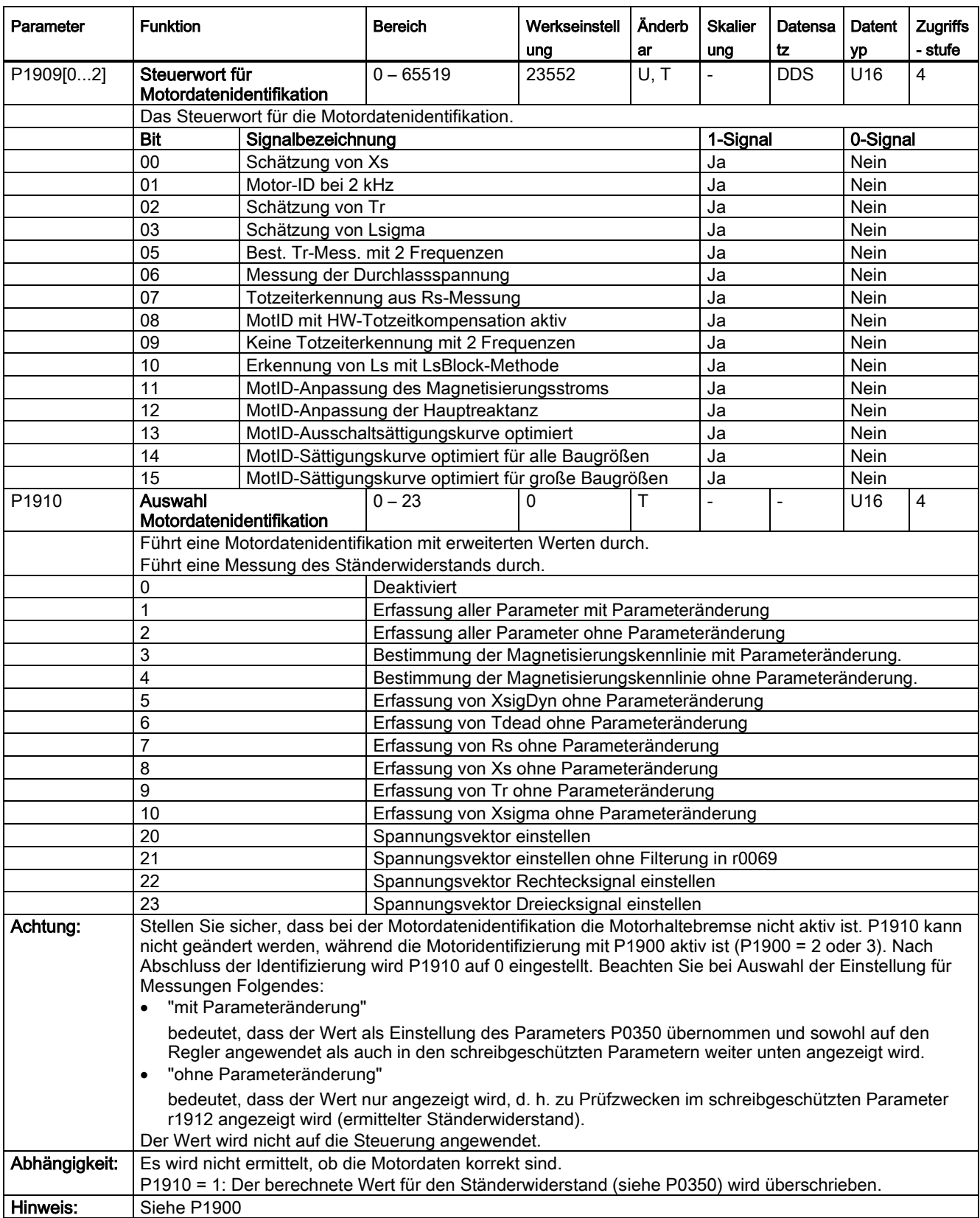

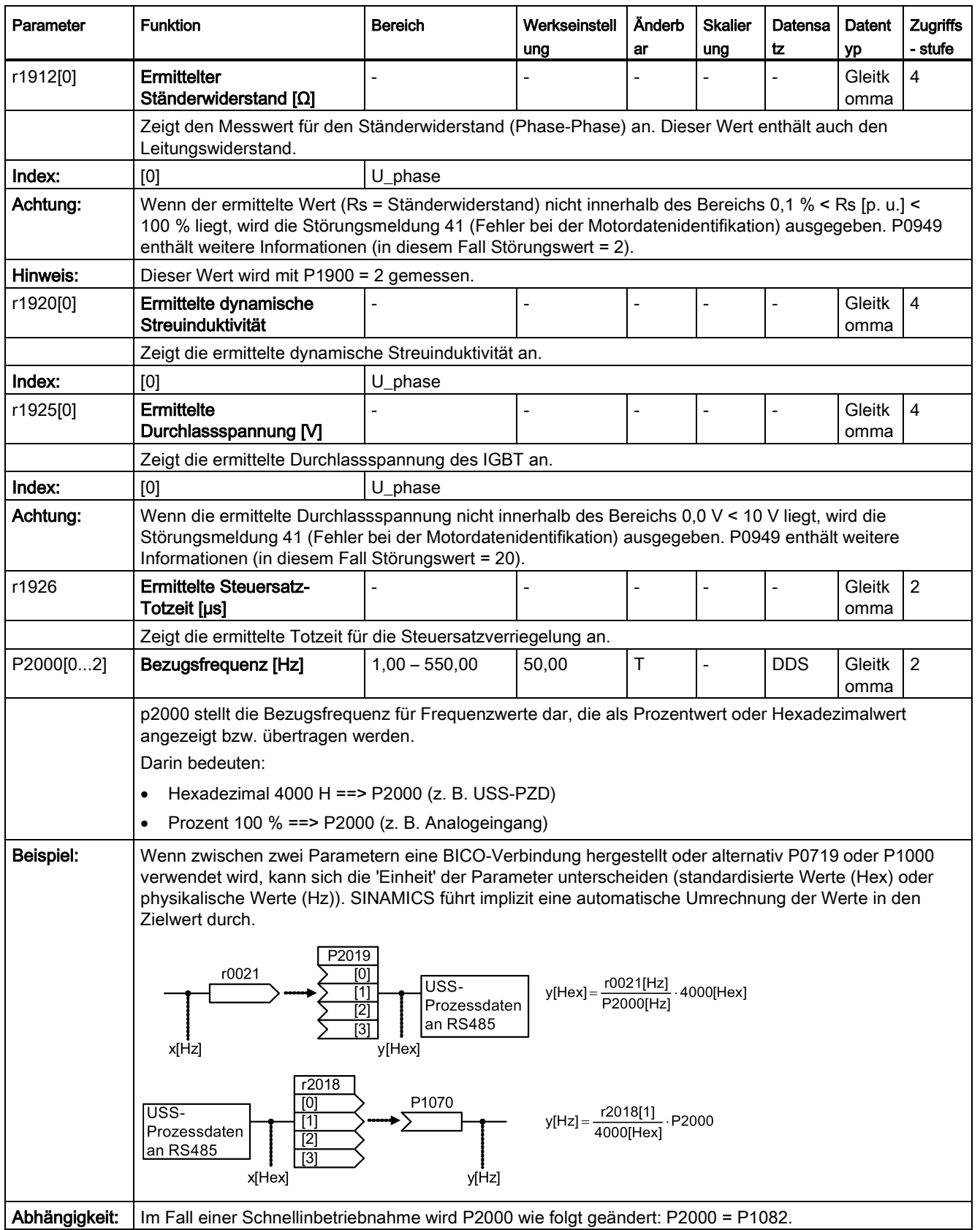

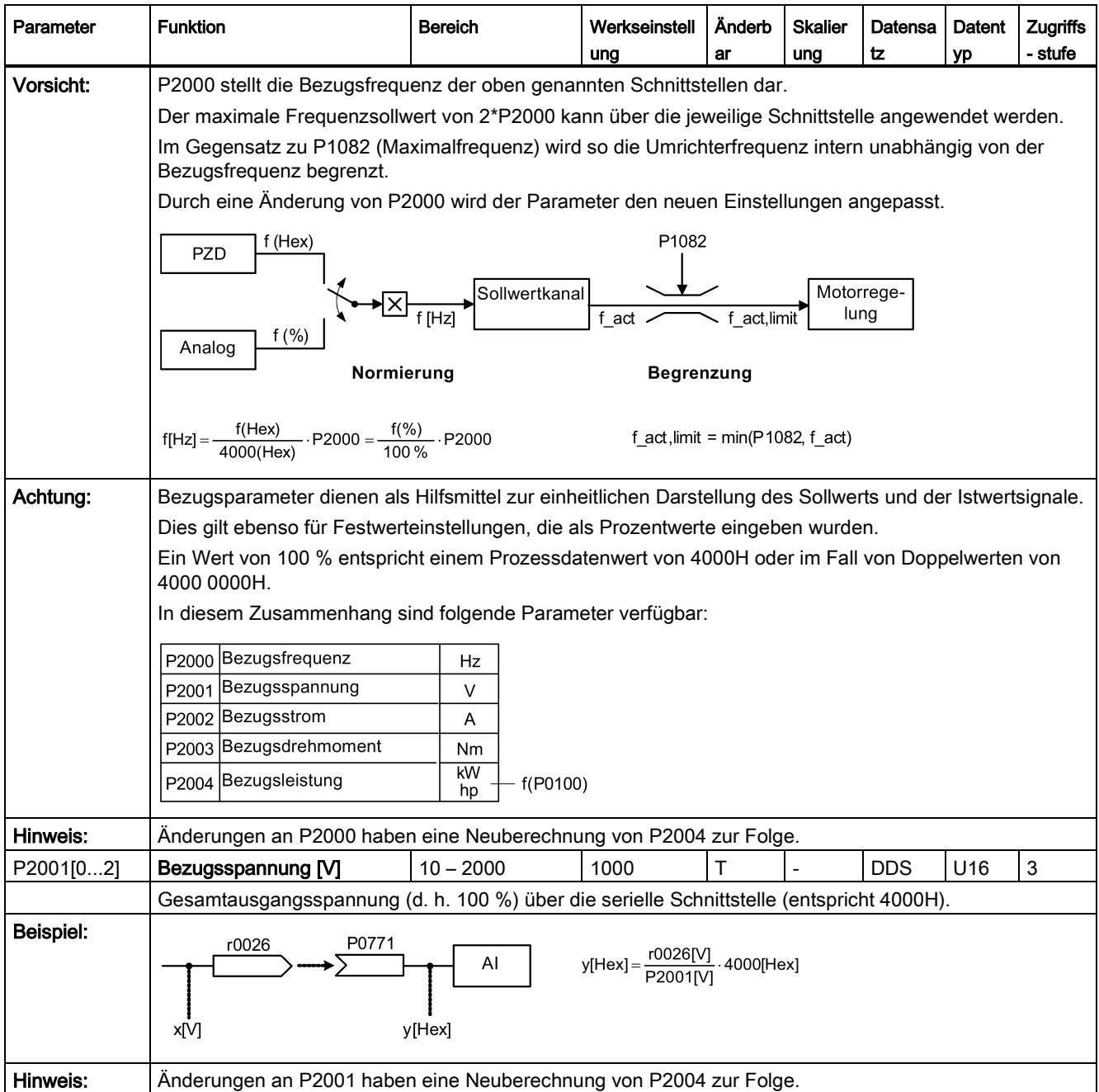

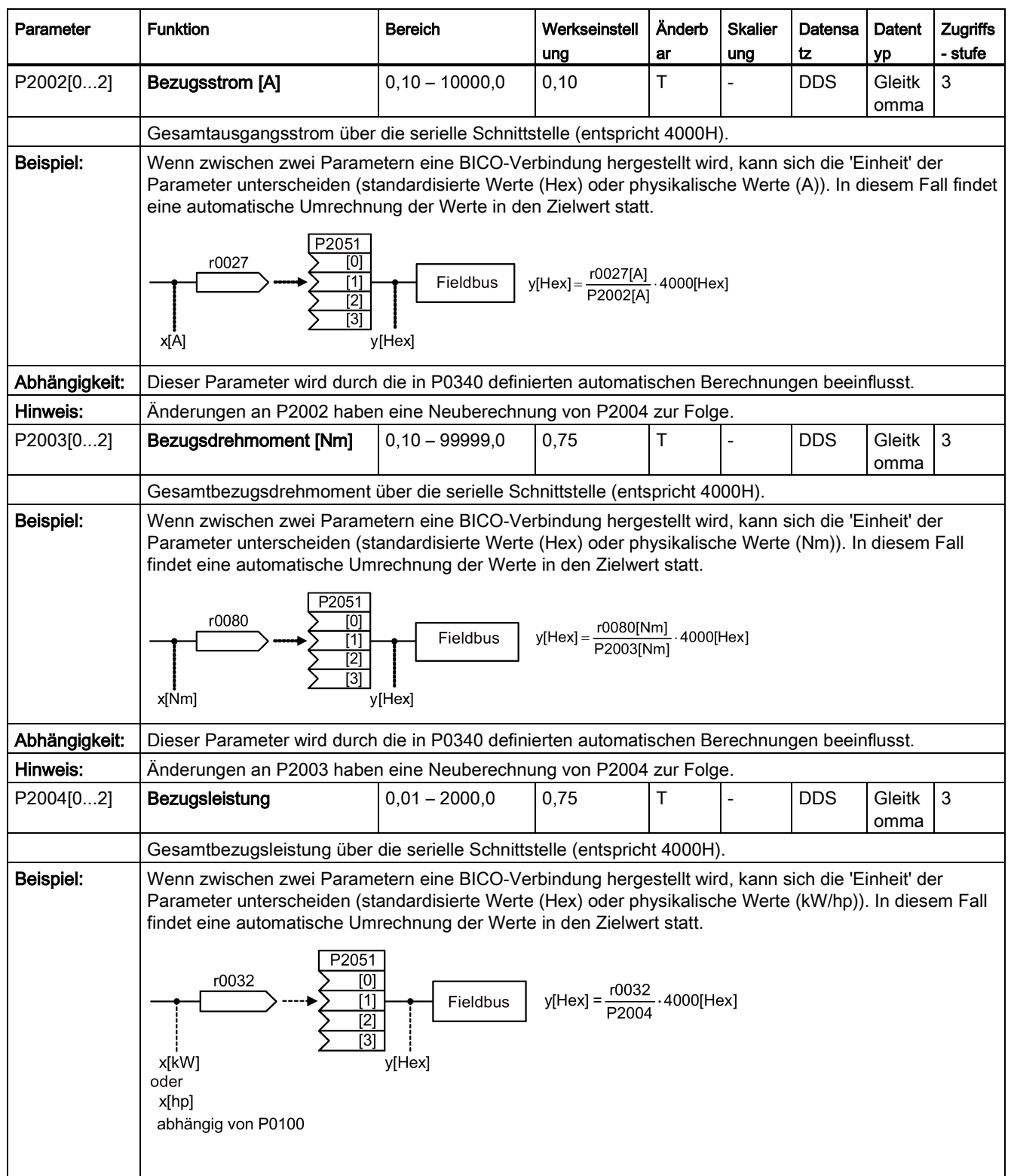

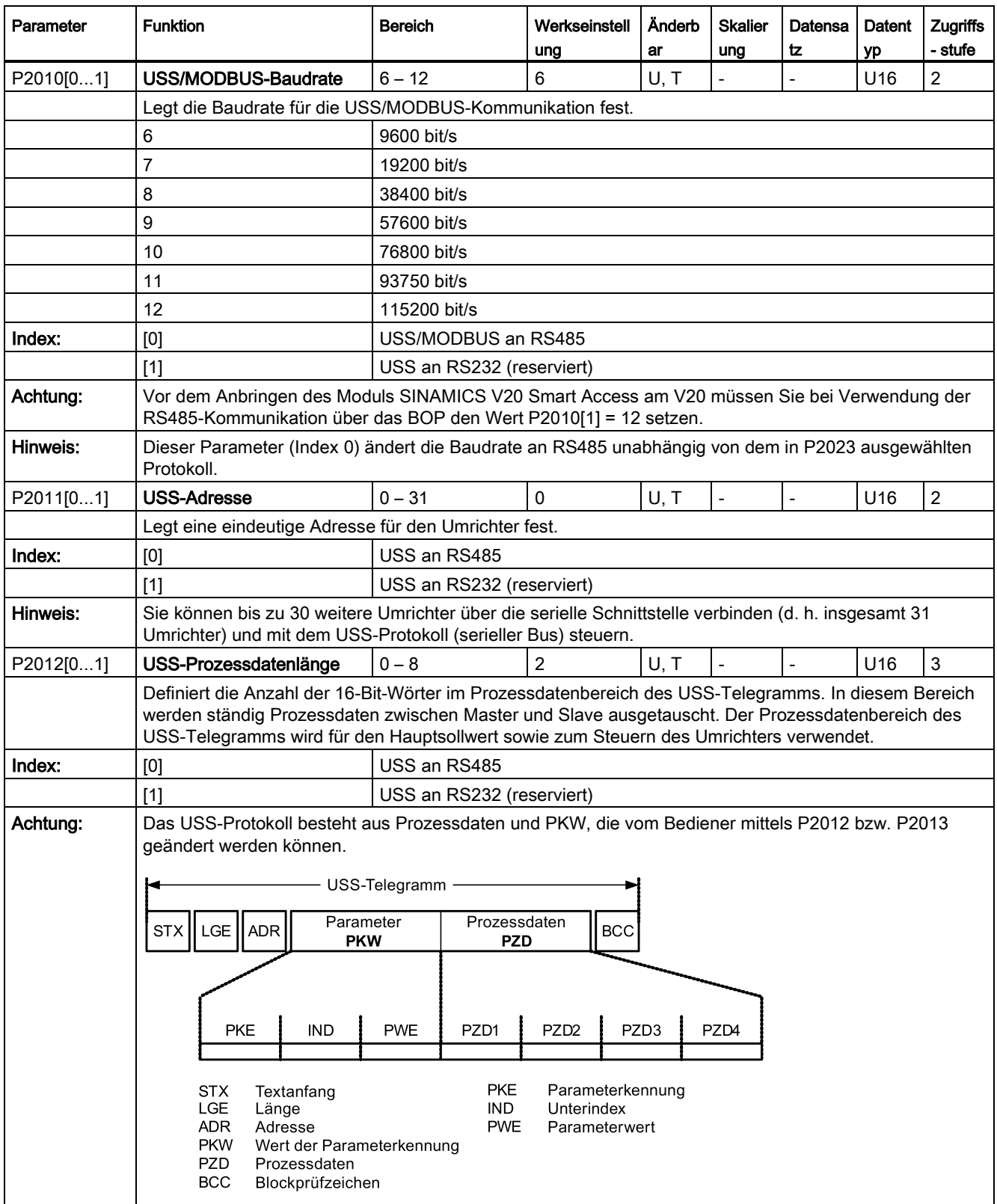

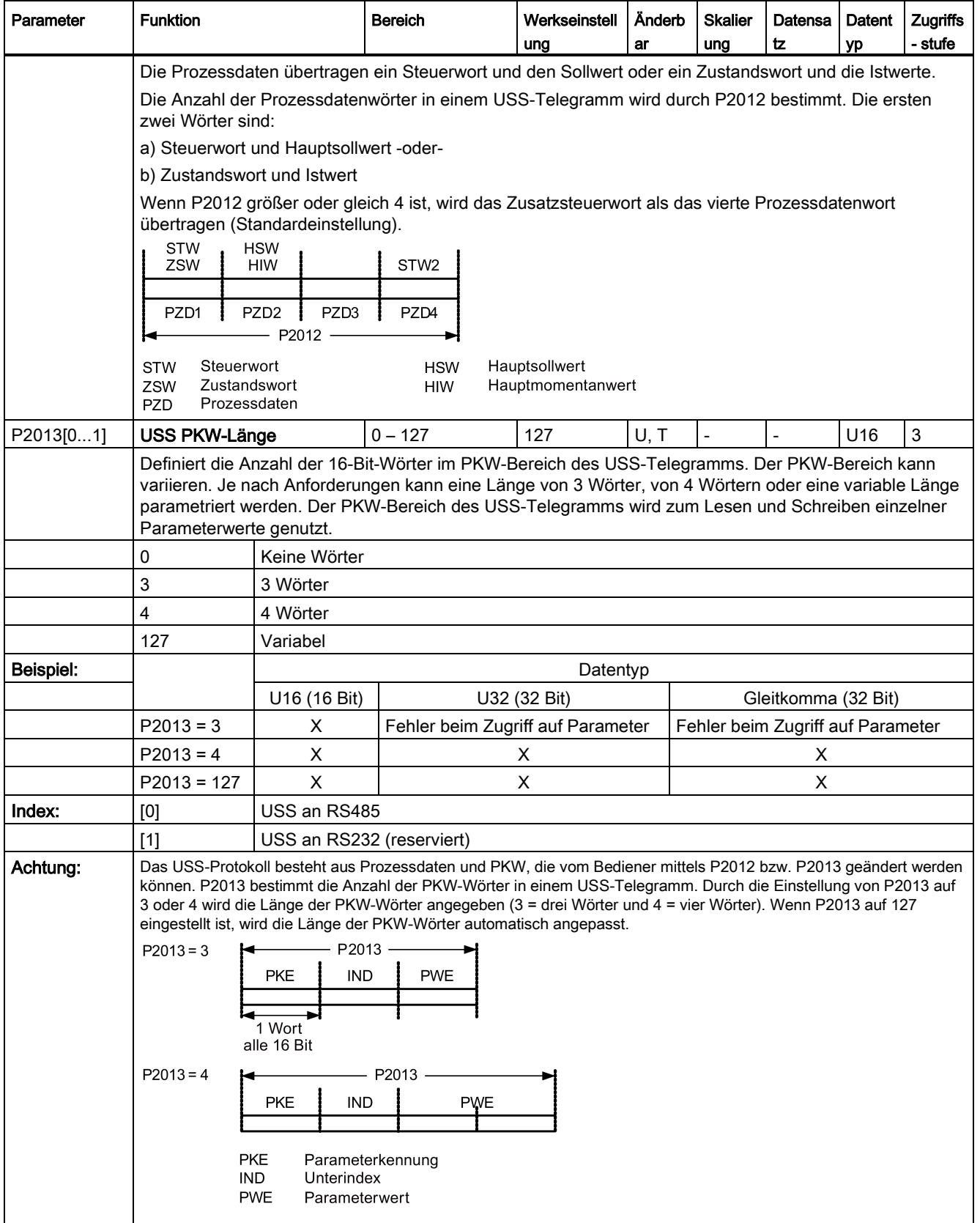

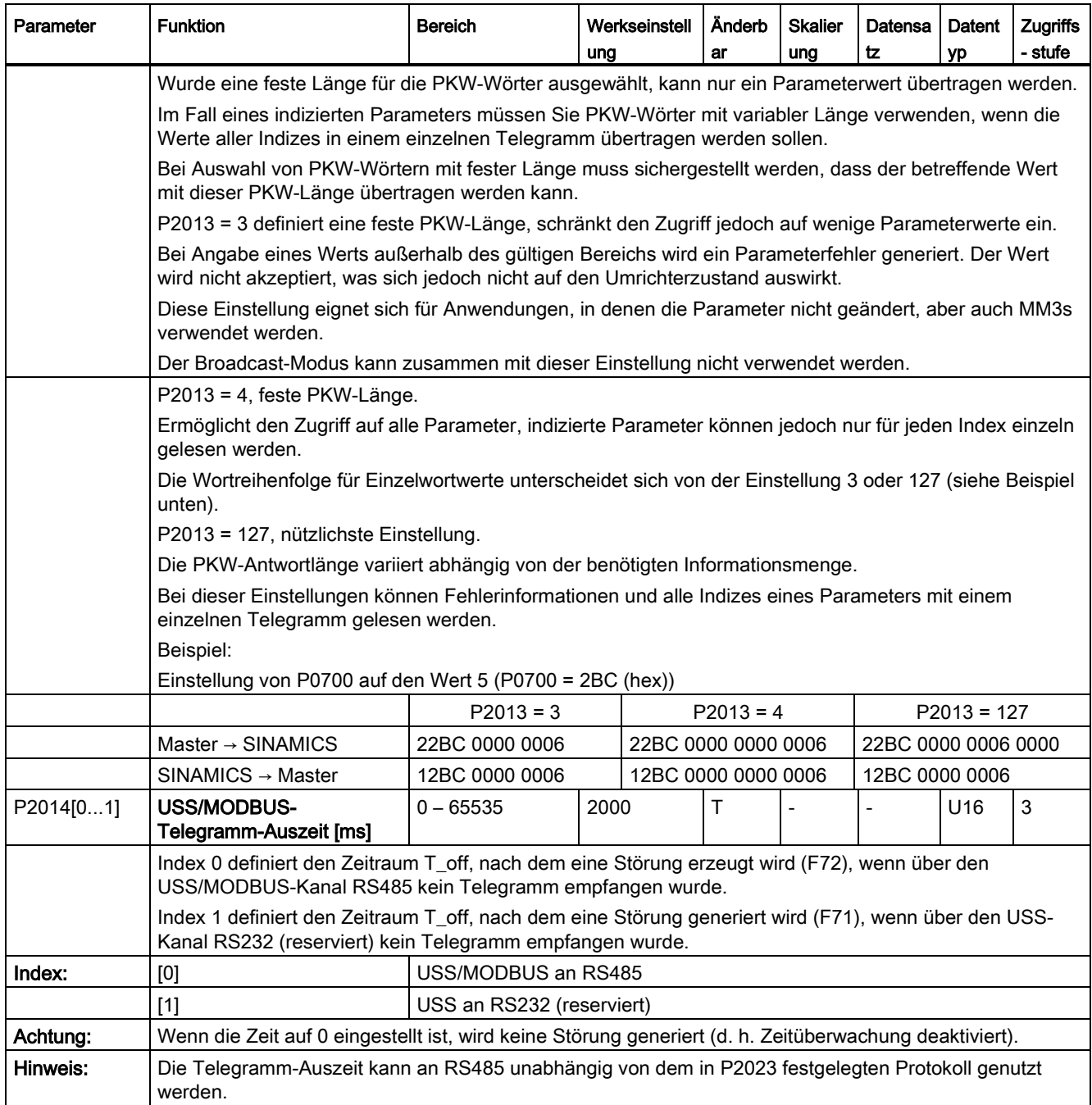

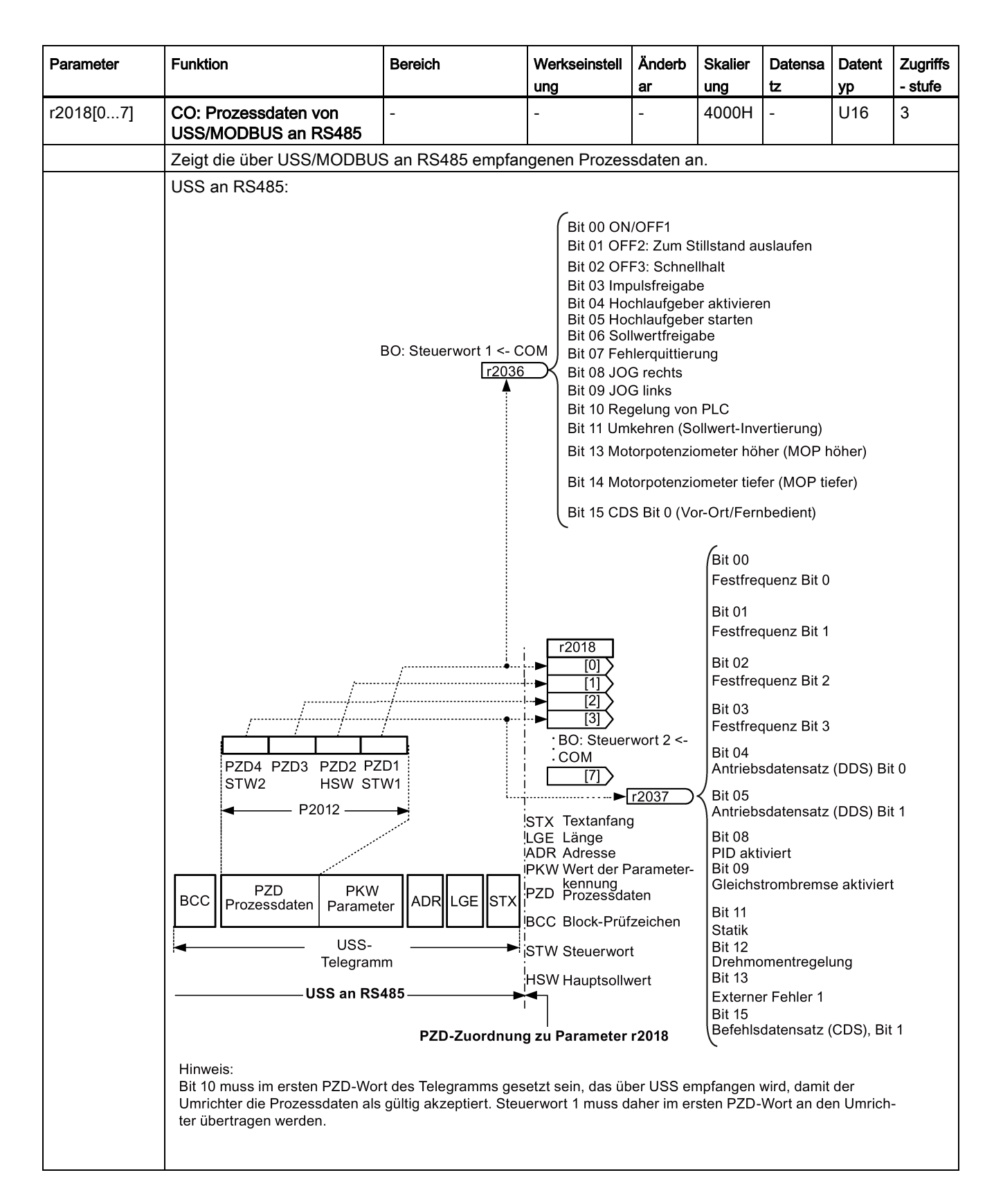

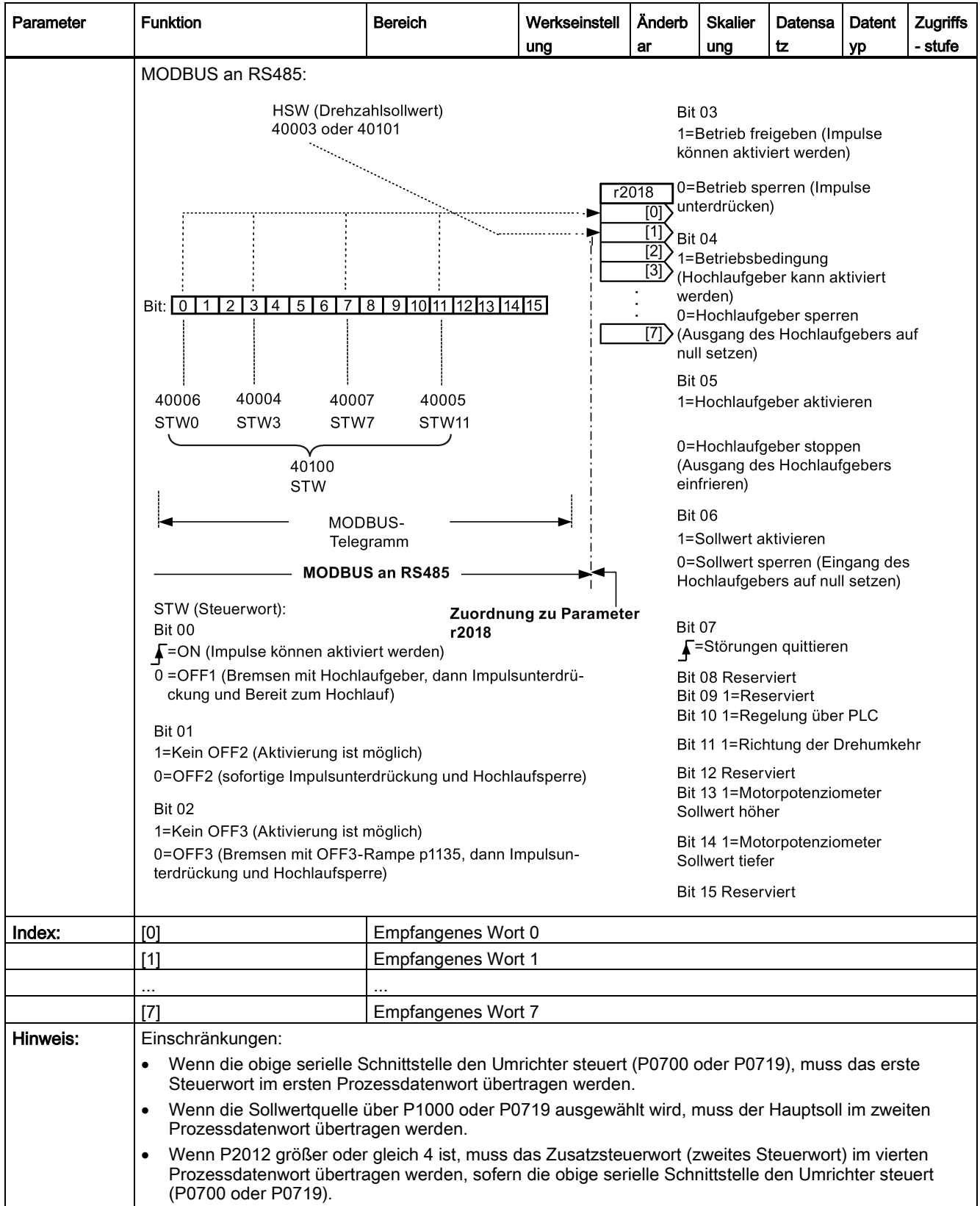

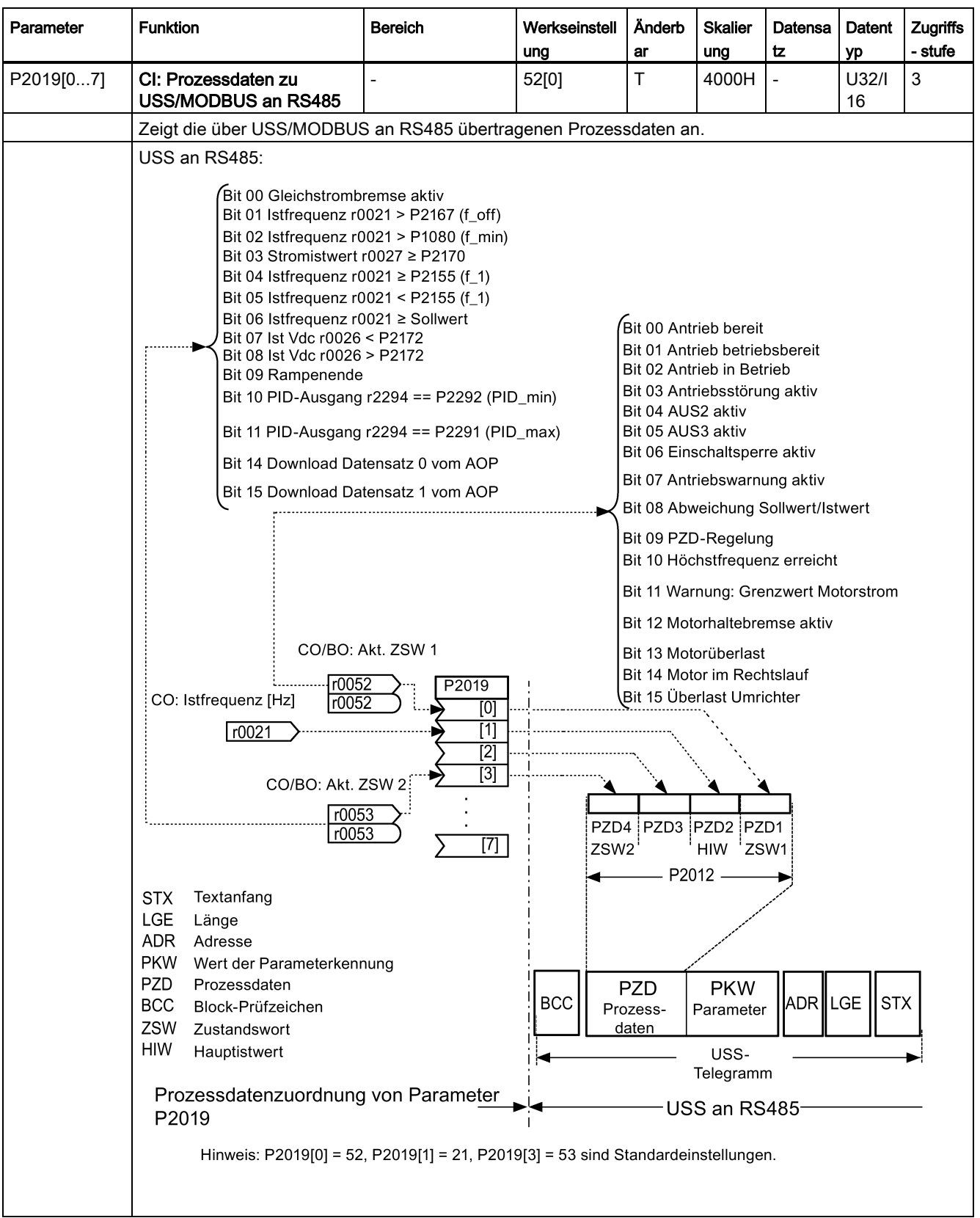

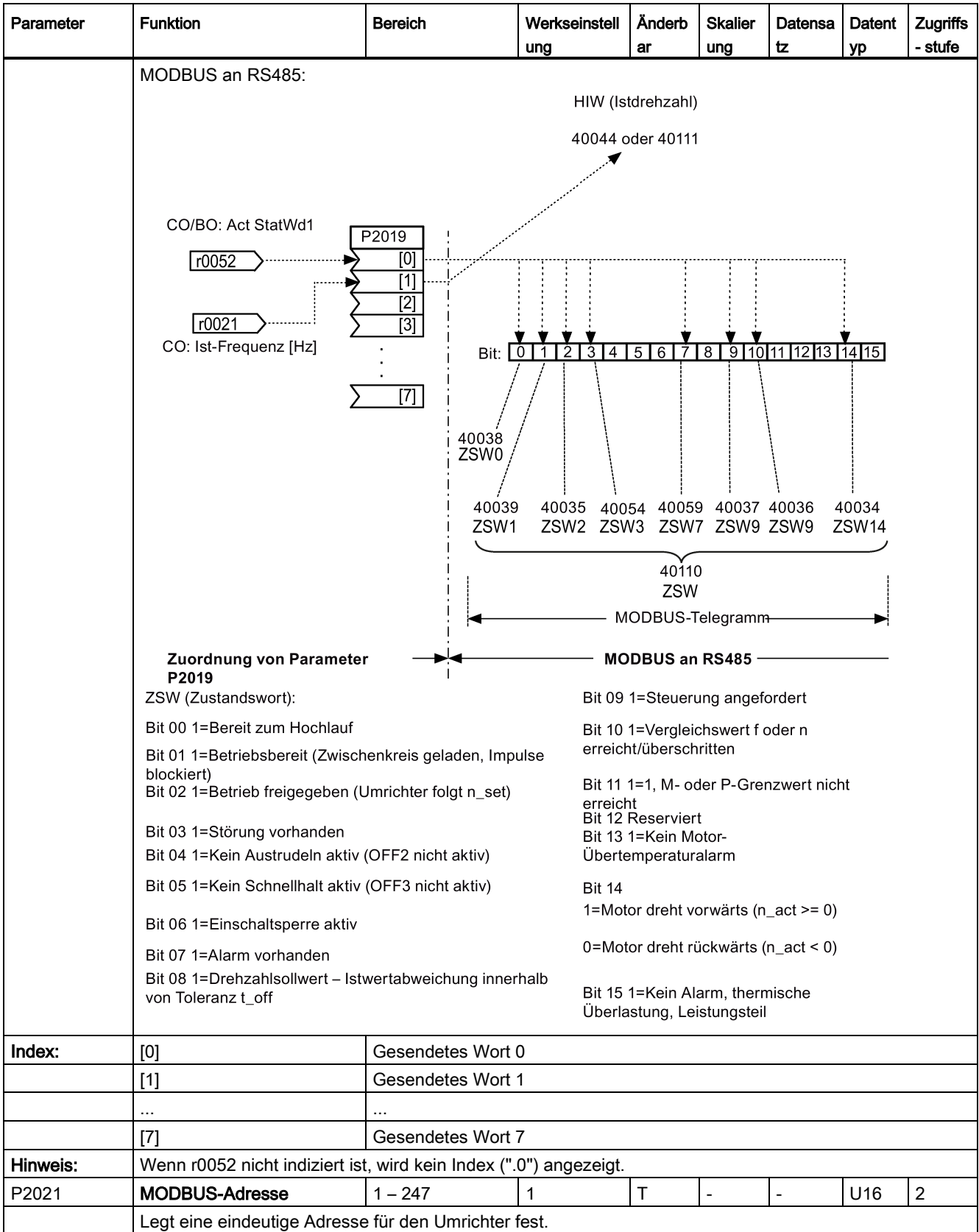

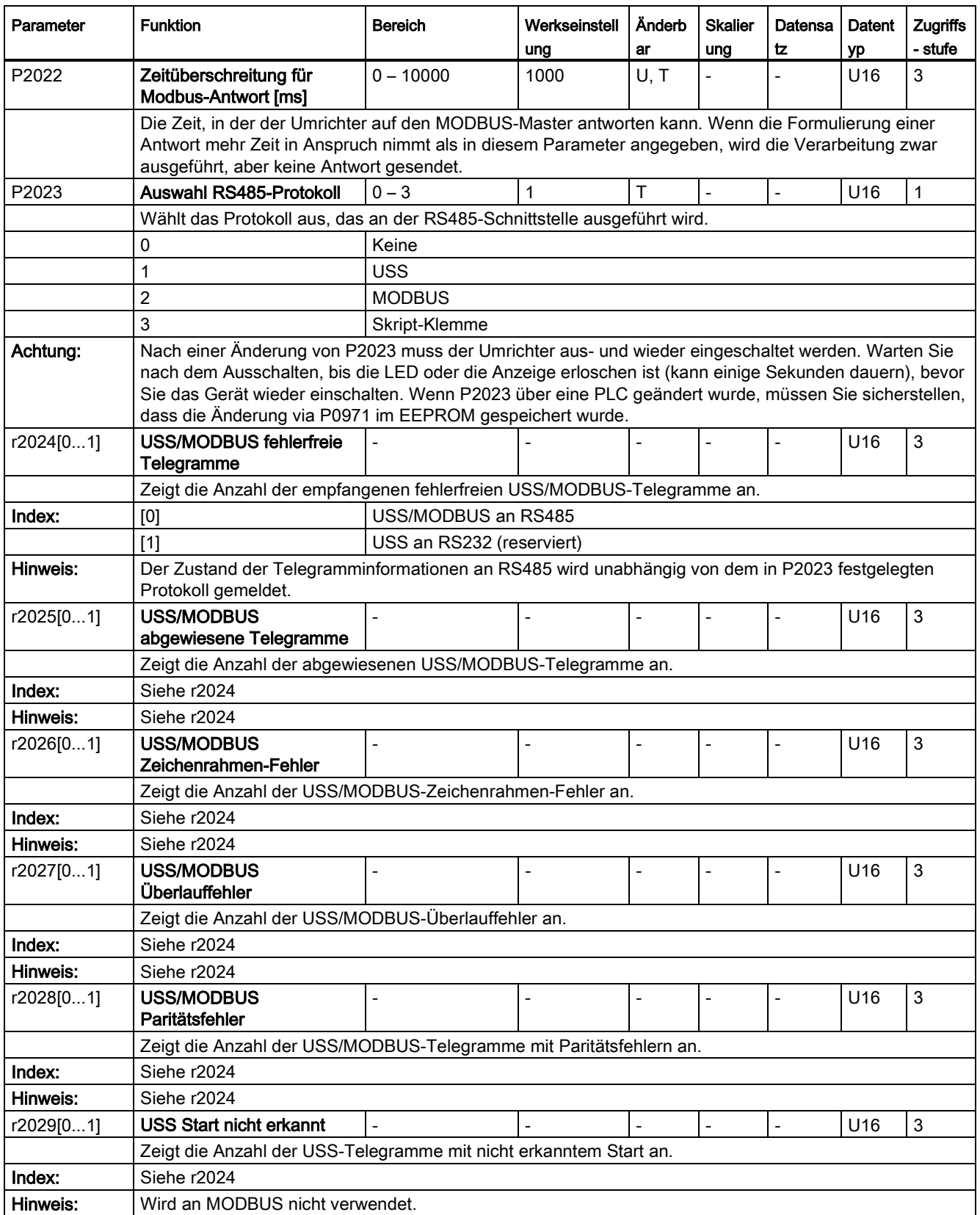

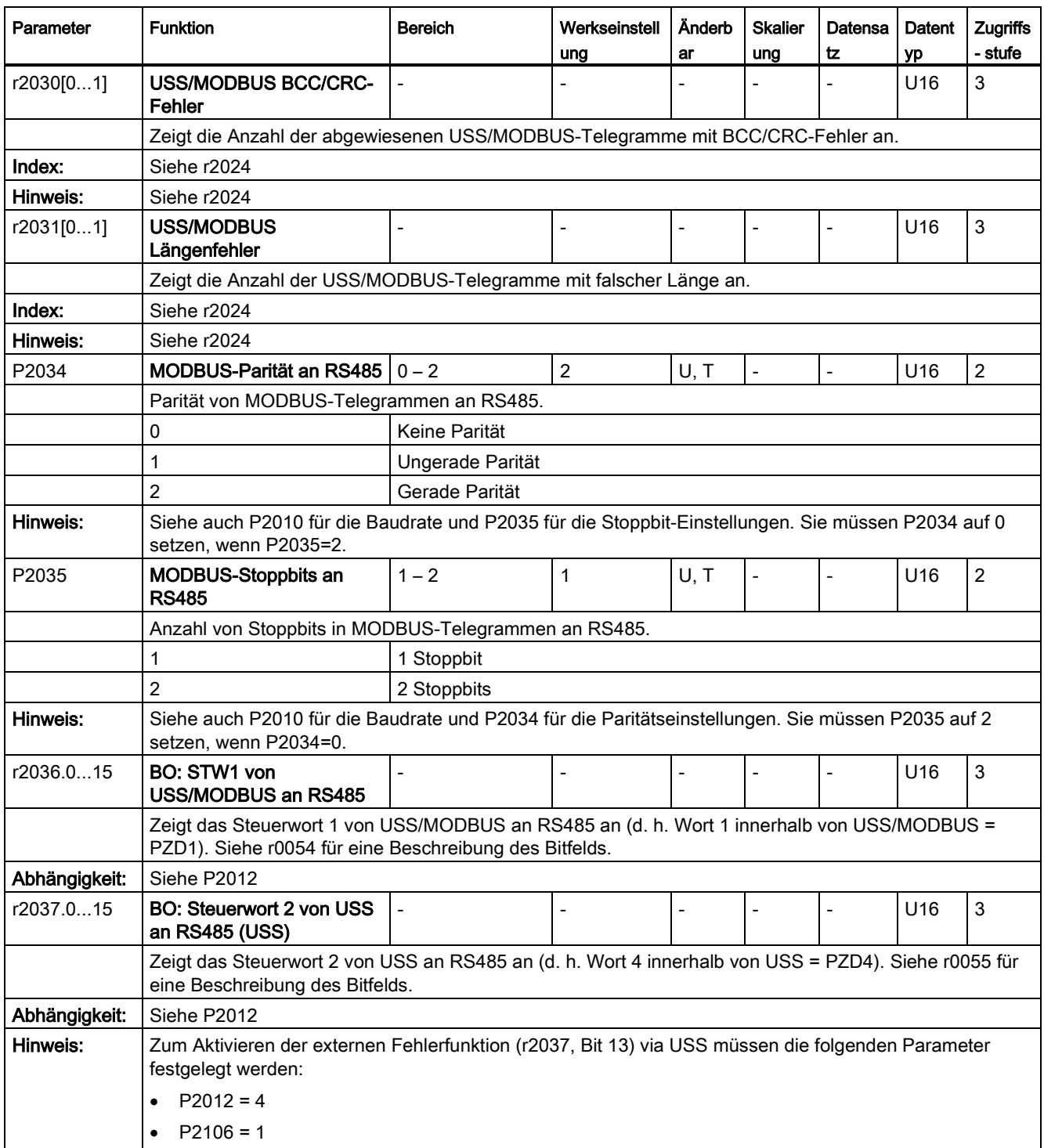

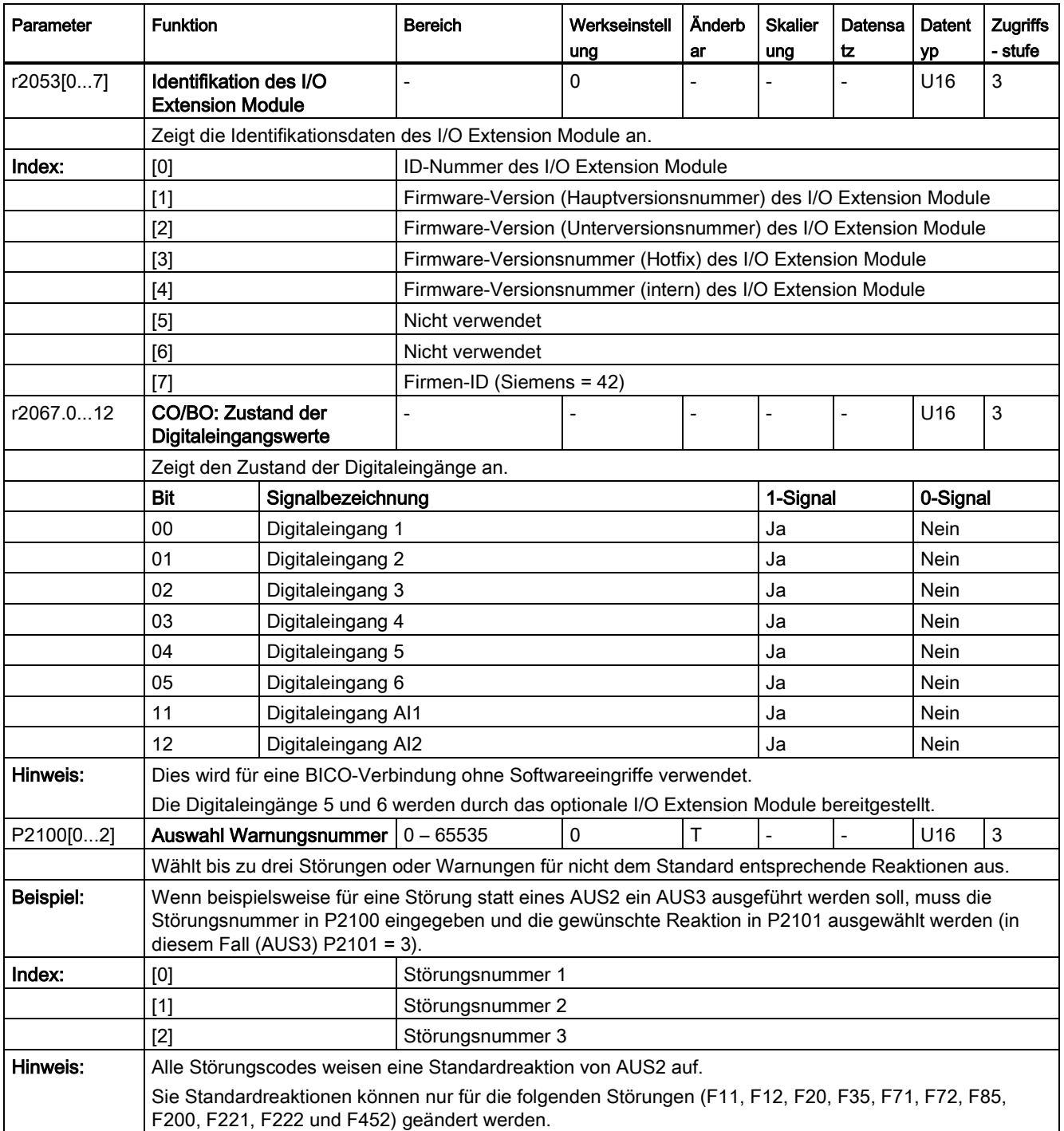

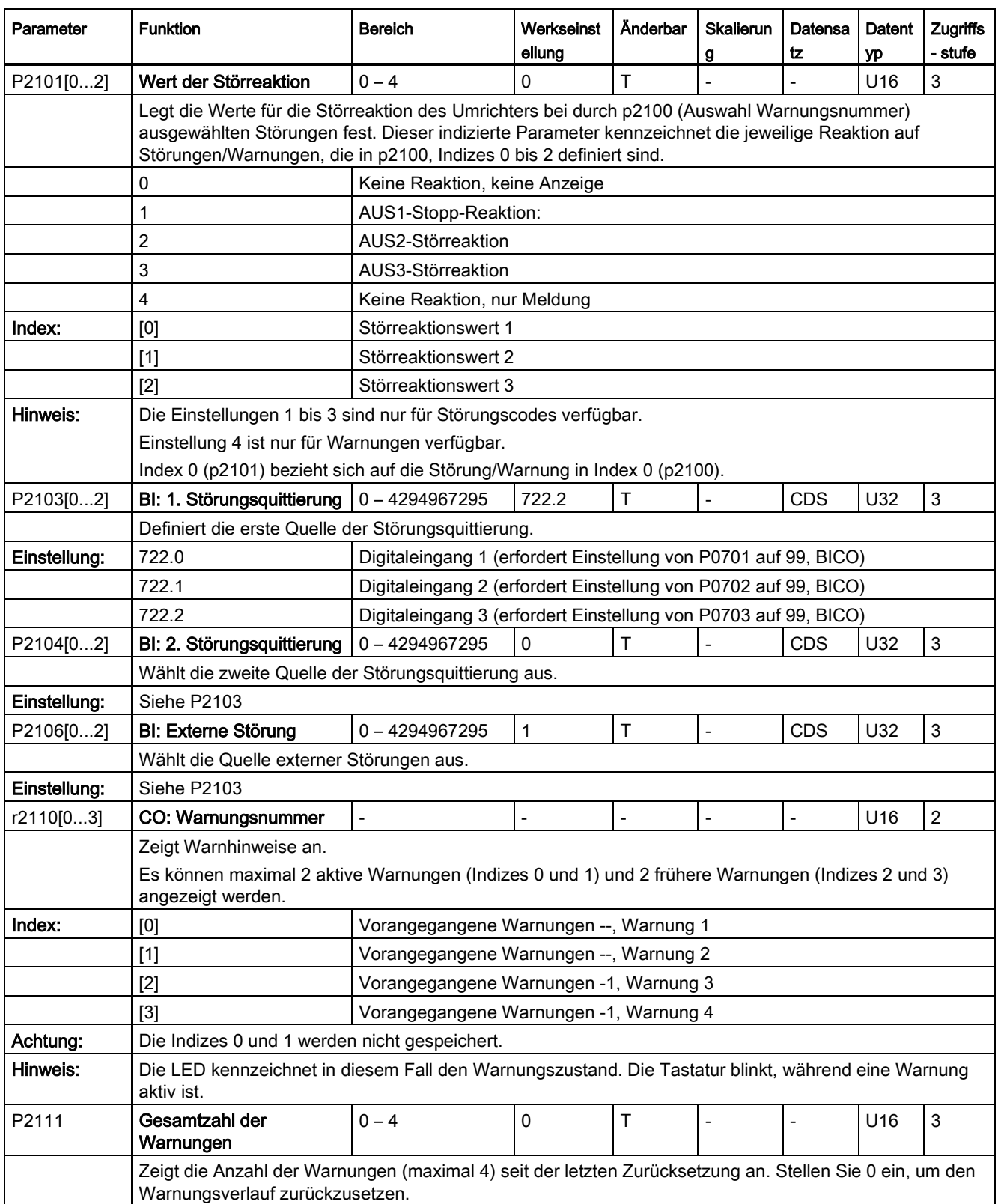

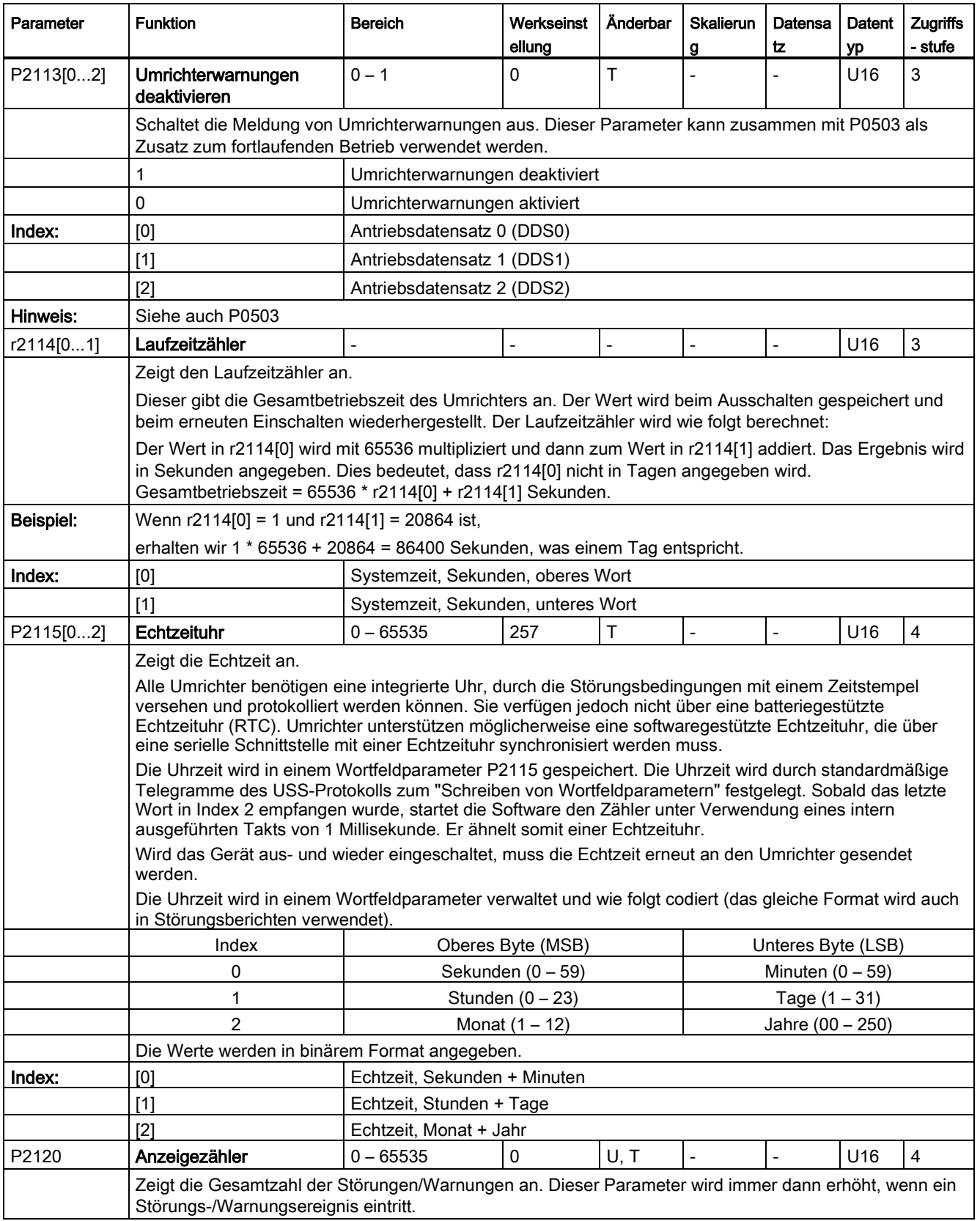

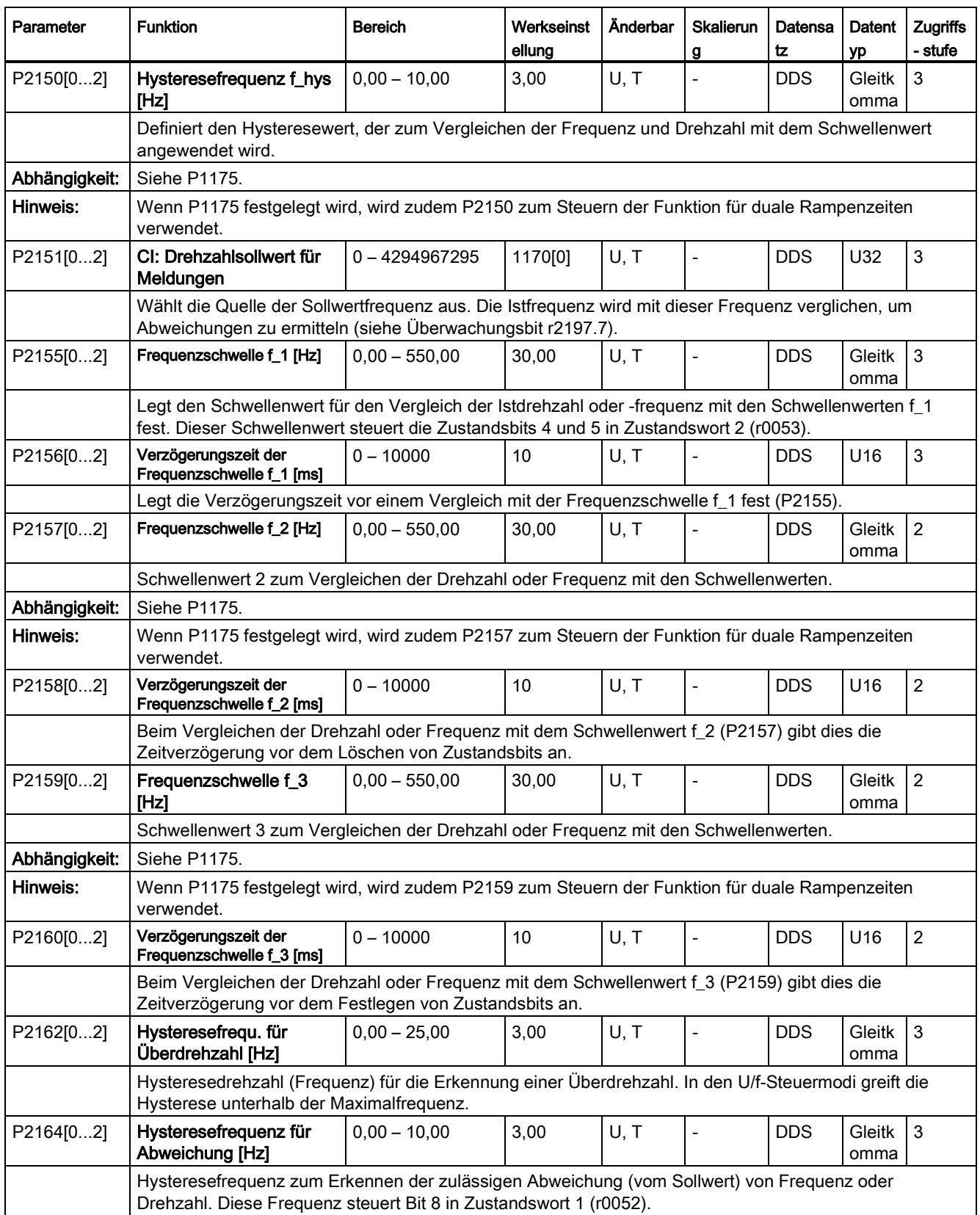

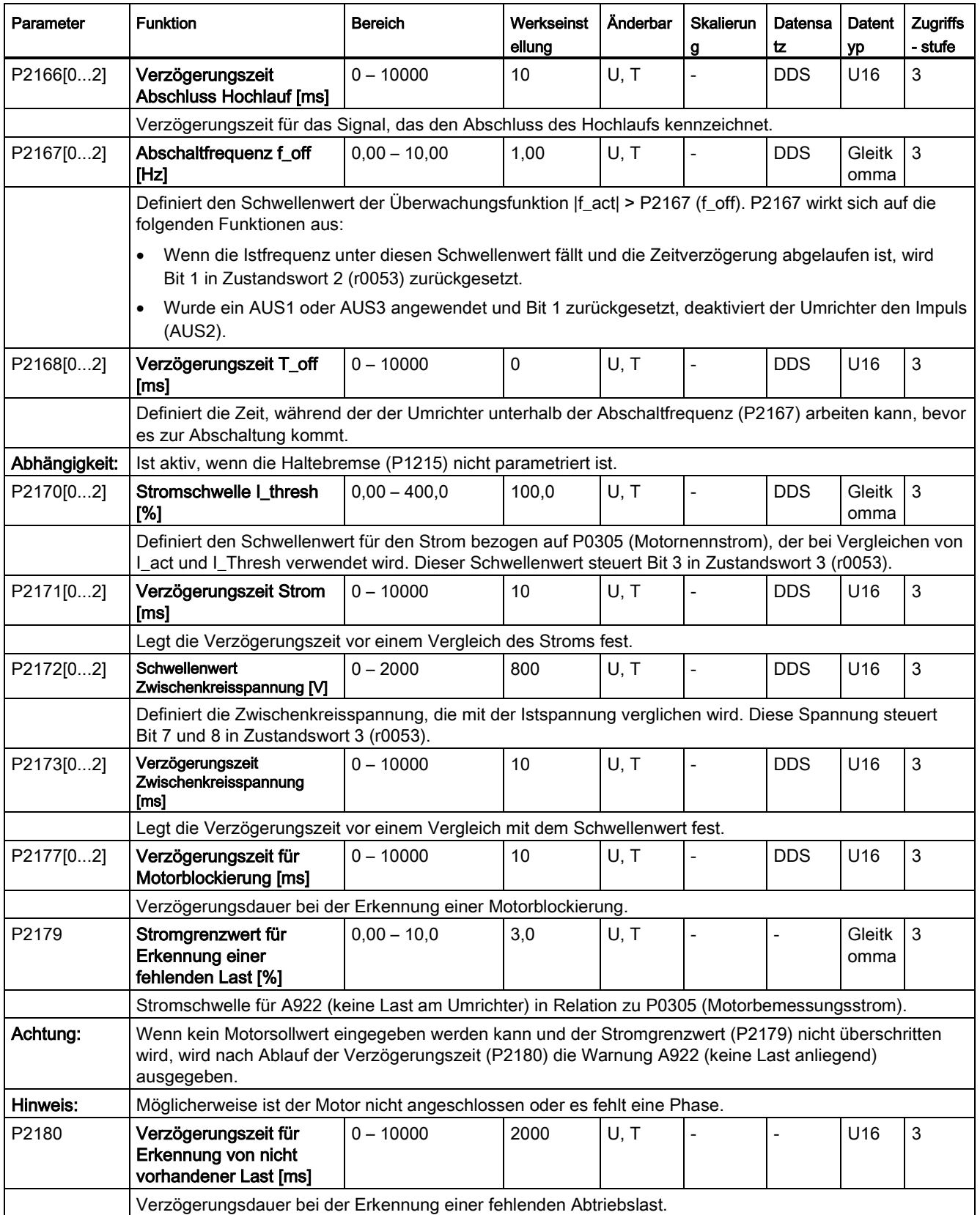

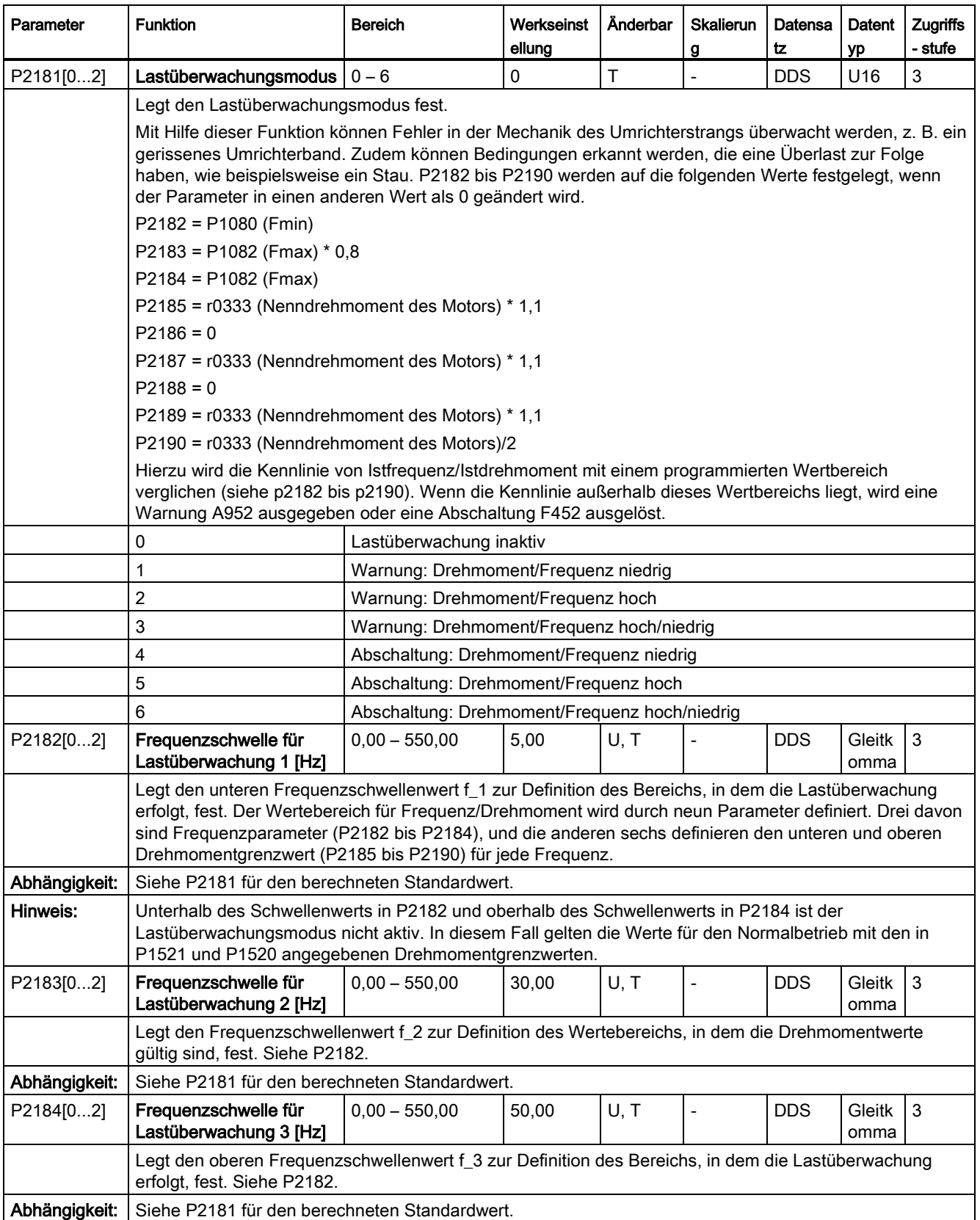

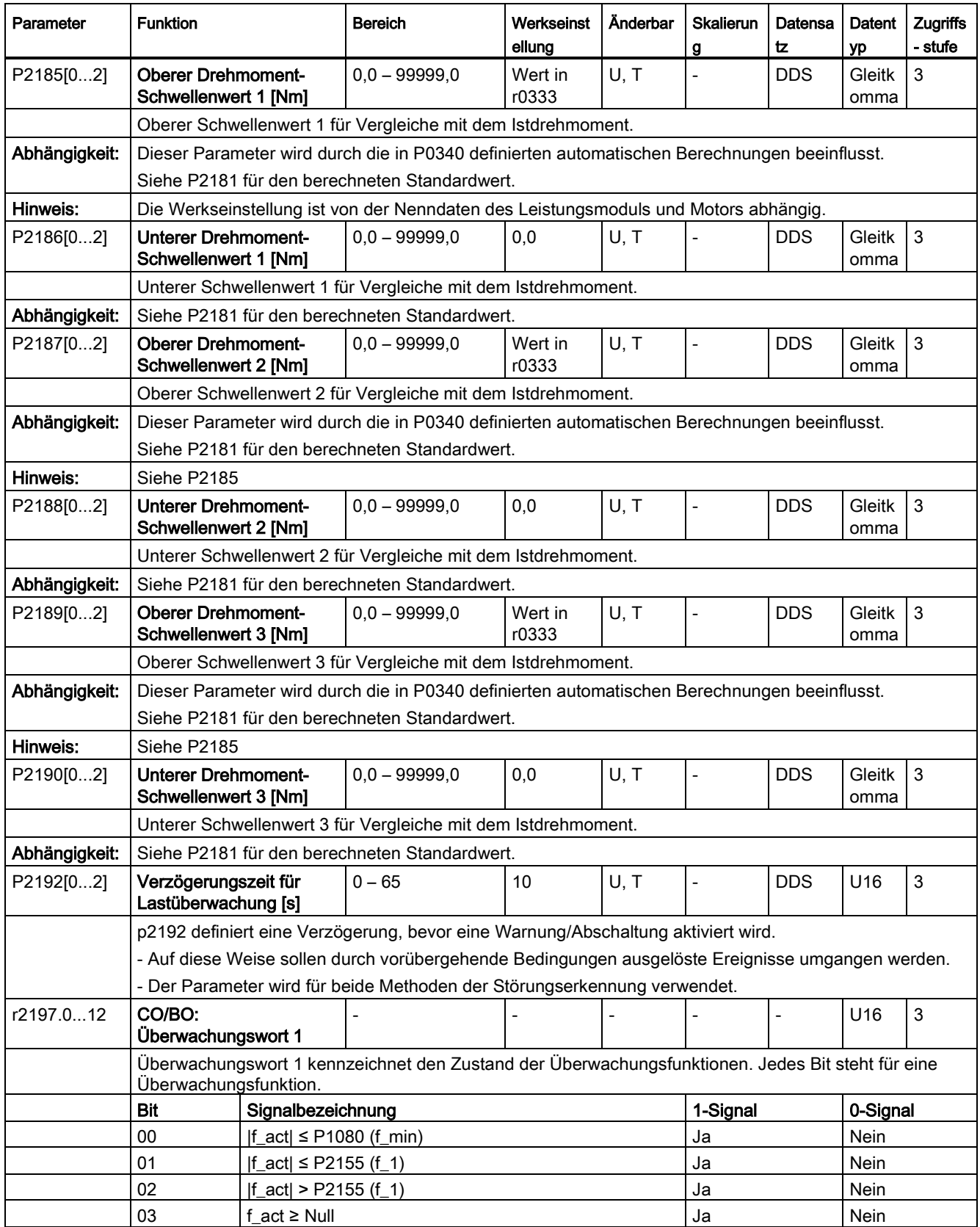

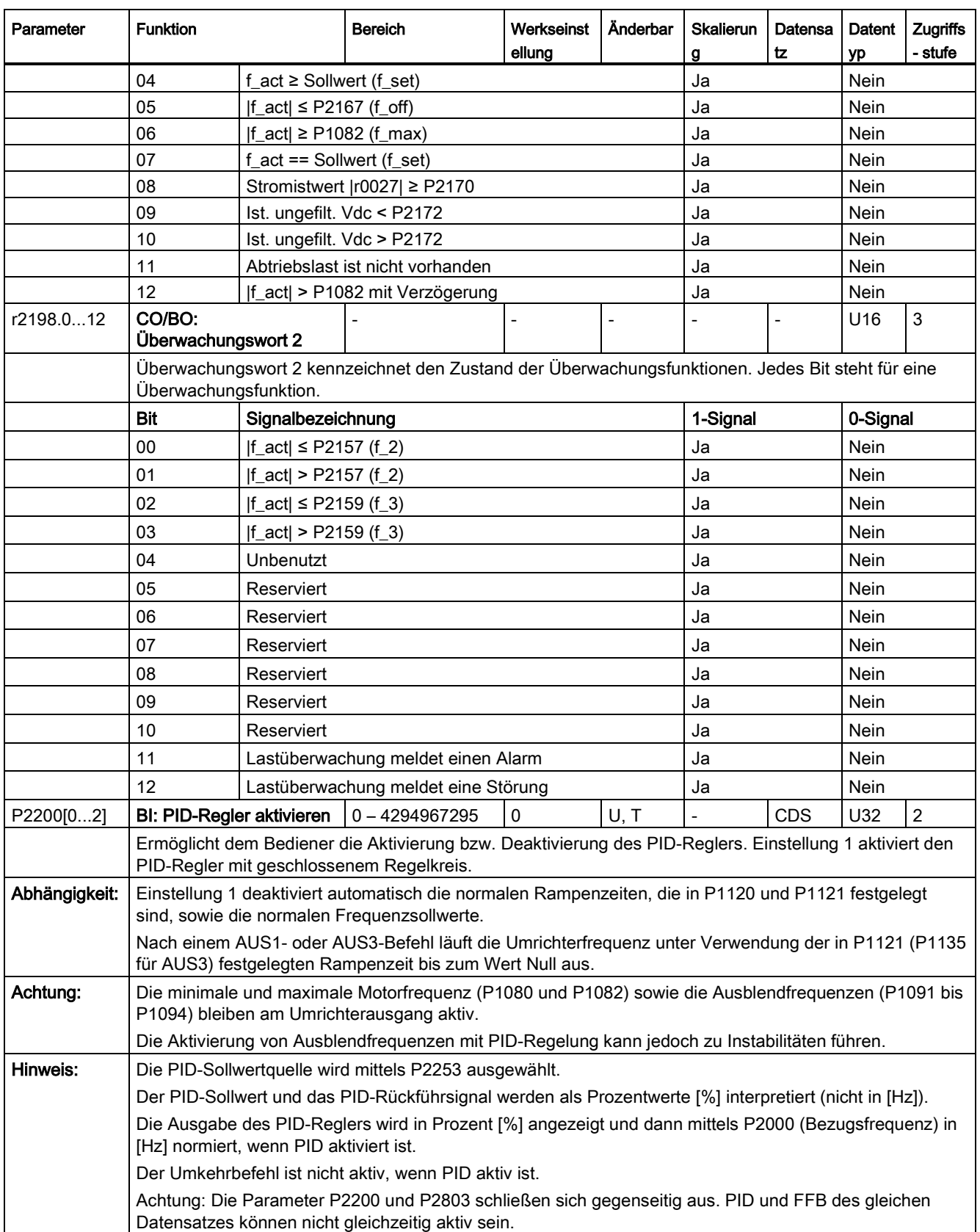

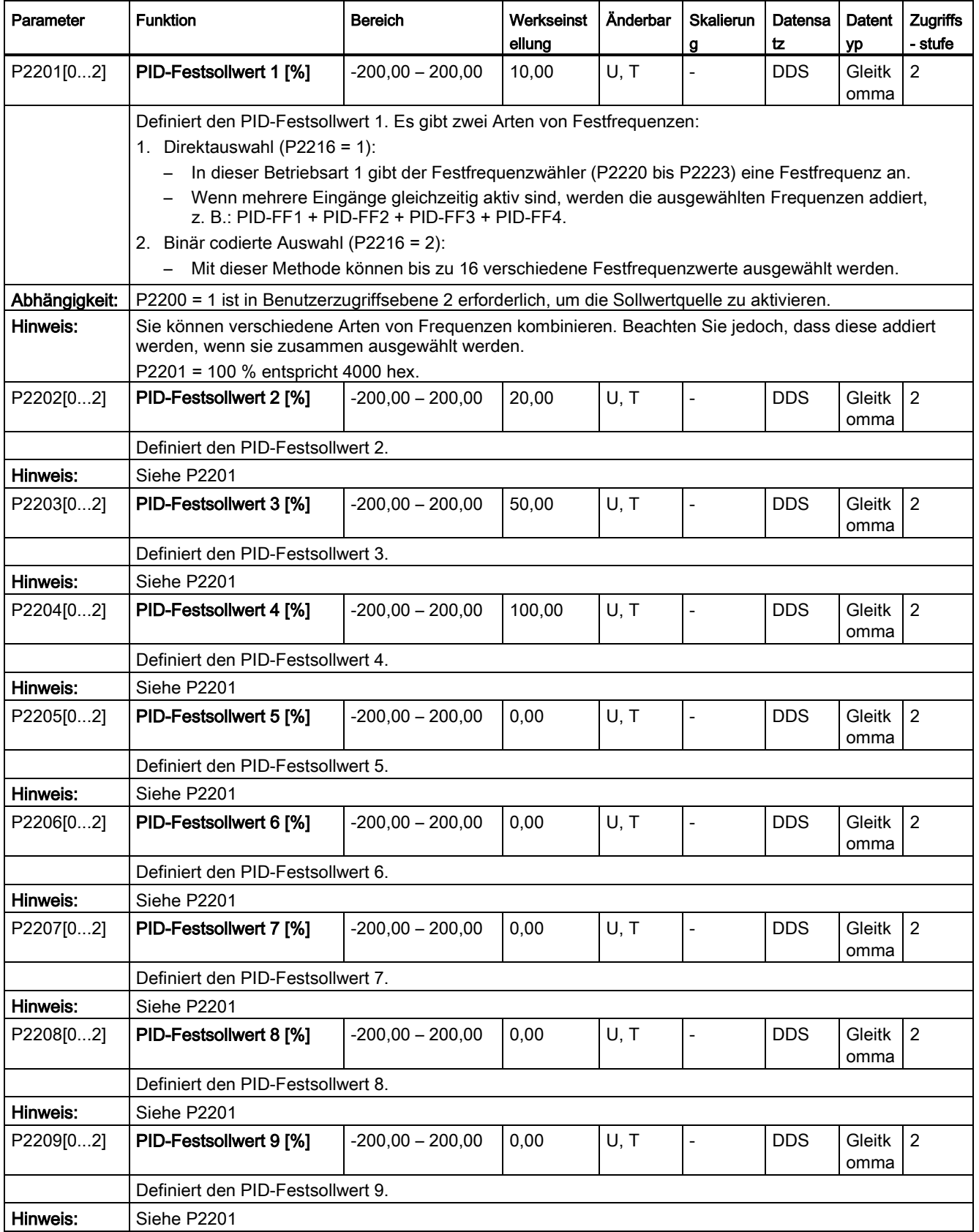

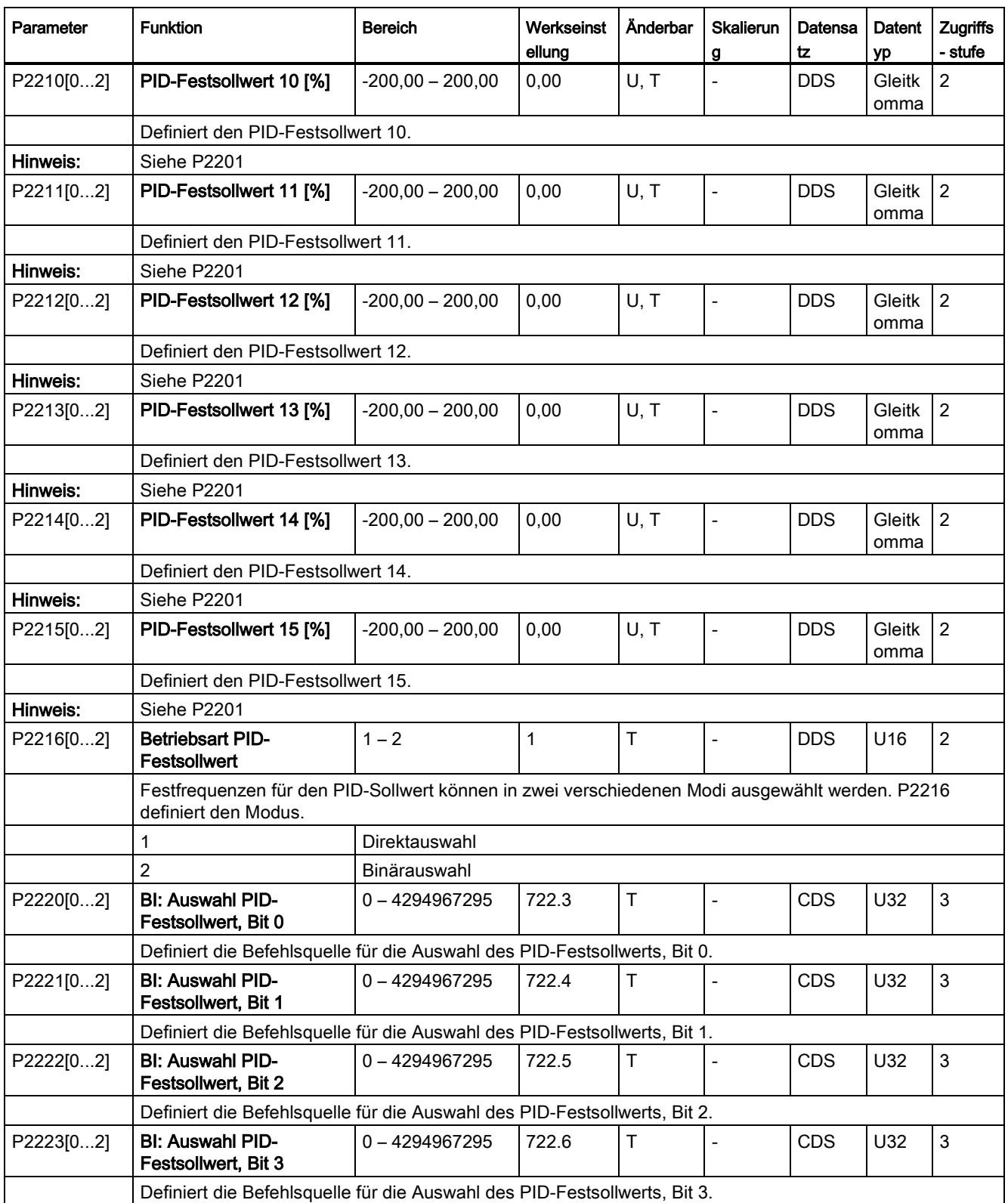

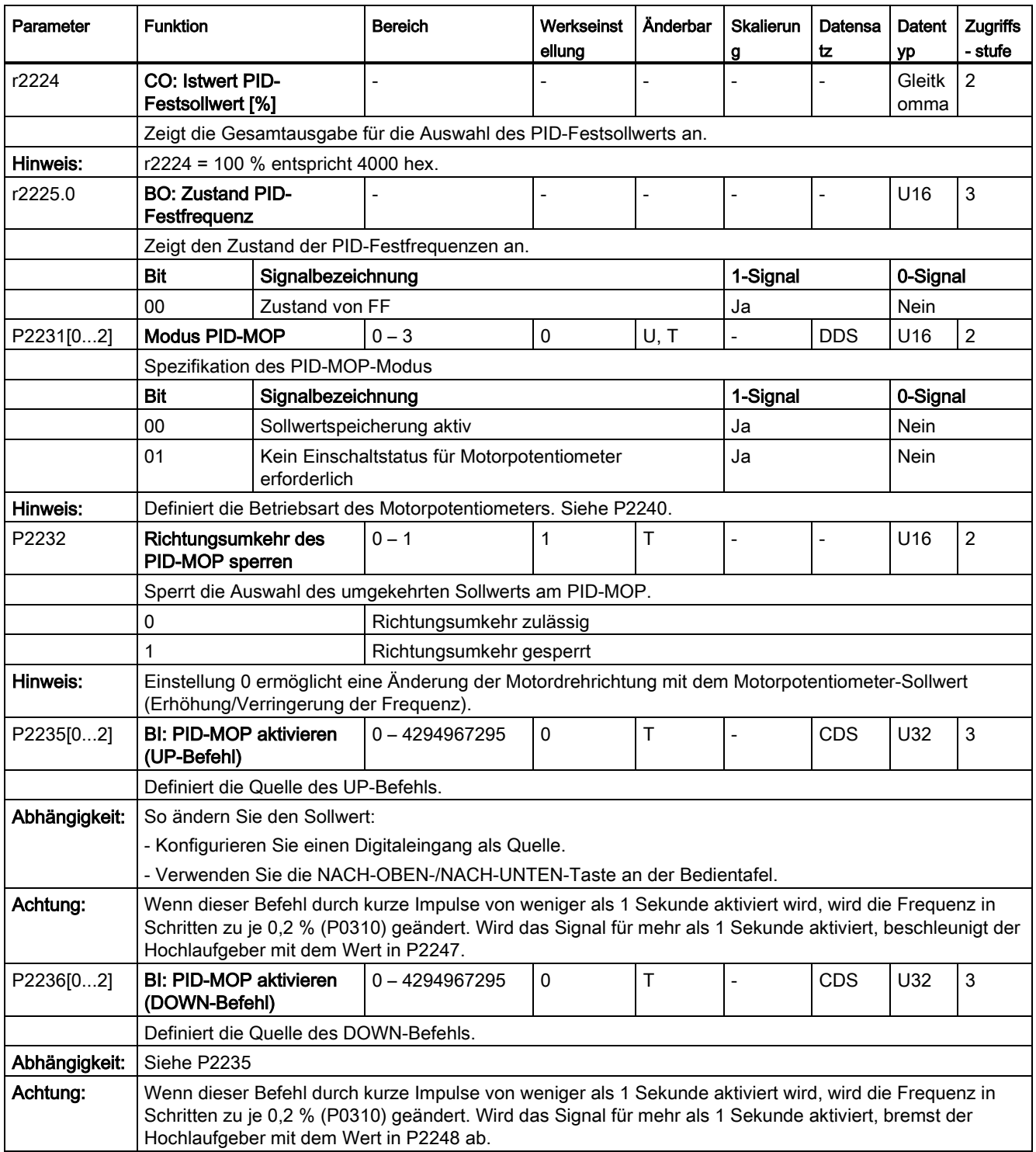

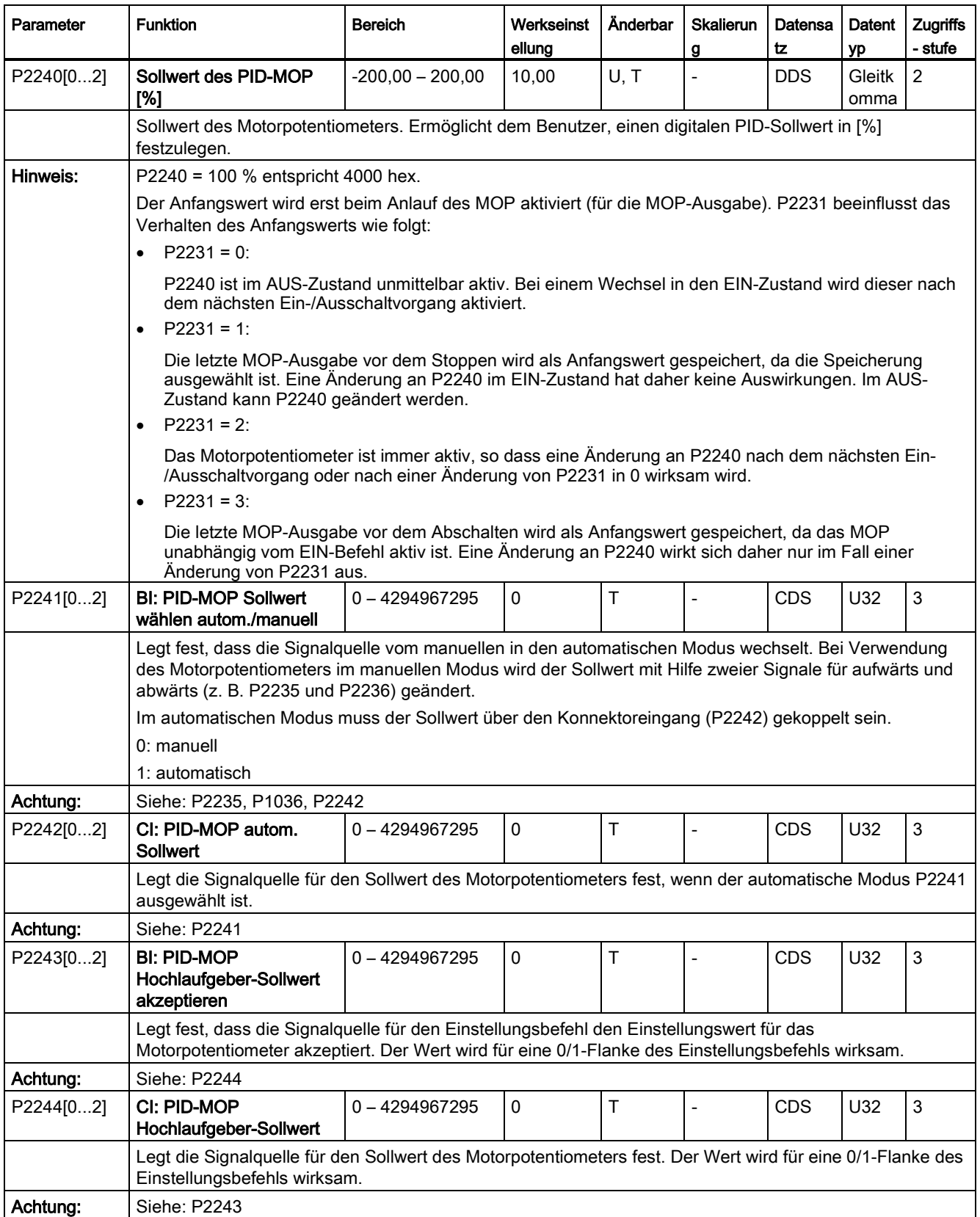

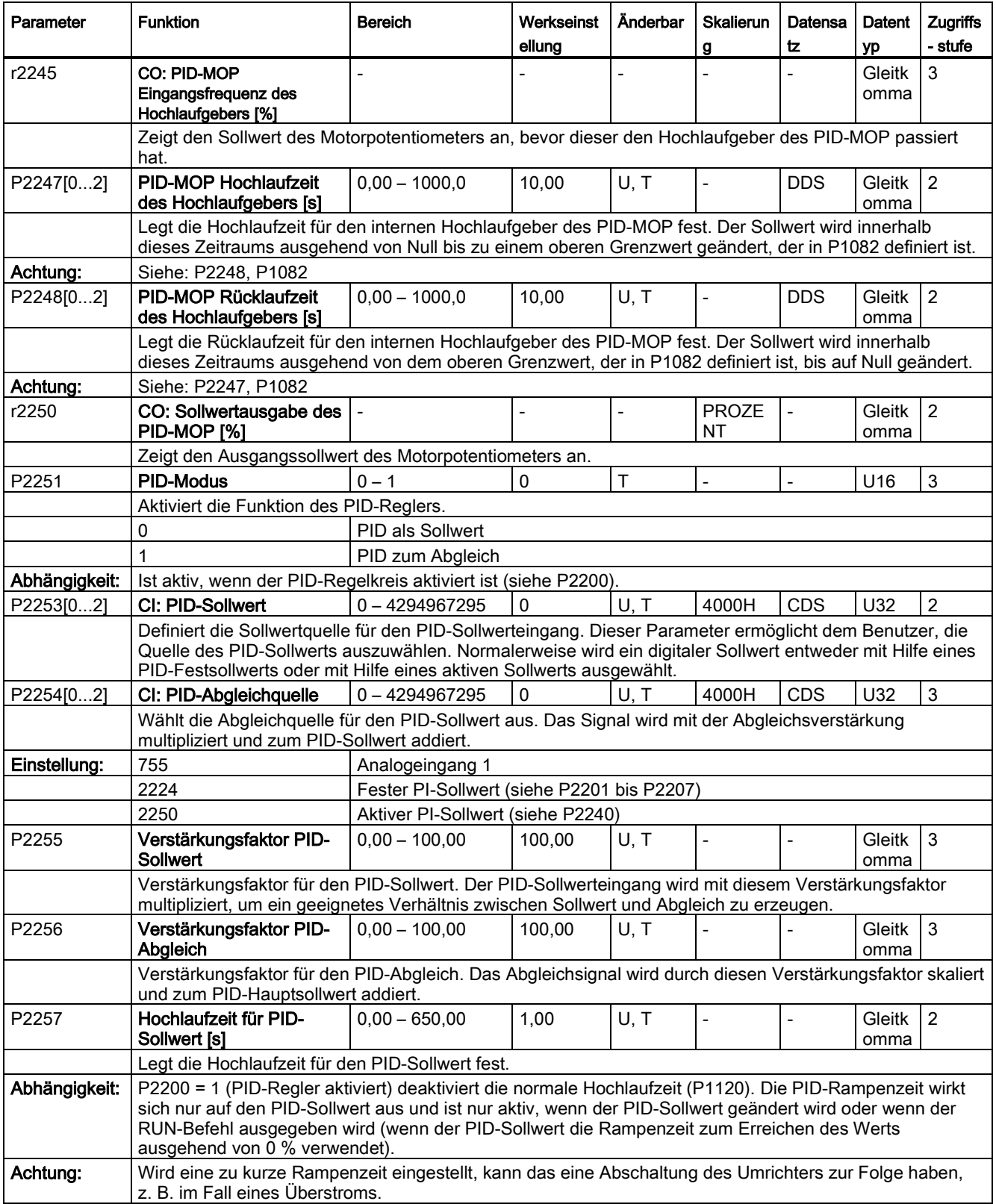

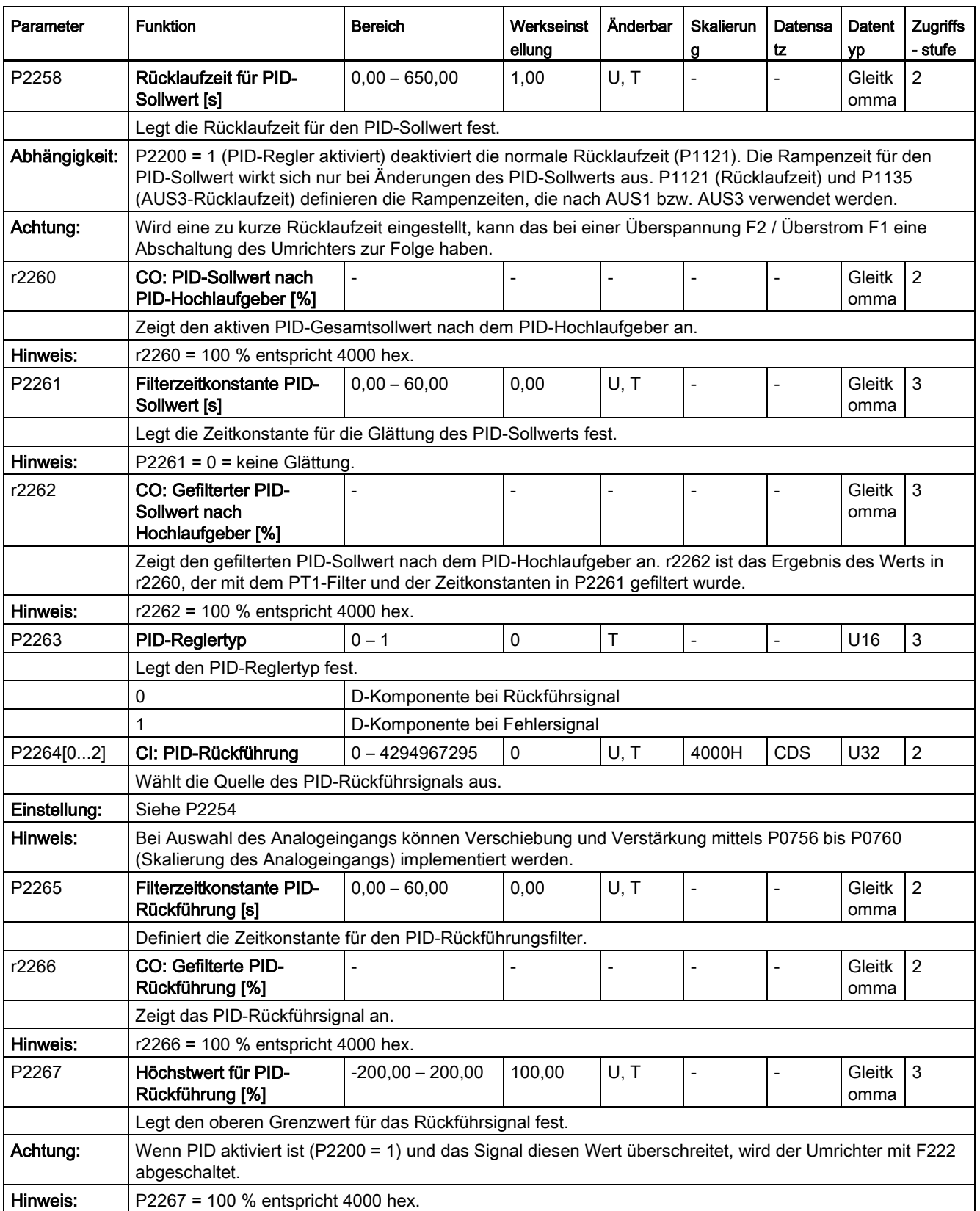

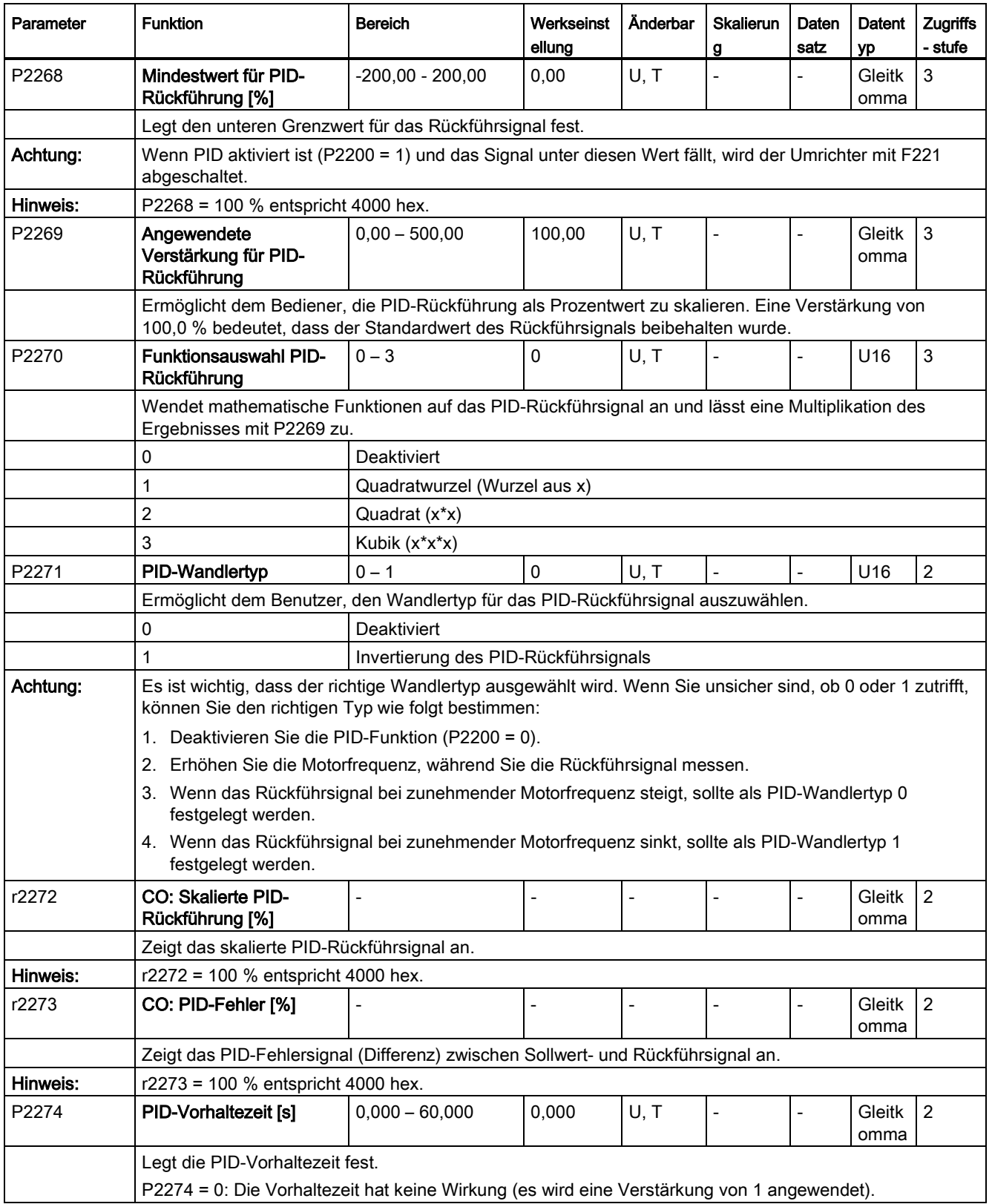

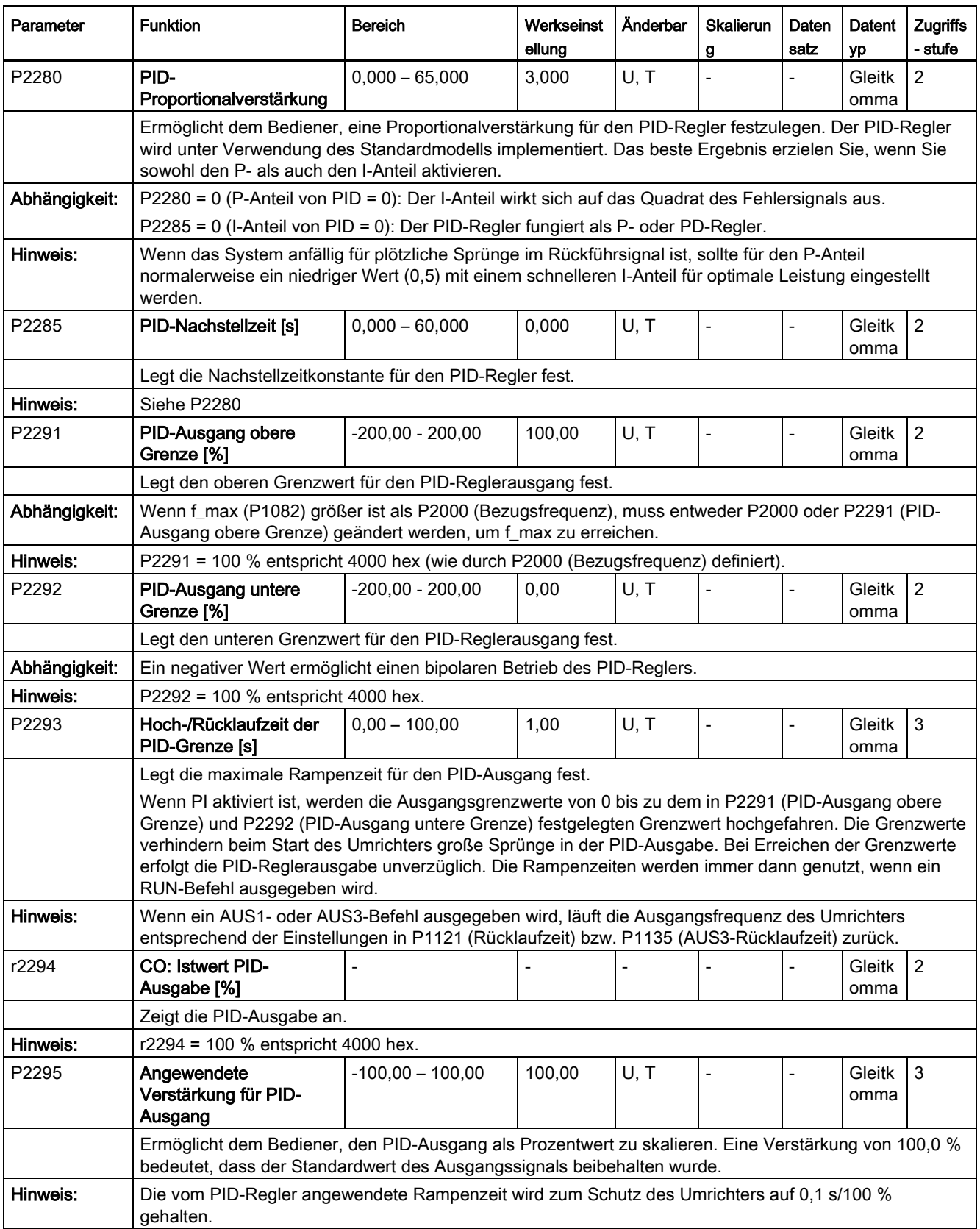

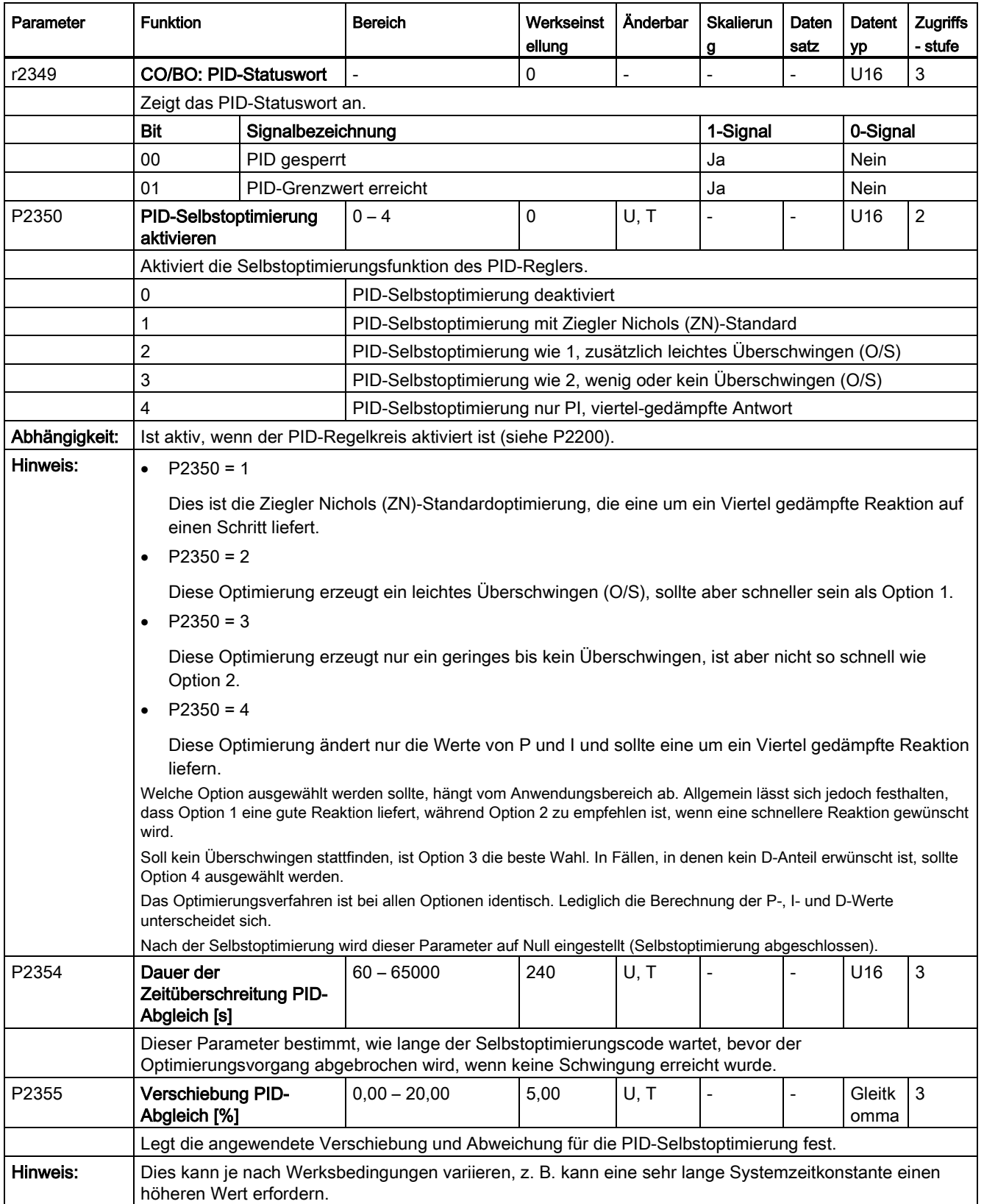

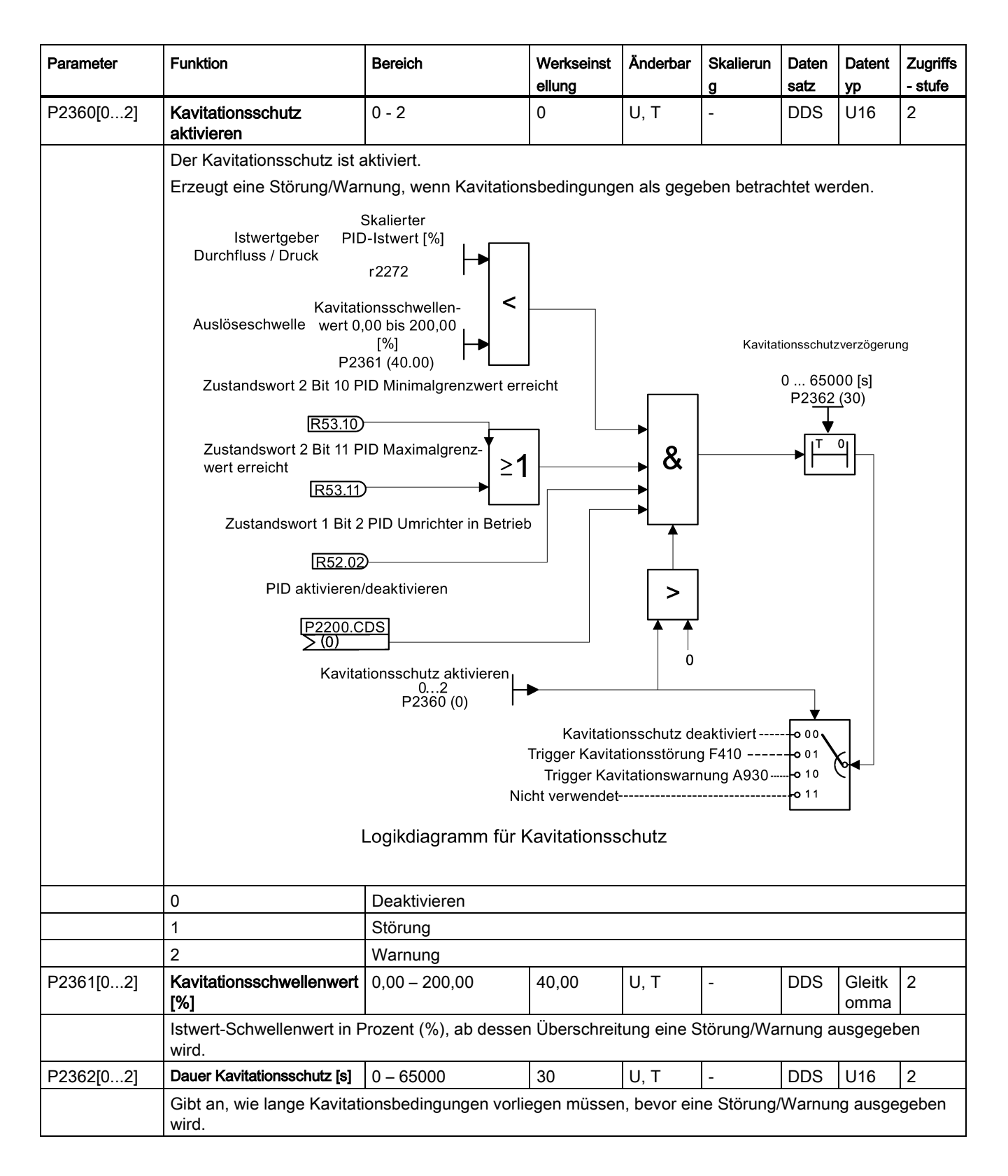

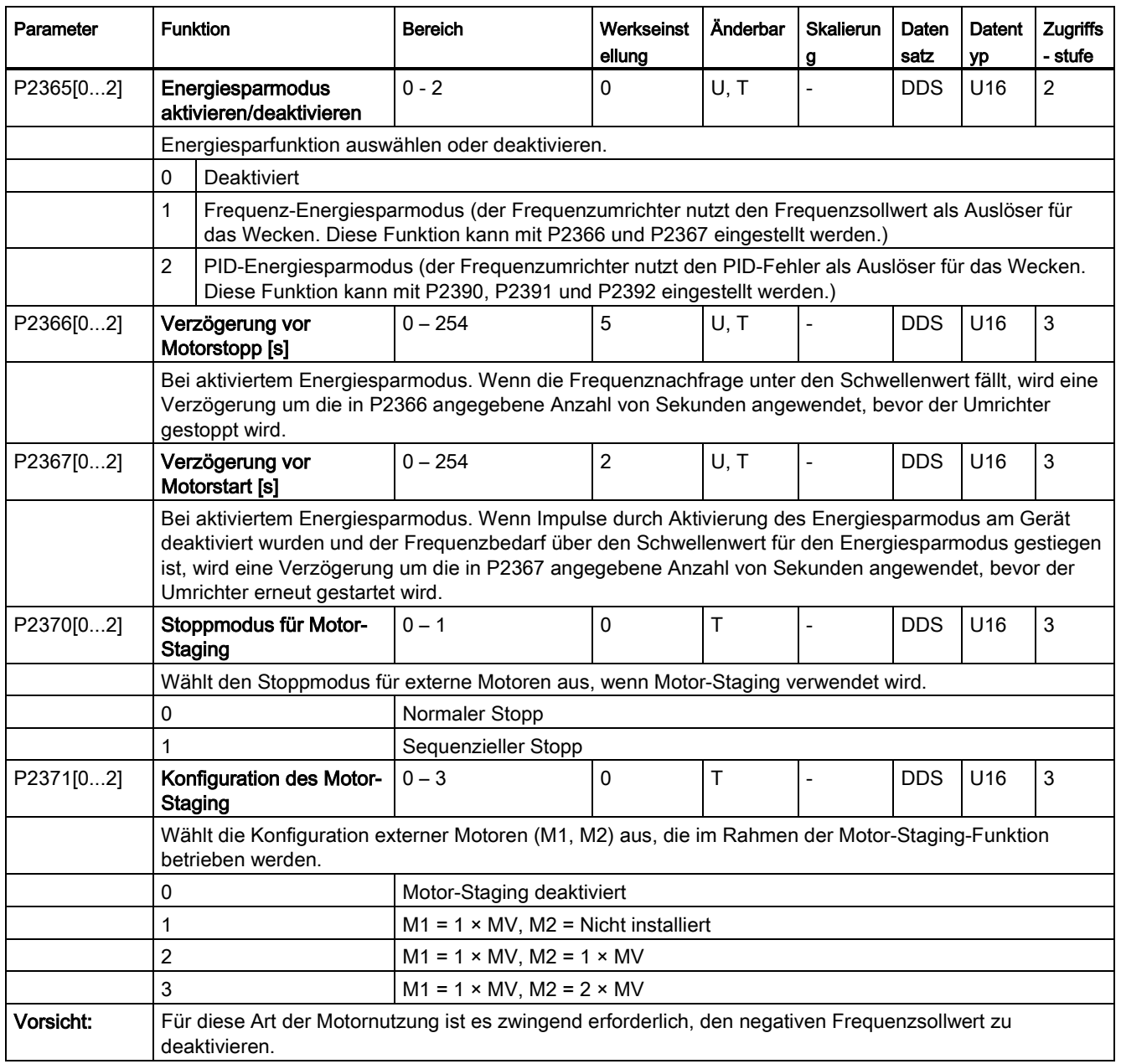

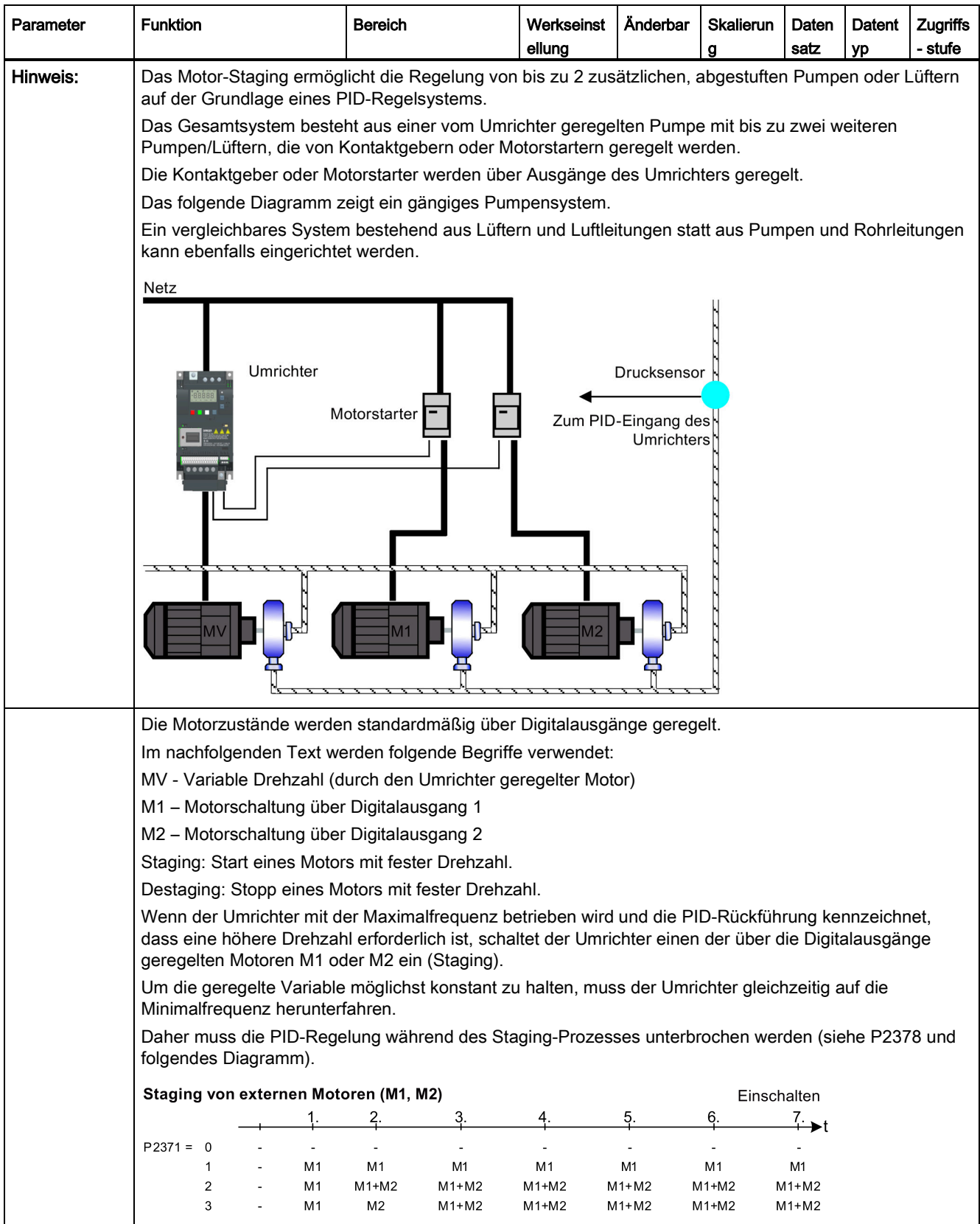

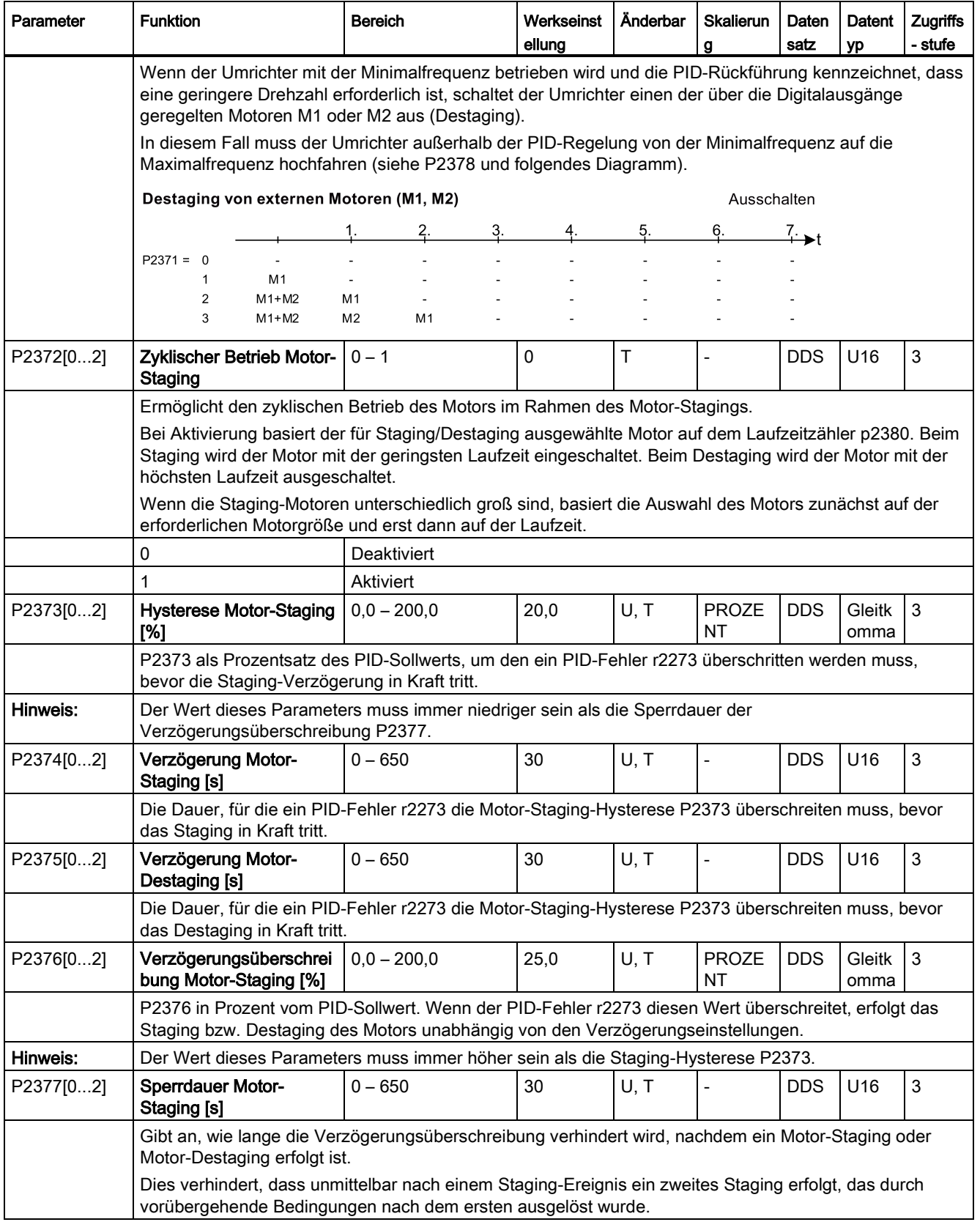
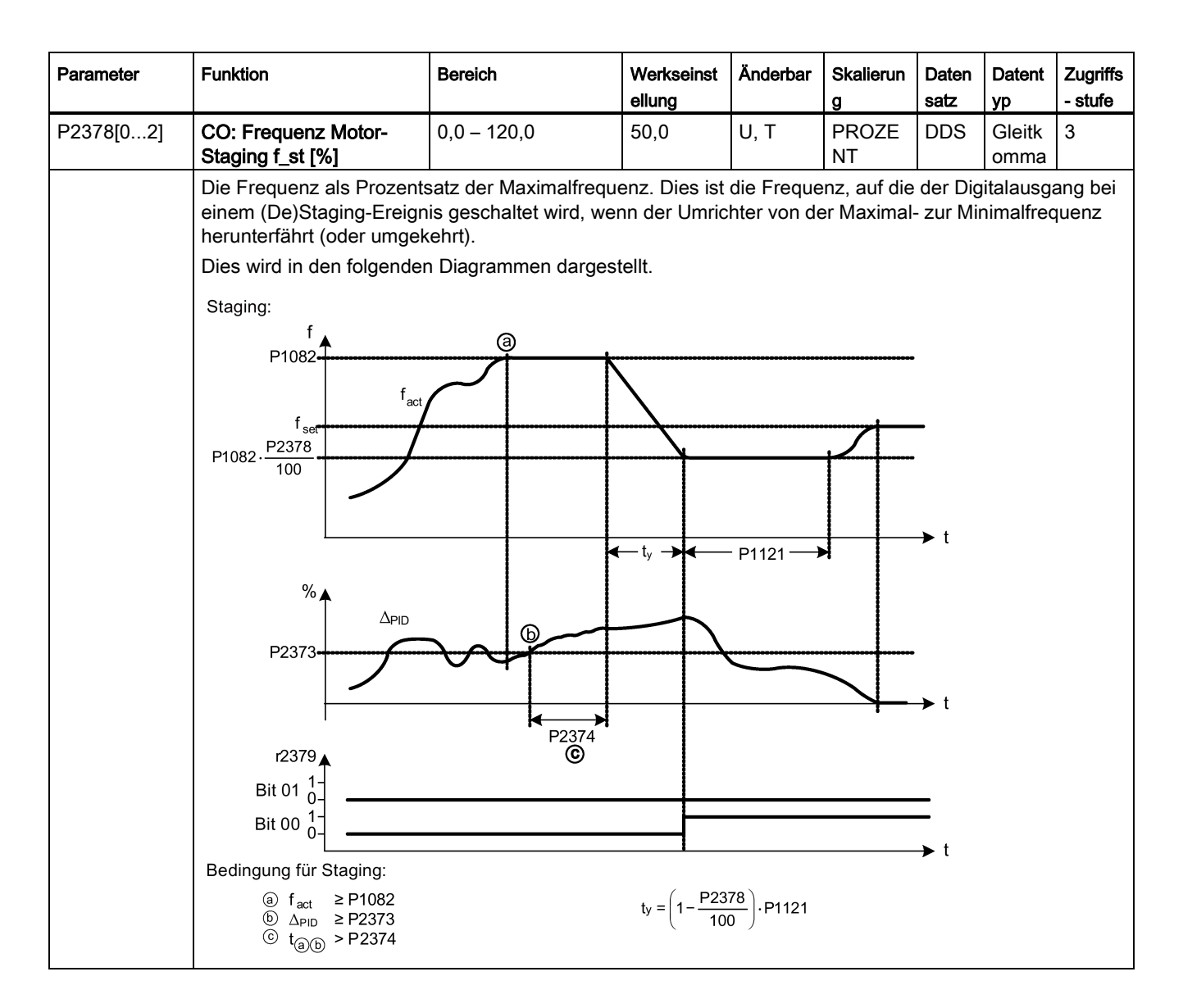

Parameterliste

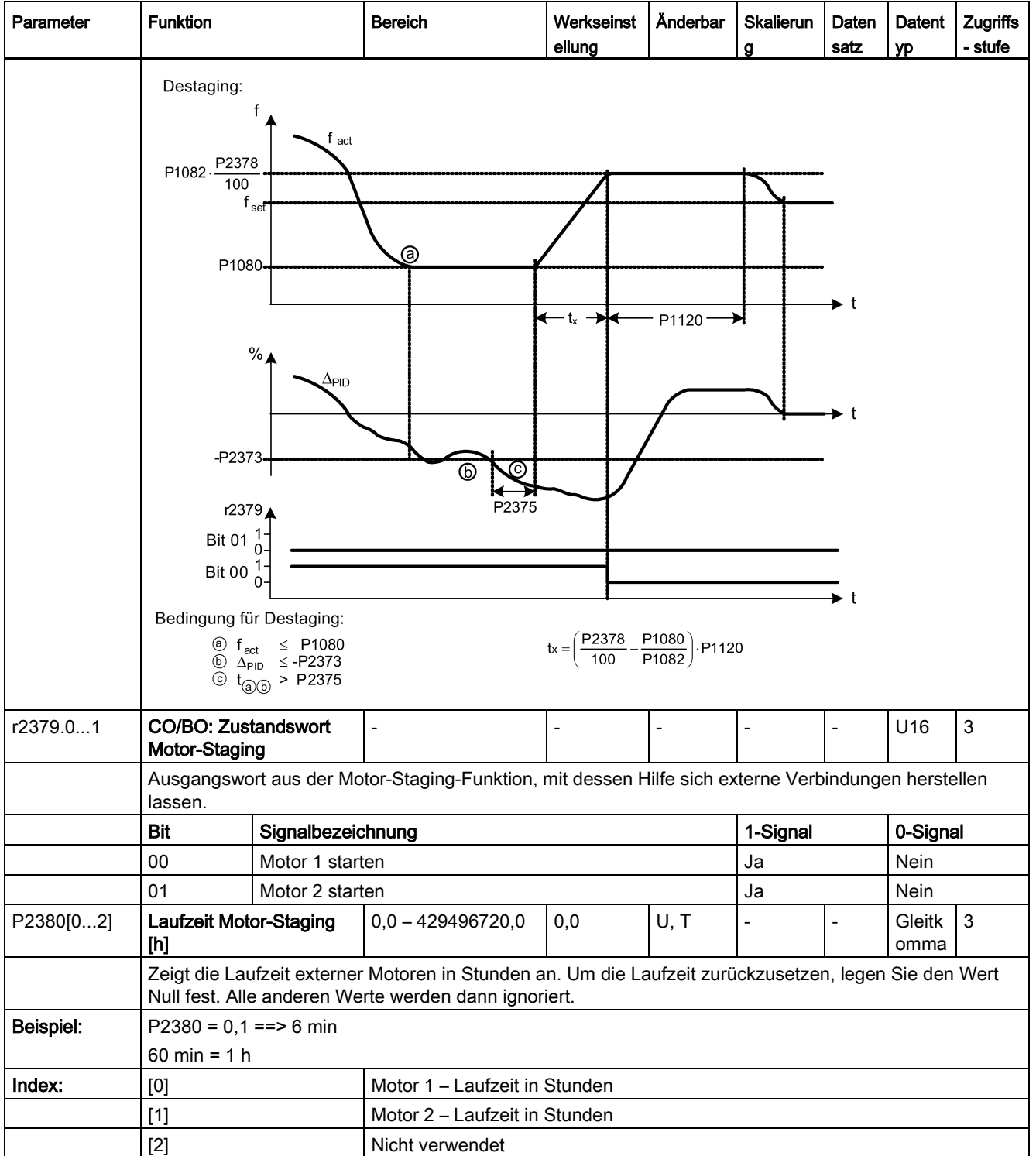

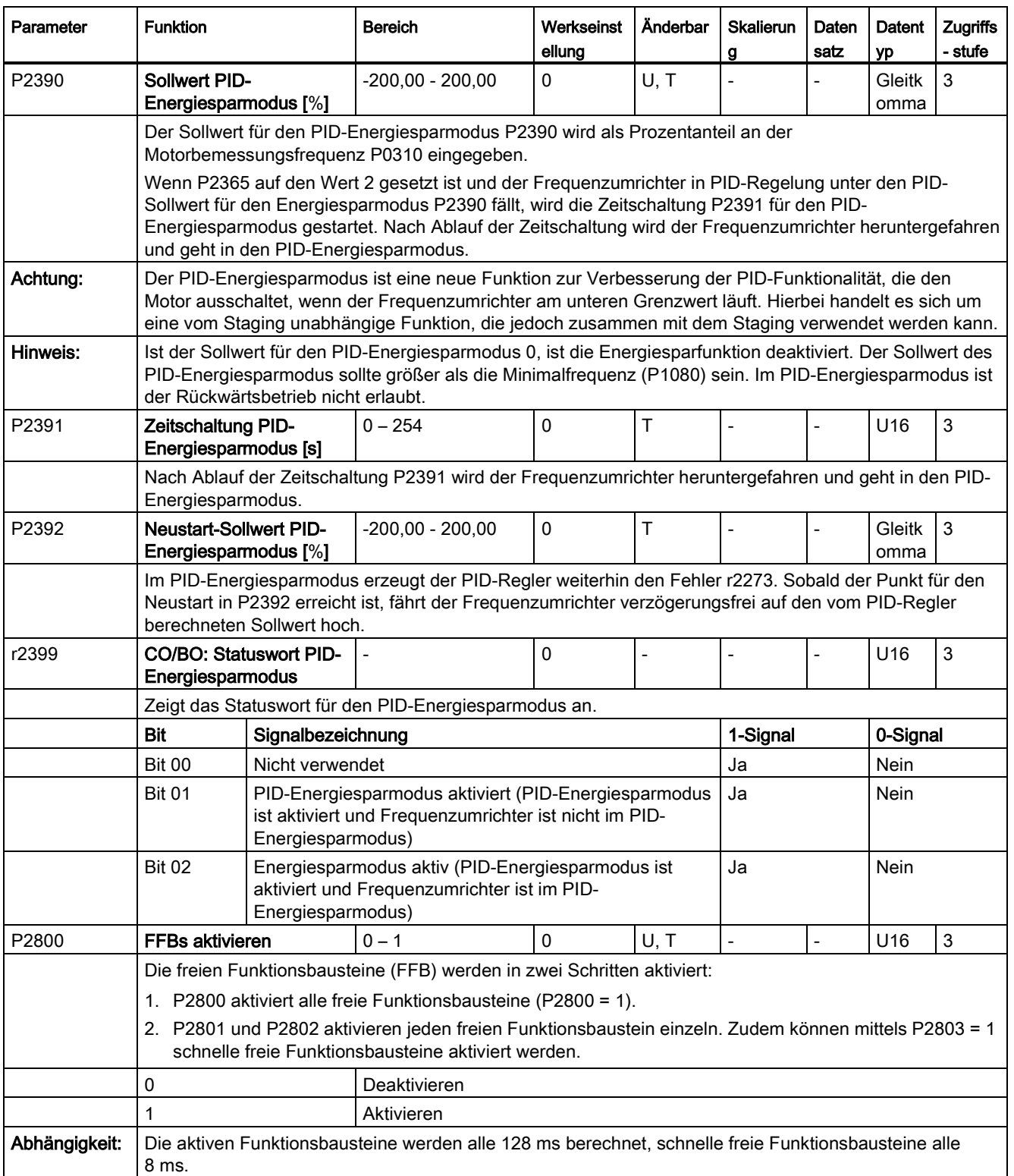

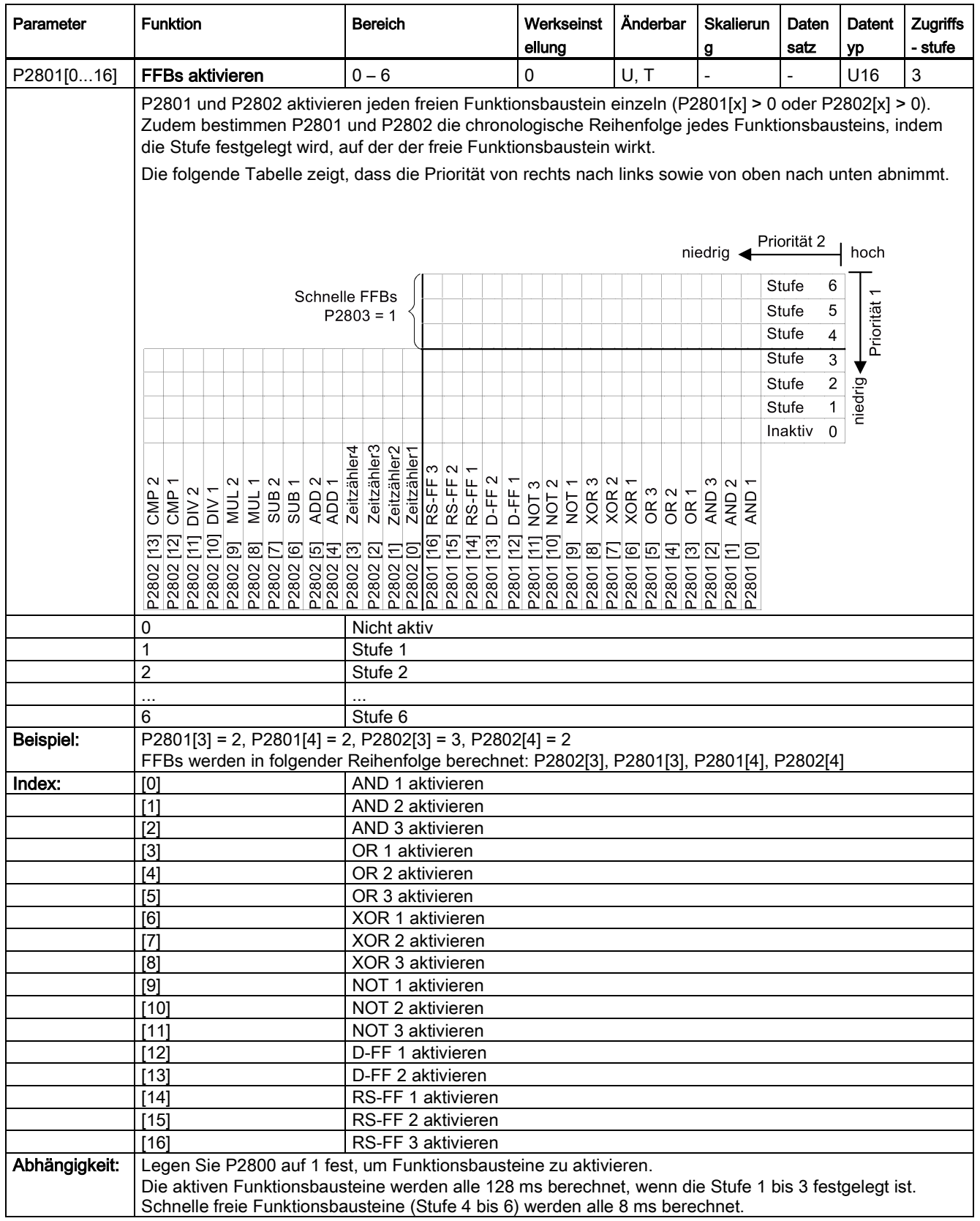

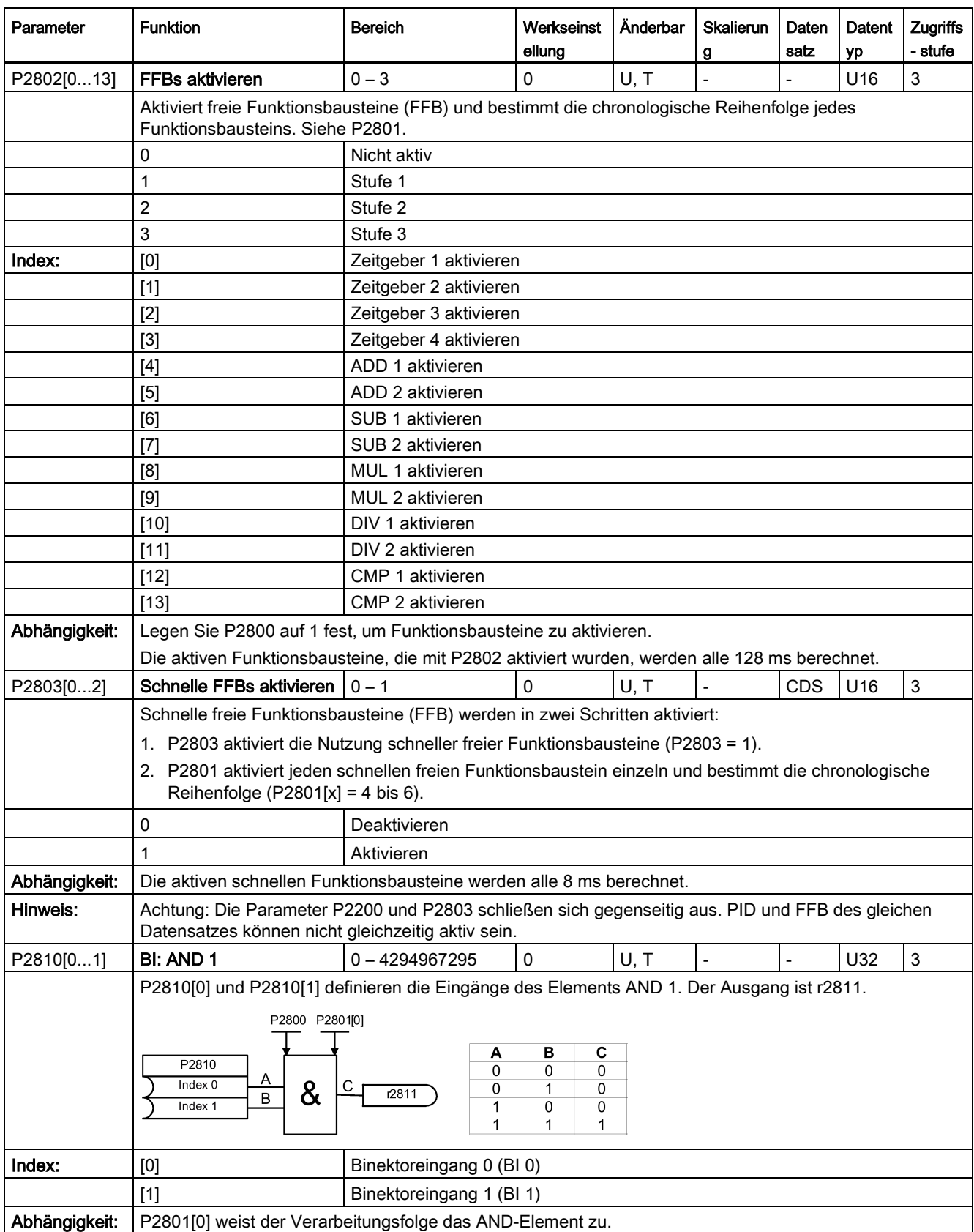

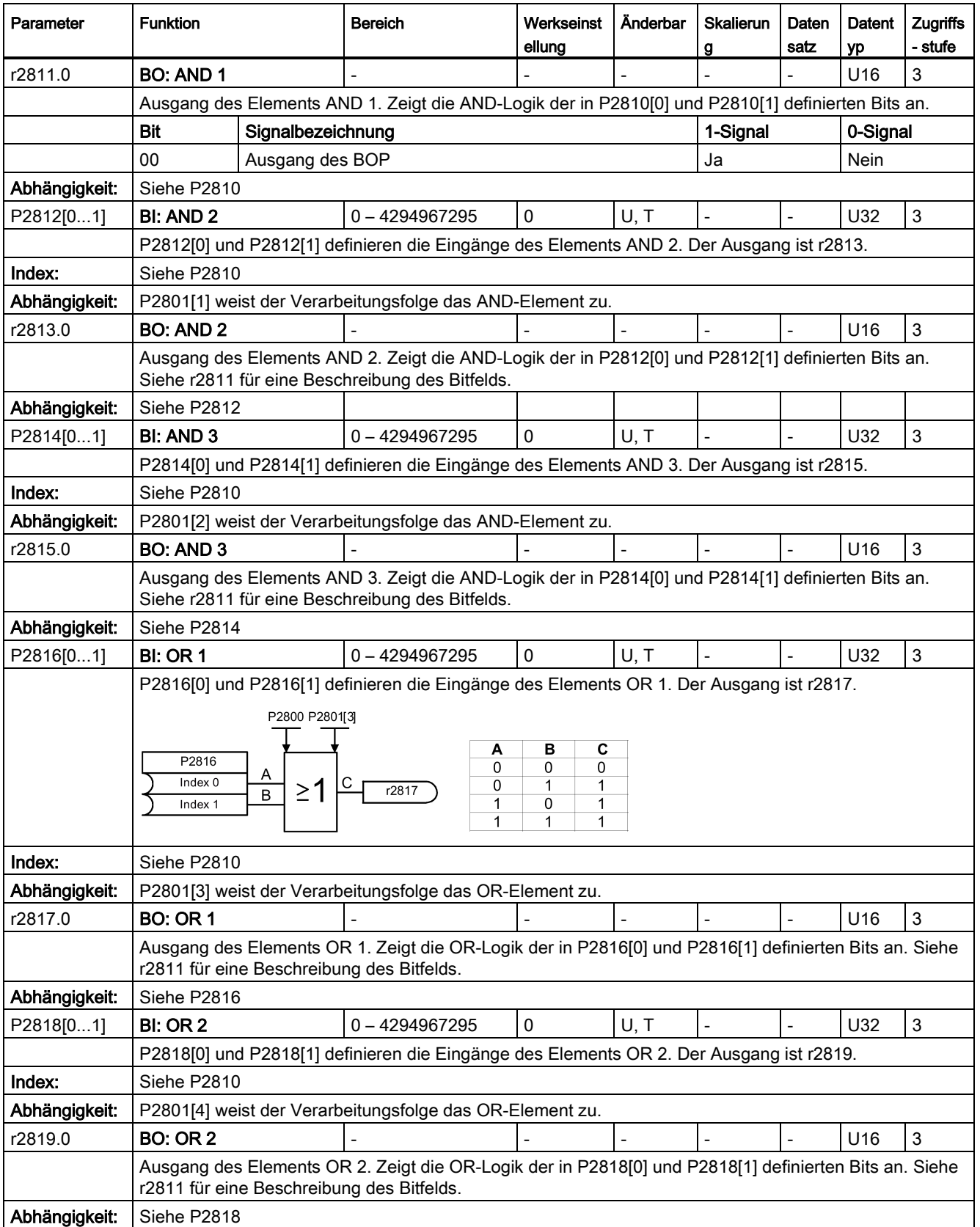

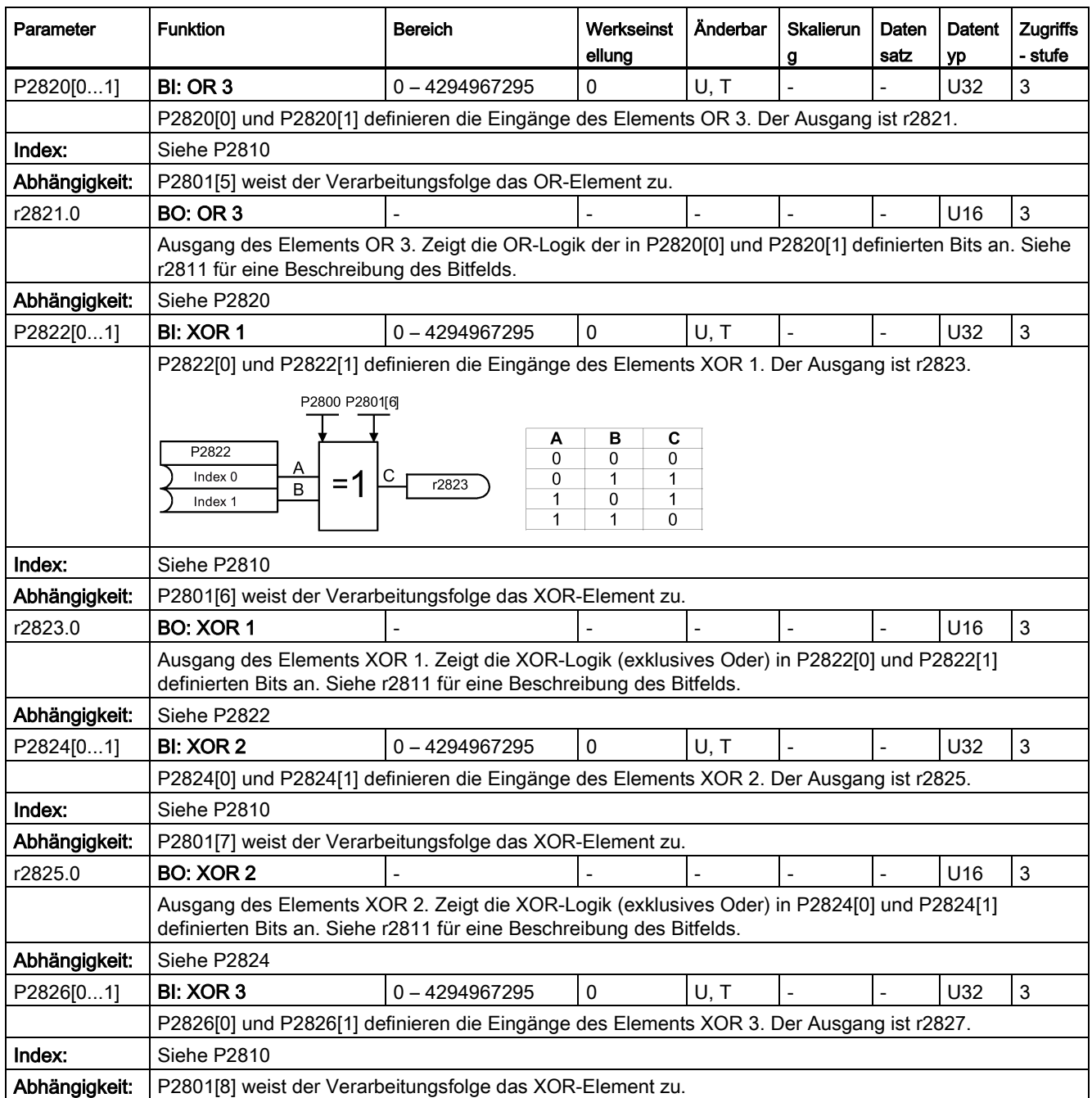

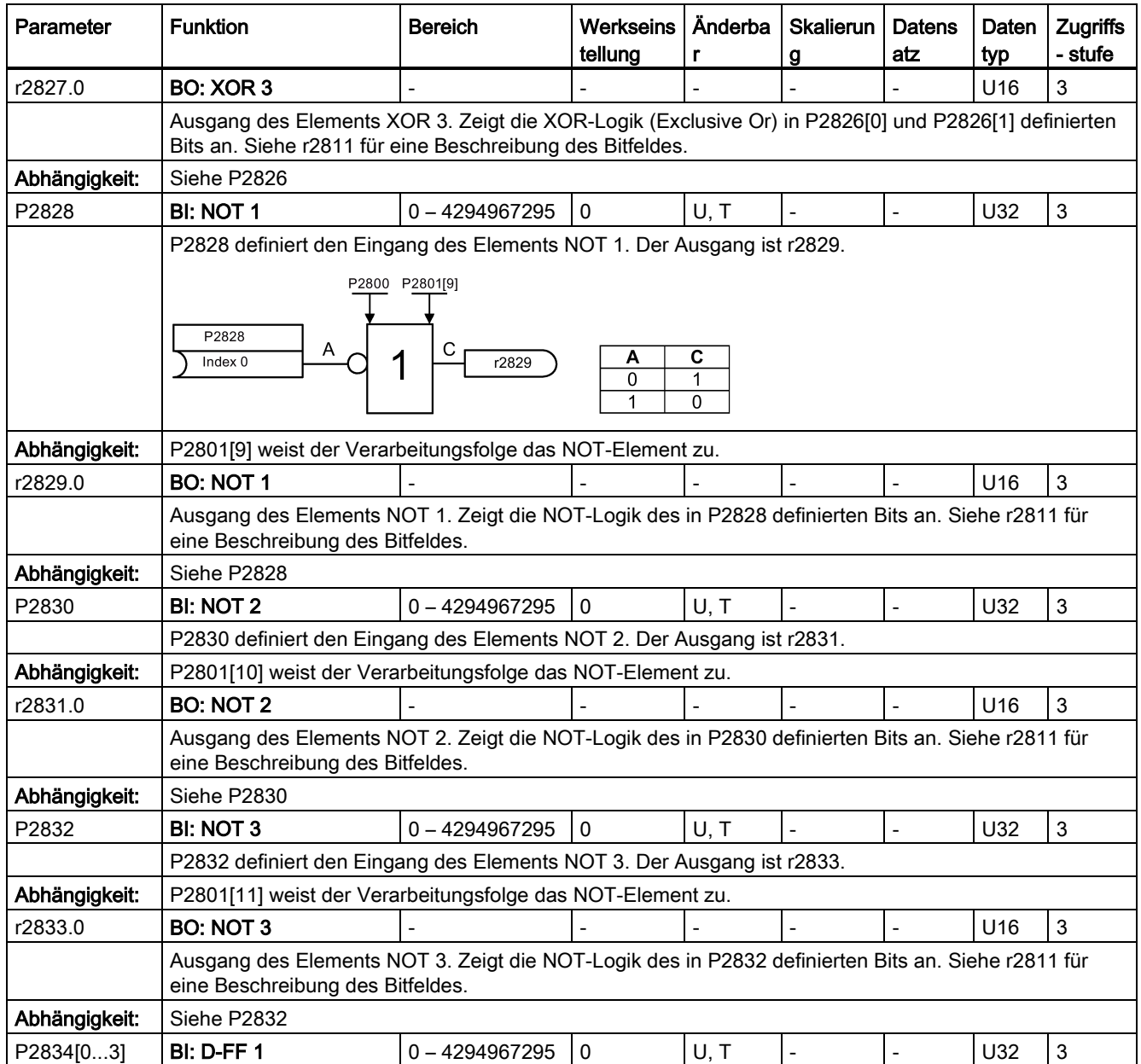

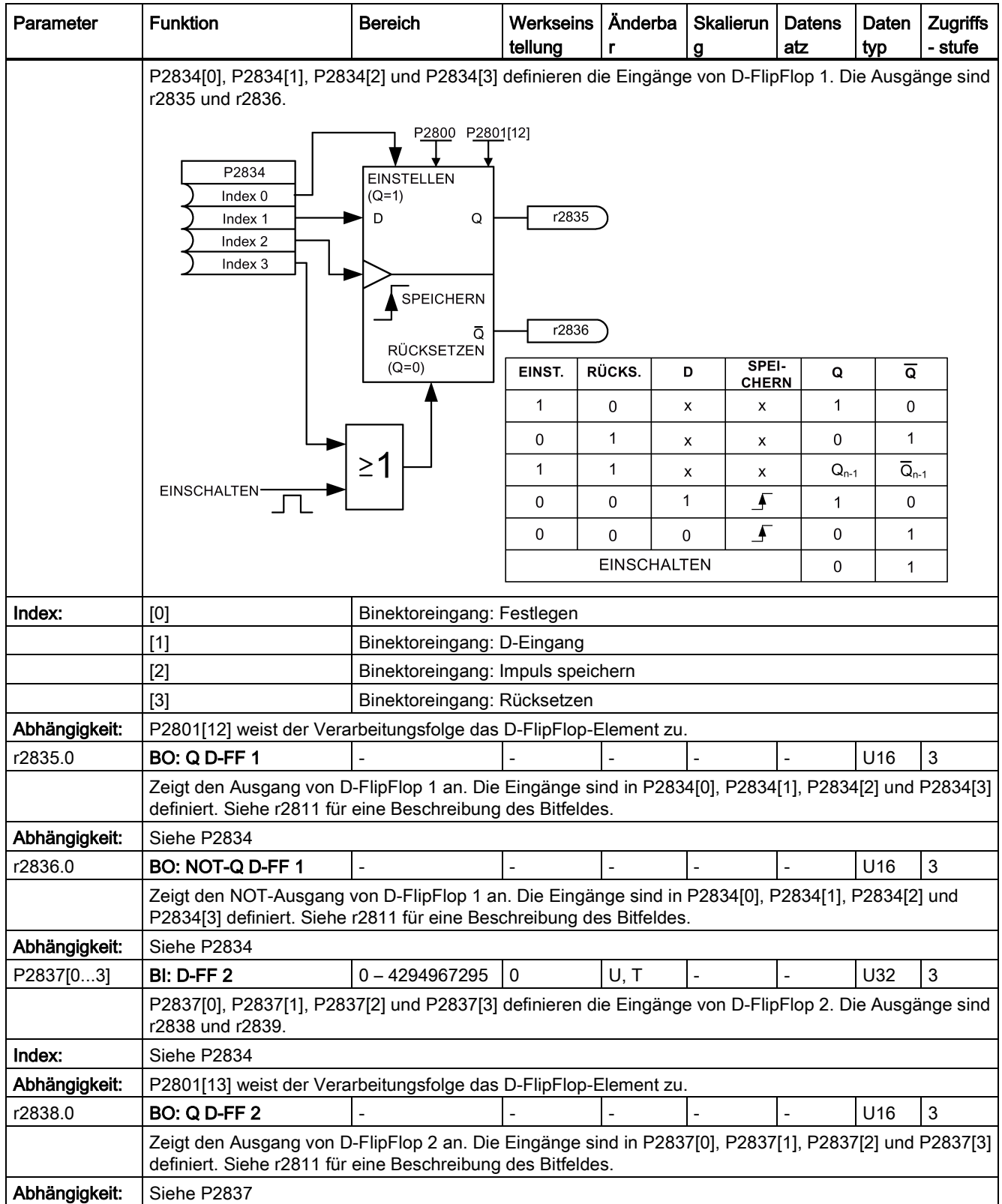

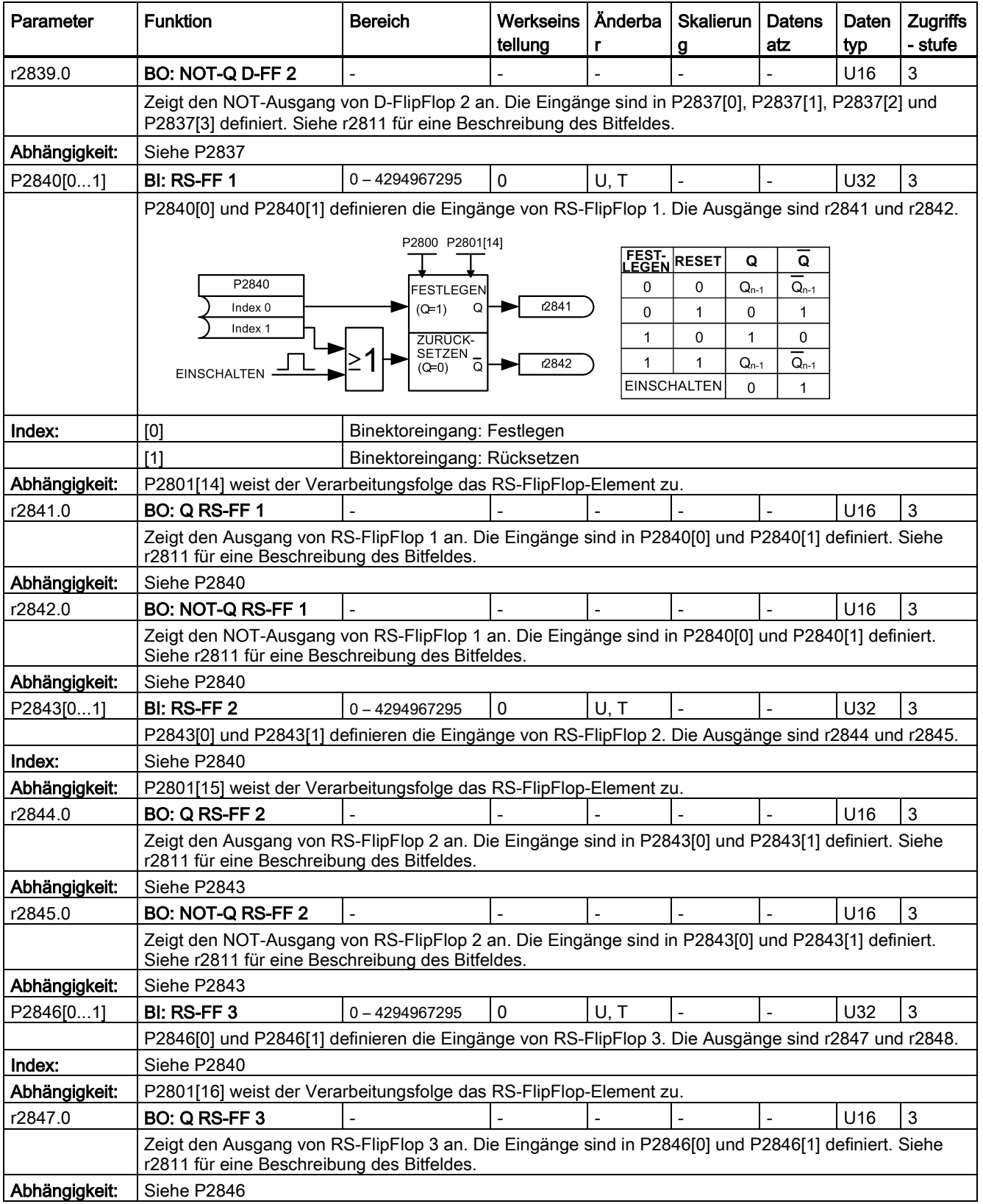

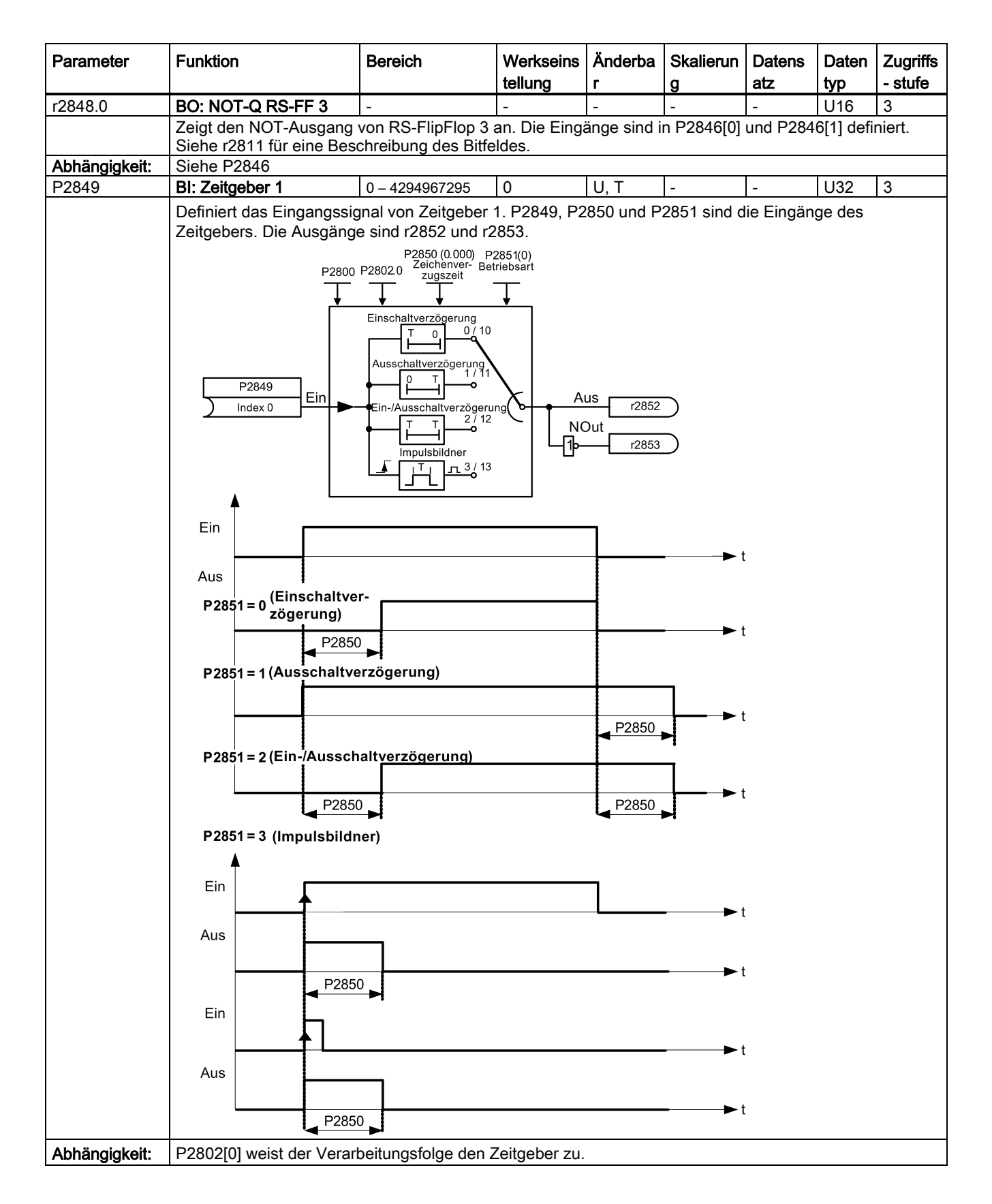

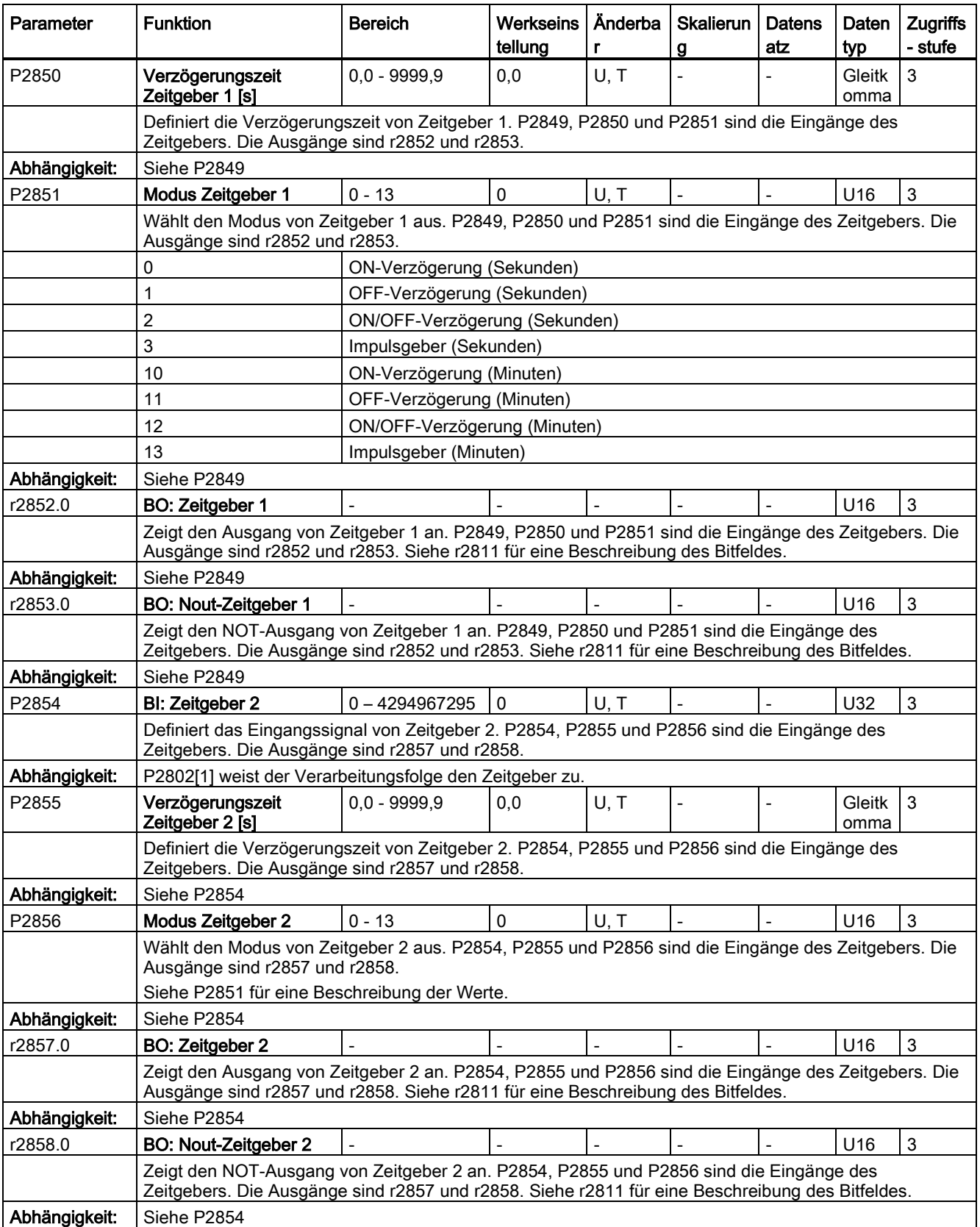

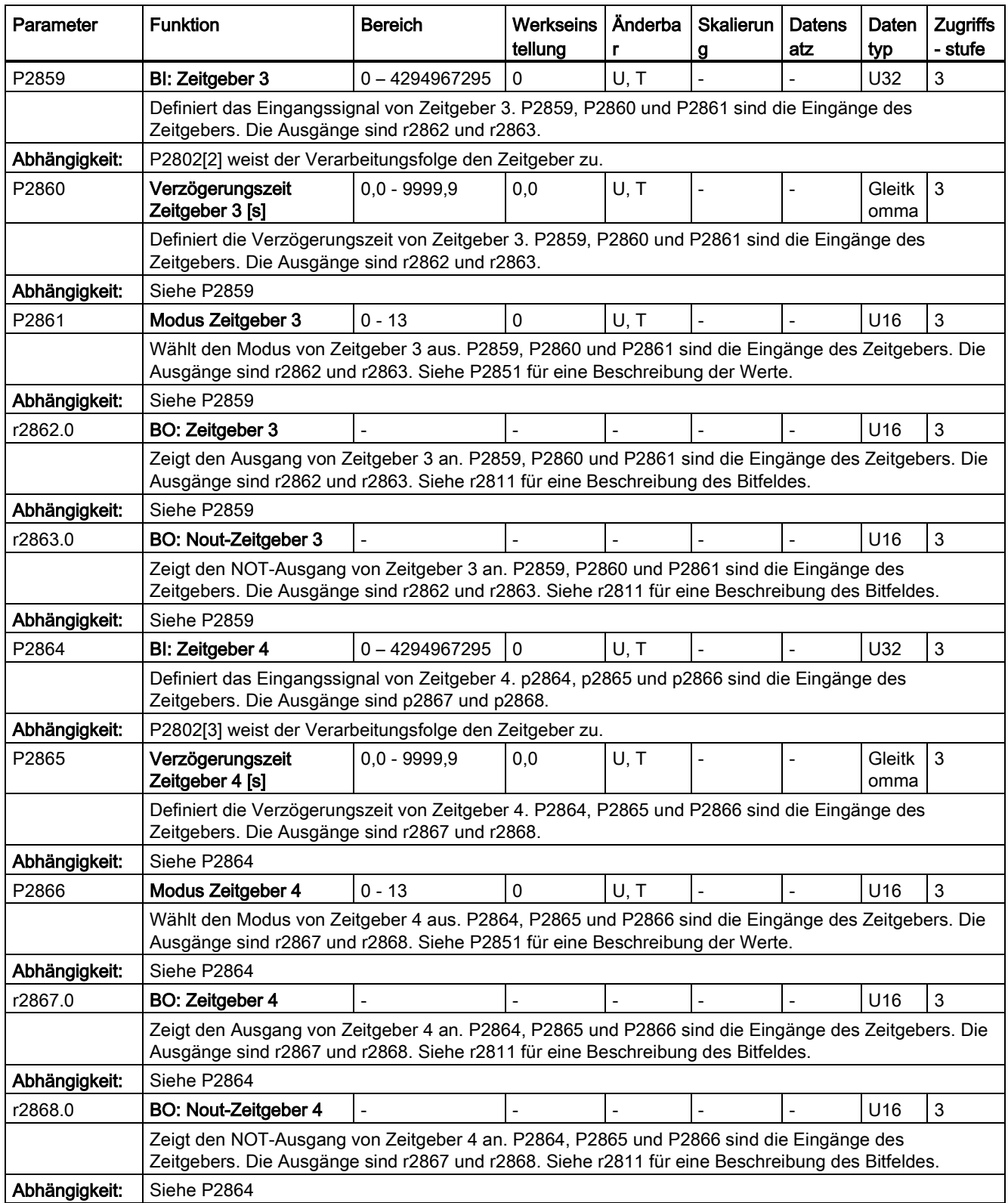

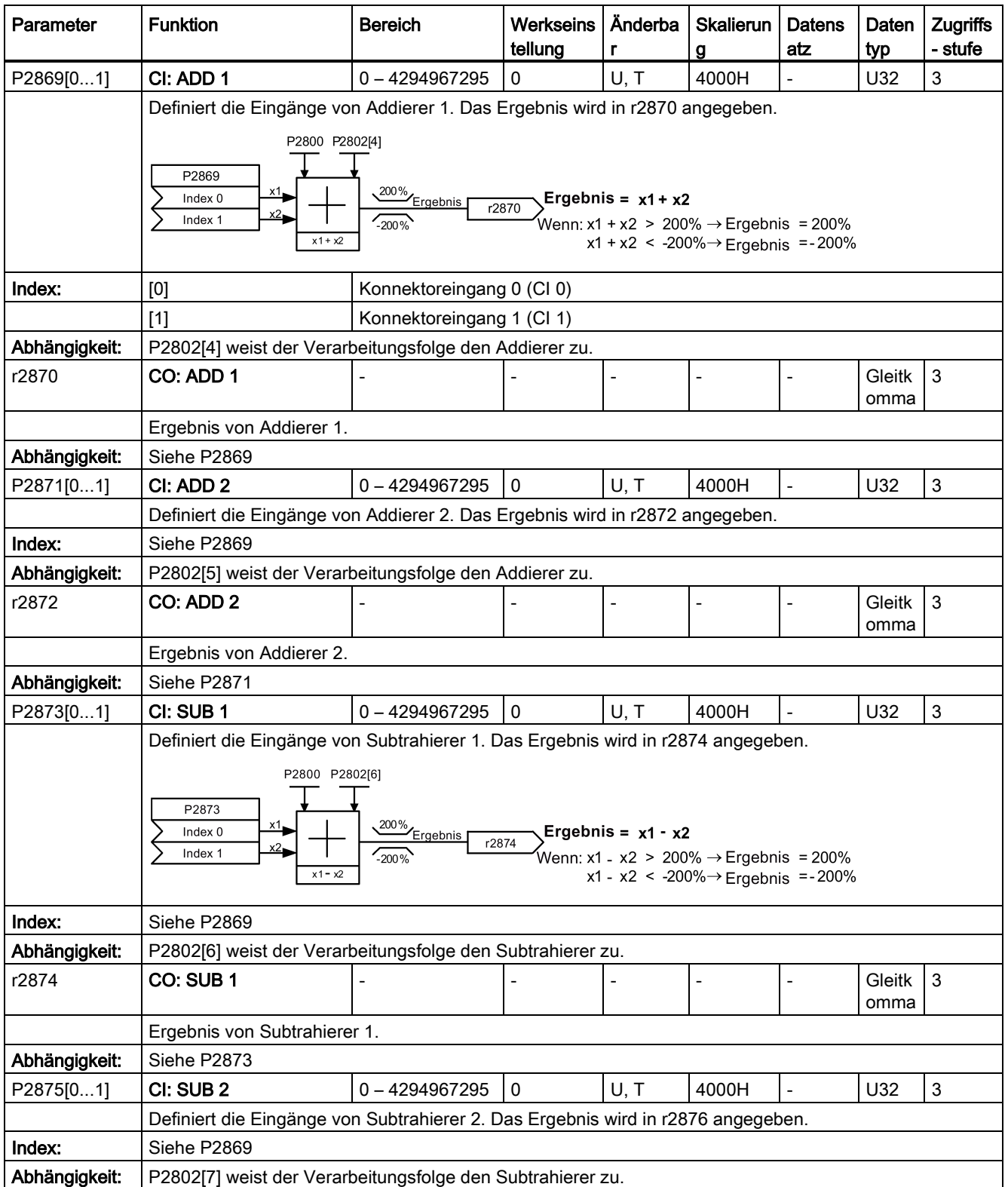

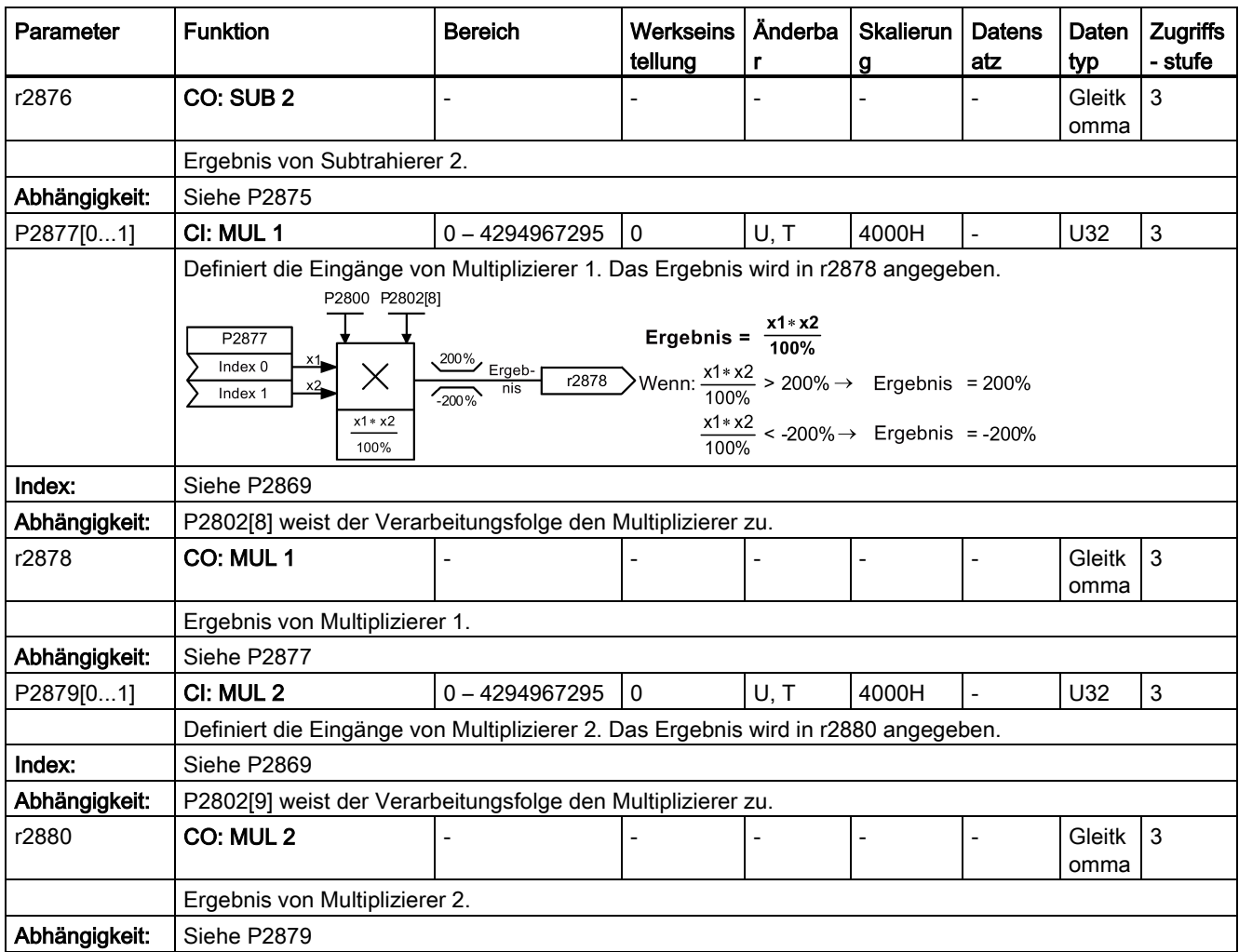

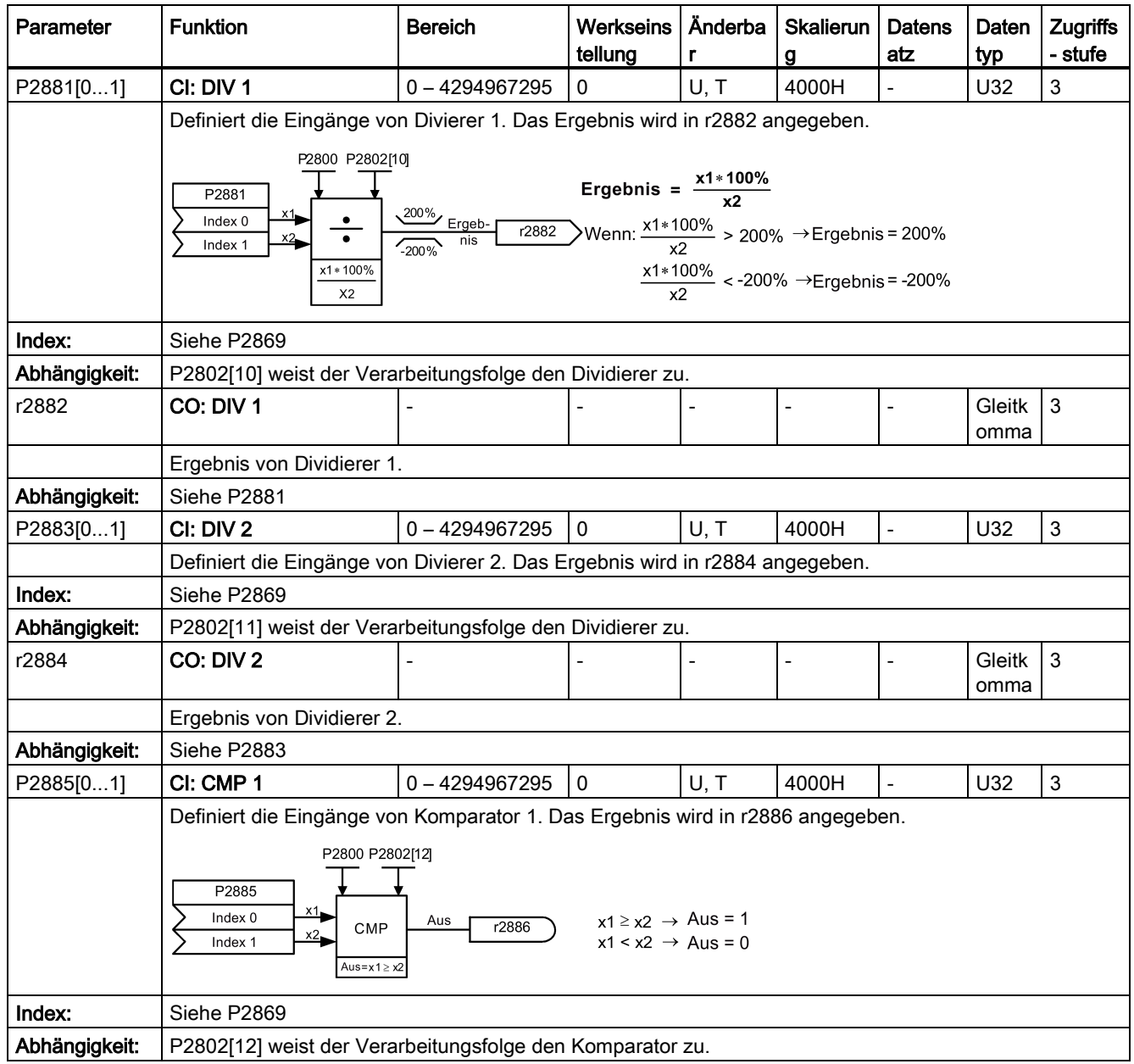

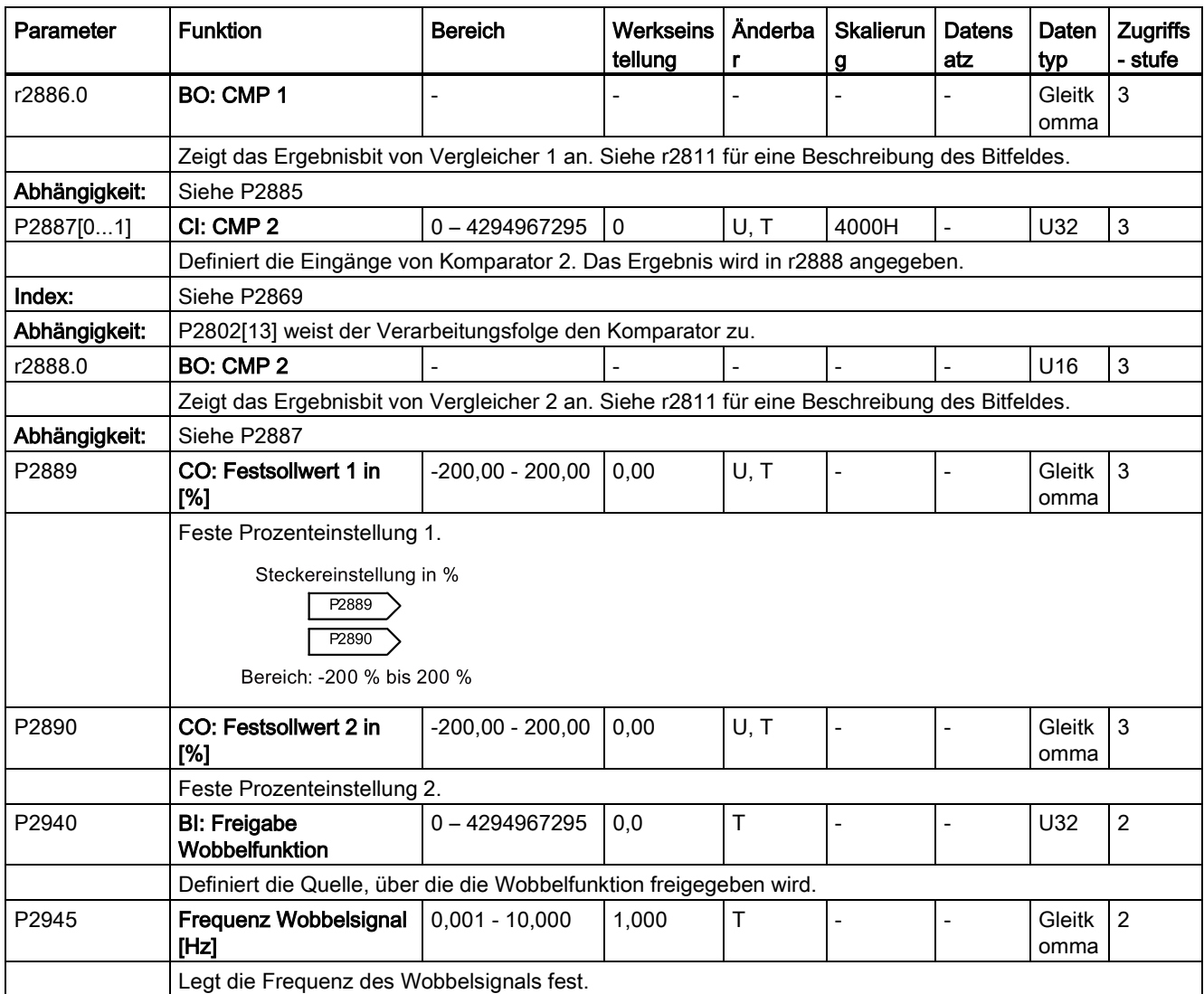

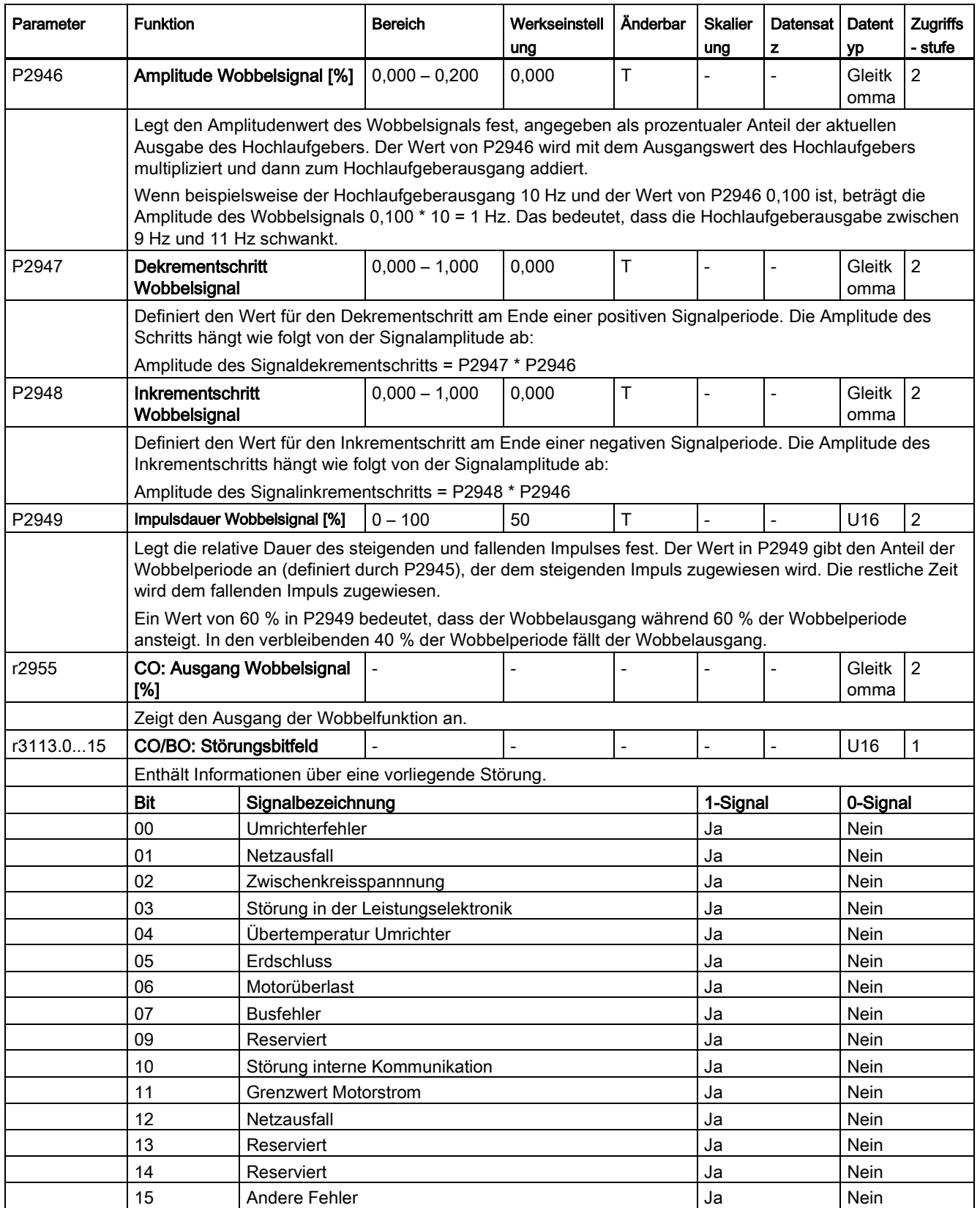

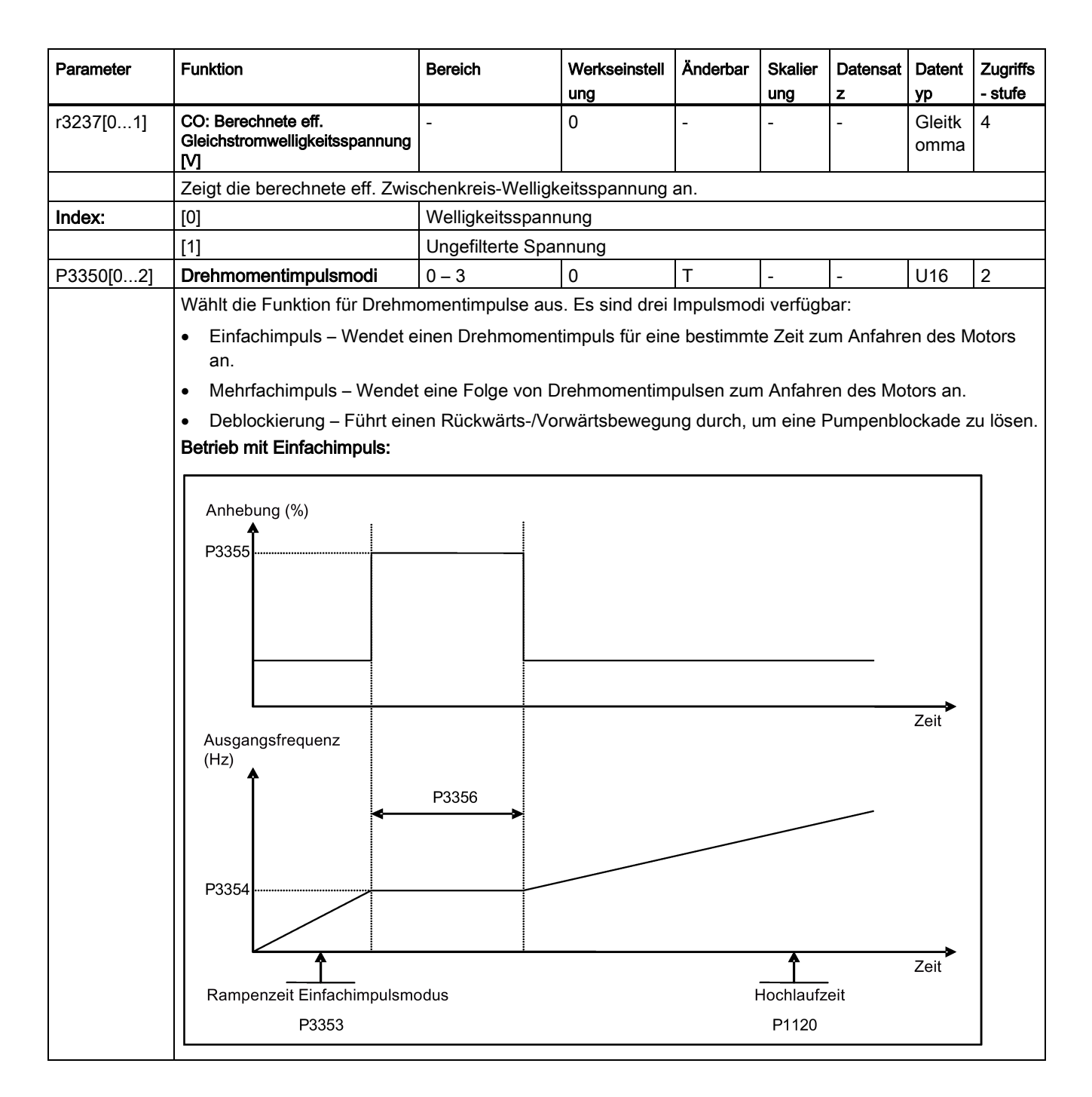

**Parameterliste** 

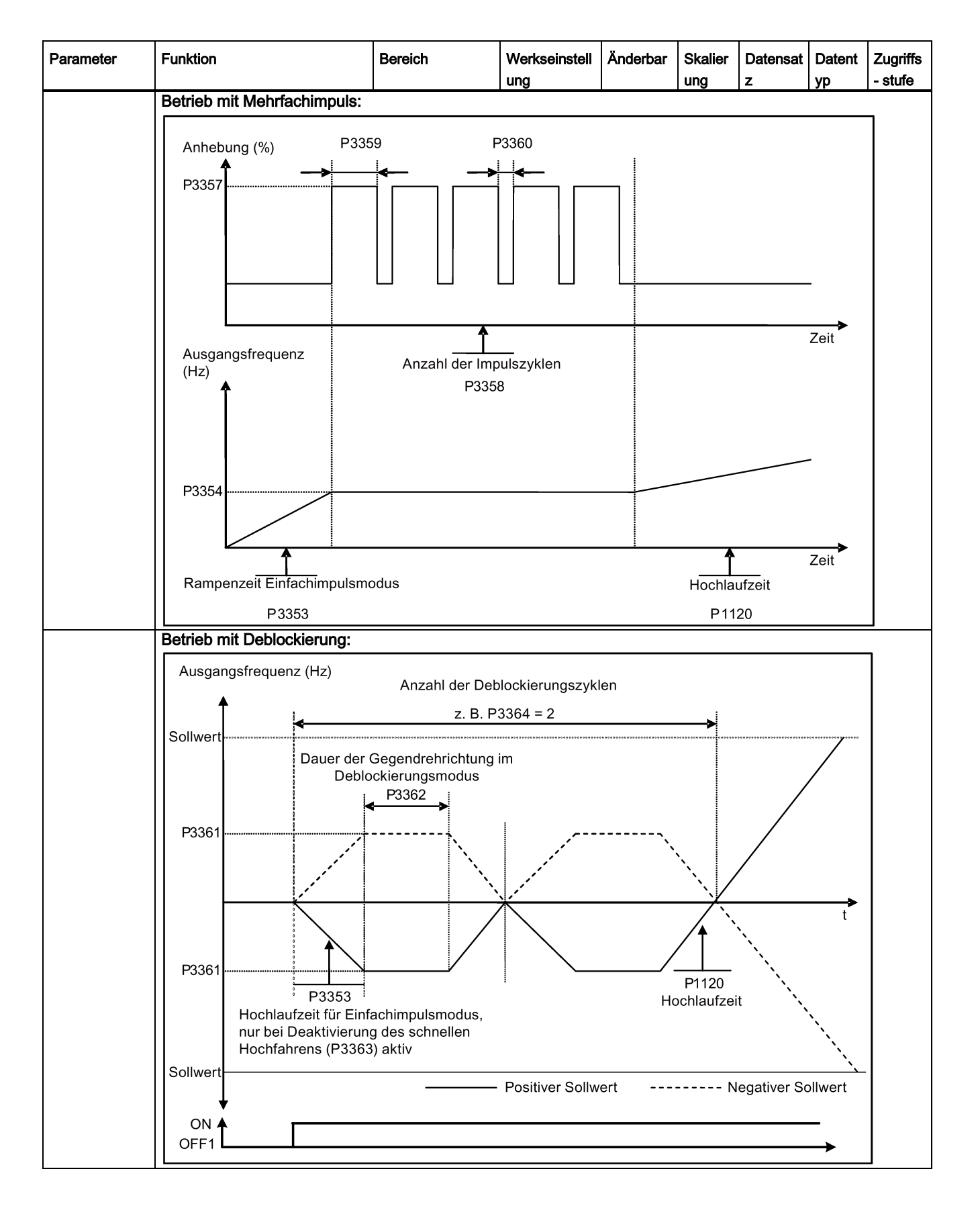

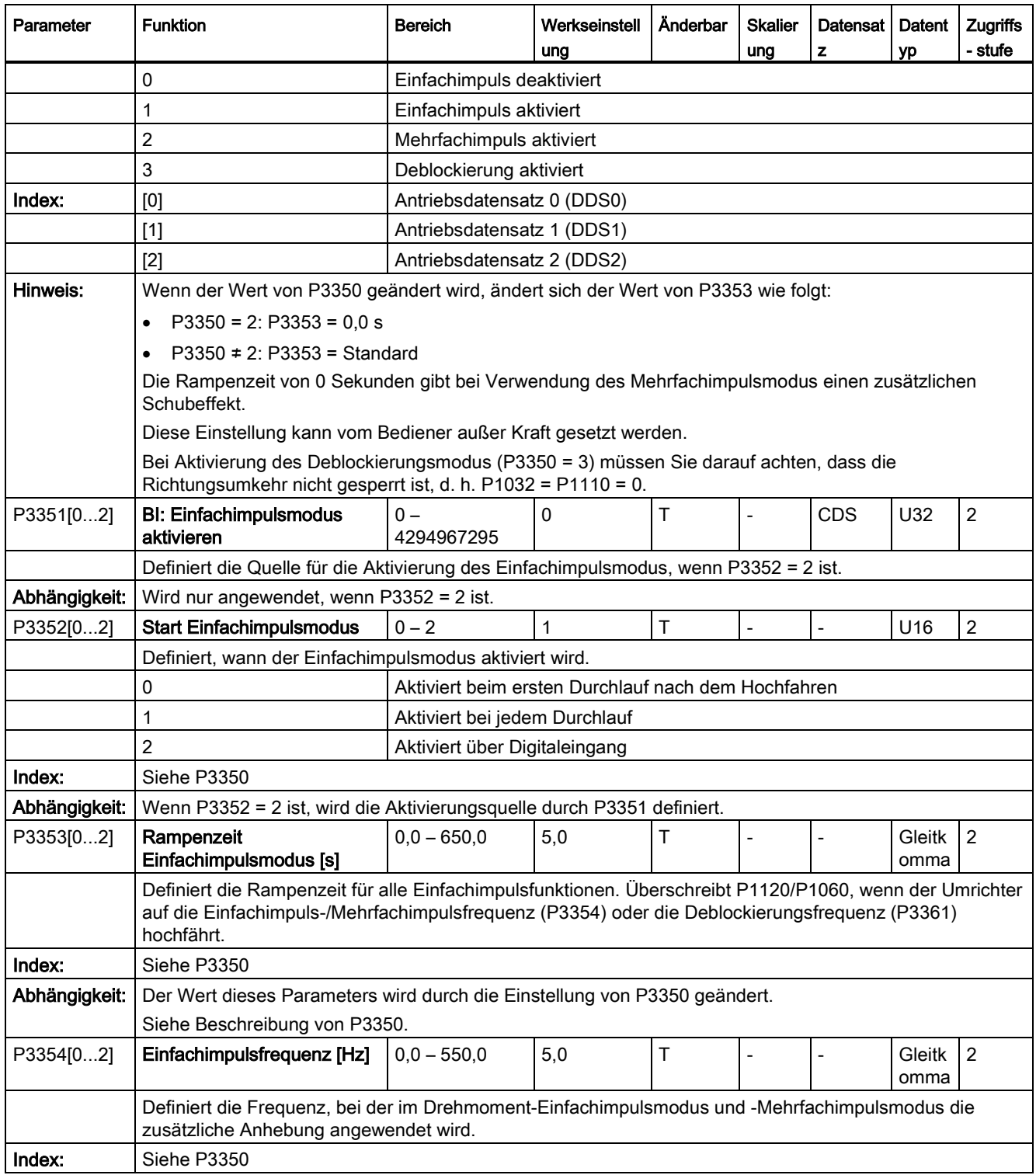

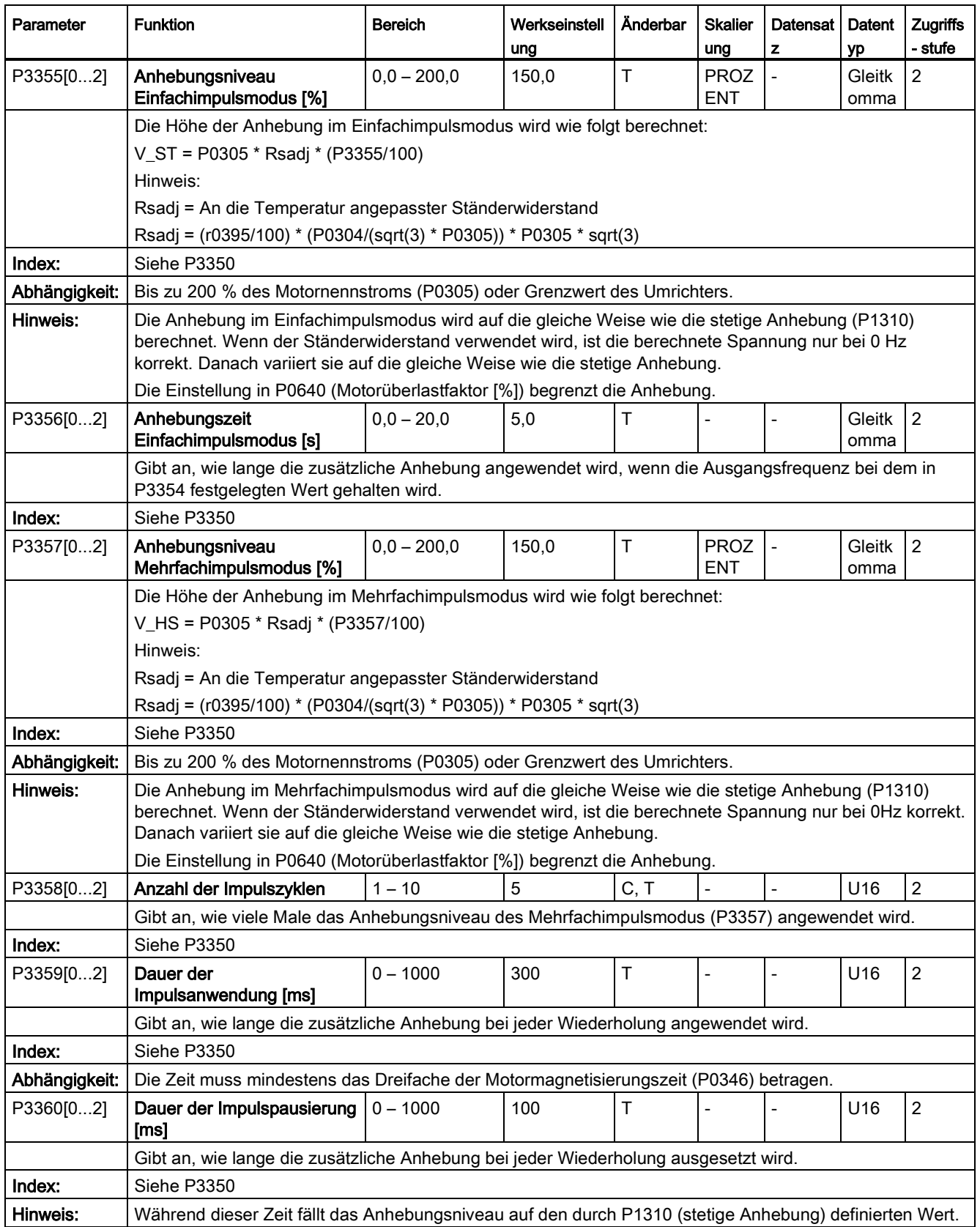

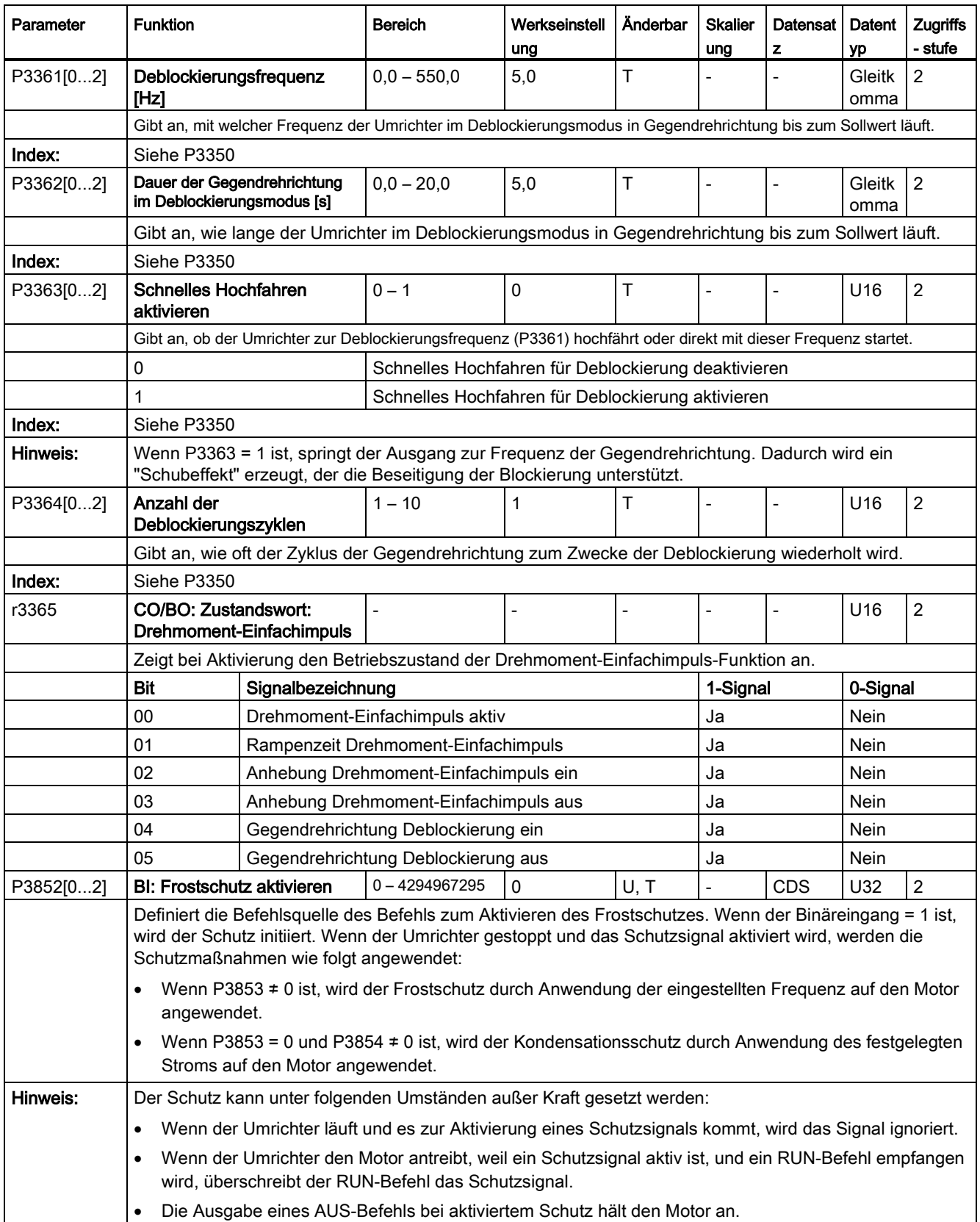

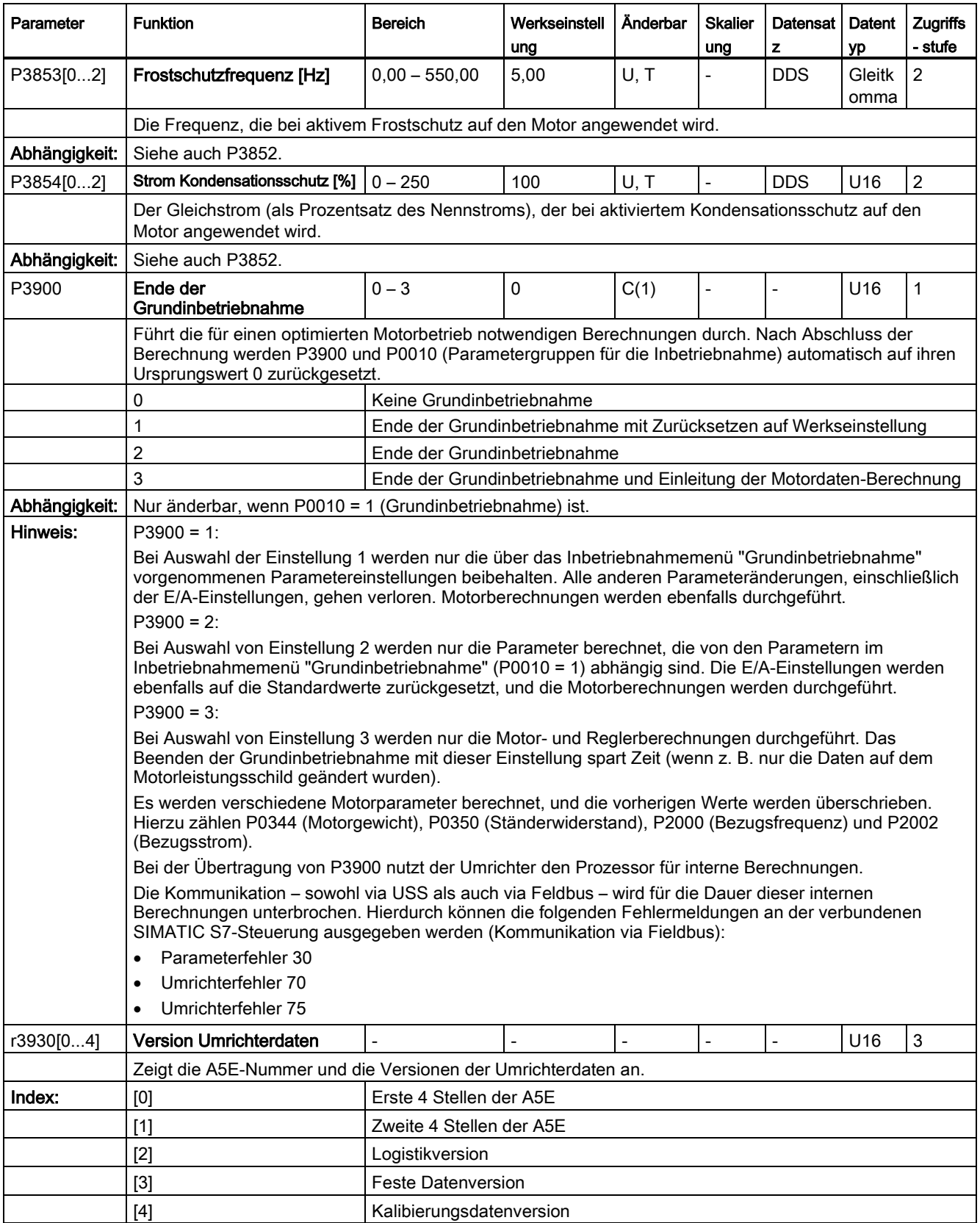

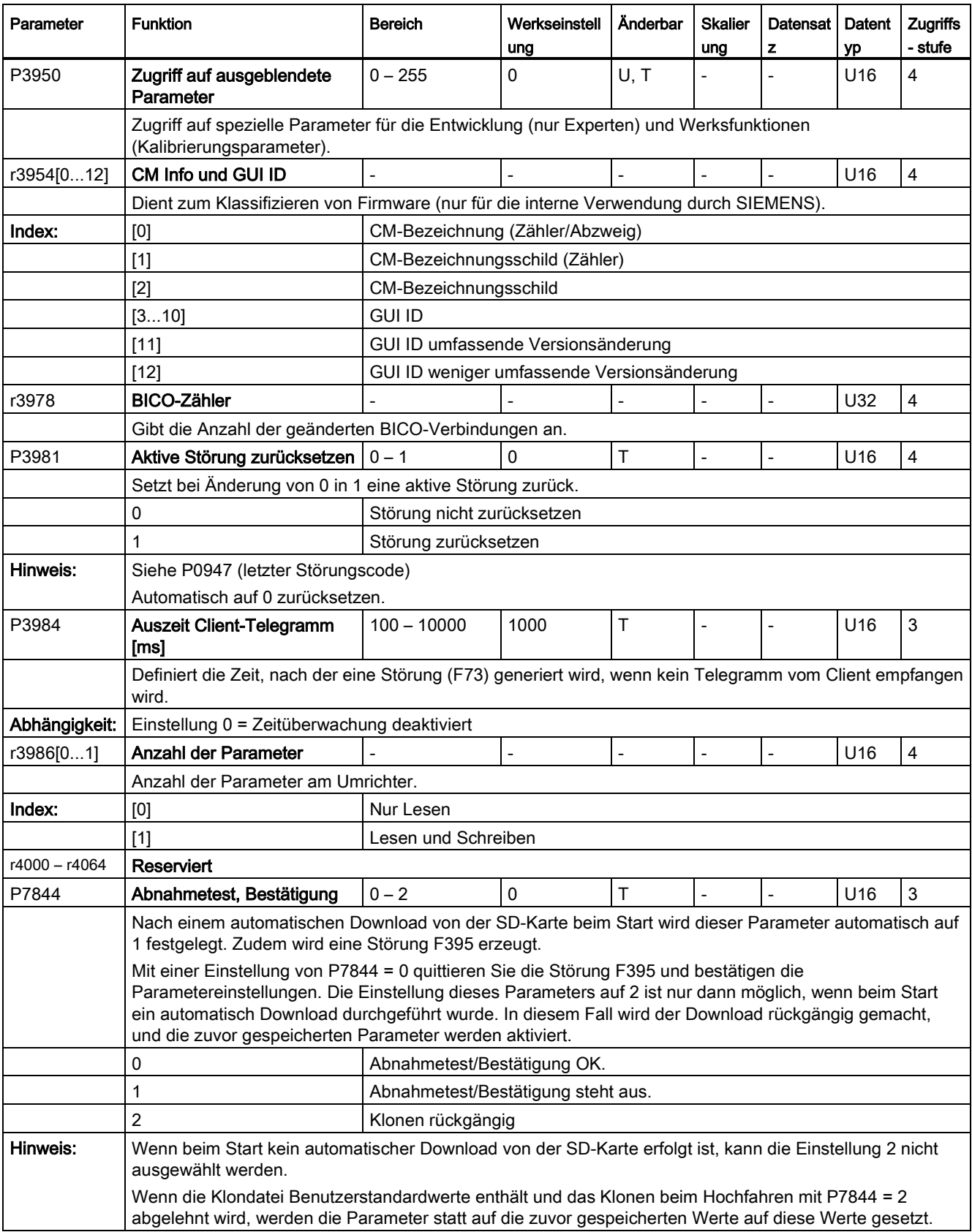

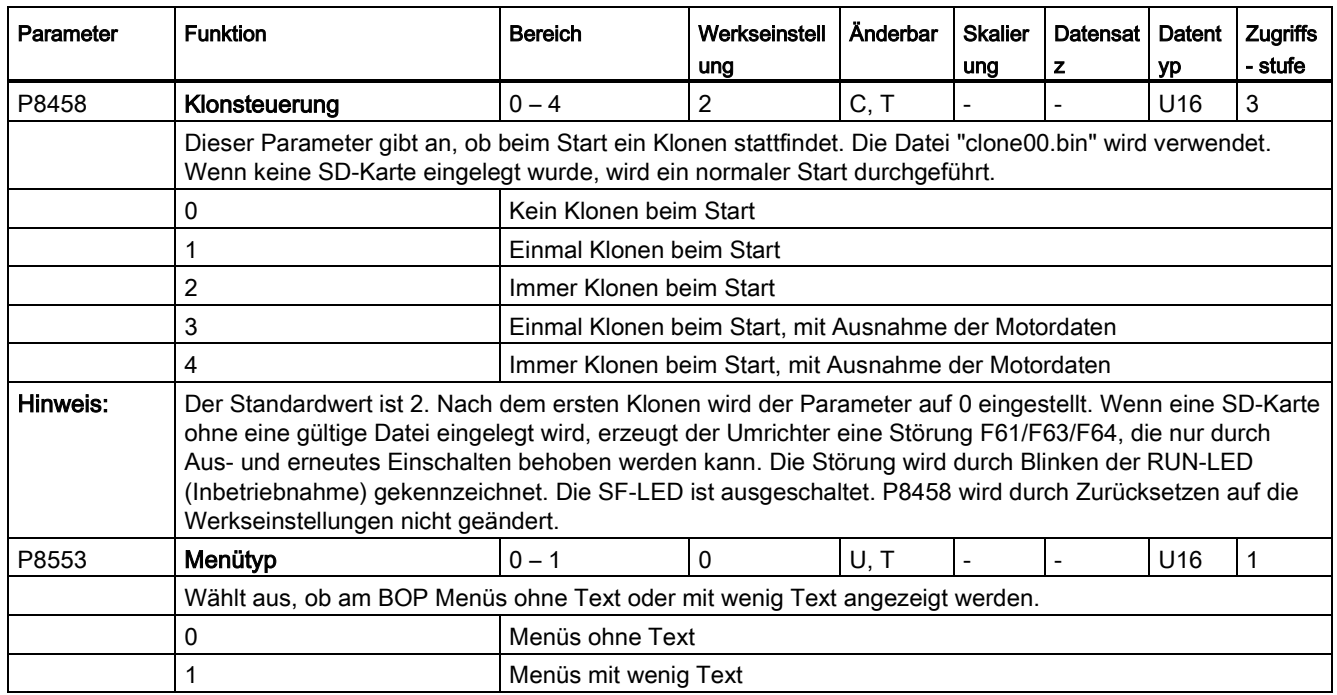

# Störungen und Alarme

#### Hinweis

Wenn mehrere Störungen und Warnungen aktiv sind, werden am BOP zuerst alle Störungen nacheinander angezeigt. Nachdem alle Störungen angezeigt wurden, werden nacheinander die Warnungen angezeigt.

# 9.1 Störungen

Unmittelbar nach dem Auftreten einer Störung wird das Störungssymbol @ angezeigt und die Anzeige wechselt zum Störungsbildschirm. Der Störungsbildschirm enthält ein "F" gefolgt von der Störungsnummer.

#### Störungen quittieren/löschen

- Drücken Sie zum Navigieren in der aktuellen Störungsliste A oder V.
- Um bei Störungen den Umrichterzustand anzuzeigen, drücken Sie <sup>[ok]</sup> (> 2 s); um zur Anzeige der Störungscodes zurückzukehren, drücken Sie <sup>[ok]</sup> (< 2 s).
- Drücken Sie zum Löschen/Quittieren der Störung <sup>[ox]</sup>, oder quittieren Sie die Störung extern, wenn der Umrichter entsprechend eingerichtet wurde; um die Störung zu ignorieren, drücken Sie  $\vert \cdot \vert$ .

Nachdem Sie die Störung quittiert oder ignoriert haben, kehrt der Bildschirm zur vorherigen Anzeige zurück. Das Störungssymbol wird so lange angezeigt, bis die Störung gelöscht/quittiert wurde.

# Hinweis

Unter folgenden Bedingungen wird der Störungsbildschirm erneut angezeigt:

- Wenn die Störung nicht gelöscht wurde und die Taste II gedrückt wird, wird der Störungsbildschirm erneut angezeigt.
- Wenn für 60 Sekunden keine Taste gedrückt wurde.

Wenn eine Störung aktiv ist und für 60 Sekunden keine Taste gedrückt wurde, blinkt die Hintergrundbeleuchtung (P0070).

# Anzeige des Umrichterzustands bei Störungen

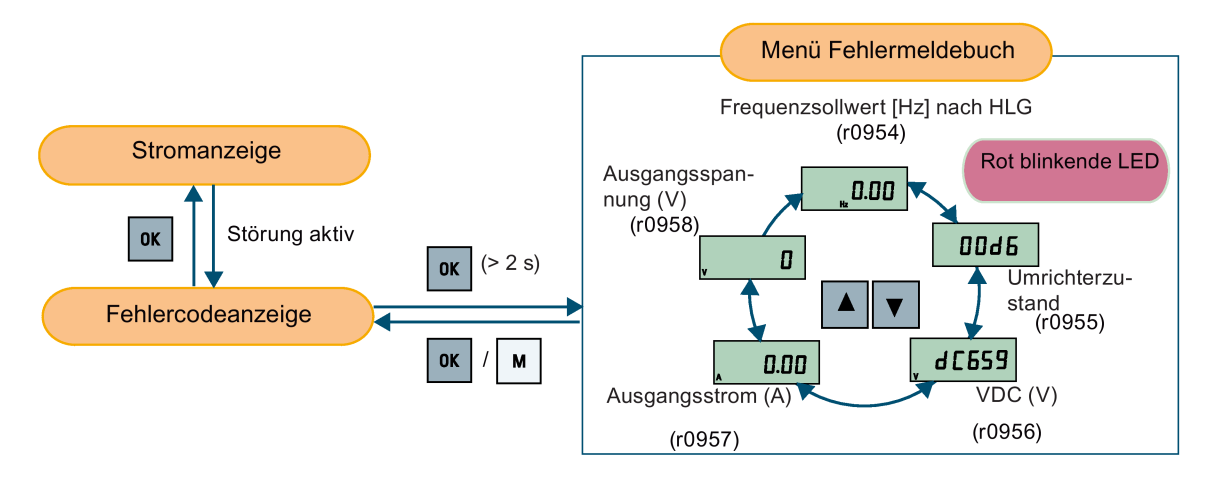

# Anpassen der Umrichter-Stoppreaktion bei Störungen

Sie können mit P2100 bis zu drei Störungen für Nicht-Standard-Stoppreaktionen wählen und mit P2101 die Reaktion vorgeben. Weitere Informationen siehe Beschreibung von P2100 und P2101 in Kapitel ["Parameterliste](#page-204-0) (Seite [203\)](#page-204-0)".

# **Störungscodeliste**

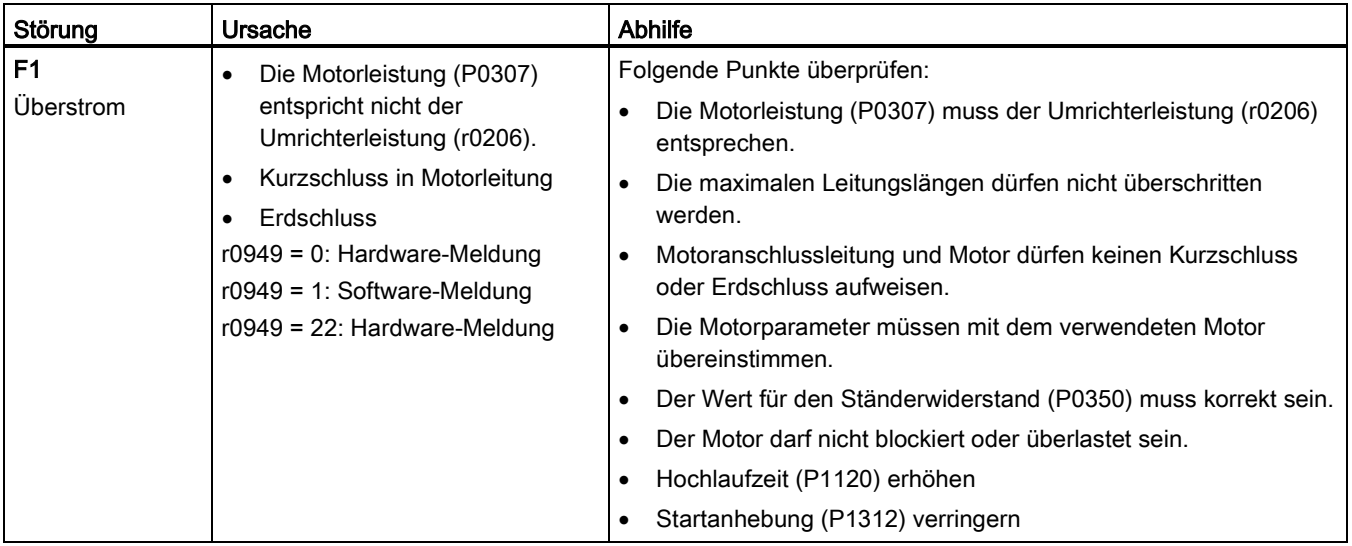

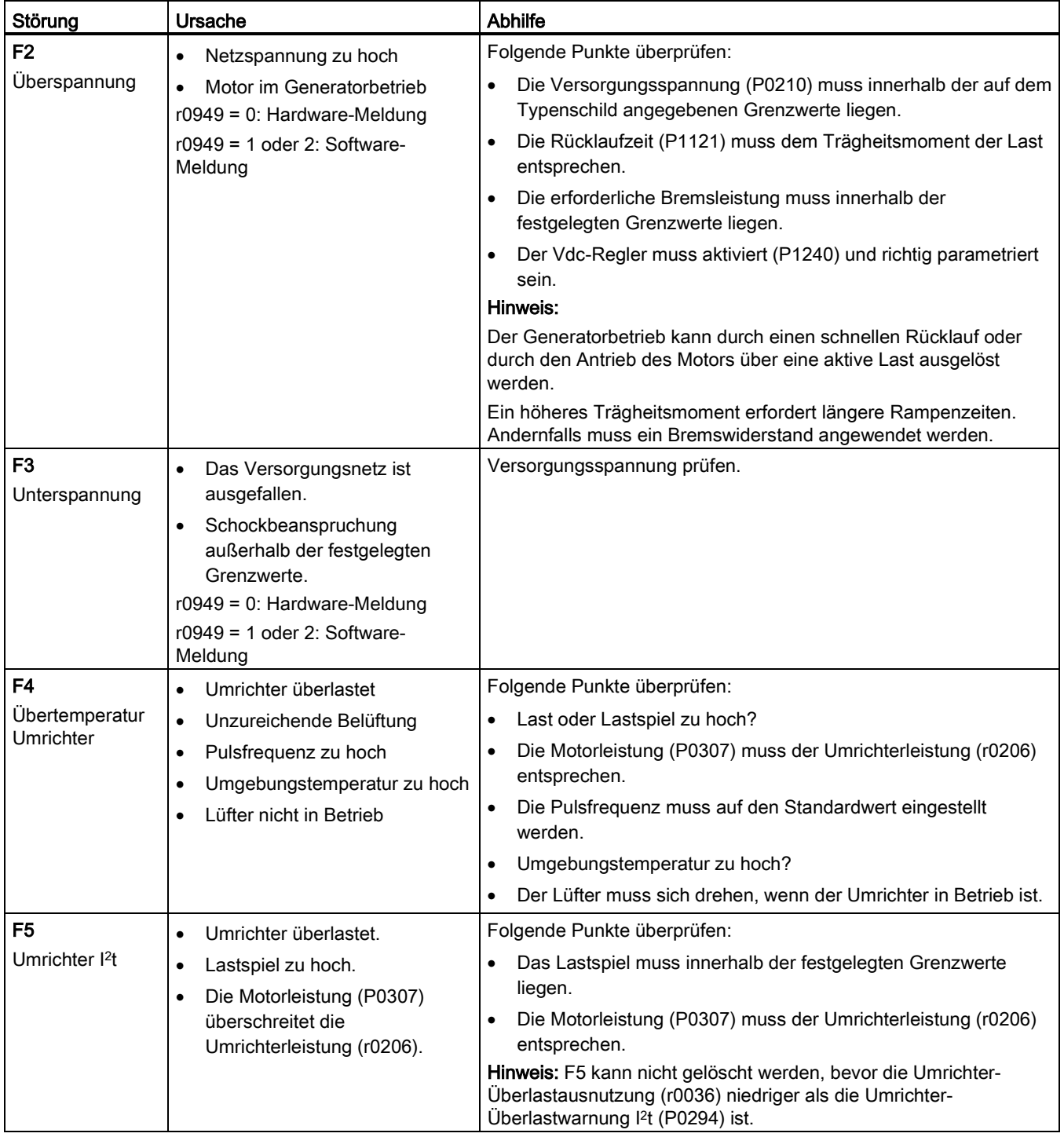

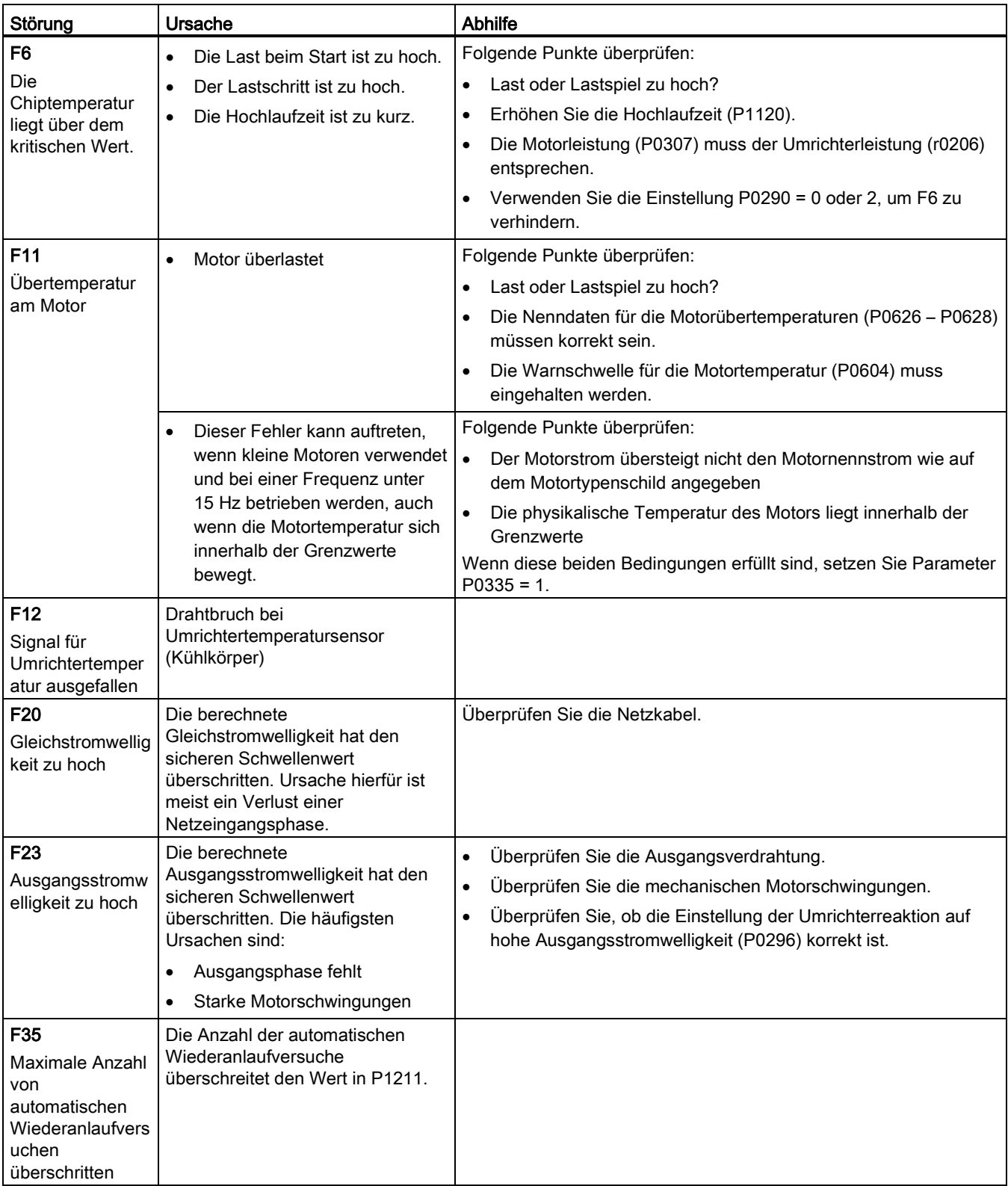

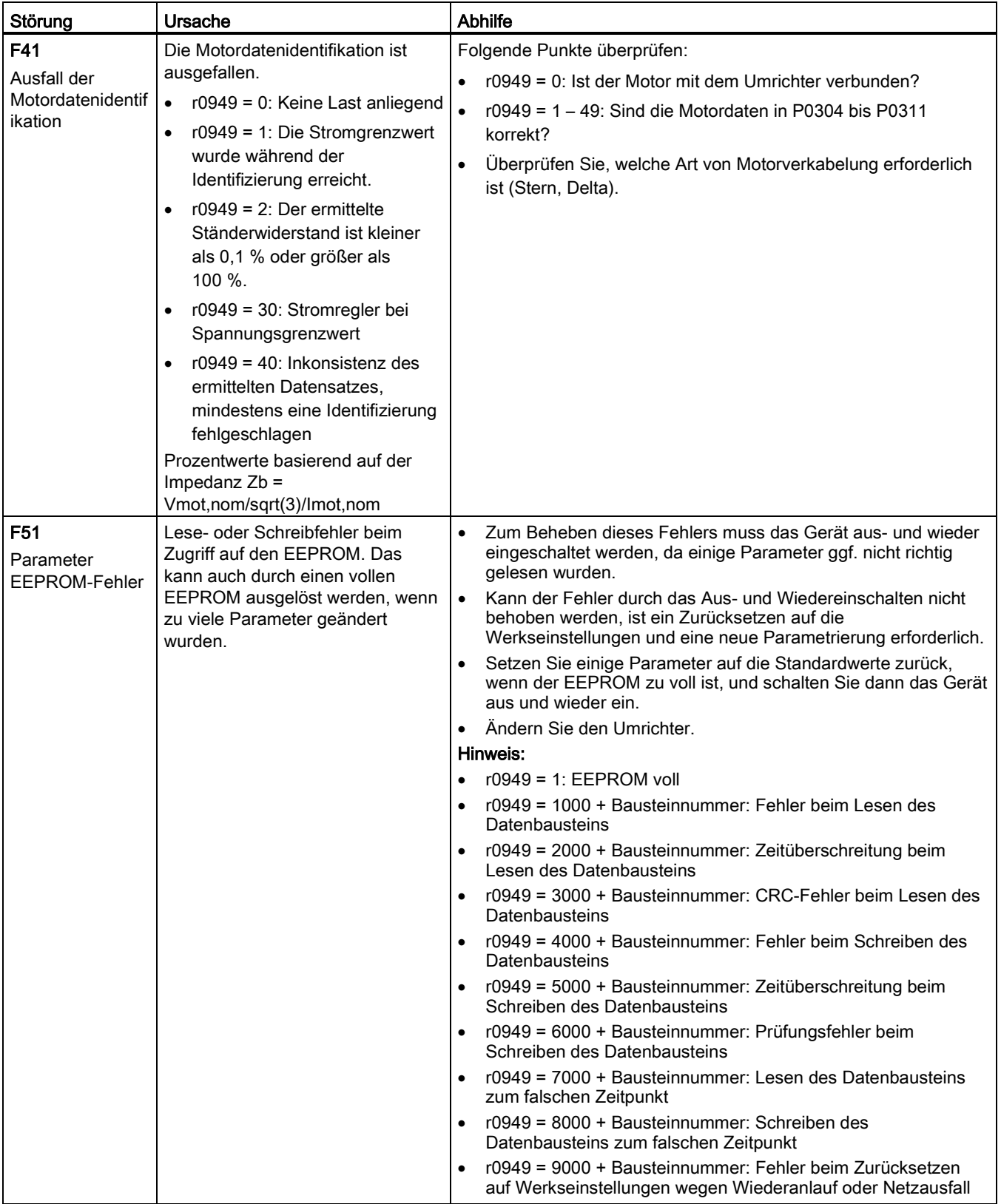

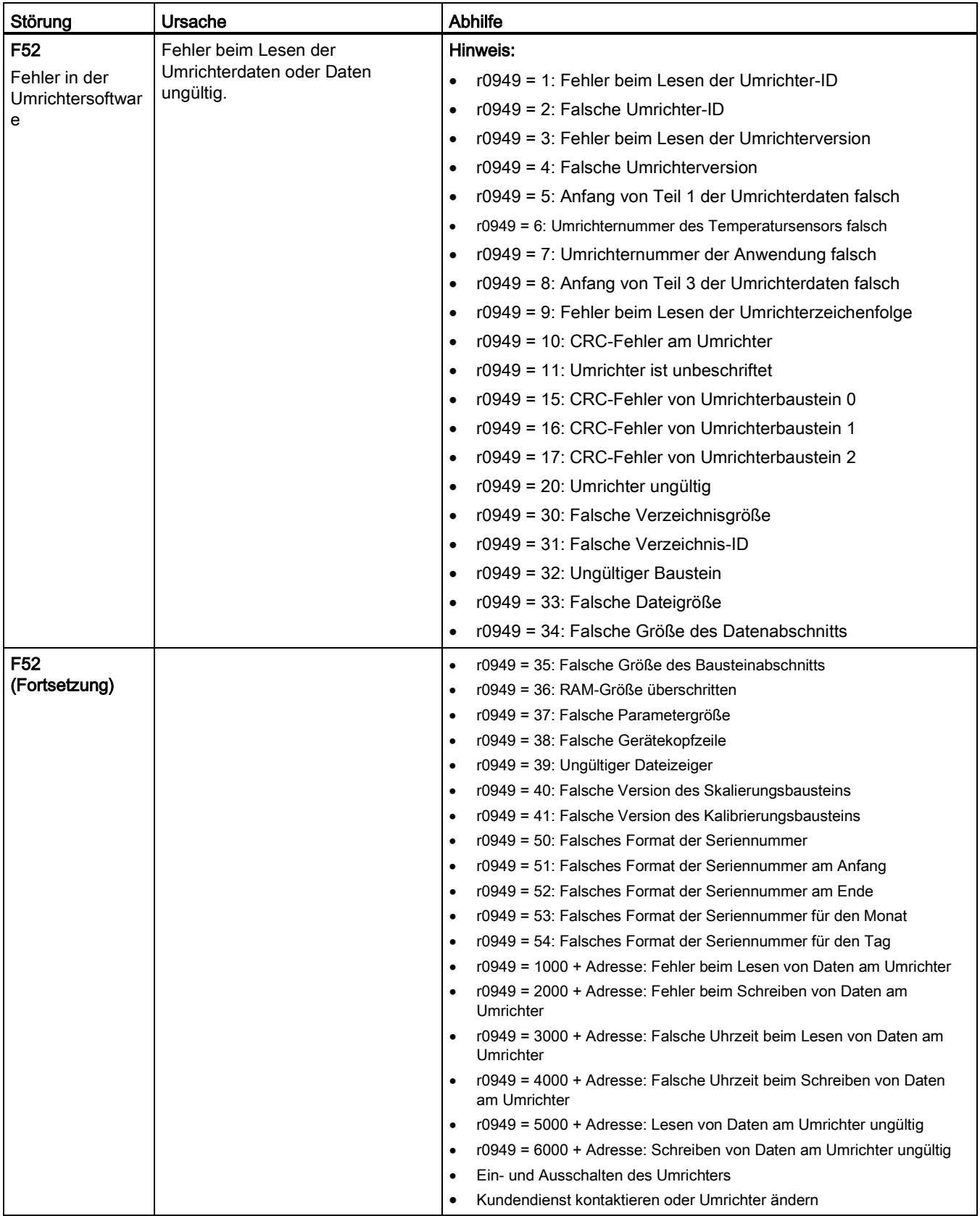

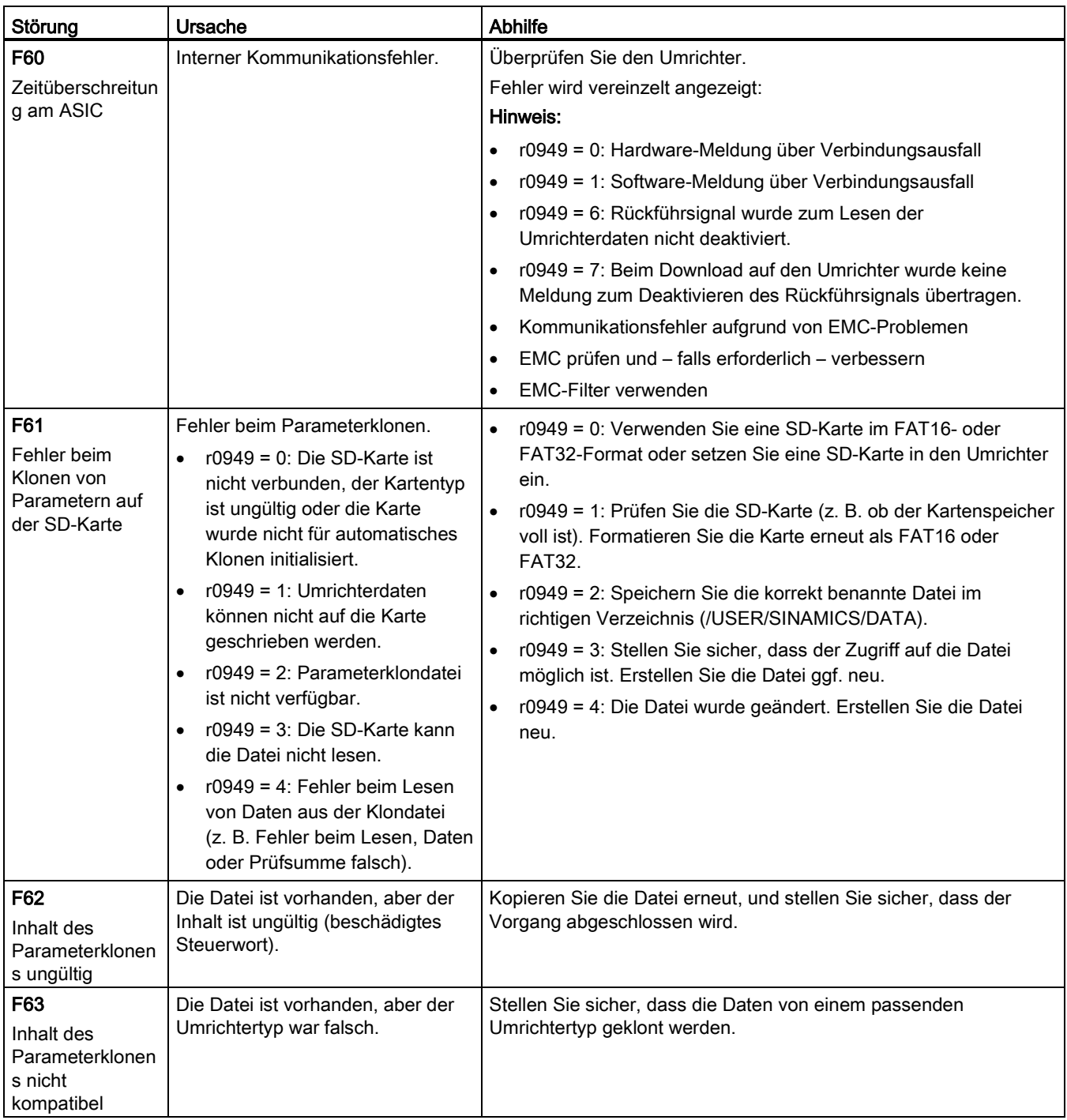

# Störungen und Alarme

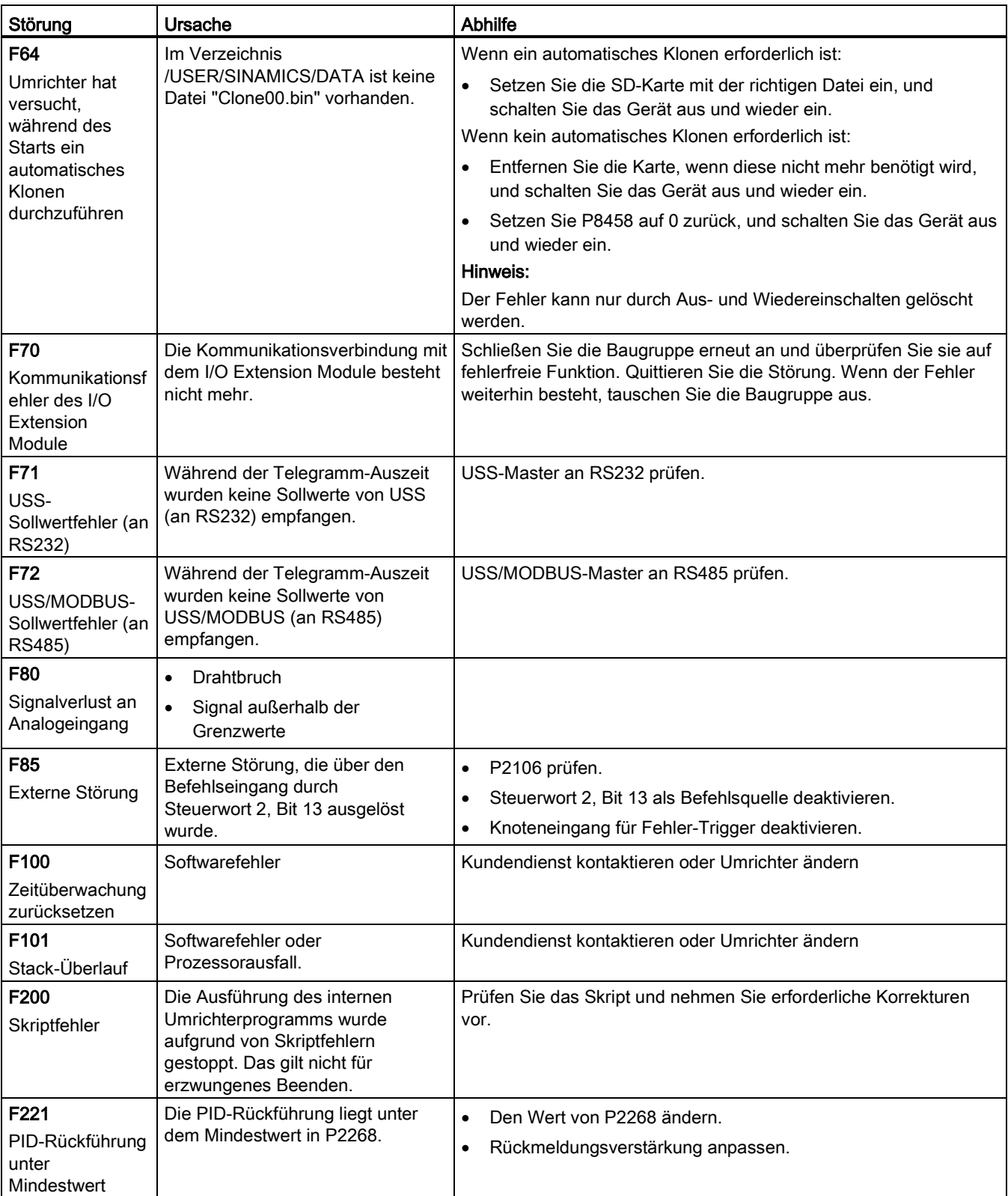

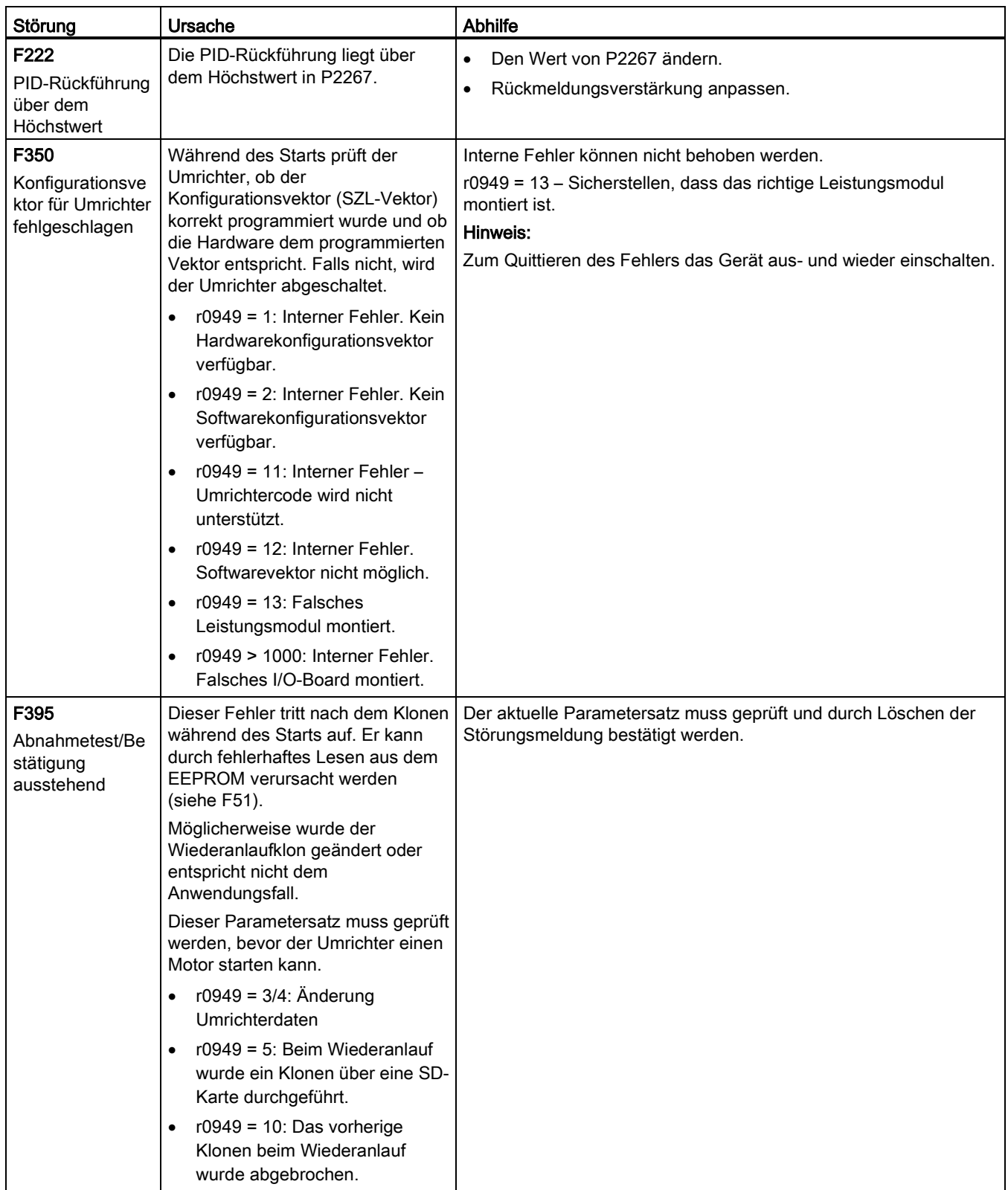

# 9.2 Alarme

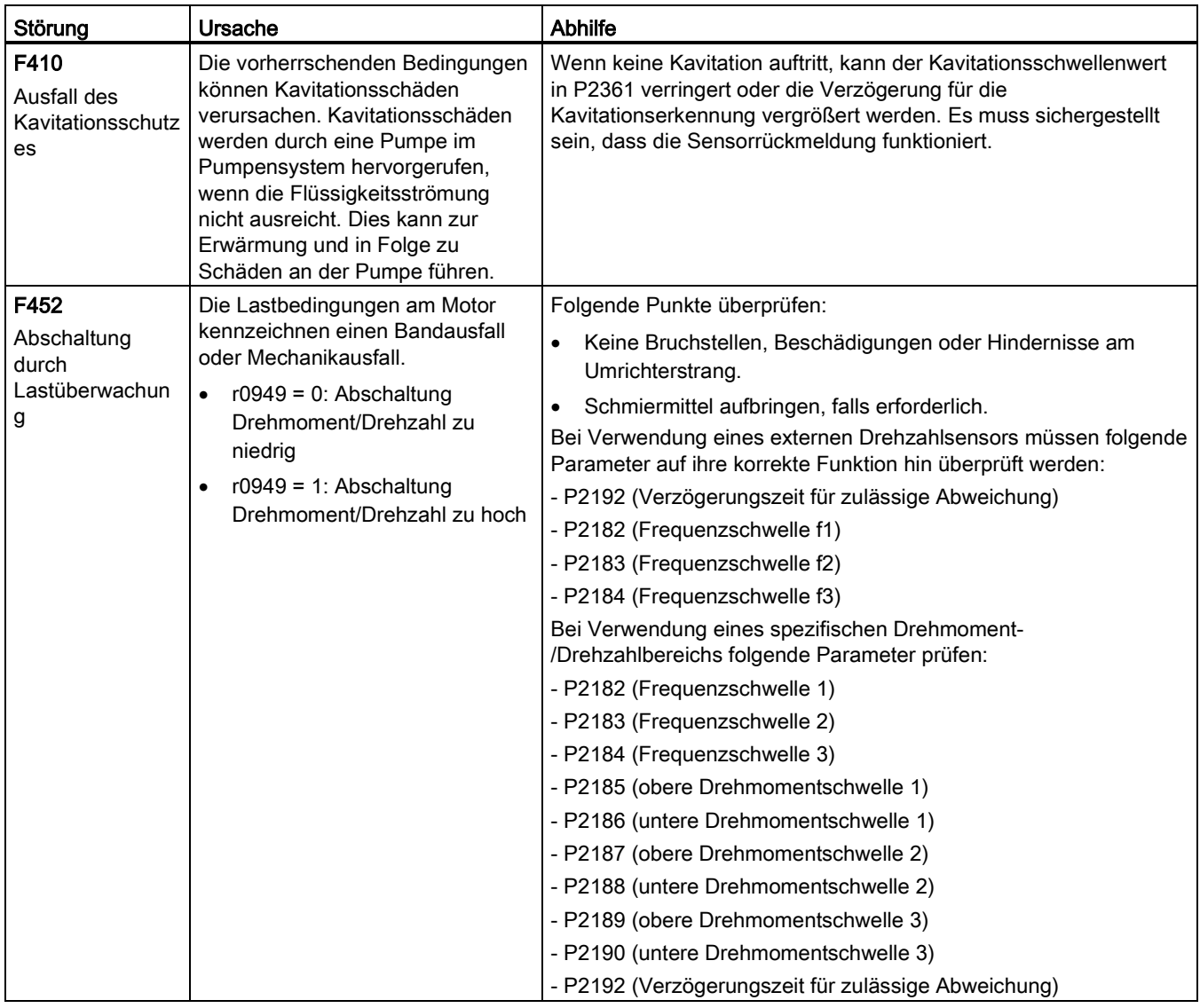

# 9.2 Alarme

Bei Auslösung einer Warnung wird unmittelbar das Warnsymbol  $\triangle$  angezeigt, und in der Anzeige ist ein "A" gefolgt von dem Warncode zu sehen.

# Hinweis

Warnungen können nicht quittiert werden. Sie werden automatisch gelöscht, sobald die Ursache der Warnung korrigiert wurde.
### Deaktivieren der Umrichterstoppreaktion bei Warnungen

Sie können die Stoppreaktion für drei ausgewählte Warnungen oder für alle Warnungen deaktivieren:

- Sie können mit P2100 bis zu drei Warnungen wählen und mit P2101 die Stoppreaktion für die ausgewählten Warnungen deaktivieren.
- Sie können mit P2113 die Stoppreaktion für alle Warnungen deaktivieren.

Weitere Informationen siehe Beschreibung von P2100, P2101 und P2113 in Kapitel ["Parameterliste](#page-209-0) (Seite [208\)](#page-209-0)".

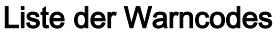

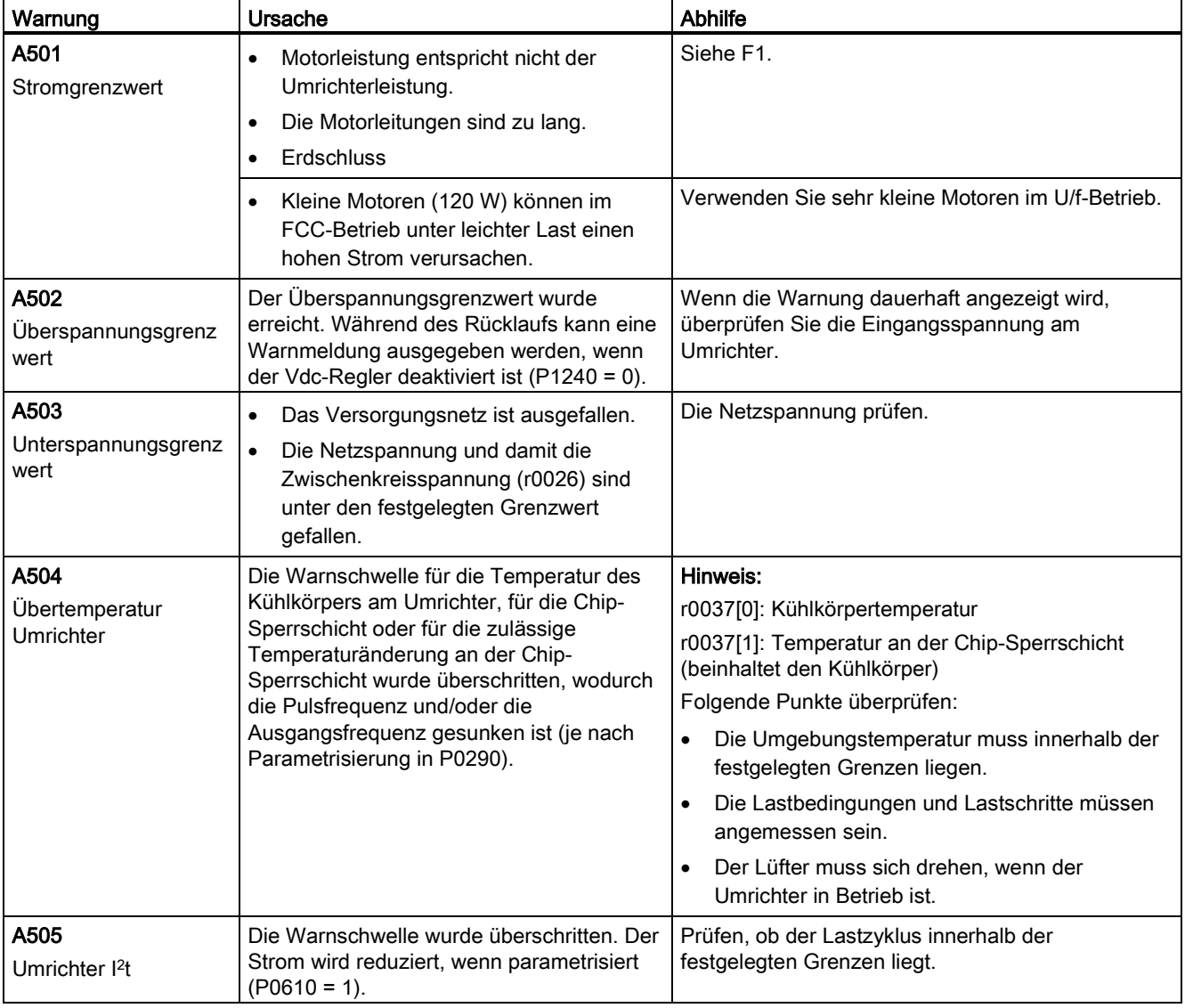

9.2 Alarme

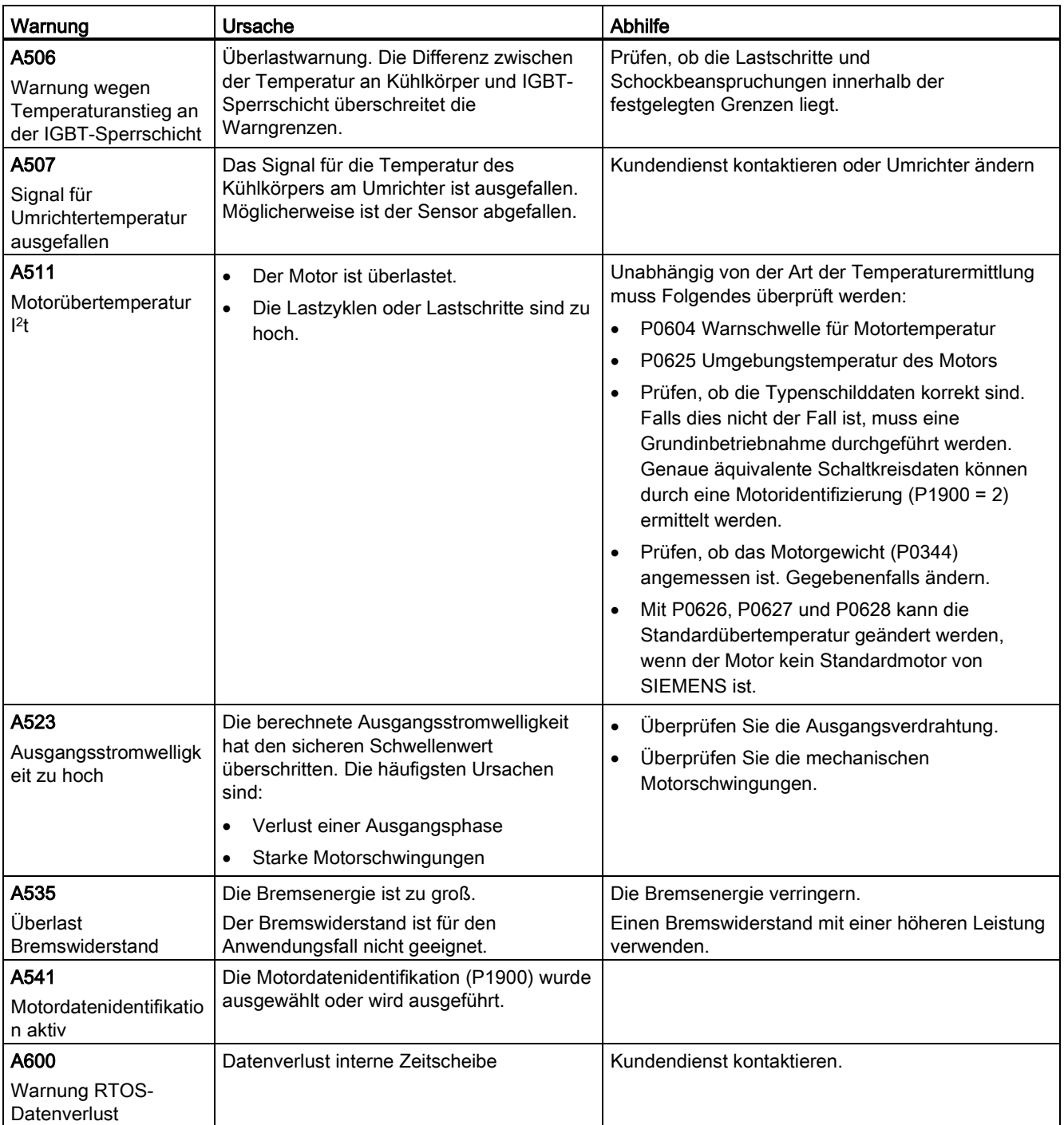

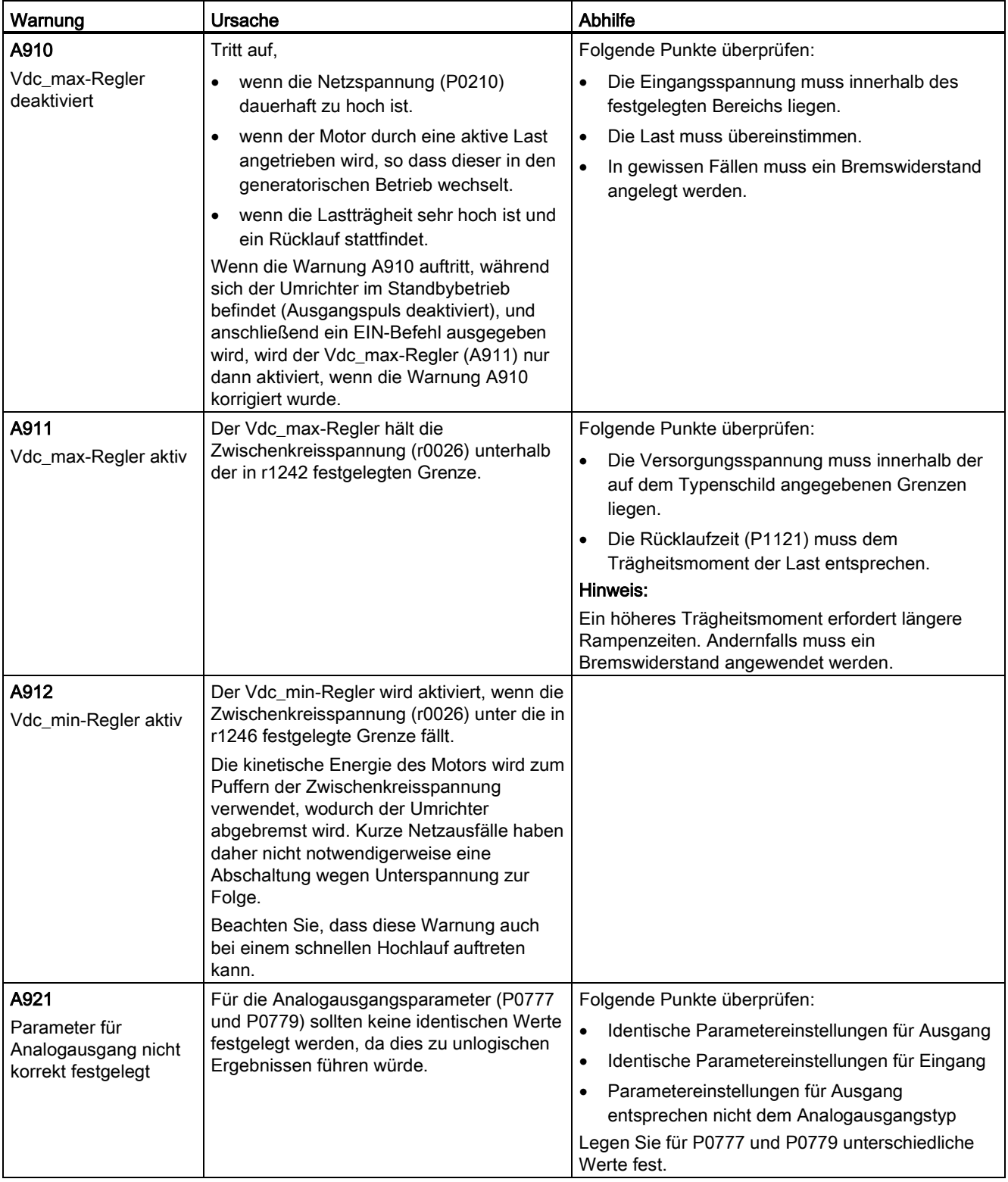

### 9.2 Alarme

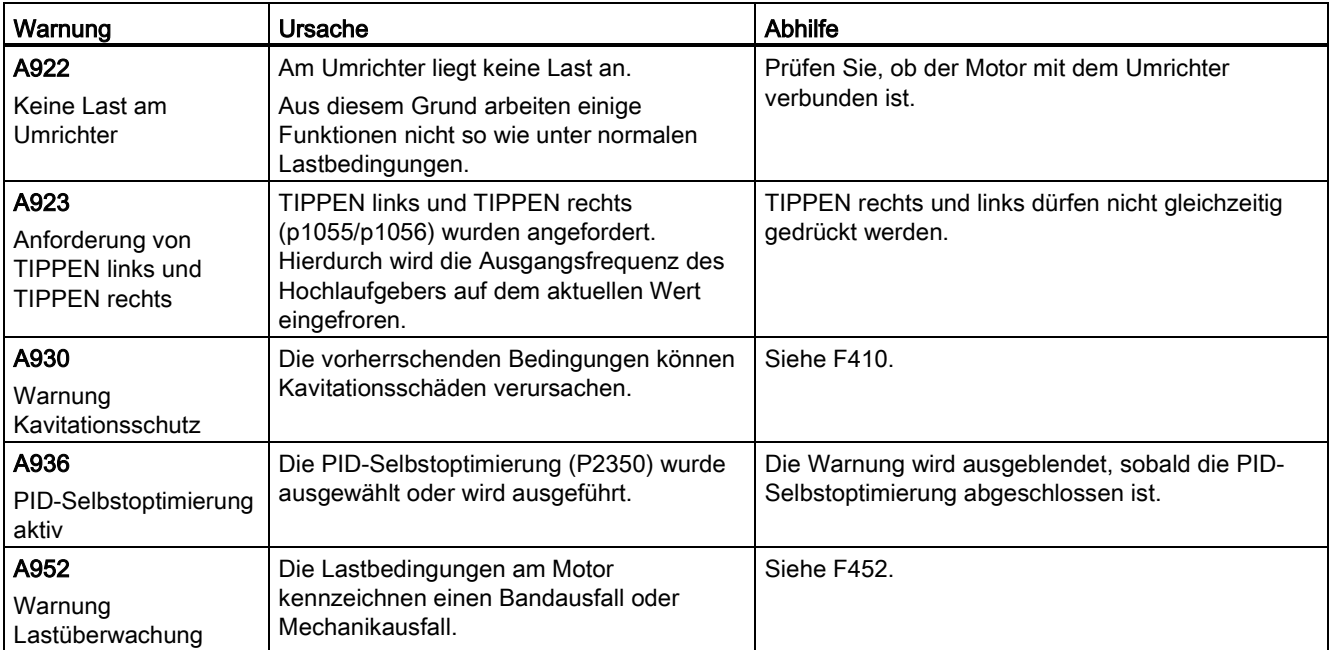

# Technische Daten<br>Netzkenndaten

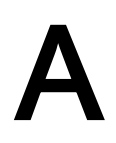

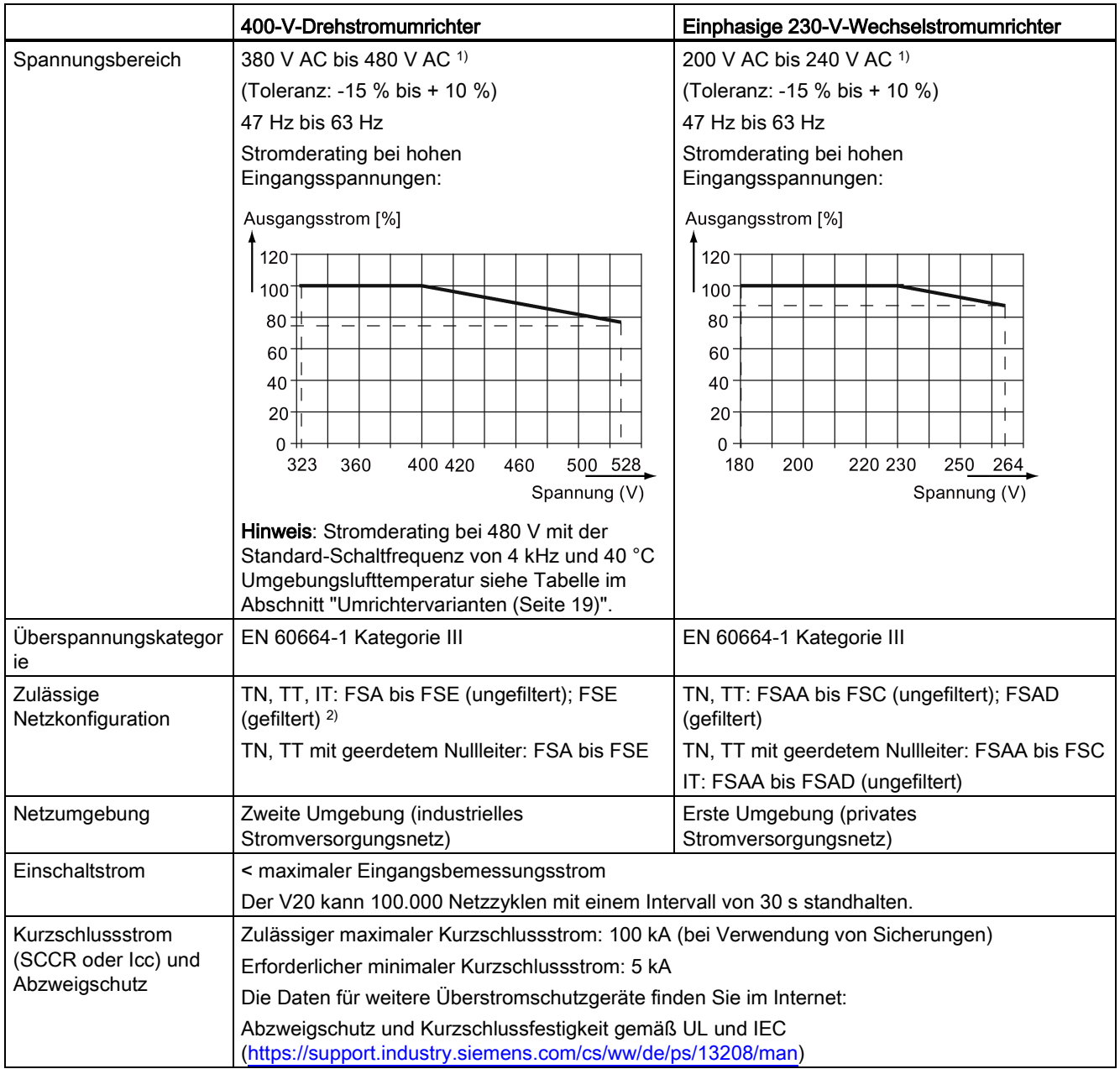

1) Wenn die Eingangsspannung unter dem Bemessungswert liegt, ist Stromderating zulässig und die/das spannungsabhängige Drehzahl/Drehmoment kann vermindert werden.

2) Bevor Sie FSE (gefiltert) an einer IT-Stromversorgung betreiben, stellen Sie sicher, dass die Schraube für das EMC-Filter entfernt wurde.

# Überlastfähigkeit

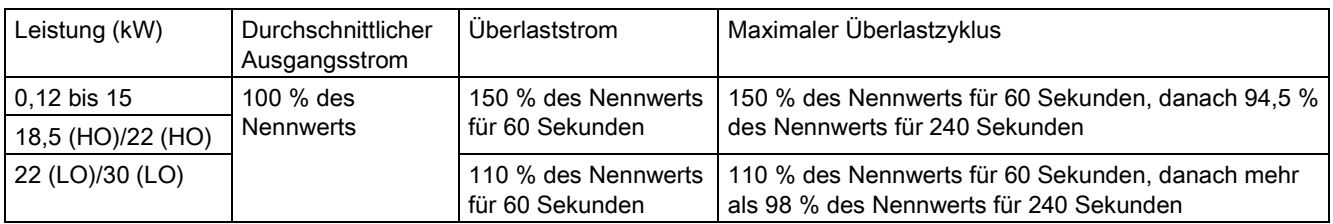

### EMV-Anforderungen

### Hinweis

Installieren Sie alle Umrichter nach den Vorgaben des Herstellers und guter EMV-Praxis.

Verwenden Sie eine geschirmte Kupferleitung. Die maximalen Motorleitungslängen finden Sie im Abschnitt ["Klemmenbeschreibung](#page-45-0) (Seite [44\)](#page-45-0)".

Überschreiten Sie nicht die voreingestellte Schaltfrequenz.

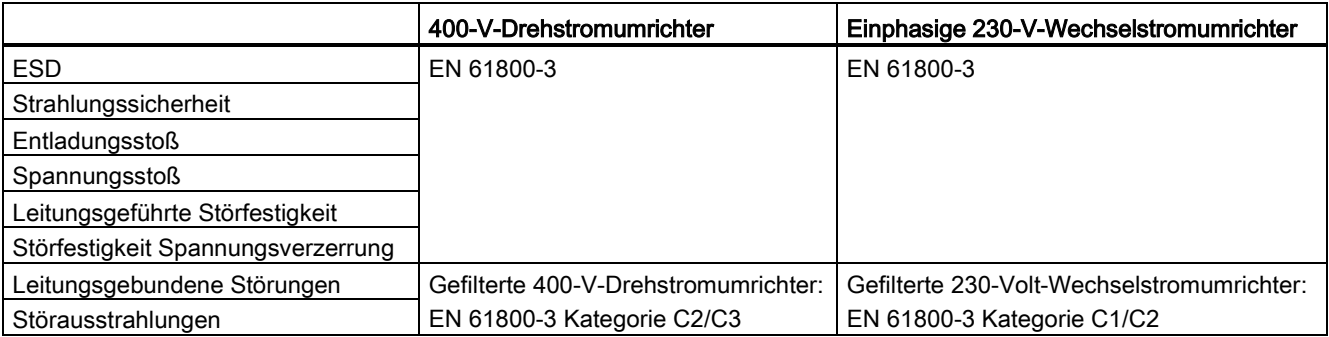

### Maximale Verlustleistung

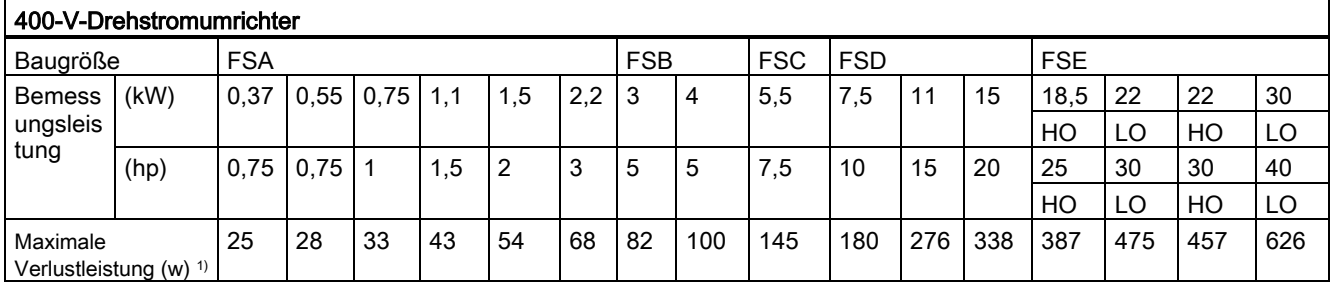

1) Bei voll ausgelastetem E/A

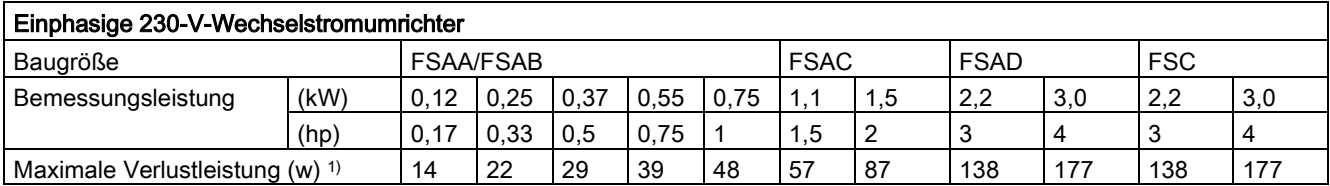

1) Bei voll ausgelastetem E/A

### Hinweis

Die Verlustleistungen sind für die nominale Versorgungsspannung, Standardschaltfrequenz und den Bemessungsausgangsstrom angegeben. Änderungen an diesen Faktoren können zu höheren Verlustleistungen führen.

### Oberschwingungsströme

Um einen V20-Umrichter für 230 V in der ersten Umgebung betreiben zu können (Kategorie C2), müssen Sie die Grenzwerte für Oberschwingungsströme beachten. V20-Umrichter sind nicht für die Allzweckverwendung in Wohnbereichen vorgesehen. Es handelt sich um professionelle Geräte zur Verwendung im Handwerk sowie in gewerblichen oder industriellen Anwendungen, die nicht zum Verkauf an Privatpersonen bestimmt sind. Beachten Sie beim Betrieb eines V20-Umrichters für 230 V auch die folgenden Hinweise und Anweisungen und halten Sie diese ein.

### Hinweis

### Beachtung der Grenzwerte für Oberschwingungsströme

Im Hinblick auf die Einhaltung der Grenzwerte für Oberschwingungsströme bezieht sich die EMV-Produktnorm EN 61800-3 für V20-Umrichter für 230 V auf die Einhaltung der Normen EN 61000-3-2 und EN 61000-3-12.

### Hinweis

Für den uneingeschränkten Betrieb in öffentlichen Niederspannungsnetzen sind gegebenenfalls weitere EMV-Maßnahmen erforderlich. Die Einhaltung der Grenzwerte für Oberschwingungsemissionen (IEC 61000-3-12 und IEC 61000-3-2) kann nicht garantiert werden.

V20-Umrichter für 230 V mit Bemessungsausgangsleistung ≤1 kW und Bemessungseingangsstrom ≤ 16 A:

Es kann nicht garantiert werden, dass die Grenzwerte die EN 61000-3-2 einhalten. Der Installateur bzw. das Installationsunternehmen oder der Nutzer des professionell eingesetzten Gerätes müssen hinsichtlich der Oberschwingungsströme die Genehmigung des Netzbetreibers zum Anschluss des Gerätes einholen. Weitere Informationen zu typischen Oberschwingungsströmen von V20-Umrichtern für 230 V können der nachfolgenden Tabelle entnommen werden.

V20-Umrichter für 230 V mit Bemessungsausgangsleistung > 1 kW und Bemessungseingangsstrom ≤ 16 A:

Für diese Geräte gelten keine Grenzwerte, so dass sie ohne vorherige Rücksprache an das öffentliche Niederspannungsnetz angeschlossen werden können.

● V20-Umrichter für 230 V mit Bemessungseingangsstrom > 16 A und ≤ 75 A:

Es kann nicht garantiert werden, dass die Grenzwerte der EN 61000-3-12 entsprechen. Der Installateur bzw. das Installationsunternehmen oder der Nutzer des professionell eingesetzten Gerätes müssen hinsichtlich der Oberschwingungsströme die Genehmigung des Netzbetreibers zum Anschluss des Gerätes einholen. Weitere Informationen zu typischen Oberschwingungsströmen von V20-Umrichtern für 230 V können der nachfolgenden Tabelle entnommen werden.

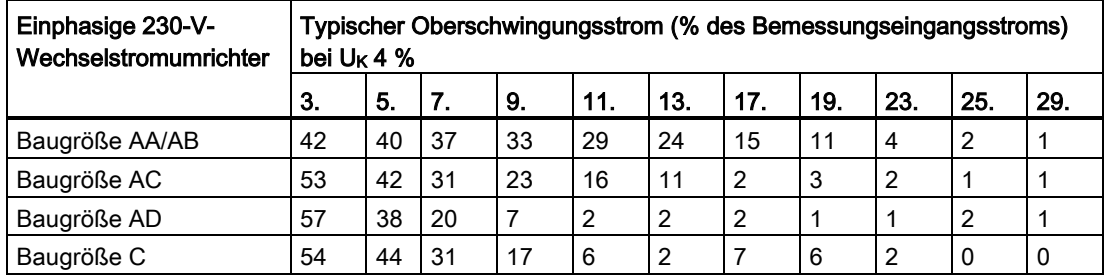

### Typische Oberschwingungsströme von V20-Umrichtern für 230 V

### Ausgangsstromderating bei verschiedenen PWM-Frequenzen und Umgebungslufttemperaturen

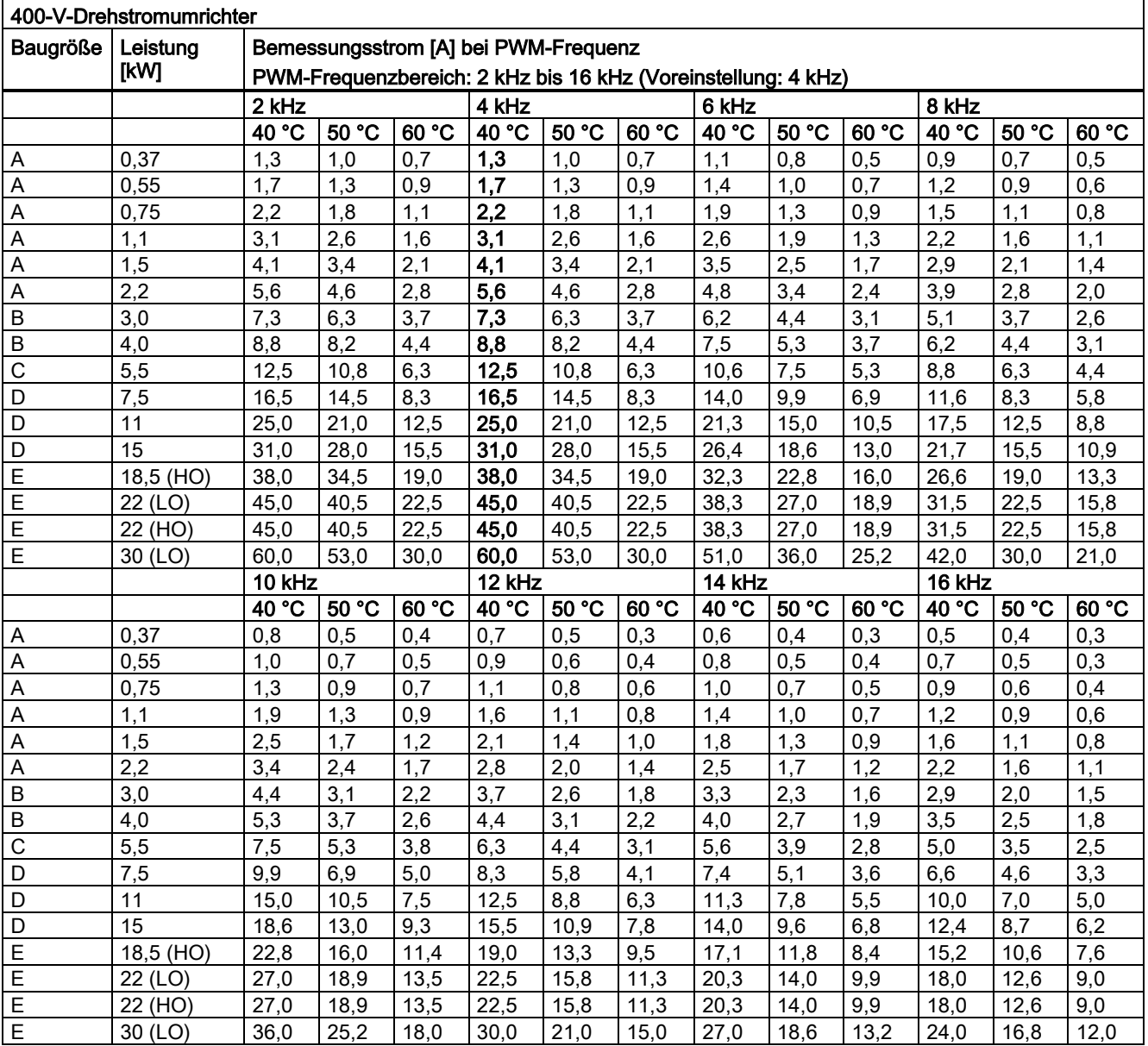

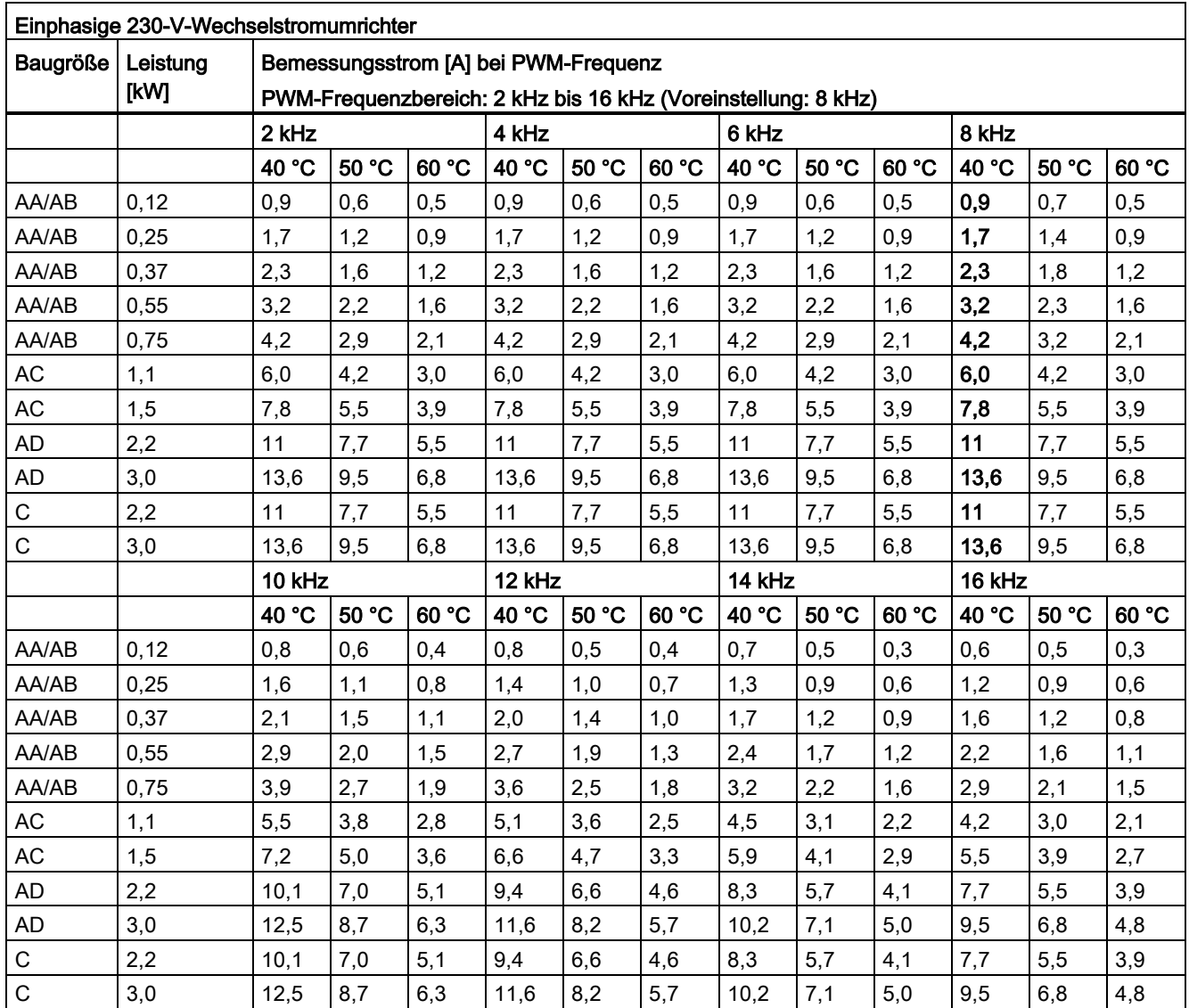

# Motorregelung

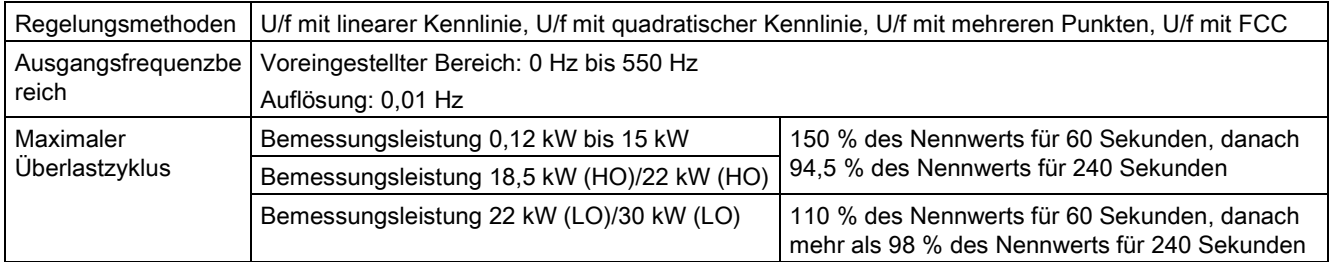

### Mechanische Daten

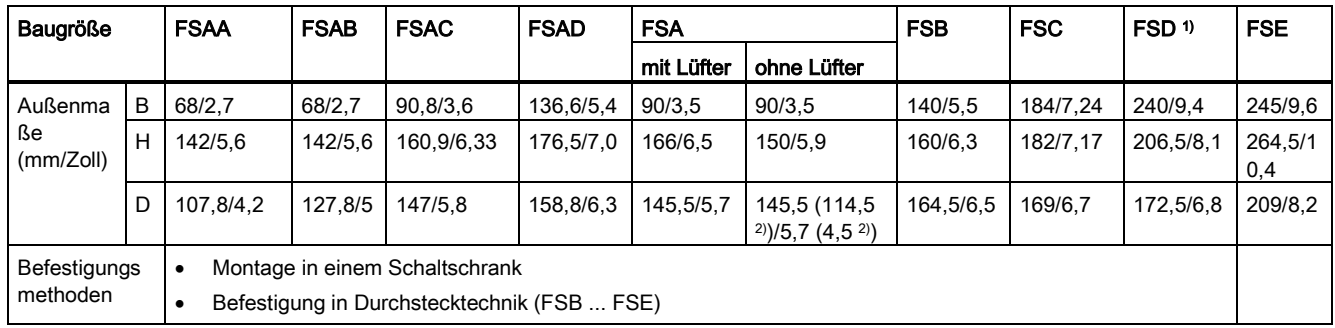

1) Nur verfügbar für die 400-V-Drehstromumrichter.

2) Tiefe des Flat Plate-Umrichters (nur Modell mit 400 V / 0,75 kW)

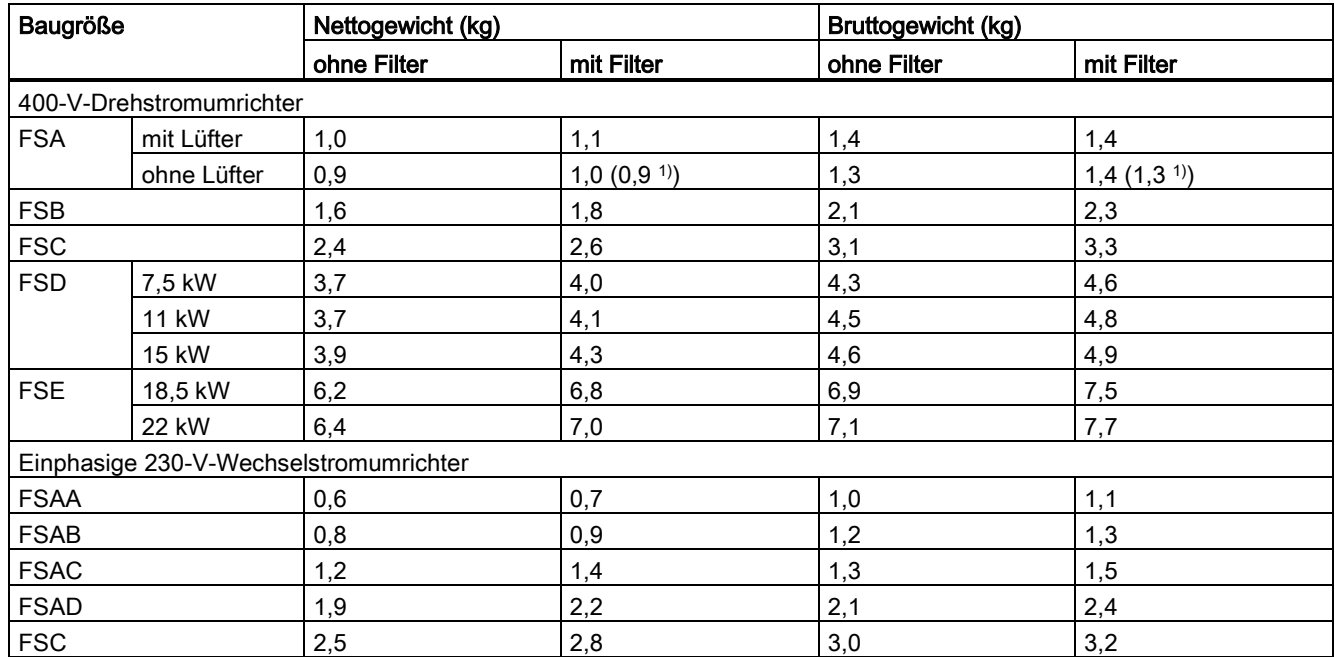

1) Gewicht des Flat Plate-Umrichters (nur Variante mit 400 V / 0,75 kW)

### Luftstrombedarf

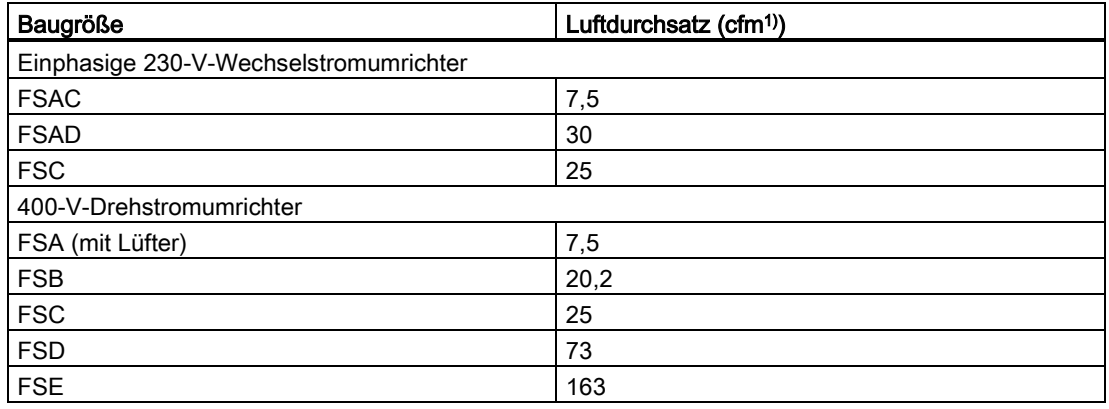

1) Cubic Feet per Minute (Kubikfuß pro Minute)

# Umgebungsbedingungen

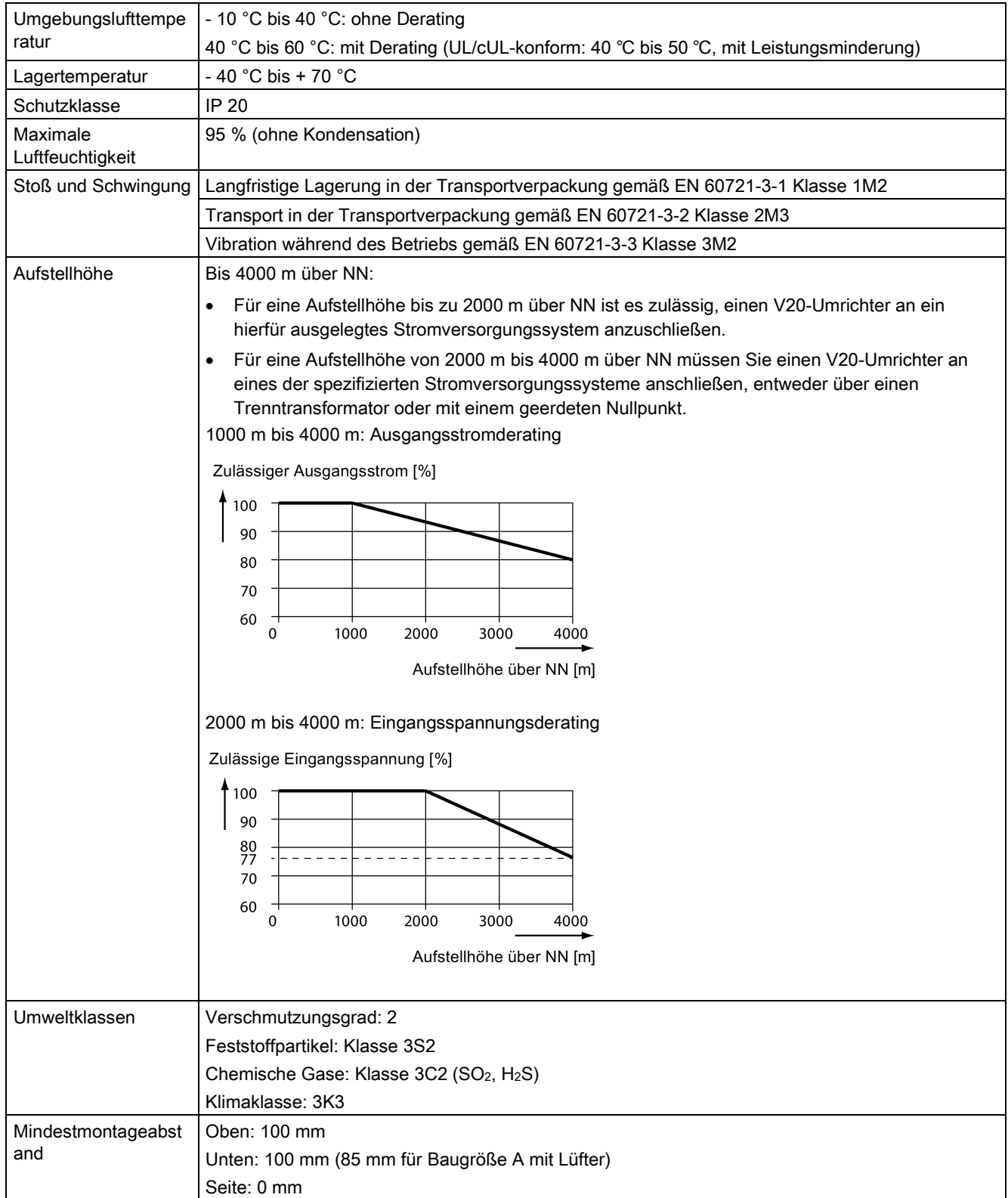

# Richtlinien und Standards

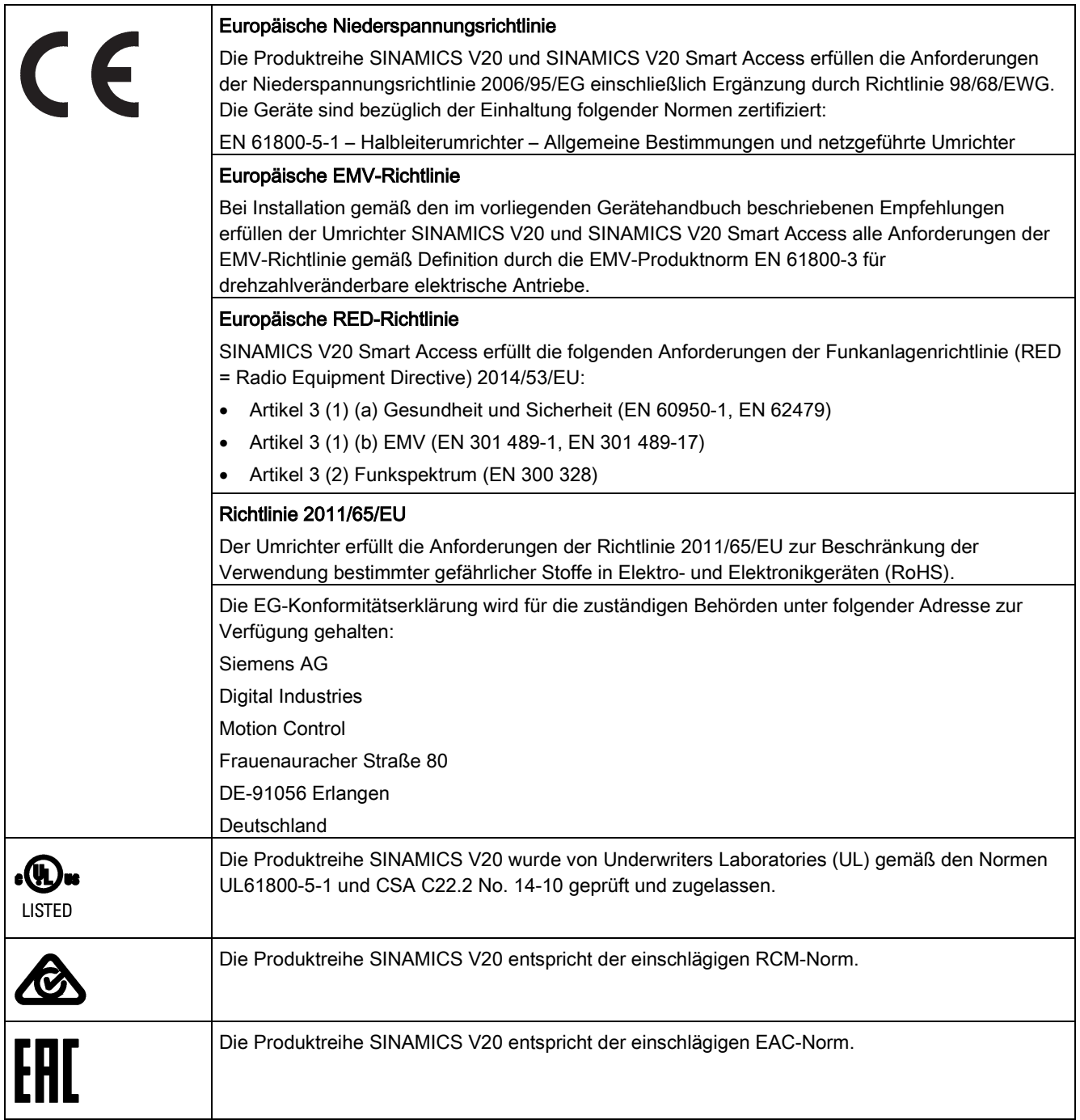

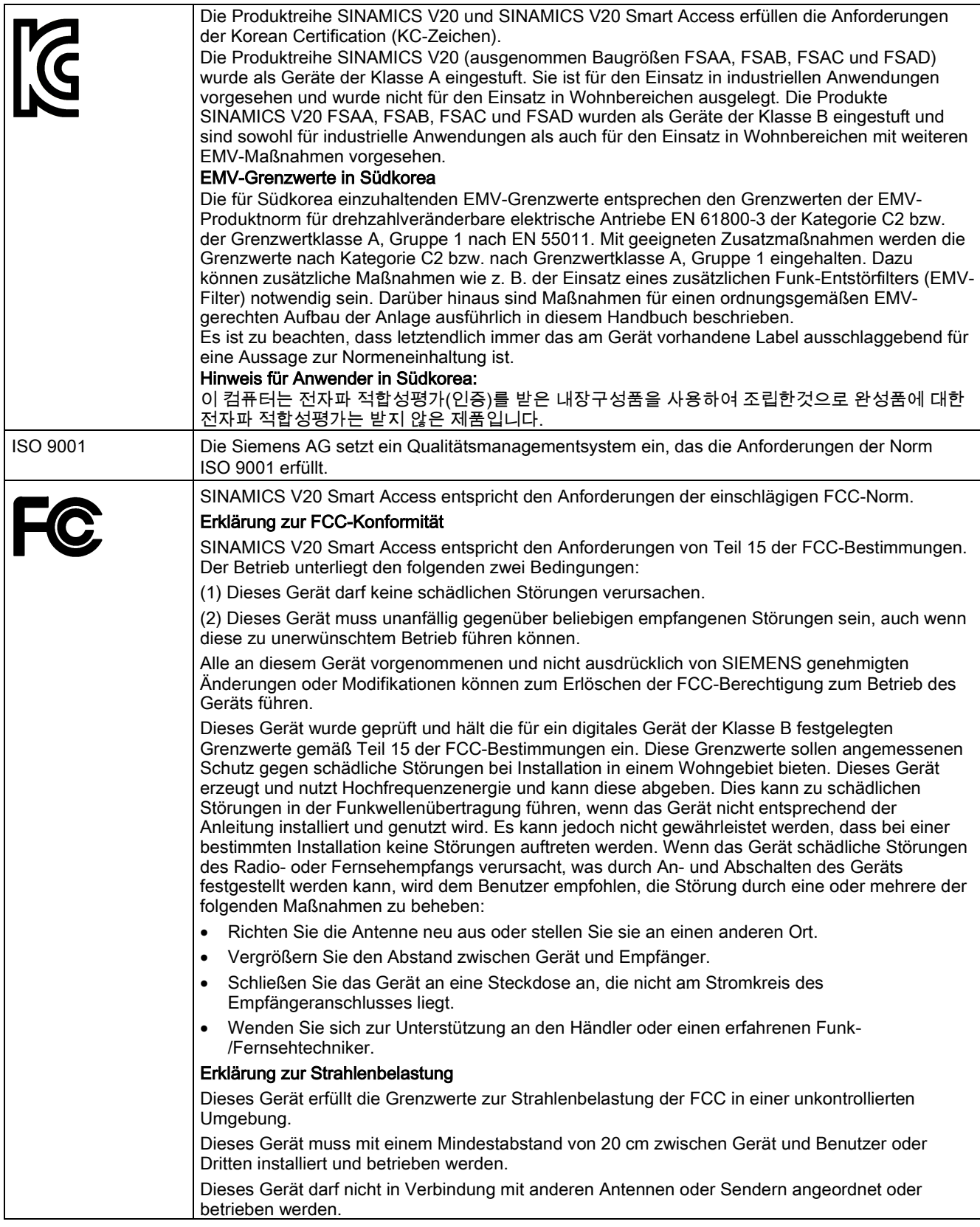

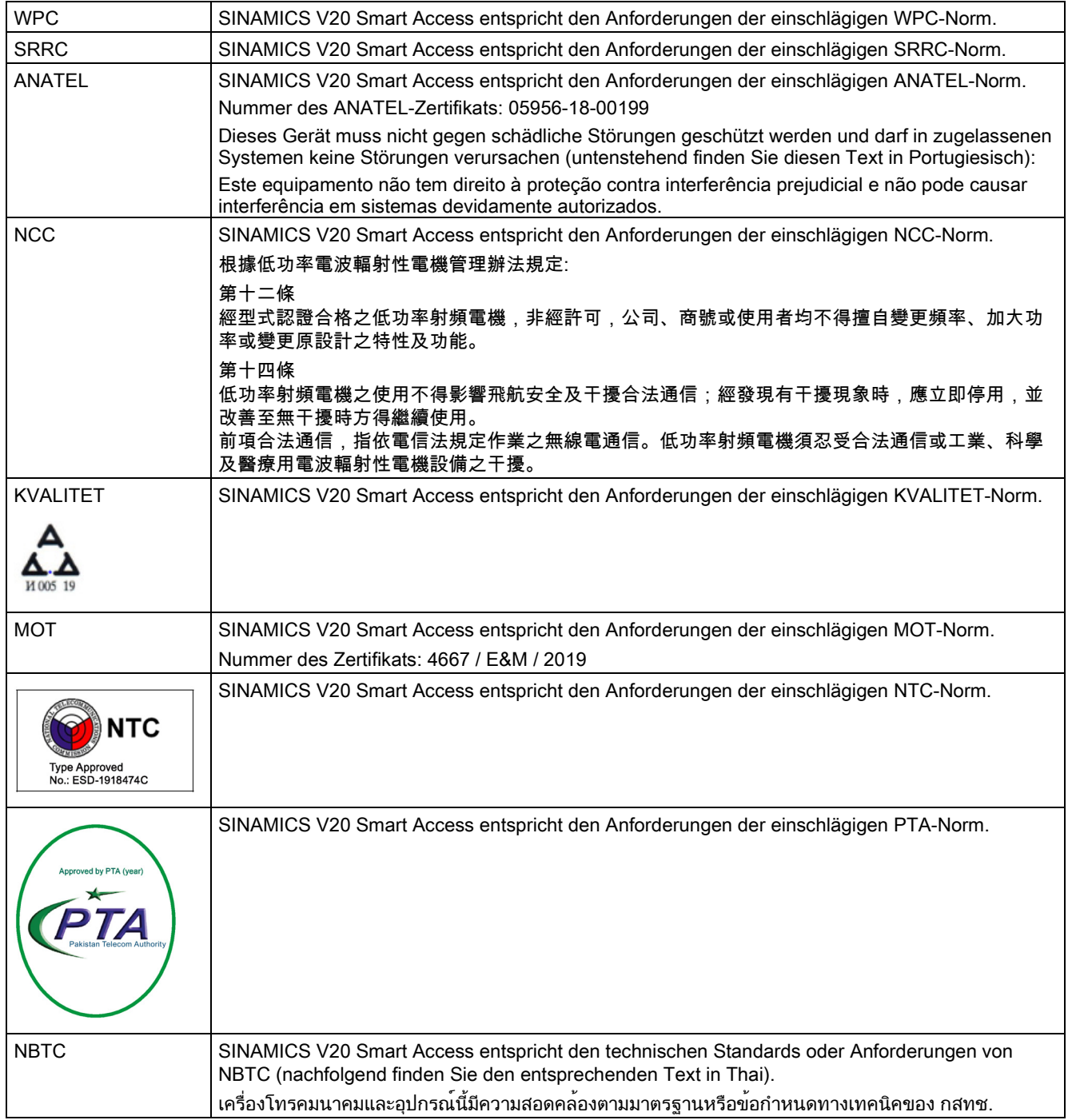

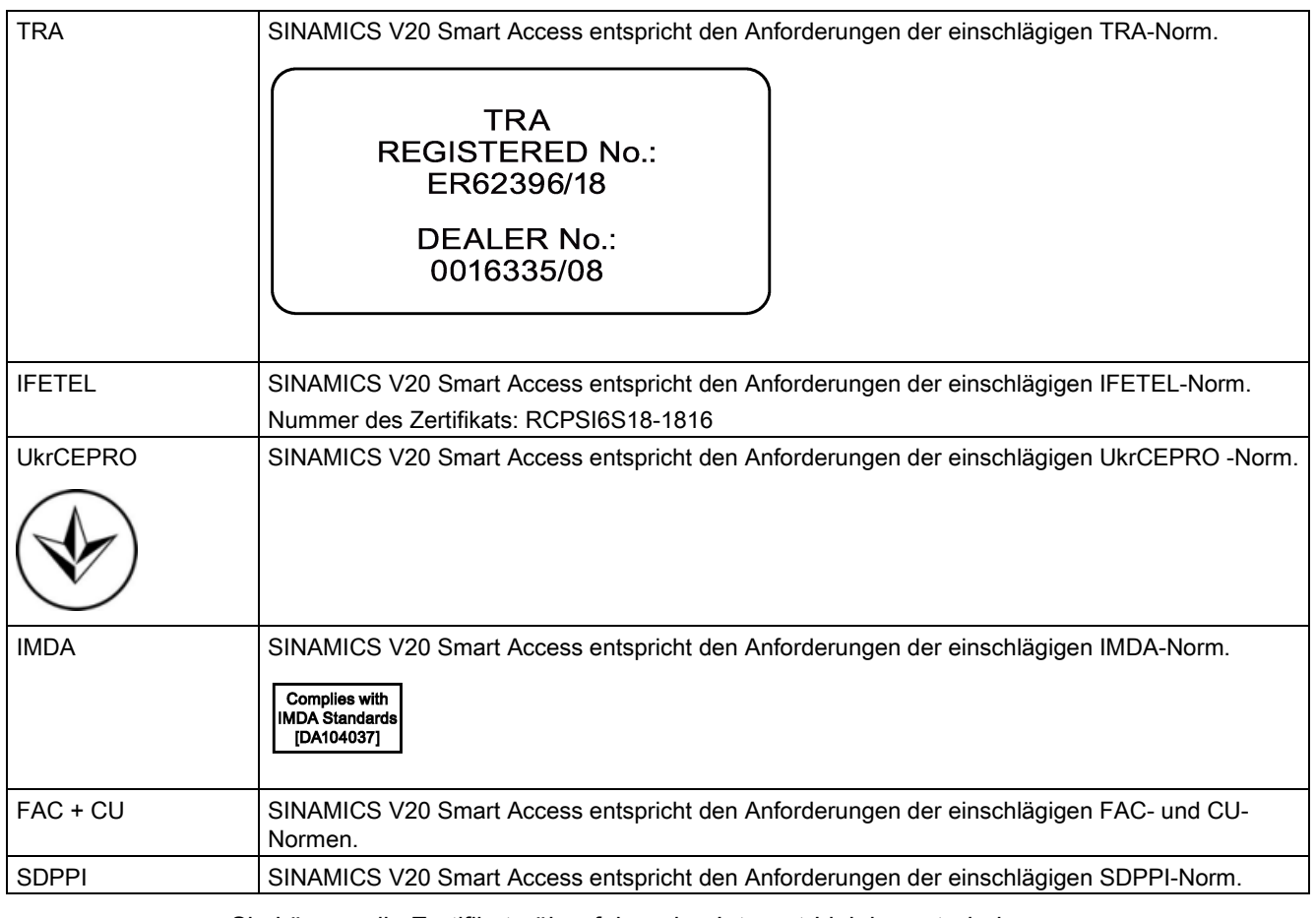

Sie können die Zertifikate über folgenden Internet-Link herunterladen:

Website für Zertifikate [\(http://support.automation.siemens.com/WW/view/de/60668840/134200\)](http://support.automation.siemens.com/WW/view/de/60668840/134200)

# **Optionen und Ersatzteile**

### Hinweis

### Reparatur und Austausch des Gerätes

Alle defekten Teile oder Komponenten müssen unter Verwendung von Teilen ausgetauscht werden, die sich in den einschlägigen Ersatzteil- oder Optionslisten befinden.

Vor dem Öffnen des Gerätes, um die Innenteile zugänglich zu machen, muss die Versorgungsspannung getrennt werden.

# B.1 Optionen

Weitere Informationen zu empfohlenen Kabelquerschnitten und Schraubenanzugsdrehmomenten finden Sie in der Tabelle "Empfohlene Kabelquerschnitte und Schraubenanzugsdrehmomente" in Abschnitt ["Klemmenbeschreibung](#page-45-0) (Seite [44\)](#page-45-0)".

### **Hinweis**

Um an den Erweiterungs-Port zu gelangen, wenn Sie den Parameterlader oder das BOP-Schnittstellenmodul einbauen möchten, entfernen Sie die abnehmbare transparente Abdeckung vorsichtig von Hand. Es wird empfohlen, die Abdeckung an einem sicheren Ort aufzubewahren und wieder anzubringen, wenn der Erweiterungs-Port nicht verwendet wird.

### B.1.1 Parameterlader

Artikelnummer: 6SL3255-0VE00-0UA1

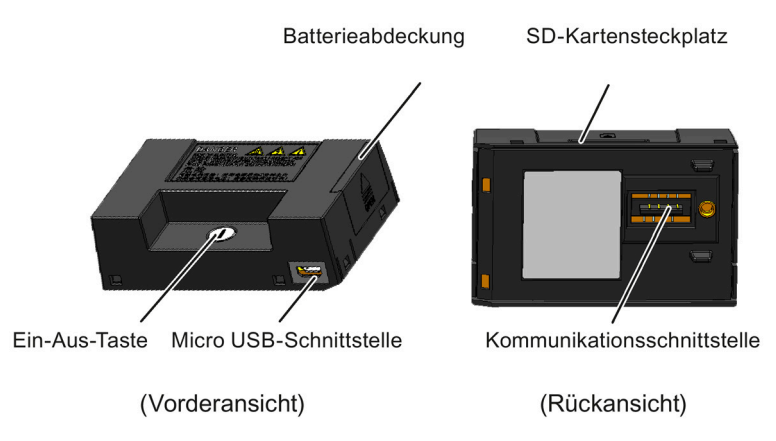

Umrichter SINAMICS V20 Betriebsanleitung, 05/2020, A5E34560031-013 375

# Außenmaße (mm)

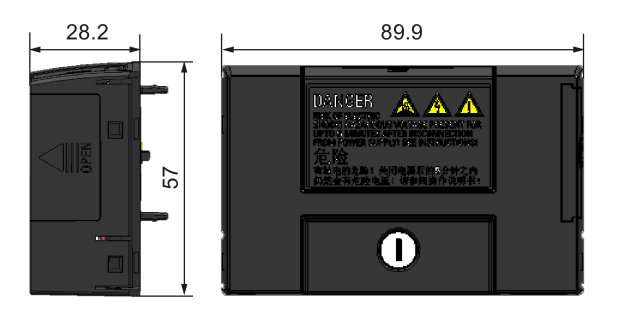

### Funktionen

Der Parameterlader ermöglicht, Parametersätze zwischen dem Umrichter und einer SD-Karte hoch- bzw. herunterzuladen. Es handelt sich hierbei um ein reines Inbetriebnahme-Tool, das während des Normalbetriebs entfernt werden muss.

### Hinweis

Zum Klonen gespeicherter Parametereinstellungen von einem Umrichter auf einen anderen wird der Parameterlader benötigt. Weitere Informationen über die beim Klonen durchgeführten Schritte finden Sie in der Beschreibung zur Datenübertragung in diesem Abschnitt.

Beim Klonen der Parameter müssen Sie die Schutzleiterklemme entweder an der Erde anschließen oder die Überspannungsschutzmaßnahmen einhalten.

### SD-Kartensteckplatz

Der Parameterlader verfügt über einen SD-Kartensteckplatz, der direkt mit dem Erweiterungsport am Umrichter verbunden ist.

### Batterieversorgung

Zusätzlich zur Speicherkartenschnittstelle kann der Parameterlader mit zwei Batterien (nicht wiederaufladbare Kohle-Zink-Batterien oder Alkaline-Batterien in Haushaltsqualität, Typ AA) bestückt werden. Auf diese Weise kann der Umrichter direkt von diesem Optionsmodul aus mit Strom versorgt werden, um bei einem Ausfall der Netzversorgung die Datenübertragung durchzuführen.

# WARNUNG

### Beim Aufladen oder Kurzschließen von Batterien besteht Brand- und Explosionsgefahr

Das Aufladen der Batterie oder das direkte Verbinden des Pluspols (+) mit dem Minuspol (- ) kann zu Undichtigkeiten, Wärmeentwicklung, Feuer und sogar zur Explosion führen.

- Die Akkus dürfen nicht aufgeladen werden.
- Batterien dürfen nicht zusammen mit Metallobjekten wie z. B. Halsketten gelagert und/oder transportiert werden.

# **WARNUNG**

### Bei unsachgemäßer Entsorgung von Batterien besteht Brand- und Explosionsgefahr

Direkter Kontakt mit metallischen Produkten und/oder anderen Batterien kann zu Beschädigung der Batterie, dem Austreten von Flüssigkeiten, Wärmeentwicklung, Feuer und sogar zur Explosion führen. Die Entsorgung von Batterien durch Werfen ins Feuer ist äußerst gefährlich, da es zu einer Explosion und einer Stichflamme kommen kann.

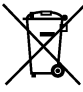

Batterien nicht in Abfallbehälter entsorgen. Batterien müssen in dafür vorgesehene

öffentliche Recycling-Einrichtungen für verbrauchte Batterien entsorgt werden.

# VORSICHT

### Gefahr der Umweltverschmutzung

Die nachlässige Entsorgung von Batterien in Wasser, Abfallbehälter, usw. kann Umweltverschmutzung verursachen.

Batterien müssen gemäß geltenden Umweltschutzgesetzen und -vorschriften gesammelt und recycelt werden.

### Micro-USB-Schnittstelle

Als alternative Möglichkeit zur Stromversorgung des Umrichters können Sie über ein Micro-USB-Kabel eine externe 5-V-Gleichstromversorgung an die Micro-USB-Schnittstelle am Parameterlader anschließen, um bei einem Ausfall der Netzversorgung die Datenübertragung durchzuführen. Kann der Umrichter über den Netzanschluss mit Strom versorgt werden, muss der Parameterlader nicht über die Batterien oder über ein Micro-USB-Kabel mit Strom versorgt werden.

### Anschluss des Parameterladers am Umrichter

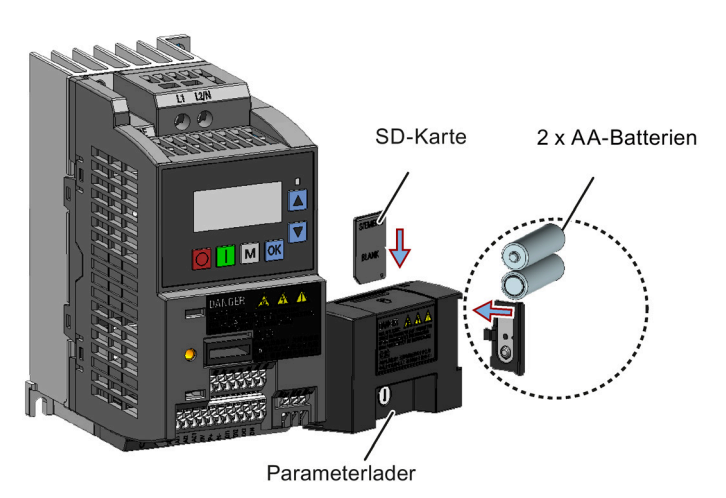

### Hinweis

Wenn die zu installierenden Umrichter FSAA- und/oder FSAB-Umrichter umfassen und wenn FSAA- und/oder FSAB-Umrichter nebeneinander montiert werden sollen, muss ausreichend Raum zur Anbringung des Parameterladers am FSAA/FSAB-Umrichter vorgesehen werden. Hierzu sind alle verfügbaren FSAA-Umrichter ganz rechts zu installieren, gefolgt von allen verfügbaren FSAB-Umrichtern und dann allen anderen Baugrößen. Für die Anordnung von anderen Umrichtern außer FSAA und FSAB bestehen keine weiteren Vorschriften.

### Empfohlene SD-Karte

Artikelnummer: 6SL3054-4AG00-2AA0

### Verwendung von Memory Cards anderer Hersteller

Voraussetzung für SD-Karte:

- Unterstütztes Dateiformat: FAT16 und FAT32
- Maximale Kartenkapazität: 32 GB
- Minimaler Kartenspeicher für die Parameterübertragung: 8 KB

### Hinweis

Die Verwendung von Memory Cards anderer Hersteller erfolgt auf eigene Gefahr. Je nach Kartenhersteller werden nicht alle Funktionen unterstützt (z. B. Download).

### Methoden zum Einschalten des Umrichters

Verwenden Sie zum Einschalten des Umrichters und Herunterladen/Hochladen von Parametern eine der folgenden Methoden:

- Schalten Sie den Umrichter über das Versorgungsnetz ein.
- Schalten Sie den Umrichter über die integrierte Batterieversorgung ein. Drücken Sie die Netztaste am Parameterlader, um den Umrichter einzuschalten.
- Schalten Sie den Umrichter über eine mit dem Parameterlader verbundene externe 5-V-Gleichstromversorgung ein. Drücken Sie die Netztaste am Parameterlader, um den Umrichter einzuschalten.

### Übertragung von Daten vom Umrichter an die SD-Karte

- 1. Bringen Sie das Optionsmodul am Umrichter an.
- 2. Schalten Sie den Umrichter ein.
- 3. Legen Sie die Karte in das Optionsmodul ein.
- 4. Legen Sie P0003 (Bedienerzugriffsebene) = 3 fest.
- 5. Legen Sie P0010 (Inbetriebnahmeparameter) = 30 fest.

6. Legen Sie P0804 (Klondatei auswählen) aus. Dieser Schritt ist nur notwendig, wenn die Karte Datendateien enthält, die nicht überschrieben werden sollen.

P0804 = 0 (Voreinstellung): Der Dateiname ist "clone00.bin".

P0804 = 1: Der Dateiname ist "clone01.bin".

...

P0804 = 99: Der Dateiname ist "clone99.bin".

7. Legen Sie P0802 (Daten vom Umrichter an die Karte übertragen) = 2 fest.

Am Umrichter wird während der Datenübertragung "8 8 8 8 8" angezeigt. Zudem leuchtet die LED orange und blinkt mit einer Frequenz von 1 Hz. Nach erfolgreicher Übertragung werden sowohl P0010 als auch P0802 automatisch auf 0 zurückgesetzt. Wenn während der Übertragung ein Fehler aufgetreten ist, finden Sie im Kapitel ["Störungen und Alarme](#page-350-0) (Seite [349\)](#page-350-0)" Informationen zu möglichen Ursachen und Abhilfemaßnahmen.

### Übertragung von Daten von der SD-Karte an den Umrichter

Es gibt zwei Möglichkeiten, die Daten zu übertragen.

### Methode 1:

### (Voraussetzung: Der Umrichter muss nach dem Einlegen der Karte eingeschaltet werden.)

- 1. Bringen Sie das Optionsmodul am Umrichter an.
- 2. Legen Sie die Karte in das Optionsmodul ein. Stellen Sie sicher, dass die Karte die Datei "clone00.bin" enthält.
- 3. Schalten Sie den Umrichter ein.

Die Datenübertragung beginnt automatisch. Im Anschluss wird der Störungscode F395 angezeigt. Dieser bedeutet: "Klonen hat stattgefunden. Möchten Sie die durch das Klonen vorgenommenen Änderungen beibehalten?".

4. Drücken Sie zum Speichern der Änderungen . Der Störungscode wird anschließend gelöscht. Wenn die Klondatei in den EEPROM geschrieben wird, leuchtet die LED orangefarben und blinkt mit einer Frequenz von 1 Hz.

Wenn Sie die durch das Klonen vorgenommenen Änderungen nicht beibehalten möchten, dann entfernen Sie die Karte oder das Optionsmodul und starten den Umrichter erneut. Der Umrichter wird in dem Fall mit dem Störungscode F395 (r0949 = 10) eingeschaltet, was darauf hinweist, dass das vorherige Klonen abgebrochen wurde. Drücken Sie <sup>| ok</sup> |, um den Störungscode zu löschen.

### Methode 2:

### (Voraussetzung: Der Umrichter muss vor dem Einlegen der Karte eingeschaltet werden.)

- 1. Bringen Sie das Optionsmodul an dem eingeschalteten Umrichter an.
- 2. Legen Sie die Karte in das Optionsmodul ein.
- 3. Legen Sie P0003 (Bedienerzugriffsebene) = 3 fest.
- 4. Legen Sie P0010 (Inbetriebnahmeparameter) = 30 fest.
- 5. Legen Sie P0804 (Klondatei auswählen) aus. Dieser Schritt ist nur dann notwendig, wenn die Karte die Datei "clone00.bin" nicht enthält. Der Umrichter kopiert standardmäßig die Datei "clone00.bin" von der Karte.
- 6. Legen Sie P0803 (Daten von der Karte an den Umrichter übertragen) = 2 oder 3 fest.

Am Umrichter wird während der Datenübertragung "8 8 8 8 8" angezeigt. Zudem leuchtet die LED orange und blinkt mit einer Frequenz von 1 Hz. Nach erfolgreicher Übertragung werden sowohl P0010 als auch P0803 automatisch auf 0 zurückgesetzt.

Beachten Sie, dass der Störungscode F395 nur beim Einschalten mit Klonen angezeigt wird.

# B.1.2 Externes BOP und BOP-Schnittstellenmodul

### Externes BOP

Artikelnummer: 6SL3255-0VA00-4BA1

Das externe BOP dient zur Fernsteuerung des Umrichters. Bei Montage an einer geeigneten Schaltschranktür kann das BOP die Gehäuseschutzart UL/cUL Typ 1 erreichen. Der zulässige Betriebstemperaturbereich für das externe BOP beträgt -10 °C bis 50 °C.

### Komponenten

- Externes BOP
- 4 × Schraube M3

### Typenschild

Das Typenschild des externen BOP befindet sich an der Rückseite des BOP.

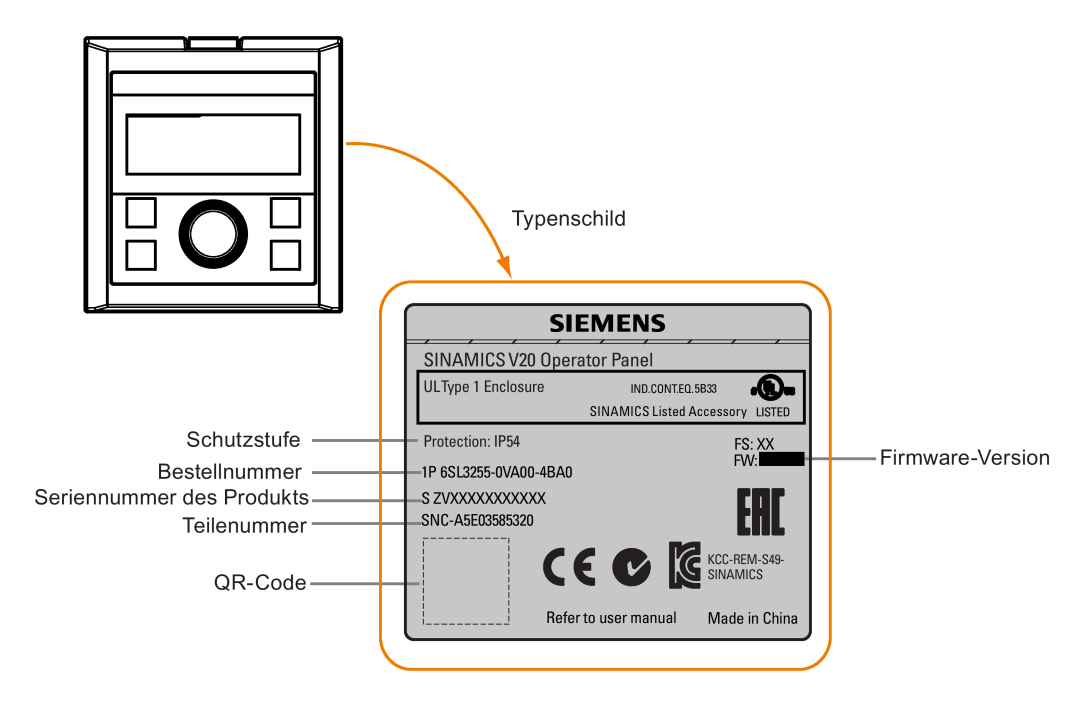

### Panelanordnung

SINAMICS V20 unterstützt ein externes BOP zur Fernsteuerung des Umrichters. Das externe BOP stellt über ein optionales BOP Interface Module die Verbindung zum Umrichter her.

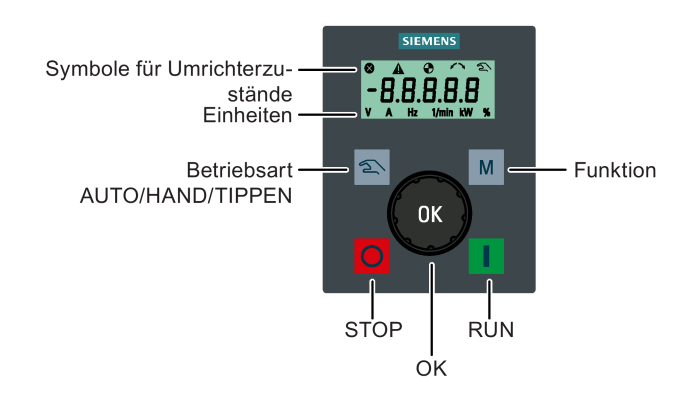

### Funktion der Tasten

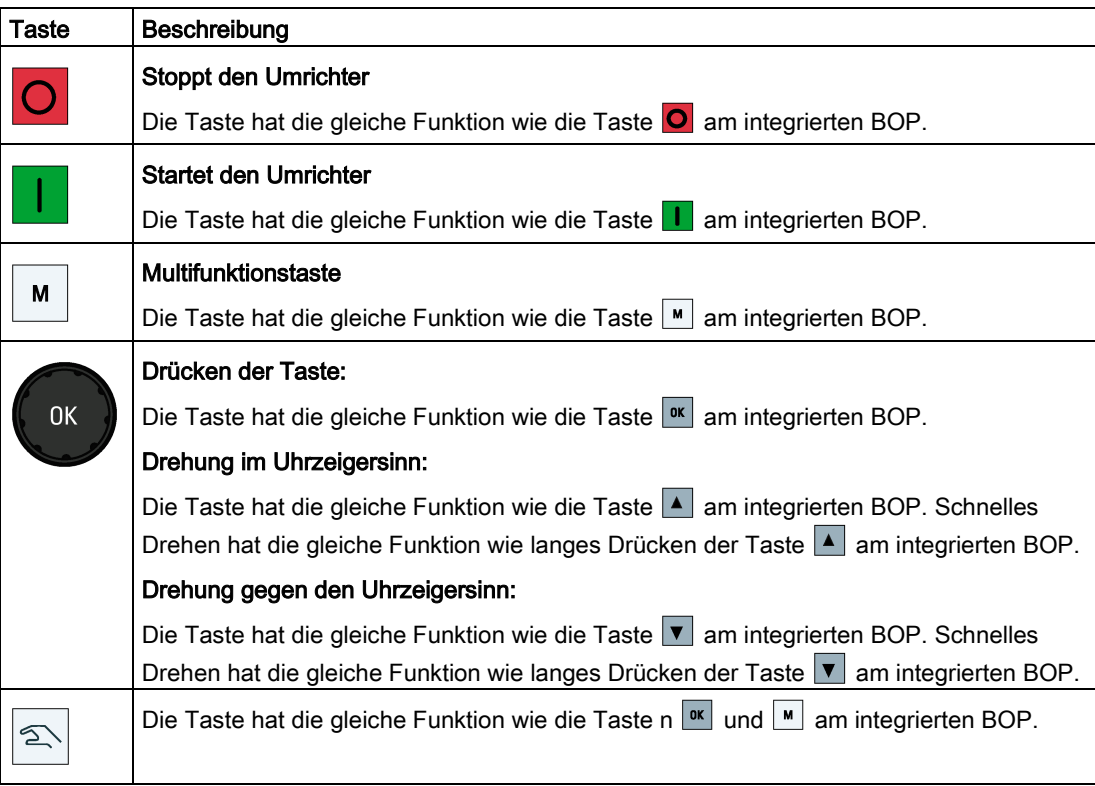

### Statussymbole am Umrichter

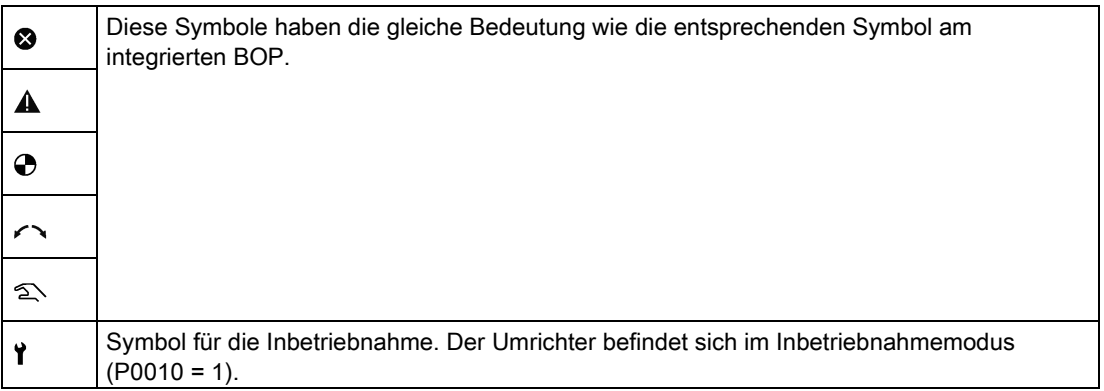

### Bildschirmanzeige

Die Anzeige des externen BOP ist mit der Anzeige des integrierten BOP identisch, außer dass das externe BOP zusätzlich ein Inbetriebnahmesymbol Y aufweist, um zu kennzeichnen, dass sich der Umrichter im Inbetriebnahmemodus befindet.

Beim Einschalten des Umrichters werden an dem mit dem Umrichter verbundenen externen BOP erst "BOP.20" (BOP für SINAMICS V20) und dann die Firmwareversion des BOP angezeigt. Anschließend werden automatisch die Baudrate und die USS-Kommunikationsadresse des Umrichters erkannt.

Die folgende Tabelle enthält die einstellbaren Werte für Baudrate und Adresse. Legen Sie zum Ändern der Baudrate P2010[0] fest. Legen Sie zum Ändern der USS-Kommunikationsadresse P2011[0] fest.

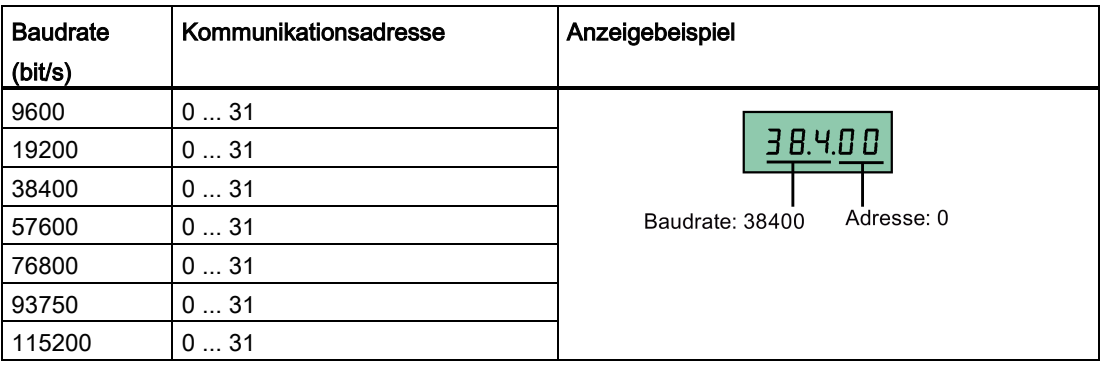

Im Fall von Kommunikationsfehlern wird am Display "noCon" angezeigt, d. h. es wurde keine Kommunikationsverbindung erkannt. Anschließend wird die Erkennung von Baudrate und Adresse durch den Umrichter umgehend neu gestartet. Prüfen Sie in diesem Fall, dass das Kabel richtig angeschlossen ist.

### Befestigungsmaße des externen BOP

Die Außenmaße, das Bohrungsmuster und Ausschnittmaße des externen BOP sind unten dargestellt:

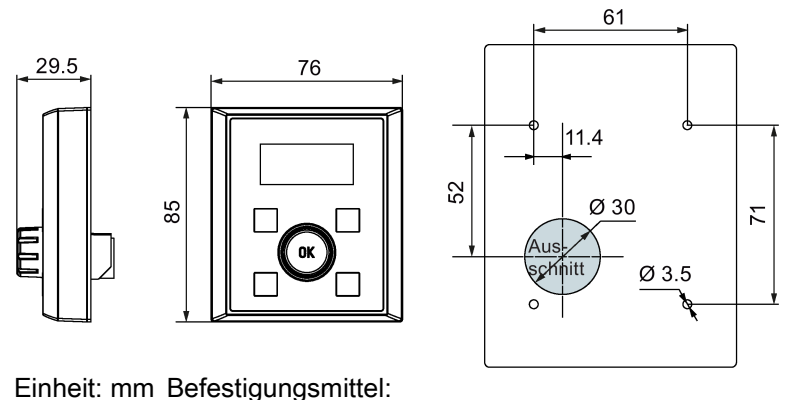

4 × Schraube M3 (Länge: 8 mm bis 12 mm) Anzugsdrehmoment: 0,8 Nm ± 10 %

### BOP Interface Module

Artikelnummer: 6SL3255-0VA00-2AA1

### Funktionen

Dieses Modul kann als Schnittstellenmodul für das externe BOP und damit zur Fernsteuerung des Umrichters über das externe BOP verwendet werden. Das Modul verfügt über eine Kommunikationsschnittstelle für den Anschluss des externen BOP an den Umrichter sowie einen Steckverbinder für den Anschluss an den Erweiterungsport des Umrichters. Der zulässige Betriebstemperaturbereich für das BOP Interface Module beträgt -10 °C bis 50 °C.

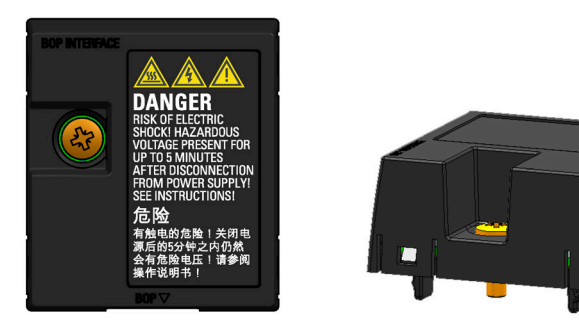

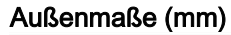

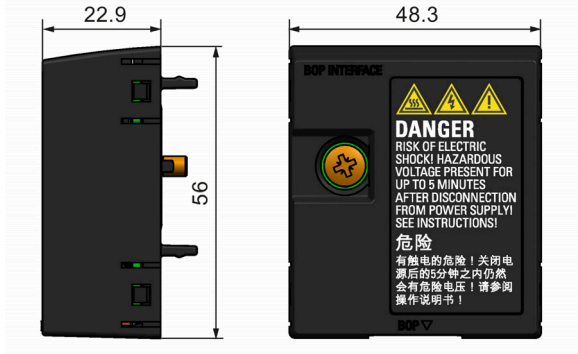

### Montage (SINAMICS V20 + BOP Interface Module + externes BOP)

### Hinweis

Die Verbindung des BOP Interface Module mit dem externen BOP ist nur dann erforderlich, wenn Sie den Betrieb des Umrichters entfernt mit Hilfe des externen BOP steuern möchten. Das BOP Interface Module muss mit einem Anzugsdrehmoment von 1,5 Nm (Toleranz: ± 10 %) mit dem Umrichter verschraubt werden.

### Hinweis

Der Kabelschirm muss unbedingt mit dem Schirmanschlusssatz verbunden werden. Weitere Informationen zur Schirmungsmethode finden Sie im Abschnitt ["EMV-konforme Installation](#page-53-0) (Seite [52\)](#page-53-0)".

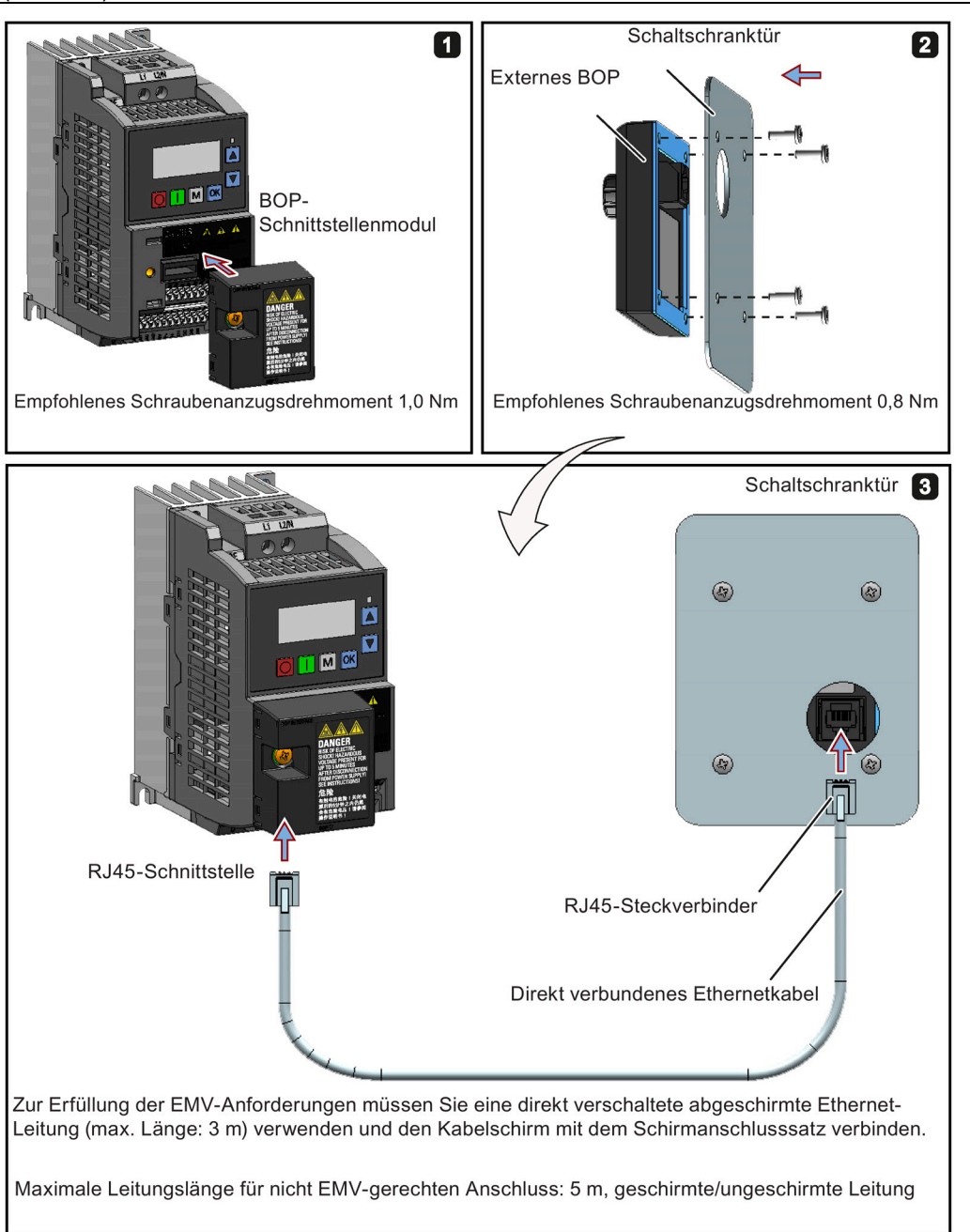

### B.1.3 Widerstandsbremsmodul

Artikelnummer: 6SL3201-2AD20-8VA0

### Hinweis

Dieses Modul ist nur für die Baugrößen AA bis C verfügbar.

### Funktionen

Das Widerstandsbremsungsmodul kommt in der Regel in Anwendungsbereichen zum Einsatz, in denen ein dynamisches Motorverhalten bei unterschiedlichen Drehzahlen oder permanente Richtungsänderungen erforderlich sind, z. B. bei Förderantrieben oder Hebevorrichtungen.

Bei der Widerstandsbremsung wird die beim Bremsen des Motors freigesetzte generatorische Energie in Wärme umgewandelt. Die Widerstandsbremsung wird durch das mit dem Steuerknebel ausgewählte Lastspiel beschränkt.

### Montageausrichtung

Das Widerstandsbremsungsmodul muss in der Ausrichtung installiert werden, die im folgenden Diagramm dargestellt ist. Das heißt, die offenen Steckplätze müssen immer direkt nach oben weisen, um eine adäquate Kühlung sicherzustellen.

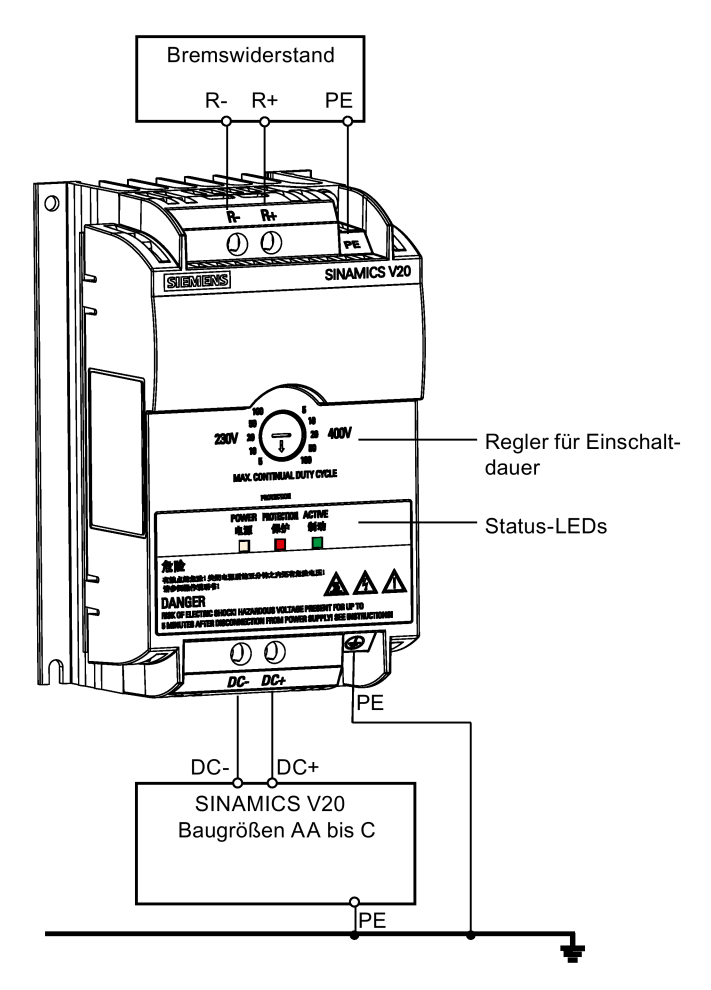

## Bohrbild (mm)

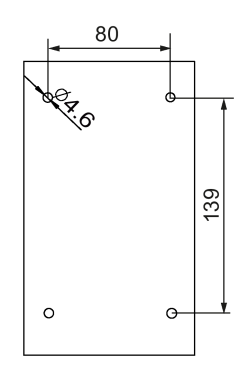

### Empfohlene Leitungsquerschnitte

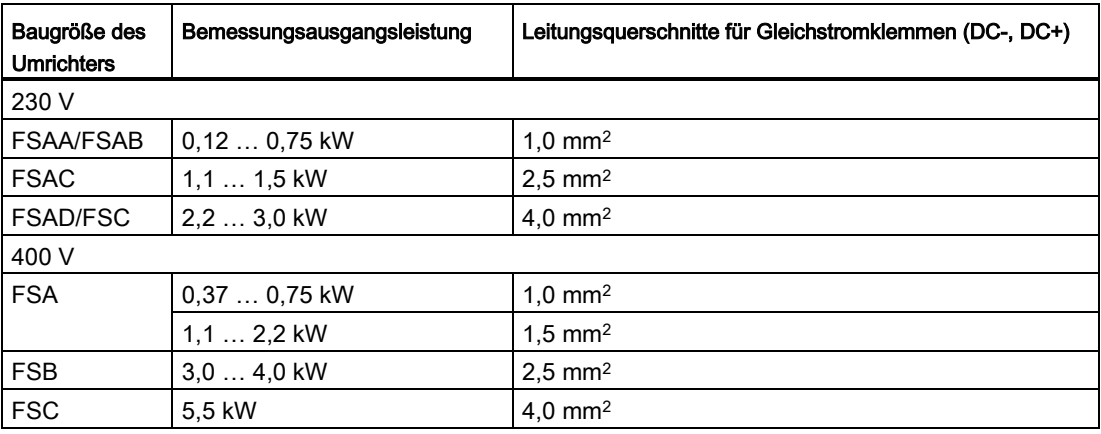

Hinweis: Verwenden Sie nicht die Leitungen mit Querschnitten von weniger als 0,3 mm2 (für Umrichter der Baugrößen AA/AB/A)/0,5 mm2 (für Umrichter der Baugrößen AC/AD/B/C). Verwenden Sie ein Schraubenanzugsdrehmoment von 1,0 Nm/8,9 lbf.in (Toleranz: ±10 %).

### ACHTUNG

### Zerstörung des Geräts

Es muss unbedingt sichergestellt werden, dass die Polarität der Zwischenkreisverbindungen zwischen Umrichter und Widerstandsbremsmodul korrekt ist. Wenn die Polarität der Anschlüsse der Gleichstromklemmen umgekehrt wird, kann das zur Zerstörung des Umrichters und des Moduls führen.

### Status-LEDs

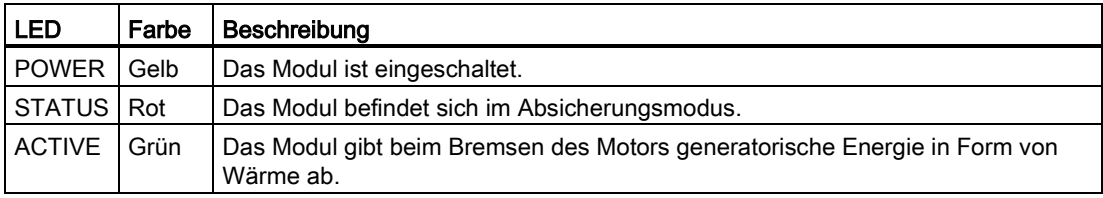

### Auswahl des Lastspiels

### ACHTUNG

### Beschädigung des Bremswiderstands

Eine falsche Einstellung des Lastspiels bzw. der Spannung kann den angeschlossenen Bremswiderstand beschädigen. Wählen Sie mit Hilfe des Steuerknebels das Nennlastspiel des Bremswiderstands aus.

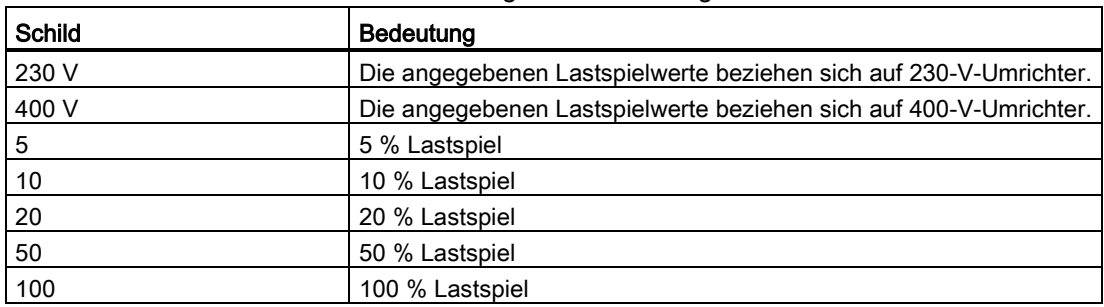

Die Wertschilder auf dem Modul haben folgende Bedeutung:

### Technische Daten

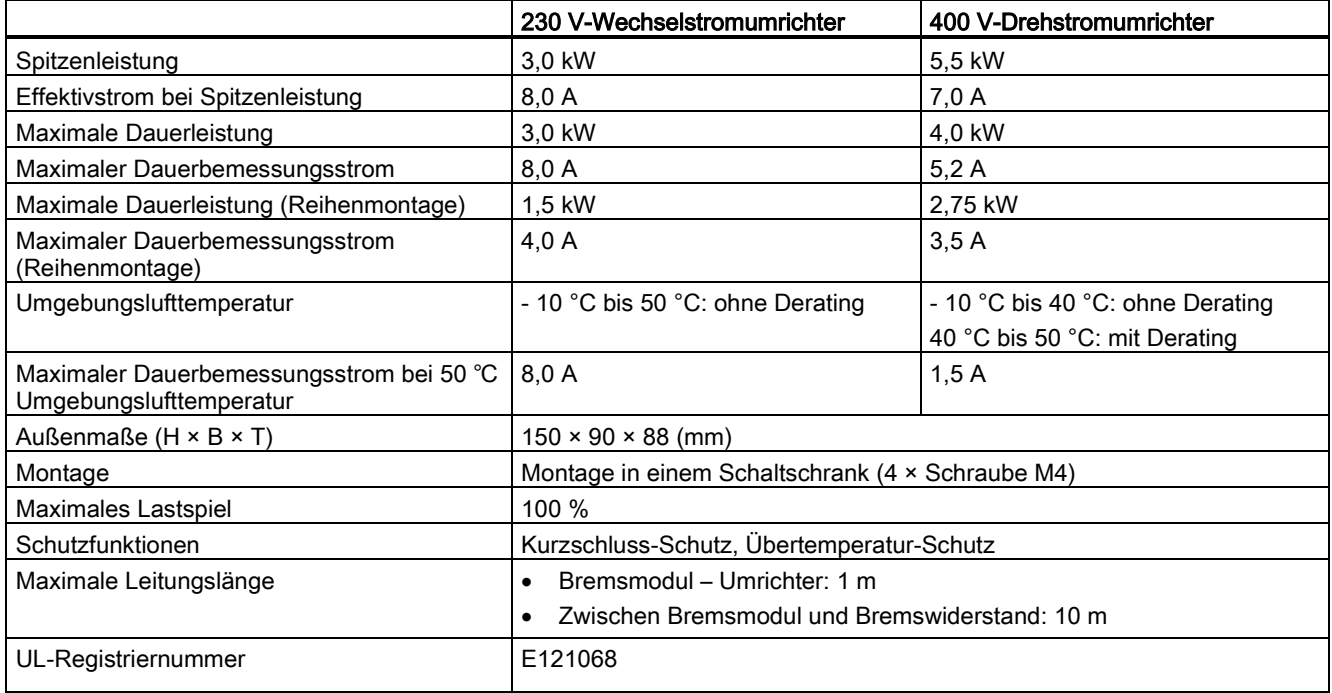

### Hinweis

Die Montage von Widerstandsbremsmodulen nebeneinander verursacht bei den Modulen ein Derating bezogen auf Leistung und Strom. Um das zu verhindern, empfiehlt Siemens bei der Montage von Widerstandsbremsmodulen die Einhaltung der vorausgesetzten Abstände für V20-Umrichter. Weitere Informationen finden Sie im Kapitel "AUTOHOTSPOT".

# B.1.4 Bremswiderstand

### WARNUNG

### Bedingungen für den Betrieb

Stellen Sie sicher, dass der an den SINAMICS V20 anzuschließende Widerstand für die erforderliche Leistungsableitung ausgelegt ist.

Alle geltenden Vorschriften bezüglich der Installation, Verwendung und Sicherheit von Hochspannungsanlagen müssen befolgt werden.

Wenn der Umrichter bereits verwendet wird, trennen Sie die Hauptstromversorgung und warten mindestens fünf Minuten, bis die Kondensatoren sich entladen haben, bevor Sie mit der Installation beginnen.

Dieses Gerät muss geerdet werden.

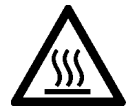

# WARNUNG

### Heiße Oberfläche

Bremswiderstände werden im Betrieb sehr heiß. Berühren Sie den Bremswiderstand nicht während des Betriebs.

Die Verwendung eines ungeeigneten Bremswiderstands kann schwere Schäden am angeschlossenen Umrichter verursachen und zu Brandgefahr führen.

Eine Temperaturbegrenzer-Schaltung (siehe folgendes Diagramm) ist vorzusehen, um das Gerät vor Überhitzung zu schützen.

### **ACHTUNG**

### Beschädigung des Gerätes durch ungeeignete minimale Widerstandswerte

Ein Bremswiderstand mit einem geringeren Widerstand als die folgenden minimalen Widerstandswerte kann den verbundenen Umrichter oder das Bremsmodul beschädigen:

- 400-V-Umrichter, Baugrößen A bis C: 56 Ω
- 400-V-Umrichter, Baugrößen D/E: 27 Ω
- 230-V-Umrichter, Baugrößen AA bis C: 37 Ω

### Funktionen

Mit Hilfe eines externen Bremswiderstands kann die vom Motor erzeugte generatorische Energie abgeführt werden, wodurch sich die Brems- und Verzögerungsfähigkeit erheblich verbessert.

Ein für die Widerstandsbremsung erforderlicher Bremswiderstand kann mit allen Umrichterbaugrößen verwendet werden. Baugrößen D und E sind mit einem internen Braking Module ausgestattet, über das Sie den Bremswiderstand direkt mit dem Umrichter verbinden können. Für die Baugrößen AA bis C ist hingegen ein zusätzliches Widerstandsbremsmodul erforderlich, um den Bremswiderstand mit dem Umrichter zu verbinden.

# Bestelldaten

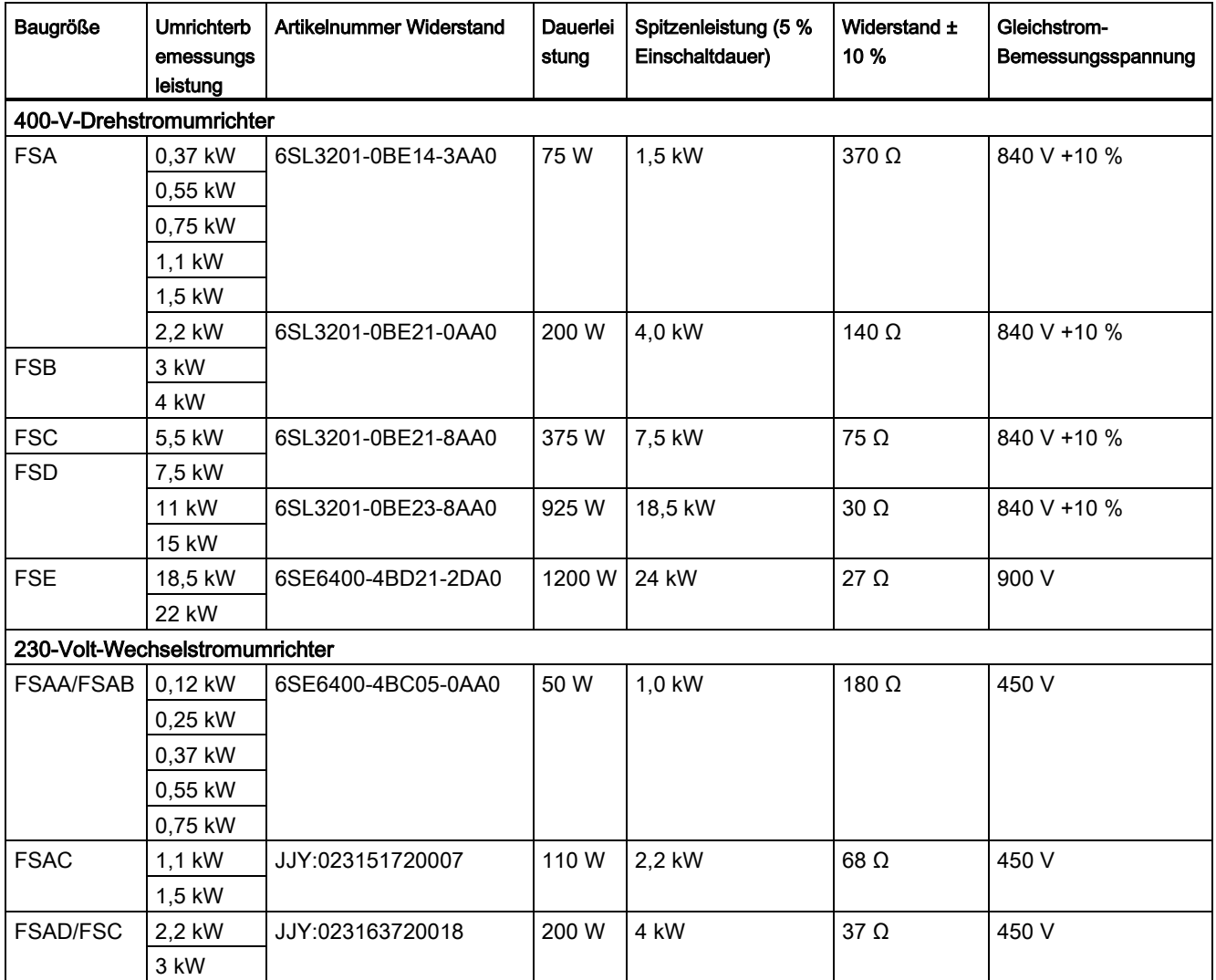

\* Alle oben aufgeführten Widerstände sind für ein maximales Lastspiel von 5 % bemessen.

### Technische Daten

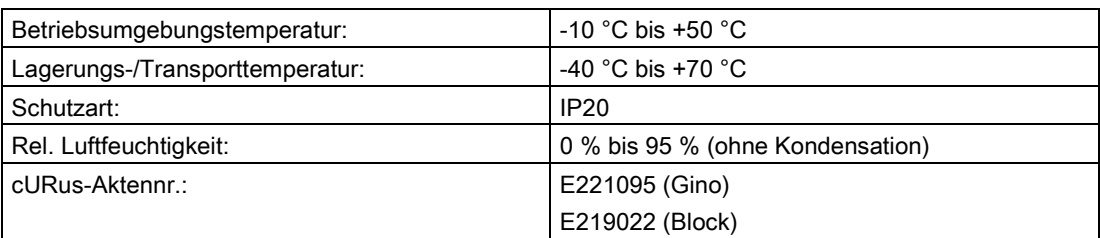

### Einbau

### Für 400-V-Drehstromumrichter FSA bis FSD und 230-V-Wechselstromumrichter FSAC bis FSC

Die Widerstände können in senkrechter oder waagrechter Stellung und auf einer hitzebeständigen Oberfläche montiert werden. Es müssen die nachstehend gezeigten Mindestabstände eingehalten werden:

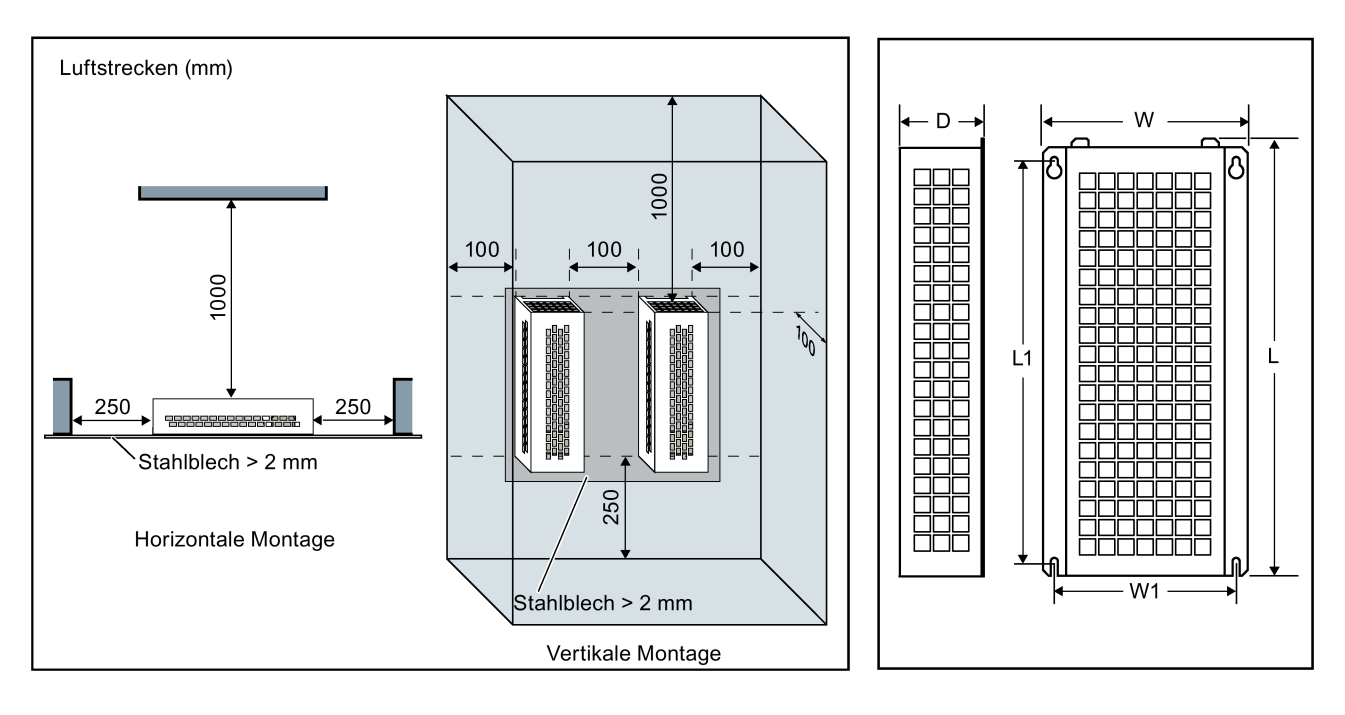

### Für 230-V-Wechselstromumrichter FSAA bis FSAB und 400-V-Drehstromumrichter FSE

Die Widerstände müssen in senkrechter Stellung und auf einer hitzebeständigen Oberfläche montiert werden. Über, unter und neben dem Widerstand müssen mindestens 100 mm Freiraum verbleiben, um einen ungehinderten Luftstrom zu gewährleisten.

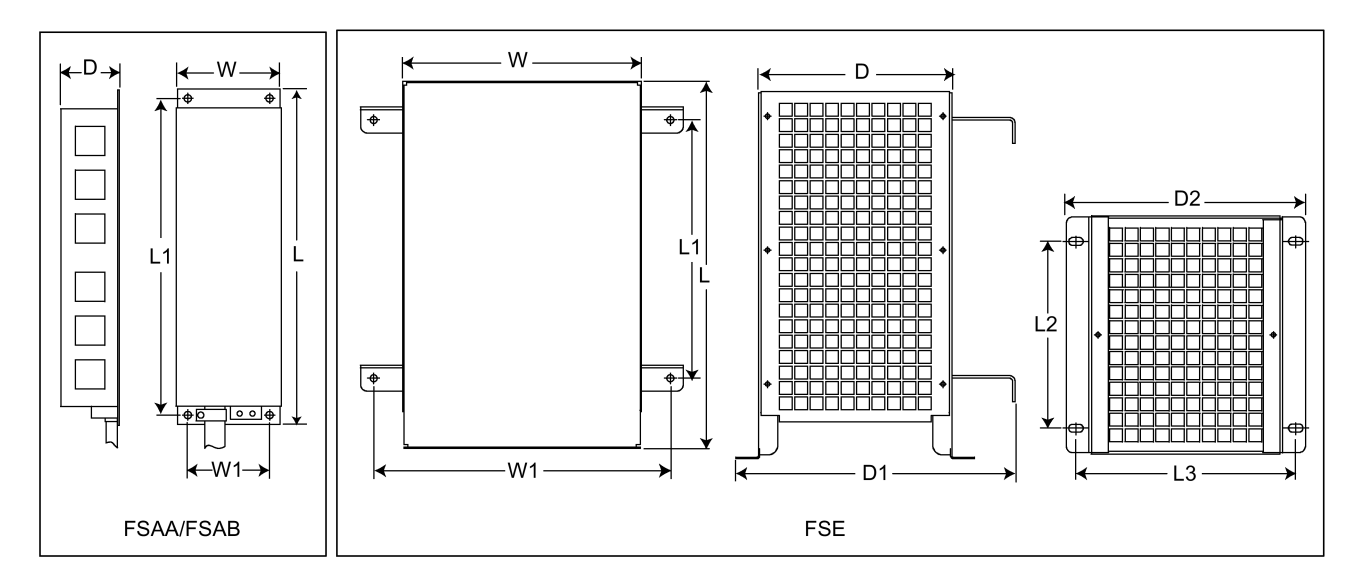

### Befestigungsmaße

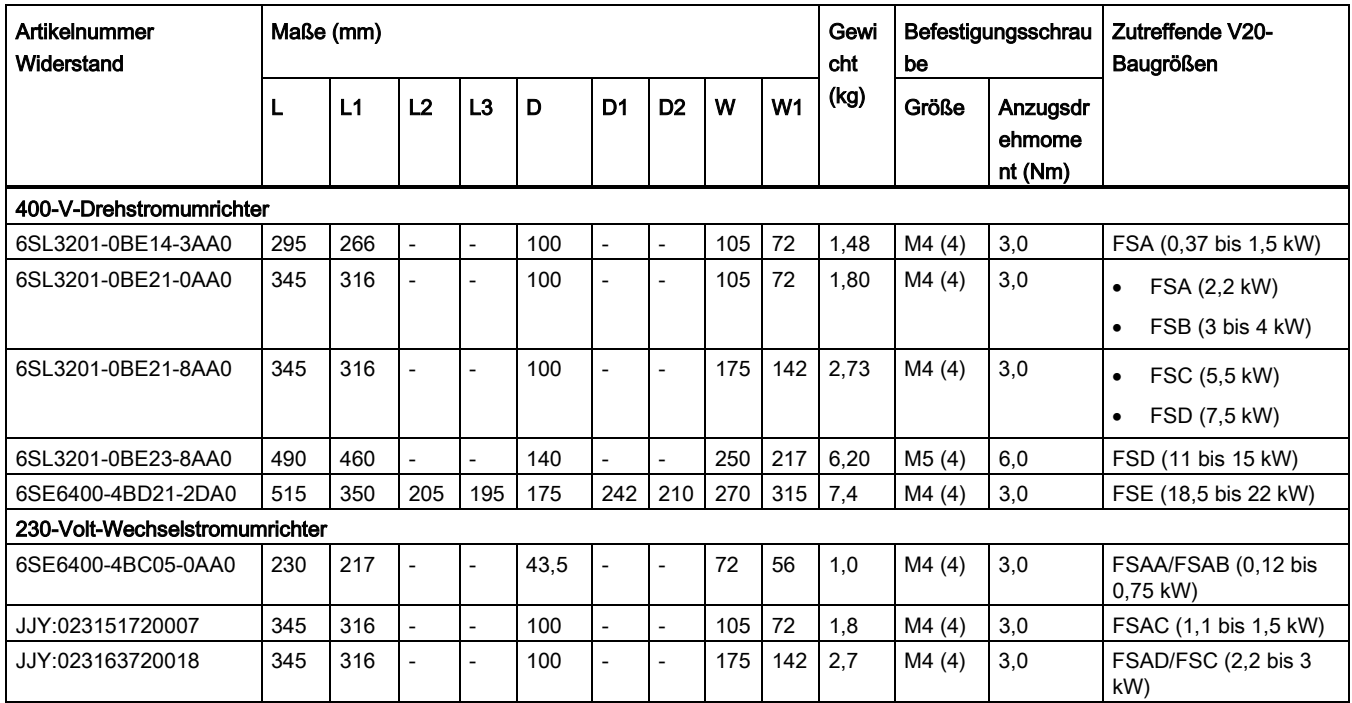

### Anschluss

Die Netzversorgung des Umrichters kann über ein Schütz geschehen, das die Stromversorgung unterbricht, wenn sich der Widerstand überhitzt. Der Schutz erfolgt durch einen Temperaturbegrenzungsschalter (im Lieferumfang der Widerstände enthalten). Der Temperaturbegrenzungsschalter kann in Reihe mit der Spulenversorgung des Hauptschützes geschaltet werden (siehe folgendes Diagramm). Die Kontakte des Thermoschalters schließen sich wieder, wenn die Temperatur des Widerstands abfällt; danach schaltet sich der Umrichter automatisch ein (P1210 = 1). Bei dieser Parametereinstellung wird eine Störmeldung erzeugt.

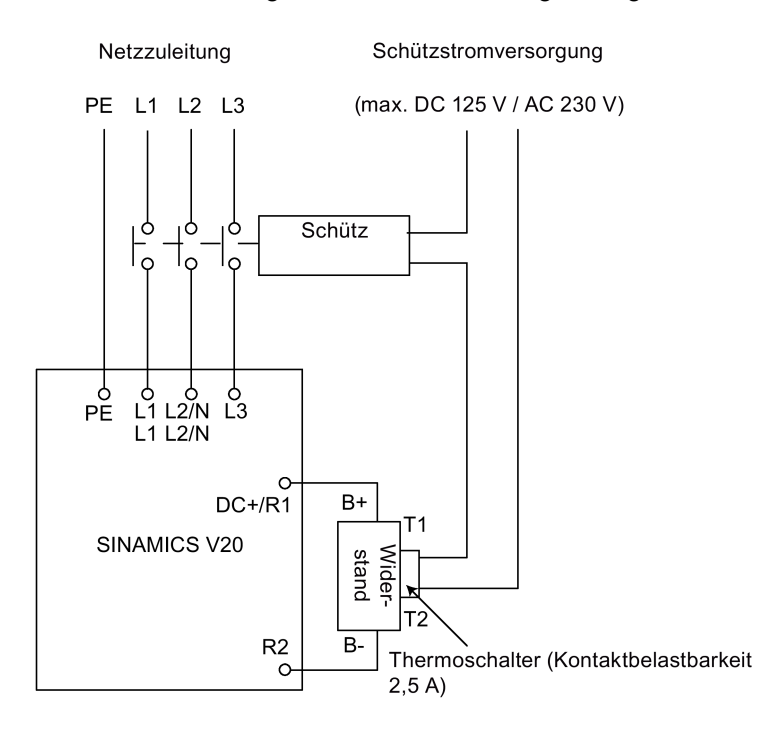

### Inbetriebnahme

Die Bremswiderstände sind für den Betrieb mit einer Einschaltdauer von 5 % ausgelegt. Setzen Sie für Umrichter der Baugrößen D und E den Parameter P1237 auf 1, um die Bremswiderstandsfunktion zu aktivieren. Verwenden Sie für andere Baugrößen das Widerstandsbremsungsmodul, um die Einschaltdauer von 5 % auszuwählen.

### Hinweis

### Zusätzliche PE-Klemme

Einige Widerstände verfügen über einen zusätzlichen PE-Anschluss auf dem Gehäuse.

# B.1.5 Netzdrossel

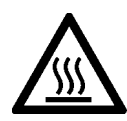

# WARNUNG

### Hohe Temperaturen im Betrieb

Die Netzdrosseln werden im Betrieb sehr heiß. Berühren Sie sie nicht. Achten Sie auf ausreichende Freiräume und Belüftung.

Bei Verwendung der größeren Netzdrosseln in Umgebungen mit einer Umgebungslufttemperatur von über 40 °C darf die Verdrahtung der Klemmenanschlüsse ausschließlich mit für 75 °C zugelassenem Kupferdraht erfolgen.

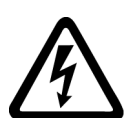

# WARNUNG

### Gefahr von Geräteschäden und elektrischen Schlägen

Einige der Netzdrosseln in der folgenden Tabelle verfügen über Crimpstecker zum Anschluss an die Netzklemmen des Umrichters.

Die Verwendung dieser Crimpklemmen kann Schäden an der Anlage und sogar elektrische Schläge verursachen.

Ersetzen Sie aus Sicherheitsgründen die Crimpklemmen durch UL/cUL-zertifizierte Gabelkabelschuhe oder mehrdrähtige Leitungen.

# **NVORSICHT**

### **Schutzart**

Die Netzdrosseln besitzen die Schutzart IP20 gemäß EN 60529 und sind für den Einbau in einen Schaltschrank ausgelegt.

### Funktionen

Die Netzdrosseln werden eingesetzt, um Spannungsspitzen zu glätten oder Kommutierungseinbrüche zu überbrücken. Sie können auch die Auswirkungen von Oberwellen auf den Umrichter und die Netzversorgung reduzieren.

Die größeren Netzdrosseln für die 230 V-Varianten verfügen über seitliche Montagehalterungen, die eine Reihenmontage ermöglichen (siehe folgendes Diagramm).

## Bestelldaten

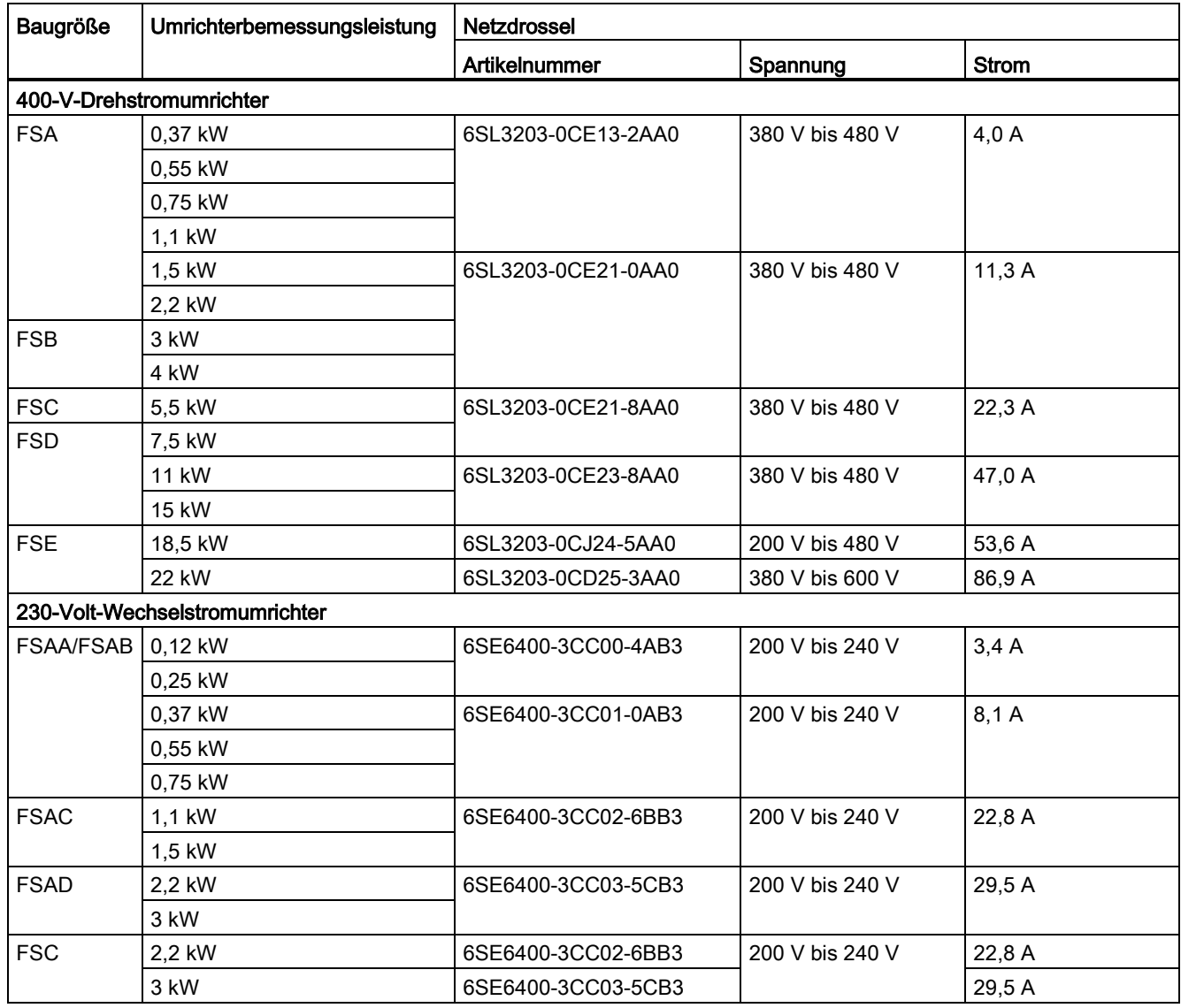
# Verbinden der Netzdrossel mit dem Umrichter

Das folgende Bild nimmt die Netzdrosseln für die 230 V-Umrichtervarianten als Beispiel.

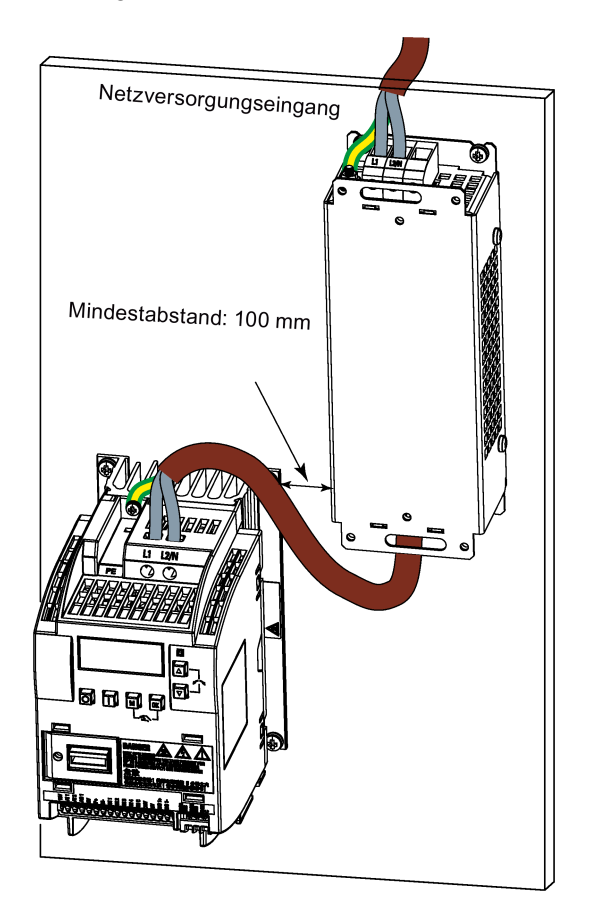

# Befestigungsmaße

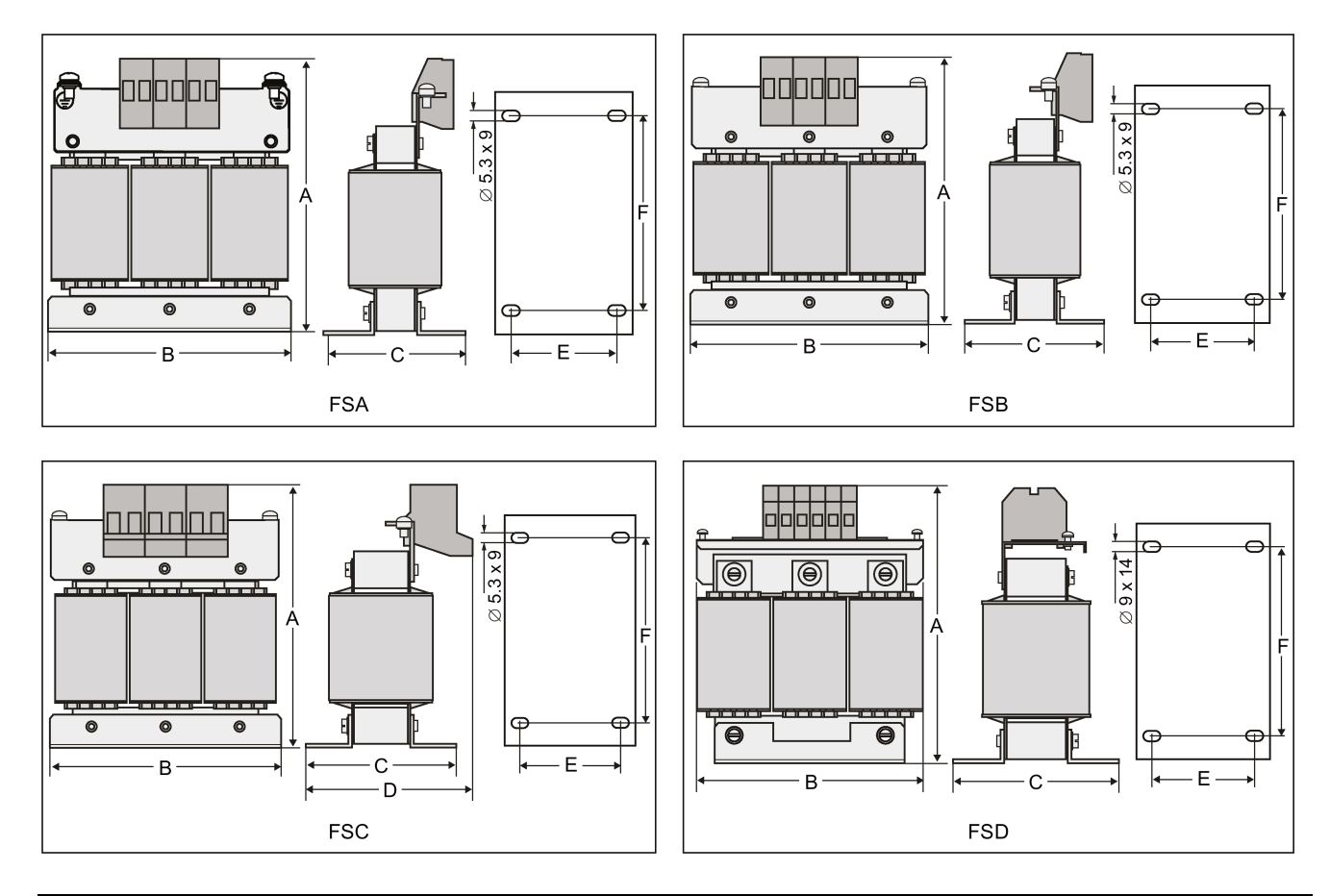

### Für 400 V-Drehstromumrichter FSA bis FSD

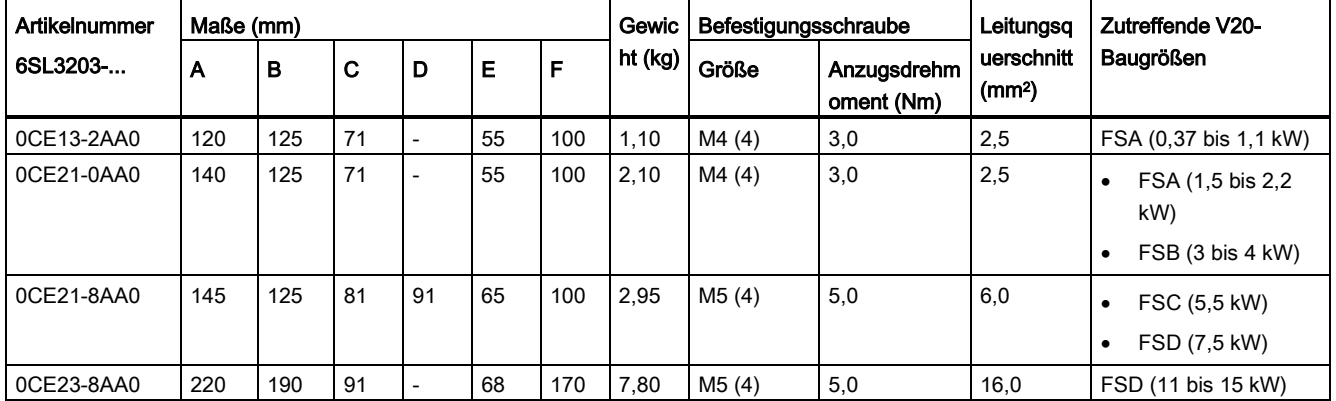

### Für 400 V-Drehstromumrichter FSE

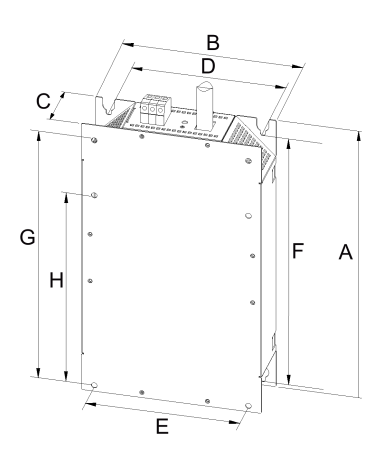

| Artikelnummer | Elektrische Kenndaten |                   | Gesamtmaße (mm) |     |    | Befestigungsmaße (mm) |     |     |         |   | Befestigungss      | Gewic   |
|---------------|-----------------------|-------------------|-----------------|-----|----|-----------------------|-----|-----|---------|---|--------------------|---------|
| 6SL3203-      | Spannung (V)          | Strom $(A)$   $A$ |                 | В   |    |                       |     |     | G       | Н | chraube            | ht (kg) |
| 0CJ24-5AA0    | 380 bis 480           | 47                | 455             | 275 | 84 | 235                   | 235 | 421 | 419 325 |   | $4 \times M8$ (13) | 13      |
| 0CD25-3AA0    |                       | 63                |                 |     |    |                       |     |     |         |   | Nm)                |         |

Für 230 V-Wechselstromumrichter

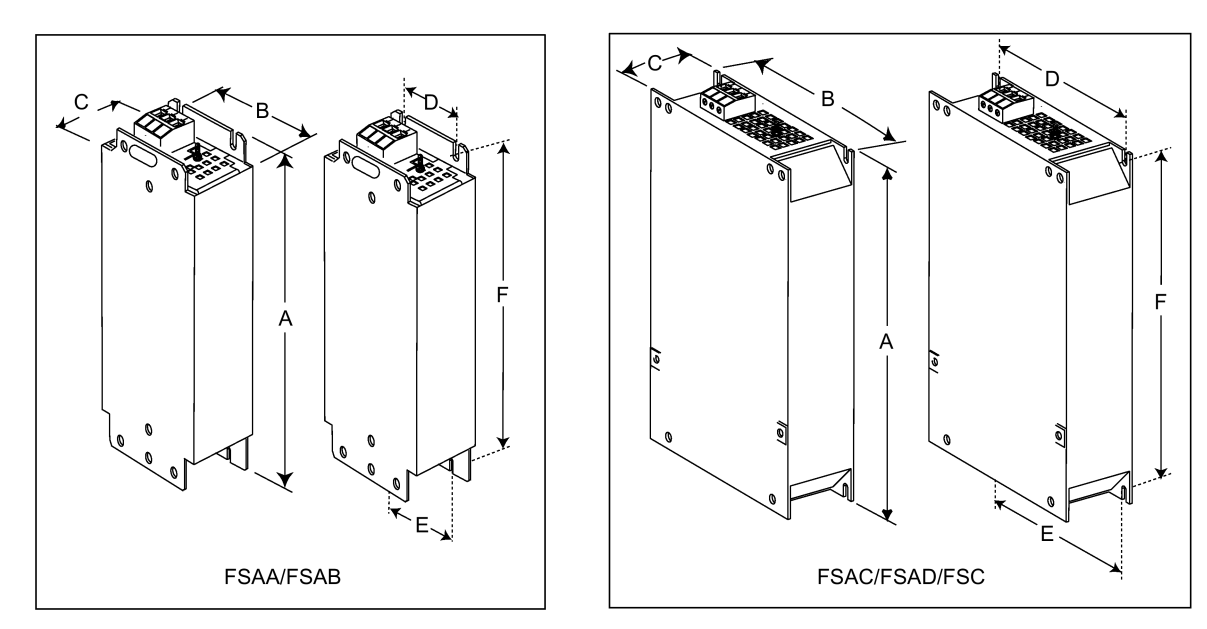

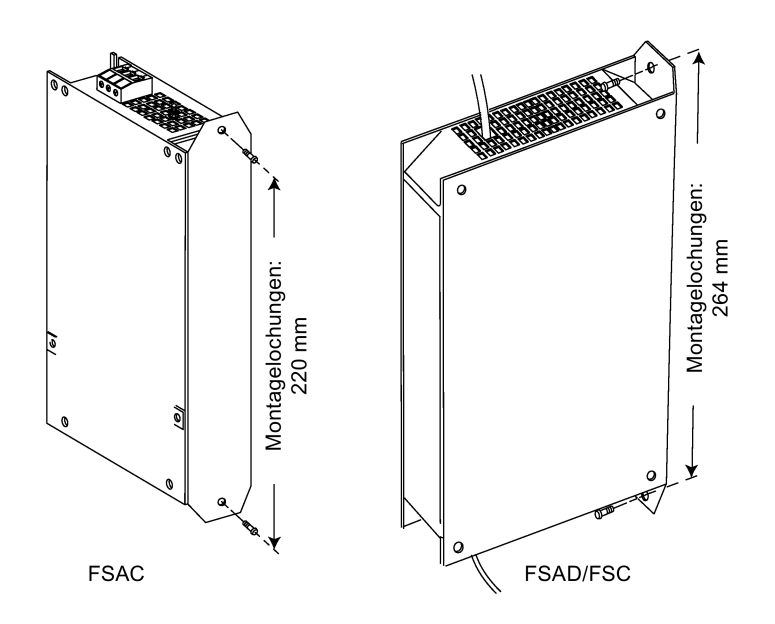

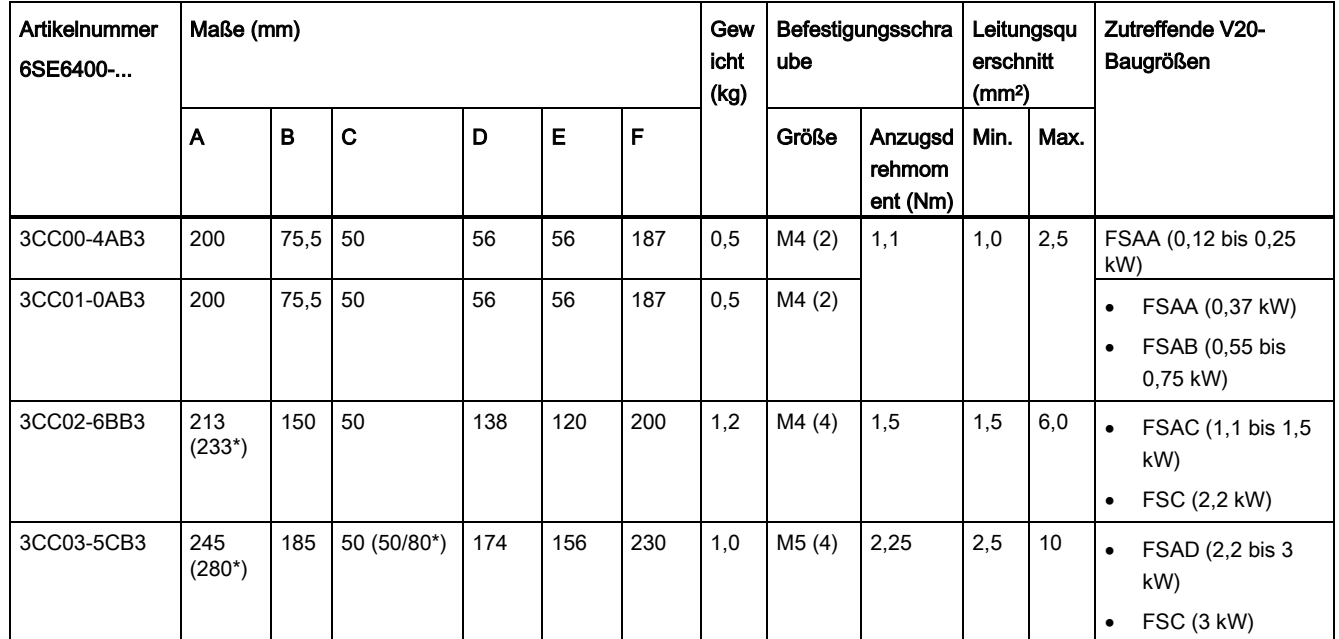

\* Höhe mit seitlicher Montagehalterung

# B.1.6 Ausgangsdrossel

### VORSICHT

### Pulsfrequenzbeschränkung

Die Ausgangsdrossel arbeitet ausschließlich bei einer Schaltfrequenz von 4 kHz. Bevor die Ausgangsdrossel verwendet wird, müssen die Parameter P1800 und P0290 wie folgt modifiziert werden: P1800 = 4 und P0290 = 0 oder 1.

### Funktionen

Die Ausgangsdrossel verringert die Spannungsbeanspruchung der Motorwicklungen. Gleichzeitig werden die kapazitiven Lade-/Entladeströme verringert, die bei Verwendung von langen Motorleitungen den Umrichterausgang zusätzlich belasten.

Aus Sicherheitsgründen wird empfohlen, für den Anschluss der Ausgangsdrossel eine geschirmte Leitung zu verwenden (maximale Länge: 200 m). Bei Verwendung der Ausgangsdrossel darf die Ausgangsfrequenz des Umrichters nicht mehr als 150 Hz betragen.

Die Ausgangsdrosseln erfüllen Schutzart IP20.

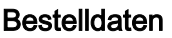

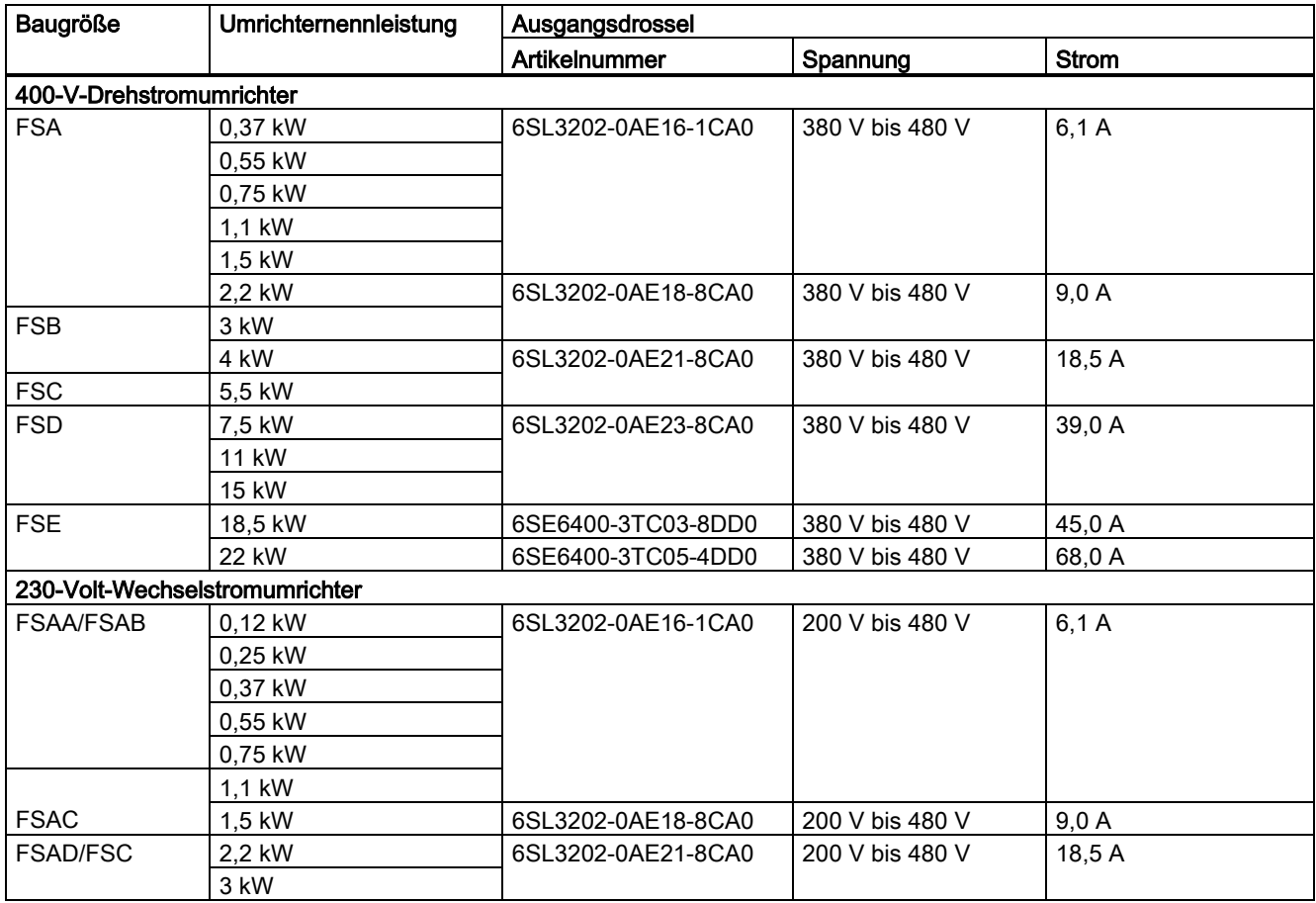

# Verbinden der Ausgangsdrossel mit dem Umrichter

Die folgende Abbildung zeigt exemplarisch die Ausgangsdrossel für 230 V-Umrichter FSAC.

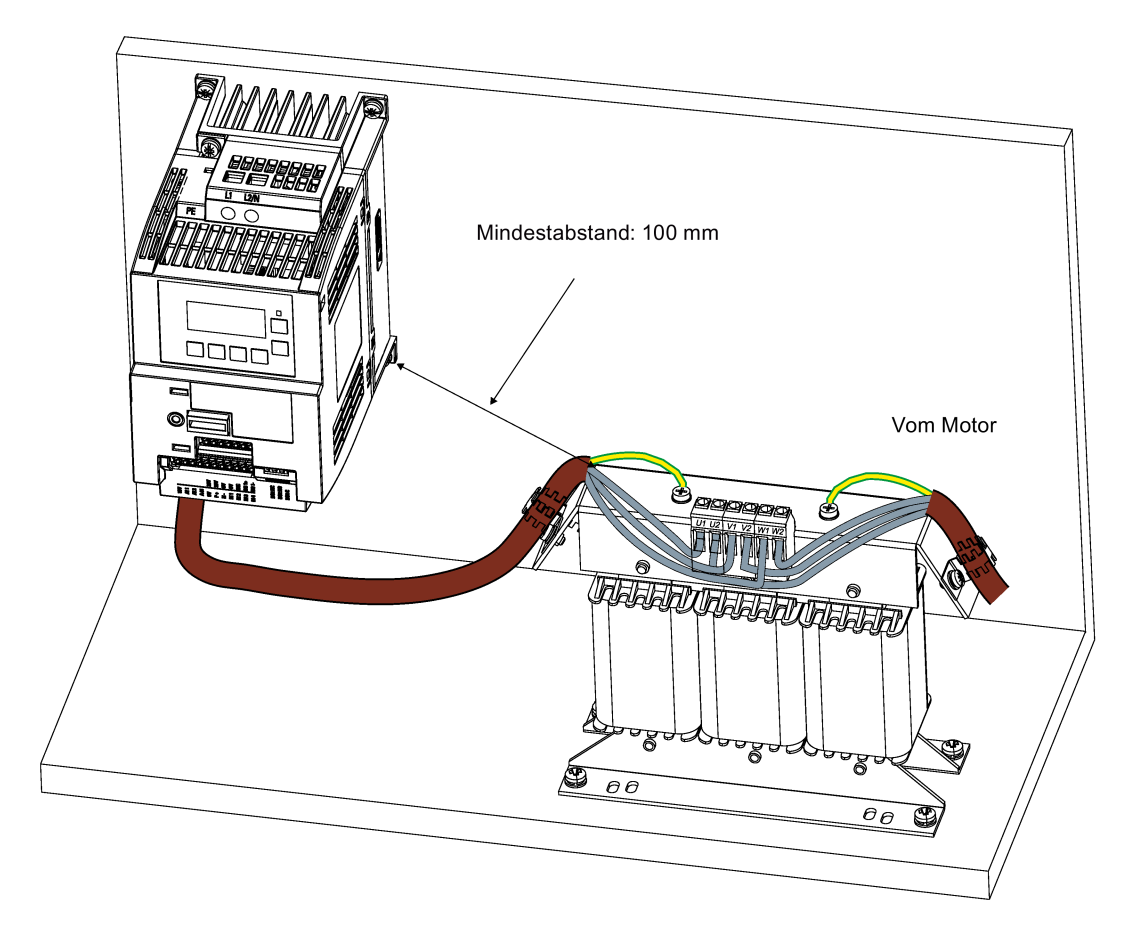

# Befestigungsmaße

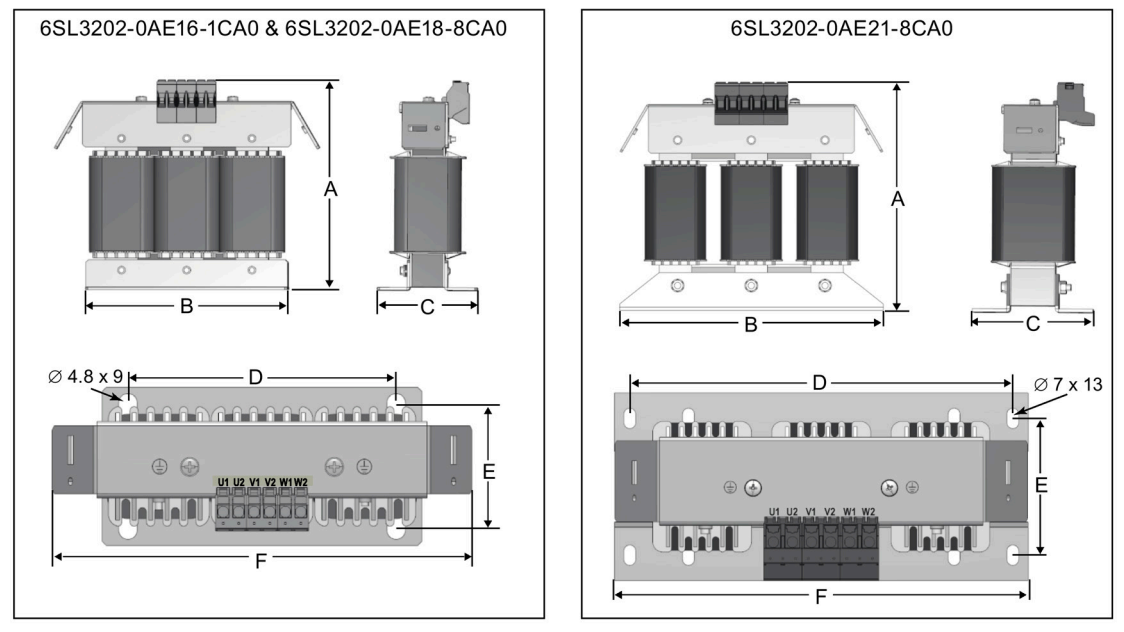

### Für 400 V-Drehstromumrichter FSA bis FSD und 230-V-Wechselstromumrichter

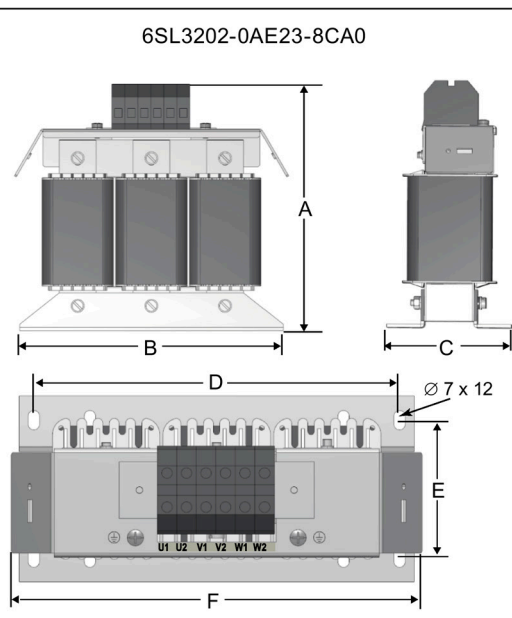

# Optionen und Ersatzteile

B.1 Optionen

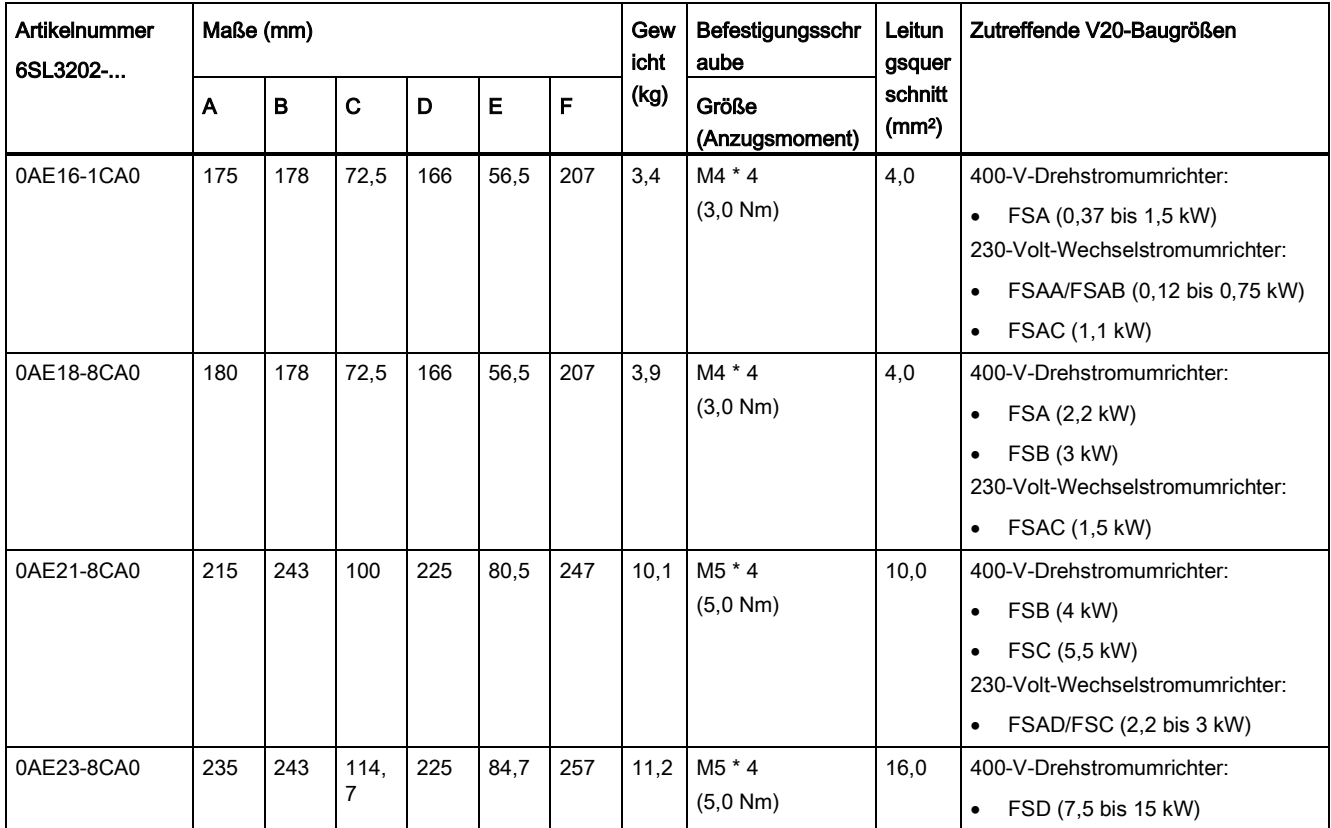

# Für 400 V-Drehstromumrichter FSE

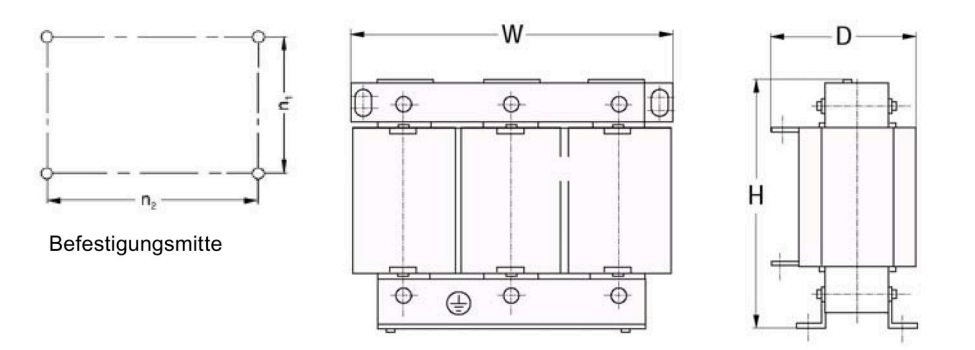

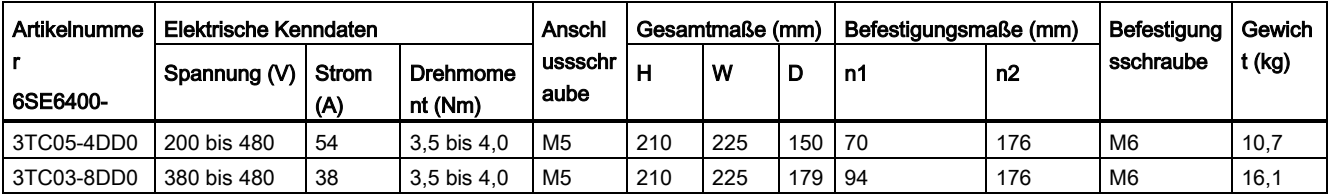

# B.1.7 Externer Netzfilter

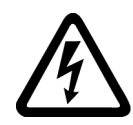

# WARNUNG

### Gefahr von Geräteschäden und elektrischen Schlägen

Einige der Netzfilter in der folgenden Tabelle verfügen über Crimpstecker zum Anschluss an die PE-Klemmen und Netzklemmen des Umrichters.

Die Verwendung dieser Crimpklemmen kann Schäden an der Anlage und sogar elektrische Schläge verursachen.

Ersetzen Sie aus Sicherheitsgründen die Crimpklemmen durch UL/cUL-zertifizierte Gabelkabelschuhe oder Ringkabelschuhe für den Anschluss der PE-Klemmen und durch UL/cUL-zertifizierte Gabelkabelschuhe oder mehrdrähtige Leitungen für den Anschluss der Netzklemmen.

#### Hinweis

Der Netzfilter mit der Artikelnummer 6SE6400-2FL02-6BB0 in der folgenden Tabelle verfügt über zwei DC-Klemmen (DC+, DC-), die nicht verwendet werden und nicht angeschlossen werden sollten. Die Kabel dieser Klemmen müssen zurückgeschnitten und in geeigneter Weise isoliert werden (z. B. mit einem Wärmeschrumpfschlauch).

### Funktionen

Um die Anforderungen nach EN 61800-3 für gestrahlte und leitungsgeführte Störaussendungen Kategorie C1/C2 (Pegel entspricht EN 55011, Klasse B/A1) für ungefilterte 230-V-Umrichter zu erfüllen und Kategorie C2 für ungefilterte 400-V-Umrichter zu erreichen, sind die nachstehend gezeigten externen Netzfilter erforderlich. In diesem Fall kann nur ein geschirmter Leitungsabgang verwendet werden. Weitere Informationen zur maximalen Leitungslänge finden Sie im Abschnitt ["Klemmenbeschreibung](#page-45-0) (Seite [44\)](#page-45-0)".

# Bestelldaten

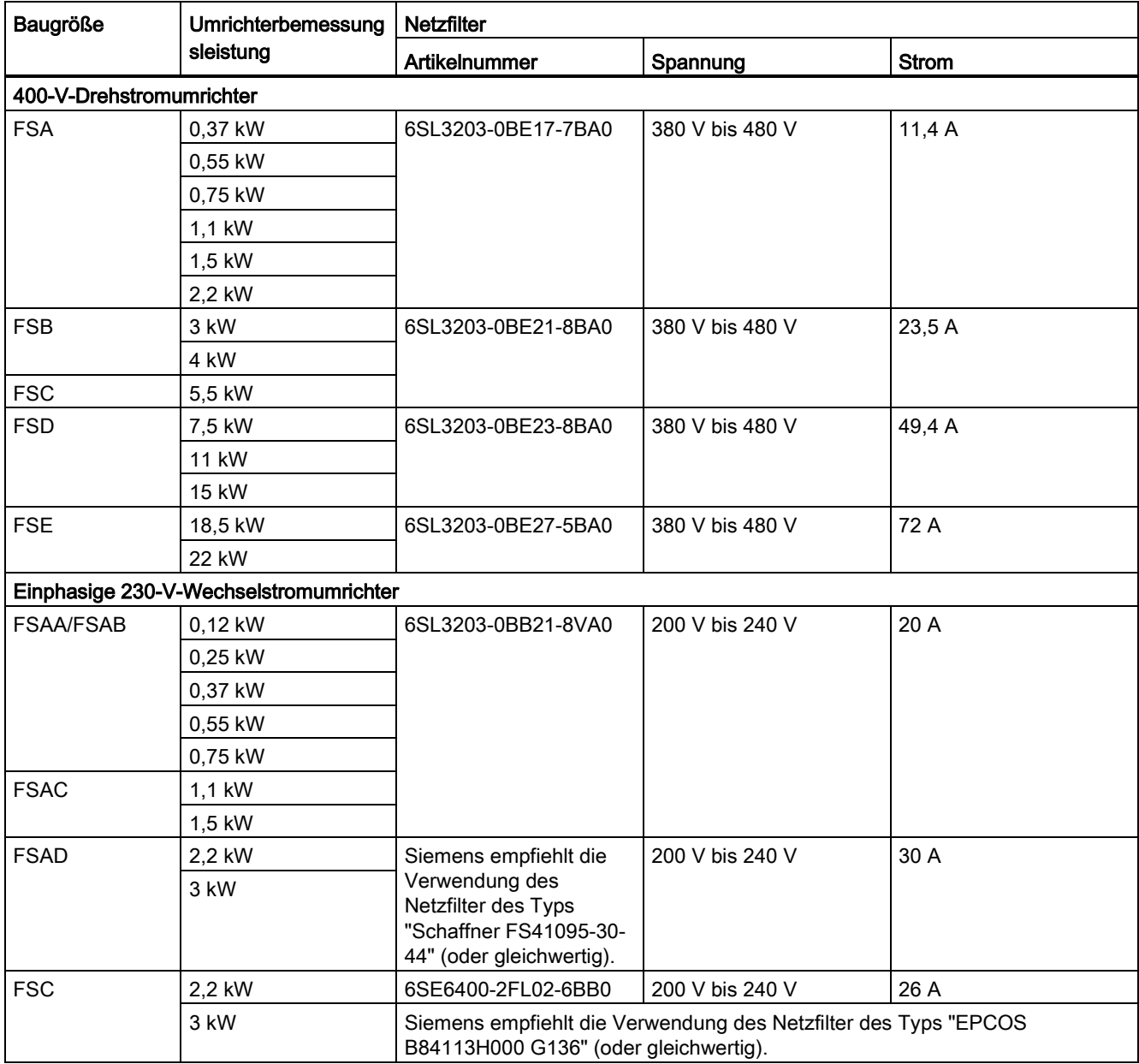

### Einbau

Hinweise zur EMV-kompatiblen Installation der externen Netzfilter finden Sie im Abschnitt ["EMV-konforme Installation](#page-53-0) (Seite [52\)](#page-53-0)".

### Anschließen des Netzfilters an FSAA ... FSAC

In der nachfolgenden Abbildung wird ein Beispiel für den Anschluss des Netzfilters an den Umrichter gezeigt.

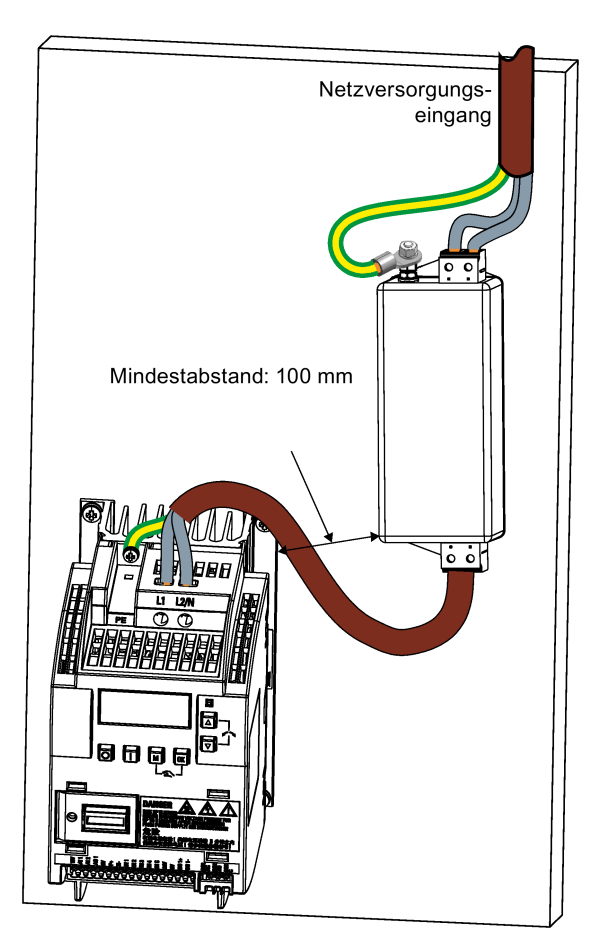

### Anschließen des Netzfilters an FSAD

In der nachfolgenden Abbildung wird ein Beispiel für den Anschluss des Netzfilters an den Umrichter gezeigt.

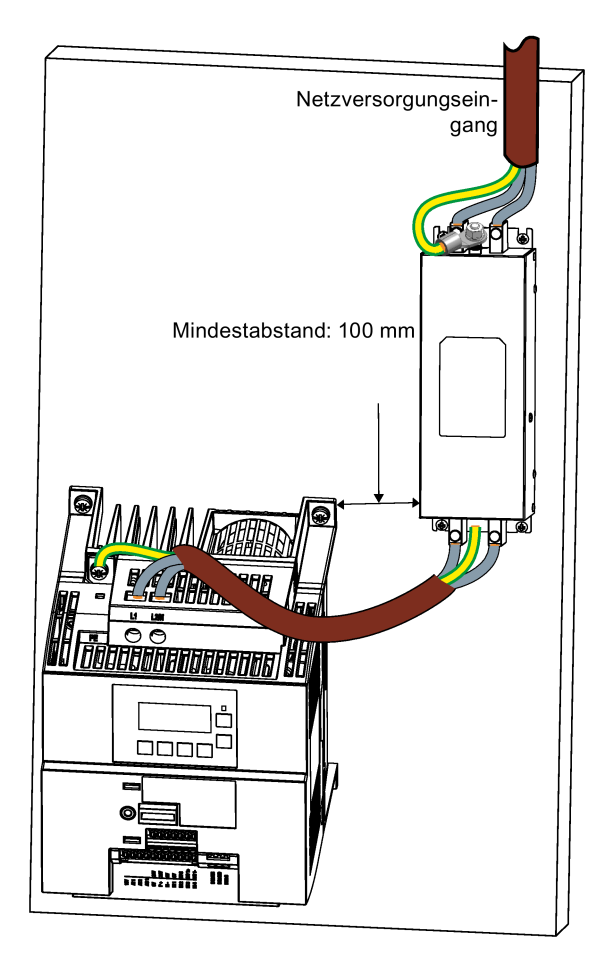

# Anschließen des Netzfilters an FSA ... FSE

In der nachfolgenden Abbildung wird ein Beispiel für den Anschluss des Netzfilters an den Umrichter gezeigt.

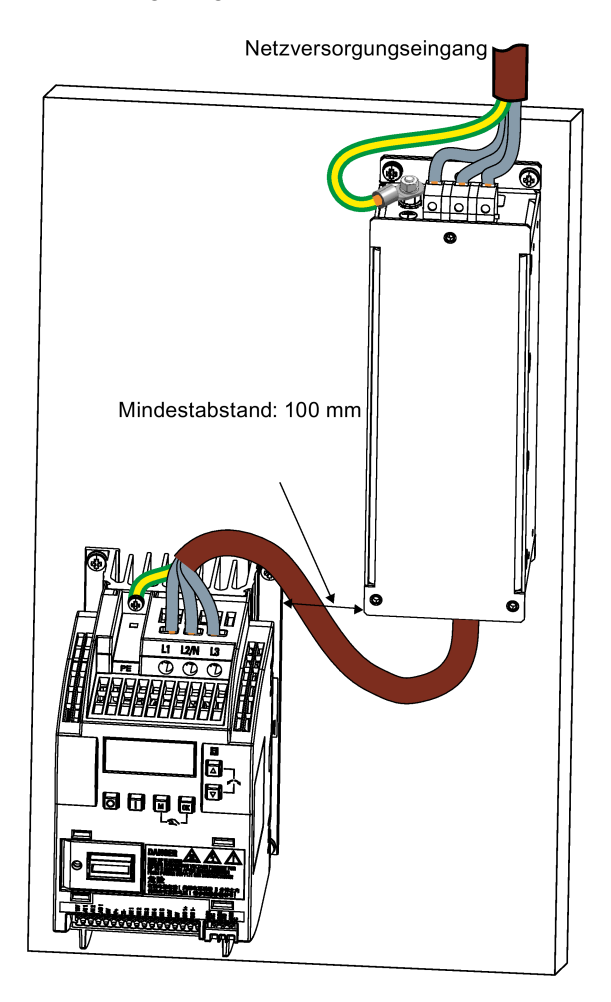

### Befestigungsmaße

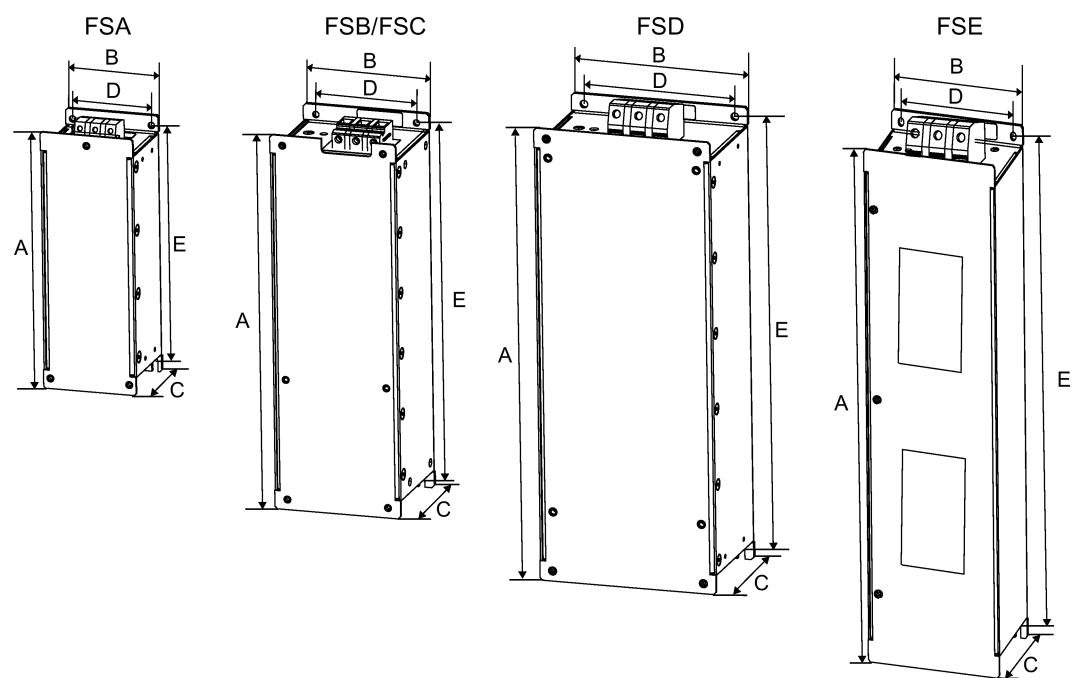

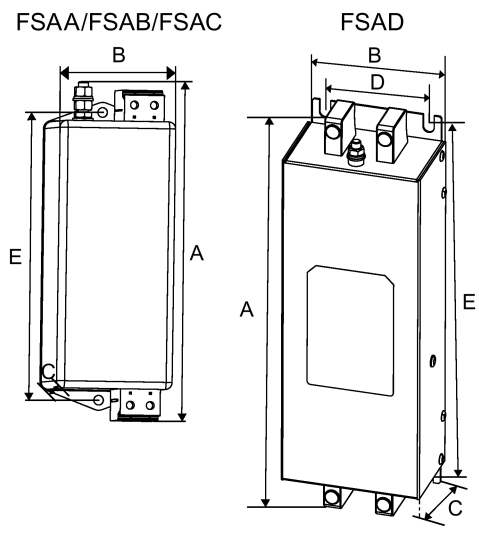

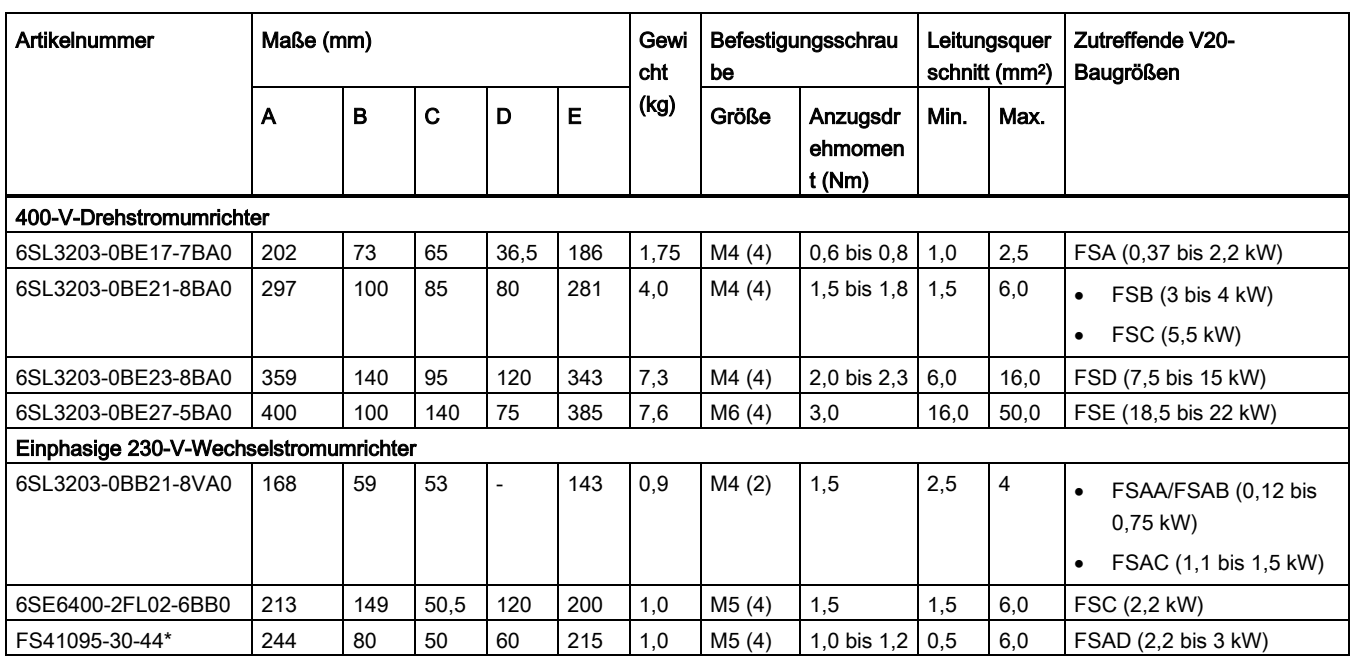

Siemens empfiehlt die Verwendung des Netzfilter des Typs "Schaffner FS41095-30-44" (oder gleichwertig). Weitere Informationen zu diesem Filter erhalten Sie vom Hersteller.

# B.1.8 Schirmanschlusssätze

### Funktionen

Der Schirmanschlusssatz ist als Option für jede Baugröße erhältlich. Hiermit kann auf einfache und effiziente Weise die für eine EMV-konforme Installation des Umrichters erforderliche Schirmung angeschlossen werden (siehe Abschnitt ["EMV-konforme Installation](#page-53-0) (Seite [52\)](#page-53-0)").

### Komponenten

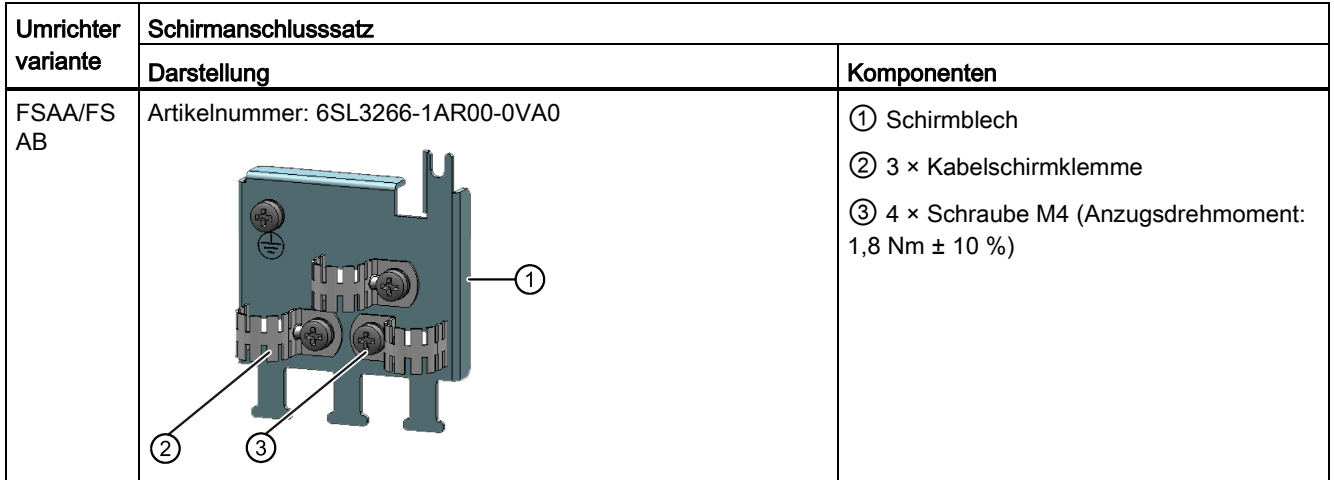

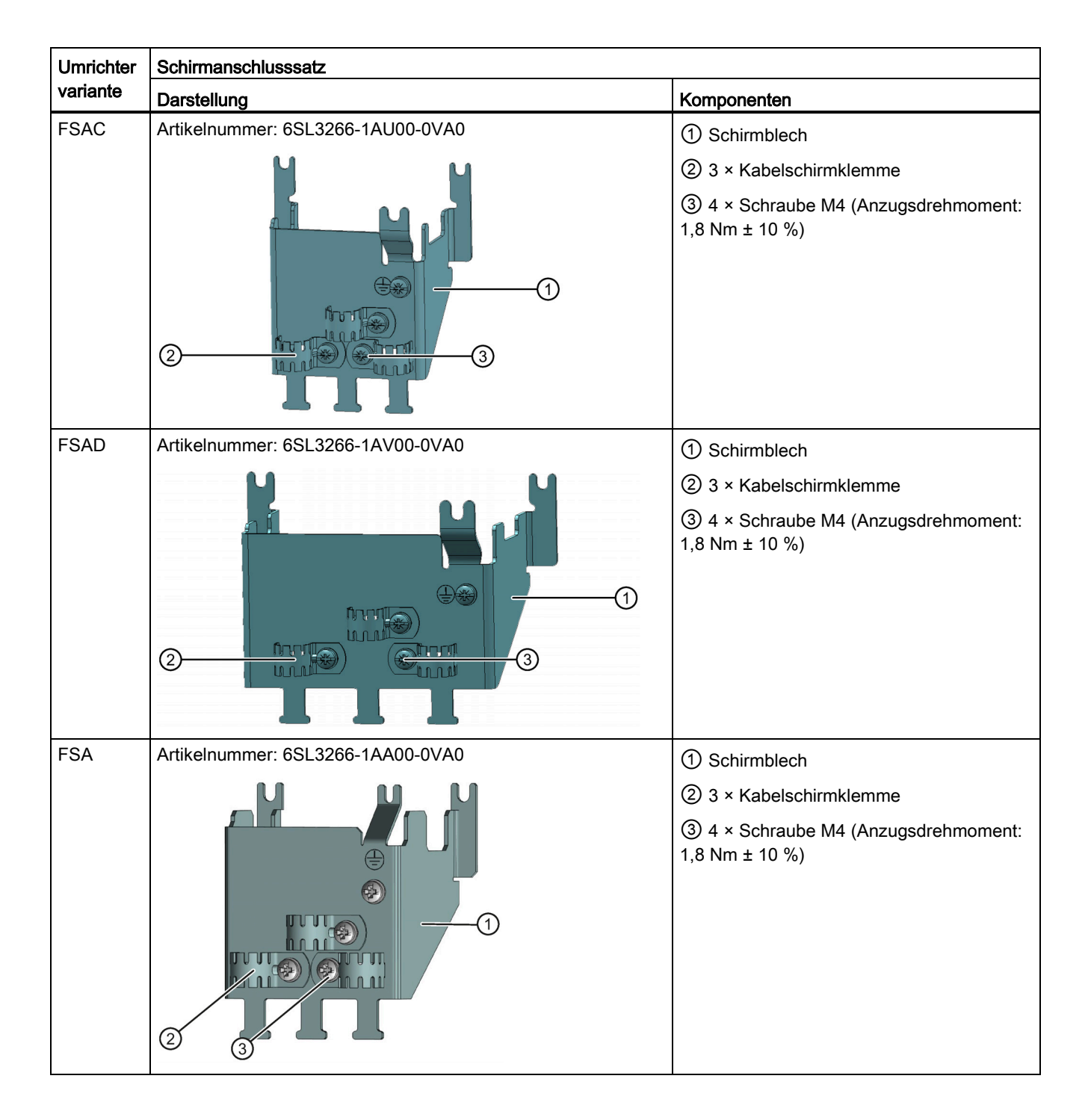

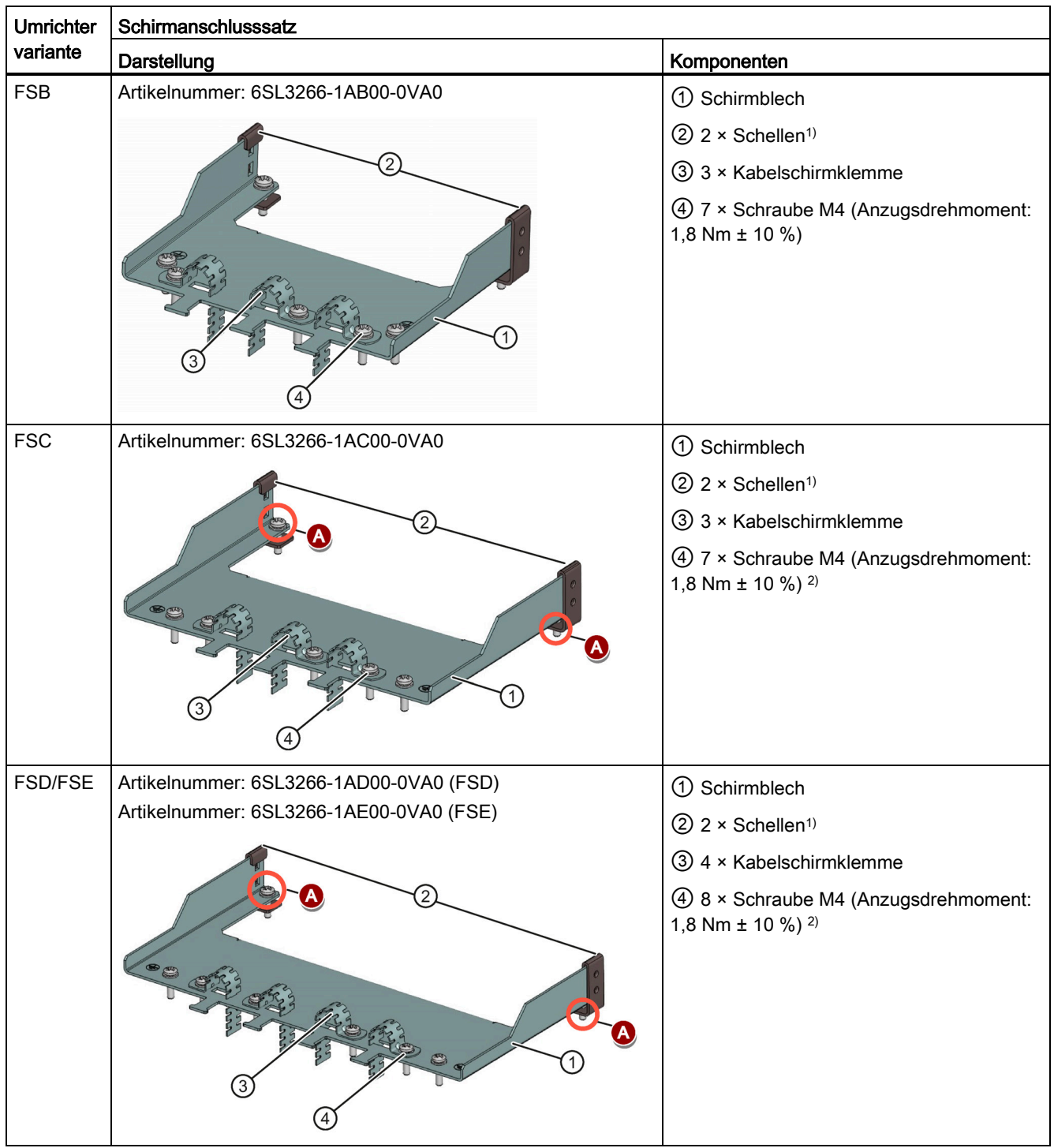

1) Die Schellen sind nur dann erforderlich, wenn das Schirmblech an einem in einem Schaltschrank montierten Umrichter befestigt werden soll.

2) In Anwendungsbereichen mit "Push-Through-Technologie" werden die beiden M5-Schrauben und Muttern (Anzugsdrehmoment: 2,5 Nm ± 10 %) statt der zwei M4-Schrauben (" $\bigcirc$ " in der Abbildung) zum Befestigen der Schirmblech am Umrichter benötigt.

# Außenmaße (mm)

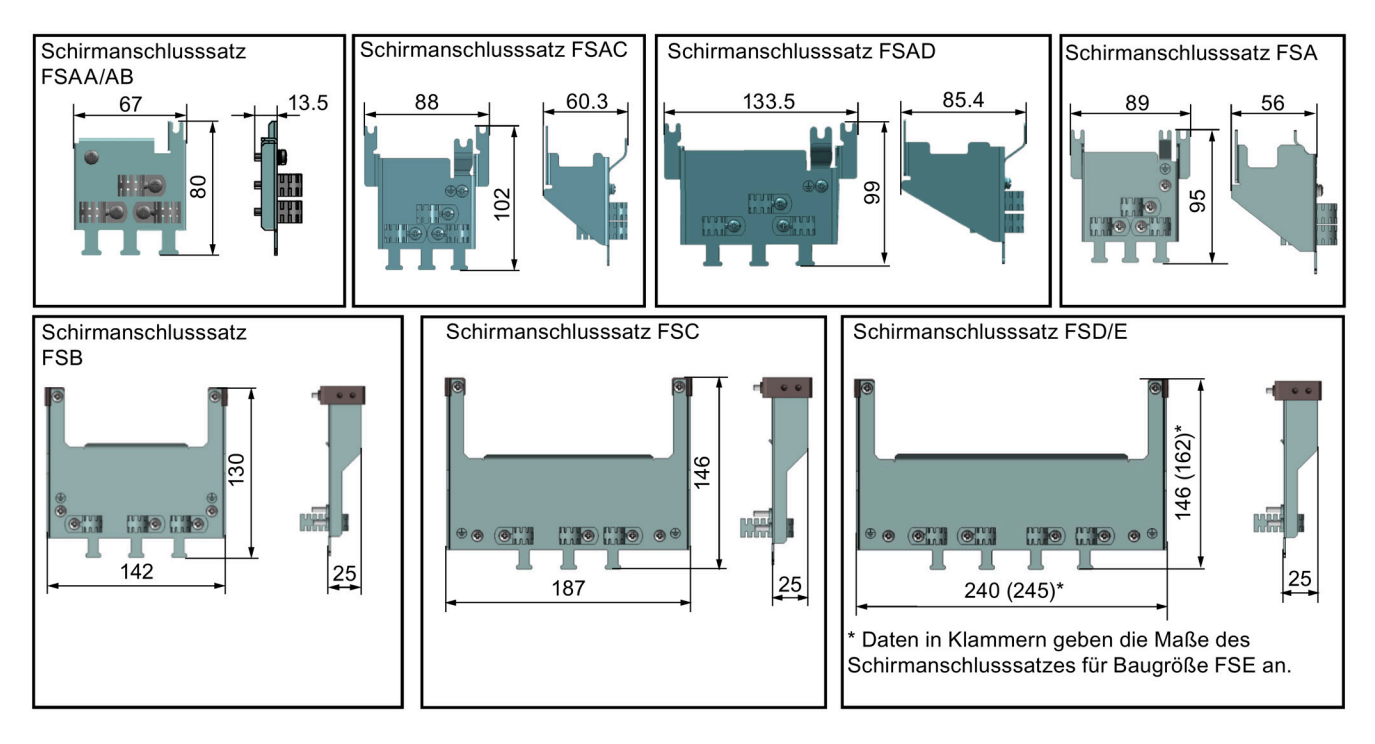

# Befestigung des Schirmanschlusssatzes am Umrichter

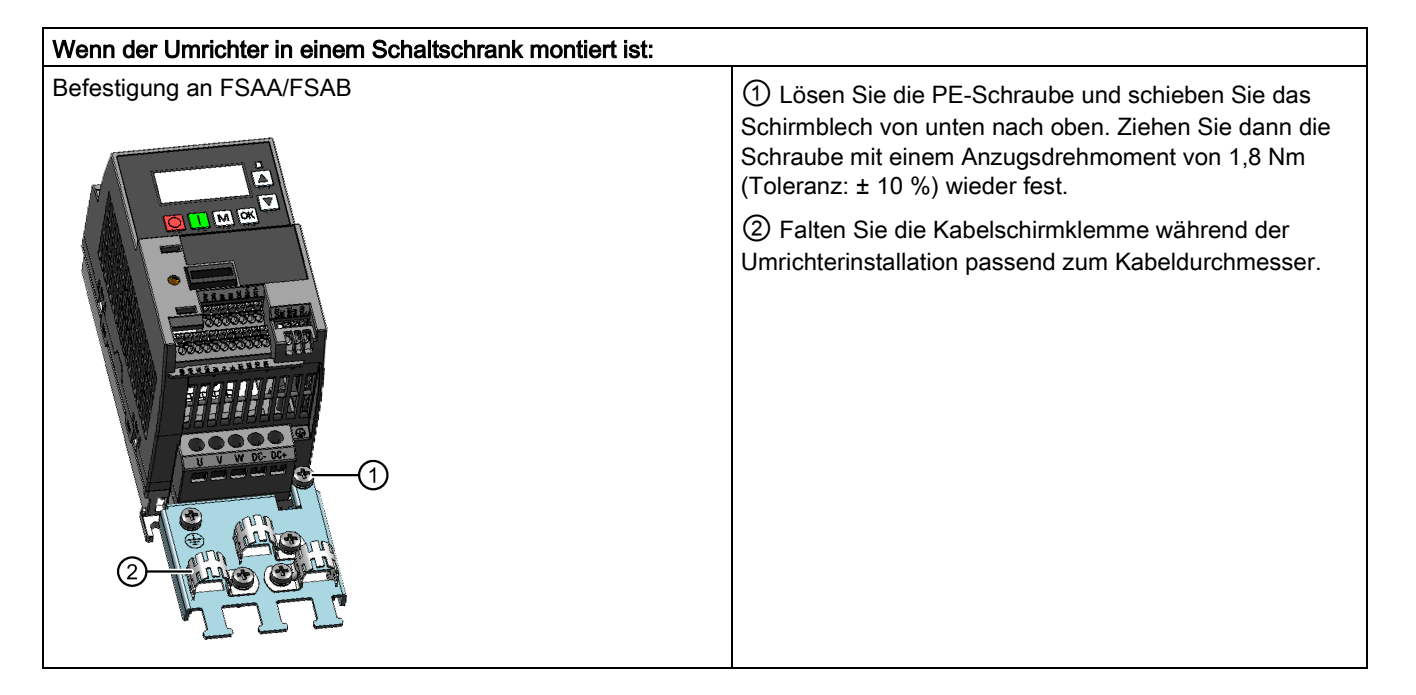

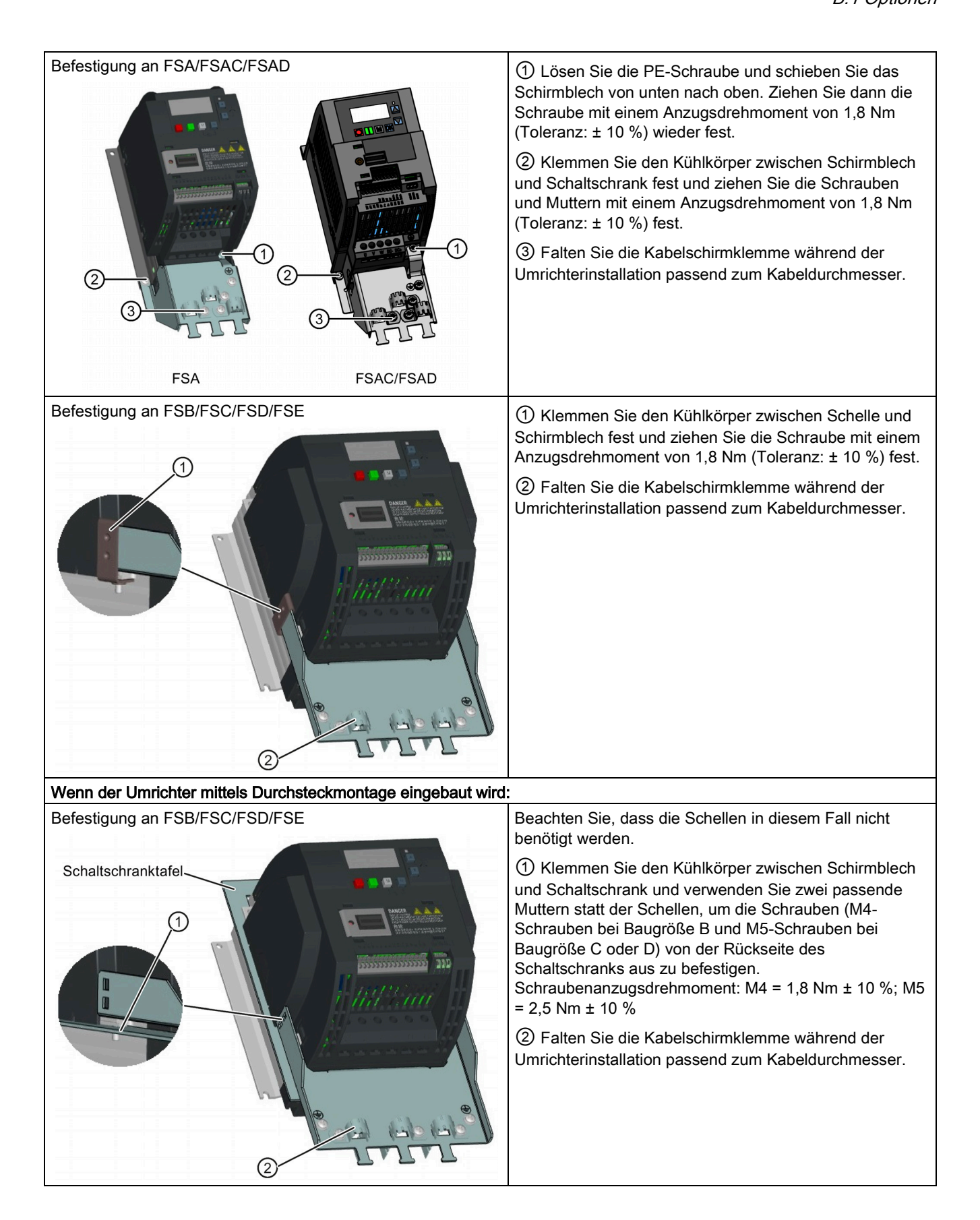

# B.1.9 Speicherkarte

### Funktionen

Eine Speicherkarte kann im Parameterlader zum Upload/Download von Parametersätzen auf den bzw. vom Umrichter verwendet werden. Ausführliche Informationen zur Verwendung der Speicherkarte finden Sie im Anhang ["Parameterlader](#page-376-0) (Seite [375\)](#page-376-0)".

### Artikelnummer

Empfohlene SD-Karte: 6SL3054-4AG00-2AA0

### B.1.10 RS485-Abschlusswiderstand

Zum Abschluss des Busses für die RS485-Kommunikation zwischen dem SINAMICS V20 und der SIEMENS-PLC wird ein RS485-Abschlusswiderstand verwendet. Ausführliche Informationen zum Abschlusswiderstand finden Sie im Abschnitt ["Kommunikation mit der](#page-186-0)  [PLC](#page-186-0) (Seite [185\)](#page-186-0)".

Artikelnummer: 6SL3255-0VC00-0HA0

# B.1.11 Fehlerstrom-Schutzschalter (FI)

### Hinweis

Der Umrichter SINAMICS V20 wurde für die Absicherung mittels Schmelzsicherungen ausgelegt. Da durch den Umrichter im Schutzerdungsleiter jedoch ein Gleichstrom hervorgerufen werden kann, müssen die folgenden Hinweise beachtet werden, wenn im Netzwerk ein vorgeschalteter Fehlerstromschutzschalter (FI) erforderlich ist:

- 230-V-Wechselstromumrichter SINAMICS V20 FSAC und FSAD (gefiltert) können nur an einem Fehlerstromschutzschalter ohne integrierten Überstromschutz des Typs A (100 mA) oder B(k) (300 mA) betrieben werden.
- Alle 400-V-Drehstromumrichter SINAMICS V20 (gefiltert oder ungefiltert) können an einem Fehlerstromschutzschalter ohne integrierten Überstromschutz des Typs B(k) (300 mA) betrieben werden.
- 400-V-Drehstromumrichter SINAMICS V20 FSA bis FSD (ungefiltert) und FSA (gefiltert) können an einer Fehlerstromschutzschalter ohne integrierten Überstromschutz des Typs B(k) (30 mA) betrieben werden.
- Werden mehrere Umrichter verwendet, muss einer der Umrichter an einem Fehlerstrom-Schutzschalter ohne integrierten Überstromschutz des entsprechenden Typs betrieben werden; andernfalls erfolgt eine Überstromabschaltung.

1) Beim Einsatz eines Fehlerstrom-Schutzschalters ohne integrierten Überstromschutz des Typs A sind die Bestimmungen in diesen FAQ zu beachten:Siemens-Website [\(http://support.automation.siemens.com/WW/view/en/49232264\)](http://support.automation.siemens.com/WW/view/en/49232264)

### Bestelldaten

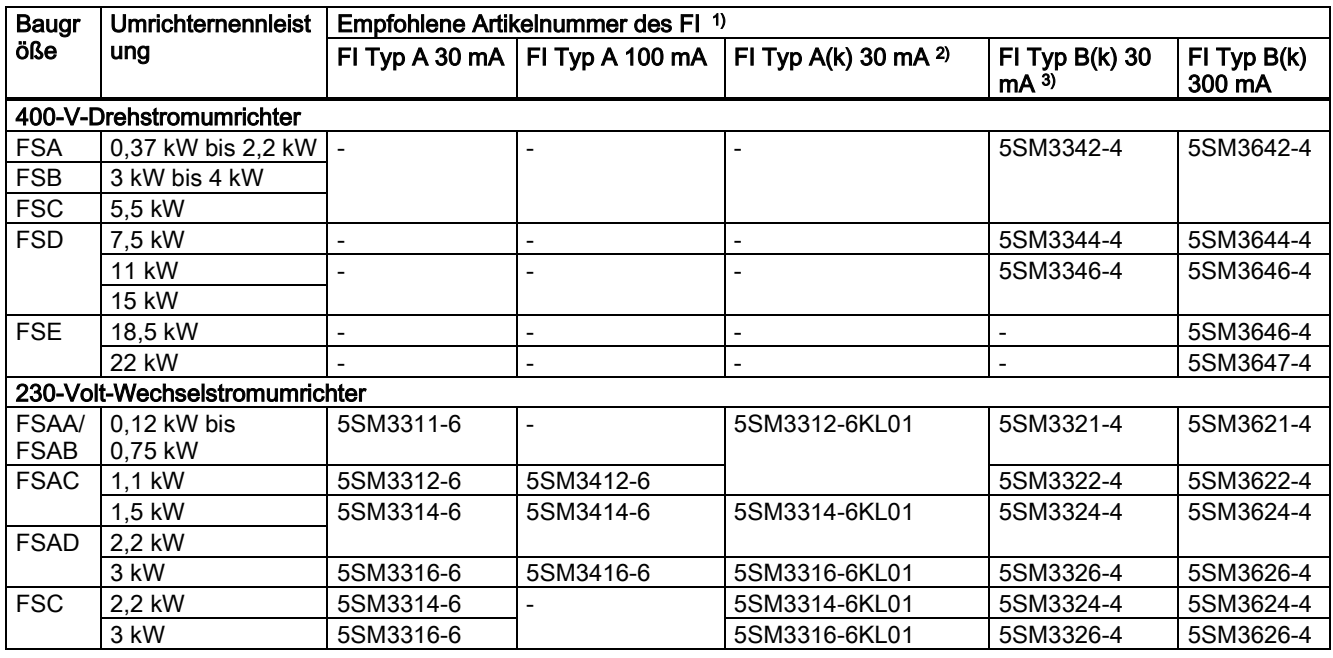

1) Sie können handelsübliche FI der Serie 5SM3 (siehe Tabelle) oder gleichwertig wählen.

2) Der Buchstabe "k" in den FI-Typenbezeichnungen steht für FI mit Zeitverzögerung.

3) 400-V-Drehstromumrichter SINAMICS V20 FSB bis FSD (gefiltert) können nicht an einem Fehlerstromschutzschalter ohne integrierten Überstromschutz des Typs B(k) 30 mA betrieben werden.

# B.1.12 Adapter für DIN-Schienenmontage (nur FSAA, AB, AC, A und B)

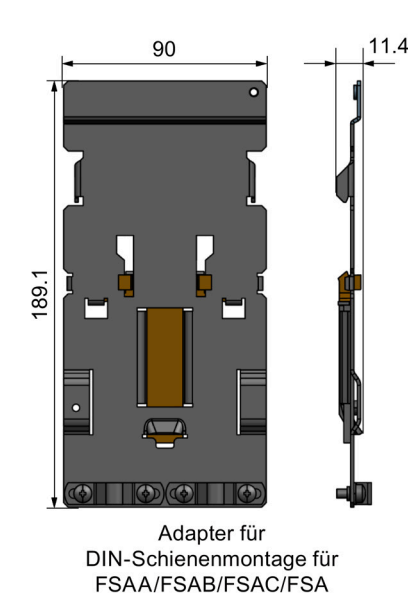

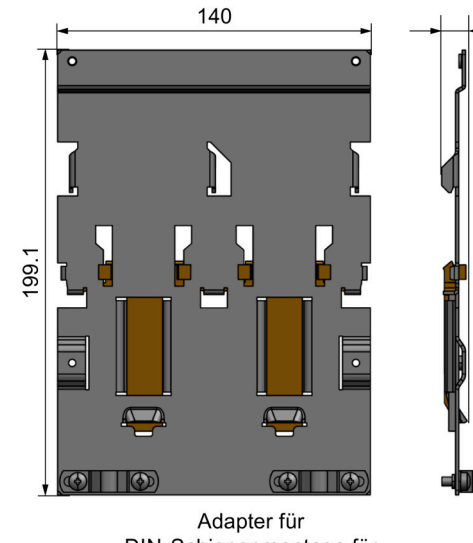

DIN-Schienenmontage für **FSB** 

- Artikelnummern:
- 6SL3261-1BA00-0AA0 (für Baugröße AA/AB/AC/A)
- 6SL3261-1BB00-0AA0 (für Baugröße B)

 $11.4$ 

# B.1.13 Migrations-Anbausatz für FSAA ... FSAD

Artikelnummern:

- 6SL3266-1ER00-0VA0 (für Baugröße AA/AB)
- 6SL3266-1EB00-0VA0 (für Baugröße AC)
- 6SL3266-1EV00-0VA0 (für Baugröße AD)

### Funktionen

Da die Baugröße FSAA/FSAB kleinere Umrissmaße aufweist, wird dieser Migrationsmontagesatz zur einfachen Montage von Umrichtern der Baugröße AA/AB am G110-Schaltschrank oder an einer DIN-Schiene angeboten. Wenn die Bohrungen in Ihrem Schaltschrank für die Baugröße A hergestellt wurden, können Sie zusätzliche Bohrungen nach den Umrissmaßen der Baugröße FSAA/FSAB herstellen oder diese Option für die Montage verwenden.

Die Baugröße FSAC kann über einen Adapter für DIN-Schienenmontage direkt an ein FSA montiert werden. Sie können auch den Migrationsmontagesatz für FSAC verwenden, um den FSAC an einen Adapter für DIN-Schienenmontage für FSB zu montieren. Wenn die Bohrungen in Ihrem Schaltschrank für die Baugröße B hergestellt wurden, können Sie zusätzliche Bohrungen nach den Umrissmaßen der Baugröße FSAC bohren oder diese Option für einen Umrichter der Baugröße FSAC verwenden.

Wenn die Bohrungen in Ihrem Schaltschrank für die Baugröße C hergestellt wurden, können Sie zusätzliche Bohrungen nach den Umrissmaßen der Baugröße FSAD bohren oder diese Option für die Montage verwenden.

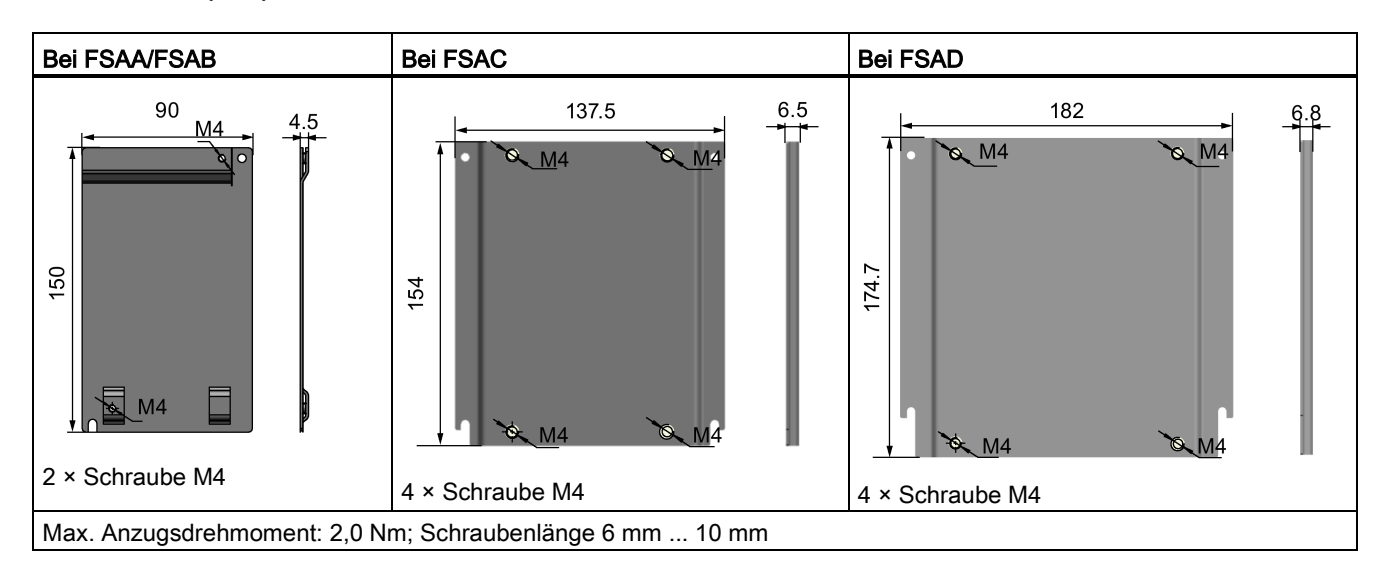

# Außenmaße (mm)

# Befestigung des Migrationsmontagesatzes am Umrichter

● Umrichter montiert in einem Schaltschrank:

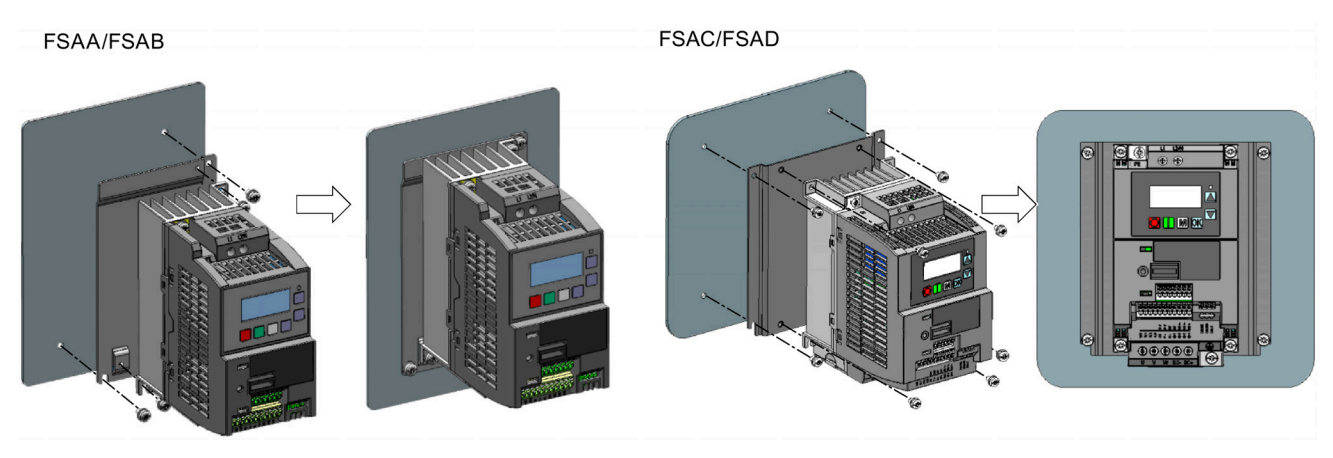

● DIN-Schienenmontage:

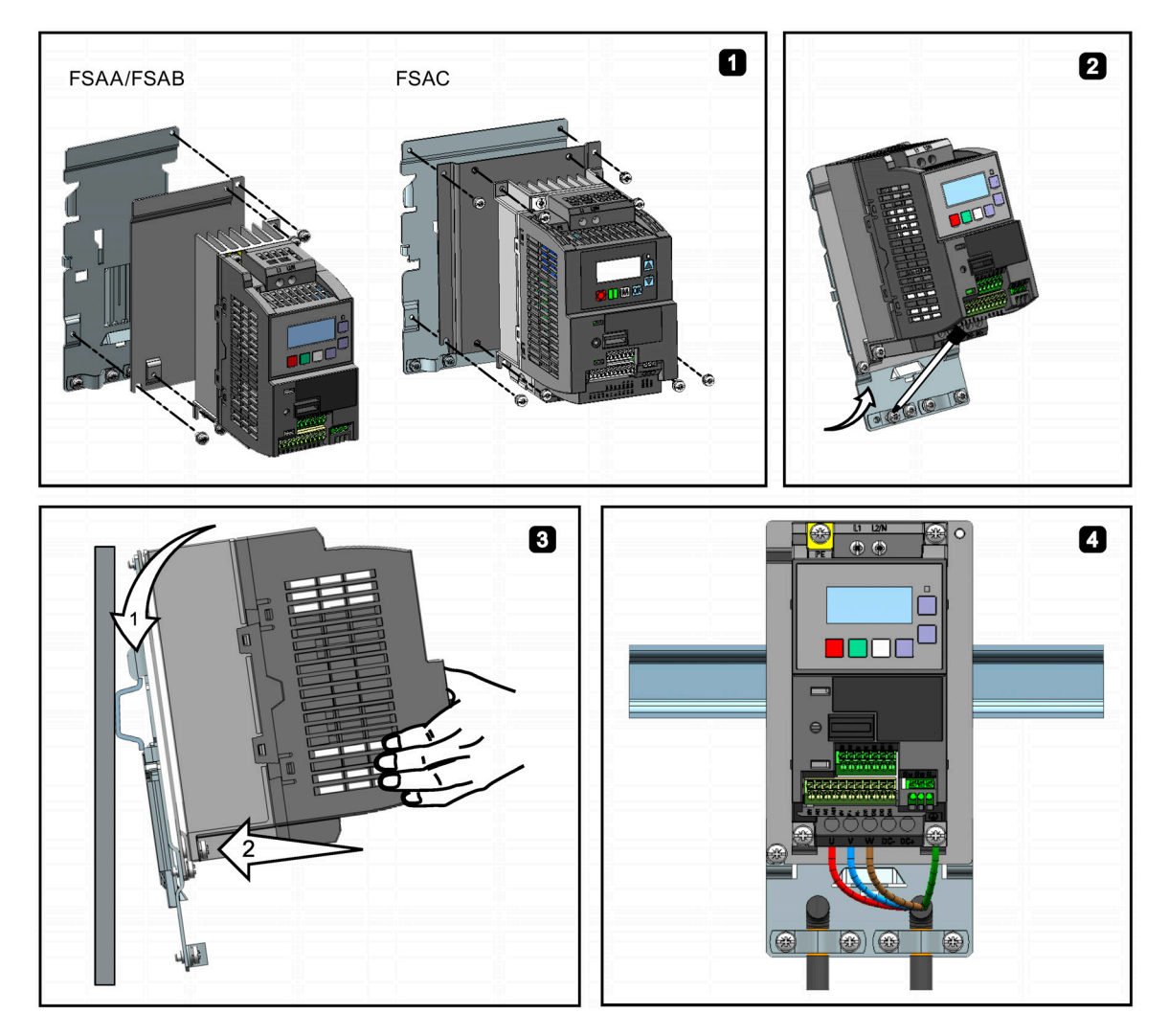

# B.1.14 SINAMICS V20 Smart Access

Artikelnummer: 6SL3255-0VA00-5AA0

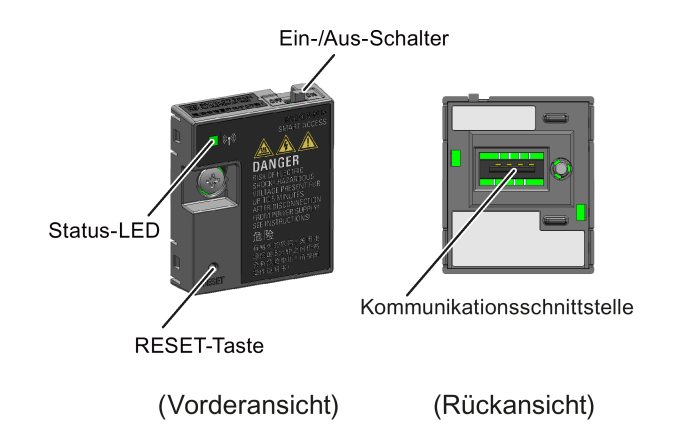

# Außenmaße (mm)

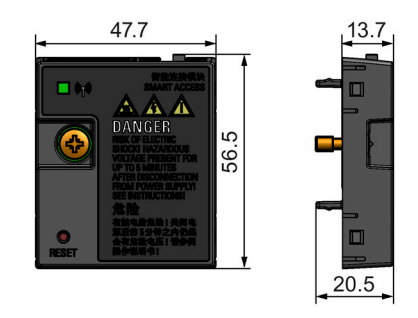

# Funktionen

SINAMICS V20 Smart Access ist ein Webservermodul mit integrierter WLAN-Konnektivität. Es ermöglicht den Zugriff über das Internet auf den Umrichter von einem verbundenen Gerät aus (herkömmlicher PC mit WLAN-Adapter, Tablet oder Smartphone), um Vorgänge am Umrichter auszuführen, z. B. Schnellinbetriebnahme, Parametrierung des Umrichters, Tippbetrieb, Überwachung, Diagnose, Sichern und Wiederherstellen usw. Dieses Modul ist nur für die Inbetriebnahme vorgesehen und kann daher nicht dauerhaft mit dem Umrichter verwendet werden. Weitere Informationen siehe Kapitel ["Inbetriebnahme über das](#page-150-0)  [SINAMICS V20 Smart Access](#page-150-0) (Seite [149\)](#page-150-0)".

# **Tastenbeschreibung**

Mit der RESET-Taste an Ihrem SINAMICS V20 Smart Access können Sie die folgenden Funktionen ausführen:

- [Grundlegende Aktualisierung](#page-182-0) (Seite [181\)](#page-182-0)
- Zurücksetzen der WLAN-Konfiguration

Weitere Informationen finden Sie in der Beschreibung weiter unten in diesem Handbuch.

# Technische Daten

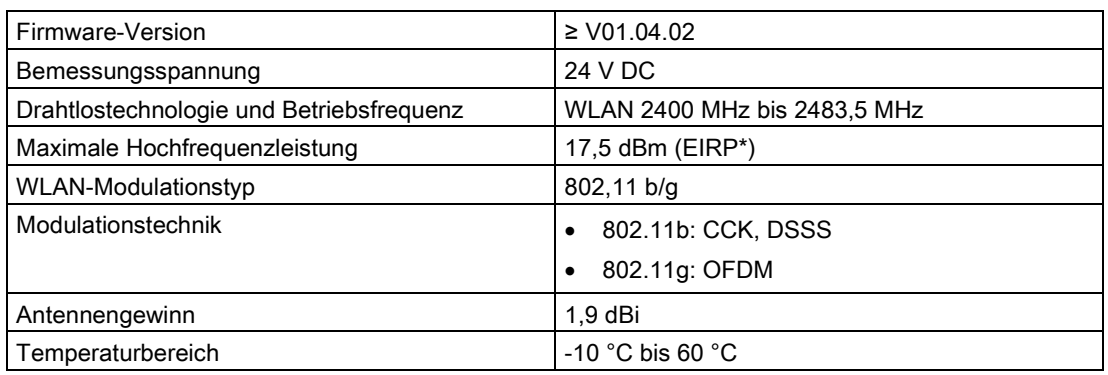

\* EIRP steht für Effective Isotropic Radiated Power (äquivalente isotrope Strahlungsleistung).

#### Hinweis

Je nach Umgebungsbedingungen ist Drahtloskommunikation über eine Entfernung von 140 m (ohne Hindernisse) möglich.

### Anbringen des SINAMICS V20 Smart Access am Umrichter

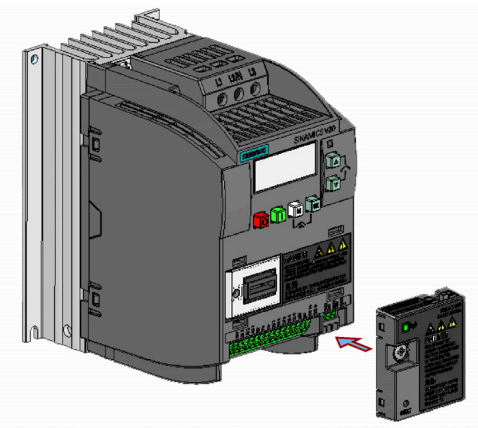

Empfohlenes Anziehdrehmoment: 0,8 Nm ± 10 %

Weitere Sicherheitshinweise für die Montage siehe Kapitel ["Anbringen des SINAMICS V20](#page-152-0)  [Smart Access am Umrichter](#page-152-0) (Seite [151\)](#page-152-0)".

### Zurücksetzen der WLAN-Konfiguration

Wenn Sie bei eingeschaltetem Umrichter die RESET-Taste am Modul drücken, wird die WLAN-Konfiguration auf die Standardeinstellungen zurückgesetzt.

- Wi-Fi SSID: V20 smart acess\_xxxxxx ("xxxxxx" steht für die letzten sechs Zeichen der MAC-Adresse des SINAMICS V20 Smart Access)
- WLAN-Kennwort: 12345678
- Frequenzkanal: 1

#### **Hinweis**

Vergewissern Sie sich, dass die Status-LED durchgehend grün/gelb leuchtet oder grün blinkt, bevor Sie die RESET-Taste drücken, um die WLAN-Konfiguration zurückzusetzen. Halten Sie die RESET-Taste gedrückt, bis die Status-LED gelb blinkt. Erst dann kann die WLAN-Konfiguration erfolgreich mit der RESET-Taste zurückgesetzt werden.

### Status-LED

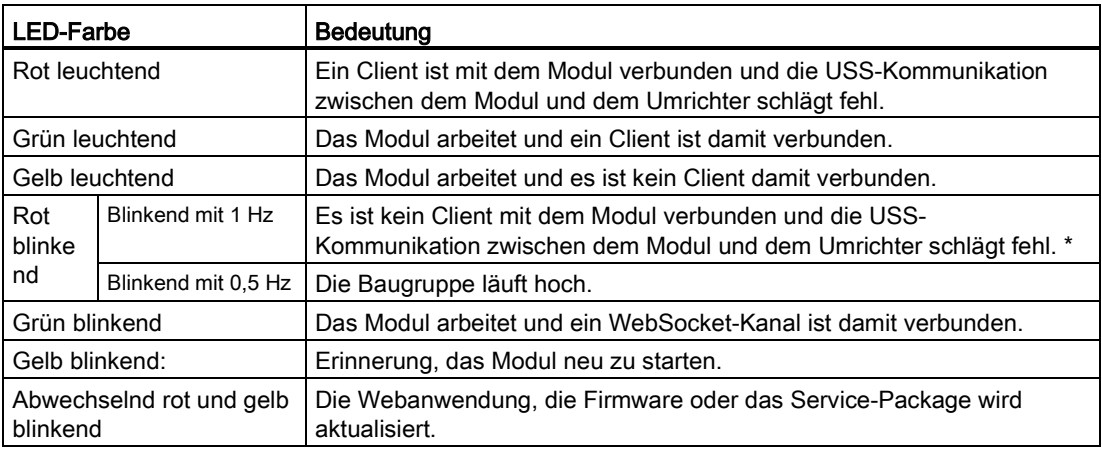

\* Schalten Sie bei einem Ausfall der USS-Kommunikation zwischen Modul und Umrichter das Modul aus, indem Sie den Schalter zuerst in die Stellung "AUS" schieben. Halten Sie die RESET-Taste gedrückt und schalten Sie das Modul ein, indem Sie den Schalter in die Stellung "EIN" schieben, und aktualisieren Sie dann die Firmware-Version des Moduls. Weitere Informationen zur Firmware-Aktualisierung finden Sie im Kapitel ["Hochrüsten](#page-182-0) (Seite [181\)](#page-182-0)".

# B.1.15 E/A-Erweiterungsbaugruppe

#### $(mm)$ Status-LED Kommunikationsschnittstelle Erweiterungs-Port Benutzerseitige Klemmen 90 ယ ഥ 1111 23.  $\overline{50}$ Frontansicht Rückansicht Seitenansicht

### Artikelnummer: 6SL3256-0VE00-6AA0

### Funktionen

Das I/O Extension Module für den SINAMICS V20 unterstützt die SINAMICS V20 400 V-Varianten mit Firmware-Version 3.94 und später. Sie erweitert die Anzahl der E/A-Klemmen des V20 und ermöglicht damit weitere Steuerungsfunktionen. Für den Anschluss der Baugruppe kann der Erweiterungsport am SINAMICS V20 verwendet werden. Diese Baugruppe stellt einen Erweiterungsport für den Anschluss des SINAMICS V20 Smart Access oder des BOP Interface Module bereit.

### Status-LED

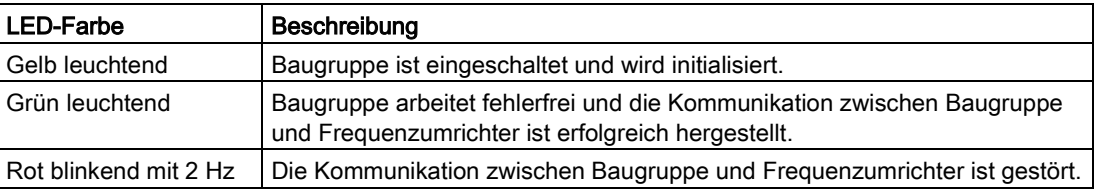

### Anschließen des Geräts

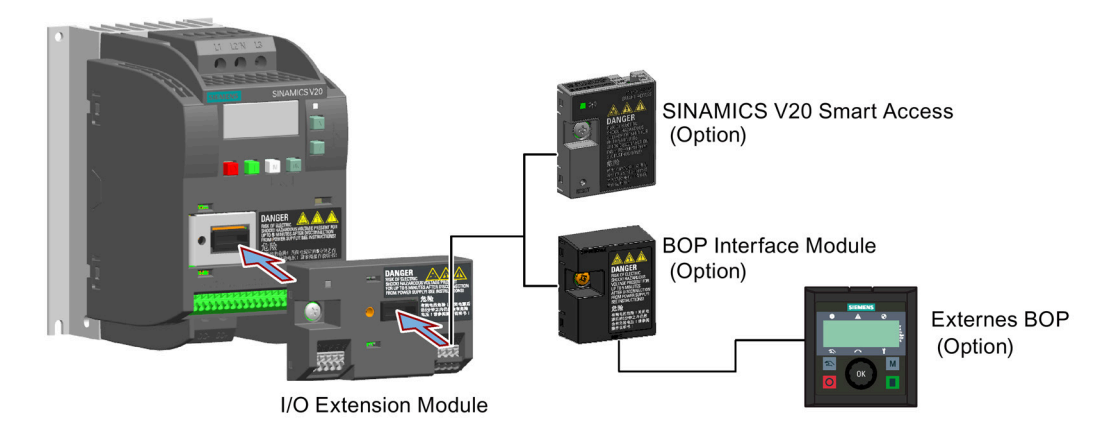

### ACHTUNG

#### Funktionsstörungen an Geräten durch unsachgemäßes Anbringen oder Entfernen

Anbringen oder Entfernen des SINAMICS V20 I/O Extension Module bei eingeschaltetem Umrichter V20 kann zu Funktionsstörungen des I/O Extension Module führen.

• Stellen Sie sicher, dass der Umrichter V20 ausgeschaltet ist, bevor Sie das SINAMICS V20 I/O Extension Module anbringen oder entfernen.

#### Hinweis

Das I/O Extension Module entfernen, bevor der Parameterlader zum Hoch- und Herunterladen der Parameter des V20 angeschlossen wird.

### Schaltplan und Klemmenbeschreibung

Nähere Informationen zu Schaltplan und Klemmenbeschreibung enthalten die Abschnitte ["Typische Systemanschlüsse](#page-41-0) (Seite [40\)](#page-41-0)" und ["Klemmenbeschreibung](#page-45-0) (Seite [44\)](#page-45-0)".

### B.1.16 Bedienerdokumentation

### Betriebsanleitung (chinesische Version)

Artikelnummer: 6SL3298-0AV02-0FP0

# B.2 Ersatzteile – Austauschlüfter

### Artikelnummern:

- 6SL3200-0UF06-0AA0 (für Baugröße AC)
- 6SL3200-0UF07-0AA0 (für Baugröße AD)
- 6SL3200-0UF01-0AA0 (für Baugröße A)
- 6SL3200-0UF02-0AA0 (für Baugröße B)
- 6SL3200-0UF03-0AA0 (für Baugröße C)
- 6SL3200-0UF04-0AA0 (für Baugröße D)
- 6SL3200-0UF05-0AA0 (für Baugröße E)

### Austausch von Lüftern

Führen Sie die folgenden Schritte aus, um den Lüfter wie unten dargestellt aus dem Umrichter auszubauen. Zum erneuten Einbau des Lüfters führen Sie die Schritte in umgekehrter Reihenfolge durch. Stellen Sie beim Einbau des Lüfters sicher, dass das Pfeilsymbol ("A" in der Abbildung) am Lüfter zum Umrichter und nicht zum Gehäuse des Lüfters zeigt. Die Position des Lüfterkabelausgangs ("B") sowie die Montagerichtung und Montageposition des Kabelsteckers ("C") reichen zum Anschluss des Lüfterkabels am Umrichter aus.

### Austausch des Lüfters bei Baugröße FSAC

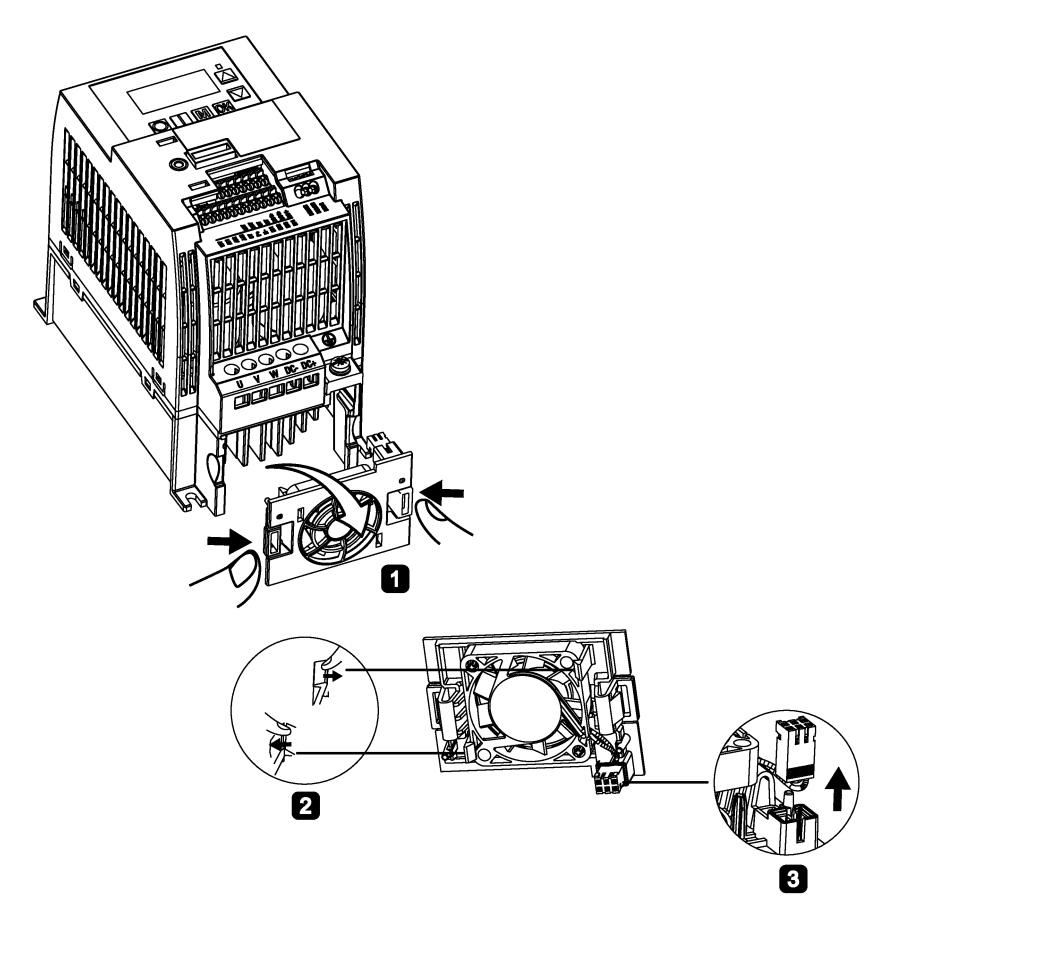

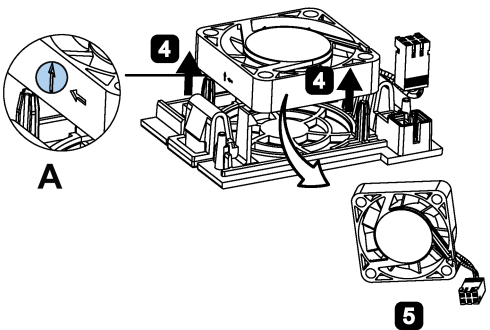

B.2 Ersatzteile – Austauschlüfter

# Austausch des Lüfters bei Baugröße FSAD

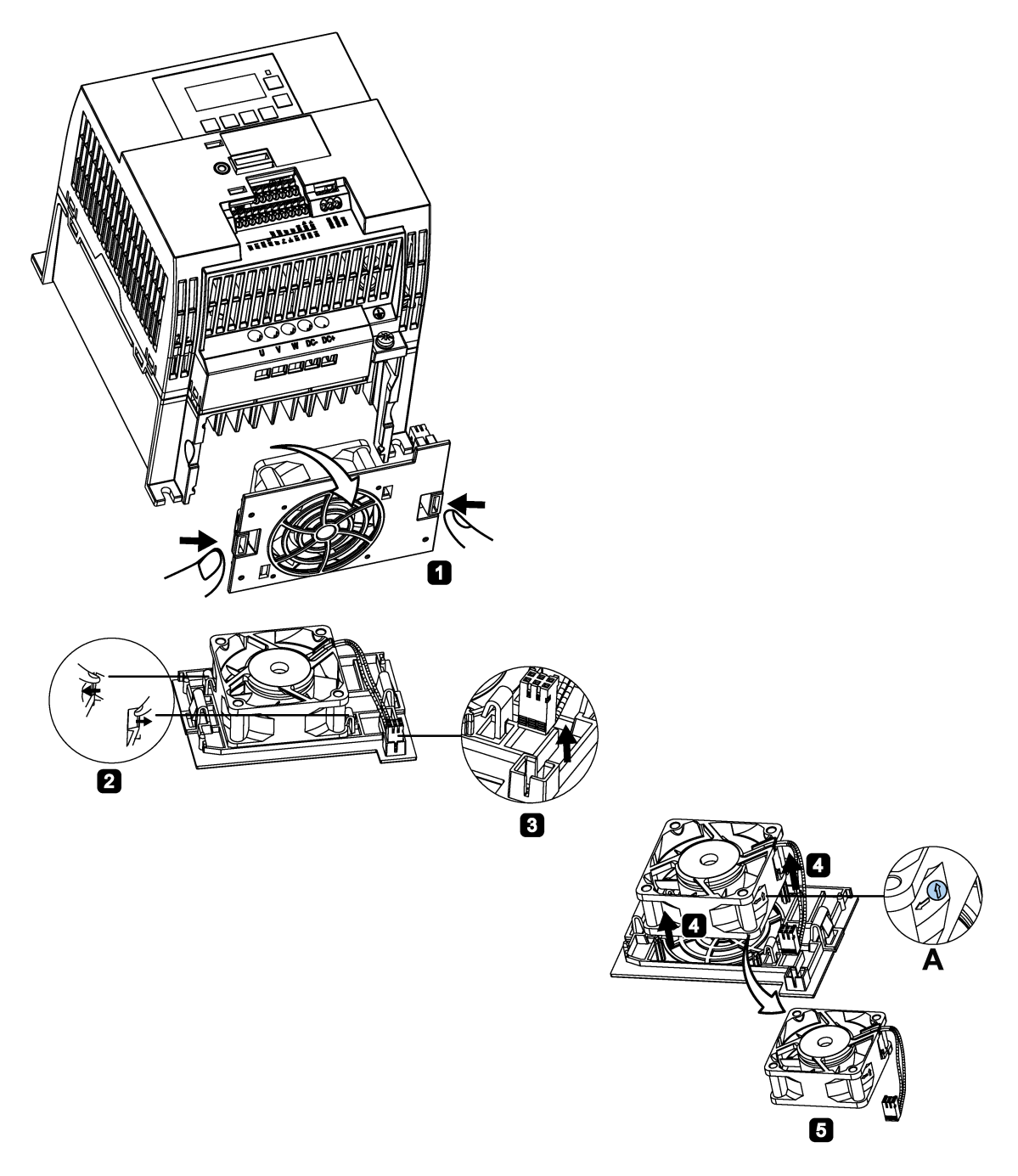

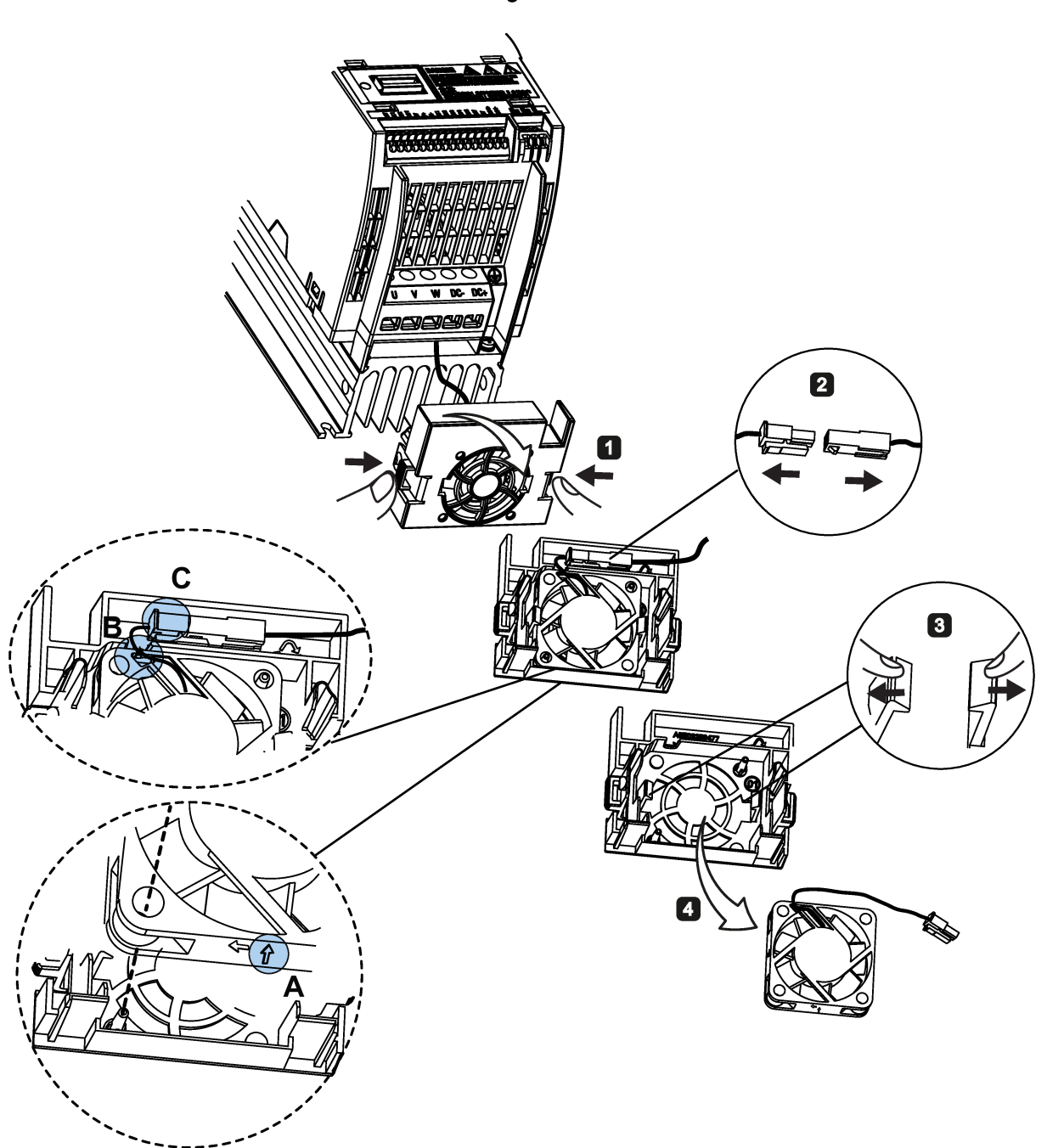

Austausch des Lüfters bei Baugröße FSA

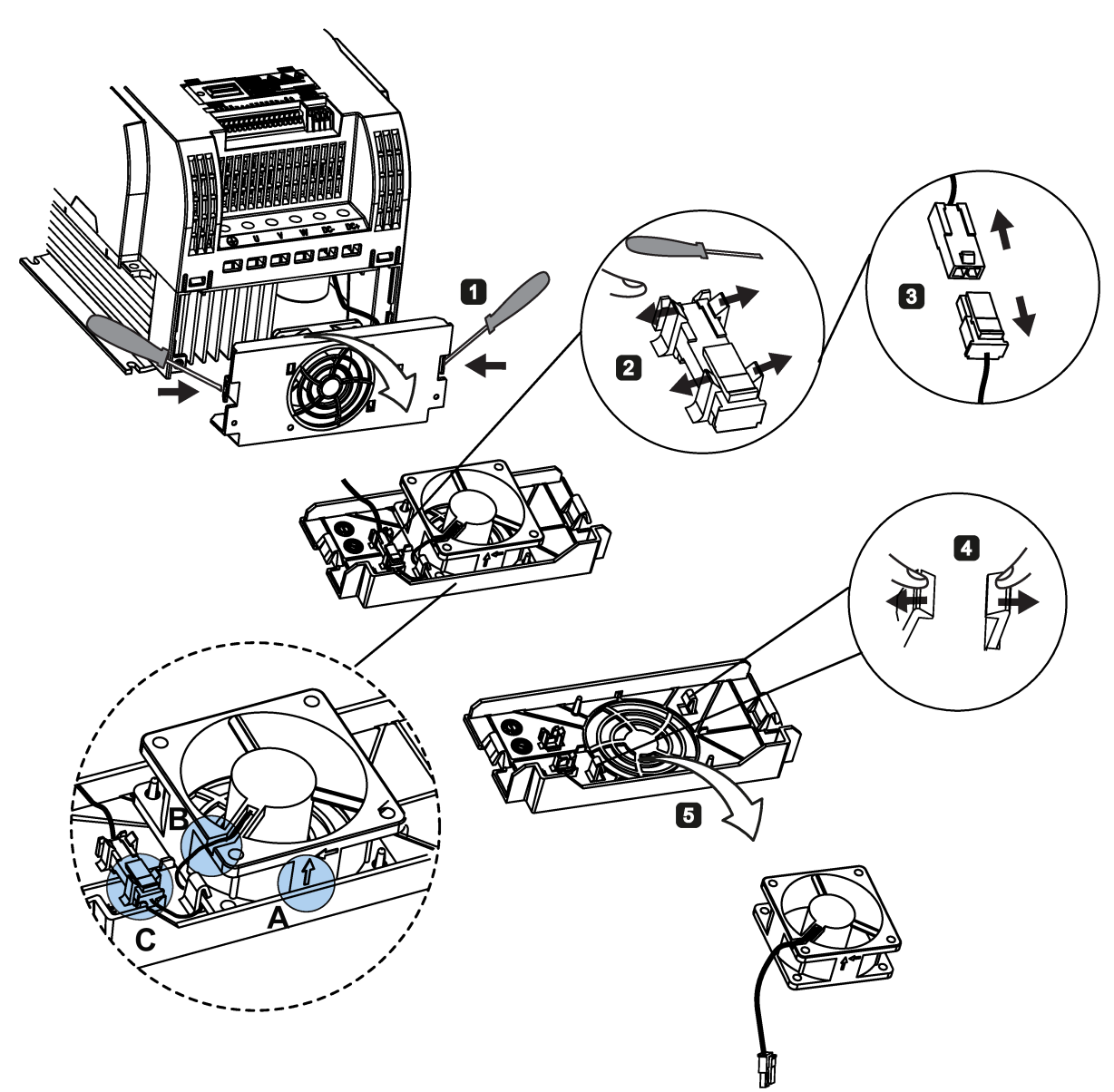

# Austausch des Lüfters/der Lüfter bei Baugröße FSB, FSC oder FSD

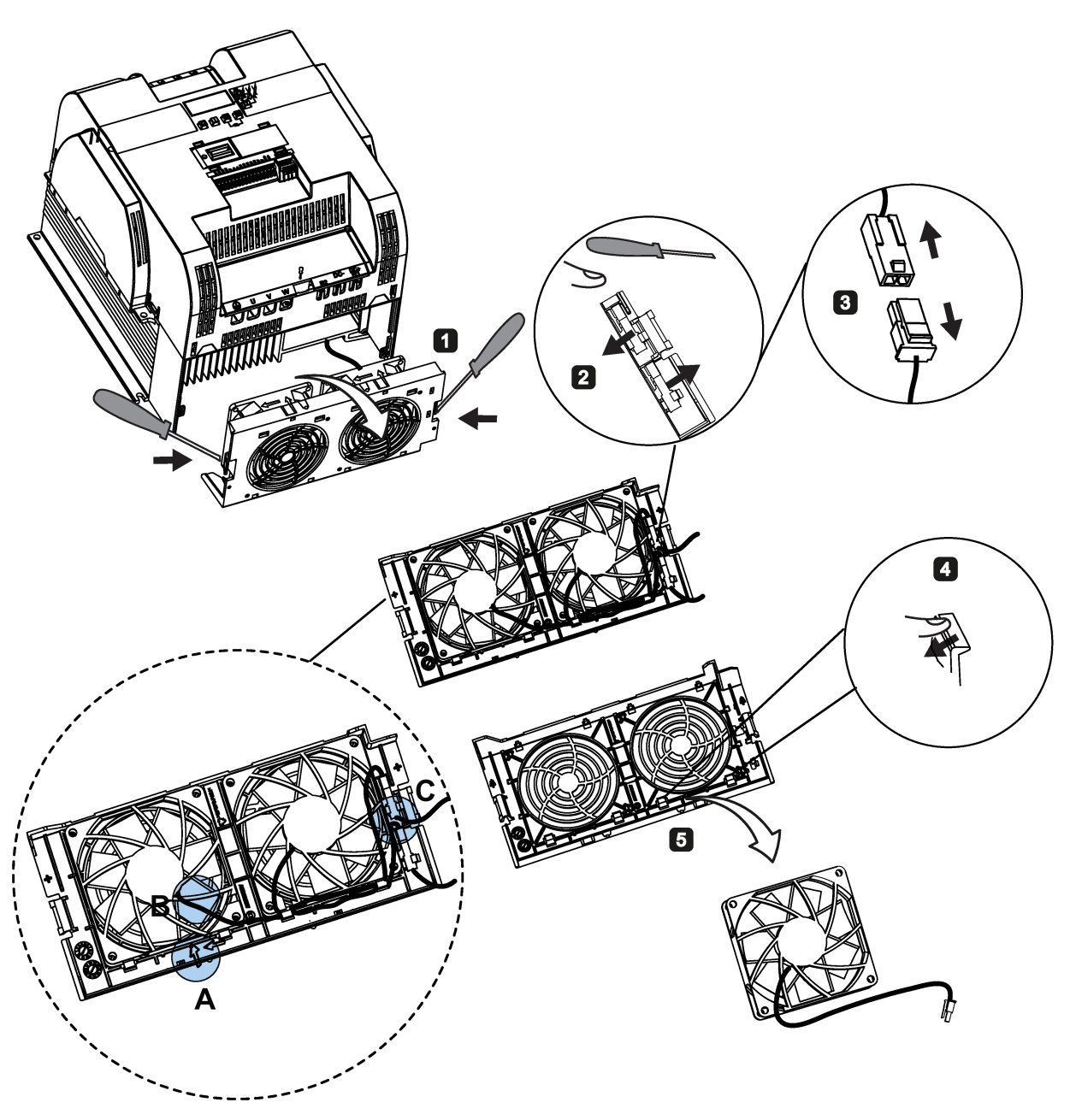

# Austausch der Lüfter bei Baugröße FSE

Optionen und Ersatzteile

B.2 Ersatzteile – Austauschlüfter

# Allgemeine Lizenzbedingungen and der anti-

For Resellers: In order to avoid infringements of the license conditions by the reseller or the buyer these instructions and license conditions and accompanying CD – if applicable - have to be forwarded to the buyers.

### 1) Siemens License Conditions

#### General License Conditions for Software Products for Automation and Drives

(2011-08-01)

#### 1 Supply of Software to Licensee and Granting of Rights to use the Software

1.1 These General License Conditions shall exclusively apply to the delivery of Software for Automation and Drives to the Licensee. General terms and conditions of the Licensee shall apply only where expressly accepted in writing by us. The scope of delivery of the Software shall be determined by the congruent mutual written declarations of both parties. We shall grant the Licensee rights to use the software specified in the Confirmation of Order or, if the Licensee does not receive a Confirmation of Order, the software specified in the Certificate of License or that specified in the Software Product Sheet, if the Licensee is instead submitted a Software Product Sheet (hereinafter referred to as "SW"). The Certificate of License and the Software Product Sheet shall be collectively referred to as "CoL" hereinafter. The Licensee shall be submitted the CoL when the SW is supplied or in conjunction with the delivery bill. The way in which the SW is supplied is also derived directly from the Confirmation of Order or from the SW purchase order number contained in the Confirmation of Order, in conjunction with the associated order data of our catalog valid at the time of the Confirmation of Order (hereinafter collectively referred to as "Order Data"), or from the CoL. If the Licensee does not receive a data medium, it shall be authorized to copy the SW already available to it to the extent necessary to exercise the rights to use the SW granted to it. The aforesaid shall apply, mutatis mutandis, to electronic supply of the software (downloading). Where reference is made to the Order Data or the CoL in these General License Conditions, the reference to the CoL is of significance if the Licensee has not received a Confirmation of Order. In any case, the data contained in the Order Data is also contained in the CoL.

1.2 The Documentation relating to the SW (hereinafter referred to as "Documentation") shall be purchased separately, unless either the Order Data or CoL contains a stipulation stating that it belongs to the scope of delivery. If the Licensee is authorized to copy the SW in accordance with Clause 1.1, this shall also apply to the Documentation provided that it is included in the scope of delivery.

1.3 In the event that we submit a License Key to the Licensee, which unlocks the SW (hereinafter referred to as "License Key"), this License Key must also be installed.

1.4 The rights granted to the Licensee with respect to the SW are based on the License Type (see Section 2) and the Software Type (see Section 3). The license and Software Types are detailed in the Order Data or CoL. If the SW is supplied electronically or if copying rights are granted for it, the rights and duties specified in these General License Conditions shall apply to the legitimately generated copies.

1.5 If the Licensee is legitimately in possession of a previous SW version/release (hereinafter referred to as "Previous Version"), the Licensee shall be authorized to exercise the rights to use the SW granted to it either with respect to the SW or - if this is intended from a technical point of view - to the Previous Version, at its own discretion (downgrading). If the SW is an Upgrade or PowerPack in accordance with Section 4, Section 4 shall apply additionally.

1.6 If Previous Versions are listed in the Readme file of the SW under the category "parallel use", the Licensee has the right to exercise, alternatively to the user rights granted to him for the SW, the user rights for the listed Previous Versions in one (1) Instance. If the "Type of use" named in the Order Data or the CoL is: "Installation" or "User", the Licensee is entitled to the previously described right additionally to and at the same time as the Previous Versions listed in one Instance. An "Instance" in the context of these General License Conditions is either an instance in a physical operating system environment or an instance in a virtual operating system environment. The transferability of the user rights onto Previous Versions is only permissible in conjunction with the user rights for the SW in accordance with Clause 5.3.

1.7 In case the Licensee obtains only the data media but no license as per the Order Data or the CoL, any use of the SW by the Licensee is subject to the acquisition of a license according to Section 2. Up to the acquisition of the license, the Licensee is not entitled to supply the SW to third parties.

1.8 In case the SW contains Open Source Software or any similar software of a third party (hereinafter referred to as "OSS") the OSS is listed in the Readme\_OSS-file of the SW. The Licensee is entitled to use the OSS in accordance with the respective license conditions of the OSS. The license conditions are provided on the same data carrier as the SW. The license conditions of the respective OSS shall prevail over these General License Conditions with respect to the OSS. If the license conditions of the OSS require the distribution of the source code of such OSS we shall provide such source code on request against payment of the shipping and handling charges.

1.9 The SW may be or contain licensed software other than OSS, i.e. software which has not been developed by us itself but which has been licensed to us by a third party (hereinafter referred to as the "Licensor"), e.g. Microsoft Licensing Inc. If the Licensee receives the terms and conditions stipulated by the relevant Licensor together with the SW in the Readme\_OSS file in this case, such terms and conditions shall apply with respect to the Licensor's liability vis-à-vis the Licensee. Our own liability vis-à-vis the Licensee shall be governed in any case by these General License Conditions.

### 2 License Type

Depending on the License Type, the Licensee shall be granted the following rights to the SW:

2.1 Single License (One Off License, Copy License) The term "One Off License" or "Copy License" which may be used in the Software Product Sheet corresponds to the term "Single License". The following regulation shall apply to the full scope of the One Off License / Copy License. The Licensee shall be granted the non-exclusive right, transferable in accordance with Clause 5.3 and valid for an unlimited period of time, to install the SW in one (1) Instance and to utilize the SW thus installed in the manner specified in the Order Data or CoL (see "Type of Use").

2.2 Floating License The Licensee shall be granted the non-exclusive right, transferable in accordance with Clause 5.3 and valid for an unlimited period of time, to install the SW on any desired number of the Licensee's hardware devices. The number of objects (for example,
users or devices) permitted to utilize the SW at the same time can be derived from the Order Data or CoL (see "Type of Use).

2.3 Rental License The Licensee shall be granted the non-exclusive right, transferable in accordance with Clause 5.3 and limited in time as stipulated in the Order Data or CoL (see "Type of Use"), to install and use the SW in one (1) Instance. If the period of use is specified in hours, the usage decisive for the calculation of the time limit commences with the software start-up and finishes with its shut-down. If the period of usage is specified in days, weeks or months, the specified period, which commences in conjunction with the first SW start-up, shall apply independently of the actual time of usage. If the period of use is specified with a date, the right of use ends on this date – regardless of the actual period of use.

2.4 Rental Floating License The Licensee shall be granted the non-exclusive right, transferable in accordance with Clause 5.3 and limited in time as stipulated in the Order Data or the CoL (s. "Type of use"), to install the SW on any desired number of the Licensee's hardware devices. The number of objects (for example, users or devices) permitted to utilize the SW at the same time can be derived from the Order Data or CoL (see "Type of Use) as well. If the period of use is specified in hours, the usage decisive for the calculation of the time limit commences with the software start-up and finishes with its shut-down. If the period of usage is specified in days, weeks or months, the specified period, which commences in conjunction with the first SW start-up, shall apply independently of the actual time of usage. If the period of use is specified with a date, the right of use ends on this date – regardless of the actual period of use.

2.5 Demo License The Licensee shall be granted the non-exclusive right, transferable in accordance with Clause 5.3 and limited in time as stipulated in the Order Data or the CoL (s. "Type of use"), to install the SW in one (1) Instance and to use it for validation purposes. If the period of usage is specified in days, weeks or months, the specified period, which commences in conjunction with the first SW start-up, shall apply independently of the actual time of usage. If the period of use is specified with a date, the right of use ends on this date – regardless of the actual period of use.

2.6 Demo Floating License The Licensee shall be granted the non-exclusive right, transferable in accordance with Clause 5.3 and limited in time as stipulated in the Order Data or the CoL (s. "Type of use"), to install the SW on any desired number of the Licensee's hardware devices. The number of objects (for example, users or devices) permitted to utilize the SW at the same time can be derived from the Order Data or CoL (see "Type of Use) as well. If the period of usage is specified in days, weeks or months, the specified period, which commences in conjunction with the first SW start-up, shall apply independently of the actual time of usage. If the period of use is specified with a date, the right of use ends on this date – regardless of the actual period of use.

2.7 Trial License The Licensee shall be granted the non-exclusive and non-transferable right to install the SW in one (1) Instance and to use it for validation purposes in the manner specified in the Order Data or CoL (see "Type of Use"). The period of usage is limited to 14 days and commences with the SW start-up, unless a different period of usage is specified in the Order Data or CoL.

#### 3 Software Type

If the Software Type is not specified in the Order Data or CoL, the rights specified in Clause 3.2 (Runtime Software) shall apply to the SW.

3.1 Engineering Software (hereinafter referred to as "E-SW") In the event that the Licensee uses E-SW to generate its own programs or data containing parts of the E-SW, the Licensee shall have the right, without having to pay any license fee, to copy and to use these parts of

the E-SW as a part of its own programs or data, or to supply them to third parties for use. In the event that such parts are supplied to third parties for use, these parties shall be bound in writing to comply with stipulations corresponding to those in Clauses 5.1 and 5.2 with respect to the above parts of the E-SW.

3.2 Runtime Software (hereinafter referred to as "R-SW") If the Licensee incorporates R-SW or any parts thereof into its own programs or data, it shall purchase a license with respect to the R-SW each time it installs or copies - depending on what is done first - its own programs or data containing RSW or parts thereof, in accordance with the relevant intended Type of Use and on the basis of the Siemens catalog valid at that time. In the event that the Licensee supplies the specified programs or data to third parties for their use, these parties shall be bound in writing to adhere to stipulations corresponding to those in Section 5, with respect to the R-SW parts contained therein. The aforesaid shall not affect the Licensee's obligation to purchase a license for the R-SW if the RSW original is copied. If the R-SW contains tools for parameterization/configuration and extended rights have been granted in this regard, this will be detailed in the readme file of the R-SW.

#### 4 Upgrade and PowerPack

If it is apparent from the Order Data or CoL, e.g. by the addition "Upgrade" or "PowerPack" after the SW product name, that the SW is an upgrade for another software item (hereinafter referred to as "Source License"), the rights originally granted to the Licensee to use the Source License end in conjunction with the upgrade measure. The rights of use in accordance with Clause 1.6 remain unaffected by this. However, the Licensee is entitled to undo the upgrading (downgrading) - if this is intended from a technical point of view - and to exercise the rights to use the SW granted to it with respect to the Source Version in accordance with Clause 1.5.

#### 5 Further Rights and Duties of the Licensee

5.1 Unless a stipulation to the contrary relating to a specific number of copies is contained on the data medium or in the readme file of the SW, the Licensee may generate an appropriate number of copies of every item of SW which it is authorized to use in accordance with these General License Conditions, where such copies shall be used exclusively for data backup purposes. Furthermore the Licensee may only copy the SW if and insofar as it has been granted copying rights by us in writing.

5.2 The Licensee shall not be entitled to modify, decompile or reverse engineer the SW. Nor may it extract any individual parts unless this is permitted by mandatory copyright law. Furthermore, the Licensee shall not be entitled to remove any alphanumeric identifiers, trademarks or copyright notices from the SW or the data medium and, insofar as it is entitled to make copies of the SW, shall copy them without alteration. The aforementioned regulation shall apply accordingly to the Documentation supplied in accordance with Section 1.

5.3 The Licensee shall be entitled to completely transfer the right to use the SW granted to it to a third party, provided that it concludes a written agreement with the third party in conformance with all of the conditions contained in this Section 5 and on the proviso that it does not retain any copies of the SW. If the Licensee has received a License Key for the SW, this key shall be supplied to the third party together with the SW. Furthermore, the third party shall be submitted the CoL together with these General License Conditions. The Licensee shall submit the CoL received for the SW to us at any time, if requested.

5.4 If the SW is a PowerPack or an Upgrade, the Licensee shall keep the CoL of the Source License and submit it to us at any time, if requested, together with the CoL for the SW. In the event that the Licensee transfers its right to use the PowerPack SW or Upgrade SW in

accordance with Clause 5.3, it shall also submit the CoL of the Source License to the third party.

5.5 If the Licensee receives a data medium which, in addition to the SW, contains further software products which are released for use, then it shall have the right to use these released software products exclusively for validation purposes, for a limited period of time and free of charge. The period of use shall be limited to 14 days, commencing with the first start-up of the relevant software program unless a different period is specified e.g. in the readme file of the relevant software product. These software products supplied exclusively for validation purposes shall be governed, mutatis mutandis, by the stipulations contained in these General License Conditions. The Licensee shall not be authorized to pass on these software products separately, i.e. without the SW, to a third party.

The conditions of the purchase contract apply if not otherwise stipulated hereafter for the Open Source Software.

#### 2) License Conditions and Disclaimers for Open Source Software and other Licensed Software

In the product "SINAMICS V20", Copyright Siemens AG, 2015 (hereinafter "Product"), the following Open Source Software is used either unchanged or in a form that we have modified, and additionally the other License Software noted below:

#### Liability for Open Source Software

Open Source Software is provided free of charge. We are liable for the Product including Open Source Software contained in accordance with the license conditions applicable to the Product. Any liability for use of Open Source Software beyond the program flow intended for the Product is explicitly excluded. Furthermore, any liability for defects resulting from modifications to the Open Source Software by you or third parties is excluded.

We do not provide any technical support for the Product if it has been modified.

#### Availability of Source Code

Certain license conditions of third-party software components used in this product may require Siemens to provide you with the source code and additional information for such components. In most cases, Siemens provides this information on or with the device. In case Siemens is technically unable to do so, you may request a copy of this information against payment of shipping and handling charges. Please send your request to the address provided at the end of this section.

Siemens AG

Digital Industries

Customer Services DI

DI CS SD CSS TS

Gleiwitzer Str. 555

90475 Nuernberg, Deutschland

Internet: http://www.siemens.com/automation/support-request

Tel.: +49 911 895 7222

Email: support.automation@siemens.com

#### Please note the following license conditions and copyright notices applicable to Open Source Software and other License Software:

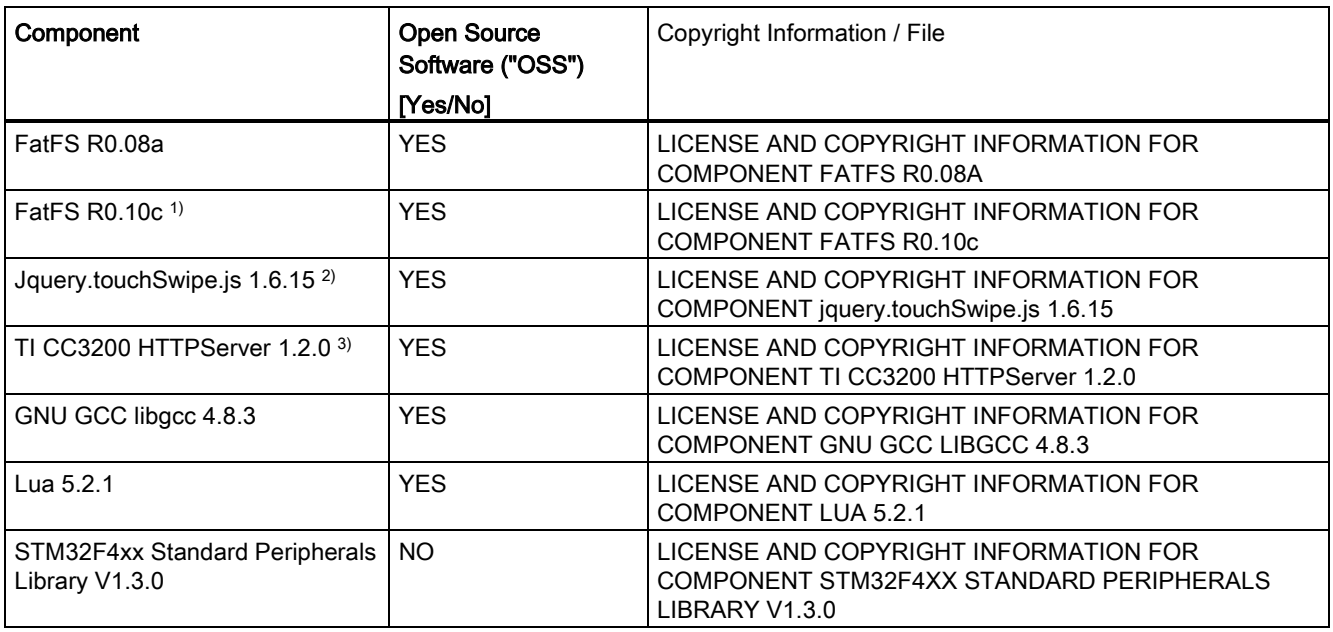

1), 2), 3) Apply to SINAMICS V20 Smart Access only

#### LICENSE CONDITIONS AND COPYRIGHT NOTICES

For detailed information about license conditions and copyright notices of the individual software mentioned in the above table, visit Siemens Service and Support Web site at https://support.industry.siemens.com/cs/ww/en/ps/13208.

# Index

## A

Allgemeine Lizenzbedingungen, [429](#page-430-0) Anschließen EMV -konforme Installation, [52](#page-53-0) EMV -konforme Schaltschrankausführung, [55](#page-56-0) Klemmenanordnung, [44](#page-45-0) Schaltplan, [42](#page-43-0) Typische Systemanschlüsse, [40](#page-41-0) Artikelnummern der Umrichter, [20](#page-21-0) Austauschlüfter, [422](#page-423-0)

### B BI

P0731[0...2], [241](#page-242-0) P0732[0...2], [241](#page-242-1) P0733[0...2], [241](#page-242-2) P0734[0...2], [241](#page-242-3) P0806, [247](#page-248-0) P0810, [248](#page-249-0) P0811, [248](#page-249-1) P0820, [248](#page-249-2) P0821, [248](#page-249-3) P0840[0...2], [248](#page-249-4) P0842[0...2], [249](#page-250-0) P0843[0...2], [249](#page-250-1) P0844[0...2], [249](#page-250-2) P0845[0...2], [249](#page-250-3) P0848[0...2], [249](#page-250-4) P0849[0...2], [249](#page-250-5) P0852[0...2], [250](#page-251-0) P0881[0...2], [250](#page-251-1) P0882[0...2], [250](#page-251-2) P0883[0...2], [250](#page-251-3) P1020[0...2], [260](#page-261-0) P1021[0...2], [260](#page-261-1) P1022[0...2], [260](#page-261-2) P1023[0...2], [261](#page-262-0) P1035[0...2], [261](#page-262-1) P1036[0...2], [261](#page-262-2) P1041[0...2], [262](#page-263-0) P1043[0...2], [262](#page-263-1) P1055[0...2], [263](#page-264-0) P1056[0...2], [263](#page-264-1) P1074[0...2], [264](#page-265-0)

P1110[0...2], [267](#page-268-0) P1113[0...2], [267](#page-268-1) P1124[0...2], [268](#page-269-0) P1140[0...2], [269](#page-270-0) P1141[0...2], [269](#page-270-1) P1142[0...2], [269](#page-270-2) P1175[0...2], [270](#page-271-0) P1218[0...2], [274](#page-275-0) P1230[0...2], [274](#page-275-1) P2103[0...2], [303](#page-304-0) P2104[0...2], [303](#page-304-1) P2106[0...2], [303](#page-304-2) P2200[0...2], [309](#page-310-0) P2220[0...2], [311](#page-312-0)  P2221[0...2], [311](#page-312-1) P2222[0...2], [311](#page-312-2) P2223[0...2], [311](#page-312-3) P2235[0...2], [312](#page-313-0) P2236[0...2], [312](#page-313-1) P2241[0...2], [313](#page-314-0) P2243[0...2], [313](#page-314-1) P2810[0...1], [327](#page-328-0) P2812[0...1], [328](#page-329-0) P2814[0...1], [328](#page-329-1) P2816[0...1], [328](#page-329-2) P2818[0...1], [328](#page-329-3) P2820[0...1], [329](#page-330-0) P2822[0...1], [329](#page-330-1) P2824[0...1], [329](#page-330-2) P2826[0...1], [329](#page-330-3) P2828, [330](#page-331-0) P2830, [330](#page-331-1) P2832, [330](#page-331-2) P2834[0...3], [330](#page-331-3) P2837[0...3], [331](#page-332-0) P2840[0...1], [332](#page-333-0) P2843[0...1], [332](#page-333-1) P2846[0...1], [332](#page-333-2) P2849, [333](#page-334-0) P2854, [334](#page-335-0) P2859, [335](#page-336-0) P2864, [335](#page-336-1) P2940, [339](#page-340-0) P3351[0...2], [343](#page-344-0) P3852[0...2], [345](#page-346-0) BO r0807.0, [247](#page-248-1) r1025,0, [261](#page-262-3)

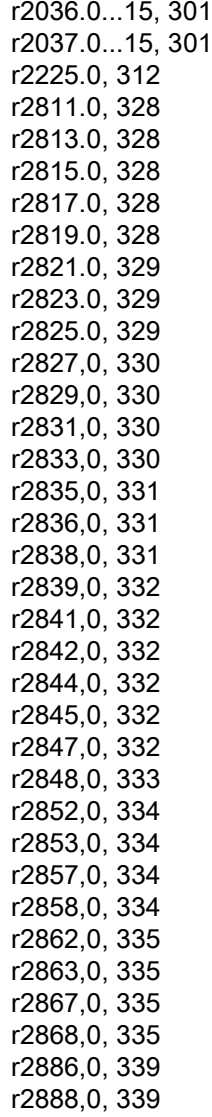

# C

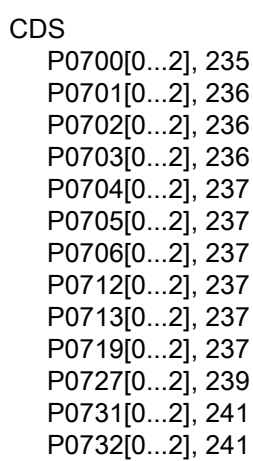

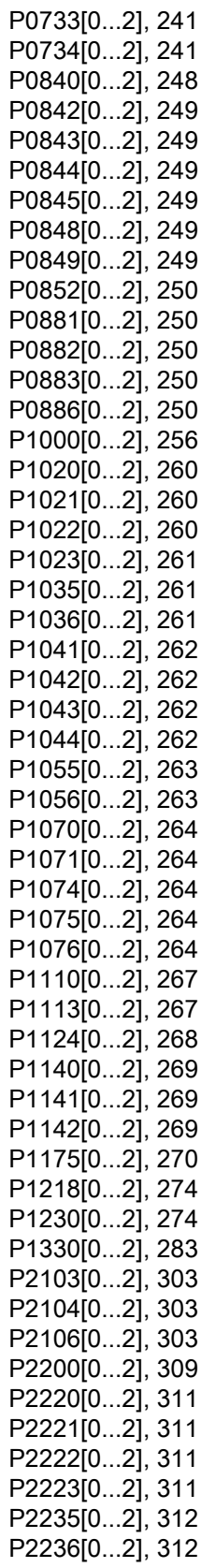

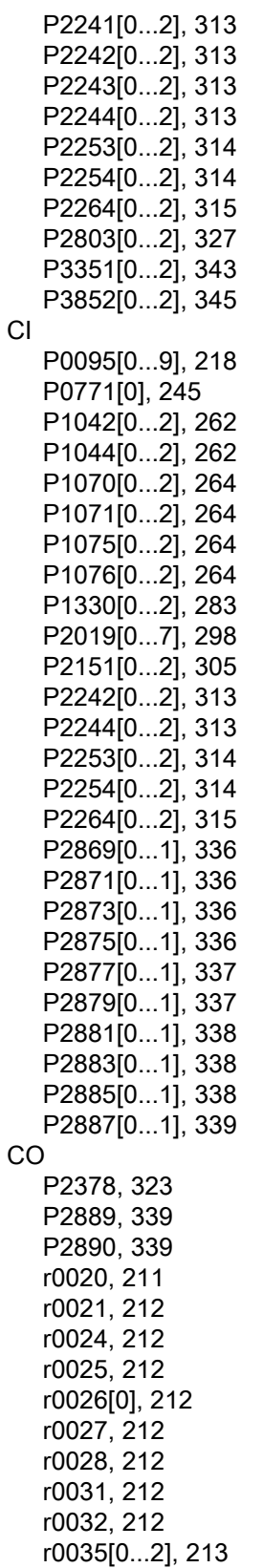

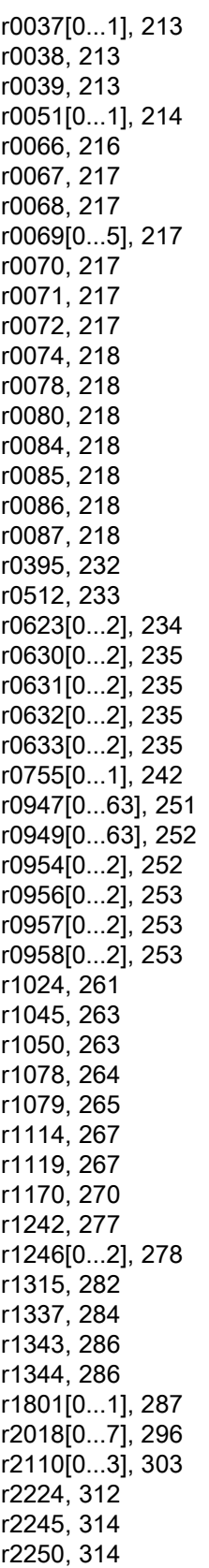

r0036, [213](#page-214-1)

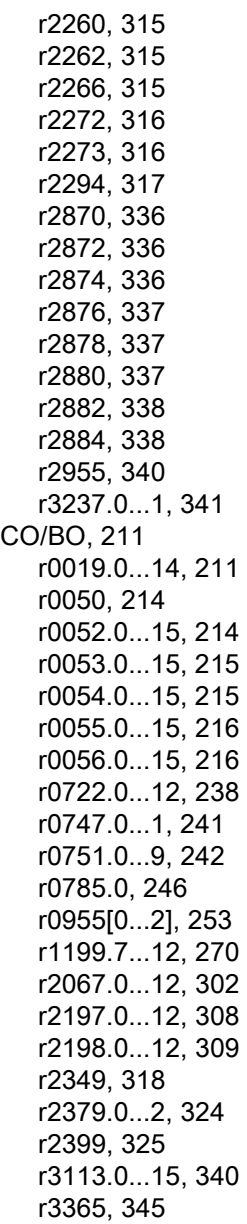

## D

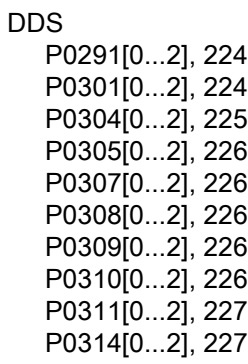

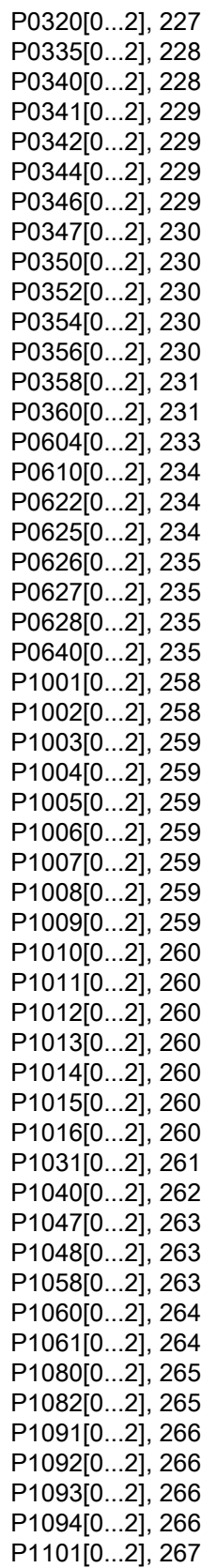

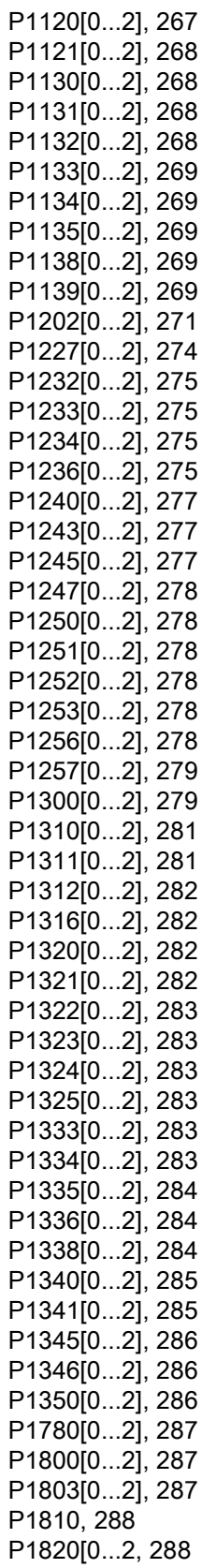

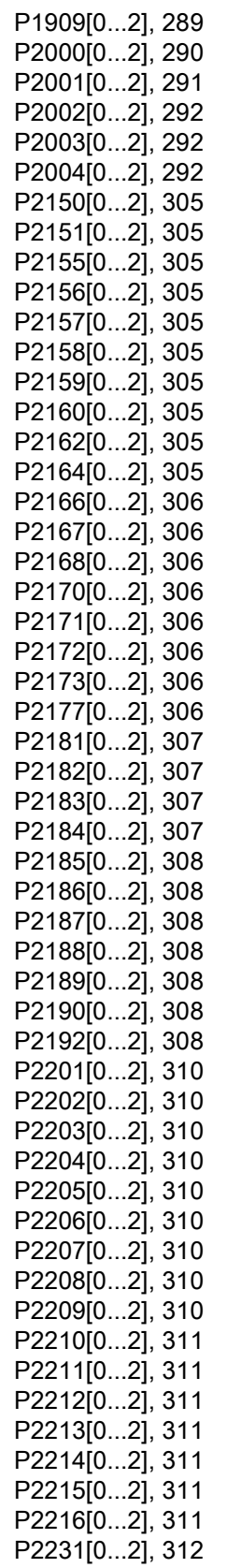

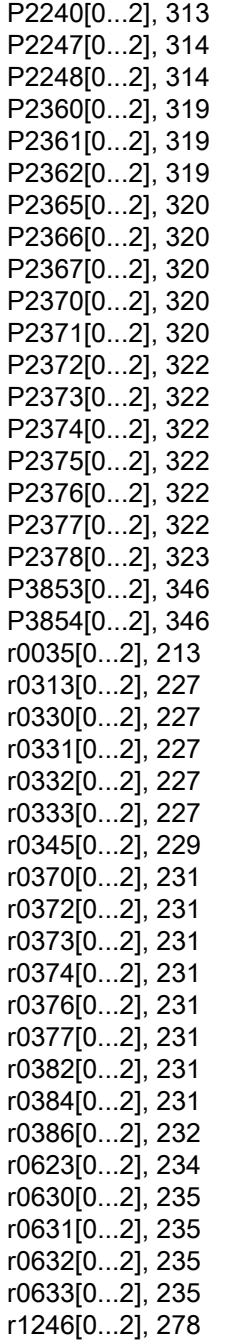

### E

Erweiterte Funktionen Benutzerdefinierte Standardparameter, [140](#page-141-0) Deblockierung, [121](#page-122-0) Drehmoment-Einfachimpuls, [117](#page-118-0) Duale Rampenfunktion, [141](#page-142-0) Economy-Modus, [123](#page-124-0) Energiesparmodus, [132](#page-133-0)

Fangen, [128](#page-129-0) Freie Funktionsbausteine (FFB), [127](#page-128-0) Frostschutz, [130](#page-131-0) Kavitationsschutz, [139](#page-140-0) Kondensationsschutz, [131](#page-132-0) Mehrfachimpulsmodus, [119](#page-120-0) Modus hohe/geringe Überlast (HO/LO), [145](#page-146-0) Motorschutz mit Kaltleitertemperaturfühler, [125](#page-126-0) Motor-Staging, [136](#page-137-0) UL61800-5-1-konformer Motor-Überhitzungsschutz, [124](#page-125-0) Wiedereinschaltautomatik, [129](#page-130-0) Wobbelfunktion, [135](#page-136-0)

### G

Gespeicherte Parametereinstellungen klonen, [376](#page-377-0) Grundinbetriebnahme über das Parametermenü, [87](#page-88-0) über das Setup-Menü, [68](#page-69-0) Grundlegende Funktionen Anhebungsfunktionen, [97](#page-98-0) AUS-Funktionen, [92](#page-93-0) Bremsfunktionen, [101](#page-102-0) Hochlaufzeit, [110](#page-111-0) Imax-Regler, [113](#page-114-0) Lastmomentüberwachung, [116](#page-117-0) PID-Regler, [99](#page-100-0) TIPP-Funktion, [96](#page-97-0) Vdc-Regler, [114](#page-115-0)

### I

Instandhaltung des Produkts, [4](#page-5-0)  Integriertes BOP Betriebsarten "Hand/Tippen/Auto", [58](#page-59-0) Bildschirmanzeigen, [64](#page-65-0) Status-LEDs, [66](#page-67-0) Statussymbole, [59](#page-60-0)  Tastenfunktionen, [58](#page-59-1)

## K

Kommunikation MODBUS-Kommunikation, [190](#page-191-0) USS-Kommunikation, [185](#page-186-0) Komponenten der Benutzerdokumentation, [3](#page-4-0) 

## $\mathbf{L}$

Liste der Warncodes, [359](#page-360-0) Liste geänderter Parameter, [91](#page-92-0)

### M

Makros Anwendungsmakros, [83](#page-84-0) Verbindungsmakros, [72](#page-73-0) Menüstruktur des Umrichters Anzeigemenü, [61](#page-62-0) Hauptmenü, [60](#page-61-0) Menü für die Auswahl 50/60 Hz, [67](#page-68-0) Parametermenü, [60,](#page-61-1) [87](#page-88-1) Setup-Menü, [69](#page-70-0) Setup-Menü: Allgemeine Parameter (Untermenü), Setup-Menü: Anwendungsmakros (Untermenü), Setup-Menü: Motordaten (Untermenü), Setup-Menü: Verbindungsmakros (Untermenü), Montage Durchsteckmontage, [32](#page-33-0) Montage in einem Schaltschrank, [26](#page-27-0) Montageausrichtung und -abstände, [25](#page-26-0)

# O

Optionen Adapter für DIN-Schienenmontage, [415](#page-416-0) Anwenderdokumentation, [422](#page-423-1) Ausgangsdrossel, [399](#page-400-0) BOP Interface Module, [383](#page-384-0) Bremswiderstand, [388](#page-389-0) Externer Netzfilter, [403](#page-404-0) Externes BOP, [380](#page-381-0) Fehlerstrom-Schutzschalter (FI), [415](#page-416-1) I/O Extension Module, [421](#page-422-0) Migrations-Anbausatz, [416](#page-417-0) Netzdrossel, [393](#page-394-0) Parameterlader, [376](#page-377-1) RS485-Abschlusswiderstand, [414](#page-415-0) Schirmanschlusssatz, [409](#page-410-0) SINAMICS V20 Smart Access, [418](#page-419-0) Speicherkarte, [414](#page-415-1) Widerstandsbremsmodul, [385](#page-386-0)

### P

Parameter BICO-Parameter, [205](#page-206-0) C, C(1), C(30),U, T, [207](#page-208-0)

Datensatz, [203](#page-204-0) Normale Parameterbearbeitung, [62](#page-63-0) Parametertypen, [61](#page-62-1) Skalierung, [207](#page-208-1) Ziffernweise Bearbeitung, [63](#page-64-0) Zugriffsstufen, [206](#page-207-0) Parameter-Resets, [147](#page-148-0)

### S

Störungscodeliste, [350](#page-351-0)

## T

Technischer Support, [4](#page-5-1)  Textmenü für allgemeine Parameter, [86](#page-87-0) für Motorparameter, [70](#page-71-0)

### U

Umrichterfunktionen, [90](#page-91-0) Umrichterzustand bei Störungen, [350](#page-351-1)

### $\overline{V}$

Verwendung von Drittanbieterprodukten, [4](#page-5-2) 

## **Weitere Informationen**

SINAMICS-Umrichter: www.siemens.com/sinamics

Siemens AG **Digital Industries** Motion Control Postfach 3180 91050 ERLANGEN Deutschland

Scannen Sie den<br>QR-Code, um weitere nderenden über<br>SINAMICS V20 zu<br>erhalten.

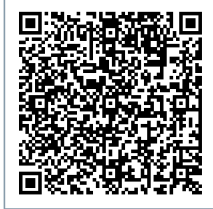